## **Slezská univerzita v Opavě Obchodně podnikatelská fakulta v Karviné**

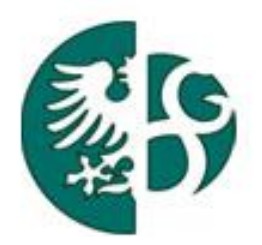

## **TECHNICKÉ PROSTŘEDKY INFORMAČNÍCH SYSTÉMŮ**

## **Josef Botlík**

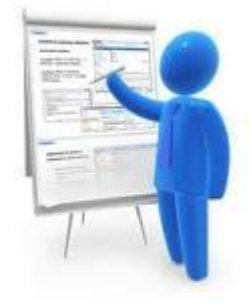

#### **Tento výukový materiál vznikl na základě projektu OP VK 2.3 (CZ.1.07/2.3.00/09.0197) Posílení konkurenceschopnosti výzkumu a vývoje informačních technologií v Moravskoslezkém kraji**

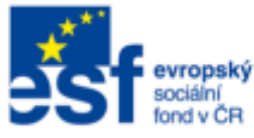

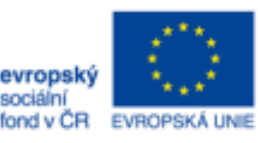

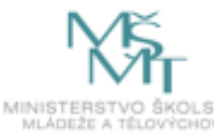

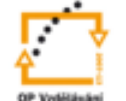

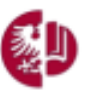

set Slezská univerzita v Opavě

INVESTICE DO ROZVOJE VZDĚLÁVÁNÍ TENTO PROJEKT JE SPOLUFINANCOVÁN EVROPSKÝM SOCIÁLNÍM FONDEM A STÁTNÍM ROZPOČTEM ČESKÉ REPUBLIKY

**Karviná 2011**

## **OBSAH MODULU ...**

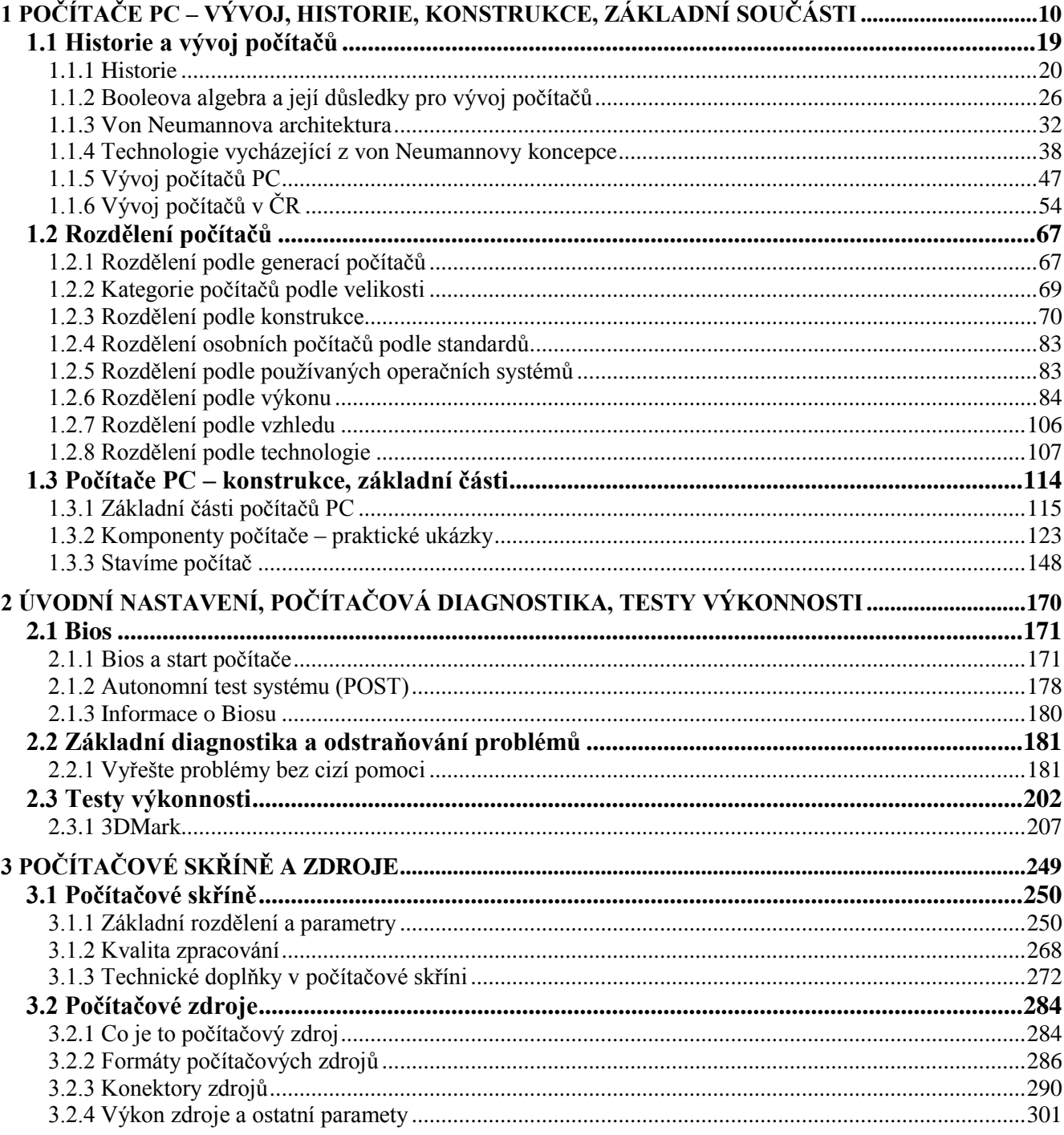

#### *RYCHLÝ NÁHLED DO PROBLEMATIKY MODULU ...*

Struktura výkladu:

- 1. Počítače PC vývoj, historie, konstrukce, základní součásti
- 2. Počítačová diagnostika, testy výkonnosti
- 3. Detekce typických poruch a jejich odstranění praktické ukázky
- 4. Základní desky počítačů, typy, možnosti
- 5. Procesory typy, výkon, parametry
- 6. Paměti SIMM, DIMM, RIMM, DDRAM apod.
- 7. Rozhraní a sběrnice IDE, EIDE, SCSI, paralelní, sériové, ISA, PCI, VLBUS, AGP
- 8. Vstupní zařízení klávesnice, myš, tablet a nestandardní zařízení<br>9. Diskv tvov. údržba. záchrana dat na vadném médiu
- Disky typy, údržba, záchrana dat na vadném médiu
- 10. Monitory a scannery: typy, funkce, konstrukce, praktické seznámení
- 11. Grafické karty možnosti zobrazení
- 12. Tiskárny typy, způsob činnosti, použití
- 13. Komunikační prostředky modemy,
- 14. Novodobé periferie CD-ROM, DVD mechaniky
- 15. Zálohovací zařízení ZIP mechaniky, MG pásková zařízení
- 16. PCMCIA karty typy, použití
- 17. Ukázka atypických periferních zařízení, využití jednoduchých možností PC
- 18. Trendy vývoje technických prostředků IS
- 19. Parametry rozhodující při pořizování technických prostředků

*Rychlý náhled*

## **ÚVODEM MODULU TECHNICKÉ PROSTŘEDKY INFORMAČ-NÍCH SYSTÉMŮ**

Dostává se vám do rukou výukový text pomocí kterého se máte seznámit s technickými prostředky a informačními technologiemi používanými v podnikatelské praxi. Vzhledem k tomu, že informační technologie a výpočetní technika se vyvíjí obrovským tempem, doporučuji v průběhu studia doplňovat informace na Internetu. Porovnávejte a doplňujte své poznatky především ze stránek prodejců hardware a ze stránek uvedených v textu.

V těchto skriptech se taky vychází z těchto zdrojů. Vzhledem k tempu vývoje těchto technologií mohou být už při vašem studiu některé údaje zastaralé a to i přesto, že jsem se snažil v době psaní těchto skript vycházet z nejnovějších technologií.

Převážná část skript se věnuje počítačům PC, jejich vývoji a architektuře. Počítače tvoří a nadále budou tvořit jádro technických prostředků informačních systémů. Vše ostatní se ve větším či menším měřítku odvíjí od počítače, jeho komponentů, priferií či vstupů a výstupů.

Přesto, že tento výukový materiál je určený především pro studenty e-learningu, kteří nemají možnost seminářů, bezprostředního kontaktu s pedagogem ani přístupu do laboratoří, kde by si mohli případně technologie "osahat" v praxi, jsou v těchto skriptech i náročné a poměrně složité pasáţe. Znovu ovšem zdůrazňuji – informační technologie se velmi rychle rozvíjejí a chtě nechtě budete při studiu muset spolupracovat především s Internetem. Tam si budete moci doplňovat informace popřípadě se zde seznámíte s novými technologiemi, které mohly vzniknout až po napsání těchto skript. Proto i korespondenční úkoly budou směrovány to této oblasti.

Protože nemáte možnost si "železo" osahat v praxi, je v tomto textu poměrně velké množství obrázků. Bohužel, ani já, ani naše fakulta nemůže vlastnit nepřeberné množství počítačových komponentů, proto jsou většinou tyto obrázky převzaty z www stránek. Proto jsou v textu uváděno u jednotlivých částí odkazy na URL adresy, odkud bylo čerpáno.

*úvod*

## **CÍL MODULU**

#### **Po úspěšném a aktivním absolvování tohoto MODULU**

#### **Budete umět:**

- Orientovat se v informačních technologiích.
- Posoudit náklady na informační technologie.
- Posoudit výkonnost jednotlivých součástí a jejich vliv na výkon počítače.
- Orientovat se v hardwaru počítače.
- Orientovat se obecně ve výpočetní technice.
- Orientovat se v informačních a komunikačních technologiích, s nimiž můžete během praxe přijít do kontaktu.

#### **Získáte:**

- Přehled o dostupných technologiích v oblasti informačních a komunikačních technologií.
- Znalosti o hardware počítačů.
- Přehled o parametrech používaných technických prostředků.

#### **Budete schopni:**

- Prakticky zacházet s hardwarem informačních technologií.
- Instalovat a deinstalovat komponenty počítačů.
- Stanovit kritéria pro nákup a používání technických prostředků.
- Srovnávat produkty na trhu podle parametrů.

#### *ČAS POTŘEBNÝ KE STUDIU*

Čas potřebný ke studiu celého modulu nelze absolutně posoudit. Jedná se o látku běžně probíranou v průběhu semestru u klasické formy studia. Orientačně je možno říci, že studenti prezenční formy studia mají 10 týdnů dlouhý semestr, v každém týdnu mají celkem 3 hodiny přenášek a seminářů. Mimo to se věnují individuálně přípravě na semináře, seminárním pracím a konzultacím. Pokud připočteme i studium nových informací na Internetu, předpokládám minimální rozsah okolo 50 hodin. Tento čas je však naprostým odhadem, protože ne všichni studenti mají stejné vstupní znalosti.

*PRŮVODCE STUDIEM 1*

Jak už bylo dříve uvedeno, konzultujte pravidelně údaje v těchto skriptech s údaji především na Internetu. I v praxi, budete-li například vyhledávat nové technické prostředky pro vaši potřebu, sáhnete především po tomto zdroji. Nejvíce informací se zpravidla dozvíte na stránkách prodejců informačních technologií. Tyto stránky vám dají přehled o komponentech dostupných v daném

# *umět*

*Budete* 

#### *Budete schopni*

*Získáte*

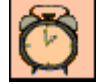

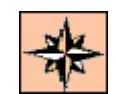

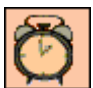

čase, o novinkách v oblasti, ale také zde zpravidla najdete základní údaje o jednotlivých produktech. Vaše znalosti si potom můžete dále rozšířit vyhledáním dalších informací o těchto produktech, například na stránkách výrobce.

Jako příklad se podívejte na stránku například firmy PowerComp Třinec. [http://powershop.cz/inshop/scripts/shop\\_NF.asp?](http://powershop.cz/inshop/scripts/shop_NF.asp)

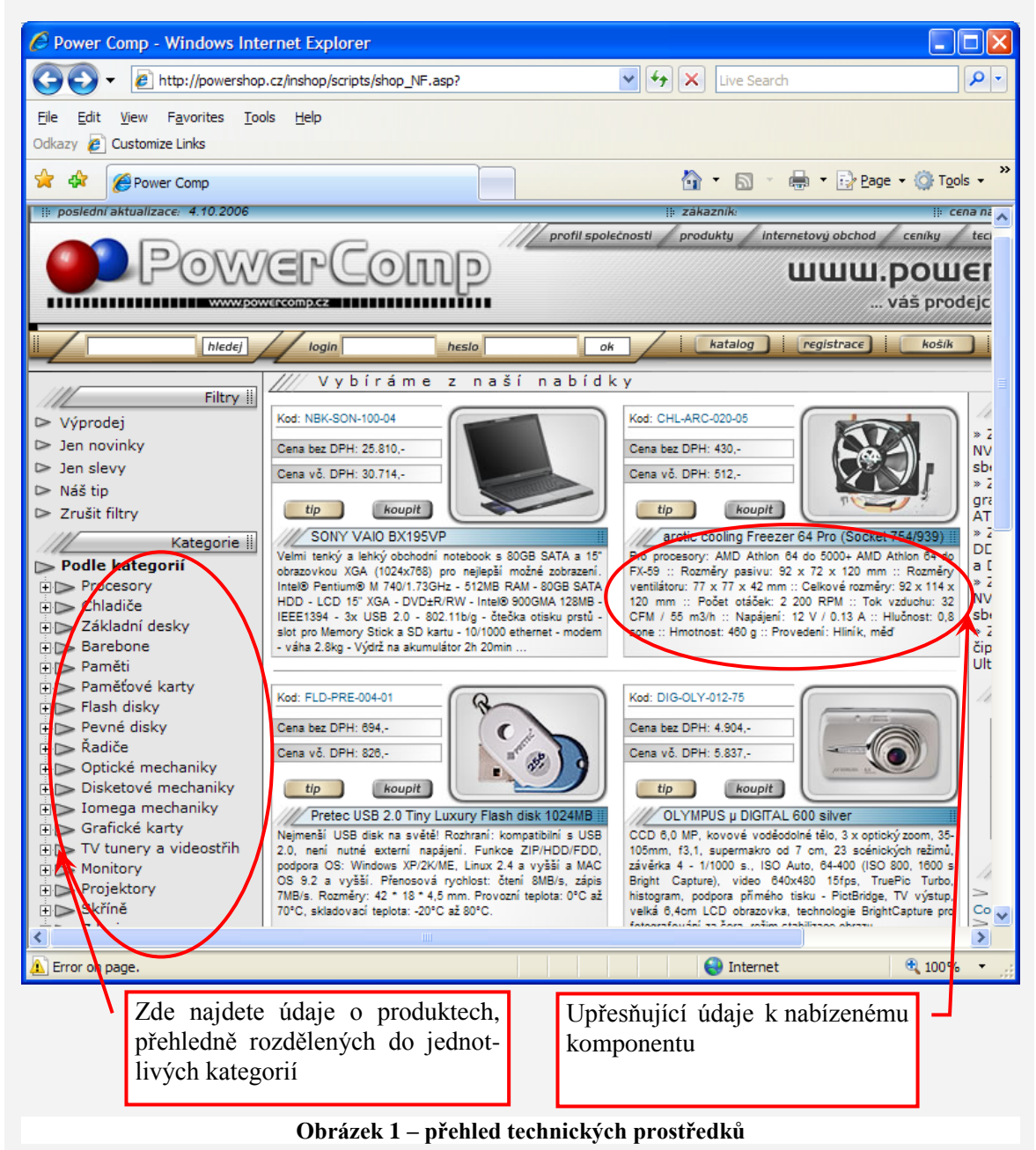

Na této stránce můžete názorně vidět, že prodejci zpravidla nabízejí přehled kategorií technických prostředků. Ten vám může sloužit jako vodítko, například při nákupu. Nejen, že se zde dozvíte například to, z čeho se počítač skládá, ale i dostupné periferie, možnosti propojení, dostupné prostředky i jejich parametry. Navíc získáte orientaci v parametrech, výkonu a v neposlední řadě i v cenových relacích.

Jako další si ukážeme stránku firmy Alfa Computer Ostrava. Můžete si všimnout, že stránky jsou přibližně stejně orientované. Opět zde vidíte rozdělení na skupiny zboží, v podstatě shodné s kategoriemi technických prostředků. Po výběru příslušné skupiny zboží získáte katalog dané skupiny, přehled nabízených komponent i jejich popis.

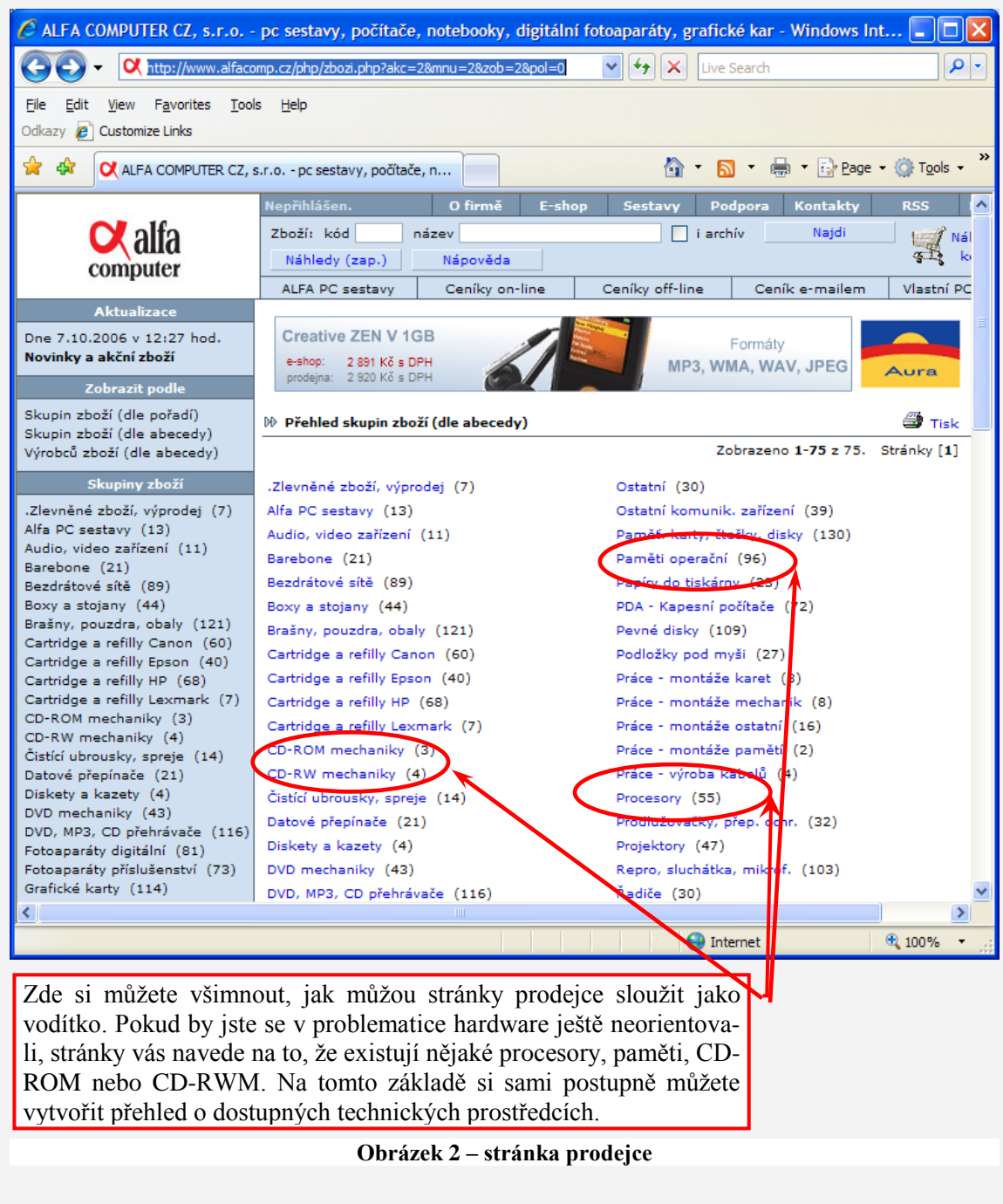

<http://www.alfacomp.cz/php/zbozi.php?akc=2&mnu=2&zob=2&pol=0>

Pro zajímavost uvádím ještě www stránky firmy AutoCont, která patří mezi největší prodejce technických prostředků v republice.

#### <http://www.autocont.cz/zbozi-katalog.cml>

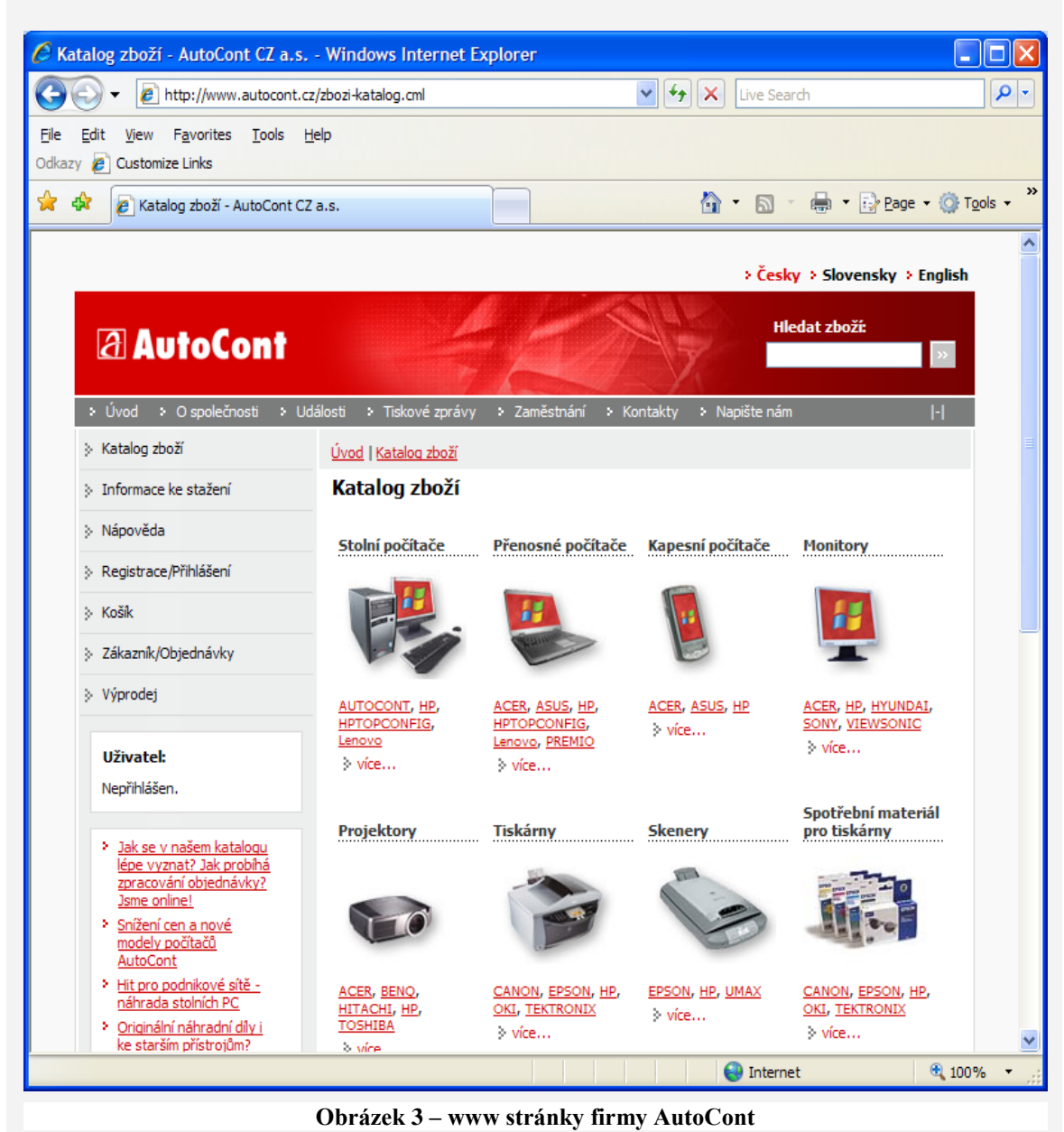

Pro upřesnění dalších informací se již obrátíte na odborné stránky. Ne vždy je výhodné se hned obracet na stánky výrobce. Mohli by jste se tím dostat do pozice, že přehlédnete jiné, možná výhodnější řešení. Pro tyto účely najdete na Internetu mnoho stránek, je však nutné rozlišit, jaká je jejich úroveň a jak aktuální informace zde najdete. Asi najedete kvalitnější informace na profesionální stránce než na stránce, kde jsou seminární práce učňů.

»

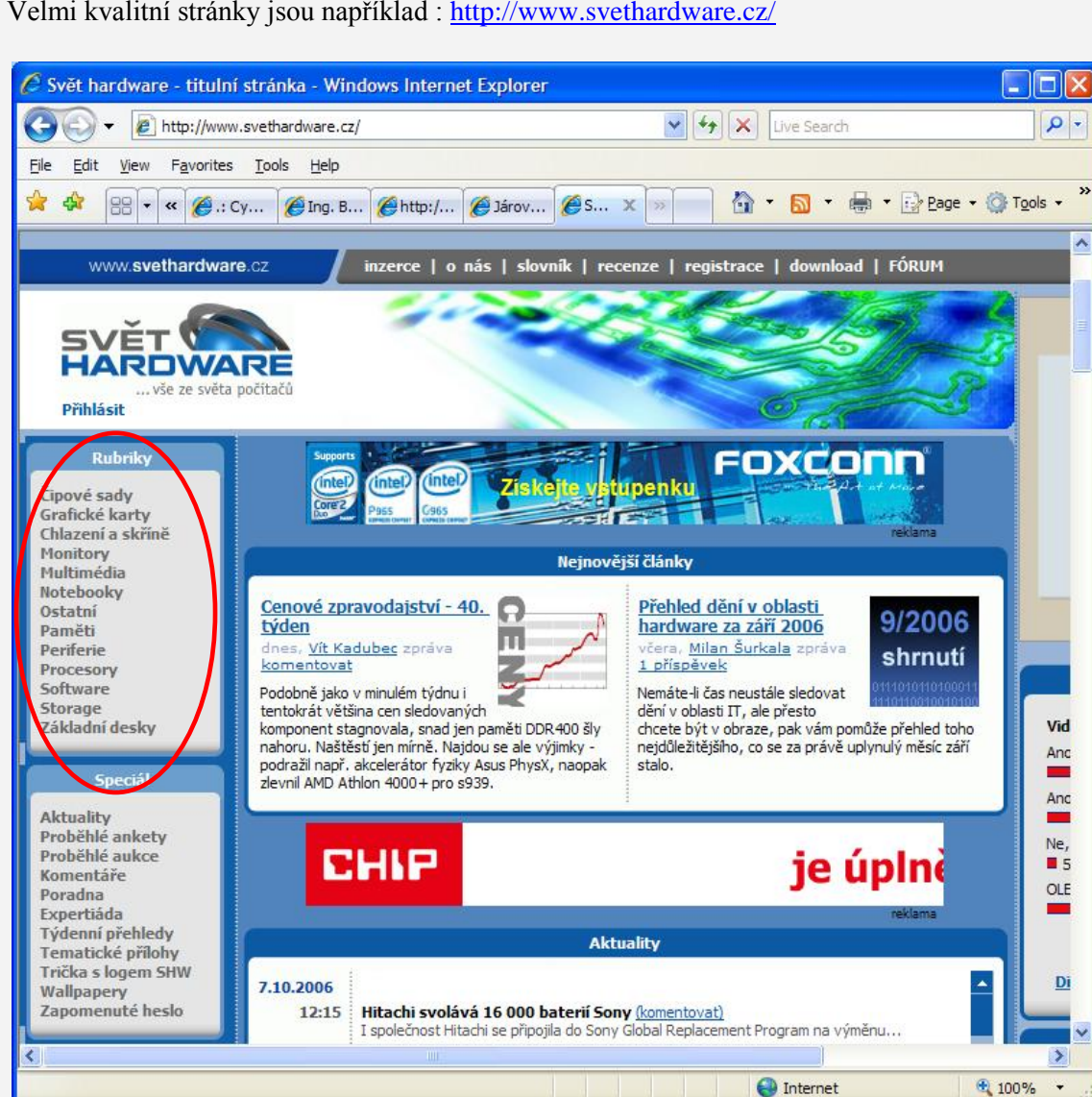

Velmi kvalitní stránky jsou například : <http://www.svethardware.cz/>

**Obrázek 4 – odborné stránky** 

Další stránky, které doporučuji vašemu zájmu jsou [http://www.pctuning.cz/.](http://www.pctuning.cz/)

#### *KORESPONDENČNÍ ÚKOL 1*

.

Di

X

 $\cdot$ 

Najděte dvě www stránky prodejců počítačů (mimo ty, které jsou uvedeny v tomto učebním textu). Najděte rozčlenění nabídky kategorií nebo skupin zboží a zašlete tutorovi. Termín odeslání je do druhého tutoriálu.

## <span id="page-9-0"></span>**1 POČÍTAČE PC – VÝVOJ, HISTORIE, KONSTRUKCE, ZÁ-KLADNÍ SOUČÁSTI**

#### *RYCHLÝ NÁHLED DO PROBLEMATIKY KAPITOLY POČÍTAČE PC – VÝVOJ, HISTORIE, KONSTRUKCE, ZÁKLADNÍ SOUČÁSTI*

V této kapitole se seznámíte se základními komponenty počítačů PC, s konstrukcí a principy fungování počítače. Seznámíte se i s historií a vývojem počítačové techniky. Na konkrétních příkladech uvidíte konstrukci a tvorbu počítače, jednotlivé části i jejich základní popis a jejich umístění v počítači. Tato kapitola vám dá hrubou představu kterou budete v dalších kapitolách postupně rozšiřovat.

*Rychlý náhled*

#### **CÍLE KAPITOLY POČÍTAČE PC – VÝVOJ, HISTORIE, KONSTRUKCE, ZÁKLADNÍ SOUČÁSTI**

#### **Po úspěšném a aktivním absolvování této KAPITOLY**

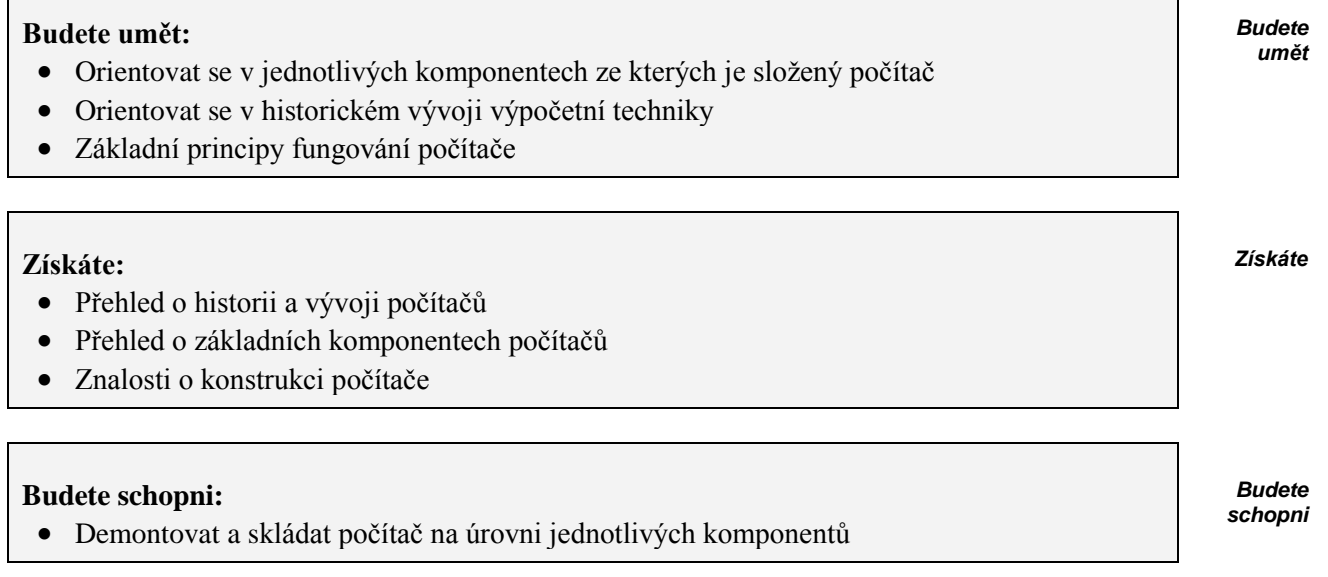

## *ČAS POTŘEBNÝ KE STUDIU*

Celkový doporučený čas k prostudování KAPITOLY je 10 hodin

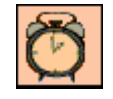

### *ČÁST PRO ZÁJEMCE 1*

Tuto kapitolu začnu trochu netradičně.

Někteří z vás se již s počítačem seznámili blíže a bez problémů dovedou počítač rozdělat a měnit jeho komponenty. Někteří však mají strach z pouhého zapojení nějakého konektoru. Proto na úvod pro zájemce zařazuji praktickou ukázku toho, jak si můţete poskládat počítač. Tato část slouží k pochopení umístění jednotlivých počítačových komponentů a pro lepší představu toho, jak to vlastně vypadá uvnitř počítače.

Tento popis je převzat z<http://www.stavbapocitace.wz.cz/> kde ho najdete v plném znění, berte ho pouze jako orientační seznámení s problematikou. Kurzívou označený text jsou vložené komentáře k původnímu textu.

V prvé řadě bychom si měli připravit pořádný křížový šroubovák, nejlépe elektrický.

Vrhneme se tedy na základní desku. Ještě než ji zasadíme do case (krabice), měli bychom na ni nainstalovat procesor s větráčkem a paměti, ušetříme nervy od pořezaných rukou a všeho toho, kdyţ nám něco nejde. Umístíme si MB (základní desku) *(mainboard, motherboard)* na stůl, kde máme dostatek prostoru a odaretujeme patici procesoru, kterou snad pozná každý, vložíme procesor, kdyby vám to náhodou nešlo, tak to zkuste všemi směry, jednou se trefit musíte. *O paticích procesoru se budeme bavit později. Patice mohou být různých typů, proto se v tuto chvíli orientujte podle obrázku 5.*

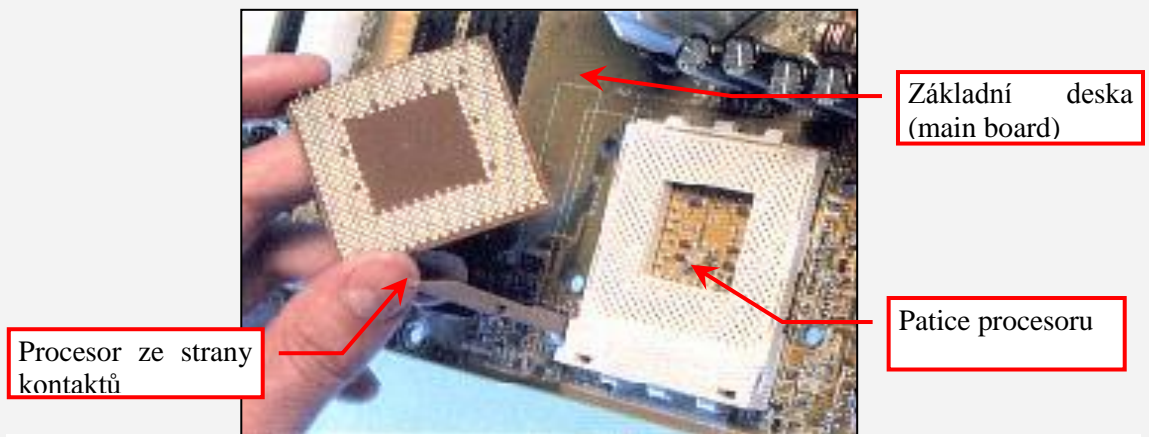

#### **Obrázek 5 – patice procesoru**

*Nezapomeňte, že pracujete s citlivými elektronickými prvky. Desku si umístěte na měkkou antistatickou podložku a nepracujte v oděvu z umělých vláken. Minimalizujte vznik statického náboje.* To bylo velmi lehké, mnohem těžší je připevnit procesor.

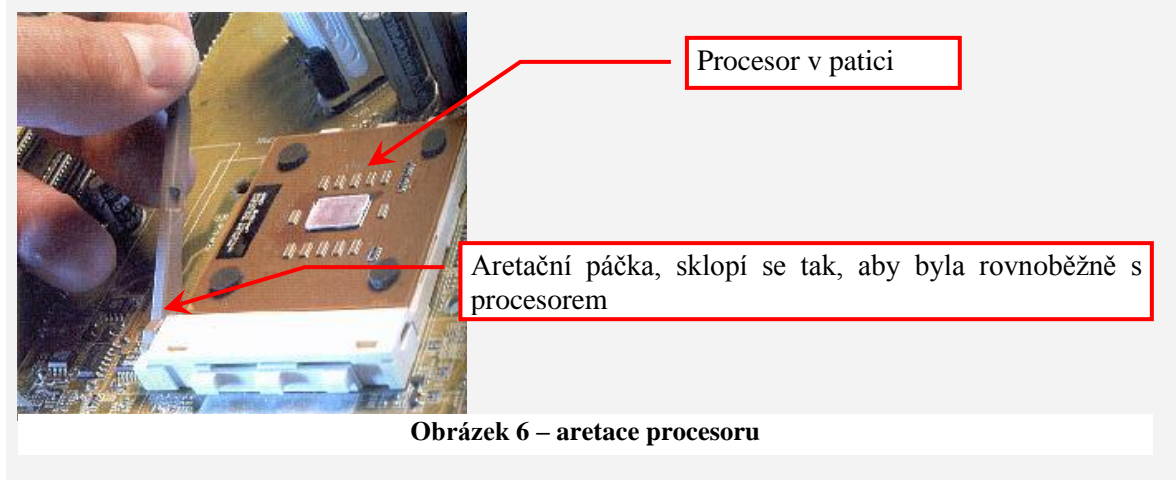

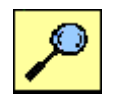

Tady musíte velmi opatrně, minimálně u AMD, u Intel *(hlavní výrobci procesorů)* je procesor zakryt kovem *(toto není obecná zásada, uvidíte to v kapitole týkající se procesorů)*, což ale neznamená že vydrží vše. *Uchycení procesoru provedete zpětným zaklapnutím aretovací páčky slotu (viz obrázek 6). Ne u všech typů patic (slotů) je tento způsob zajišťování. Nepokoušejte se zasouvat procesor jinak než má být. Na straně kontaktů najdete vodítko pro orientaci procesoru – zpravidla chybí v určitém rohu nějaká "nožička", obdobně v patici chybí v jednom rohu otvory pro "nožičku".* 

Ještě před upevněním *chladiče* bychom měli nanést tenkou vrstvu teplovodivé pasty, která vyhlazuje mikroskopické nerovnosti na procesoru, a tak velmi zvyšuje účinnost chlazení. Pro upevnění *chladiče* slouží dva zobáčky po stranách patice, za které se chytí upevňovací systém chladiče nejdřív na jedné straně (tam, kde nečouhá, není kus patice s jejím označením) a potom dotáhnete a zacvaknete i na té druhé. *(viz obrázek 7)* Páčky jsou ale většinou velmi malé, a tak je zapotřebí šroubováku.

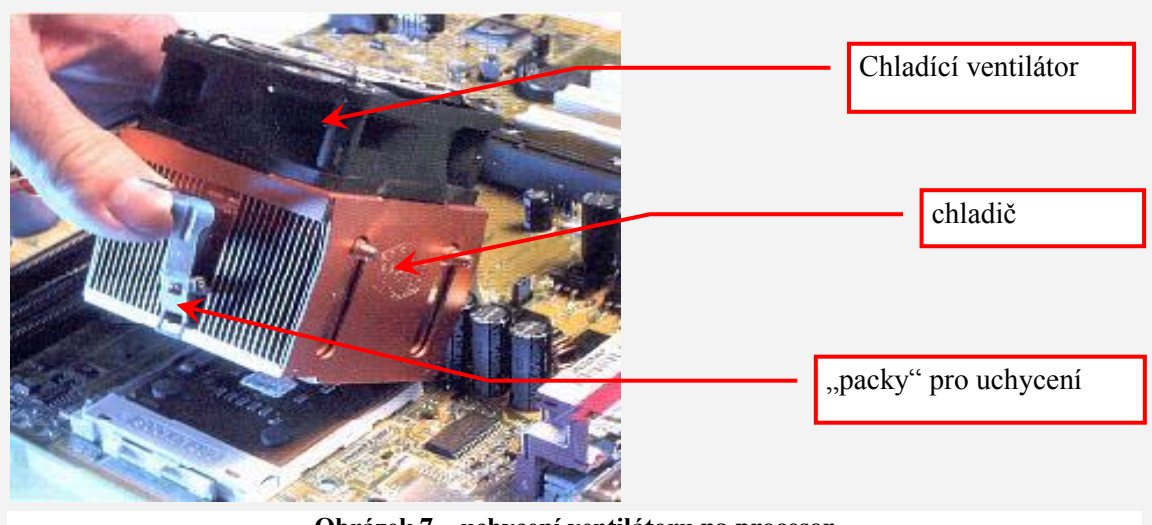

**Obrázek 7 – uchycení ventilátoru na procesor**

U Intelu je to jednodušší, tam je totiž kolem patice plastová konstrukce do které chladič pěkně zapadne, a příslušné zobáčky sednou přímo do otvorů, kde se zachytí. Stačí jenom přehodit dvě nápadné páčky na povrchu chladiče, čím se celý systém vzepře a napevno uchytí v patici. *I v tomto případě však uvidíte později, že možností montáže existuje více.* Na závěr samozřejmě musíme zapojit konektor větráku do příslušného zobáčku *(napájecího konektoru)* na desce. Na desce je jich víc, ale ten pravý je buď přímo na desce označen nápisem CPU, nebo ho najdete v manuálu. Pokud ho zapojíte špatně, tak se vám pravděpodobně nezapne ani počítač... Ale náhoda je blbec a procesor se velmi rychle poškodí. Zasazení pamětí do příslušných slotů je oproti instalaci procesoru úplná brnkačka. Musíte dát jenom pozor na malý výstupek uprostřed patice, který zajistí správné otočení modulu DIMM v patici. Ten taky slouží jako pojistka, abyste nepoužili jiný typ pamětí. *Instalace paměťového modulu je na obrázku 8.*

Instalací procesoru a pamětí jsme prozatím skončili s základní deskou a teď se vrhneme na skříň. Dovnitř se dostaneme jednoduše tak, že odšroubujete po dvou šroubcích na zadní straně každé boční stěny a vysunete je směrem dozadu. *Dnes je již více způsobů demontáže skříně. Pro každý typ je postup popsaný v manuálu dodanému se skříní.* Jako první umístěte záslepku konektorů základní desky do připraveného obdélníku na zadní stěně hned pod zdroj tak, že dva otvory pro klávesnici a myš (většinou jsou označené ikonkou) budou navrchu.

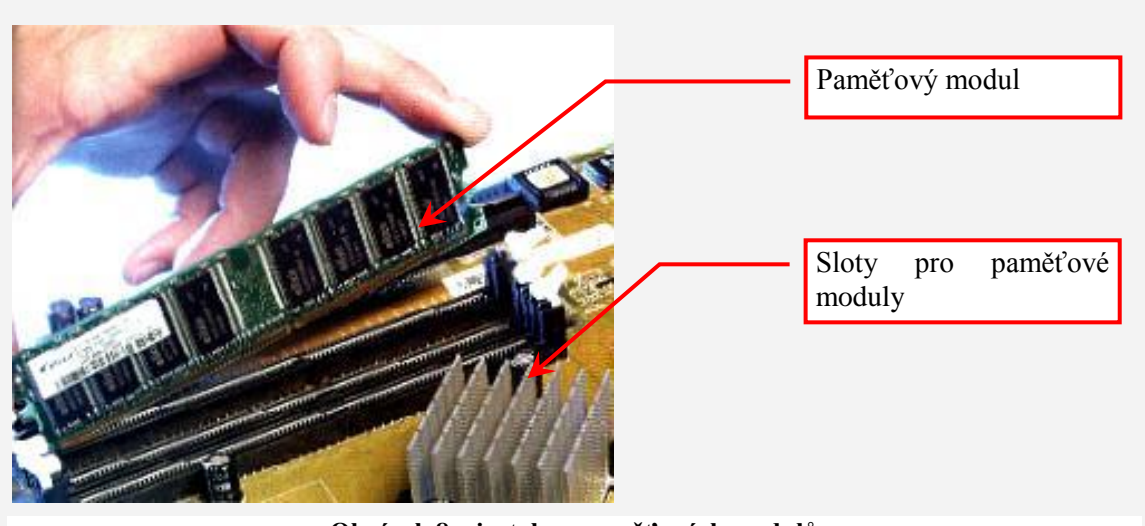

**Obrázek 8 – instalace paměťových modulů**

Další důležitou akcí je zašroubování zvláštních šroubků s otvory *(obrázek 9)* na předem daná místa tak, aby přesně sedly na připravené otvory v základní desce. Díky spoustě standardů a také svobodné vůli výrobců je ve skříni pro jistotu připraveno poněkud víc otvorů na zašroubování oněch sloupků, tak že je lepší desku zkusmo zasadit a zapamatovat si ty správné dírky.

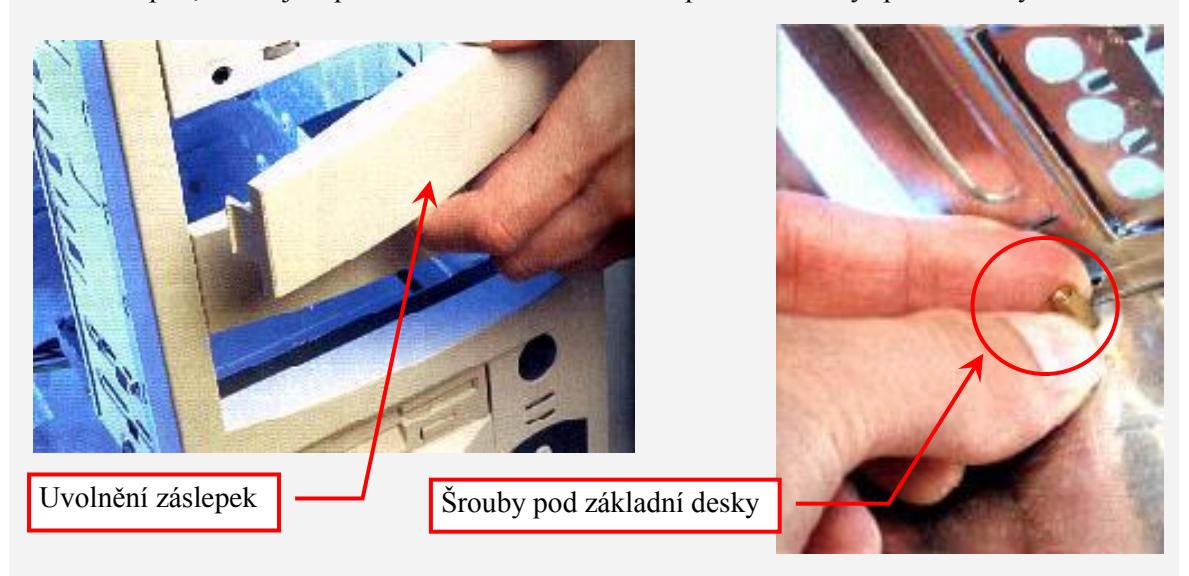

**Obrázek 9 – úprava skříně**

Počítejte taky, že ne všechny otvory na MB musí mít své protějšky ve skříni, a tak je třeba použít někdy plastové podložky dodávané stejně jako šroubky s bednou. Ty se používají proto, aby se zadní strana desky náhodou nedotýkala kovové kostry skříně, což by asi jaksi nemělo zrovna nejlepší vliv na funkci celého systému.

Nakonec musíme ještě sundat záslepky předních otvorů skříně podle instalovaných zařízení, jako je CD či DVD (velká pozice 5,25" pozice) anebo disketová mechanika (3,5" pozice). Jen si dejte pozor, protože u některých levnějších skříní se za záslepkou skrývá ještě kovová lišta. Stačí ji jenom vyviklat, ale musíte dát pozor abyste se nepořezali.

Ještě než přišroubujeme základní desku, a tak si značně ztížíme přístup, doporučuji zapojit "malé" konektory zajišťující funkci tlačítek power a reset počítače, indikačních kontrolek zapnutí harddisku a nakonec i systémového reproduktoru.

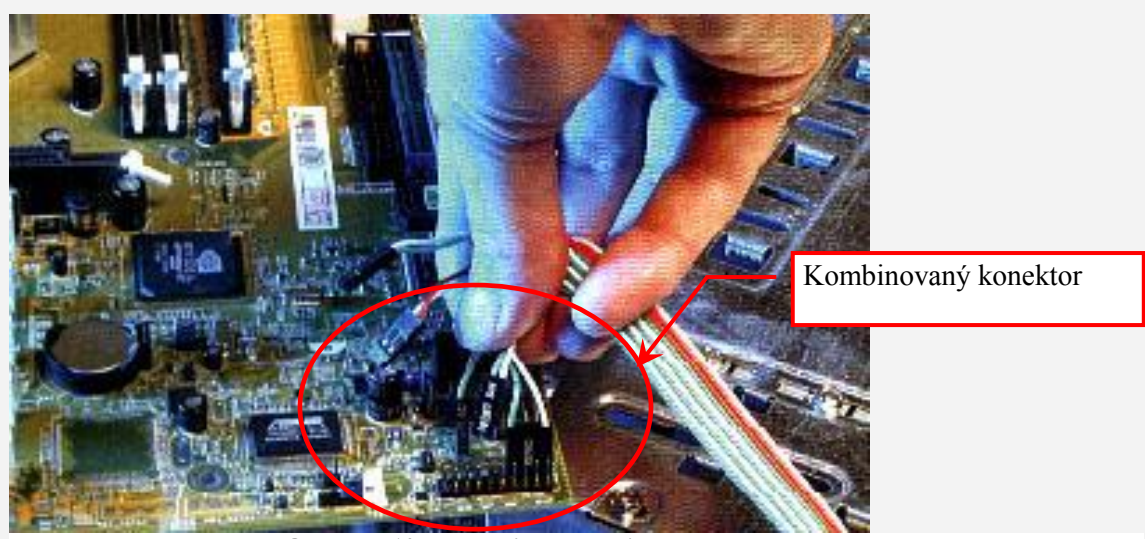

**Obrázek 10 – propojení kombinovaného konektoru**

V naprosté většině případů je najdete v pravém dolním rohu MB (když bereme výstupy externích konektorů jako levý horní roh) a pro jejich správné zapojení je třeba se podívat do manuálu. I když jsou totiž řady pinů - nožiček vystupujících ze základní desky, označené alespoň základními zkratkami, které by měly napovědět správné zapojení kabelů, je třeba ještě znát správnou polarizaci konektorů pro indikační kontrolky. Tam totiž záleží i na správném zapojení +/- vodičů, přičemž platí, že barevný (zelený či červený) vodič je plus a černý nebo bílý bývá mínus.

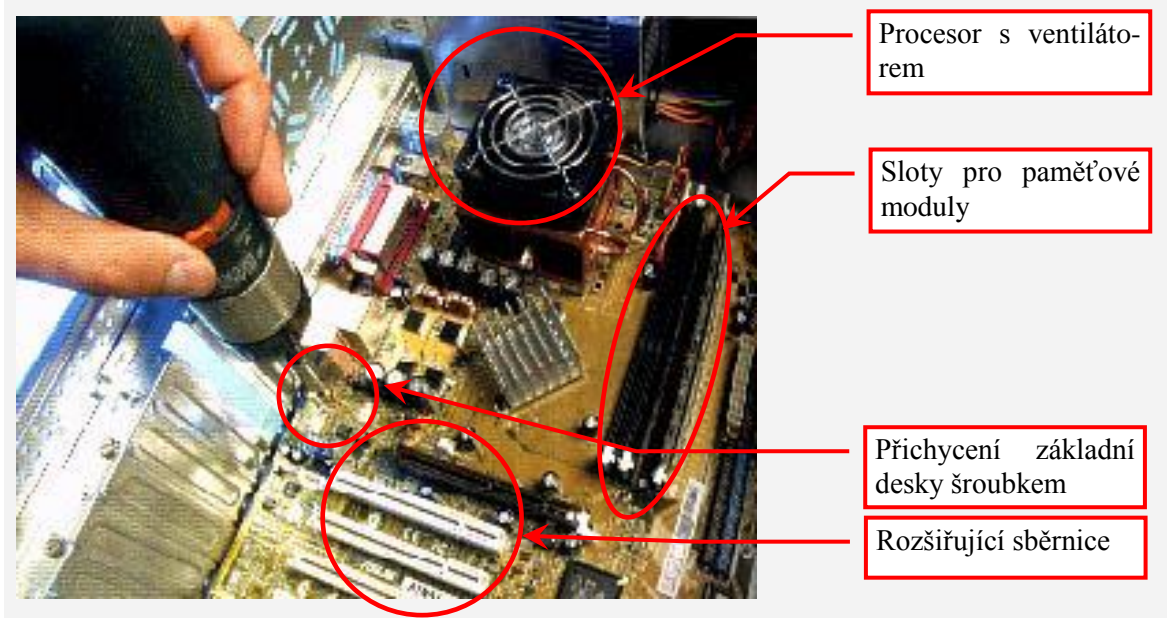

**Obrázek 11 – připevnění základní desky šroubky k počítačové skříni**

Když už máme konektory správně zapojené, můžeme začít šroubovat MB k zadní desce počítačové skříně. Po správném usazení a napasování na příslušné otvory pro externí konektory je občas dobré třeba trochu na desce zatlačit od pravé strany směrem k zadní straně počítače, abyste našli příslušné otvory na šroubky. Šroubky nezapomeňte podložit izolačními kroužky červené barvy, aby zbytečně nespojovaly desku s kostrou počítače, Utahujte jenom jemně, protože i když vypadá deska s tištěného spoje odolně, přece jenom ukrývá několik vrstev obvodů a může se snadno poškodit.

Když už je deska na svém místě, je nejvyšší čas zamontovat mechaniky, dokud je ve skříni ještě relativně dost místa. První nainstalujeme disketovou mechaniku, která musí sedět na jedné či dvou určitých pozicích, jež mají otvor na přením čele skříně. Pěkně si ji vycentrujte, aby zbytečně nevyčuhovala a přišroubujte ji čtyřmi šroubky s jemným závitem. *V dalších kapitolách se blíže seznámíte s různými typy počítačových skříní. Ne ve všech skříních jsou vnitřní prostory uspořádané stejně. Jak taky poznáte později, disky se mohou instalovat i pomocí přídavných rámečků. Limitujícím faktorem může být délka datového kabelu, obzvláště pokud na něj jsou připojeny dvě mechaniky, například disk a CD mechanika.*

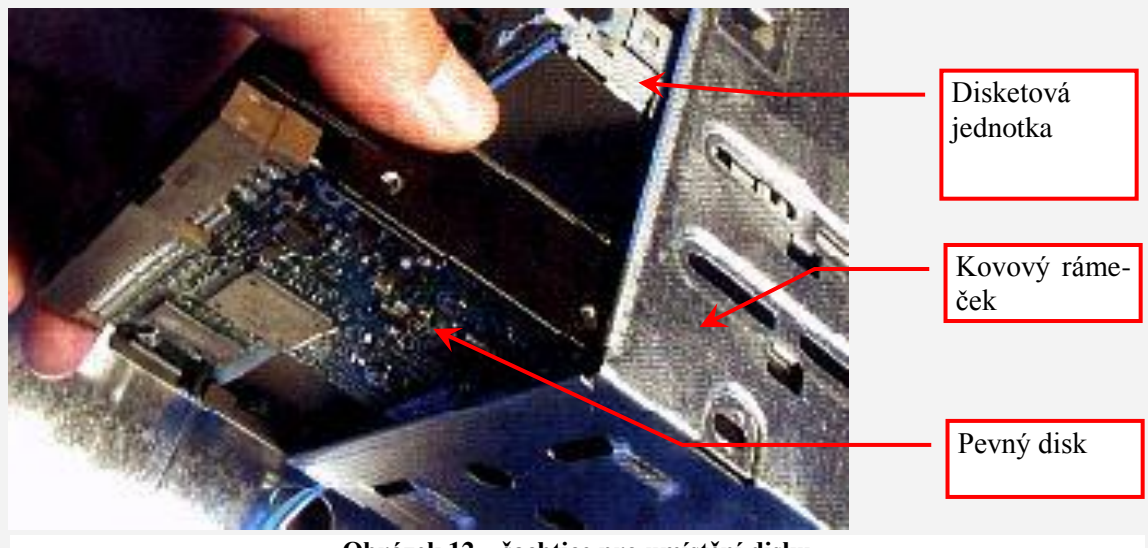

**Obrázek 12 – šachtice pro umístění disku**

Druhý na řadě je harddisk, který patří většinou patří pod disketovou mechaniku, až do úplně spodní pozice. Ne abyste ho nacpali hned pod disketovou mechaniku, čím víc volného prostoru okolo něj bude, tím lépe bude proudit vzduch a ochlazovat ho. Dotáhneme tentokrát šroubky s větším závitem, ideálně se pro to hodí zkrácené verze *šroubků*.

Když už jsou malé mechaniky usazené, podíváme se na ty velké. *(V podstatě nerozdělujeme jednotky na "velké" a malé" ale na dvou, tří nebo pěti palcové, jak bylo již dříve zmíněno)*. Správný miditower *(miditower je označení jedné z možných velikostí počítačové skříně)* by měl mít ideálně čtyři velké pozice, takže si můžeme snadno vybrat, kam to CD či DVD mechaniku, případně šuplík na harddisk a další komponenty, umístíme. U velkých mechanik použijeme zase šroubky s jemným závitem. Zbylé volné pozice zakryjeme dodávanými záslepkami, aby se nám zbytečně neprášilo do bedny. *(viz dříve uvedený obrázek 9)*

Dalším krokem bude zasazení všech přídavných karet, které zrovna ta vaše mašina bude potřebovat. Jako první umístíte grafickou kartu do AGP nebo PCIe slotu, který je vždycky nejvýš a je povětšinou hnědý nebo černý. Musíte na ni pořádně přitlačit, protože nejde zasadit zrovna nejlíp. Nezapomeňte také sundat příslušné záslepky v pozicích kam budete instalovat potřebné karty. *(Záslepky jsou "krycí plíšky" v zadní části počítačové skříně.)* Většinou jsou přichyceny šroubkem, nebo v novějších skříní drží samy a stačí je jenom rukou vysunout.

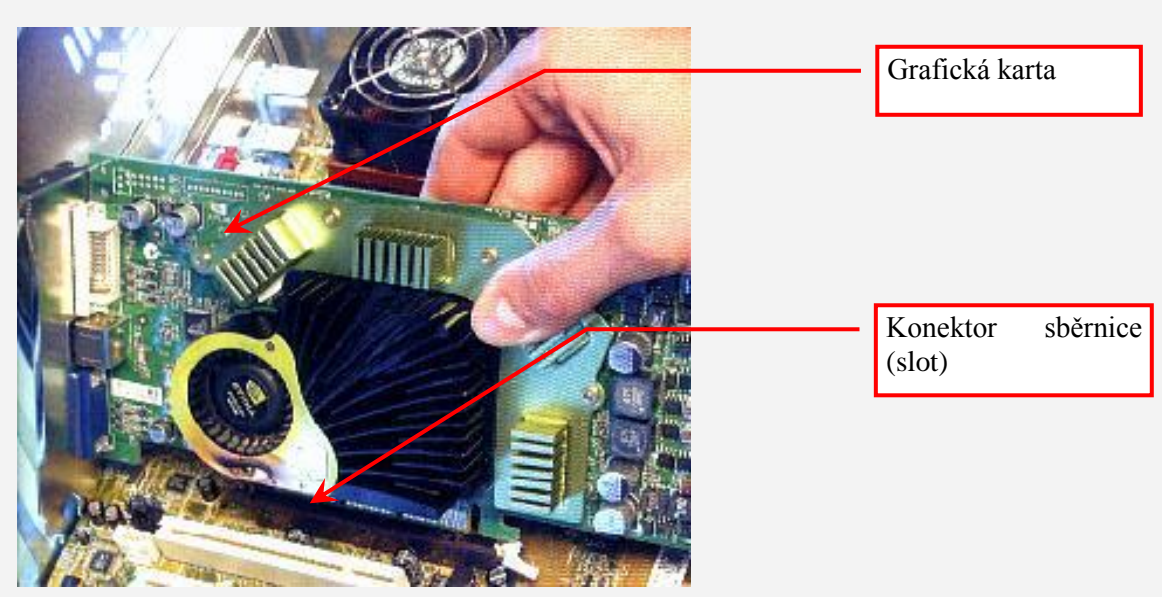

**Obrázek 13 zasunutí grafické karty do slotu**

Rozšiřující karty PCI pak pasují do bílých pozic, kterých je na desce tři až šest *(podle typu základní desky jich může být i méně, víc se dozvíte v části věnované základním deskám)*. Karty jsou menší a lépe se zasazují. Je třeba si jen dát pozor, do kterých pozic je umístíme. Ono totiž není PCI jako PCI *(PCI je typ jedné se sběrnic počítače)*.

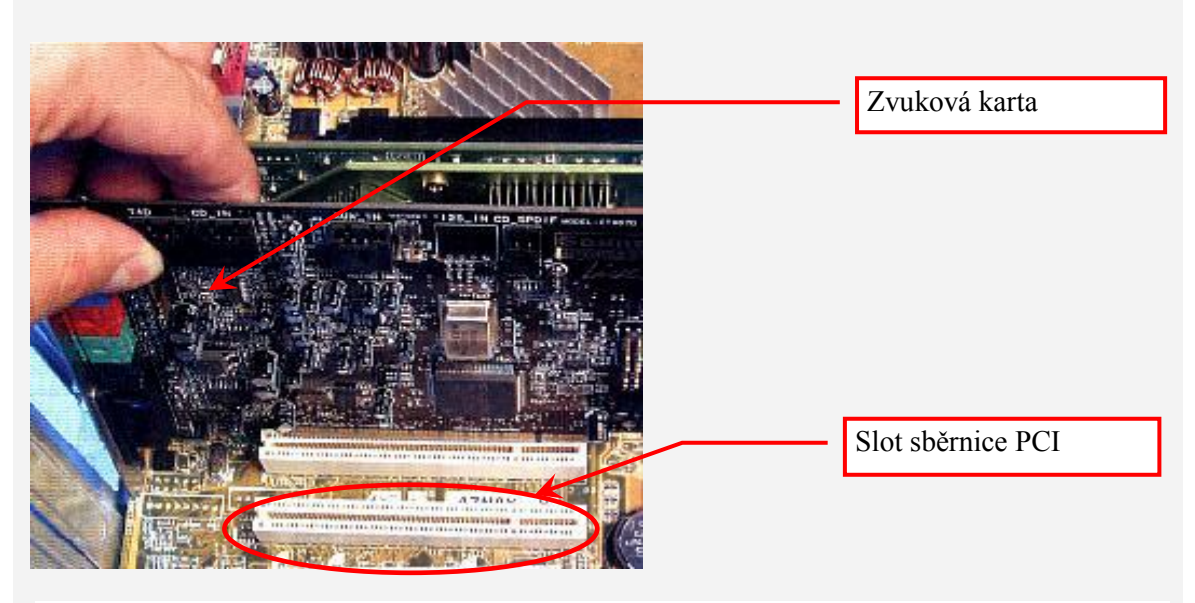

**Obrázek 14 – umístění zvukové karty do slotu PCI**

Každá karta v počítači komunikuje pomocí přiděleného IRQ přerušení, kterých není moc, a tak je v některých případech třeba sdílet je mezi několika perifériemi. *Procesor potom ví, že má posílat instrukce příslušnému zařízení.* To pochopitelně nemají některé komponenty rády, speciálně pak třeba zvukové karty Creative nebo přídavné IDE řadiče. *Princip práce pomocí přerušení vidíte na obrázku 15. Zjednodušeně si ho můžeme vysvětlit následovně: zařízení potřebují komunikovat s procesorem, s pamětí i mezi sebou. Informace a data si posílají prostřednictvím tzv. sběrnice. Procesor (i ostatní zařízení) potřebují vědět, které zařízení chce komunikovat. Přerušení si můžeme představit tak, že každé zařízení má přidělené číslo. Chce-li komunikovat, pošle na sběrnici své číslo, čímž řekne ostatním zařízením: "přerušte práci, chce komunikovat zařízení s číslem 5".*

Takže je dobré vědět, že první PCI pozice hned pod grafickou kartou s ní sdílí přerušení a není ji dobré obsazovat. Naopak druhá pozice bývá často volná, takže se hodí pro právě takhle citlivá zařízení. Zbylé sloty pak často sdílí IRQ s některým integrovaným zařízením. Dneska si sice většina zařízení se sdílením poradí, ale *přesto* je dobré vědět, kde hledat chybu.

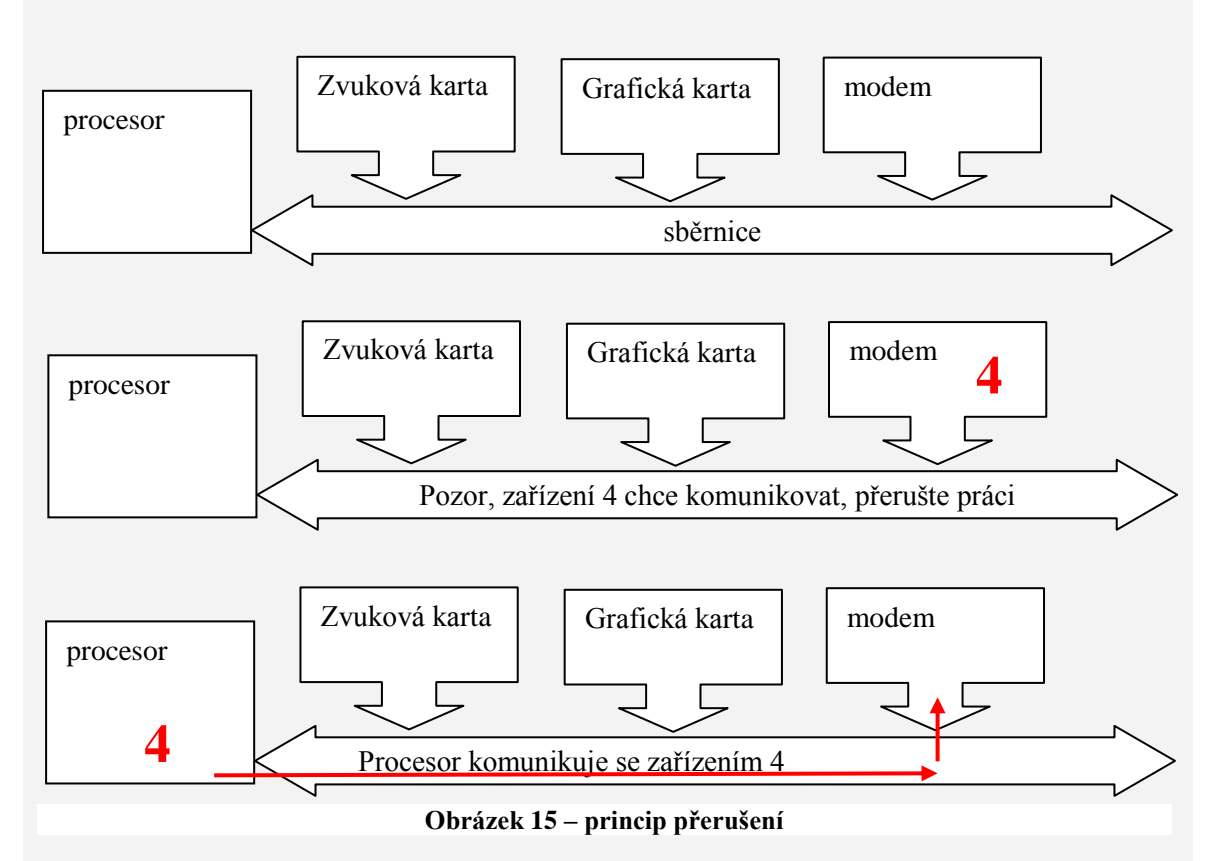

Dnes už je ale síťová a zvuková karta pro obyčejné lidi většinou zbytečná, protože na MB již jsou integrované a dostatečně výkonné. Při montáži karet také dbejte, aby minimálně grafická karta měla kolem sebe dostatek prostoru.

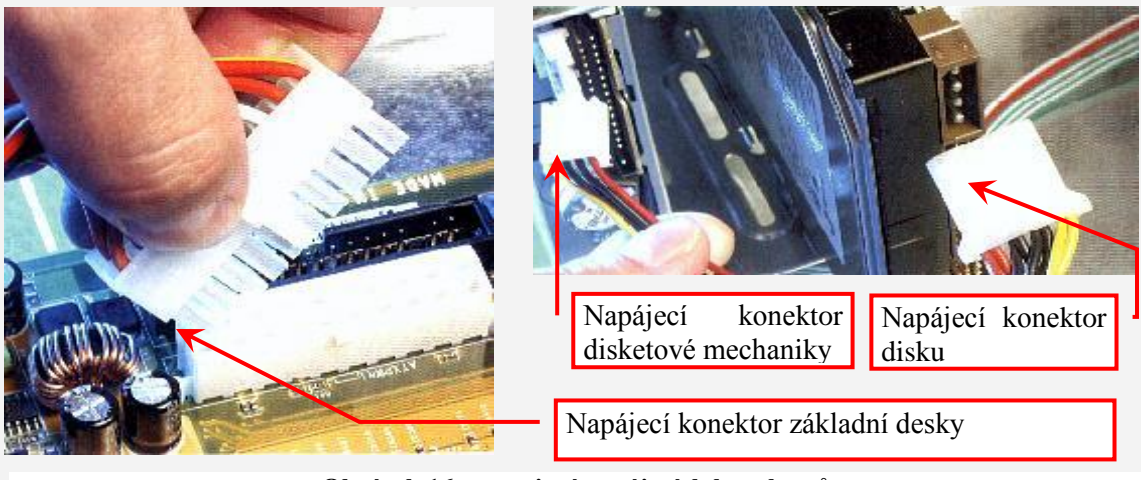

**Obrázek 16 – zapojení napájecích konektorů**

Teď už se konečně blížíme do finále, takže můžeme zapojovat nejrůznější kabely a konektory. V prvé řadě jsou to ty zdrojové. Ten velký a široký je určený pro napájení základní desky a díky speciální konstrukci ho nemůžete špatně zapojit. Pokud skládáte počítač s Pentiem, je třeba zapojit ještě další menší zdrojový konektor označovaný jako ATX12V, který vypadá jako menší verze toho velkého uspořádanými do čtverečku. *(Blíže v kapitole o napájecích zdrojích a základních deskách)*

Pokud už máte zapojené napájení základní desky, přijdou na řadu všechny ostatní periferie. Velké konektory patří do harddisků a nejrůznějších mechanik. V poslední době se používají také jako napájení do výkonných grafických karet. Menši konektory jsou třeba pro disketové mechaniky nebo pro ZIPky *(ZIP mechaniky patří mezi tzv. výměnné disky. Jsou to externí paměťová*  zařízení určená především k archivaci). Naopak pozor si musíte dát až takový konektor budete oddělávat, je třeba ho nadzvednout pak opatrně vytáhnout, má totiž tendenci se ulomit a vzít svůj protějšek s sebou.

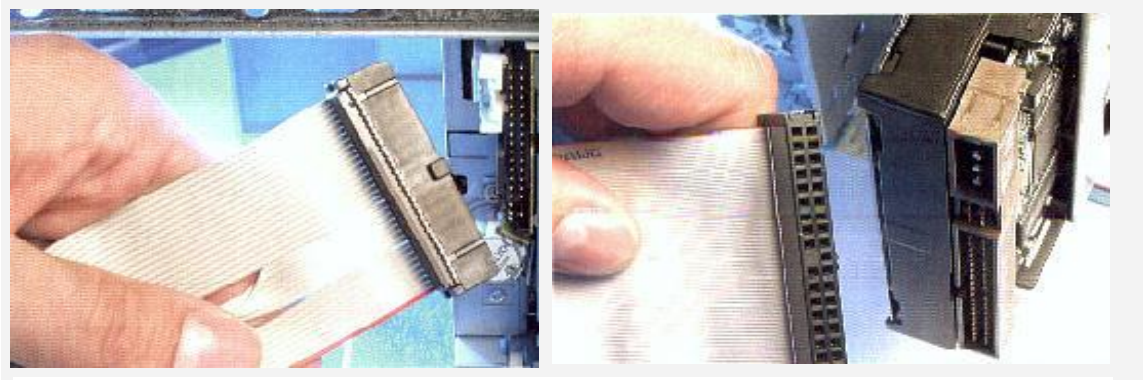

**Obrázek 17 – konektory kabelů k disketové mechanice a pevnému disku**

Další na řadě jsou pak ploché kabely, které všude překážejí a slouží pro zapojení disketové mechaniky, harddisků a CD. Naštěstí dnes již existují tzv. harddisky SATA, které mají kabel tenčí. Pro diskety je to užší 34 žilový kabel s překříženou částí vodičů u jednoho konce. Ten patří do disketové mechaniky orientovaný tak, aby výstupek na jedné straně konektoru zapadl do otvoru na disketové mechanice, pokud tam není, což je většinou případ starších kabelů, tak se musíte orientovat podle červeně označeného vodiče na jedné straně kabelu. Ten se vždycky zapojuje tak, aby byl blíže ke zdrojovému konektoru. Ten ale může být umístěn poněkud nestandardně nad konektorem pro datový kabel a potom musí být červený vodič uprostřed mechaniky a ne na jejím kraji. Každopádně špatným zapojením nic nezkazíte, maximálně vám nebude disketa fungovat.

Další na řadě jsou o něco širší 40 nebo 80žilové IDE kabely, kterými se zapojují harddisky, CD mechaniky a některá další zařízení. Na každém kabelu můžou být maximálně dvě zařízení, která je třeba ještě nastavit pomocí jamperů podle pozic, na které se nacházejí. Na konci kabelu je vždycky nastavení Master or Single Drive, ve kterém má zařízení větší prioritu, kdežto uprostřed kabelu Slave. Pokud nastavíte jumpery špatně, připojené zařízení se jednoduše nedomluví a nebudete je moci používat. Přesto ale z důvodu kompatibility je pak lepší každé zařízení umístit zvlášť. Pokud ale máte v systému CD-RW a DVD mechaniky, bude lepší je zapojit na jeden kabel a náročnější harddisk nechat samotný.

Po zapojení kabelů je už počítač v podstatě funkční, ale ještě než se dostaneme do velkého finále a s toužebným výrazem zmáčkneme tlačítko Power, čeká nás jeden důležitý úkon. Uspořádání kabelů. K tomu nám poslouží nám poslouží nejrůznější prostředky, jako jsou třeba vázací dráty, kterých najdete při montování počítače určitě spoustu. Jenže co s těmi plochými kabely od harddisku (pokud nemáte disk SATA) a diskety? Buď můžete použít gumičky, která ovšem časem zpuchří důsledkem proudění vzduchu bednou, nebo použijte pečetící pásky.

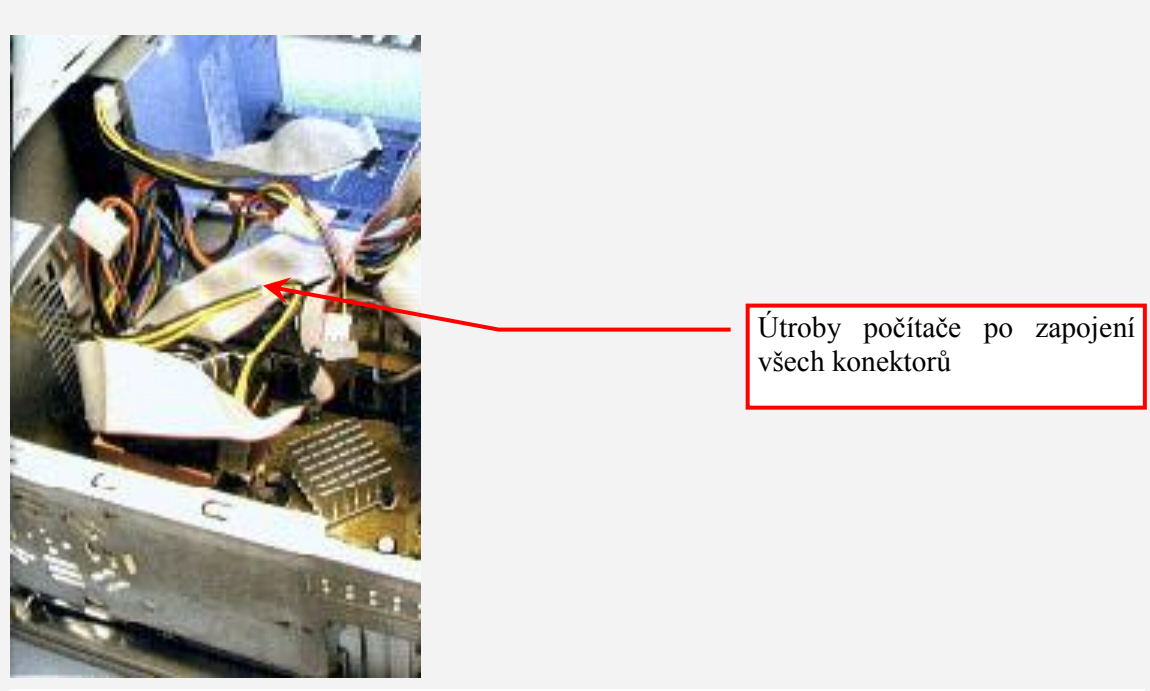

**Obrázek 18 – kabely v počítači**

*Horliví zájemci si v této části mohli prohlédnout, jak se vlastně takový počítač sestavuje a z jakých hlavních komponentů se skládá. Pokud jste některým pojmům prozatím nerozuměli, nezoufejte. V následujících kapitolách se blíže s jednotlivými komponenty seznámíte.*

## <span id="page-18-0"></span>**1.1 Historie a vývoj počítačů**

#### *DALŠÍ ZDROJE*

V této části se budeme věnovat historii a vývoji výpočetní techniky. Text vychází mezi jiným z následujících www stránek, které jsou v některých pasážích citována doslova, pokud chcete své znalosti v této oblasti dále rozšiřovat, najdete tyto stránky na:

<http://ftp.manualy.sk/archiv/a406c501.htm> http://ftp.manualy.sk/archiv/a406c502.htm <http://ftp.manualy.sk/archiv/a406c503.htm> http://ftp.manualy.sk/archiv/a406c504.htm <http://ftp.manualy.sk/archiv/a406c505.htm> <http://ftp.manualy.sk/archiv/a406c506.htm> [http://www.markonet.cz/vyuka/principy/p\\_07.html](http://www.markonet.cz/vyuka/principy/p_07.html) <http://referaty-seminarky.cz/historie-pocitacu-1> <http://referaty-seminarky.cz/historie-pocitacu-4/> [http://sen.felk.cvut.cz/sen/index\\_cz.html?historie/gen1.html](http://sen.felk.cvut.cz/sen/index_cz.html?historie/gen1.html) [http://cs.wikipedia.org/wiki/Historie\\_po%C4%8D%C3%ADta%C4%8D%C5%AF](http://cs.wikipedia.org/wiki/Historie_po%C4%8D%C3%ADta%C4%8D%C5%AF) http://cs.wikipedia.org/wiki/D%C4%9Bjiny\_po%C4%8D%C3%ADta%C4%8D%C5%AF" [http://www.markonet.cz/vyuka](http://www.markonet.cz/vyuka/principy/p_08.html) <http://www.pcsvet.cz/art/article.php?id=3267> http://sen.felk.cvut.cz/sen/index\_cz.html?historie/

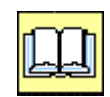

#### *PRŮVODCE STUDIEM 2*

Historie a vývoj výpočetní techniky není záležitostí posledních desetiletí, jak se může někomu jevit. Je však pravda, že výpočetní technika v podobě v jaké ji známe dnes nemá až tak dlouhou historii. Stávající konstrukce počítačů vychází ze tří základních principů. Prvním je vytvoření **Booleovy algebry a binární soustavy**, druhým je **von Neumannova koncepce** která definovala základní části a principy jejich vzájemné komunikace. Třetím je potom koncepce založená na **otevřené architektuře** díky které je v podstatě počítač modulárním systémem.

#### <span id="page-19-0"></span>*1.1.1 Historie*

#### *ČÁST PRO ZÁJEMCE 2*

Pomůcky, které by jim usnadnily provádění nejrůznějších numerických výpočtů, si lidé vyráběli od nepaměti. Jednou z nejstarších forem byl tzv. **abakus**, po kterém následovaly dokonalejší pomůcky typu logaritmických pravítek, mechanických sčítaček, násobiček a jiných kalkulátorů. Stále to však byly jen pasivní pomůcky, které prováděly jednotlivé úkony na bezprostřední pokyn člověka (či přímo pod jeho řízením), ale samy si nedokázaly volit další pokračování či další akce. Ty jim opět musel předepisovat člověk, který se tak musel sám starat o to, čemu se dnes říká řízení (anglicky: control).

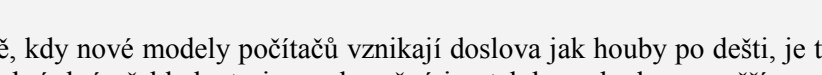

V dnešní době, kdy nové modely počítačů vznikají doslova jak houby po dešti, je téměř nemožné získat o nich úplný přehled - to je snad možné jen tehdy, pokud se zaměříme pouze na produkty určité konkrétní firmy. Ovšem v počátcích výpočetní techniky tomu bylo poněkud jinak. Tehdy ještě bylo v lidských silách zaznamenávat vývoj v celé jeho šíři.

#### **1617 - Napierovy kostky (některá literatura uvádí Napierovy "kosti")**

Skotský matematik John Napier (1550-1617) vymyslel logaritmy které umožnily převést násobení a dělení na sčítání a odčítání. John Napier se však proslavil především objevem tzv. **Napierových kostek**, což bylo deset hůlek, na kterých byla vyryta multiplikační tabulka. S její pomocí bylo možno velice rychle násobit za předpokladu, že alespoň jedno z násobených čísel bylo jednociferné.

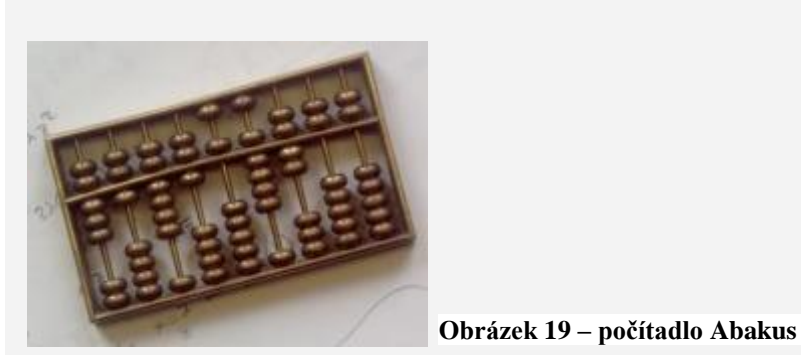

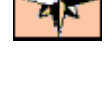

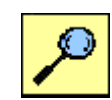

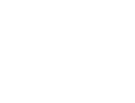

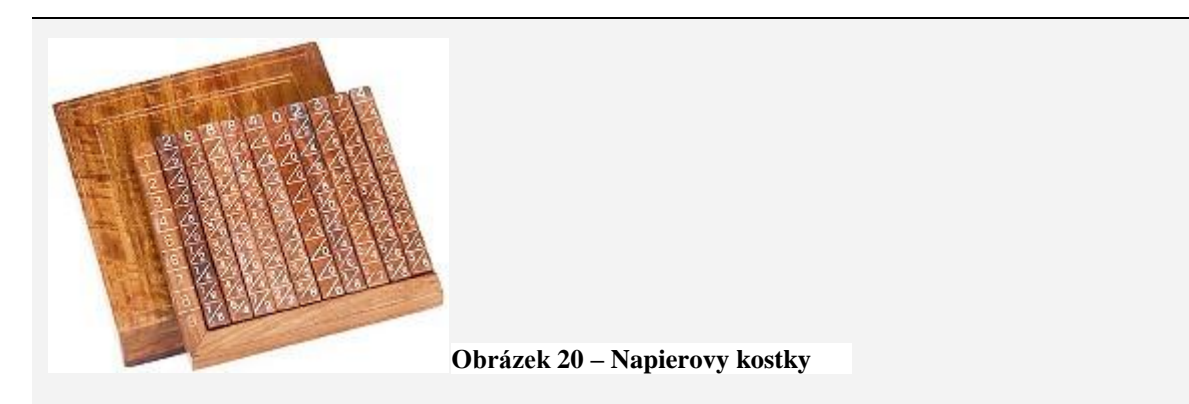

#### **1621 - Logaritmické pravítko (Oughtred)**

Anglický matematik William Oughtred (1575-1660) sestrojil v roce 1621 soustavu soustředných kruhů s možností vzájemného otáčení. Na okraje jednotlivých kruhů pak nanesl stupnice, používající Napierovy logaritmy. Svůj výtvor, který nazval "Circles of Proportion", byl vlastně prvním logaritmickým pravítkem ( i když kruhového tvaru).

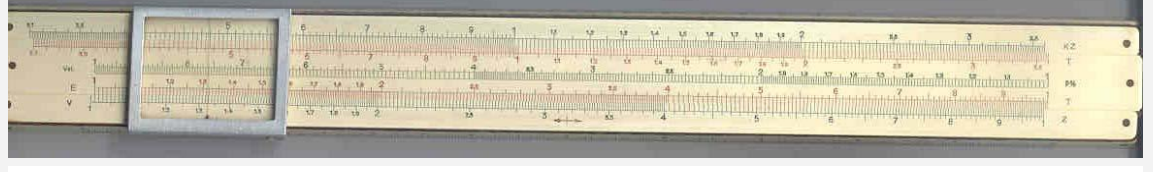

**Obrázek 21 – logaritmické pravítko**

#### **1623 - První mechanický kalkulátor (Shickard**)

Profesor Wilhelm Schickard (1592-1635), vynalezl **mechanickou kalkulačku**. Pracovala již se systémem plovoucí řádové čárky. Byl to mechanický stroj, schopný násobit a dělit, přičemž tyto dvě operace převáděl pomocí logaritmů na sčítání a odčítání (k reprezentaci desítkových čísel přitom používal kolečka s desíti zuby).

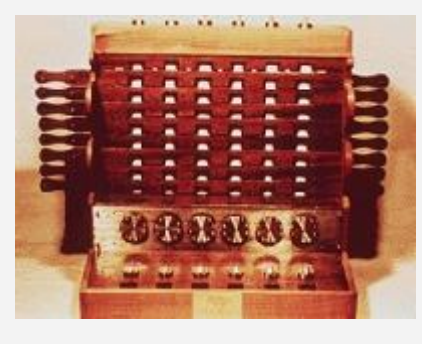

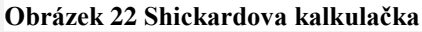

#### **1645 - První automatický mechanický kalkulátor (Pascal)**

Blaise Pascal (1623-1662) vymýšlel různé varianty počítacích strojů (vymyslel údajně asi 50 různých variant). Definitivní model své **kalkulačky** (nazvané příznačně: "Pascaline") pak sestrojil v roce 1645. Jako první byla založena na velmi přesných mechanických převodech.

Pascalova kalkulačka měla rozměry 51 × 10 × 7,5 cm a byla zhotovena z kovu. Její součástí bylo osm číselníků, kterými se pohybovalo jakousi jehlou. Byla schopna provádět pouze operace sčítání a odčítání. Určitou nevýhodou Pascalova počítacího stroje bylo to, že výsledky výpočtu nemohly být přímo odečítány, ale musely být nejprve poměrně složitým způsobem interpretovány.

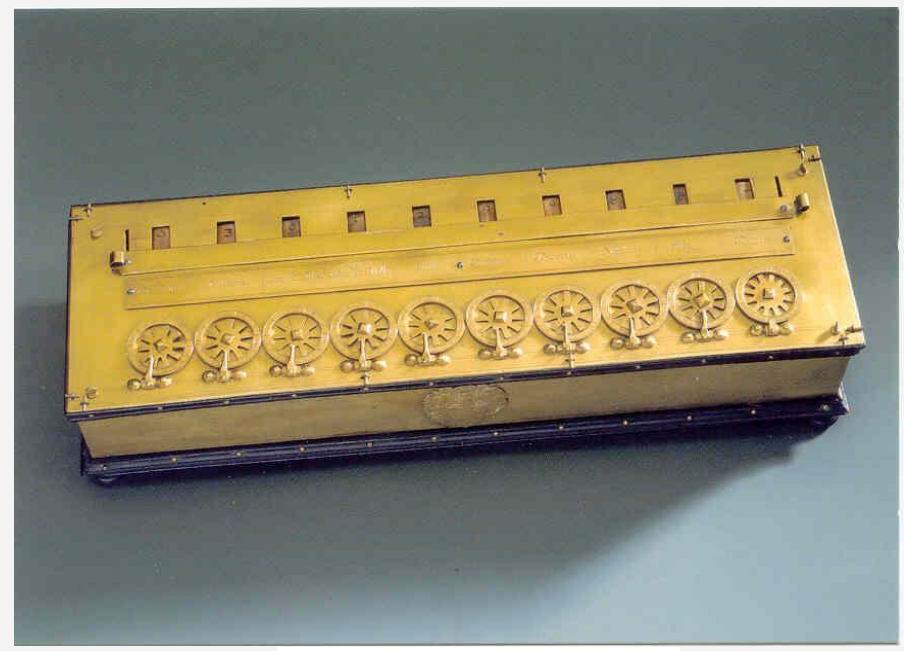

**Obrázek 23 - Pascaline**

#### **1666 - První mechanická násobička (Morland)**

Sir Samuel Morland (1625-1695), vrchní mechanik na dvoře anglického krále Karla II., sestrojil první počítací stroj, který dokázal přímo násobit a dělit (a nerealizoval tudíž tyto operace převodem na sčítání a odčítání). Mechanická konstrukce však byla mnohem méně spolehlivá, než u Pascalova počítacího stroje.

#### **1673 - První univerzální počítací stroj (Leibnitz)**

Německý filosof a matematik Gottfriend Wilhelm von Leibniz (1646-1716) sestrojil v roce 1673 svůj vlastní stroj, ve kterém použil ozubené kolo, známé také jako tzv. Leibnitzovo kolo. Výsledkem byl počítací stroj, který dokázal pracovat s 5 až 12-místnými čísly, a splňoval tehdejší poţadavky matematiků. V roce 1694 sestrojil tzv. **krokový kalkulátor**, který uměl násobit, dělit a provádět druhou odmocninu. Leibniz toho dosáhl tím, že nahradil původní jednoduché ploché ozubené kolo, které bylo srdcem mechanizmu, ozubeným válcem. Tento válec, na němž byly umístěny kovové kolíčky reprezentoval jakýsi pevný program, který se měnil s výměnou tohoto válce.

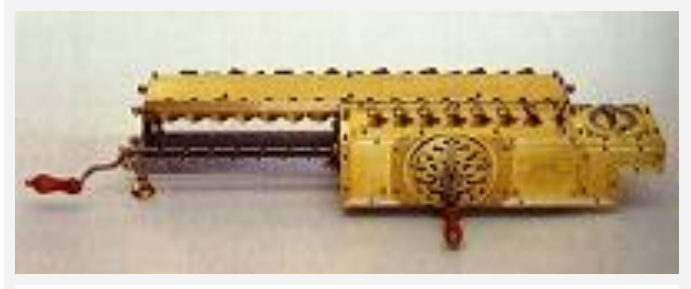

**Obrázek 24 – Leibnitzův krokový kalkulátor**

#### **1786 - Koncepce diferenciálního stroje (Müeller)**

J.H.Müeller přichází v roce 1786 s myšlenkou tzv. "**diferenciálního stroje**", neboli specializovaného kalkulátoru pro výpočet hodnot polynomu na základě rozdílu (diference) mezi hodnotami funkce v definovaných bodech (což je použitelné pro všechny funkce, které jsou na zvoleném intervalu aproximovatelné polynomiální funkcí). Müeller však nedokázal sehnat dost finančních prostředků pro praktickou realizaci svého projektu, a tak od něj nakonec ustoupil.

#### **1820 - První sériově vyráběný počítací stroj (Colmar)**

Francouz Charles Xavier Thomas de Colmar (1785-1870) sestrojil počítací stroj, který používal zjednodušenou a zdokonalenou verzí Leibnitzova kalkulátoru. Tento přístroj zvaný **aritmometr** uměl čtyři základní matematické operace - sčítání, odčítání, násobení a dělení. Těchto kalkulaček se používalo v první světové válce a dokonce i za druhé světové války pro výpočty vědců pracujících na atomové pumě. Kalkulačky založené na tomto principu se používaly až do šedesátých let našeho století, kdy byly nahrazeny nejprve elektronickými kalkulačkami, posléze pak elektronickými počítači.

Válečky s devíti zuby různé délky v tomto stroji poháněly malá posuvná kolečka, jejichž pohyb se přenášel na čítače. Celkem bylo vyrobeno a prodáno asi 1500 aritmometrů.

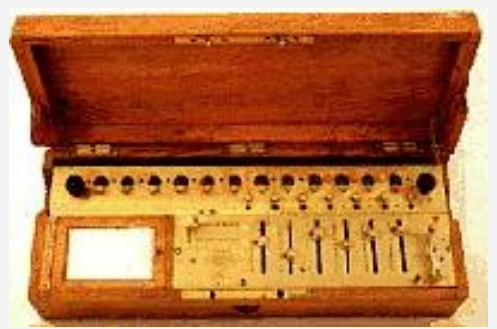

**Obrázek 25 - aritmometr**

#### **1833 - Analytical Engine (Babbage)**

Angličan Charles Babbage (1792-1871) oživil myšlenky diferenciálních stroje, a v roce 1922 začal s jeho konstrukcí. V roce 1832 dokončil fungující prototyp svého diferenciálního stroje, ale místo dalšího pokračování na něm se raději rozhodl pro "**analytický stroj**", který by byl schopen provádět jakékoli numerické výpočty.

Babbageův Analytical Engine měl být poháněn parním strojem, a měl být řízen programem na děrných štítcích. Měl pracovat s padesátimístnými čísly, měl být schopen měnit další průběh výpočtu v závislosti na jeho dosavadním průběhu (měl tedy mít podmíněné skoky), a počítal dokonce i s možností volání podprogramů. Poslední verze projektu předpokládala, že Analytical Engine bude mít paměť pro 50 40-místných slov (čísel) a dva střadače (akumulátory), a celkem tři snímače děrných stítků pro program a data. Sčítání dvou čísel měl stroj zvládnout za 3 sekundy, a násobení či dělení mu mělo trvat 2 až 4 minuty.

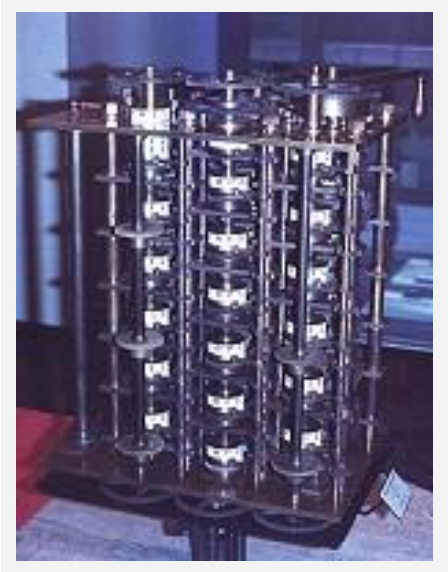

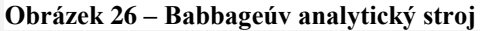

#### **1848 – analytický stroj**

Naprostý převrat byl zaznamenán roku 1848, kdy začal vznikat pod názvem **analytický stroj**, všeobecně použitelný počítač pracující na mechanické bázi. (zajímavostí je, že o správu financí výzkumu a na přepracování plánů analytického stroje pomáhala *Augusta Ada*, kněžna z Lovelace. Zároveň byla i jakýmsi tiskovým mluvčím. Jelikož znala konstrukci a funkčnost stoje, mohla sestavit seznam instrukcí, čímž se vlastně stala první programátorkou. Na její počest pak v 80. letech americké ministerstvo obrany pojmenovalo po ní nový programovací jazyk - **ADA**.

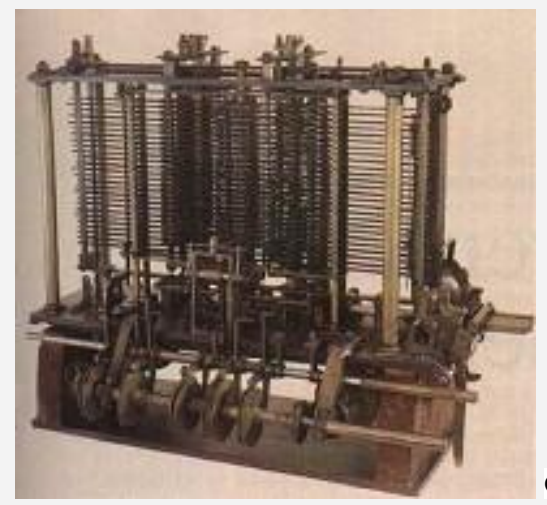

**Obrázek 27 – analytický stroj z roku 1848**

Tento stroj se disponoval i čtecím zařízením pro zadávání pracovních instrukcí zakódovaných na děrných štítcích.

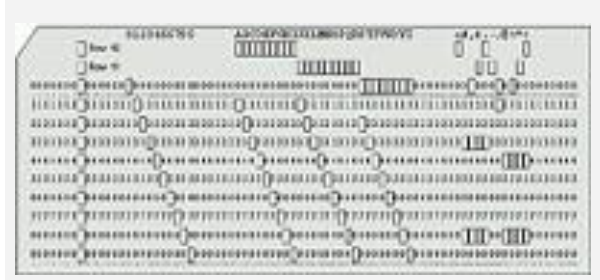

**Obrázek 28 - děrný štítek**

Nápad s děrnými štítky byl nápadem *Joseph-Maria Jacquardovým*, který jej použil pří řízení tkalcovského stavu.

#### **1890 Děrnoštítkový stroj (Hollerith)**

**Děrné pásky** se staly základním komunikačním prostředkem člověka s počítačem. V roce 1889 je použil americký vynálezce Herman Hollerith při sčítání obyvatelstva. Sčítání lidí totiž zabralo sedm let a to se zdálo velmi zdlouhavé vzhledem k přírůstku obyvatelstva. Hollerith tyto děrné pásky využil jako nosiče dat, které byly potřeba zpracovat - každá vyražená dírka představovala jednu číslici, kombinace dvou dírek pak jedno písmeno. Touto metodou se veškeré sčítání zkrátilo na šest týdnů. Tento systém se používal až do druhé poloviny 20. století.

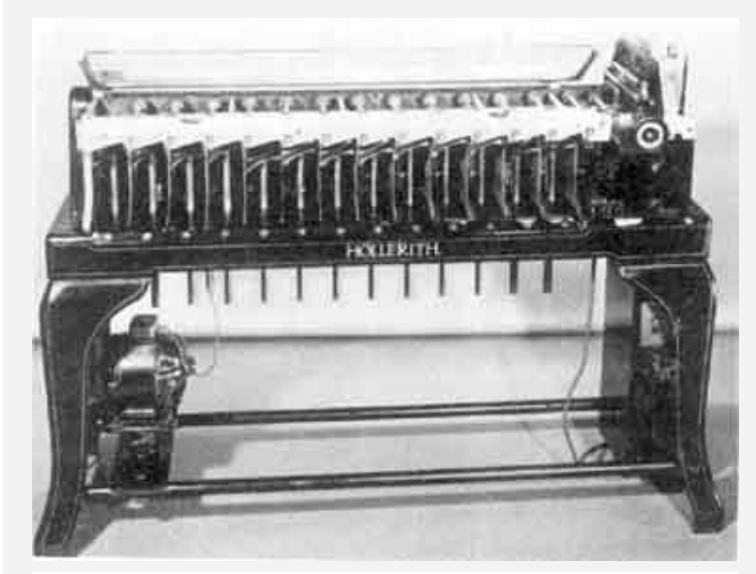

**Obrázek 29 – děrnoštítkový stroj**

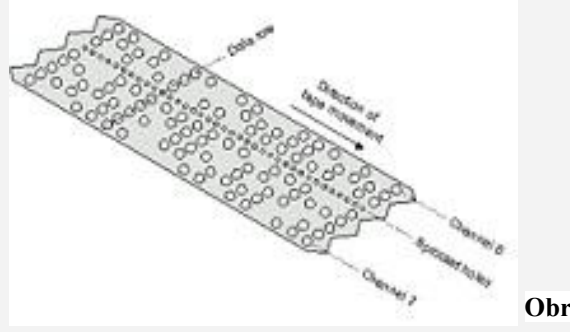

**Obrázek 30 – děrná páska**

#### **1905 počítací stroj** *(***Willgodt Odhner)**

V roce 1905 sestrojil *Willgodt Odhner* počítací stroj, který pracoval se systémem ozubených koleček. Tento stroj se stal velmi populární a jeho prototyp se dostal až do Ruska, kde byl sestrojen roku 1972 pod názvem **Felix**.

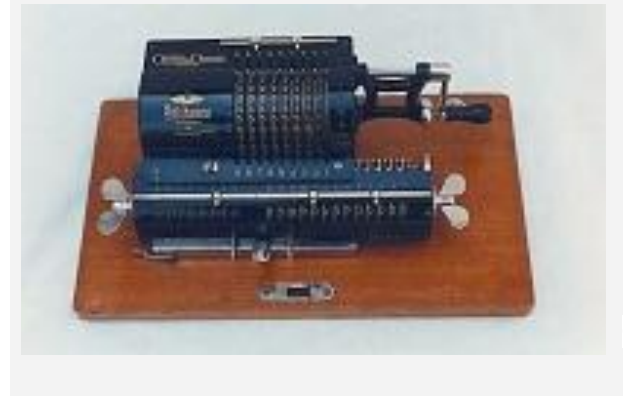

**Obrázek 31 – počítací stroj Felix**

#### <span id="page-25-0"></span>*1.1.2 Booleova algebra a její důsledky pro vývoj počítačů*

#### **… 1. milník…**

Vývoj a architekturu počítacích strojů významně ovlivnil pokrok v teoretických disciplínách, které poskytly potřebný aparát pro navrhování, vývoj, ladění a další související činnosti.

#### **1854 - Booleova algebra (George S. Boole)**

V roce 1854 anglický logik George S. Boole (1815-1864) navrhl model matematické logiky, ve kterém vystačil jen se třemi základními operátory (and, or a not), a s jejich pomocí dokázal z jednotlivých výroků sestavovat složitější formule stejným způsobem, jakým se v matematice (konkrétně v algebře) sestavují matematické vzorečky. Svou logiku pak mohl formálně vybudovat jako algebru, které se dodnes říká Booleova algebra.

Původně byla navržena pro obecný počet prvků, nejméně však jako dvouprvková.

Booleovy algebry využil William S. Jevons (1835-1882), který sestrojil mechanický stroj, provádějící logické operace právě na bázi Booleovy algebry, používal však ještě čtyřprvkovou Booleovu algebru.

V roce 1937 ukázal Claude Shannon na souvislost dvouprvkové Booleovy algebry s číslicovými obvody.

Booleova algebra není algebrou čísel, s jakou se setkáváme v matematice, ale je to algebra stavu. Vzhledem ke klasické algebře, je proto jinak definovaná, např. v ni vůbec neexistují operace odčítání a děleni.

Základní funkce Booleovy algebry jsou:

- Logicky součet (disjunkce)
- Logicky součin (konjunkce)
- Negace

Logické stavy, logickou jedničku a nulu se zpravidla zapisují symboly 1, 0. Pro operace logického součtu a součinu budeme používat symboly  $(+)$  a  $(')$ .

#### **Logicky součet ( OR ):**

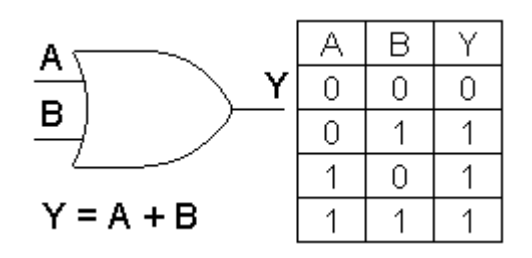

Výstupní proměnná Y má hodnotu 1 tehdy, má-li alespoň jedna ze vstupních proměnných hodnotu 1.

#### **Logicky součin ( AND ):**

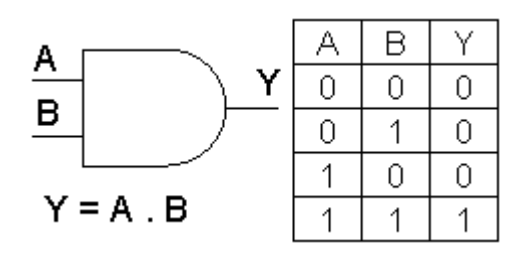

Výstupní proměnná Y má hodnotu 1 tehdy, má-li hodnotu 1 obě vstupní proměnné.

#### **Negace:**

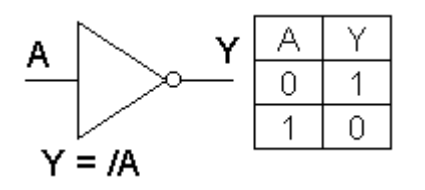

Výstupní proměnna Y má vždy opačnou hodnotu než vstupní proměnná.

Uvedené tři základní funkce lze rozšířit na libovolný počet vstupních proměnných a to v přímém i inverzním tvaru. Kombinací takových funkcí pak vznikají obecné logické rovnice pro N proměnných.

Pravidla pro práci s Booleovou algebrou jsou většinou formálně shodná s pravidly vžitými s číselnou algebrou až na některé odchylky, vyplývající z omezeni, že máme k dispozice dvě hodnoty a to 1 a 0.

Práce s logickými proměnnými a binární abeceda umožnila definovat libovolnou činnost a rozložit ji na elementární stavy (něco se stane – něco se nestane, ano – ne, existuje signál - neexistuje signál). Tento princip umožnil vytvořit základy algoritmizace. Současně umožnil libovolné číslo zobrazit pomocí dvou stavů a s takovými čísly provádět matematické operace.

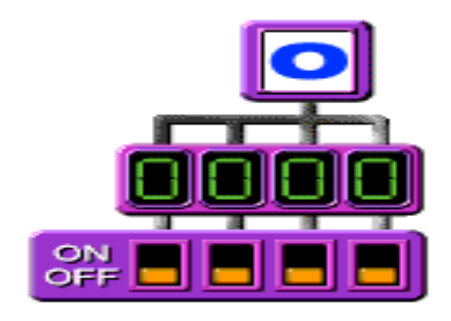

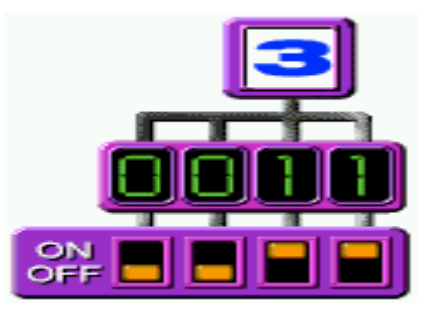

**Obrázek 32 – vyjádření čísla 0 a 3 binárně a reprezentace těchto čísel dvoustavovými přepínači**

Dalším mezníkem pro interpretaci této logiky do dnešní, elektronické podoby, umožnil vynález klopného obvodu.

#### **1919 - dvoustavový klopný obvod (Eccles a Jordan)**

V roce 1904 sestrojil angličan J.A.Fleming první diodu, a v roce 1906 Američan Lee de Forest první triodu.

Všechny elektronky jsou analogovými součástkami, které pracují s analogovými veličinami (elektrickým proudem a napětím). V roce 1919 však přichází W.H.Eccles a F.W.Jordan na myšlenku zapojit dvě elektronky "proti sobě" takovým způsobem, aby se navzájem udržovaly v rovnovážném stavu.

Tím se zrodil první tzv. klopný obvod se dvěmi rovnovážnými stavy, který již ve svém názvu nese možnost "překlápění" obvodu z jednoho stavu do druhého. Díky tomu, že každý z obou možných stavů klopného obvodu je rovnovážný, obvod v něm dokáže "vydržet" libovolně dlouho, dokud není vnějším popudem přinucen "překlopit se" do druhého stavu. Dva možné stavy, ve kterých se klopný obvod může nacházet, pak mohou reprezentovat dvě různé diskrétní hodnoty - například dvě logické hodnoty (ano-ne), dvě číslice (např. 0 a 1) apod. Tento princip společně s Booleovou algebrou dal základ binární logice a jejímu využití v dnešních počítačích.

#### **1936 - abstraktní model počítače (Alan Turing)**

V roce 1936 definuje anglický matematik Alan Mathison Turing (1912-1954) abstraktní model číslicového počítače - tzv. Turingův stroj. Tím poskytuje základní teoretický aparát pro vědeckou disciplínu - teoretickou informatiku (theoretical computer science).

#### **1937 - základní aparát pro navrhování číslicových obvodů (Claude Shannon)**

V roce 1937 Claude E. Shannon poprvé ukazuje na paralelu mezi dvouprvkovou Booleovou algebrou a tzv. kombinačními obvody, které jsou základem číslicových počítačů. Shannon ukázal, že funkci libovolného kombinačního obvodu lze popsat formulí Booleovy algebry, a že naopak libovolnou formuli Booleovy algebry lze implementovat ve formě kombinačního obvodu.

Tento zásadní objev pak umožnil použít již tehdy poměrně propracovaný aparát Booleovy algebry pro navrhování kombinačních obvodů.

Claude Shannon je vnímán i coby zakladatel teorie informace jako disciplíny, která se zabývá přesnou kvantifikací objemu informací, přenášených sdělovacími kanály, efektivností využití těchto informací atd..

Jedním z bezprostředních a velmi praktických důsledků Shannonovy práce na tomto poli bylo i stanovení závislosti mezi šířkou přenosového pásma a maximálním objemem "užitečné" informace, který je možné po tomto kanálu přenést při dodržení určité minimální kvality přenášeného signálu (odstupu signálu od šumu).

#### *ČÁST PRO ZÁJEMCE 3*

#### **… pokračujeme v historii…**

#### 1931 **kalkulátor pro řešení komplexních diferenciálních rovnic** (Vannenar Bush)

Roku 1931 byl Vannenarem Bushem vyvinut kalkulátor pro řešení komplexních diferenciálních rovnic. Tento stroj byl téměř obřích rozměrů s mnoha táhly a ozubenými koly. Významné jsou i pokusy s vyuţitím elektromagnetických relé, kterými se od roku 1937 zabýval v USA Howard H. Aiken*.* 

John V.Atnasoff, profesor na Iowa State University, a Clifford Berry, se snažili o zmenšení Bushova stroje. Za výchozí bod svých úvah brali teorii binární algebry, podle níž je možné jakoukoli matematickou rovnici považovat za správnou nebo za nesprávnou.

Tuto teorii vypracoval v polovině 19. století *George Boole*. Jejím rozšířením na elektronické obvody v podobě nul a jedniček, Atanasoff a Berry vyvinuli v roce 1940 **první plně elektronický počítač**.

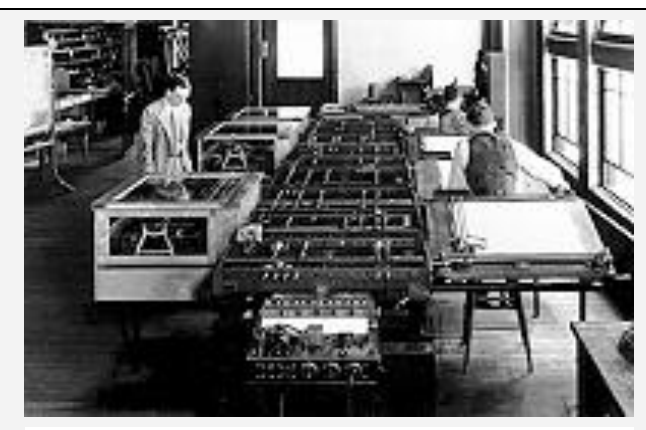

**Obrázek 33 – kalkulátor diferenciálních rovnic**

Plně fungující programovatelné počítače v dnešním slova smyslu se začaly objevovat v průběhu druhé světové války v USA a v tehdejším nacistickém Německu. Současně byly vyvíjeny utajované počítače ve Velké Británii (příslušné projekty byly odtajněny až v roce 1970).

#### **1936 -38 - Z1 (Konrád Zuse, Německo)**

V roce 1934 začal Konrád Zuse (nar. 1910) pracovat na konstrukci mechanické výpočetní pomůcky a po řadě různých zdokonalení dokončil v roce 1936 základní návrh stroje pracujícího v dvojkové soustavě s aritmetikou v plovoucí čárce a programem na děrné pásce (jako nosič byl pouţit kinofilm).V roce 1938 dokončil prototyp mechanického programovatelného počítače, později nazvaného Z1. Jeho paměť využívala posuvných mechanických prvků, a umožňovala uchovávat cca 1000 bitů. Neznalost prací Babbageho a jeho následovníků však měla za následek, že Zuse do svého projektu nezahrnul podmíněné skoky.

#### **1940 - Z2 (Konrád Zuse, Německo)**

Konrád Zuse dokončil další počítač, Z2, který stále ještě používal mechanickou paměť, ale pro vlastní výpočty již používal obvody na bázi elektromagnetických relé.

#### **1941 - Z3 (Konrád Zuse, Německo)**

Počítač Z3, který Konrád Zuse uvedl do provozu v prosinci 1941, byl velmi utajovaný, a používal se pro balistické výpočty drah raket "V".

Počítač Z3 měl šířku slova 22 bitů, paměť pro 64 slov dat, a byl řízen programem, který se načítal z děrné pásky.

Tento první prakticky použitelný počítač na světě obsahoval 2600 elektromagnetických relé a jedno násobení mu zabralo 3 až 5 sekund.. Pracoval s dvojkovou aritmetikou v pohyblivé čárce a prováděl aţ 50 aritmetických operací za minutu. Délka slova byla 22 bitů, reléová paměť měla kapacitu 64 slov. Data se zadávala ručně z klávesnice, výstup byl na žárovkovém zobrazovači. Počítač byl v roce 1944 zničen při leteckém náletu.

#### **1943 - ABC (Atanasoff a Berry, USA)**

John V. Atanasoff a Clifford Berry z Iowa State College, kteří v roce 1939 sestrojili první 19 bitovou binární sčítačku (z elektronek), dokončili v říjnu 1943 počítač ABC (od: Atanasoff-Berry Computer), specializovaný na řešení soustav lineárních rovnic. Byl vybaven pamětí pro data o 60 slovech, každé o šířce 50 bitů. Tato paměť přitom byla realizována pomocí kondenzátorů (s osvěžovacími obvody - byl to tedy jakýsi předchůdce dnešních dynamických pamětí), které byly umístěny na obvodu dvou otáčejících se kruhů. Taktovací frekvence, se kterou tento počítač pracoval, byla 60 Hz, a sčítání trvalo cca. 1 sekundu.

Jako vnější paměti sloužily tomuto počítači děrné štítky, do kterých ale nebyly jednotlivé otvory děrovány, nýbrž vypalovány! Do snímačů je uživatel musel zakládat ručně, jeden po druhém.

#### **1943 - ASSC Mark I (Aiken, USA)**

V roce 1943 dokončuje Howard H. Aiken (1900-1973) se svými spolupracovníky na Harvard University ve městě Cambridge ve státě Massachussets počítač který dostal pracovní název ASCC z anglického Automatic Sequence Controlled Calculator neboli automatický sekvenčně řízený počítač. Později byl ve světě znám spíše pod názvem Mark I. Počítač byl dokončen v roce 1943 ve výpočetní laboratoři Harvardské univerzity v Cambridge. Patnáct metrů dlouhé monstrum bylo postaveno dost marnotratně. Základní hnací jednotkou byl elektromotor o výkonu 3,7 kW napojený na dlouhou hřídel, která zprostředkovala pohon jednotlivých částí počítače. Program nesla děrná páska, jejíchž 24 stop bylo rozděleno do tří skupin po osmi  $(2 \text{ adresy} + \text{kód})$ operace). Počítač pracoval v desítkové soustavě s pevnou čárkou. Paměť měla dvě části - statickou, do které bylo možno před zahájením výpočtu vložit prostřednictvím desetipolohových přepínačů až 60 dvacetitřímístných čísel, a dynamickou (operační) paměť tvořenou elektromechicky ovládanými kolečky. Do této paměti si mohl počítač zaznamenat a zpětně přečíst dalších 72 čísel. Zároveň zde probíhaly aritmetické operace sčítání a odčítání. Mark I dovedl sečíst dvě čísla za 0,3 s, vynásobit je za 6 s a vypočítat např. hodnotu sinus daného úhlu během jedné minuty. Koncepce tohoto počítače byla inspirována pracemi Ch. Babbage. Program byl průběžně čten z děrné pásky, a neobsahoval podmíněný příkaz. Celý elektromechanický počítač Mark I byl přibližně 60 stop dlouhý a vážil 5 tun. Měl 72 střadačů (akumulátorů).

#### **Mark II**

Po úspěchu počítače Mark I začal Aiken pracovat na počítači Mark II. Toto zařízení bylo již čistě reléové. Aritmetika pracovala v plovoucí čárce s desítkovými číslicemi, které byly dvojkově kódovány pomocí čtyř relé. Operační paměť počítače mohla pojmout až 100 čísel s deseti platnými číslicemi. Sčítání již trvalo pouze 0,125 s a násobení průměrně 0,25 s. Celý počítač obsahoval přibližně 13 000 relé.

#### **1943 - Colossus (Turing, Velká Británie)**

Matematik Alan Turing a jeho tým zkonstruovali v prosinci roku 1943 v Bletchey Park (poblíž anglického Cambridge) první verzi vysoce utajovaného počítače Colossus (též: Colossus Mark I). Byl určen hlavně k luštění německých šifer. V roce 1944 byla zkonstruována vylepšená verze, Colossus II. Informace o těchto dvou počítačích byly odtajněny až v roce 1970.

**Rok 1945** se stává rokem velkých počítačů - v červnu John von Neumann navrhl a popsal první počítač s uloženým programem, který byl později postaven pod názvem EDVAC (Electronic Discrete Variable Automatic Computer).

Tím dal základ dnes běžně používanému pojmu "počítač s von Neumannovo architekturou".

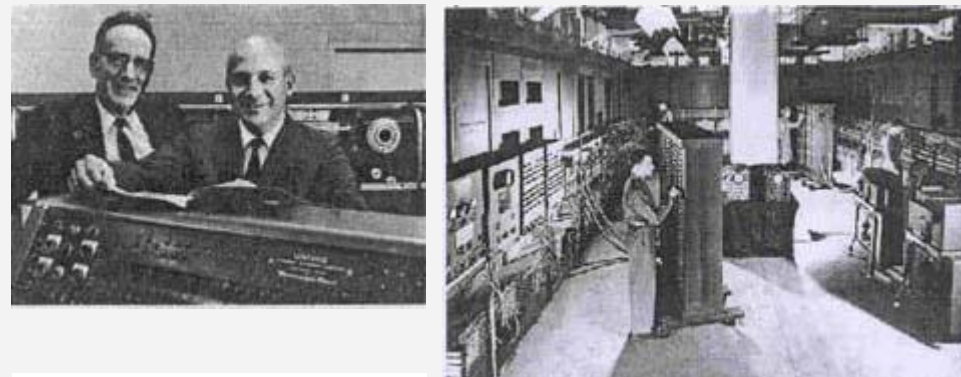

**Obrázek 34 - EDVAC**

V listopadu 1945 John W. Mauchly a J.Presper Eckert se spolupracovníky dokončili tajný projekt pro Balistické laboratoře americké armády - programovatelný kalkulátor s názvem ENIAC (Electronic Numerator, Integrator Analyzer and Computer. Odborníkům a novinářům byl předveden v únoru 1946 (do tohoto data byl přísně utajovaný). Připomíná Harvard Mark I., ale jeho veškeré komponenty jsou elektronické. Počítač měl 17 648 elektronek, 1 500 elektromagnetických relé, 70 000 odporů a 10 000 kondenzátoů, které byly s dalšími součástkami umístěny ve čtyřiceti skříních. Měl hmotnost 30 tun, spotřebu elektrické energie 150 kW a zabíral plochu 150 čtverečních metrů (někde uváděno až 310 m2). Byl chlazen vzduchem, který hnaly dvě vrtule leteckých motorů. Za účelem zvýšení provozní spolehlivosti bylo žhavící napětí elektronek sníženo o 25%.

Program se počítači zadával nastavením spínačů a propojením kabelů na speciálním propojovacím poli, které se "programovalo" samostatně a potom teprve se připojilo k počítači jako zásuvná deska. Taktovací frekvence byla 100 Hz. Střední doba mezi poruchami byla 80 minut. Byl poměrně rychlý - 5000 součtů za sekundu, násobení trvalo 14x déle a dělení 143x déle než násobení. Počítač počítal dekadicky a mohl být zpracováván pouze jeden program. Vstup byl prováděn děrnými štítky, nebo 300 dekadickými spínači.

Ačkoliv byl počítač dokončen příliš pozdě, aby mohl zasáhnout do válečného dění, armáda USA jej používala ještě mnoho let.

#### **1945 - ENIAC (Eckert a Mauchly, USA)**

Teprve v listopadu roku 1945, tedy až po skončení druhé světové války (a za dvojnásobných nákladů, než jaké byly plánovány) dokončili John W. Mauchly (1907-1980) a J. Presper Eckert počítač ENIAC (Electronic Numerator, Integrator, Analyzer and Computer), který vyvíjeli na zakázku pro laboratoř balistických výzkumů (Ballistics research Lab.) US Army.

Tento počítač (do února 1946 přísně utajovaný) měl paměť, tvořenou 20 slovy o šířce 10 desítkových číslic. Byl to elektronkový počítač, používal jich celkem 17648, byl chlazený vzduchem hnaným vrtulemi dvou leteckých motorů, vážil 30 tun, byl 30 metrů vysoký a stejně tak široký. Jeho příkon dosahoval 140 kW. Byl ale poměrně rychlý - zvládal 5000 součtů za sekundu, násobení trvalo 14-krát, a dělení 143-krát déle, než násobení. Pracoval s taktovací frekvencí 100 kHz. Svá data četl z děrných štítků, ale program se mu zadával nastavením spínačů na speciálním propojovacím poli, které se "programovalo" samostatně, a teprve pak se připojilo k počítači (jako jakási zásuvná deska, neboli tzv. plugboard).

#### **1945 moderní architektura počítače (John von Neumann)**

První počítače v dnešním slova smyslu se objevují v průběhu druhé světové války a těsně po ní. V té době začíná být jasno, jak by počítače měly být konstruovány a jak by měly fungovat. Největší vliv na utváření těchto představ měly zejména týmy odborníků, které pracovaly na univerzitě v Pensylvánii. Tato skupina připravovala počítač ENIAC (Electronic Numerical Integrator and Computer).

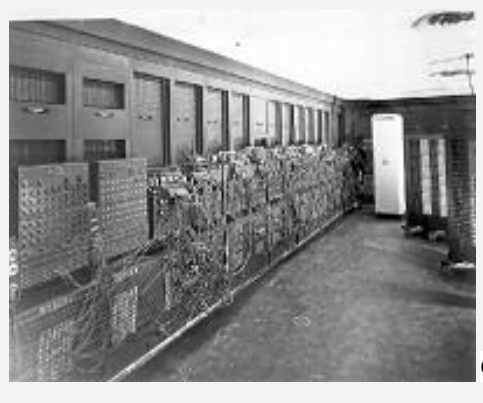

**Obrázek 35 – počítač ENIAC 5**

Ještě v průběhu práce na počítači ENIAC (který byl dokončen v roce 1946) začala vznikat koncepce počítače EDVAC (Electronic Discrete Variable Automatic Computer). Tato představa byla zveřejněna - v článku "First draft of a report on the EDVAC", vydaném v roce 1945, a během série přednášek, které John von Neumann a jeho spolupracovníci uspořádali na univerzitě v Pennsylvánii (v roce 1946). Dodnes je tato představa, či spíše soustava myšlenek a názorů na to, jak by počítače měly být konstruovány a jak by měly fungovat, známa jako tzv. von Neumannova koncepce, či von Neumannova architektura.

#### <span id="page-31-0"></span>*1.1.3 Von Neumannova architektura*

#### **… 2. milník…**

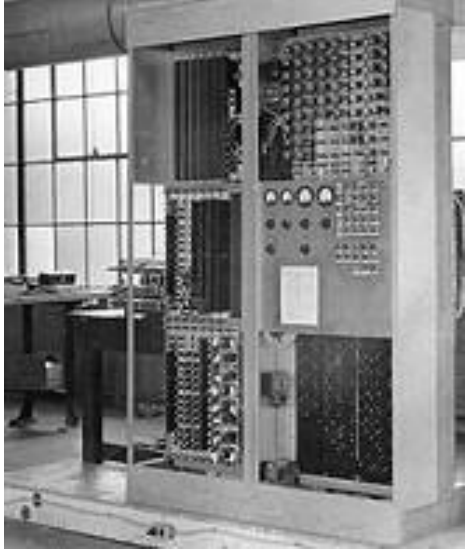

**Obrázek 36 – počítač EDVAC**

Rok 1945 se stává rokem velkých počítačů - v červnu John von Neumann navrhl a popsal první počítač s uloženým programem, který byl později postaven pod názvem **EDVAC** (**Electronic Discrete Variable Automatic Computer)**.

Tím dal základ dnes běžně používanému pojmu "počítač s von Neumannovo architekturou".

Na myšlenku, že počítače by mohly být řízeny programem, přišel více než sto let před Johnem von Neumannem Angličan Charles Babbage. Konkrétní způsob realizace této myšlenky se ovšem vyvíjel postupně.

První představa byla taková, že počítač má svůj program zaznamenán na nějakém vnějším záznamovém médiu (děrné pásce či děrných štítcích), postupně jej načítá a ihned provádí. To ale přináší komplikace - například provedení skoku znamená přemotání děrné pásky na požadované místo (analogicky pro štítky), což trvá nezanedbatelnou dobu. Zdlouhavé a problematické je pak i volání podprogramů, eventuelní rekurze při takovémto volání apod. Hlavní vinu na tom má především sekvenční charakter paměti, pouţívané pro uchovávání programu, a s tím souvisejí postupné načítání té části programu, která je zapotřebí.

Proto John **von Neumann navrhl uchovávat program** takovým způsobem, aby byl celý **trvale** k dispozici (tj. aby se nemusel postupně načítat), a aby bylo možné v něm libovolně (a hlavně "okamţitě") skákat - navrhl tedy uchovávání celého programu **v paměti počítače**, a navíc v takové paměti, která nemá sekvenční charakter, ale chová se jako paměť s tzv. přímým přístupem.

Velmi zajímavým momentem bylo také zpochybnění dosud zastávané představy o tom, že pro-

gram a data jsou principiálně odlišné objekty, které v zásadě není možné jakkoli míchat (a tudíž ani uchovávat společně). Snad nejvýznamnější myšlenkou celé von Neumannovy architektury je právě zásada, že **program i data jsou ve své podstatě jedno a totéž** (a to posloupnost bitů – viz binární logika a Booleova algebra), a o jejich povaze rozhoduje pouze způsob, jakým jsou interpretována.

Tato zásada pak von Neumannovi umožnila navrhnout, aby počítač měl jedinou paměť (tzv. **operační paměť**), ve které by se společně uchovávaly jak data, tak i celé programy.

Podle von Neumannovy koncepce existují základní moduly počítače: procesor (řadič a aritmeticko-logická jednotka), operační paměť, vstupní a výstupními zařízení. Tyto moduly tvoří základ architektury současných počítačů.

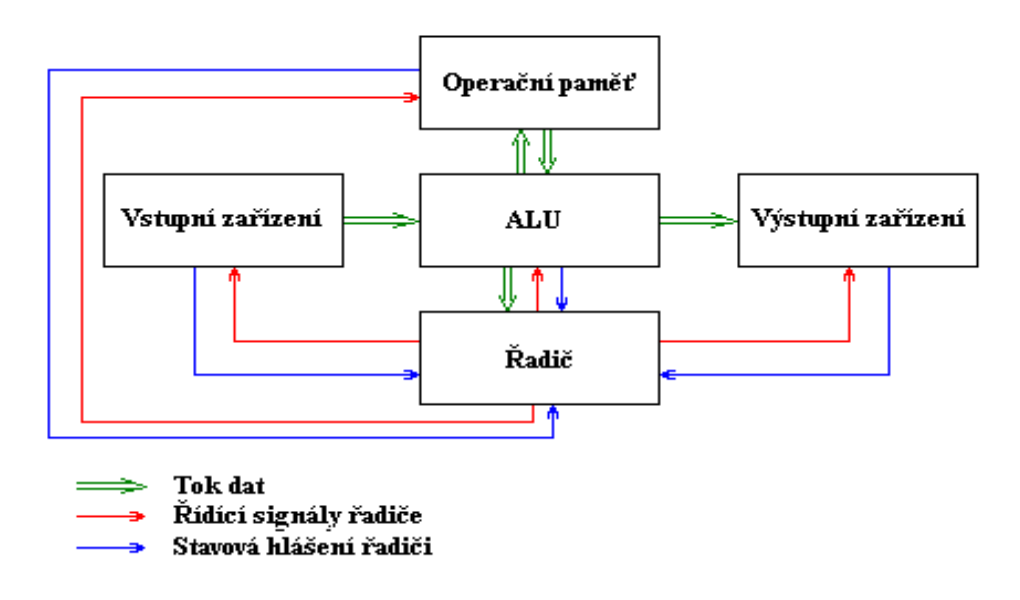

#### **Obrázek 37 – architektura podle von Neumanna**

Von Neumann definoval zároveň další základní principy:

- Struktura je nezávislá od zpracovávaných problémů, na řešení problému se musí zvenčí zavést návod na zpracování, program a musí se uložit do paměti, bez tohoto programu není stroj schopen práce.
- Programy, data, mezivýsledky a konečné výsledky se ukládají do téže paměti.
- Paměť je rozdělená na stejně velké buňky, které jsou průběžně očíslované, přes číslo buňky (její adresu) se dá přečíst nebo změnit obsah buňky. (přímé adresování - v libovolném okamžiku přístupná kterákoliv buňka paměti)
- Po sobě jdoucí instrukce programu se uloží do paměťových buněk jdoucích po sobě, přístup k následující instrukci se uskuteční z řídící jednotky zvýšením instrukční adresy o 1.
- Instrukcemi skoku se dá odklonit zpracování instrukcí od uloženého pořadí.
- Všechna data (instrukce, adresy,…) jsou binárně kódované, správné dekódování zabezpečuje řídící jednotka.
- Existují základní aritmetické instrukce (sčítání, násobení, ukládání konstant,…) a logické instrukce (porovnání, not, and, or,…), instrukce přenosu (paměť - řídící jednotka vstup/výstup), podmíněné skoky, ostatní (posunutí, přerušení, čekání,…).
- Binární soustava pro reprezentaci dat, instrukcí i řídících signálů.

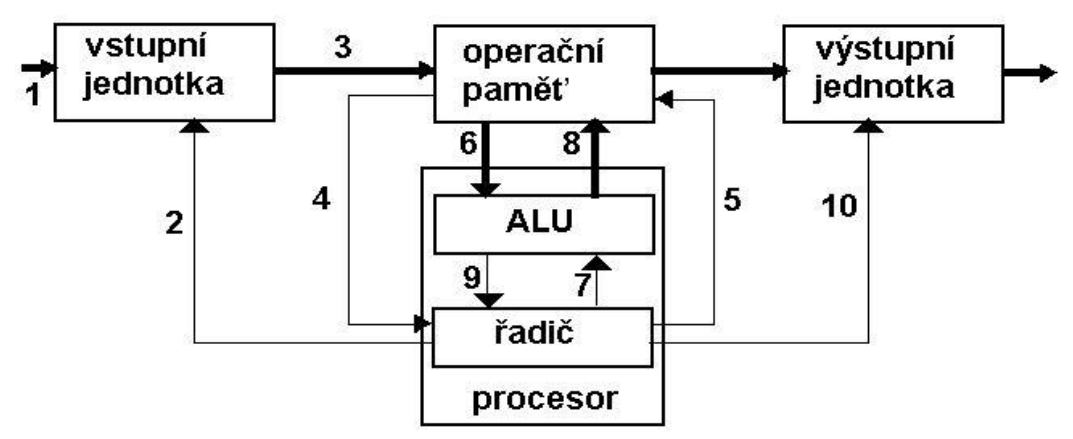

**Obrázek 38 – funkce počítače podle von Neumanna**

Vlastní práce počítače podle tohoto principu pak probíhá následovně:

- 1. Úloha se zadá vstupní jednotce v podobě dat a programu.
- 2. Řadič iniciuje vstupní jednotku, aby úlohu přijala.
- 3. Vstupní jednotka převede podle vnitřních pravidel systému zadání do řady nul a jedniček, data a program převede do buněk operační paměti (které si lze představit jako adresovatelné přihrádky). Program je řada instrukcí popisujících postup při řešení úlohy.
- 4. Řadič převezme z operační paměti první instrukci s pokynem co má udělat.
- 5. Řadič vydá příkaz operační paměti, která data z buněk na určených adresách má vydat aritmetické jednotce.
- 6. Paměť předá data z uvedených adres do registru aritmetické jednotky.
- 7. Řadič přikáže aritmetické jednotce, aby provedla s daty, která naběhla do registru, operaci podle instrukce č.1 (např. aby sečetla, logicky porovnala a pod.).
- 8. Výsledek výpočtu, či logického porovnání se uloží do operační paměti.
- 9. Řadič je informován o uložení předchozí operace, což je podmínkou k zahájení následující operace, ke které si krokem 4 vyžádá v programu následující instrukci, a tím se začne opakovat cyklus kroků 4 až 8 tak dlouho, až se dospěje k vyřešení úlohy.
- 10. Řadič zapojí výstupní jednotku, která předá výsledek úlohy. Přitom se předpokládá, že adresa, kde je výsledek úlohy v operační paměti uložen, současně přikázal krokem 5.

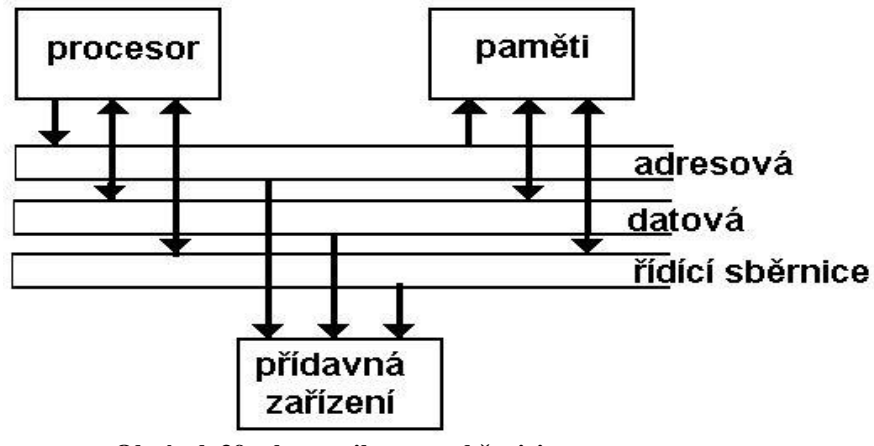

**Obrázek 39 – komunikace po sběrnici**

U prvních elektronkových počítačů se ukládání dat a programu provádělo ručně klávesnicí. Vstupní jednotkou pro zpracování hromadných dat byly snímače děrných štítků, nebo děrné pásky.

Principy zavedené von Neumannem znamenaly změnu k přístupu zpracování dat ale taky například ke tvorbě programů, které si zpravidla ani neuvědomíme.

Například programovací jazyky ve fázi překladu programu přistupují k programu jako k datům, ale tato samá data mohou být záhy spuštěna jako program (tj. mohou být interpretována jako program). Pokud bychom trvali na tom, že data a program jsou něco v principu jiného, musel by překladač a sestavující program vygenerovat přeložený program do paměti pro data, a odsud by pak musel být tento program explicitně přenesen do paměti pro programy, odkud by teprve mohl být spuštěn.

Další zásadní myšlenkou celé von Neumannovy koncepce je sekvenční způsob fungování počítače. Jednotlivé strojové instrukce, tvořící program, se provádějí postupně tak, jak jsou umístěny za sebou (až na případné skoky, volání a návraty z podprogramů). Úkol, je rozdělen na posloupnost kroků a tyto se provádí postupně - nikoli souběžně. Pro člověka, který takovýto program píše, je jeho dekompozice do posloupnosti sekvenčně prováděných kroků mnohem přirozenější a jednodušší než rozklad do takových činností, které se mohou provádět souběžně, mohou se prolínat v čase, a je nutné dbát na jejich správnou návaznost.

Čistě sekvenční charakter je ovšem to, co je von Neumannově architektuře snad nejvíce vyčítáno. Důvodem je skutečnost, že sekvenční charakter výpočtů neumožňuje zrychlení, které by bylo možné, kdyby činnosti bylo možné provádět souběžně (paralelně). Ve dnešní době vidíme návrat k paralelnímu zpracovávání úloh především na základě více procesorových systémů. Objevily se i různé alternativní architektury (tzv. ne-von Neumannovské), které s paralelní prací počítají. Prosadily se však jen v dosti speciálních aplikacích a ukazují, že není těžké zkonstruovat paralelní počítač ale jeho paralelismus využít. Problém je v samotném člověku. Lidskému myšlení je blížší sekvenční postup, než velká míra paralelismu.

Velmi důležitou myšlenkou, která se prosadila v rámci von Neumannovy architektura, je zásada, ţe počítač by se neměl přizpůsobovat potřebám konkrétní aplikace svou vnitřní strukturou, ale pouze programem. Jinými slovy, vnitřní struktura počítače by se neměla měnit a měla by být maximálně univerzální. Naopak programy by měly být modifikovatelné.

Tato zásada má tu výhodu, že veškerou složitost, spojenou s řešením určitého zadání, převádí pouze na složitost návrhu programu (a nikoli na složitost návrhu vnitřní struktury počítače), řeší ji tedy jen v softwaru, a nikoli v hardwaru. I v oblasti návrhu hardwaru samozřejmě existují různé metody a nástroje, umožňující vyrovnat se s velkou složitostí řešeného úkolu, ale na poli softwaru jsou analogické metody a nástroje mnohem výkonnější, lacinější i rychlejší, a v důsledku toho umožňují zvládnout i složitější a náročnější úkoly.

Jinou otázkou je ovšem efektivnost tohoto řešení. Počítač von Neumannovy koncepce je zcela záměrně navržen tak, aby na něm šlo naprogramovat prakticky cokoli. Na druhé straně hardware, který je navržený potřebám nějakého úzce vymezeného okruhu aplikací, bude zcela zákonitě efektivnější. Příkladem může být skutečnost, že úspěšné šachové počítače nejsou univerzálními počítači, ale počítači úzce specializovanými.

### *ČÁST PRO ZÁJEMCE 4*

#### **… a pokračujeme v historii…**

#### **V roce 1946**

John von Neumann uvedl do chodu velký univerzální počítač MANIAC (Matematical Analyzer Numerical Integrator and Computer), který byl určen pro atomovou laboratoř v Los Alamos, a byl použit při vývoji vodíkové bomby.

#### **Rok 1947**

Harvard Mark II. - obsahuje přes 13 000 relé, které používá jak ve svých padesáti registrech, tak i v aritmetických jednotkách.

V témže roce si Frederick Viehe z Los Angeles nechává patentovat používání paměti s magnetickým jádrem. Paměť založenou na principu magnetického válce vynalezlo nezávisle na sobě několik lidí a byly zkonstruovány její první exempláře.

#### **V lednu roku 1948**

dokončil Wallace Eckert s týmem spolupracovníků u firmy IBM velký univerzální počítač SSEC (Selective Sequence Electronic Calculator). Tento počítač byl z technologické stránky zajímavým hybridem: měl 5 registrů, které byly realizovány pomocí elektronek, dále 150 registrů vytvořených elektromagnetickými relé a svůj program měl z části uložen v paměti a z části ovládán z programovací desky. Počítač měl 1 2000 elektronek, 21 000 elektromagnetických relé.

Firma IBM považuje počítač SSEC za svůj první počítač. Podle dostupných pramenů existoval jen v jednom exempláři.

V květnu roku 1948 dokončil tým odborníků na Manchester Univerzity ve Velké Britanii velký univerzální počítač nazvaný MANCHESTER MARK 1. Byl to první počítač vytvořený podle von Neumannovy koncepce s programem uloženým v paměti (zatím co počítač EDVAC, na kterém pracoval sám von Neumann, až v roce 1952).

Počítač MANCHESTER MARK 1 byl zajímavý tím, že v něm byly poprvé použity tzv. paměťové obrazovky (byl to vynález jednoho z pracovníků tohoto počítače, F.C.Williamse). Podstata paměťové obrazovky je v tom, že na stínítku obrazovky se po osvícení určitého bodu po určitou dobu udrží zbytkový náboj. Ten je možno následně zase přečíst tak, že se tímto bodem nechá projít další elektronový paprsek, a jeho intenzita se vyhodnotí speciální elektrodou za stínítkem. Je to poněkud nespolehlivé, ale zato rychlé, relativně laciné a velmi kompaktní (na jedné obrazovce bylo možné uchovávat až 2048 bitů). Tehdy to by velký pokrok. Počítač MANCHESTER MARK 1 používal šest takovýchto obrazovek.

Program byl tomuto počítači zadáván v binárním tvaru z klávesnice a ukládal se do paměti. Výstupy byly odečítány opět v binárním tvaru z některé obrazovky. Později se k autorskému týmu připojil i Alan Turing a vymyslel jednoduchou formu jazyka adres (Assembler).

#### **V roce 1949**

uvedl Jay Forester (s týmem spolupracovníků) do chodu velký univerzální počítač WHIRWIND pro americké námořnictvo. Byl to první počítač určený pro práci v reálném čase. Dosahoval už rychlosti 500 000 sčítání a 50 000 násobení za sekundu. Zpočátku používal paměťové obrazovky, později přešel na feritové paměti, jejichž autorství je připisováno právě Jay Foresterovi.

#### **V červnu roku 1949**

Maurice V. Wilkes dokončil velký univerzální počítač EDSAC (Electronic Delay Storage Automatic Computer), který vycházel také ze zásad formulovaných John von Neumannem.

Vstupní data si tento počítač četl z děrné pásky. Poprvé bylo použito počáteční zavádění systémových programů (booting) z read-only paměti (řešené ještě mechanicky z telefonních číselníků).

Pro operační paměti tohoto počítače byl poprvé použit další zajímavý prvek tzv. zpožďovací

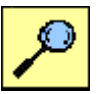
linky. Data byla v těchto zpožďovacích linkách cyklicky převáděna z formy elektrických impulzů na zvukové (resp. ultrazvukové) impulzy, které byly vysílány do trubky naplněné rtutí, na druhém konci byly zase snímány, převedeny do formy elektrických impulzů atd. V počítači ED-SAC se používalo 32 takových trubek plněných rtutí, které měly délku 5 stop. Celkem vytvářely paměť o kapacitě 256 slov, šířky 35 bitů.

#### **V roce 1949**

tvůrci ENIACu Mauchly a Eckert si založily vlastní firmu, a v rámci ní zkonstruovali pro US Air Force malý univerzální počítač BINAC (Binary Automatic Computer). Byl to rozměrově velmi malý počítač (zabíral plochu jen 4 čtvereční stopy), měl jen 700 elektronek a 512 slov paměti o šířce 31 bitů. Údajně byl tento počítač míněn jako první krok na cestě k palubním počítačům v letadlech. Byl zajímavý také tím, že byl vybaven dvěma procesory zapojenými do tandemu, za účelem zvýšení spolehlivosti.

#### **V roce 1951**

Mauchly a Eckert zhotovili velký univerzální počítač UNIVAC a prodali jej americkému Statistickému úřadu. Další počítače tohoto typu vyráběla společnost Remington v USA, která od Mauchlyho a Eckerta odkoupila patenty. Byl to první sériově vyráběný počítač.

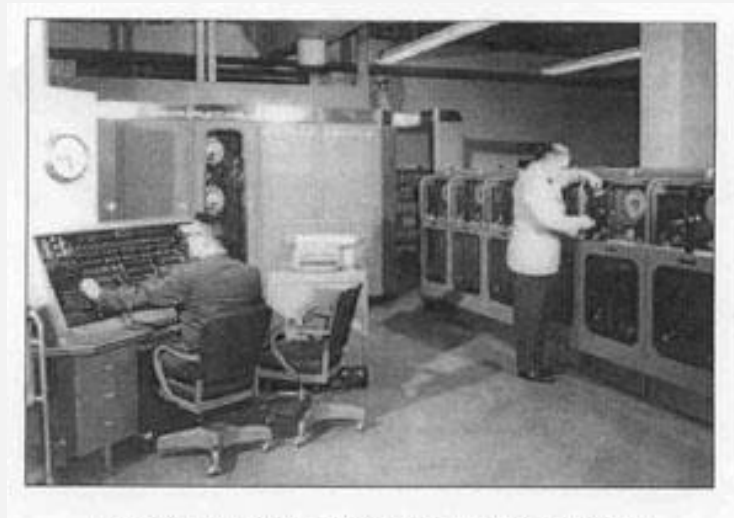

UNIVAC - první seriově vyráběný počítač z počátku 50. let

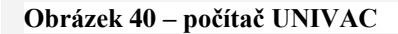

#### **1952 – dokončení EDVAC**

V průběhu práce na ENIAC-u se k týmu jeho autorů přidává (zhruba v roce 1944) John von Neumann (1903-1957). Pod jeho vedení se poněkud mění názory týmu na to, na jakých principech by počítače měly být založeny. Na základě těchto představ pak vzniká koncepce nového počítače EDVAC (Electronic Discrete Variable Automatic Computer), V roce 1952 je konečně dokončen počítač EDVAC, jehož koncepce se stala vzorem všech novodobých počítačů. EDVAC má 4000 elektronek, 10000 krystalových diod, 1024 slov šířky 44 bitů, realizovaných pomocí zpožďovacích linek. Pracuje s taktovací frekvencí 1 MHz.

Tím se v podstatě začal blížit konec počítačů první generace. Maximálního rozvoje dosáhl v 60. a 70. letech analogový počítač, jež byl později vytlačen číslicovým.

# *ODMĚNA A ODPOČINEK*

Takže, pokud jste se dočetli až sem, můžete si dát kávu a krátký odpočinek. Předtím ale jedna perlička pro zájemce.

V srpnu 1947 byl učiněn první oficiální záznam o tom, že se v počítači objevil "brouk" (bug). Jeden z techniků totiž našel v Harvard Mark II spálenou můru, kterou pravděpodobně přilákalo teplo a světlo z elektronek, a svědomitě o tom sepsal zprávu doplněnou i přiloženými pozůstatky, nebohé můry.

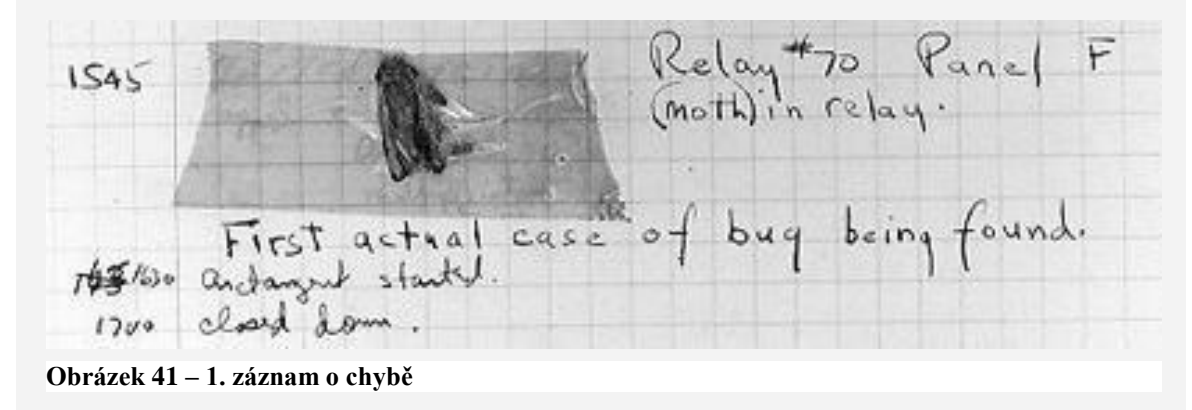

Zábavné na této příhodě je, že pojem brouk se předtím už jako označení chyby v počítači běžně používal.

## *1.1.4 Technologie vycházející z von Neumannovy koncepce*

K největšímu počtu vylepšení von Neumannovy architektury došlo poměrně brzy po jejím vzniku (zhruba do roku 1960). Poté následovalo určité období "klidu", a teprve později, v souvislosti s vývojem v oblasti polovodičových a jiných technologií, se zase objevují další zajímavá vylepšení původní von Neumannovy architektury.

S časovým odstupem více než padesáti let od vzniku von Neumannovy architektury lze konstatovat, že dodnes převážná většina existujících a vyráběných počítačů vychází právě z této koncepce.

Objevily se samozřejmě i jiné koncepce, zásadně odlišné od von Neumannovy, ale žádná z nich se neprosadila takovým způsobem, aby přetrvávající hegemonii von Neumannovy architektury dokázala vůbec ohrozit. Jak už bylo ale dříve napsáno, jedná se o koncepce jednoúčelové, kde rychlost zpracování vychází převážně z hardwarového řešení. Von Neumannova architektura prošla za dobu své existence určitými změnami, ty zůstaly však spíše na úrovni kvantitativních vylepšení, než zásadních kvalitativních změn.

#### **1951 - mikroprogramování**

Srdcem každého počítače, vytvořeného podle von Neumannovy koncepce, je tzv. řadič. Ten řídí chod celého počítače.

Provedení každé strojové instrukce se vždy skládá z určitého počtu dílčích akcí, které mohou provádět různé části počítače samy, či ve vzájemné spolupráci, vždy ale za potřebné vzájemné součinnosti.

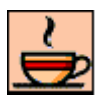

*Odměna a odpočinek*

*Rozvinutí von Neumannovy koncepce* Řadič zajišťuje koordinaci, vysílá nezbytné pokyny jednotlivým částem počítače a dohlíží na jejich správnou činnost. Přitom vychází z právě prováděné strojové instrukce, od které pak odvozuje svůj postup.

Po konstrukční stránce byly řadiče nejprve řešeny jako jednoúčelové sekvenční obvody s konkrétní množinou strojových instrukcí, kterými byl počítač vybaven. Jinými slovy: všechny strojové instrukce byly v řadiči "pevně zadrátovány".

Již v roce 1951 si ale prof. Maurice V. Wilkes povšiml značné podobnosti mezi činností počítače jako takového, který vykonává určitý program, a činností řadiče, který "vykonává" konkrétní strojovou instrukci. Podobnost spatřoval především v tom, že oba postupují podle předem stanoveného programu a podle něj vykonávají určité akce (či zadávají jejich provedení).

Další podobnosti existují například v potřebě větvení podle výsledku dosavadních činností, opakování stejných činností (podprogramů) apod, což budí dojem jako kdyby řadič byl "počítačem v počítači" nebo jako kdyby šlo o počítač, který je v hierarchii stupňů abstrakce "o jedno patro níže". Na základě toho pak profesor Wilkes přišel s myšlenkou realizovat řadič jako "počítač v malém" - jednotlivé dílčí akce (mikrooperace, resp. mikroinstrukce), ze kterých se skládá provedení konkrétní strojové instrukce, navrhl sestavovat do větších celků, tzv. mikroprogramů, které by byly umístěny v tzv. řídící paměti (jako analogii operační paměti), odkud by byly jednotlivé mikroinstrukce průběžně načítány a "prováděny".

Díky této koncepci tzv. mikroprogramového řadiče mohla být převena složitost návrhu jednoúčelového obvodu ("zadrátovaného" řadiče) na složitost tvorby mikroprogramu. Podobně jako von Neumann, vycházel i Wilkes z myšlenky, že je výhodnější neměnit vnitřní strukturu (řadiče, resp. počítače), ale přizpůsobovat jeho činnost konkrétním požadavkům programovými prostředky - v případě mikroprogramového řadiče tzv. mikroprogramováním (jako analogií programování u počítače jako takového).

Jestliže první skutečné počítače používaly ještě "zadrátované" (anglicky: hardwired) řadiče, Wilkesovy mikroprogramové řadiče již počátkem šedesátých let zcela převládly. V poslední době jsou ovšem zase na ústupu - jsou totiž přeci jen pomalejší, než původní "zadrátované" řadiče, a v dnešní honbě za co možná nejrychlejšími procesory převážilo hledisko rychlosti nad výhodami snazšího návrhu.

#### **1956 - přerušení a asynchronní V/V operace**

Jednou z nejvíce kritizovaných vlastností von Neumannovy architektury je její čistě sekvenční charakter, který nepočítá s tím, že by se provádělo více činností souběžně. To souvisí s představou, že procesor (resp. řadič jako část procesoru) bude bezprostředně řídit skutečně všechny prováděné činnosti, včetně vstupně výstupních operací.

Toto omezení však začalo již velmi brzy vadit, protože rychlost procesoru i většiny ostatních částí počítače prakticky od začátku řádově převyšovala rychlost všech vstupně/výstupní zařízení. Pokud by ale procesor (resp. řadič) skutečně přímo řídil takováto vstupně/výstupní zařízení, musel by se nutně přizpůsobovat jejich rychlosti. Efekt by pak byl takový, že drtivou většinu času by procesor musel trávit čekáním na připravenost těchto zařízení.

Přitom bezprostřední řízení jednotlivých periferií je vesměs natolik jednoduché, že je lze svěřit nepříliš složitému jednoúčelovému obvodu. Proto se začaly k jednotlivým periferním zařízením přidávat samostatné řadiče (nejčastěji označované jako tzv. řídící jednotky), které převzaly úlohu bezprostředního řízení těchto zařízení. Procesor těmto řídícím jednotkám vždy zašle explicitní pokyn k zahájení určité vstupně/výstupní operace či její dílčí části, a řídící jednotka pak určitou dobu pracuje nezávisle na procesoru, dokud zadaný pokyn nedokončí. Protože tato řídící jednotka pracuje nezávisle na rychlosti procesoru, hovoříme o asynchronním průběhu vstupně/výstupních operací

Při použití řídící jednotky u vstupně/výstupních zařízení musí být vyřešeno, jak se má řídící jednotka zachovat v okamžiku, kdy dokončí dříve zadaný úkol, a chce oznámit, že je schopna převzít nový úkol a jak má řešit situaci, kdy dojde k nějaké nestandardní situaci, a řídící jednotka nemůže pokračovat ve své práci. Rovněž může nastat případ, že potřebuje spolupráci procesoru k tomu, aby přenesla nějaká data z/do operační paměti. Pokud bychom tento problém vyřešili tak, že se procesor sám průběžně dotazuje řídící jednotky na její stav (iniciativa je na straně procesoru), tak popíráme účel samostatné práce řídící jednotky. Procesor sice již nemusí bezprostředně řídit průběh vstupně/výstupní operace, ale místo toho se musí neustále ptát řídící jednotky, zda už je hotova.

Aby řídící jednotka měla možnost komunikace s procesorem, aby se mohla přihlásit k procesoru a vynutit si jeho pozornost - přinutit jej přerušit provádění právě probíhajícího programu, a místo toho vyvolat jiný program (tzv. obslužný program), který zjistí příčinu, zajistí vše potřebné, a pak zase vrátí řízení zpět původně přerušenému programu, byl zaveden princip přerušení.

Takto koncipovaný mechanismus, bez kterého by se dnešní počítače už vůbec neobešly, byl poprvé použit v roce 1956 v počítačích UNIVAC.

Nakonec ještě shrnutí podle<http://cs.wikipedia.org/wiki/IRQ>

IRQ je zkratka z anglického Interrupt ReQuest (česky požadavek na přerušení). Označuje signál, kterým požádá zařízení (např. klávesnice, časovač atd.) procesor o věnování pozornosti, tedy požádá o přerušení probíhajícího procesu za účelem provedení důležitější akce.

#### **1956 - kanály a přímý přístup do paměti**

Mechanismus přerušení spolu s asynchronními vstupně/výstupními operacemi odlehčil procesoru a umožnil mu věnovat se provádění jiných programů. Stále však procesoru mnoho času zabírá například veškerý přesun dat mezi pamětí a vstupně/výstupním zařízením protože procesor má jako jediný přístup k operační paměti, přestože se tak děje na základě požadavků řídící jednotky periferie, v rámci obslužných programů přerušení.

Pokud byly obsluhované periferie relativně pomalé, a přenášených dat poměrně málo - jako například při tisku na tiskárně - procesor to nijak zvlášť nezatěžovalo. Ovšem v případě rychlých periferií, které vyţadují přenosy relativně velkých objemů dat (jako například disky) došlo k situaci kdy procesor byl velmi často přerušován za účelem přenosu dat z/do periferie a míra jeho schopnosti vykonávat vedle toho ještě i jiný program byla tudíž značně omezená, respektive procesor nestačí přenášet data z/do periferie potřebnou rychlostí.

Ve snaze ještě více odlehčit procesoru se přišlo na řešení zabudovat do počítače specializovaný subsystém, tzv. kanál, určený výhradně k zajišťování přenosů dat mezi operační pamětí a periferními zařízeními (resp. jejich řídícími jednotkami). Periferie se pak se svými žádostmi o jednotlivé přenosy dat nemusí obracet na procesor (prostřednictvím přerušení), ale místo toho se obrací přímo na paměť prostřednictvím kanálu.

Aby kanál mohl plnit svou funkci a přenášet data mezi pamětí a periferními zařízeními, musí se dělit s procesorem o právo přístupu k operační paměti, čímž procesor ztrácí výhradní komunikaci s pamětí v celém počítači. I kanál ke své funkci vyţaduje schopnost toho, čemu se dnes říká přímý přístup do paměti (Direct Memory Access).

Kanál tedy musí být relativně inteligentním zařízením, které dokáže korektně soutěžit s procesorem o získání přístupu k paměti. V zájmu dosažení maximální autonomie kanálů jsou tyto vybavovány vlastním programem (tzv. kanálovým programem), na jehož základě jim mohly být předepsány rozsáhlejší vstupně/výstupní operace, sekvence takovýchto operací apod. Na procesor se pak kanál obrací jen v okamžiku, kdy dokončil provádění celého kanálového programu, nebo v okamžiku výskytu nějaké nestandardní situace (chyby a pod.).

První kanál ve výše naznačeném smyslu byl použit v roce 1956, opět v počítačích UNIVAC. Koncepce kanálů pak dlouhou dobu dominovala především v oblasti tzv. střediskových počítačů (mainframes). U minipočítačů se původně schopností přímého přístupu do paměti vybavily přímo řídící jednotky jednotlivých periferních zařízení. U současné mikroprocesorové techniky se začaly používat samostatné speciální obvody, vybavené schopností přímého přístupu do paměti, ale bez možnosti používání kanálových programů (jsou řízeny údaji, zapisovanými přímo do jejich interních registrů). Tyto tzv. DMA řadiče pak mohou zajišťovat potřebné přenosy dat z/do paměti pro více jednotlivých periferií.

Na závěr opět shrnutí podle<http://cs.wikipedia.org/wiki/DMA>

**DMA** (Direct Memory Access) - přímý přístup do paměti je schopnost sběrnice posílat data ze zařízení (CD-ROM, Pevný disk apod.) bez účasti procesoru. K funkci je zapotřebí řadič DMA, který zajišťuje přenos po sběrnici přímo mezi vstupně-výstupními zařízeními a pamětí. Toto se děje bez ukládání dat v pomocných registrech a bez účasti procesoru.

#### **1957 - programovací jazyk vyšší úrovně**

Každý počítač má vždy definován určitou množinu strojových instrukcí, které je schopen provádět, tzv. instrukční soubor. Programy, které je takovýto počítač schopen přímo vykonávat, pak musí být sestaveny právě a pouze z těchto strojových instrukcí. Přitom každý počítač má obecně jiný instrukční soubor, jiné způsoby adresování atd.

Programátor, který svůj program, sestavuje přímo z jednotlivých strojových instrukcí zapisovaných v tzv. jazyku symbolických adres neboli asembleru, samozřejmě musí tyto strojové instrukce znát, a s nimi musí dosti podrobně znát i další více či méně detaily, jako skladbu registrů, způsoby adresování, významy příznaků apod. Programátor, který programuje na úrovni strojového kódu, si tedy musí být vědom, že pracuje na určitém konkrétním typu počítače, a musí respektovat jeho specifika.

Tento problém se odstranil pokusem vytvořit takový programovací jazyk, který bude nezávislý na konkrétním instrukčním souboru, a nebude od programátora očekávat znalost konkrétního počítače, pro který bude program psát. Z tohoto pohledu tedy strojově nezávislý jazyk může být jazykem vyšší úrovně, než strojově závislý jazyk. Příkazy strojově nezávislého jazyka nemohou odpovídat jednotlivým strojovým instrukcím konkrétních počítačů (jako je tomu u asembleru jako strojově závislého jazyka). Strojově nezávislý jazyk vyžaduje buď existenci kompilátoru, který v něm zapsané programy přeloží do proveditelného tvaru, tedy do tvaru programu, sestaveného ze strojových instrukcí konkrétního počítače nebo bude vyžadovat tzv. interpret, který bude postupně brát jednotlivé příkazy strojově nezávislého jazyka, a bude průběžně zajišťovat jejich provádění (bude interpretovat, co jednotlivé příkazy požadují, a příslušné činnosti provede sám).

Úkol vytvořit strojově nezávislý jazyk si předsevzala v roce 1954 skupina vědců od firmy IBM, vedená Johnem Backusem. Jejich cílem bylo vytvořit strojově-nezávislý programovací jazyk vysoké úrovně, určený především pro vědeckotechnické výpočty a řešení nejrůznější matematických a inženýrských problémů.

Výsledek byl programovací jazyk FORTRAN (od: FORmula TRANslation). V poměrně rychlém sledu za ním pak následovaly další strojově-nezávislé programovací jazyky: v roce 1958 jazyk LIPS (LISt Processor) pro umělou inteligenci, v roce 1960 jazyk COBOL (COmmon Business Oriented Language) a v témže roce univerzální programovací jazyk ALGOL (Algorithmic Language, jehož první verze pochází z roku 1958, ale praktického využití se dočkala až verze, pocházející z roku 1960). Z roku 1961 pochází první programovací jazyk, určený pro počítačové simulace (jazyk GPSS, neboli General Purpose Systems Simulator). Pedagogy tolik zatracovaný jazyk BASIC (Beginner's All-purpose Symbolic Instruction Code) pochází z roku 1964, zatímco tolik vychvalovaný jazyk Pascal pochází až z roku 1971. V roce 1974 pak vylepšením nepříliš známého programovacího jazyka B vzniká mnohem známější jazyk C, a v roce 1979 se objevuje programovací jazyk Ada. Tím ovšem není vývoj programovacích jazyků zdaleka vyčerpán.

#### **1958 - virtuální paměť**

Rychlé pokroky, ke kterým docházelo v nejrůznějších technologiích, umožňovaly konstruovat stále dokonalejší a rychlejší počítače, s větším objemem paměti, a se stále většími schopnostmi. Požadavky uživatelů však rostly rychleji, než technologické možnosti výrobců.

Nejmarkantnější byl rozpor mezi požadavky uživatelů a aktuálními možnostmi výrobních technologií v oblasti pamětí. To bylo v principu možné řešit přidáváním dalších a dalších paměťových modulů (v rámci konstrukčních omezení).

Kolem roku 1958 přišla s nápadem skupina vědců z univerzity v anglickém Manchesteru na způsob, jak uživatelům pouze předstírat, že mají k dispozici větší objem operační paměti, zatímco skutečný objem této paměti větší není.

Podstata řešení spočívá v oddělení toho, co uživatelé a jejich programy "vnímají" (tj. toho, co si uvědomují, resp. s čím si myslí, že pracují), od toho, s čím pracují doopravdy. Vedle skutečné a reálně existující paměti se tedy zavedla ještě další paměť, která je pouze iluzí, předkládanou uživatelům a jejich programům (a která reálně neexistuje, a je pouze předstírána - proto se jí také říká virtuální). Virtuální paměť může být výrazně větší, než reálně existující paměť. Uživatel, jehož programy "vnímají" pouze tuto virtuální paměť, si pak může myslet, že pracuje s velmi velkou pamětí, zatímco ve skutečnosti pracuje s pamětí mnohem menší.

Princip spočívá v tom, že do skutečně existující paměti se průběžně přesouvají právě jen části programů a dat, se kterými program v danou chvíli pracuje, zatímco zbývající části mohou být uloženy například na disku. Rozsah virtuální paměti (se kterou si uživatel myslí, že pracuje), je pak dán kapacitními možnostmi disku, a nikoli skutečným objemem reálně existující paměti.

Vše musí být zařízeno tak, aby veškeré přesouvání dat a programů mezi operační pamětí a diskem bylo pro uživatelské programy plně transparentní (tj. neviditelné) - což ale není principiální problém zajistit.

Existuje dokonce více různých technik pro realizaci virtuální paměti: nejpoužívanější z nich je tzv. stránkování (paging), které mezi operační pamětí a diskem přesouvá celé tzv. stránky (vždy stejně velké, např. 1 kB, 2 kB, 4 kB apod.). Další používanou technikou pro realizaci virtuální paměti je tzv. segmentace (segmentation).

V následující části si ukážeme, jak je virtuální paměť definovaná na stránkách encyklopedie wikipedia: http://cs.wikipedia.org/wiki/Virtu%C3%A1ln%C3%AD\_pam%C4%9B%C5%A5

## **Virtuální paměť**

## Z Wikipedie, otevřené encyklopedie

Virtuální paměť nebo také adresování virtuální paměti je zvláštní způsob správy operační paměti počítače. Umožňuje operačnímu systému využívat vnitřní paměť, která je významně větší, než je skutečná fyzická velikost paměti. Děje se to tím, že se v danou chvíli nepotřebná paměť odkládá na pevný disk (odkládací prostor) a v případě potřeby se opět zavádí do vnitřní paměti.

Princip virtuální paměti byl rozpracován na přelomu 50. a 60. let 20. století. Koncem 60. let se začal stávat standardem OS sálových počítačů. Dnes je virtuální paměť běžnou součástí všech moderních operačních systémů. Zvýšené nároky na systémové a hardwarové zdroje (zvláště na diskový subsystém) jsou zanedbatelné v porovnání s výhodami, které použití virtuální paměti přináší. Je to především menší potřeba fyzické paměti, která je i přes neustále klesající ceny řádově dražší než odkládací diskový prostor (nejen cenou za uložený bit, ale i spotřebou elektřiny, flexibilitou a zabraným prostorem). Systém virtuální paměti umožňuje efektivně využít menší operační paměť za cenu jen nepatrné ztráty výkonu.

## *Výhody*

- paměť, kterou má běžící proces k dispozici není omezena fyzickou velikostí instalované paměti
- každý běžící proces má k dispozici svou vlastní paměťovou oblast, ke které má přístup pouze on sám a nikdo jiný
- metody správy paměti zabezpečují optimální výměnu paměťových stránek mezi fyzickou počítačovou pamětí a diskem. Málo používaná část paměti tak vůbec nemusí být zavedena ve vnitřní paměti
- paměť jednotlivým procesům lze tak organizovat, že se pamět z hlediska procesu jeví jako lineární, přestože ve skutečnosti může být umístěna na různých mistech vnitřní paměti i odkládacího prostoru.

#### *Nevýhody*

Při špatném (malém) dimenzování reálné operační paměti může dojít ke ztrátě výpočetního výkonu (probíhá neustálá výměna dat mezi pamětí a diskem namísto výpočtů).

## *Základní principy*

Všechny adresy, které proces používá jsou spravovány pouze jako virtuální - transformaci na fyzické adresy provádí správa virtuální paměti.

- Existují dvě základní metody implementace virtuální paměti stránkování a segmentace
	- o Při stránkování je paměť je rozdělena na větší úseky stejné velikosti, které se nazývají stránky. Správa virtuální paměti rozhoduje samostatně o tom, která paměťová stránka bude zavedena do vnitřní paměti a která bude odložena do odkládacího prostoru (swapu).
	- o Při segmentaci je paměť rozdělena na úseky různé velikosti nazývané segmenty.
- Pouţívají se různé strategie pro řízení přesunu stránek/segmentů tam a zpět, často odpovídající strategiím cacheování. Příkladem je LRU (Least Recently Used - nejdéle nepoužívaná), NFU (Not Frequently Used - nepoužívaná často) nebo Aging (Stárnutí).

## **Proudové zpracování (pipelining)**

Ve snaze co možná nejvíce zvýšit výpočetní výkon svých procesorů, začali výrobci hledat skryté rezervy. Jednou z vlastností bylo, že provádění jednotlivých strojových instrukcí probíhá v určitých fázích: nejprve musí dojít k načtení instrukce z operační paměti, pak k jejímu dekódování, přípravě jejích operandů, pak může následovat výkonná fáze. Dále může ještě následovat fáze ukládání cílových operandů (výsledků).

Konkrétní počet fází přitom není příliš podstatný (navíc je na každém počítači různý). Podstatná je spíše skutečnost, že různé fáze obvykle provádí různé části procesoru. Jednotlivé fáze jedné a téže instrukce přitom na sebe sekvenčně navazují. To znamená, že v každém okamžiku se užitečné činnosti věnuje jen jedna v více částí procesoru, zatímco ty ostatní neúčelně zahálí.

Problém tedy byl, jak trvale vytížit všechny části procesoru. Provádět souběžně více různých fází jedné a téže instrukce není dost dobře možné, protože tyto na sebe příčinně navazují. Tvůrci počítačů ovšem přišli na řešení, nemohou-li současně prováděné fáze patřit jedné a téže instrukci, může se provádět více instrukcí.

Tato myšlenka znamená, že v procesoru se v každém okamžiku bude nacházet více strojových instrukcí v různém stádiu rozpracovanosti. Například, současně s výkonnou fází jedné instrukce se budou připravovat operandy následující instrukce, a současně s tím bude z paměti načítána ještě jedna další instrukce. Provádění jednotlivých instrukcí se tak bude v čase překrývat. Doba, potřebná k provedení jedné strojové instrukce, se tím sice vůbec nezkrátí, ale za jednotku času bude dokončeno několikanásobně víc strojových, podle toho, kolik instrukcí se bude najednou překrývat. Výsledný mechanismus se nazývá proudové zpracování (pipelining). Dnes je tento mechanismus v nějaké podobě implementován téměř v každém procesoru (resp. mikroprocesoru).

Samotná myšlenka překrývání instrukcí v procesoru (tj. proudového zpracování) je relativně starého data. Poprvé byl tento mechanismus použit již v 60. letech, v počítačích UNIVAC a IBM 7030-STRETCH.

Pro upřesnění uvedu definici z<http://cs.wikipedia.org/wiki/Pipelining>

#### **Pipelining**

#### Z Wikipedie, otevřené encyklopedie

Pipelining nebo-li zřetězené zpracování, či překrývání instrukcí. Základní myšlenkou je rozdělení zpracování jedné instrukce mezi různé části [procesoru](http://cs.wikipedia.org/wiki/Procesor) a tím i dosažení možnosti zpracovávat více instrukcí najednou. Fáze zpracování je rozdělena minimálně na 2 úseky:

- Načtení a dekódování instrukce.
- Provedení instrukce a případné uložení výsledku.

To vedlo k vytvoření procesoru složeného ze dvou spolupracujících [subprocesorů](http://cs.wikipedia.org/w/index.php?title=Subprocesor&action=edit) [\(skalární ar](http://cs.wikipedia.org/w/index.php?title=Skal%C3%A1rn%C3%AD_architektura&action=edit)[chitektura\)](http://cs.wikipedia.org/w/index.php?title=Skal%C3%A1rn%C3%AD_architektura&action=edit), kdy každá část realizuje danou fázi zpracování. Procesor má části – EU (Execution Unit) a BIU (Bus Interface Unit). Zřetězení se stále vylepšuje a u novějších procesorů se již můžeme setkat stále s více řetězci rozpracovaných informací (více [pipelines\)](http://cs.wikipedia.org/w/index.php?title=Pipeline&action=edit). Z toho vyplývá, že je možno dokončit více, než 1 instrukci za 1 [hodinový cyklus](http://cs.wikipedia.org/w/index.php?title=Hodinov%C3%BD_cyklus&action=edit) (takt procesoru).

#### **Vyrovnávací paměť (paměť cache)**

Pokrok ve výrobě procesorů vedl k situaci, že jim náhle přestala stačit operační paměť (ta reálně

existující), a rychlý procesor se musel přizpůsobovat její rychlosti. Vyřešení problému se kupodivu nemuselo hledat dlouho. Obsah té části operační paměti, se kterou právě probíhající program pracuje, se přesune do tzv. vyrovnávací paměti (cache), která je umístěna mezi procesorem a operační pamětí, je výrazně menší než operační paměť, ale výrazně rychlejší. Jakmile pak právě probíhající program vysloví nějaký požadavek na přístup do operační paměti, budou se příslušná data hledat nejprve v této malé a rychlé vyrovnávací paměti, a teprve v případě neúspěchu se bude "sahat" až do skutečné operační paměti.

Tento princip byl poprvé použit v roce 1968 v počítači IBM 360/85. Jako příklad je často citován počítač IBM 370/165 z roku 1971, který měl feritovou operační paměť o kapacitě 1 MB a dobou cyklu 2 mikrosekundy, a byl vybaven polovodičovou vyrovnávací pamětí o kapacitě 16 kB, s přístupovou dobou 80 ns. Výsledný efekt tohoto uspořádání byl, že z pohledu procesoru a probíhajícího programu se rychlost operační paměti zvýšila 8 až 10x (díky tomu, že v 70 až 90%) případů se požadovaná data našla již v rychlé vyrovnávací paměti). Přitom náklady na pořízení rychlé vyrovnávací paměti představovaly jen cca 10% nákladů, které by musely být vynaloženy na pořízení stejně rychlé operační paměti.

Mechanismus vyrovnávacích pamětí (pamětí cache) vznikl a slavil velké úspěchy v době, kdy existovaly feritové paměti, které byly poměrně pomalé, a rychlejší polovodičové paměti byly ještě velmi drahé. Cena polovodičových pamětí však rychle klesala, a tak tento druh pamětí záhy zcela vytlačil původní feritové paměti. S tím ovšem do značné míry odezněla i motivace, které vděčí za svůj vznik myšlenka vyrovnávacích pamětí.

Vyrovnávací paměti se začaly znovu využívat, když rychlost procesorů vzrostla natolik, že předběhla možnosti polovodičových pamětí. V současné době se implementují vyrovnávací paměti, i do samotných procesorů (jako tzv. interní cache paměti).

Ještě upřesním, jak je definována Cache paměť na<http://cs.wikipedia.org/wiki/Cache> **Cache**

Z Wikipedie, otevřené encyklopedie

Cache je označení pro vyrovnávací [paměť](http://cs.wikipedia.org/wiki/Pam%C4%9B%C5%A5) používanou ve [výpočetní technice.](http://cs.wikipedia.org/w/index.php?title=V%C3%BDpo%C4%8Detn%C3%AD_technika&action=edit) Je zařazena mezi dva subsystémy s různou rychlostí a vyrovnává tak rychlost přístupu k informacím.

Cache může být vytvořena programově vymezením určité části operační paměti pro potřeby vyrovnávací paměti (např. disková cache v operačním systému), nebo hardwarově paměťovými obvody (např. pro potřeby procesoru).

#### **Softwarová cache**

Obecně se používá jako vyrovnávací paměť pro pomalé (vzhledem k rychlosti operační paměti a procesoru) vnější paměti, typickým takovým zařízením je [pevný disk](http://cs.wikipedia.org/wiki/Pevn%C3%BD_disk) počítače. Operační systém se snaží informace, se kterými právě pracuje, uchovávat v rychlé operační paměti a na disk je ukládat co nejpozději. Nemusí tak provádět zbytečné pomalé čtecí a zápisové operace na disku, které jsou o několik řádů pomalejší (je nutné přemístit hlavy a počkat, až se disk natočí požadovaným místem pod hlavy).

Moderní systémy přidělují cache paměť pro disky dynamicky, podle množství volné paměti a potřeb systému. Algoritmy pro obsluhu diskové cache mají podstatný vliv na rychlost a výkon celého systému.

Nevýhodou pouţívání cache je riziko spojené s neočekávaným výpadkem napětí - stav datových souborů na disku není vždy aktuální a musí se synchronizovat s obsahem cache. Z tohoto důvodu vyžadují operační systémy před vypnutím počítače provést tzv. "shutdown", to znamená korektní ukončení práce systému, při kterém se (mimo jiné) uloží obsah diskové cache do souborů na disku. Ze stejných důvodů je nutné některá vyměnitelná média v [unixových](http://cs.wikipedia.org/wiki/Unix) systémech před vyjmutím "odmontovat". Tím se dává najevo systému, že se s médiem už nebude dále pracovat a systém provede synchronizaci cache se soubory.

#### **Hardwarová cache**

Paměť cache realizovaná specializovanými paměťovými obvody se používá v některých řídících jednotkách vnějších pamětí (disky) a v procesorech a jejich podpůrných obvodech.

Cache v řídících jednotkách vyrovnává rozdíl mezi nepravidelným předáváním/přebíráním dat

počítačem (sběrnicí) a pravidelným tokem dat do/z magnetických hlav, jehož rytmus je dán rychlostí otáčení disku.

Cache paměť v procesoru ukládá kopie dat přečtených z [adresy](http://cs.wikipedia.org/wiki/Adresa_%28programov%C3%A1n%C3%AD%29) v operační paměti. Pokud při čtení obsahu slova z adresy v paměti je tato položka nalezena v cache paměti, je její obsah přečten z cache paměti a ne z operační paměti (angl. cache hit). Mezi procesorem a cache pamětí se přenášejí jednotlivé slova, mezi cache pamětí a operační pamětí se přenášejí rámce slov o velikosti několikanásobku velikosti slova procesoru. Protože asi 90% operací procesoru je čtení paměti, většinou sekvenční, je tímto způsobem dosaženo větší propustnosti dat z operační paměti do procesoru, tím i vyššího výpočetního výkonu.

Vyrovnávací paměť procesoru bývá dvojstupňová. Část paměti o malé kapacitě je přímo součástí procesoru a je stejně rychlá, jako vlastní procesor (značí se L1). Další paměť, pomalejší, ale s větší kapacitou, je mezi procesorem a operační pamětí, dnes se již umisťuje do pouzdra s procesorem (značí se L2). Protože cena paměti stoupá s její rychlostí (a samozřejmě s kapacitou), je možné tímto uspořádáním najít kompromis mezi cenou a rychlostí.

Velikost paměti cache, její rychlost a algoritmus řízení paměti cache se liší u jednotlivých výrobců a typů procesorů a je to jeden z parametrů, který podstatně ovlivňuje výkon a cenu počítače.

#### **Počítače s redukovaným souborem instrukcí (architektura RISC)**

Výrobci velmi dlouhou dobu zastávali názor, že čím více různých instrukcí dokáží procesory zpracovat, tím lépe. Proto se zvyšoval počet a komplikovanost strojových instrukcí, vznikaly složitější způsoby adresování, a procesory se v důsledku toho stávaly stále složitějšími a složitějšími. Velký instrukční soubor však znamená nárůst doby, v níž je instrukce vyhledána. Procesor s menší instrukční sadou tak stačí zpracovat více jednodušších instrukcí za stejnou dobu, protože jsou rychleji přístupné. Tento poznatek vedl k vývoji a výrobě procesorů s omezenou instrukční sadou (RISC procesory).

Předpoklad výrobců mohl být oprávněný v době, kdy se programy psaly pouze v asembleru, a byly určeny jednotlivým konkrétním procesorům. V době vyšších programovacích jazyků je tomu jinak. Nejvíce používána je jen malá skupina poměrně jednoduchých instrukcí, zatímco ostatní, relativně složitější instrukce, jsou používány jen velmi málo.

Je jasné, že procesor, který musí zpracovávat mnoho komplikovaných instrukcí, je značně složitý (včetně svého řadiče), a tudíž i pomalejší, než jaký může být procesor, který má jen málo strojových instrukcí, a navíc velmi jednoduchých.

Složitost procesoru má za následek větší plochu a tudíž vyšší cenu, vyšší produkci tepla a nepřímo i nižší takt, což je asi největším problémem CISC procesorů (architektura CISC, procesor s kompletní instrukční sadou).

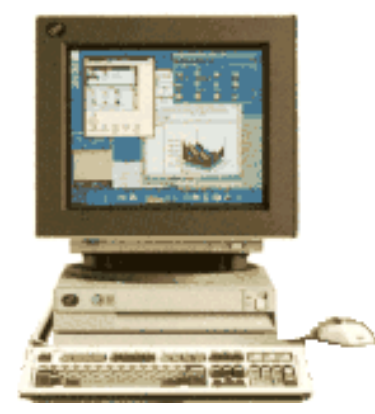

**Obrázek 42 – IBM 801 – 1. minipočítač s procesorem RISC**

Právě proto vznikla architektura RISC, neboli procesor s redukovaným souborem instrukcí. Je protipólem k tendenci vybavovat procesory co nejvíce instrukcemi. Vzniká tak tlak na vybavení procesoru jen malým repertoárem jednoduchých a maximálně rychlých strojových instrukcí. První počítačem s architekturou RISC, byl minipočítač IBM 801 z roku 1980.

Výhody architektury RISC oproti architektuře CISC jsou nesporné. Otevřenou otázkou, o které by bylo možné dlouho polemizovat, je ovšem míra těchto výhod, zvláště pak s uvážením technologických možností, které umožňují zrychlovat i procesory s bohatými instrukčními soubory. Pravdou je, že RISC procesory dosud nevytlačily své CISC konkurenty, a nic také příliš nenasvědčuje tomu, že by se tak v blízké době mělo stát.

Pro upřesnění uvedu srovnání z<http://kurz.softex.cz/lexikon/cpu.html> :

## **"Je lepší CISC nebo RISC?**

Jak ukázal čas, pravda není ani v jedné skupině, ale někde mezi. Dnešní procesory se vyznačují znaky obou skupin, označují se proto za post RISC nebo post CISC procesory. "

Pravdou je, že RISC procesory se prosazují v energeticky méně náročných, především mobilních zařízeních. Například v PDA zařízeních se používají procesory ARM architektury (Advanced RISC Machine).

Na závěr ještě definice z encyklopedie wikipedia, <http://cs.wikipedia.org/wiki/CISC> a http://cs.wikipedia.org/wiki/RISC.

## **CISC**

je [zkratka](http://cs.wikipedia.org/wiki/Zkratka) [anglických](http://cs.wikipedia.org/wiki/Angli%C4%8Dtina) slov Complex Instruction Set Computer, označuje [procesor](http://cs.wikipedia.org/wiki/Procesor) s velkou sadou procesorových instrukcí. Toto označení bylo zavedeno jako protiklad až poté, co se zvedla vlna procesorů [RISC.](http://cs.wikipedia.org/wiki/RISC)

V architektuře CISC obsahuje mikroprocesor v podstatě miniaturní [počítač](http://cs.wikipedia.org/wiki/Po%C4%8D%C3%ADta%C4%8D) včetně [programů.](http://cs.wikipedia.org/wiki/Po%C4%8D%C3%ADta%C4%8Dov%C3%BD_program) Tento počítač pak vyhodnocuje vlastní instrukce. Výhodou je, že instrukce mohou být komplikované, tzn. že jedna instrukce zajistí určité komplexní služby.

## **RISC**

označuje jednu kategorii [architektur](http://cs.wikipedia.org/wiki/Architektura) [procesorů.](http://cs.wikipedia.org/wiki/Procesor)

Zkratka pochází z [anglického](http://cs.wikipedia.org/wiki/Angli%C4%8Dtina) originálu Reduced Instruction Set Computer, v překladu [počítač](http://cs.wikipedia.org/wiki/Po%C4%8D%C3%ADta%C4%8D) s redukovanou instrukční sadou. Někdy v 70. letech 20. století vědci prováděli výzkum, jehož výsledky ukázaly, že 80% všech výpočtů prováděných na osobním počítači bylo provedeno pouze s 20% všech dostupných [instrukcí](http://cs.wikipedia.org/wiki/Instrukce) procesoru. Tato myšlenka stála u zrodu RISCových [proce](http://cs.wikipedia.org/wiki/Procesor)[sorů.](http://cs.wikipedia.org/wiki/Procesor)

## **Shrnutí hlavních vlastností RISCových procesorů**:

- redukovaná sada [instrukcí](http://cs.wikipedia.org/wiki/Instrukce) obsahuje hlavně jednoduché instrukce (platilo hlavně v dřívějších dobách),
- délka provádění jedné instrukce je vždy jeden cyklus,
- délka (počet bitů) všech instrukcí je stejná,
- mikroinstrukce jsou hardwarově implementovány na procesoru, čímž je velmi výrazně zvýšena rychlost jejich provádění,
- využívá se zde techniky řetězení instrukcí (instruction pipeline).

V dnešní době je prakticky každý moderní procesor založen na architektuře RISC, přestože pro ně mnohdy neplatí její základní charakteristiky – instrukční sady jsou rozšířeny o speciální povely pro práci s multimédii [\(MMX,](http://cs.wikipedia.org/wiki/MMX) [SSE,](http://cs.wikipedia.org/w/index.php?title=SSE&action=edit) [3DNow!\)](http://cs.wikipedia.org/wiki/3DNow%21), a instrukce trvají různě dlouhou dobu. Na druhou stranu ale masivně využívají [pipelining](http://cs.wikipedia.org/wiki/Pipelining) – instrukce jsou načítány až 31 kroků dopředu a průběžně distribuovány mezi výkonné jednotky. Výstupy jsou poté řazeny tak, aby byl zachován jejich postupného zpracování.

Mezi nejznámější výrobce procesorů RISC patří [IBM](http://cs.wikipedia.org/wiki/IBM) (např. řada [Power PC\)](http://cs.wikipedia.org/w/index.php?title=Power_PC&action=edit), [Intel](http://cs.wikipedia.org/wiki/Intel) (většina jeho procesorů je ale řazena mezi [CISC,](http://cs.wikipedia.org/wiki/CISC) nebo označována jako tzv. "post-RISC") a [Sun Microsys](http://cs.wikipedia.org/wiki/Sun_Microsystems)[tems](http://cs.wikipedia.org/wiki/Sun_Microsystems) (např. řada [Sparc\)](http://cs.wikipedia.org/w/index.php?title=Sparc&action=edit).

# *1.1.5 Vývoj počítačů PC*

# *ČÁST PRO ZÁJEMCE 5*

#### **… a historie pokročila k počítačům PC… 1970**

Vznikl první mikroprocesor na světě, za vynálezce se považuje E. Hoff od firmy Intel. V USA na trh je uvedena disketa.

## **1971**

Intel v USA zahájil výrobu prvních čtyřbitových mikroprocesorů Intel 4004 a ještě v témže roce přišel na trh s osmibitovým mikroprocesorem Intel 8008.

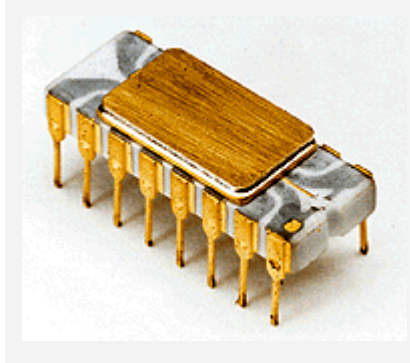

**Obrázek 43 – Intel 4004**

#### **1972**

Hewlett-Packard uvádí první vědeckotechnický kapesní kalkulátor HP-35. Paul Allen a Bill Gates zakládají firmu Traf-of-Data. Ray Tomlinson posílá první e-mail.

#### **1974**

XEROX PARC dokončuje Xerox Alto. Bylo vyrobeno asi 2000 ks a nikdy se neprodával. Jeho bitově mapovatelného zobrazování, grafické rozhraní a myš ovlivňuje později Apple při vývoji modelů Lisa a Macintosh.

DEC vyrobil první jednodeskový mikropočítač.

Gary Kildall vyvíjí CP/M (Control Program for Microcomputers), první OS pro mikropočítače. Intel představuje osmibitový procesor Intel 8080.

#### **1975**

Počítač MITS Altair 8800 se objevil v časopisu Popular Elektronics a do konce roku bylo prodáno asi 5000. Měl 256 bytů RAM.

**Paul Allen a Bill Gates zakládají Micro-Soft (později MicroSoft)** a vyvíjejí verzi BASICu pro Altair 8800.

David Boggs, Butler Lampson, Bob Metcalfe a Charles Thacker přihlašují patent na Ethernet, který jim byl udělen v roce 1977 (číslo patentu 4063220).

## **1976**

Steve Jobs a Steve Wozniak zakládají společnost Apple Computer a začínají prodávat Apple I za 666,66 USD. Počítač nemá klávesnici, skříň ani zdroj. Cena v přepočtu na dnešní dolar činí 2056 USD.

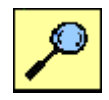

## **1977**

Commodore uvádí Commodore PET 2001. Má procesor MOS 6502, 4KB RAM, zabudovaný kazetový magnetofon pro nahrávání dat, 9" monitor. Stál 595 USD.

Apple Computer vyrobila Apple II, který má procesor MOS 6502, 4 KB RAM. Zákazníci používají jako monitor svůj televizor a pro ukládání dat kazetový magnetofon.

Dennis Hayes zakládá Hayes Microcomputer Products a vyvíjí první modem.

RadioShack uvádí TRS-80 s procesorem Zilog Z-80, 16 KB RAM, 12" monitor, pro ukládání dat používá magnetofonové kazety. Cena 399 USD.

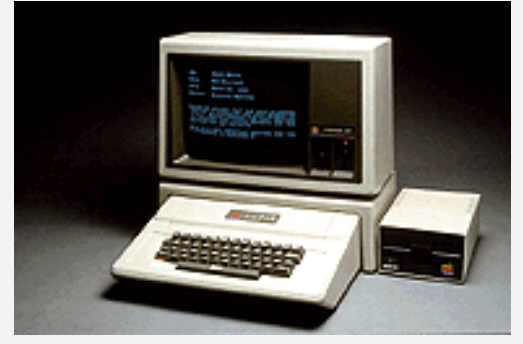

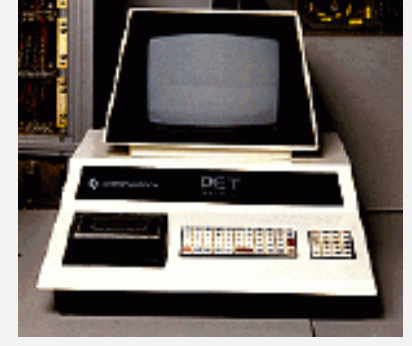

**Obrázek 44 – Apple II Commodore PET**

## **1978 Intel představuje Intel 8086**.

## **1979**

MicroPro vydává WordStar, první významný textový editor pro CP/M.

Byl vyvinut VisioCalc, tabulkový procesor.

Atari začíná prodávat počítače Atari 400 a 800.

**Intel vyrábí procesor Intel 8088, který bude použit v IBM PC** a firma Motorola svůj procesor MC 68000.

## **1980**

Angličan Cleve Sinclair představuje legendární počítač ZX – 80.

## **1981**

Osborne Computer sestrojila Osborne I, první přenosný počítač. Stál 1795 USD. Vážil 10,4 kg, má procesor Zilog Z-80, 64KB RAM, dvě 5,25" disketové mechaniky o kapacitě 91 KB a pětipalcovou černobílou obrazovku.

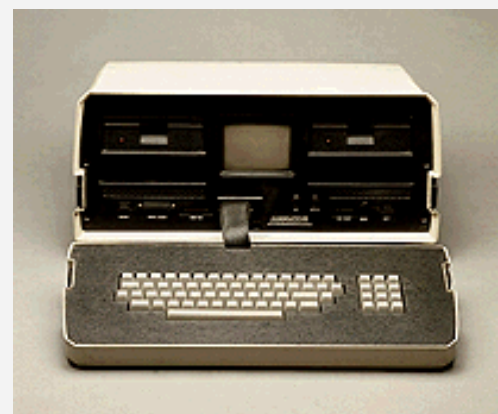

**Obrázek 45 – 1. přenosný počítač Osborne I**

Na trh se dostává Hayes Smartmodem, který používá příkazovou sadu Hayes AT, a později se stane průmyslovým standardem.

### **Srpen 1981**

**Firma IBM představuje první osobní počítač IBM PC** s operačním systémem MW-DOS, který se stal později jedním ze standardů. Měl procesor Intel 8088, 16 KB paměti, disketovou mechaniku 160 KB a černobílí monitor 11,5". Při přepočtu jeho cena vychází na 3022 USD.

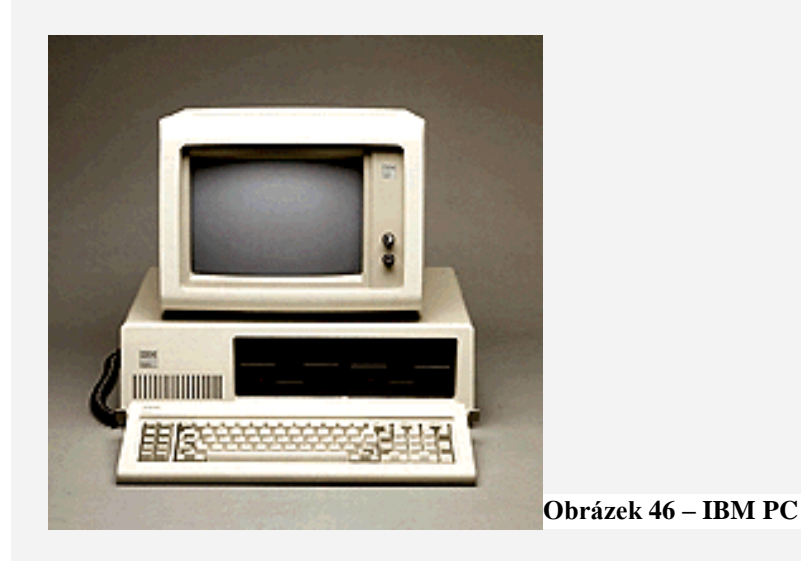

## **1982**

Společnost Columbia Data Products uvádí první PC kompatibilní s IBM PC.

Philips a Sony vyvíjejí CD disk.

MicroPro vydává WordStar pro PC-DOS, první verzi, která není určena pro CP/M.

Firma Hayes prodává modem Smartmodem 1200.

Rod Canion, Jimm Harris a Bill Murto zakládají firmu Compaq Computer Corp.

## **Intel představuje mikroprocesor Intel 80286**.

Mitch Kapor a Jonathan Sachs zakládají Lotus Development Corp.

Na trh je uveden Compaq Portable, první přenosný počítač, kompatibilní s IBM PC, váží 12,7 kg, má procesor Intel 8088 o frekvenci 4,7 MHz, 128 KB RAM, disketovou mechaniku 320 KB, 9" černobílý monitor. Cena v přepočtu na dnešní dolar je asi 5480 USD.

Na trh v USA přichází první počítač Commodore C - 64, jež se stal jedním z nejprodávanějších.

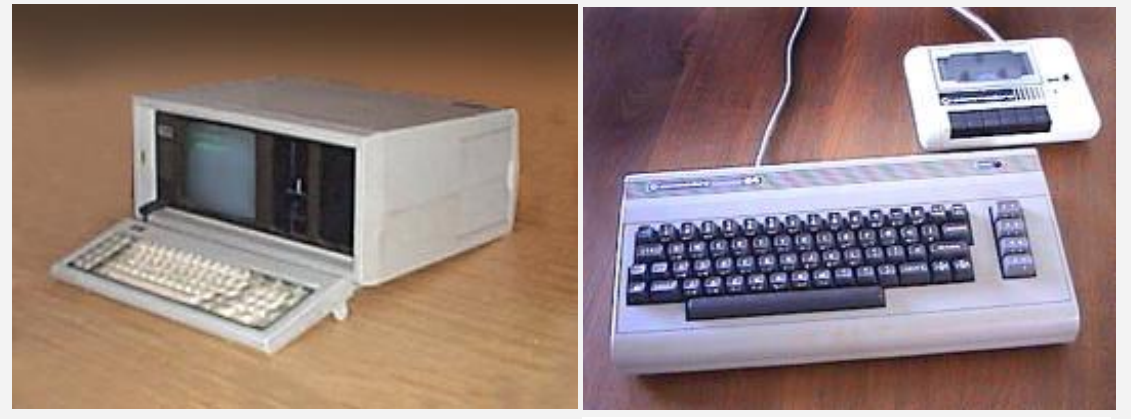

**Obrázek 47 – Compaq Portable Commodore C-64**

#### **1983**

Leden 1983

Apple Computer představuje model Lisa, předchůdce Macintoshe. Není moc úspěšný hlavně kvůli ceně.

Začíná se dodávat tabulkový kalkulátor Lotus 1-2-3 1.0. Sattelite Software International (později WordPerfect Corp.) vydává Word Perfect. **Září 1983 Microsoft vydává MS-DOS 1.0**

**1984**

Je dosažen počet 1000 internetových serverů.

Hewlett-Packard uvádí laserovou tiskárnu HP LaserJet.

## **Leden 1984**

Oficiálně byl ohlášen Macintosh, který měl procesor Motorola 68000, 128 KB RAM, zabudovaný 9" monitor, 3,5" disketovou mechaniku. Byl za 4214 USD.

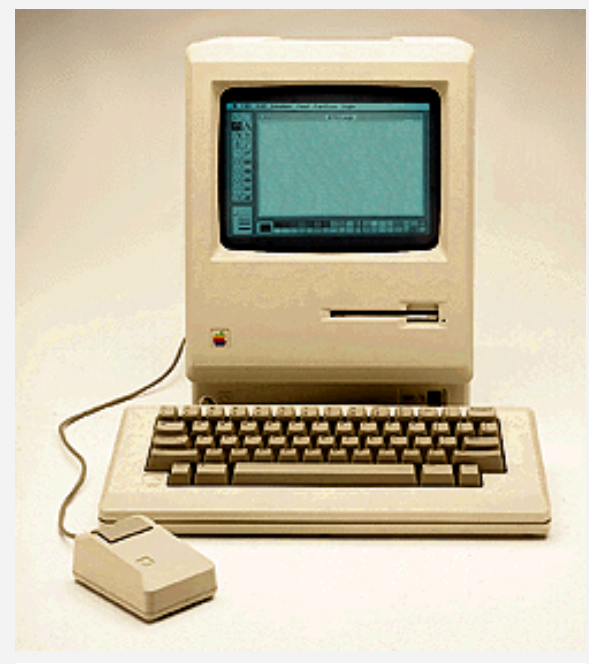

**Obrázek 48 – Apple Macintosh**

## **Srpen 1984**

**IBM uvádí PC A**T. Má 8 MHz procesor Intel 80286, 512 KB RAM, 1,2 MB disketovou jednotku, HDD 12 MB a 12" monitor.

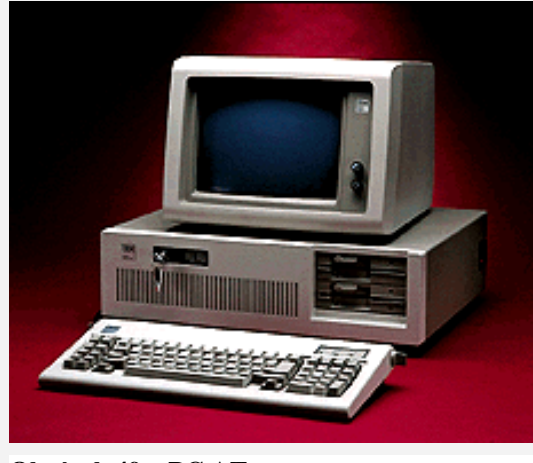

**Obrázek 49 – PC AT**

## **1985**

Firma Aldus vyvíjí PageMaker, což značí počátek DTP, počítačového publikování.

Na trh přichází první mechaniky CD-ROM.

## **Březen 1985**

Symbolics.com se stává prvním registrovaným komerčním doménovým jménem na internetu.

## **Říjen 1985**

Na trh je dodáván dvaatřicetibitový procesor **Intel 386 DX**.

## **Listopad 1985**

**Microsoft vydává** nadstavbu operačního systému DOS **Windows 1.0.**

## **1986**

Commodore prodala celkem více než 12 miliónů počítačů C-64.

## **Září 1986**

Compaq uvádí Compaq Deskpro 386, **první PC s procesorem Intel 386**. Tento 16 MHz stroj s 1MB RAM, FDD 1,2 MB, HDD 40 MB a s 12" monitorem stojí v přepočtu na dnešní hodnotu dolaru 12650 USD.

## **1988**

Hayes uvádí Smartmodem 9600.

Windows 2.03.

## **Listopad 1988**

Je vypuštěn internetový červ, který spotřebovává ohromné množství výkonu a vyřazuje mnoho serverů z provozu.

## **1989**

Počet internetových serverů dosahuje 100000.

## **Březen 1989**

Ve výzkumném středisku CERN nechává Tim Berners-Lee kolovat svůj návrh na WWW (World Wide Web)

## **Duben 1989**

Představuje se procesor Intel 486 DX.

## **1990**

Intel uvedl na trh 64 bitový mikroprocesor 80860.

Na trh přicházejí počítače s 486. Za 8057 USD (v dnešní hodnotě dolaru) můžete dostat 25MHz systém se 4 MB RAM, pevným diskem 150 MB, disketovými mechanikami 1,2 a 1,44 MB a 14" monitor

## **Květen 1990**

Microsoft oznamuje Windows 3.0.

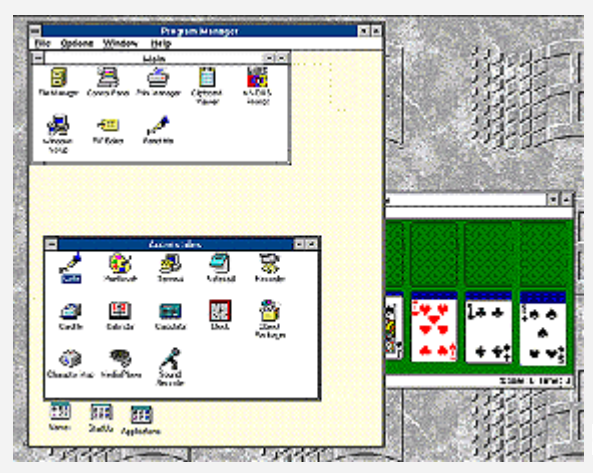

**Obrázek 50 – pracovní plocha Windows 3.0**

# **1991**

CERN spouští WWW.

Linus Torvalds začíná vyvíjet Linux, Unixu podobný operační systém pro PC. **1992**

Dvourychlostní CD-ROM mechanika.

Počet internetových serveru dosahuje 1 000000.

Je založena společnost, specializovaná na kapesní počítače - Palm Computing **Duben 1992**

Microsoft představuje svůj skutečně úspěšný operační systém Windows 3.1.

**1993**

Třírychlostní CD-ROM mechanika.

Na trh se dostávají počítače Pentium. Za asi 5000 USD můžete dostat 66 MHz s 16 MB RAM, pevným diskem 340 MB, FDD 1,44 MB a 15" monitorem. Cena v přepočtu je 6073 USD. Uveden na trh Apple Newton, 1. zařízení typu PDA

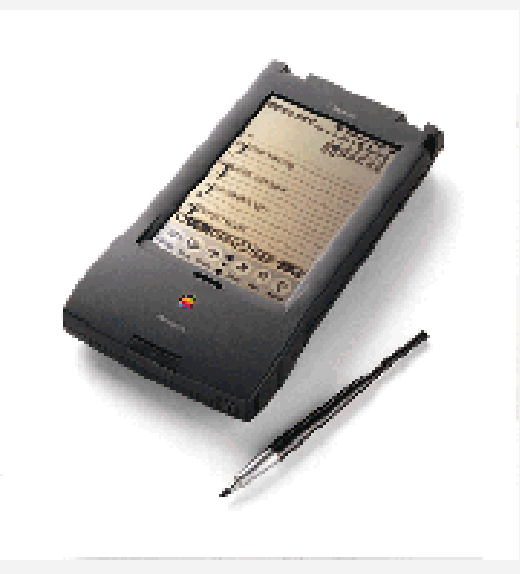

**Obrázek 51 - personal digital assistant**

## **Březen 1993**

Intel mění systém označování svých procesorů a vydává Pentium.

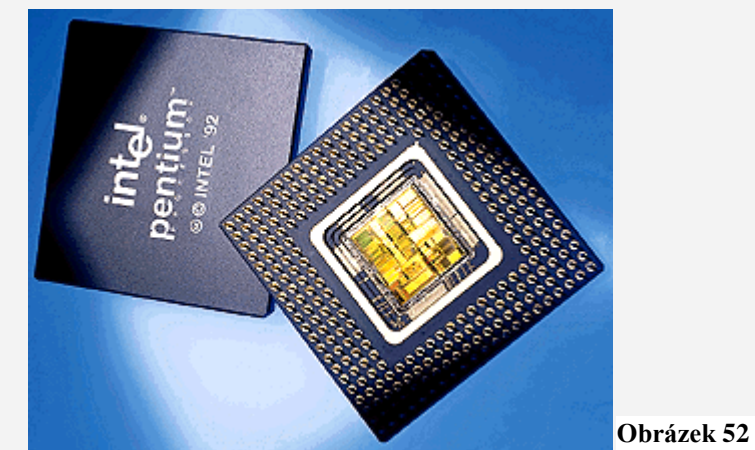

**Obrázek 52 – Intel Pentium**

## **1994**

Založení serveru Yahoo! **Březen 1994** Založena firma Mosaic Communications Corp., která je později přejmenována na Netscape

Communications. **Říjen 1994** Mosaic Communications vydává první beta verzi síťového navigátoru Netscape. **1995** Jsou vydána Windows 95. Intel představuje Pentium Pro.

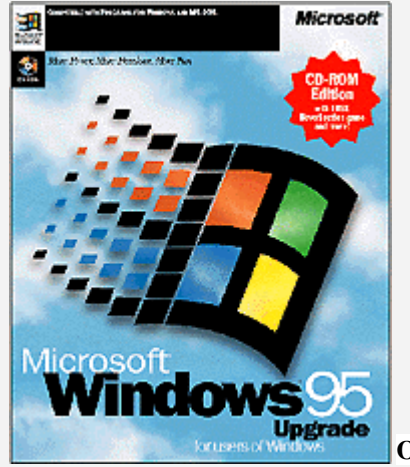

**Obrázek 53 – Windows 95**

## **Prosinec 1995**

Toshiba, Philips a Sony ohlašují shodu na formátu DVD.

## **1996**

Počet internetových serverů dosahuje 10 000 000.

V USA se stává běžným rychlé připojení k internetu přes modem.

Palm uvádí první kapesní počítače s operačním systémem PalmOS - Pilot 1000 a Pilot 5000. **1997**

Intel představuje Intel Pentium II.

PC s procesorem Pentium II 233 MHz, 64MB RAM, 4GB pevným diskem, 1,44 FDD a mechanikou CD-ROM se 17" monitorem se dá pořídit 4374 USD.

## **1998**

Americké ministerstvo spravedlnosti a generální prokurátoři z 20 federálních států a z District of Columbia podávají žalobu na Microsoft, obviňují ho z monopolních a omezujících praktik. Microsoft vydává Windows 98.

Byl uveden na trh procesor Celeron.

# **1999**

Na trhu se objevují první PC s procesorem Pentium III. Za 500 MHz systém se 128 MB RAM, pevným diskem 20 GB, mechanikou Iomega ZIP, DVD mechanikou a 19" monitorem zaplatíte 3100 USD.

Březen 1999

AOL kupuje Netscape.

# **2000**

Tolik obávaný problém roku 2000 se ukazuje jako planý poplach.

Microsoft začíná prodávat Windows 2000.

Listopad 2000

Za 2500 USD dostanete Intel Pentium 4 1,5Ghz, 128 MB RAM, 40 GB HDD, CD-RW, DVD mechaniku a 19" monitor.

# **2001**

Počet internetových serverů dosahuje 100 000 000.

## **Září 2001**

Hewlerr-Packard Corp. a Compaq Computer Corp. ohlašují sloučení do firmy Hewlett-Packard Corp.

## **2001-2006**

Procesory Itanium, Pentium M, Pentium D, technologie Centrino, CoreDuo, předvedení TabletPC, integrování WiFi a Bluetooth technologií, PDA a MDA zařízení s Windows CE, operační systém Windows Mobile 2005, průnik OS do mobilních komunikačních technologií. Dále se PC a technologie tak rychle že...

# *1.1.6 Vývoj počítačů v ČR*

## *ČÁST PRO ZÁJEMCE 6*

Pro zájemce ještě uvedu vývoj výpočetní techniky v naší republice.

#### **1957**

byl dovezen z Německa **ZEUS 11** pro Meoptu Přerov.

#### **1958**

v ČSR byl uveden do provozu reléový počítač SAPO.

#### **1960**

Ve VÚMS dokončen počítač E 1a (reléový).

Na počátku roku 1960 se ve Výzkumném ústavu matematických strojů (VÚMS) začalo pracovat na vývoji malého univerzálního počítače **MSP**. Celý vývoj trpěl nedostatečným soustředěním kapacit a nekvalitními součástkami. Funkce schopný prototyp se podařilo oživit až v roce 1965. Prvním úspěšným byl univerzální malý počítač **DP 100** vyvíjený ve VÚMS společně s podnikem Aritma. Koncepčně byl více zaměřen jako řídicí prvek děrnoštítkových výpočetních soustav, použitých hlavně ke zpracování hromadných dat. Poučeni z předchozích neúspěšných projektů a také díky zkušenostem s výrobou děrnoštítkových strojů v Aritmě se vývojáři zaměřili především na jednoduchost a spolehlivost počítače. Pro vstup dat sloužil elektromagnetický snímač děrných štítků. Štítek procházel lamelami, při průchodu dírou lamela propadla otvorem a způsobila elektrický kontakt. Jako mezipaměť sloužil děrovač děrných štítků. Po načtení vstupních dat a programu se po zpracování vyděrovaly mezivýsledky, které se znovu načetly na vstup a tak to pokračovalo až do konečného výsledku, který se vytiskl na tiskárně. Při chybě v programu nastávaly situace, při kterých se operátoři topili v záplavě štítků. Jednoduchost a spolehlivost počítače se ukázaly jako správné předpoklady a od roku 1967 po zavedení sériové výroby bylo vyrobeno a prodáno v průběhu deseti let přibližně 200 kusů DP 100.

Po ukončení vývoje velkého elektronkového počítače EPOS 1 v roce 1963 zahájil VÚMS vývoj velkého univerzálního počítače **EPOS 2**. Jeho vývoj však nepříznivě ovlivnila emigrace doc. Ing. A. Svobody s řadou spolupracovníků do USA. EPOS 2 byl již plně osazen polovodičovými součástkami (diodami a tranzistory) a navázal na svého předchůdce EPOS 1. Plně také využil logiku EPOSu 1. Mimo dalších unikátních řešení byly na EPOSu 2 nejzajímavějšími operace maskování. Ty dovolovaly programovat jednou instrukcí i velmi neobvyklé operace. Rychlost počítače byla 40 000 operací za sekundu. EPOS 2 byl po sérii nezdarů jedním z poměrně úspěšných počítačů. Díky orientaci na vlastní součástkovou základnu našel uplatnění i v armádě.

#### **1965**

Ve VÚMS a n.p. ARITMA dokončen první úspěšný československý počítač DP 100.

#### **1969**

TESLA ROŽNOV začala s výrobou obvodů SSI

Státy sdružené v RVHP (Rada vzájemné hospodářské pomoci) vypracovaly společný program JSEP (Jednotný systém elektronických počítačů)

V podniku TESLA PARDUBICE byla zahájena výroba počítače TESLA 200

V ZPA Čakovice byla zahájena sériová výroba počítače EPOS 2.

Hlavní parametry:

Čistě dekadický počítač (bez možnosti ukládat binární data). V pamětech kód 2 z 5, v operační a aritmetické jednotce kód zbytkových tříd s různými bázemi.

- Aritmetická jednotka jako přídavné zařízení (sčítání a odečítání v pevné řádové čárce nepotřebuje aritmetickou jednotku).
- Pevná i pohyblivá řádová čárka.
- Feritová paměť až 40 000 slov (po 12 dekadických číslicích), 9 registrů a střadač.
- 1 úplná adresa, až 5 "polovičních" adres v instrukci (registr operandu, registr uložení výsledků, indexregistr, maskovací registr, pokračovací registr).
- Hardwarově řešené mikroprogramování (přechod na jiný program časově odpovídá době provádění několika instrukcí). Až 5 souběžných programů.
- Část paměti zamykatelná, nebo možno přidat pevnou paměť.
- Nekompatibilní 8stopé mg pásky (s dekadickým záznamem).
- Později disková paměť (dekadická).
- Speciální alfanumerický kód (znak kódován 2 dekadickými číslicemi, úplná česká a slovenská abeceda).
- Periférie: snímače a děrovače pásky, snímače a děrovače štítků (80 nebo 90 sloupcových), psací stroje, řádkové tiskárny, souřadnicový zapisovač (DIGIGRAF). Většina periférií ve více exemplářích.
- Rychlost: 40 000 operací za sekundu.
- Velikost: velký sál. Základní jednotka několik skříní, paměť 2 skříně, elektronika přídavných zařízení po 2 v jedné skříni. Tiskárna 1 tuna. Značné nároky na klimatizaci.
- Software: Základní operační systém (orientovaný na mg. pásky, později i na data na disku). Assembler, Fortran, Cobol, RPG. Další programové prostředky vytvořili uživatelé (autokódy aj.).

Počítač EPOS 2 byl dovršením vývoje výpočetní techniky v ČSSR, který sledoval zcela vlastní cestu. Přinesl mnoho originálních řešení a nových nápadů, např. použití dekadického zobrazení. V další etapě výpočetní techniky se již uplatňovala koncepce dovozu výpočetní techniky z východního bloku a později společný vývoj socialistických zemí, který byl zaměřen na kompatibilitu a jednotnost řešení. Byla to nutná daň pro zrychlení dalšího rozvoje počítačů. Tím se však upustilo od mnoha směrů slibného rozvoje.

Z Výzkumného ústavu matematických strojů a z Aritmy Praha se výroba malých stavebnicových počítačů ZPA 200 a ZPA 600 přestěhovala do Závodů průmyslové automatizace v Čakovicích, kde se k nim začaly vyrábět i některé vstupní a výstupní jednotky, např. širokořádková tiskárna s výkonem 1200 řádků za minutu a snímač děrné pásky, který fotoelektricky snímal až 1500 znaků za sekundu.

Do ČSSR byly dovezeny tyto tranzistorové počítače: Ze SSSR Střední univerzální počítač **MINSK 1**: Hlavní parametry:

- Dvouadresový.
- Vstup: děrná páska.
- Výstup: úzká numerická tiskárna.
- Operační paměť: feritová 1024 slov.
- Bez vnější paměti .
- Rychlost: 1000 operací za sekundu.
- Umístění: menší klimatizovaný sál.

Střední univerzální počítač **MINSK 2:**

Hlavní parametry:

- Dvouadresový.
- Poměrně bohatý strojový kód, pohyblivá a pevná řádová čárka, indexregistry.
- Operační paměť: 4096 slov po 37 bitech.
- Vstup: děrná páska.
- Výstup: úzká numerická tiskárna.
- Rychlost: 10 000 operací za sekundu (v pevné řádové čárce).
- Umístění: menší klimatizovaný sál.

Střední univerzální počítač **MINSK 22** (modernizovaná verze MINSKu 2), navíc:

- Dva bloky vnitřní paměti (s nevýhodným adresováním).
- Speciální instrukce, která umožňovala v omezené míře multiprogramování.
- Široká alfanumerická řádková tiskárna (latinka i azbuka). Jiný alfanumerický kód než u děrné pásky.

Byl to první hromadně dovážený počítač - asi 100 kusů.

Z Německa v roce byl v roce 1969 přivezen univerzální počítač **Z-23** pro Výzkumný ústav tepelné techniky v Běchovicích:

- Vstup: klávesnice, děrná páska.
- Výstup: děrná páska, psací stroj
- Operační paměť: 1024 slov.
- Rychlost: 50 operací/s v pohyblivé řádové čárce, 3000 operací/s v pevné řádové čárce.

Počítač byl v třísměnném provozu 15 let.

Ze Švédska byl dovezen velký univerzální počítač **D 21.** Hlavní parametry:

- Jednoadresový, bohatý strojový kód, 1 indexový registr .
- Pouze pevná řádová čárka.
- Vnější paměť: magnetické pásky dvojnásobné šířky.
- Vstup a výstup: děrná páska (snímač i děrovač), snímač děrných štítků, alfanumerická tiskárna.
- Programové vybavení: ASSEMBLER, ALGOL.
- Rychlost: 10 000 operací/s.
- Uložení: velký klimatizovaný sál.

Z Velké Británie: počítače **NE 803, NE 503, SIRIUS, ICT 1901.**

## Z USA: počítače **IBM 701, IBM 1410** .

Z Polska: počítače **ODRA.**

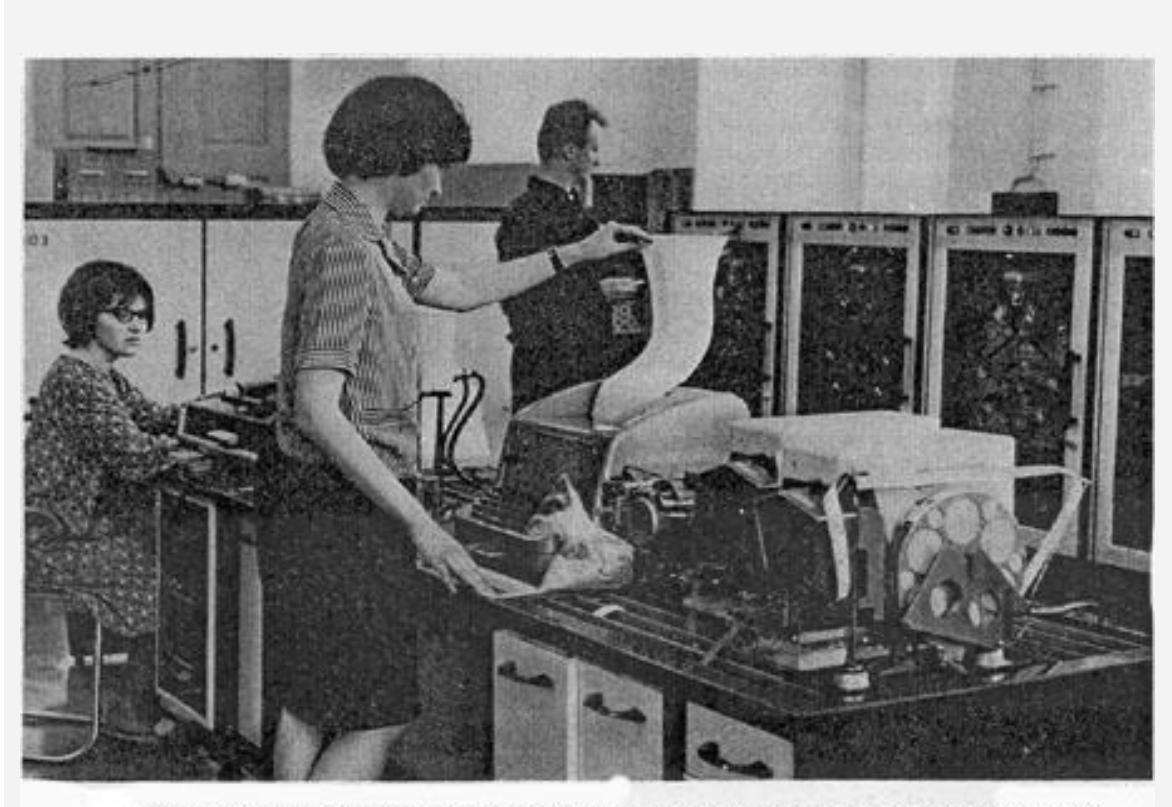

Tranzistorový počítač NE-803 B osazený deseti tisíci tranzistorů a používaný roku 1966<br>při měření tlakových nádob pro reaktory v plzeňské Škodovce měl operační rychlost 2000 operací/s.

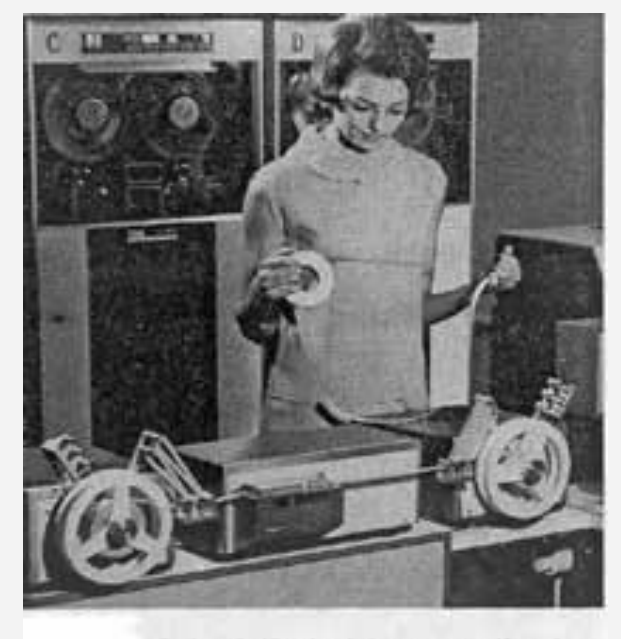

Snímač děrné pásky, v pozadí stojany magnetopáskových vnějších pamětí

**Obrázek 54 – počítač NE-803 B**

Pokračující zaostávání v počítačové technice ve státech RVHP a velmi malá možnost dovozu počítačové techniky z vyspělých států (vzhledem k americkému embargu) vedlo v roce 1968 ke spojení sil na vypracování společného projektu Jednotného systému elektronických počítačů **JSEP**.

#### **1968 až 1974**

Na začátku byl projekt zaměřen na vývoj počítačů třetí generace a měl označení **JSEP1**. Byl řešen v letech 1968 aţ 1974. Později se projekt rozšířil na třiapůltou generaci **JSEP2** a rozpracován byl projekt **JSEP3** na počítače čtvrté generace.

Výzkumné práce řídila mezivládní komise, o technice rozhodovala rada hlavních konstruktérů. Jednoznačnou snahou bylo dosažení kompatibility po technické i programové stránce s počítačem IBM 360, který se stal vzorem i pro vývoj (pozn. autor: jinými slovy to byla průmyslová špionáž a "okopírování tohoto počítače"). Byl to první pokus o společné řešení souborů počítačů a příslušenství v tak širokém měřítku. To se jasně projevilo i na výsledcích vývoje. V mnoha případech byly stanovené termíny dodrženy, ale na úkor konstrukce i jiných vlastností. Přesná technická norma nebyla předem stanovena a vznikala teprve dodatečně společně s jednotlivými počítači. Jednotlivá konstrukční a technologická řešení se v různých státech lišila. Naštěstí se podařilo vyřešit vzájemnou kompatibilitu jednotlivých zařízení, což umožnilo vzájemné propojování, jednotné programování, instalaci a údržbu.

Výsledný technický efekt se opíral o tyto základní položky:

- styk mezi zařízeními (standard interface ),
- vnitřní kód počítačů (nutný pro přenositelnost mezi počítači ),
- vnitřní kód a formát dat na médiích (nutný pro přenos dat mezi počítači pomocí médií ),
- standard pro nosiče informací ,
- struktura slabik a délka slov (vnitřní organizace pamětí ),
- formát instrukcí,
- rozměry skříní (výpočetní systém většinou zabíral rozlehlou místnost, a proto bylo nutné stanovit v projektu rozměry dílů).

Tato změna v počítačové technice způsobila ve státech sdružených v RVHP celou řadu potíží, protože mnohé státy musely odstoupit od rozpracovaného vývoje a výroby počítačů a přejít na vývoj počítačů, které jim byly přiděleny. Pro překonání těchto potíží se zapojilo do plnění požadavků projektu v členských státech RVHP cca 150 organizací a podniků, 30 000 vědců a techniků a 300 000 dělníků. Členské státy RVHP zahájily velkosériovou výrobu pěti typů počítačů. Ze základní řady se vyvíjely národní varianty.

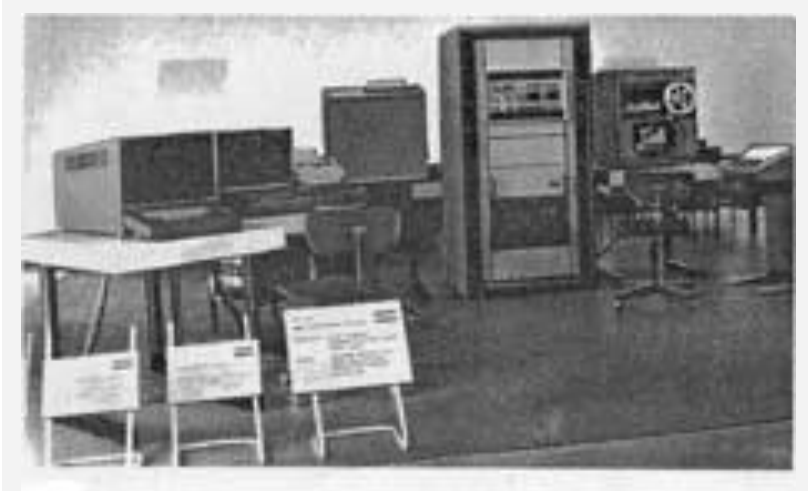

Politac EC 1010

**Obrázek 55 - EC1010: malý počítač pro řízení procesů výroby a vědeckotechnické výpočty** 

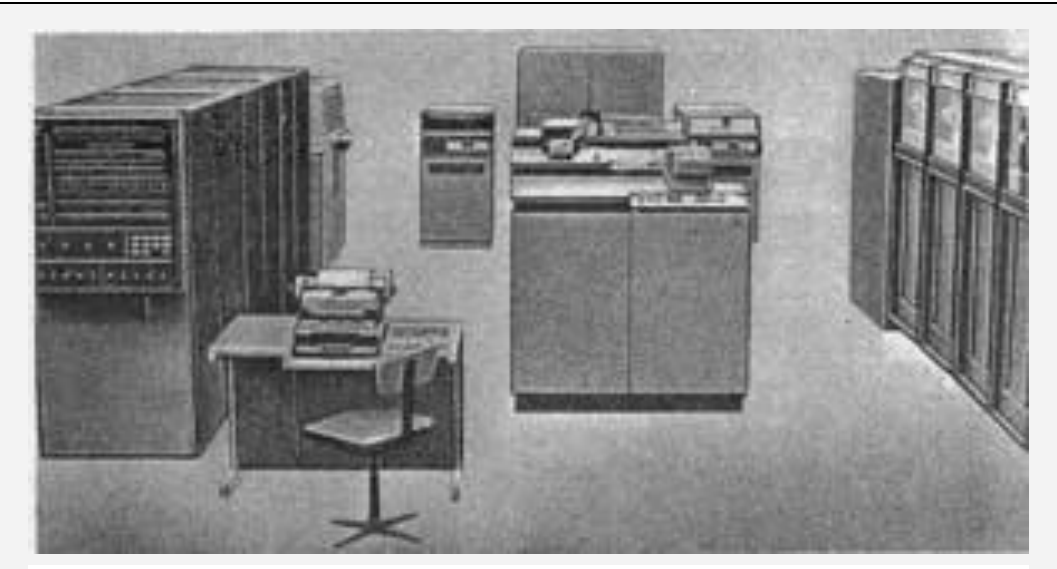

**Obrázek 56 - EC1020: střední počítač pro hromadné zpracování dat, plánovací úkoly** 

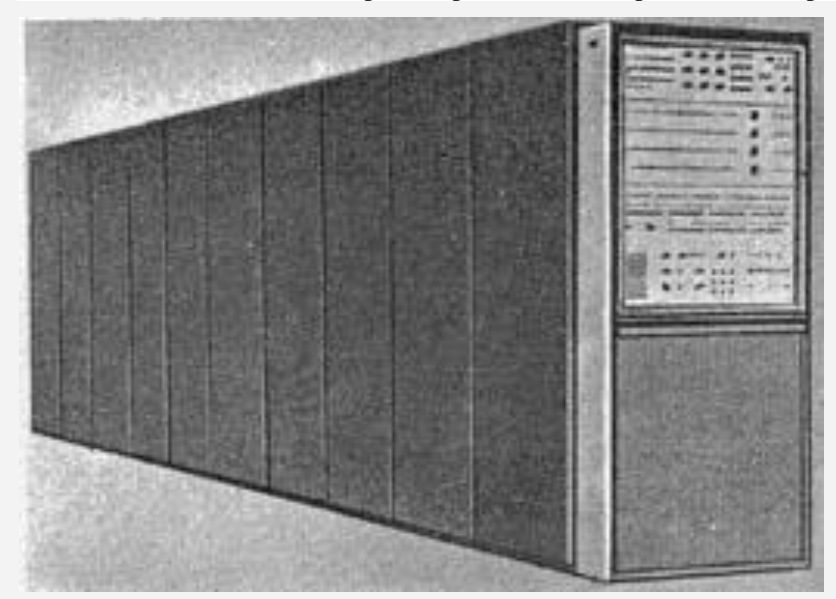

**Obrázek 57 - EC1030: střední počítač pro hromadné zpracování dat a vědeckotechnické výpočty**

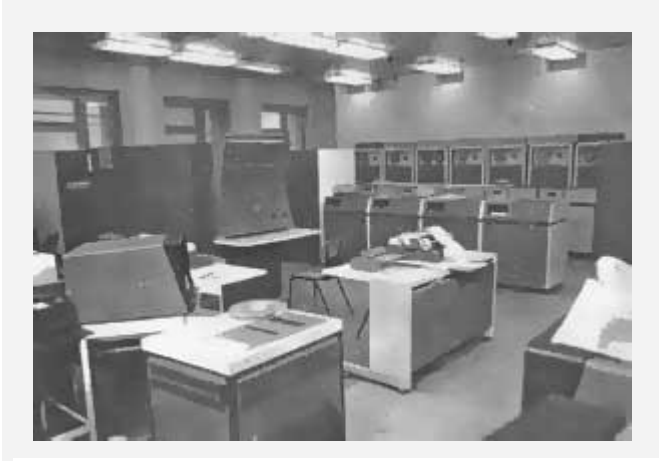

**Obrázek 58 - EC1050: velký počítač pro rozsáhlé vědeckotechnické a ekonomické úlohy, osazený vícevrstvými emitorově vázanými obvody ECL s výkonem 500 000 operací/s** 

Počítače měly rychlost od 1000 do 500 000 operací/s, ke kterým bylo možno selektorovými a multiplexními kanály přes jednotné stykové rozhraní připojit až 150 různých periferních jednotek. Kapacita vnitřních pamětí se pohybovala od 4 KB do 2 MB. Malé i střední počítače byly osazeny bipolárními obvody TTL. Určitou slabinou bylo jen hardwarové spojení základní jednotky s perifériemi.

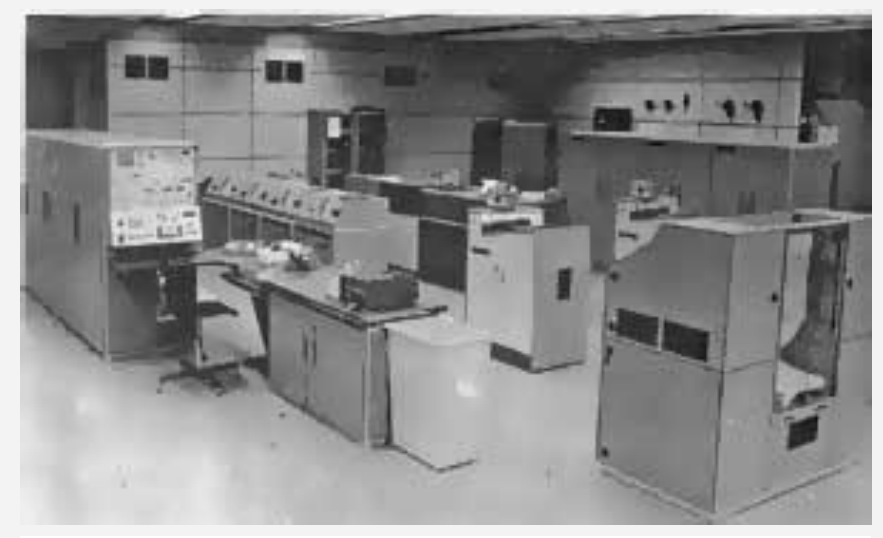

**Obrázek 59 – dva počítače EC1021**

Z řady JSEP1 se v Československu v Závodech průmyslové automatizace vyvinul počítač **EC1021**. Kolem roku 1973 byl vyroben v celkovém počtu 300 kusů. Od 120. kusu byl modernizován bez změny označení. Řídicí paměti se začaly vyrábět s integrovanými obvody, čímž se dvacetinásobně zvýšila provozní spolehlivost proti původnímu provedení. Ovládací pult byl vybaven elektrickým psacím strojem s bezkontaktní klávesnicí a mechanikou Consul 256. Racionalizací instrukcí bylo dosaženo až 40% zvýšení pracovní rychlosti.

Počítač EC1021 byl střední velikosti, který ke svému provozu potřeboval klimatizovaný sál o ploše 150 m<sup>2</sup>. Okolní teplota musela být udržována v rozmezí 20-23 °C.

Byl to univerzální sálový osmibitový počítač, s diskově orientovaným systémem MOS, určený zejména pro zpracování hromadných dat. Byl velmi výkonný, což bylo dosaženo použitím rychlé zápisníkové a řídicí paměti.

Kompaktní konstrukce a zavedení některých moderních technologií ve výrobě přispěly ke spolehlivosti počítače.

Na vstupu počítače byl snímač děrných štítků, na výstupu válcová tiskárna. Kapacita operační paměti byla 64 KB. Rychlost u modernizovaného provedení byla kolem 5.10<sup>5</sup> operací /s. Hlavním nosičem pro trvalé uchování dat a pro zálohu programů byly devíti stopé magnetické pásky. Kapacita pásky byla 10 MB na 1200 stop pásky.

#### **1974 počítače SMEP**

Podobně jako při vývoji standardních počítačů JSEP se k dohnání zpoždění v malých počítačích spojily státy RVHP v roce 1974 ke společnému programu vývoje Systému malých elektronických počítačů **SMEP**. Během několika let se podařilo vytvořit modulární systém technických a programových prostředků v kategorii minipočítačů a mikropočítačů, který měl při vzájemné kooperaci zúčastněných států zaručit levnější velkosériovou výrobu. Vývoj opět řídila rada hlavních konstruktérů, hlavním pracovištěm SMEPu se stal Výzkumný ústav výpočtovej techniky v Žilině. Výrobu periférií zajistily Závody výpočtovej techniky v Banské Bystrici a v Námestovu.

Počítač **SM3-20** s polovodičovou pamětí 56KB a s operační rychlostí 300 000 operací/s byl určen pro vědecké výpočty, sběr a předzpracování dat. V nejobvyklejší kombinaci pracoval s diskovou a páskovou pamětí, s bodovou tiskárnou, obrazovkovým terminálem a vstupy i výstupy na děrnou pásku. Operační systém FOBOS umožňoval využít jazyků makroassembler, Fortran IV a Basic.

Počítač **SM4-20** byl o třetinu rychlejší a vzhledem ke kapacitě vnitřní paměti 240 KB umožňoval i zpracování hromadných dat. Používal se v roli databanky i k řízení výrobních procesů. S pokročilejším operačním systémem **DOS-RV** umožňoval použití pěti jazyků. Přídavné jednotky se daly vybrat z obsáhlého katalogu, v němž byly vstupní a výstupní jednotky.

Počítače SM3-20 a SM4-20 se mohly propojovat s počítači řady JSEP a používat s nimi kompatibilní pásky a disky.

Dříve než se první SMEPy dostaly do kanceláří uživatelů, předběhly je progresivní šestnáctibitové minipočítače **ADT**, odpovídající svou strukturou úspěšným počítačům HP-100 společnosti Hewlett - Packard. Od r. 1973 do r. 1990 jich Závody průmyslové automatizace v Čakovicích a v Trutnově vyrobily více než 1000. Jejich uplatnění bylo od zpracování dat přes řízení energetických a dopravních systémů, důlních a stavebních provozů, ve strojírenských podnicích, až po využití ve školách a nemocnicích. Protože se daly snadno přestěhovat, mnohé z nich změnily i několikrát své působiště. Byly nahrazovány počítači ADT vyššího typu.

Podnik Tesla Pardubice, který vyvíjel a vyráběl elektronická zařízení a elektronické přístroje, rozšířil ve druhé polovině šedesátých let svůj sortiment i o výpočetní techniku. Podařilo se mu uzavřít s francouzskou firmou BULL-GE licenční smlouvu, na jejímž základě byl vypracován projekt počítače, který byl pojmenován Tesla 200. Svým vzhledem i parametry se velice blížil počítači IBM 360.

Výroba počítačů Tesla 200 byla zahájena ve druhé polovině roku 1969. Na začátku výroby byly počítače osazovány součástkami z dovozu, později již součástkami tuzemskými, včetně periférií (po zvýšení jejich kvality ).

Počítači Tesla 200 byla v průběhu let 1970-74 vybavena většina výpočetních středisek vysokých škol.

#### **1985 – SM 52-12**

**Obrázek 60 – minipočítač SM 52-12**

Na výstavě Elektronizace a automatizace v Praze v roce 1985 byl poprvé předveden náš první dvaatřicetibitový minipočítač **SM 52-12** v kompletní sestavě. Byl to počítač ze druhé vývojové řady SMEP, s rychlostí přes milión operací za sekundu. Sestava přídavných jednotek (nejrůznější zapisovače, barevné zobrazovače a grafické komplety) zaplnila tehdy velkou část areálu výstavy. Přesvědčila návštěvníky, že rozměrem malý počítač se může stát vrcholným řídícím členem v síti informačních a rezervačních systémů, a dokáže i spojit automatické projektování s řízením výroby v systému CAD/CAM.

Minipočítač SM 52-12 byl kompatibilní s jedním z nejúspěšnějších minipočítačů DIGITAL EQUIPMENT COMP., VAX 11. Byl kompatibilní i se svými šestnáctibitovými předchůdci, takže při jejich nahrazování bylo možné využít jejich programové prostředky. Základní jednotky počítače byly propojeny synchronní sběrnicí, kdežto přídavné jednotky se propojovaly adaptérem na společnou sběrnici.

#### **1984**

Univerzální střední počítač **EC 1027** (ze série JSEP 3) byl vyvinut Výzkumným ústavem matematických strojů a ověřen při mezinárodních zkouškách roku 1984. Vyráběly jej Závody průmyslové automatizace v Čakovicích roku 1985. Tyto počítače měly operační rychlost 350 000 op/sekundu a vytlačovaly z výpočetních středisek jiţ zastaralé předchůdce. Byly univerzální a vydržely nepřetržitý provoz při dodržení okolní teploty 20 až 23 stupňů C. Výrobce zaručoval nejméně desetiletou životnost.

Počítač byl vybaven diskovým operačním systémem **DOS-4**, který zahrnoval řídicí programy, systémy dálkového zpracování dat, obslužné a knihovní programy. Byl připraven na možnost adaptace pro teprve vyvíjená přídavná zařízení. O náročnosti takového systému svědčí i to, že byl připravován týmem složeným ze sta pracovníků po dobu pěti let a jeho průvodní dokumentace měla rozsah 12 000 stránek.

Vedle Assembleru umožňoval tento počítač programovat devíti nejužívanějšími jazyky. U nás se však nejvíce užívalo aplikační programové vybavení **VARS** (tzn. víceúrovňový automatizovaný systém řízení), který byl výsledkem mnohaleté práce programátorského týmu Kancelářských strojů. Vars byl vypracován pro naši hospodářskou sféru. Z jeho čtrnácti subsystémů lze uvést alespoň tyto úlohy: technická příprava výroby, operativní příprava výroby, operativní řízení výroby, materiálně-technické zásobování, mzdové a kádrové úlohy, rozbory jakosti aj.

Na rozdíl od mikropočítačů, které můžeme jednoduše postavit na stůl, střední počítače se montovaly do klimatizovaných sálů, obložených akustickými panely na zdvojenou podlahu. Poslední opatření umožňovalo snadnou a bezpečnou kabeláž a její opravy.

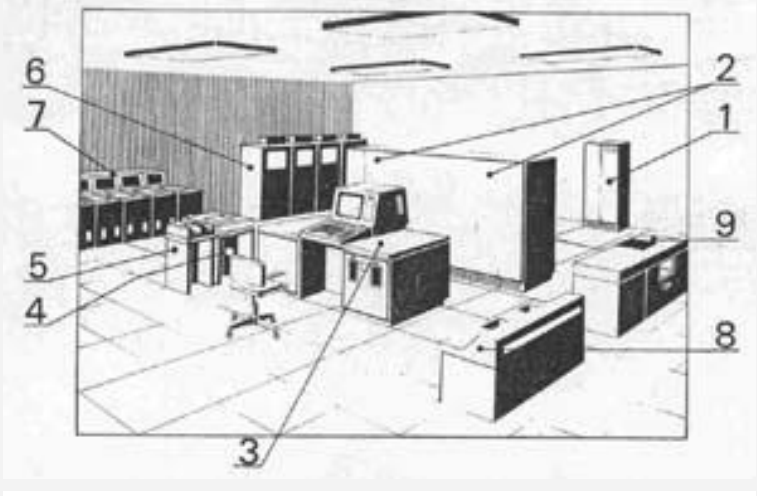

**Obrázek 61 – EC 10-27**

Základní jednotka (2) byla uzavřena ve zdvojené skříni a byla řešena stavebnicově. Skládala se z několika modulů operačního, organizačního a paměťového (využitím virtuálního principu měla kapacitu 2 MB), doplněných diskovým a servisním modulem. Moduly pracovaly samostatně a byly řízeny mikroprogramy. Pro obsluhu počítače sloužil stůl operátora (3) s obrazovkou a klávesnicí. Po levé ruce měl operátor bodovou tiskárnu (4) a vedle ní snímač děrných štítků (5), které byly stále užívaným nosičem dat hromadného zpracování. V sále byly skříně magnetických páskových pamětí (6) s automatickým zakládáním pásky šíře 12,7 mm (cívka obsahovala 700 m pásky), skříňky diskových pamětí (7), z nichž každá měla kapacitu 100 až 200 MB. Data mohla do počítače vstupovat z pružných disků průměru 200 mm a kapacitou po 30 KB, které se vkládaly ručně nebo automaticky ze zásobníků do vstupní/výstupní jednotky pružných disků (8), schopné přečíst za minutu až 3600 záznamů. Výsledky se tiskly řádkovou tiskárnou (9), která na skládaný papírový pás vytiskla při šíři textu jako na normálním psacím stroji až 1200 řádků za minutu, maximálně se třemi kopiemi.

Počet vnějších pamětí, vstupních a výstupních jednotek se mohl podle potřeby rozšiřovat. Celkový elektrický příkon počítače napájeného z rozvaděče se stabilizátorem napětí (1) mohl být 20  $a\check{z}$  50 kW.

Přes komunikační modul bylo možno na počítač EC 1027 připojit dálnopisné terminály, které dovolovaly v mezinárodní dálnopisné síti Telex přijímat data po telefonním vedení z kterékoliv z patnácti tisíc účastnických stanic ve státě. Právě tak bylo možno k počítači připojit řadu zobrazovacích jednotek a terminálů různého stupně "inteligence", nebo minipočítače, které sloužily obvykle jako sběrny dat s možností jejich místního zpracování. S počítačem bylo možno komunikovat i graficky. Digitizérem bylo možno číst informace z výkresů souřadnicovými zapisovači. Grafickými tiskárnami a kreslícími stroji generovaly svou grafickou odpověď. Bylo možno připojit i minipočítačem řízený grafický komplex.

#### **Mikropočítače**

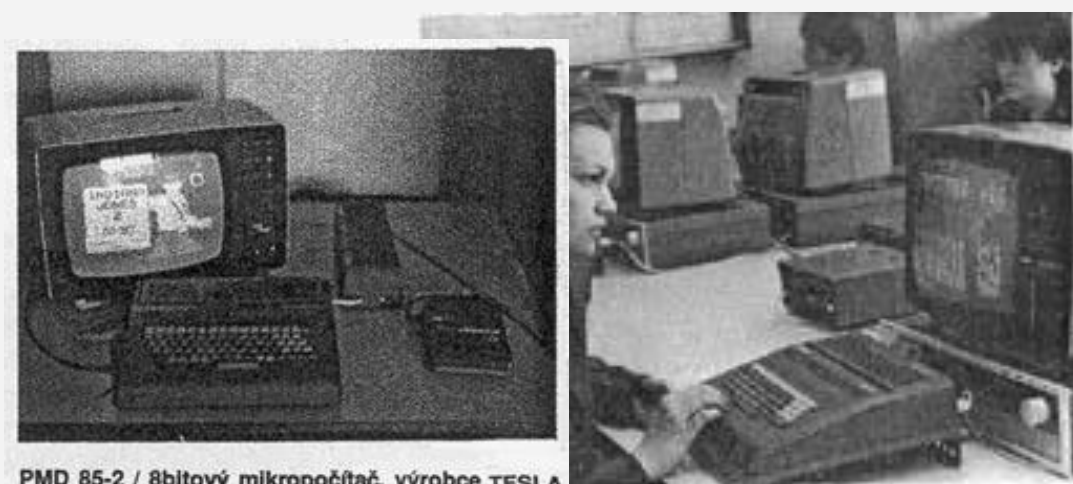

PMD 85-2 / 8bitový mikropočítač, výrobce TESLA **Bratislava** 

**Obrázek 62 – mikropočítač PMD**

Počítače PMD-85 ve výuce na vojenském odborném učiliští

V ČSSR se začaly první domácí mikropočítače vyrábět aţ v roce 1983. Byly to počítače **PMD–** 85 v Tesle Piešťany a počítač **IQ** v novoborském závodě ZPA. Mnohaleté zpoždění se tehdejší Ministerstvo elektroniky pokusilo dohnat dovozem několika desítek tisíc nejlevnějších typů domácích počítačů, zejména ZX Spectrum a Atari. Další počítače bylo možno koupit v PZO TU-ZEX. Z průzkumů v roce 1985 vyplynulo, že v našich domácnostech bylo 100 000 počítačů.

PMD–85 byl jednoduchý mikropočítač s mikroprocesorem MHB 8080. Byl to graficky orientovaný počítač osazený celkem padesáti osmi integrovanými obvody. Rozsah paměti byl poměrně malý RAM 32 KB, ROM s jednoduchým monitorem 4 KB a videopamětí RAM 16 KB dovoloval zobrazovat 48 znaků do 32 řádek, po úpravách i ve čtyřech barvách. Standardní periférii tvořil jen kazetový magnetofon. Tiskárnu, souřadnicový zapisovač nebo některé měřicí přístroje šlo připojit komplikovaně. Výrobce kromě interpretu Basic nezajišťoval programové vybavení. Přesto postupně bylo vyvinuto vybavení pro Assembler, jazyk Prolog, Lisp, Fortran a celočíselný Tini–Pascal, grafický a textový editor a hry. Výroba byla roku 1984 převedena do Tesly Bratislava, kde zdokonalili monitor a interpret Basicu, ale za cenu nekompatibility s původním modelem. Třetí verze umožnila barevné zobrazení.

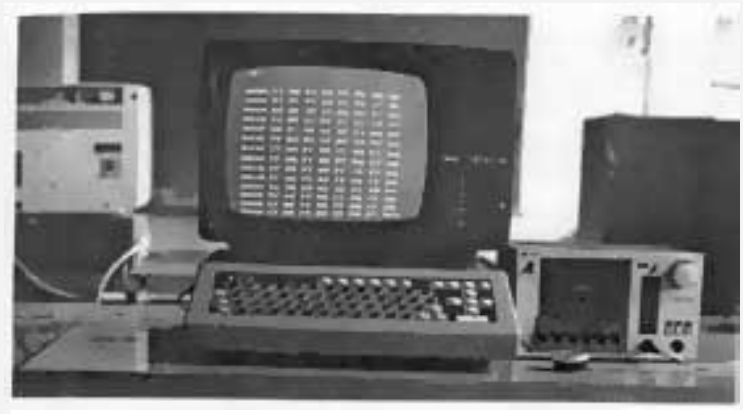

**Obrázek 63 – mikropočítač IQ 151**

Mikropočítač IQ 151 používal stejný mikroprocesor jako PMD–85. Paměti také nebyly větší, bylo však moţno zasunout modul s interpretem Basicu. Tento mikropočítač vyráběly ZPA Nový Bor a produkce byla určena hlavně školám.

Mikropočítač **ONDRA** byl vyvinut pro děti v podniku ELSTROJ a několikrát změnil výrobce. Z našich domácích počítačů byl nejmenší a také nejlevnější. Mikropočítač **SAPI–1** byl dodáván Teslou Liberec, používal se jako řídicí počítač a různým účelům se přizpůsoboval přidáváním desek až na úroveň PC počítače. Používal interpret Basicu, Assembler, textový editor Edit aj.

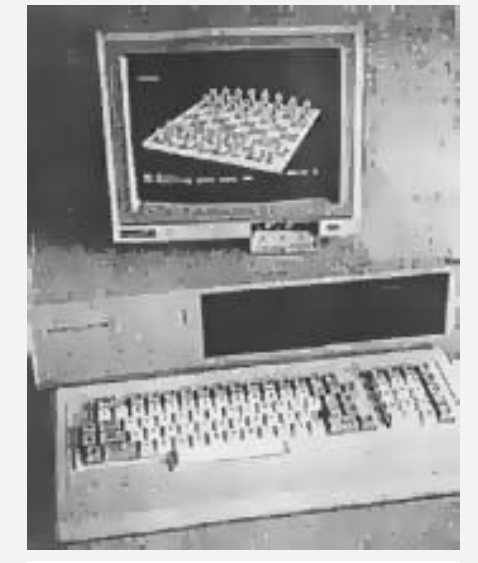

**Obrázek 64 – počítač PP-06 Obrázek 65 – počítač PP-01**

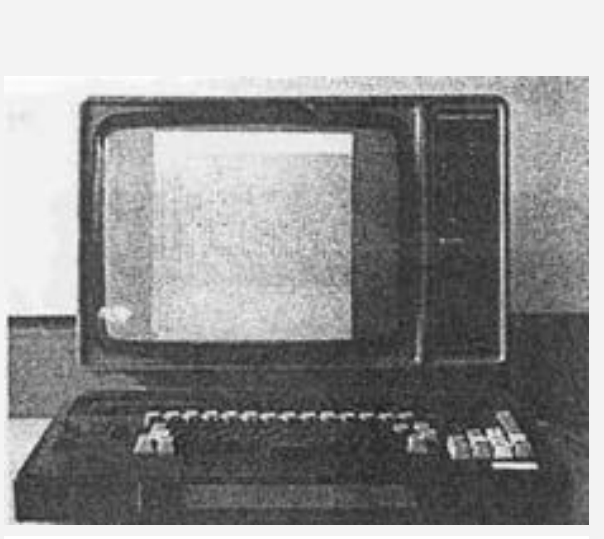

Mikropočítač **PP–01** byl prvním mikropočítačem z řady SMEP, byl osmibitový, měl bohatší periférie neţ PMD–85 a IQ 151. Vedle Basicu měl interpret i pro grafický jazyk G. Jako **PP–02** byl rozšířen o dvě diskové jednotky 51/4 palce. Od něho se liší verze **PP–03**, kterou pro práci s texty nabízela pražská firma Aritma pod označením TEXT-01-M.

Mikropočítač **PP–06** měl šestnáctibitový mikroprocesor MHB 8 088 s matematickým koprocesorem, což mu propůjčovalo vysokou operační rychlost. Tento mikropočítač byl kompatibilní s mikropočítačem IBM PC, sloužil jako terminál v počítačových sítích, jako měřicí ústředna v laboratořích a po doplnění Winchesterem (pevným diskem) ze Zbrojovky Brno mohl být použit pro inženýrské práce.

Do výroby počítačů se také zapojil JZD Agrokombinát Slušovice. Jejich první mikropočítač měl

název **TNS**. V nejlevnější verzi **HC–8** byl určen pro školy. Měl osmibitový mikroprocesor Z 80, operační paměť 256 KB. Systém mikropočítače byl ukryt pod klávesnicí, která měla i národní abecedu a řadu tlačítek pro ovládání kurzoru. Výstup na obrazovku byl možný v mnoha režimech včetně 16 barev. Počítače bylo možno připojit na počítače SMEP i JSEP jako terminálové pracoviště. Zvláštností byl akustický telefonní modem pro přenos dat po telefonních linkách. Připojit šlo i myš, joystick a různá elektronická měřicí zařízení, což bylo účelné při školních laboratorních pracích. Mikroprogramový operační systém TNS – DOS dovoloval použít univerzální programy Wordstar a Supercalc a umožňoval programovat v řadě vyšších jazyků od Fortranu přes Cobol, C, Prolog, Fort až po Turbo-Pascal. Roku 1988 začali ve Slušovicích vyrábět i šestnáctibitové počítače TNS–XT a TNS–AT. Koncové označení znamená, že byly plně kompatibilní se systémy IBM. Připojit bylo možno několik disketových pamětí Winchester s kapacitou 20 MB, nebo paměť typu "steamer" se stejnou kapacitou. V té době organizace Kancelářské stroje - bratislavský Datasystém začala dodávat výkonné PC mikropočítače **DATAS–AT** v kompletní konfiguraci včetně tiskárny, které byly montovány z rozložených sad firmy Sampo z Thajwanu.

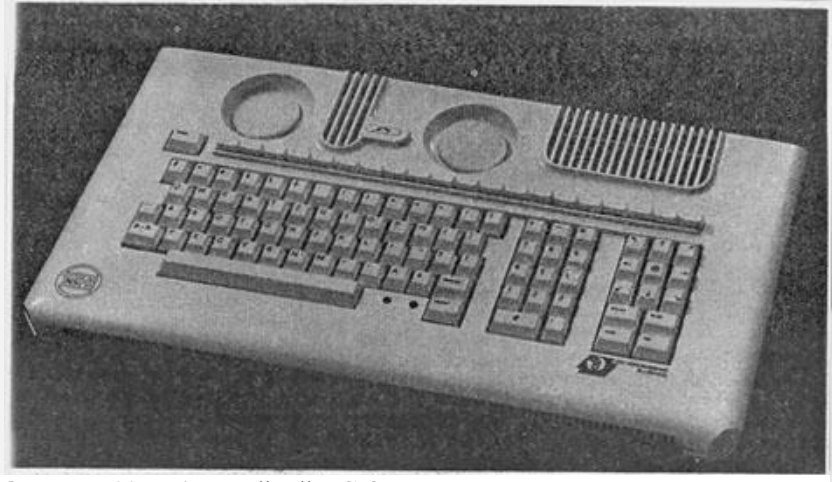

**Obrázek 66 – mikropočítač HC-8**

Šestnáctibitové počítače začal u nás vyrábět i JZD-Agrokombinát Slušovice

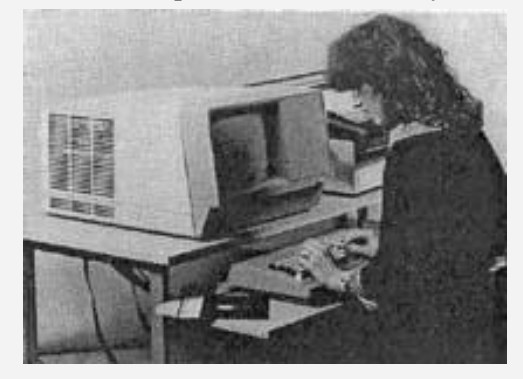

**Obrázek 67 – počítač TNS**

Informace a foto čerpáno z http://sen.felk.cvut.cz/sen/index\_cz.html?historie/

Zájemci se mohou podívat také na http://www.fi.muni.cz/usr/jkucera/pv109/sl4.htm

# *KORESPONDENČNÍ ÚKOL 2*

- 1. Popište von Neumannovu koncepci počítače a najděte alespoň 1 www stránku (mimo uvedené v tomto učební textu), která popisuje tuto koncepci.
- 2. Popište svými slovy virtuální paměť počítače.
- 3. Kdy vznikl první počítač koncepce PC.

Termín odeslání: do druhého tutoriálu.

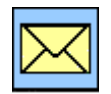

# **1.2 Rozdělení počítačů**

# *RYCHLÝ NÁHLED DO PROBLEMATIKY*

V předchozí části jsme si ukázali, že snaha o technické prostředky které mohou zjednodušit složité, především matematické úkony, plně ve své různorodosti odráží technické možnosti jednotlivých časových období. Vývoj během posledních let je ale téměř překotný. Na celé historii můžeme dosledovat různé konstrukční postupy, různé přístupy k problematice i rozdílné technologie.

Vidíme, že historie i současnost je bohatá a různorodá. Vznikala celá škála technických prostředků. Můžeme ale dosledovat jisté zákonitosti jak ve vývoji, tak v rozdělení a charakteristice technických prostředků.

V zásadě můžeme počítače rozdělit podle několika kritérií. V této kapitole si budeme všímat rozdělení počítačů především:

- podle generací,
- podle velikosti,
- podle konstrukce,
- podle standardů,
- podle výkonu,
- podle operačního systému,
- podle vzhledu,
- podle technologie.

Zcela jistě bychom našli i další způsoby rozdělení, tento výčet vám však stačí pro dostatečné seznámení s problematikou. Jak uvidíte, dělení je silně účelové a v některých případech se může jeden způsob klasifikace překrývat s jiným.V textu bylo čerpáno např. z http://www.sszemecestesin.cz/text/podpora\_vyuky/hardware/hw01.htm

## *1.2.1 Rozdělení podle generací počítačů*

#### **Rozdělení podle generací počítačů:**

V literatuře se můţeme setkat s různým členěním. V podstatě jsou počítače rozděleny do čtyř generací, někde se uvádí i nultá generace, pátá generace resp. tři a půltá generace.

První rozdělení bylo na základě součástkové základny:

- 1. generace: elektronky,
- 2. generace: (samostatné) tranzistory,
- 3. generace: integrované obvody,
- 4. generace: mikroprocesory.

Postupně se zavedla nultá generace - elektromechanické prvky, zejména relé.

Později bylo členění rozšířeno o mezistupně. Dva a půltá generace - IBM 360. Tři a půltá generace - počítače s VLSI obvody.

Další rozdělení na generace vychází ze schopností řízení a ovládání procesu zpracování dat:

- 1. generace: programování ve strojovém kódu nebo v jednoduchých strojově závislých jazycích
- 2. generace: vyšší programovací jazyky (Algol 60, Fortran, Cobol)
- 3. generace: operační systémy a modernější programovací jazyky

4. generace: operační systémy a jazyky přizpůsobené uživatelům

5. generace (plánovaná): prvky umělé inteligence, ovládání v přirozeném jazyce

Ve dnešní době se počítače rozdělují do generací v závislosti na konfiguraci, rychlosti a základním stavebním prvku.

#### *Předchůdci:*

Před 5000 - lety Abakus. Používal se ve starém Řecku a Římě.

17. století - první logaritmické tabulky, první logaritmické pravítko, první počítací stroje pracující na principu ozubených kol. První mechanické kalkulátory.

18 století – 1801 technologie děrných štítků, 1820 první sériově vyráběný kalkulátor – Thomasův Arithmometr. Technologie mechanických počítacích strojů se udržela až do 70. let 20. století. 1835 – zhruba 1900 - základy programování,

Zatímco základem většiny dnešních počítačů je dvojková soustava, až do čtyřicátých let 20. století byly mnohé počítací stroje (včetně těch Babbageových a také ENIACu) založeny na soustavě desítkové, která je na implementaci výrazně náročnější.

#### *Nultá generace:*

Za počítače nulté generace jsou považovány elektromechanické počítače využívající většinou relé. Pracovaly většinou na kmitočtu okolo 100 Hz.

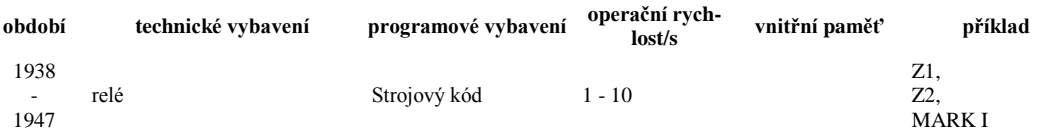

#### *První generace:*

Jedná se o počítače na bázi elektronek. Charakteristickým rysem byla vysoká energetická náročnost a malá účinnost.

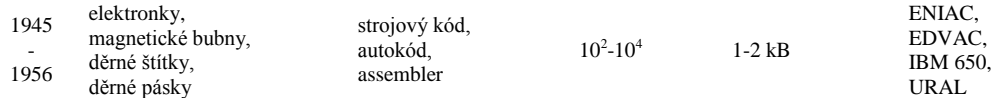

#### *Druhá generace:*

Druhá generace počítačů nastupuje s vynálezem tranzistoru (John Barden), který dovolil díky svým vlastnostem zmenšení rozměrů celého počítače, zvýšení jeho rychlosti a spolehlivosti a snížení energetických nároků počítače.

V této generaci počítačů také začínají vznikat operační systémy a první programovací jazyky, jako jsou COBOL a FORTRAN.

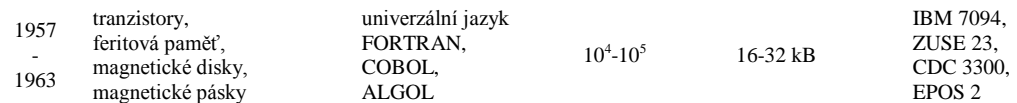

#### *Třetí generace:*

Počítače třetí a vyšších generací jsou vybudovány na integrovaných obvodech, které na svých čipech integrují velké množství tranzistorů.

S postupným vývojem integrovaných obvodů se neustále zvyšuje stupeň integrace (počet integrovaných členů na čipu integrovaného obvodu). Podle počtu takto integrovaných součástek je možné rozlišit následující stupně integrace:

• SSI - Small Scale Integration

- MSI Middle Scale Integration<br>• ISI Large Scale Integration
- LSI Large Scale Integration

Podle některých zdrojů (např. [http://cs.wikipedia.org/wiki](http://cs.wikipedia.org/wiki/D%C4%9Bjiny_po%C4%8D%C3%ADta%C4%8D%C5%AF)) trvá třetí generace doposud.

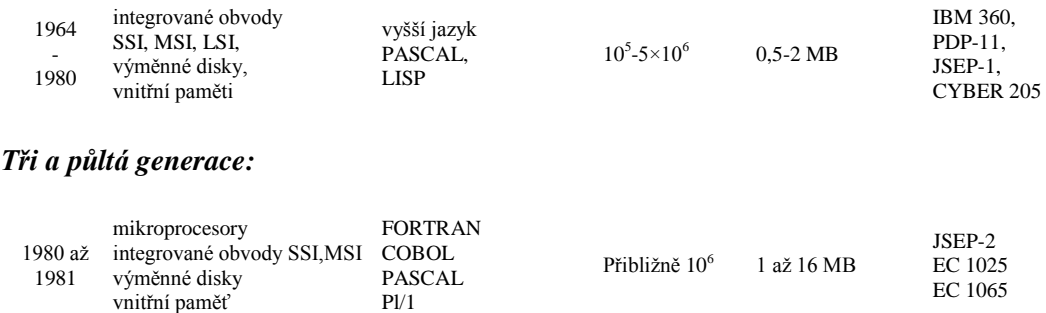

#### *Čtvrtá generace:*

Někdy opomíjená. Je charakteristická stupněm integrace VLSI - Very Large Scale Integration (někdy také XLSI - Xtra Large Scale Integration) a mikroprocesorem, ten v počítači plní funkci centrální jednotky (CPU – Central Processing Unit), která je centrem celého počítače.

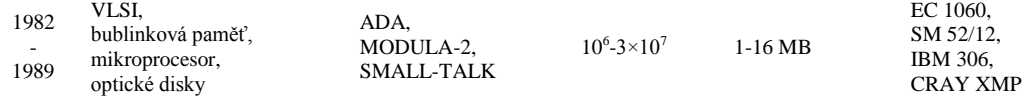

#### *Pátá generace:*

Počítače páté generace jsou zatím hudbou budoucnosti. Někdy jsou popisovány jako stroje s umělou inteligencí.

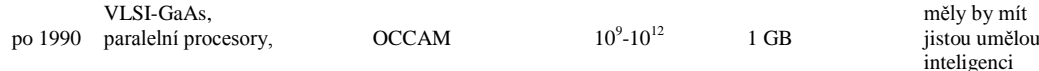

# *DALŠÍ ZDROJE*

Můžete si prostudovat například:

http://sen.felk.cvut.cz/sen/index\_cz.html?historie/gen1.html http://sen.felk.cvut.cz/sen/index\_cz.html?historie/gen2.html http://sen.felk.cvut.cz/sen/index\_cz.html?historie/gen3.html http://sen.felk.cvut.cz/sen/index\_cz.html?historie/gen4.html http://www.spsemoh.cz/vyuka/ms-dos/zaklady.htm http://cs.wikipedia.org/wiki/D%C4%9Bjiny\_po%C4%8D%C3%ADta%C4%8D%C5%AF http://www.markonet.cz/vyuka/principy/p\_08.html

#### *1.2.2 Kategorie počítačů podle velikosti*

#### **Kategorie počítačů podle velikosti**

Toto členění je převzato z [http://www.fi.muni.cz/usr/jkucera/pv109/sl3.htm,](http://www.fi.muni.cz/usr/jkucera/pv109/sl3.htm) jak můžete vidět, částečně se překrývá s členěním podle konstrukce.

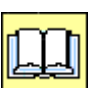

## *Historické členění:*

- Superpočítače
- Sálové počítače (mainframe)
- Minipočítače
- Mikropočítače

## *Soudobé členění*

- Superpočítače
- Sálové počítače (datová skladiště)
- Servery (souborové, databázové, síťové FTP, WWW aj.)
- Pracovní stanice
- Osobní počítače (desktop, notebook)
- Kapesní počítače (palmtop)

Dále počítače řídicí, jednoúčelové, vestavěné do jiných zařízení aj.

## *1.2.3 Rozdělení podle konstrukce*

#### **Rozdělení podle konstrukce**

Abychom deklarovali rychlý vývoj v oblasti technických prostředků, uvedeme na úvod rozdělení které najdete na http://sen.felk.cvut.cz/sen/index\_cz.html?historie/gen1.html Počítače se podle konstrukce rozdělují na univerzální počítače, minipočítače a mikropočítače.

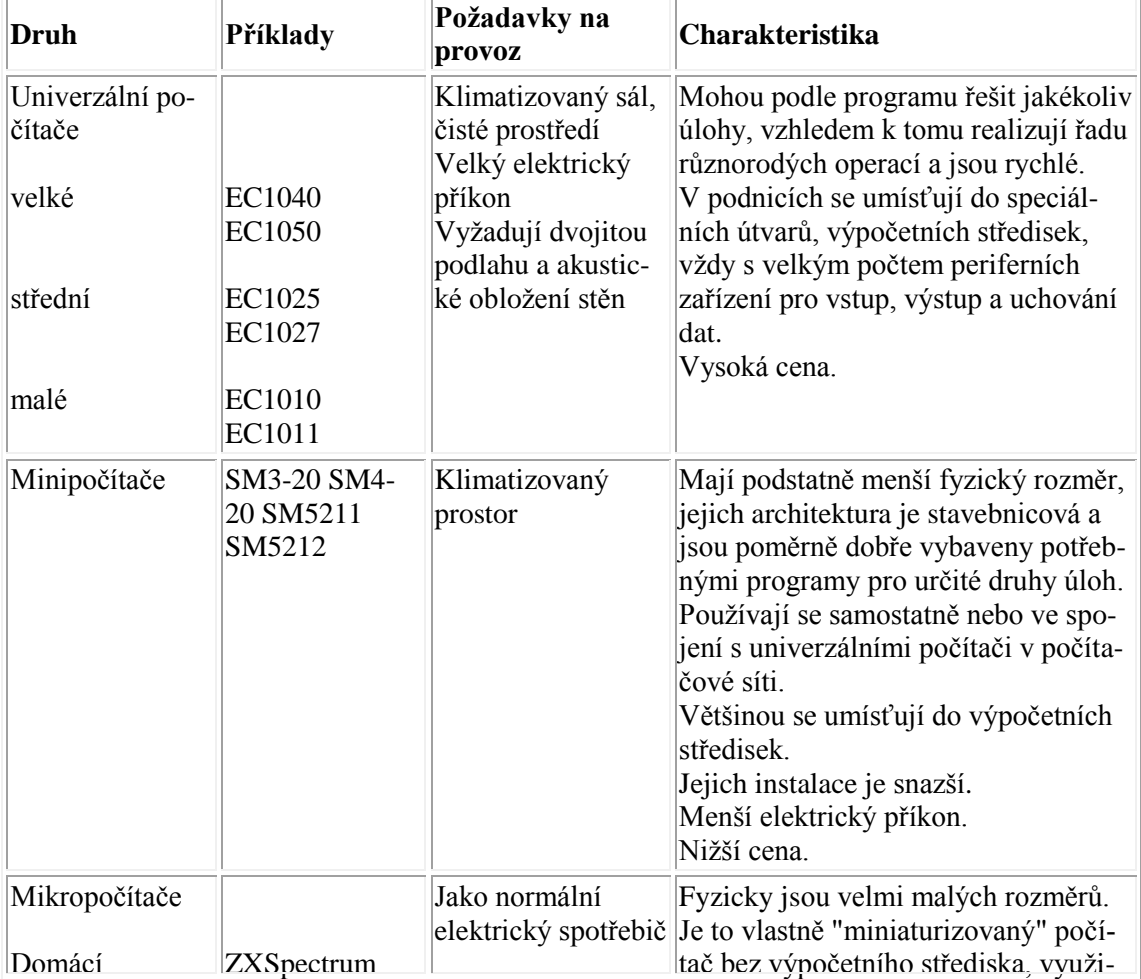

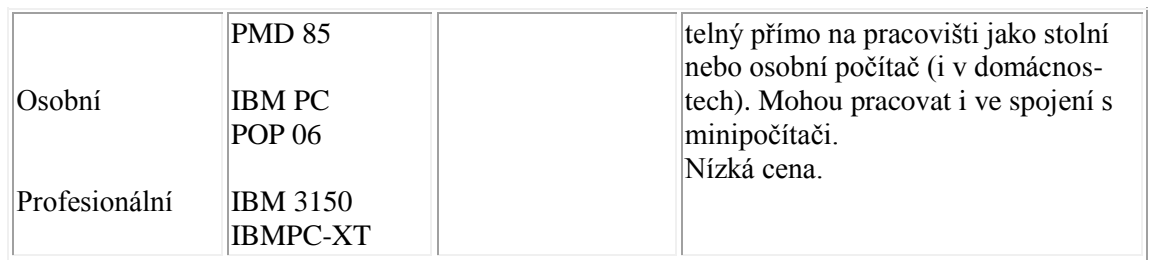

Vidíme, že toto rozdělení je dnes již vyhovující pouze z historického. Jak uvidíte v dalším textu, rozdělení skupiny mikropočítačů se dnes provádí spíše podle použití nebo výkonu.

Podle konstrukce v současné době dělíme počítače spíše na:

- Počítače otevřené architektury PC
- Počítače uzavřené architektury počítače pro řízení technologických procesů, "mikročipy", speciální jednoúčelové konstrukce počítačů.

My se dále budeme zabývat počítači architektury PC. Ty můžeme podle konstrukce rozdělit na:

- Počítače do racku servery,
- Počítače klasické koncepce PC,
- Přenosné počítače notebooky,
- Tablet PC,
- Barbone systémy,
- Tenký klient.

## *Počítače do racku – servery*

Rack je standardizovaný systém umožňující přehlednou montáž a propojování různých zařízení spolu s vyústěním kabelových rozvodů do sloupců nad sebe v ocelovém rámu.

Rám je tvořen dvěma plochými kolejnicemi, vzdálenými od sebe přibližně 18 palců (457 mm). V kolejnicích jsou čtvercové nebo kulaté otvory, s vodorovnou roztečí 19 palců (483 mm). Ve svislém směru je rack členěn na jednotky (U) o velikosti 1,75 palce (44,45 mm). Do racku lze umisťovat různé prvky počítačových sítí (routery, switche), počítačové servery a další přístroje. Systém odpovídá normám EIA 310-D, IEC 60297, DIN 41494, SC48D.

(Citováno z [http://cs.wikipedia.org/wiki/Rack\)](http://cs.wikipedia.org/wiki/Rack)

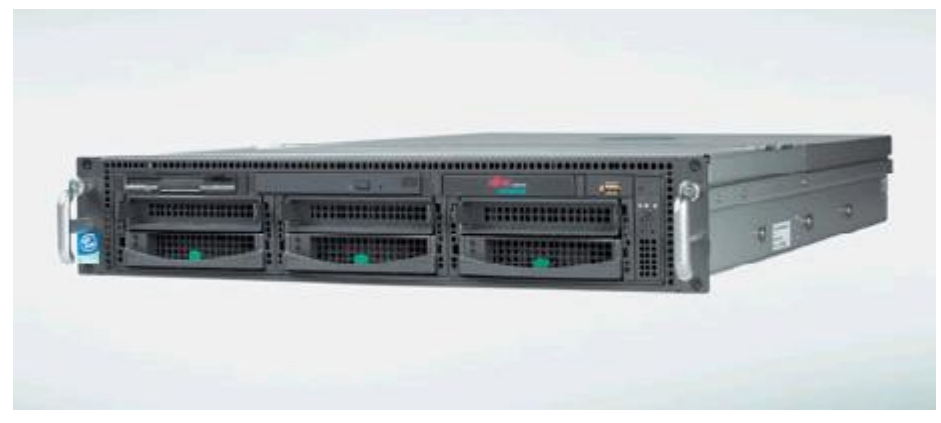

**Obrázek 68 – příklad serveru PRIMERGY RX300 S2 rackové konstrukce**

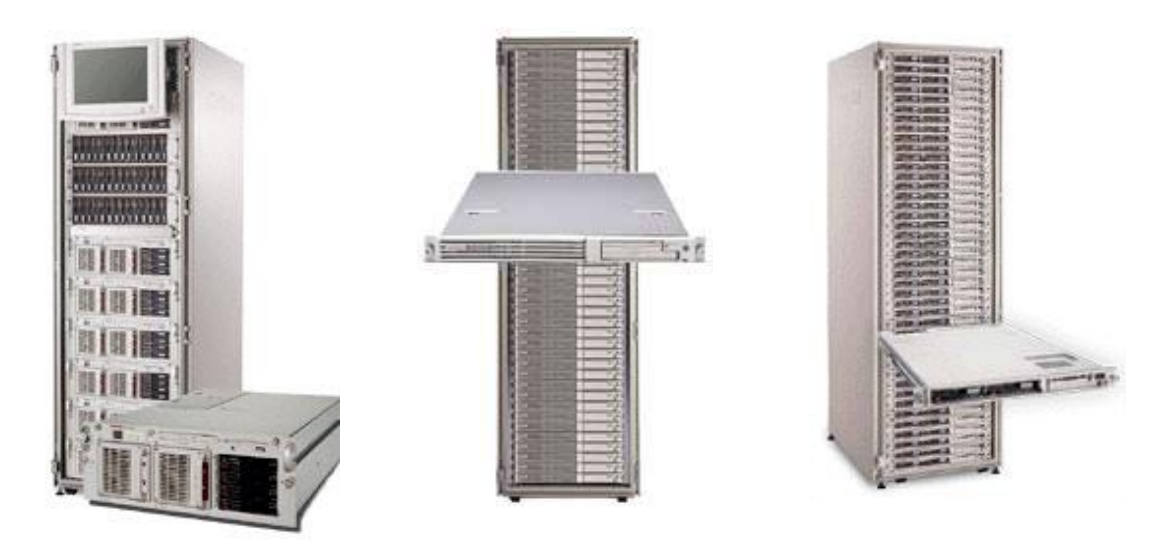

**Obrázek 69 – příklad umístění zařízení do rackové skříně**

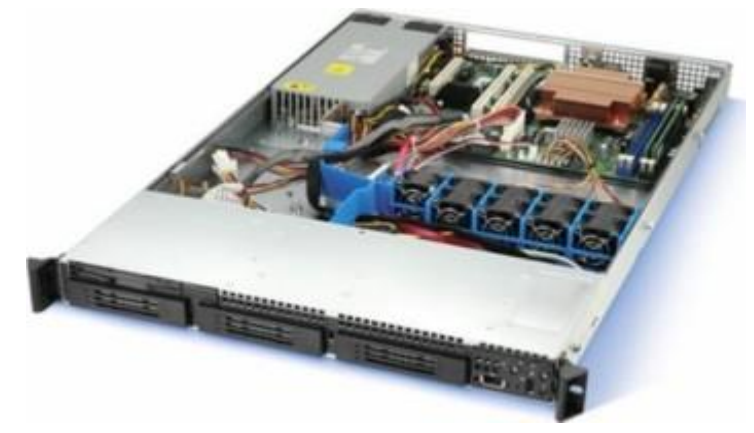

**Obrázek 70 – vnitřní konstrukce rackového serveru**

Tyto počítače jsou zpravidla osazovány klasickými výkonnějšími (zpravidla víceprocesorovými) základními deskami. Z toho vyplývá i standardní používání dalších komponentů, jako procesorů, pamětí apod. Racková konstrukce však neumožňuje použití dalších klasických konstrukčních prvků jako rozšiřujících karet, klasických zdrojů apod.

*Počítače klasické koncepce PC*

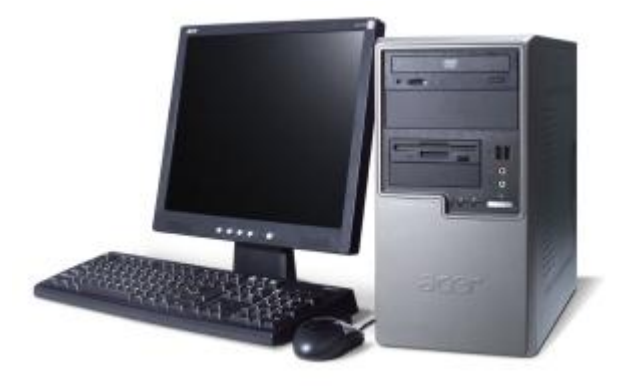

#### **Obrázek 71 – klasická koncepce počítačů PC**

O této koncepci budeme hlouběji pojednávat v dalších kapitolách tohoto výukového materiálu.
#### *Přenosné počítače – notebooky*

Notebooky jsou určené pro mobilní používaní výpočetní techniky. Tomu taky odpovídá konstrukce, která předpokládá nízkou hmotnost, nízkou energetickou náročnost, malý tepelný výkon a omezené množství periferií. Pro názornost uvedu popis a umístění některých komponent jak je popisuje [http://www.svethardware.cz/art\\_doc-5816519FA780492EC1256F220080BABE.html](http://www.svethardware.cz/art_doc-5816519FA780492EC1256F220080BABE.html)

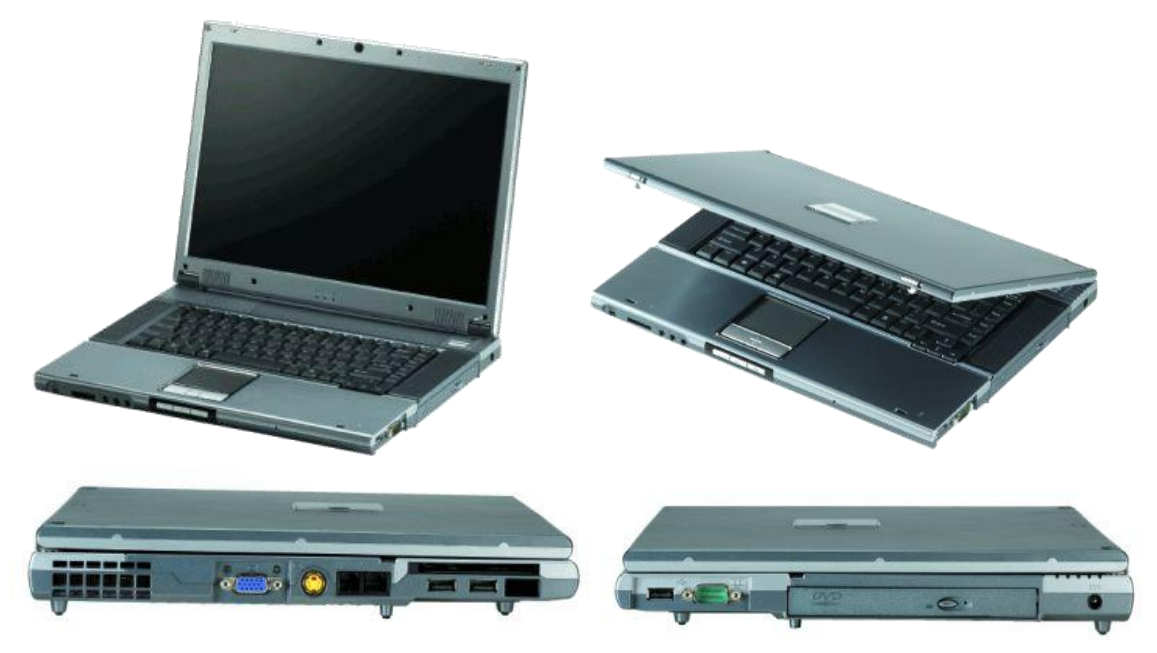

**Obrázek 72 – notebook Prestigio Nobile 158W**

Na obrázcích vidíte příklad rozmístění portů u notebooku. Zobrazený model obsahuje tři USB 2.0 porty, mini-FireWire, RJ11, RJ45, externí VGA výstup spolu s S-Video TV-Out, Sériový port, PCMCIA slot, čtečku paměťových karet, audio konektory a tlačítka pro zrychlenou volbu. Chybí paralelní a PS2 port.

V tomto modelu je použita DVD-RW optická mechanika. Chybí disketová mechanika. U notebooků je běžné rozšiřování nebo záměna periferií pomocí šachtic. Výměnným způsobem pak můžeme použít zasunutím do šachtice buď optickou mechaniku, disketovou jednotku nebo dodatečnou baterii.

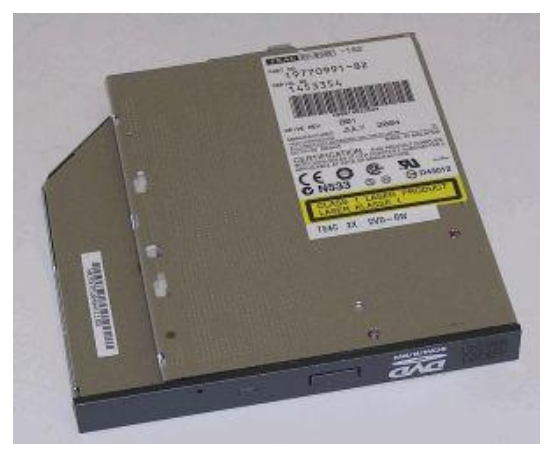

**Obrázek 73 – výměnná optická mechanika**

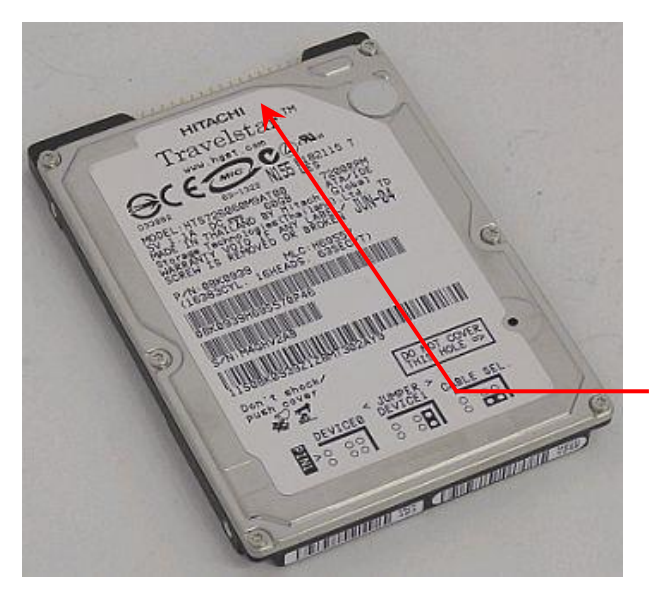

**Obrázek 74 – příklad 2,5" disku pro notebook**

Příklad pevného disku pro notebooky - Hitachi Travelstar o velikosti 2,5". Rychlostí 7200 otáček/s (Ultra ATA100). Vyrovnávací paměť 8MB. Velikost 60GB.

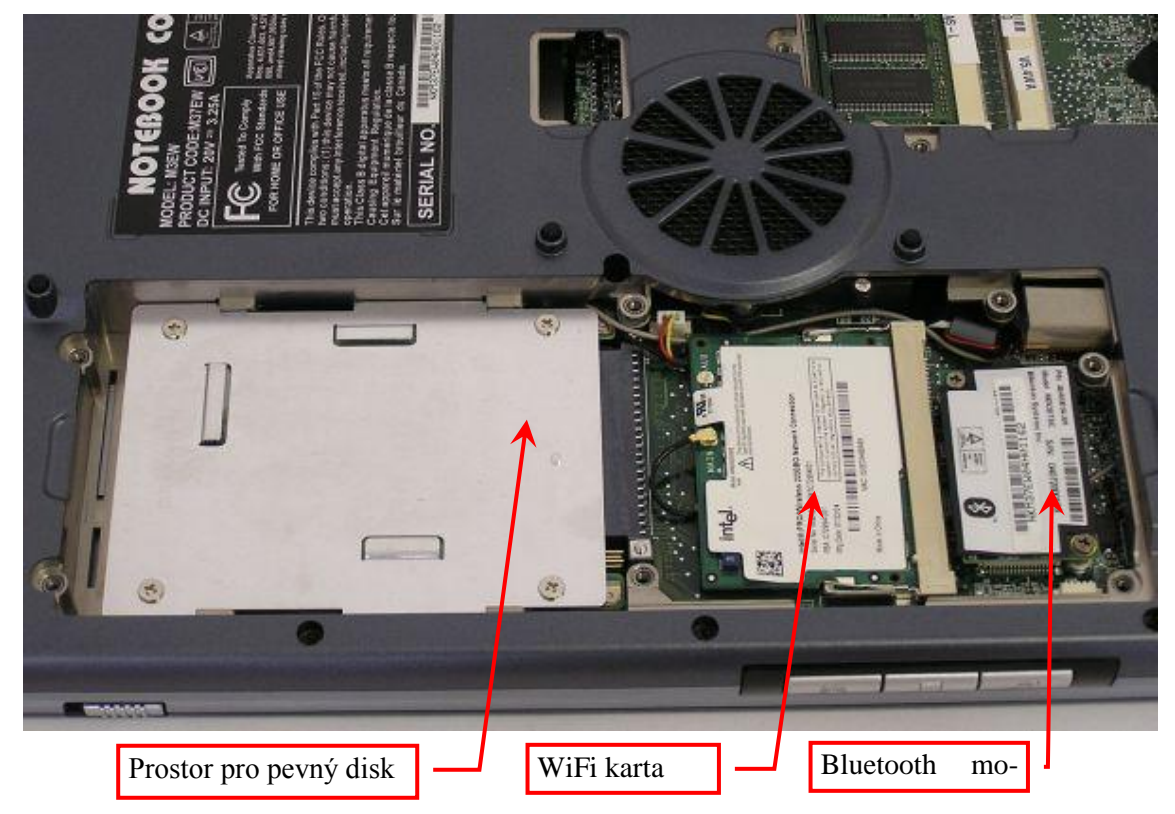

**Obrázek 75 – umístění komponentů v notebooku**

Na obrázku 75 vidíte otvor pro pevný disk, WiFi kartu a Bluetooth modul. WiFi je klasická Mini-PCI karta Intel Pro/Wireless 2200BG s podporou protokolů 802.11 b/g. Bluetooth modul firmy Bilionton Systems je napevno vestavěný.

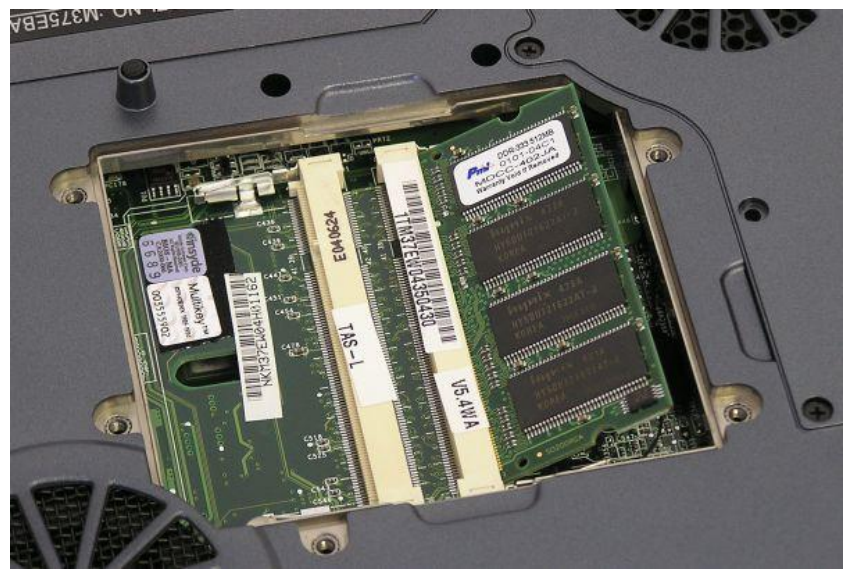

**Obrázek 76 - Dva sloty SO-DIMM pro paměti DDR333. Na obrázku modul DDR 512MB.**

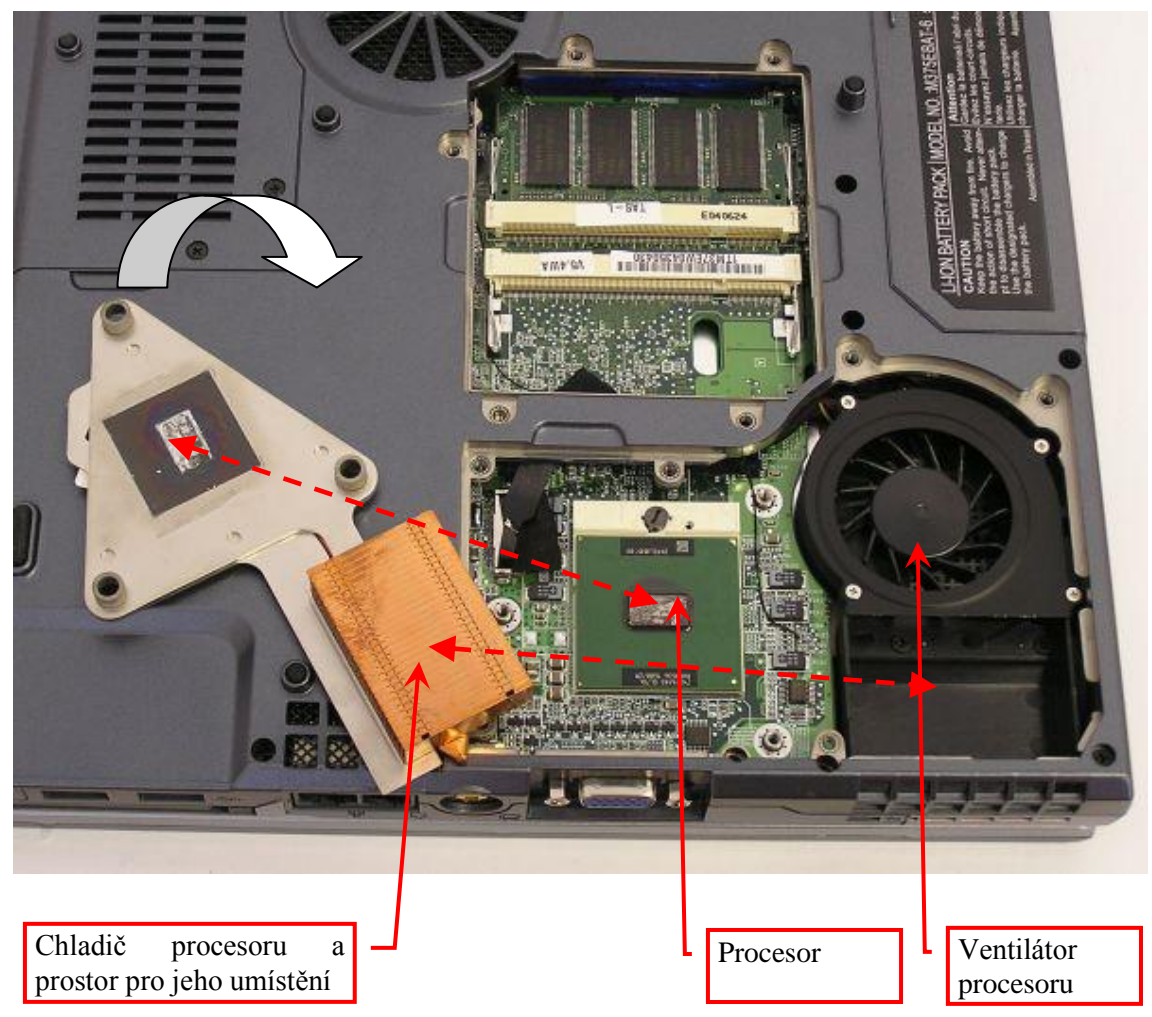

**Obrázek 77 – procesor s odklopeným chladičem**

# *Tablet PC*

Počítače tablet PC jsou specifickou podmnožinou mobilních počítačů. Jsou charakteristické dotykovým displejem, pomocí něhož je rozšířené ovládání. Softwarovou podporu zajišťuje rozšířený operační systém Windows XP Tablet PC (v současnosti Tablet PC Edition 2005). Tyto dva faktory vytvářejí z tohoto přístroje kombinaci klasického, plně funkčního notebooku a jakéhosi "velkého PDA".

Existují ve formě bez klávesnice nebo jako notebooky s otočným dotykovým displejem.

Rozměry bývají velmi malé, protože základním požadavkem pro Tablet PC je mobilita - displej zpravidla 10"-12". Protože je k dispozici velmi málo místa, mívají menší baterii, aby byla výdrž této malé baterie dostatečná, je nutné používat velmi úsporné komponenty.

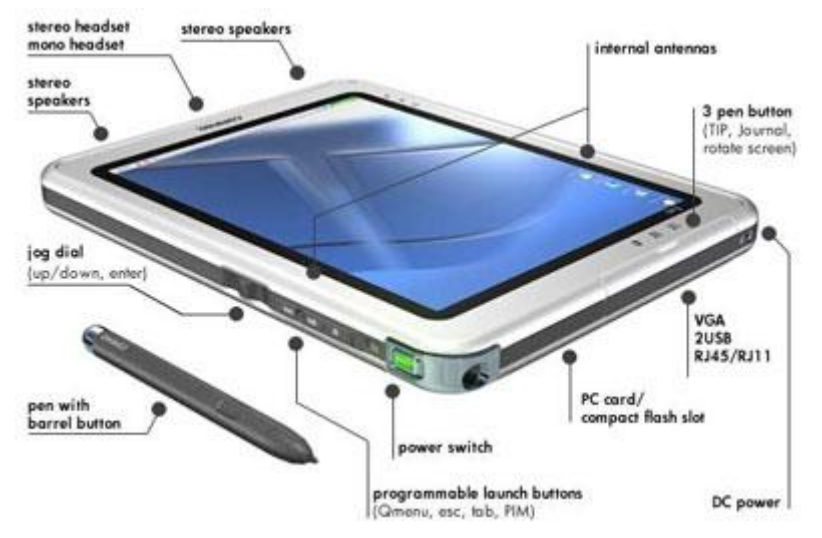

**Obrázek 78 – schématický nákres tablet PC**

Základem proto bývají buď alternativní procesory jako je VIA nebo Transmeta, anebo mnohem častěji LV, resp. ULV verze Pentia M. Zmiňované zkratky znamenají Low Voltage a Ultra Low Voltage s jádry Banias/Dothan, která jsou stabilní i na nižších napětích, frekvence je úměrně snížena na 900-1200MHz. Vzhledem k rozměrům bývá disk menší (jak do rozměrů, tak do kapacity) a optická mechanika externí.

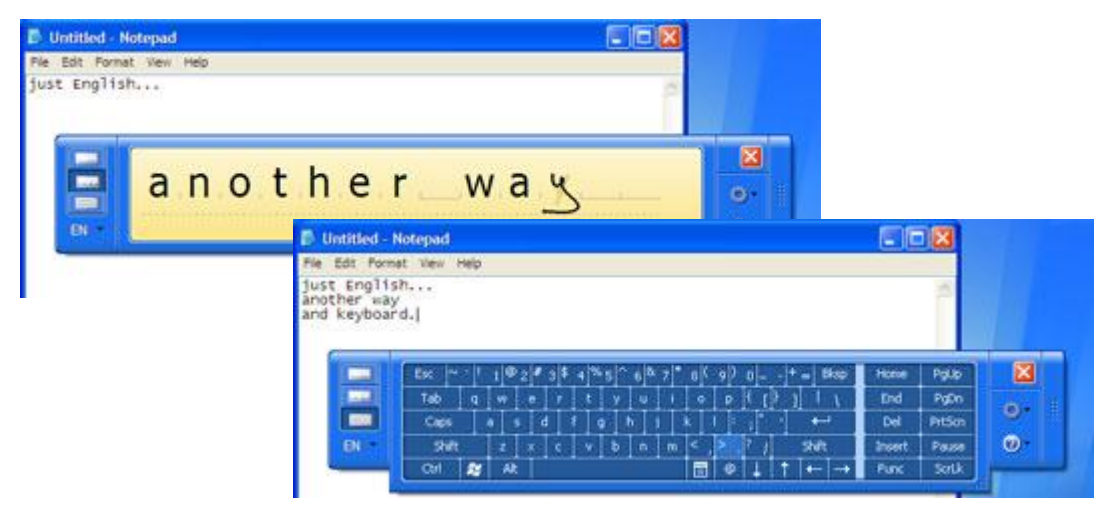

**Obrázek 79 – ovládání Tablet PC pomocí softwarové klávesnice a rozeznávání znaků**

# Podívejte se na:

# [http://www.svethardware.cz/art\\_doc-6325BA03BD7E3762C1257101000A0261.html](http://www.svethardware.cz/art_doc-6325BA03BD7E3762C1257101000A0261.html)

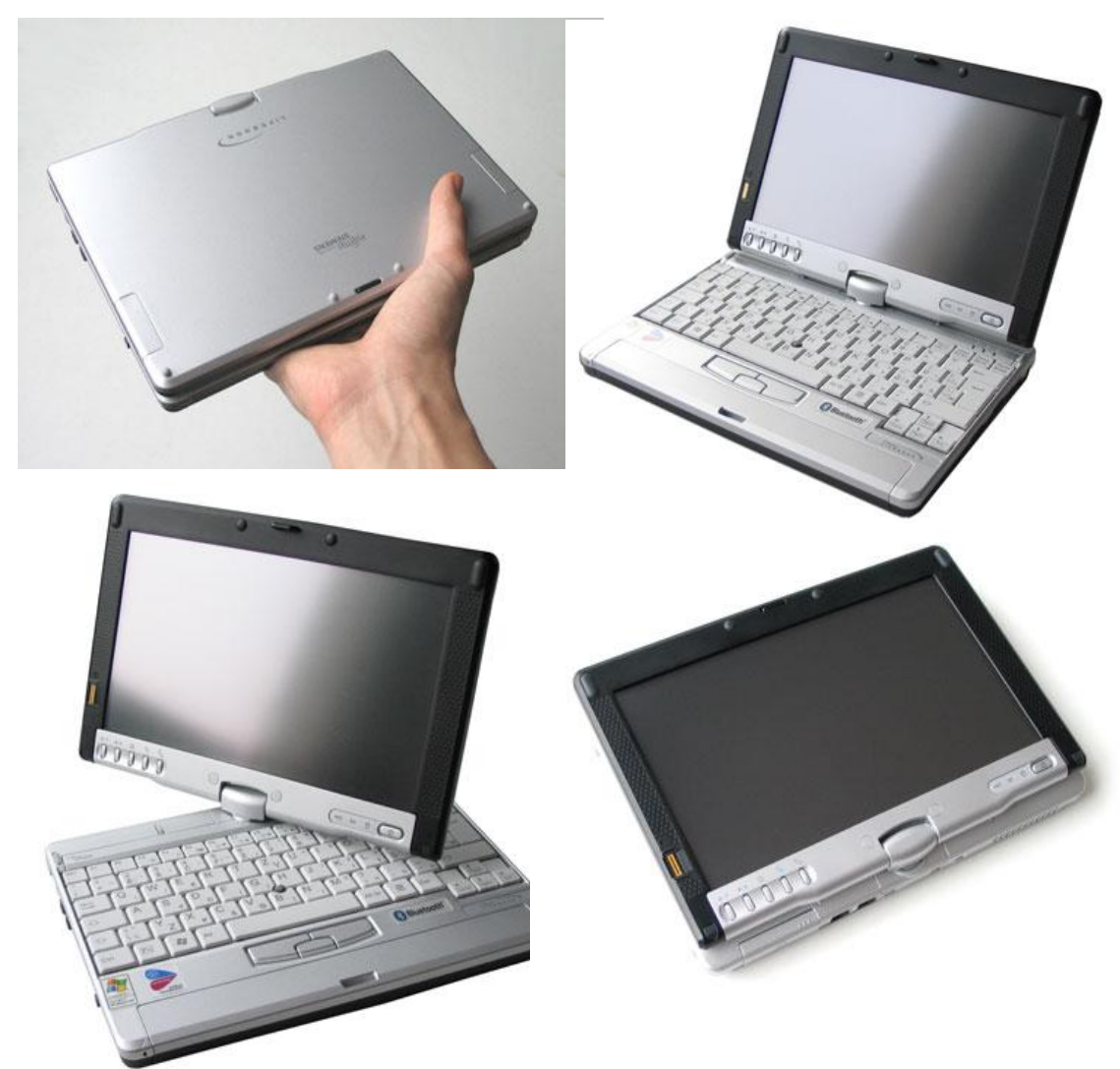

**Obrázek 80 - Fujitsu Siemens Lifebook P1510**

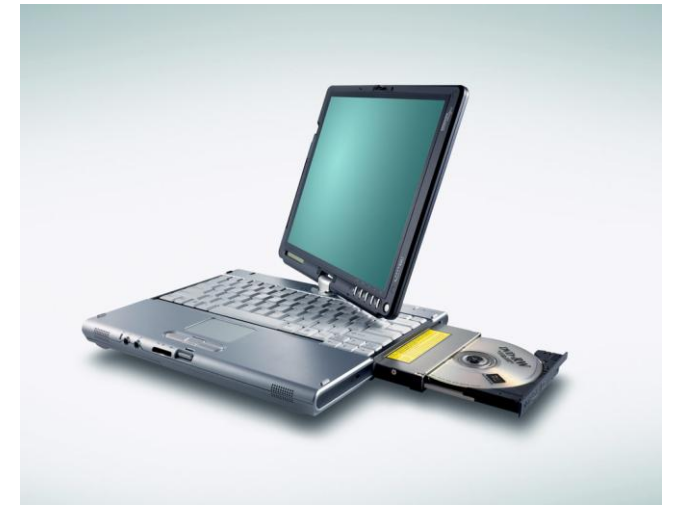

**Obrázek 81 - LIFEBOOK řady T – tablet PC větších rozměrů s širokou výbavou**

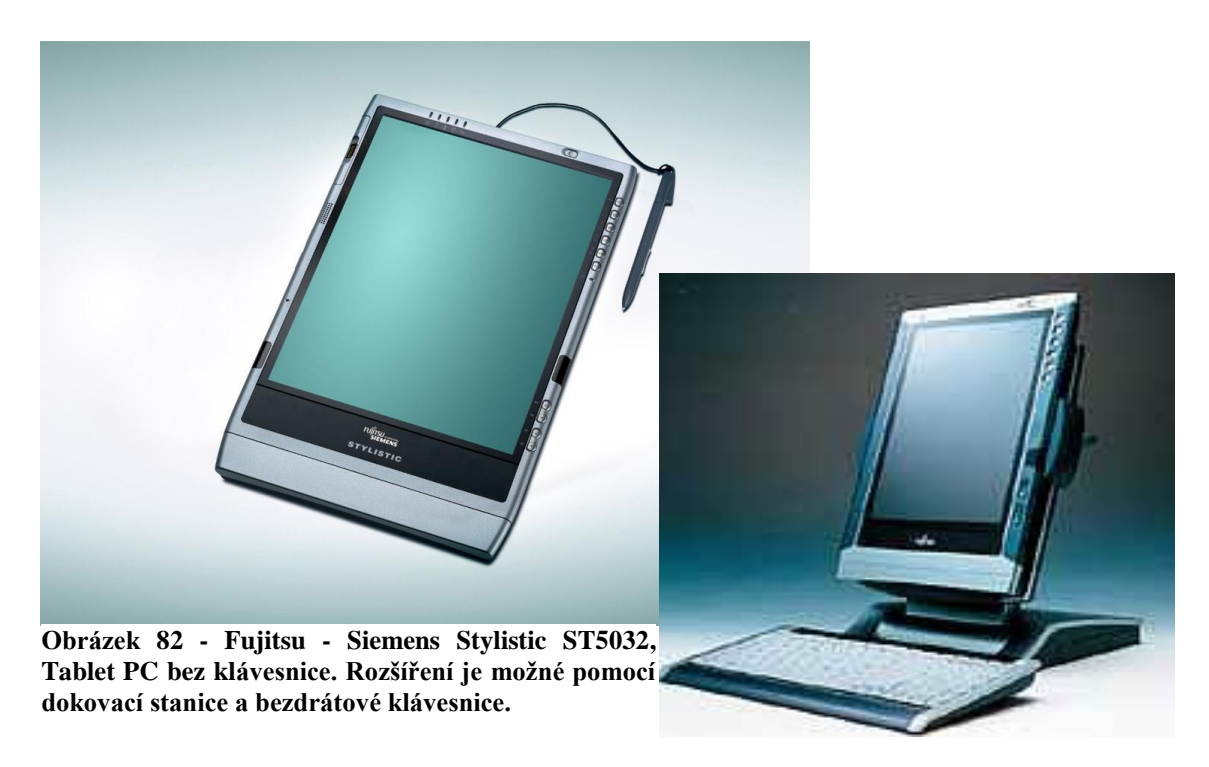

#### *Barbone systémy*

Barbone systémy jsou systémy speciálně navržené s ohledem na design a multimédia.

Speciálně navržené skříně vyžadují speciálně navržené základní desky. V některých systémech je pevně implementován operační systém na bázi DOS nebo Linux, který umožňuje spouštění multimédií i při vypnutém počítači.

V dnešní době se začalo pro označování těchto systémů používat i pojmů "Multimediální centrum", "Mini-PC", "Digitální multifunkční centrum" apod.

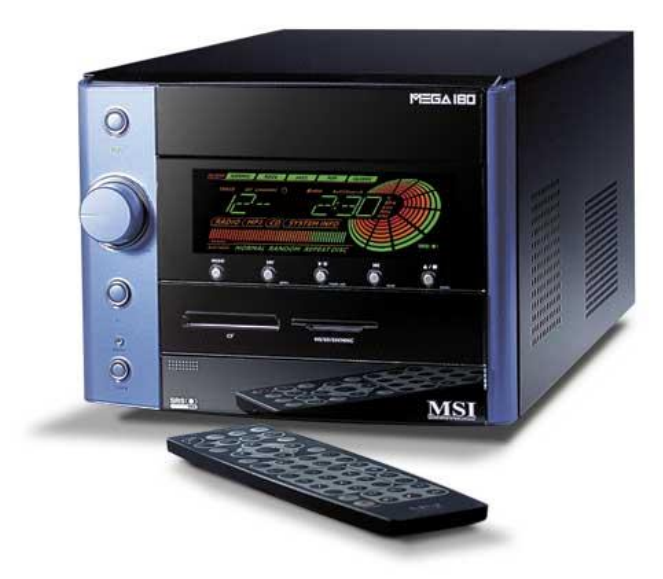

**Obrázek 83 – Barbone PC systém MSI Mega PC 180**

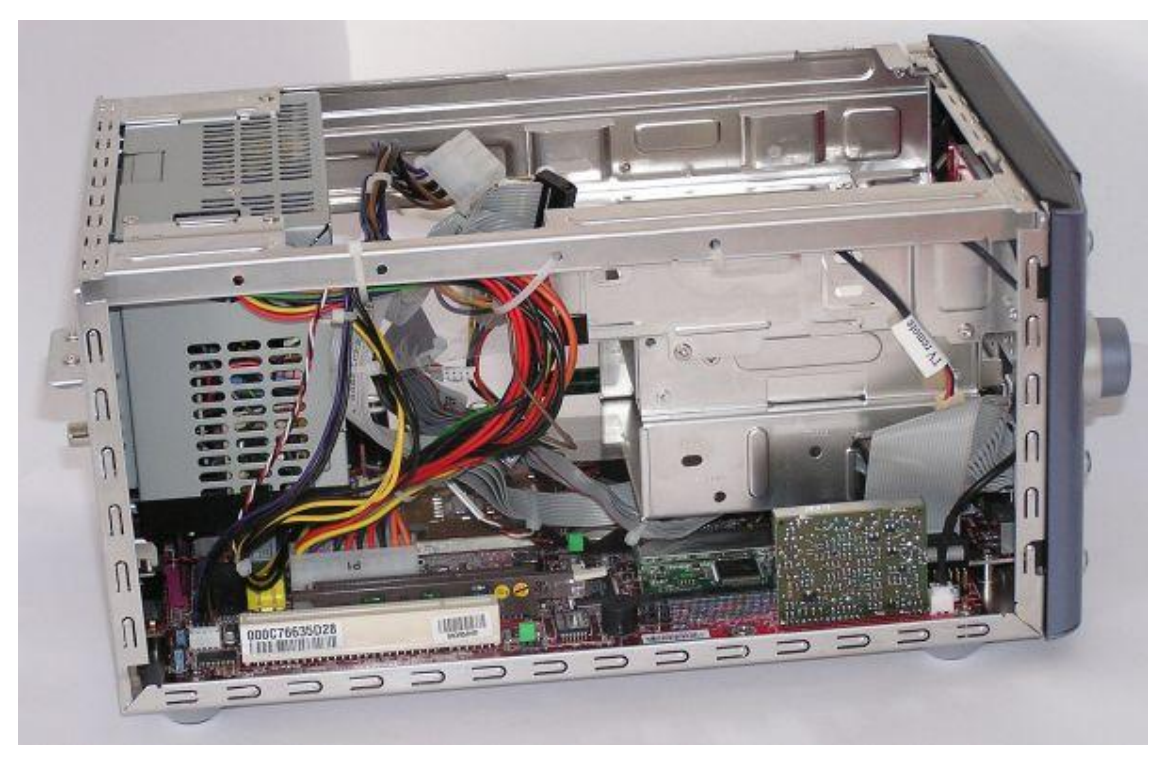

**Obrázek 84 – vnitřní uspořádání – pohled z levé strany**

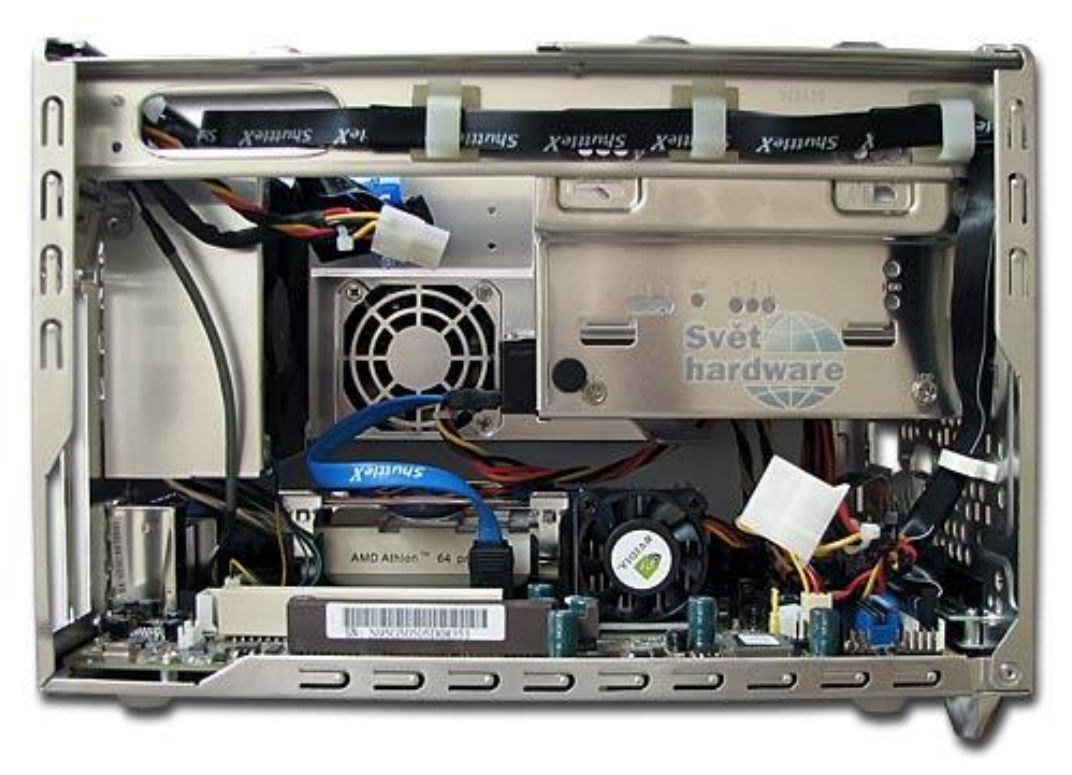

**Obrázek 85 – stejný pohled do jiného zařízení - FOX Cube-X Limited**

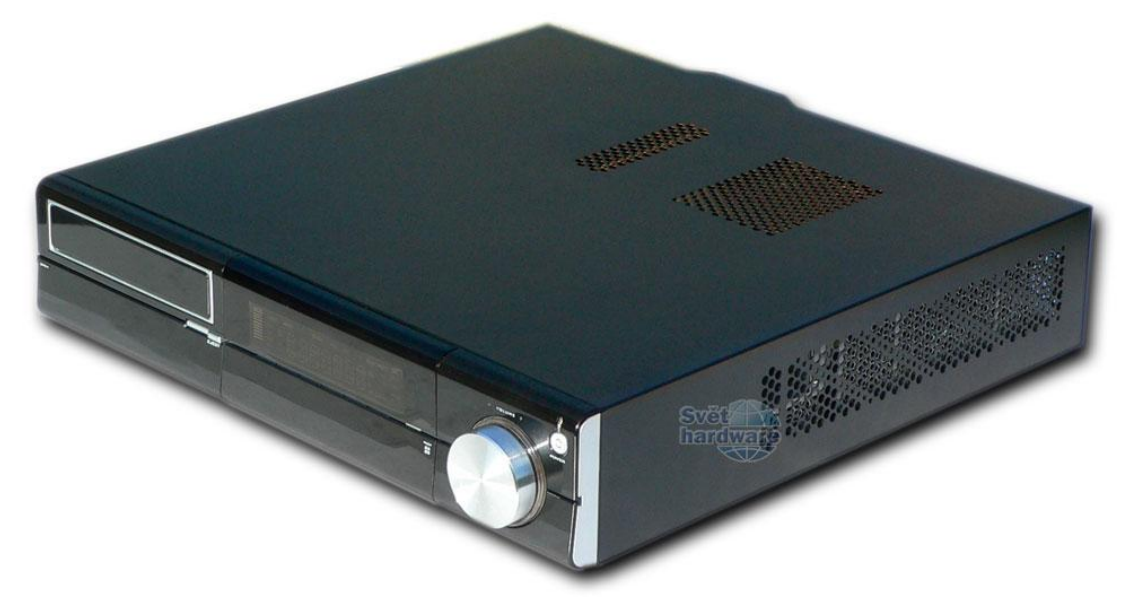

**Obrázek 86 - "Hi-Fi" barebone od FIC**

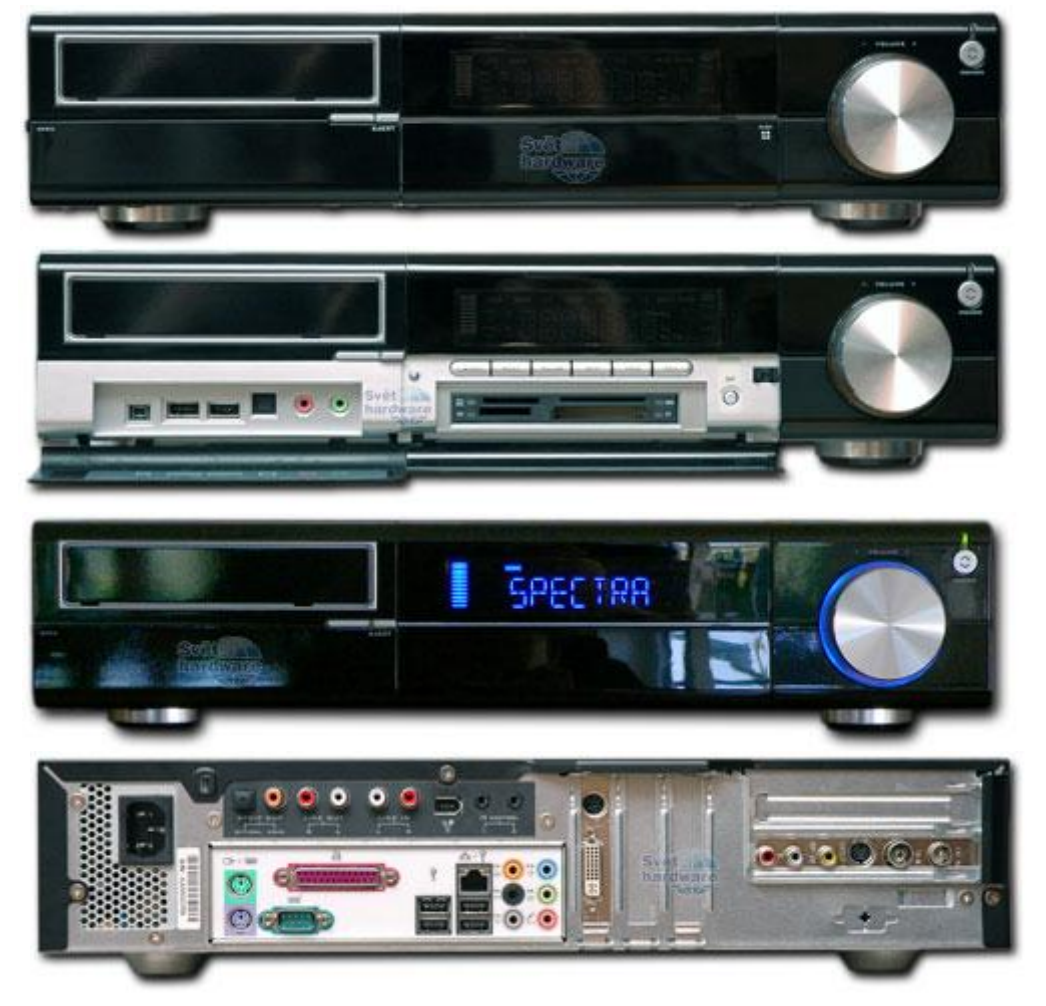

**Obrázek 87 – různé pohledy na zařízení Barbone FIC**

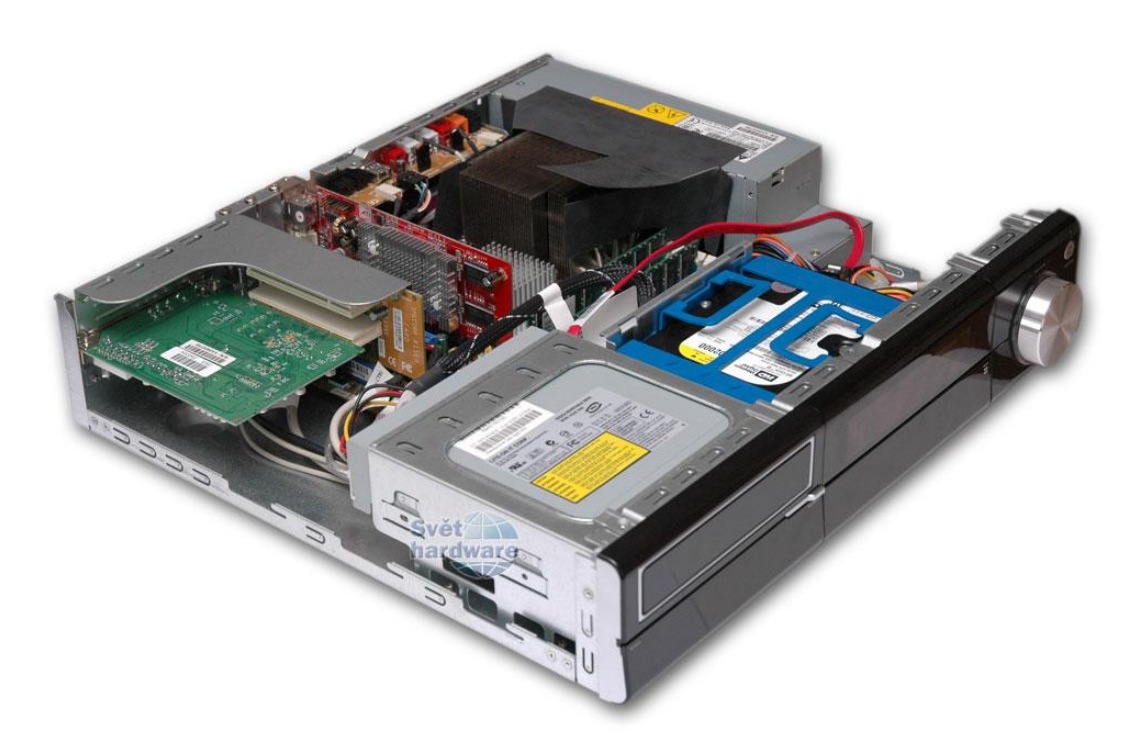

**Obrázek 88 – vnitřní uspořádání Barbone FIC**

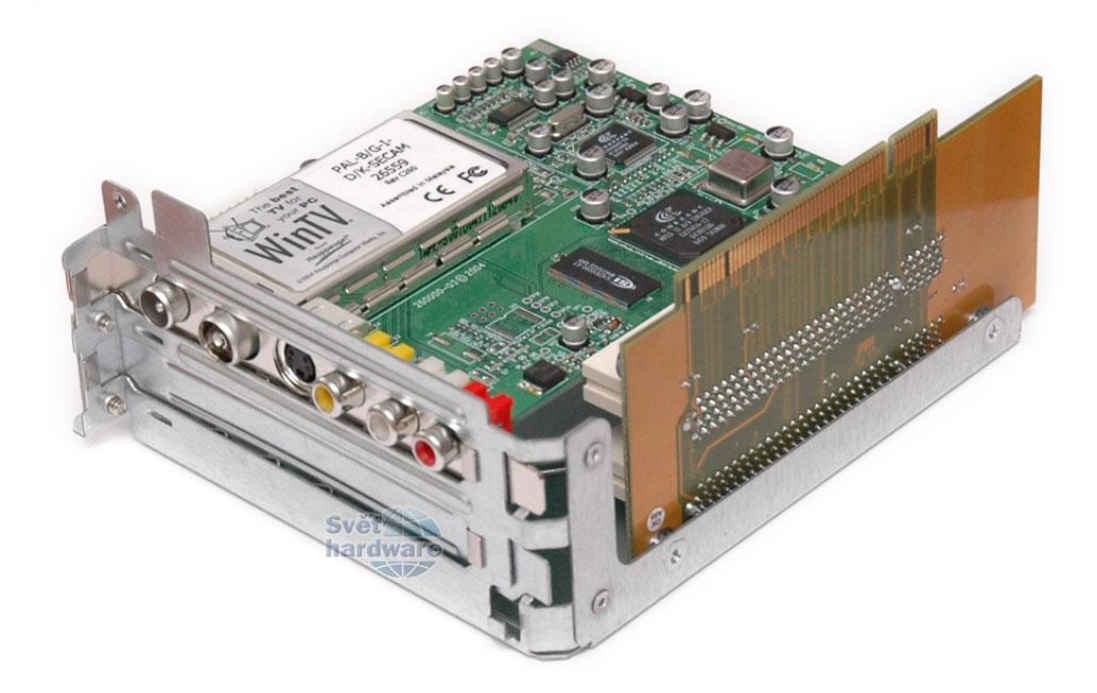

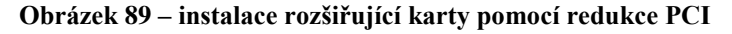

Pro ovládání těchto systémů se používá Windows XP Media Center Edition. Jak bylo dříve řečeno, je možno základní funkce ovládat i pomocí speciální implementace operačního systému, nemusíme tedy vždy spouštět počítač do prostředí OS Windows.

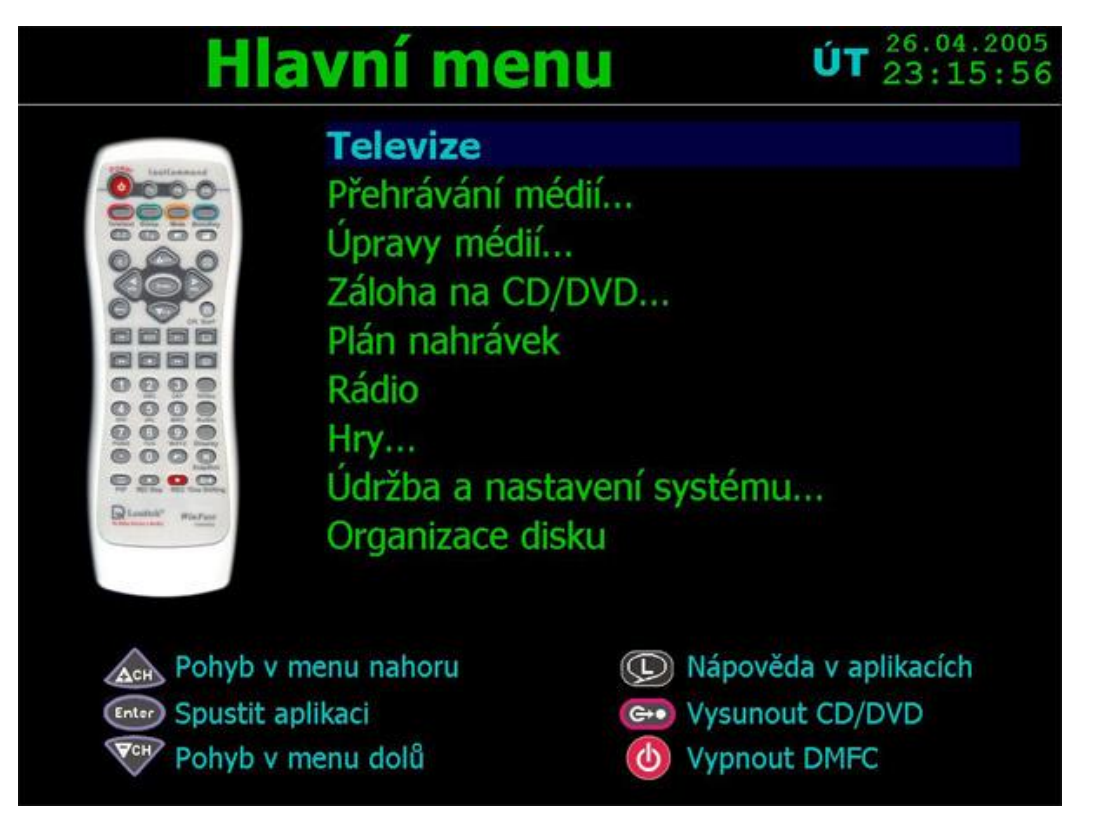

**Obrázek 90 – ovládání zařízení bez spuštěného OS Windows**

Pokud chcete své znalosti rozšířit, můžete se podívat například na: http://www.svethardware.cz/art\_doc-A8D6314C118FEE2CC1257089002E8032.html http://www.svethardware.cz/art\_doc-C0BE7F3877A21319C12570810054313F.html http://www.svethardware.cz/art\_doc-0CC988947F4C308AC1257068004E8348.html http://www.czechcomputer.cz/art\_list.jsp?target=links&path=Barebone+syst%C3%A9my&articl e list section start=90

# *Tenký klient*

Tenký klient je po hardwarové i softwarové stránce minimalizovaná obdoba běžného počítače. Jeho fungování je závislé na serveru, na kterém běží všechny aplikace.

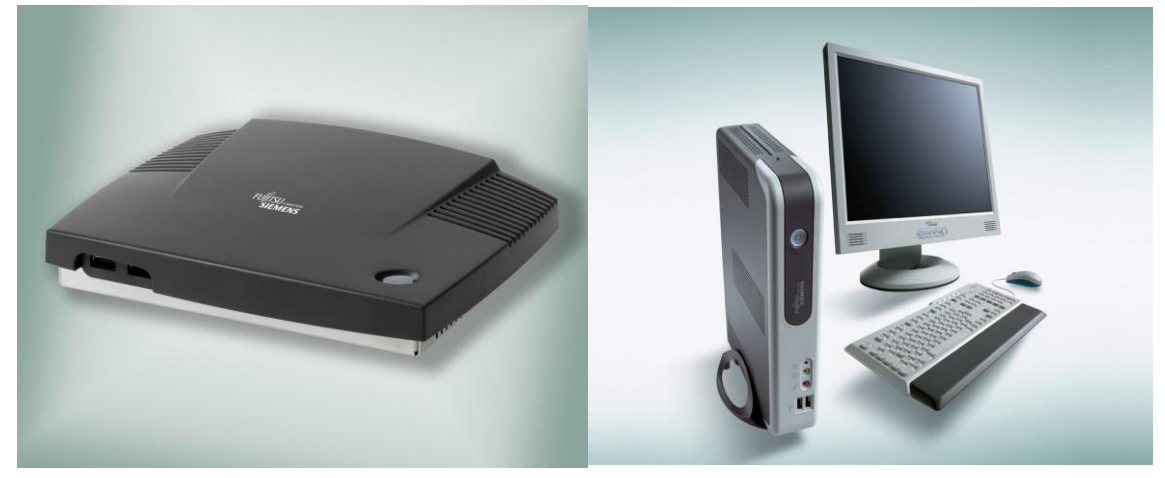

**Obrázek 91 – tenký klient "Futro A" a "Futro S" od Fujitsu-Siemens**

Konstrukční odlišnost od běžných PC plyne především z toho, že musí být zabezpečeno zavedení operačního systému ze vzdáleného počítače. Toho je dosaženo implementací bootovacích mechanismů do síťových karet. Naopak není nutná instalace vnějších paměťových médií z důvodů centralizace software na serveru.

# *1.2.4 Rozdělení osobních počítačů podle standardů*

#### **Rozdělení osobních počítačů podle standardů.**

V současnosti existují ve třídě osobních počítačů dva rozdílné standardy:

### *1.IBM PC kompatibilní počítače*

Jsou to počítače vzniklé klonováním původního originálního PC od firmy IBM. Když hovoříme o PC nebo o kompatibilním počítači máme na mysli právě tuto kategorii počítačů. Jejich rozšíření je v převážně v Evropě v běžných kancelářích dominantní. Mají bezproblémový servis a možnosti upgrade a příslušné technické zázemí. Používají nejčastěji mikroprocesory Intel nebo AMD. Jako OS se používá převážně Windows. Drtivá většina software je tvořena právě pro tyto počítače. Ostatní OS jako např. Linux se používá zcela výjimečně, především ve specializované profesní třídě (správci sítí apod.). další kapitoly jsou zaměřeny převážně na tyto počítače.

#### *2.počítače Apple od firmy Macintosh*

Jsou rozšířené hlavně v USA kde ovládají asi 10% trhu. Mají vysokou výkonnost v grafických operacích. Jsou charakteristické grafickým uživatelským rozhraním, které posloužilo jako vzaor i pro OS Windows. Na trh přinesly i speciální periferie, především myš. U nás se používají zejména ve specializovaných grafických studiích. Jsou to výkonné značkové počítače jejich cena je pro běžného uživatele nadstandardní. Navíc k dispozici není zdaleka tolik programů jako pro počítače PC. Síť servisních středisek není rovněž na srovnatelné úrovni . Používají mikroprocesory firmy Motorola a jako operační systém MacOS. Mnohé typy jsou montovány do designově neobvyklých až futuristicky extravagantních skříní.

### *1.2.5 Rozdělení podle používaných operačních systémů*

#### **Rozdělení podle používaných operačních systémů.**

Operační systém je skupina programů, která řídí počítač a komunikuje s uživatelem. Volba OS je strategickým rozhodnutím. Od jeho volby se odvíjí ovládání počítače, jeho servis a veškeré nákupy dalšího software a hardware.

Z tohoto důvodů je dělení spíš zaměřeno podle cílové skupiny uživatelů.

V běžném kancelářském provozu používáme:

#### *1.Windows.*

U PC kompatibilních počítačů se většinou používá některá verze Windows od firmy Microsoft. Je charakteristická uživatelsky přívětivým prostředím. V současnosti je tato platforma charakteristická velkou škálou produktů, které se používají od přenosných až po serverová řešení.

#### *2.Unix a jeho klony.*

U desktopů se používá zcela výjimečně. Jiná situace je u workstation, kde některá mutace Unixu často nahrazuje Windows. OS Unix existuje jednak v komerčních verzích, jednak v free verzích, kde základní funkční jádro je zdarma. Bezplatná Unixová mutace je Linux, funkční jádro doplňují další firmy o nástavby. Mezi nejznámější sestavení Linuxu patří Red Had, SuSe apod.

# *3.Serverové OS*

Na serverech se používají specializované OS. Převládající jsou Windows NT Server, Windows 2000 Server (k dispozici je i česká jazyková mutace, což je u serverových OS výjimečné), Windows 2003 server. Windows postupně konkurují systému NetWare od Firmy Novell svým relativně jednoduchým ovládáním.

# *4. Platformy pro přenosná zařízení.*

Pro tato zařízení je poměrně rozšířen OS Windows CE určený především pro zařízení PDA. V dnešní době je rozšířen ve verzi Windows Mobile 5 a Windows Mobile 2003, MS Pocket PC 2002. Tyto OS pronikají i do kategorie mobilních komunikačních prostředků, například mobilních telefonů.

Pro PDA zařízení na platformě Palm je používán OS PalmOS.

V mobilních telefonech se setkáte ještě s OS Symbian.

Postupně do mobilních zařízení proniká i OS Linux, především však v USA a Japonsku.

# *1.2.6 Rozdělení podle výkonu*

### **Rozdělení podle výkonu .**

I toto dělení se v průběhu vývoje počítačů měnilo.

Počítače rozdělujme do několika základních výkonnostních skupin. Každá skupina má své specifické použití a tomu odpovídají i typické parametry. V literatuře se setkáte nejčastěji s tímto rozdělením:

- 1. Osobní počítače
	- PDA
	- Přenosné počítače
	- domácí počítače
	- pracovní stanice
- 2. Servery
- 3. Mainframe sálové počítače
- 4. Terminály
- 5. Superpočítače

# *1. osobní počítače*

*PDA, počítače do ruky, kapesní počítače, MDA PDA, handheld, pocket PC - počítače do ruky, kapesní počítače*.

Z Wikipedie, otevřené encyklopedie, http://cs.wikipedia.org/wiki/PDA:

PDA (Personal Digital Assistant, osobní digitální pomocník) či palmtop je malý kapesní počítač, ovládaný obvykle dotykovou obrazovkou a perem (které se označuje jako stylus). Původně měly PDA za cíl především pomoci s organizováním času a kontaktů. Současné PDA jsou velmi výkonné a zvládají i přehrávání videa a spoustu dalších aplikací. Často se používají pro čtení ebooků (elektronických knih).

Mezi nejčastější operační systémy používané na PDA patří Windows CE, Windows Mobile, PalmOS, Symbian.

Moderní PDA obsahuje:

 Barevný LCD displej o rozlišení 320x240 (QVGA), 640x480 (VGA), případně o jiném rozlišení.

- Procesor řádově stovky MHz (300, 400, apod., např. Intel PXA270 je taktován na 624MHz).
- Paměť 64 128 MB RAM tato paměť je závislá na zdroji energie (při přerušení napájení jsou všechna data ztracena) a proto je její velikost omezována kapacitou baterie.
- Paměť Flash ROM na rozdíl od RAM není závislá na zdroji napájení a proto je využívána jako "bezpečné úložiště" dat (včetně OS); u mnoha typů PDA je běžně ovšem uživateli nepřístupná.
- Jeden nebo dva sloty (CompactFlash, Secure Digital apod.), které umožňují PDA rozšířit např. o Paměť Flash k ukládání dat, GPS modul, síťový (network) adaptér, modem atd.
- Slot na kartu SIM pokud daný model PDA obsahuje integrovaný modul GSM/GPRS pokud jej obsahuje lze PDA provozovat i jako mobilní telefon nebo k připojení na internet bez dalších periferií.

Komunikaci zajišťuje sériový nebo USB port, Infraport, WiFi nebo Bluetooth. Instalace software a synchronizace dat se provádí pomocí synchronizační kolébky pomocí PC. Dnešní modely bývají vybaveny dignitám fotoaparátem zpravidla 1.3 Megapixely. Ovládání je zajištěno buď pomocí dotykového displeje nebo integrované klávesnice. Mívají implementovánu technologii rozeznávání ručně psaných znaků (Graffiti).

PDA s integrovaným GSM se označují MDA (Mobile Digital Assistant). V současnosti se standardem stává implementace technologie GPS (satelitní navigace).

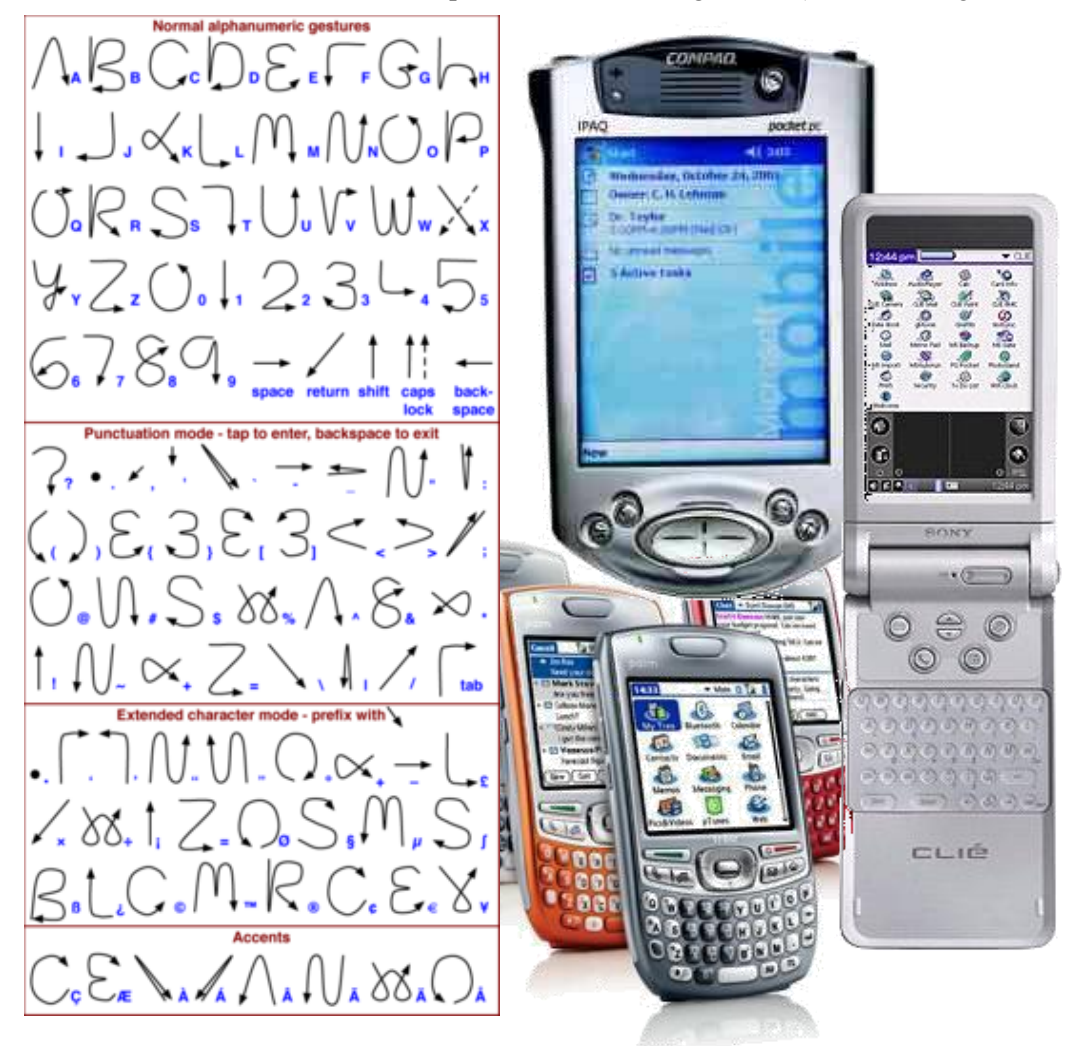

**Obrázek 92 – různé typy PDA a rozeznávání rukou psaných znaků**

# *ČÁST PRO ZÁJEMCE 7*

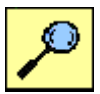

Na poli mobilních zařízení je velmi nejasná hranice mezi inteligentními telefony s operačními systémy, komunikátory, PDA, mikropočítači a dalšími zařízeními podobného typu. Je obtížné stanovit co můžeme charakterizovat už jako počítač a co ne. Pro zájemce uvádím několik počítačů, které mají téměř rozměry PDA, disponují však operačním systémem "velkých počítačů" Windows XP. Současně se můžete seznámit s zařízeními s OS Windows CE, které zdaleka nejsou typu PDA.

Bližší informace najdete na: [http://www.digimanie.cz/art\\_doc-7260B4F91A617CB8C1257175005C305C.html](http://www.digimanie.cz/art_doc-7260B4F91A617CB8C1257175005C305C.html) <http://www.akihabaranews.com/en/en/news-11876-HDTV:+Vaio+UX50+vs+UX90.html> <http://www.zive.cz/h/Bleskovky/AR.asp?ARI=129804&CAI=2097> <http://esp.cz/odolne-mobilni-pocitace/>

Sony VAIO UX Micro PC

Nové Sony Vaio UX, které koncept UMPC (Ultra-Mobile PC, dříve Origami), je založeno na operačním systému Windows XP Professional, má procesor 1,2 GHz procesor Intel Core Solo U1400 Ultra Low Voltage, 512 MB paměti, 30 GB disk a displej Sony XBright o rozlišení 1024x600 bodů. O grafiku se stará Intel GMA 950. Dotekový displej má úhlopříčku činí 4,5". Počítač je možno připojit k síti Ethernet, má Wi-Fi a Bluetooth. Má dvě integrované kamery. Jedna je umístěna na čelní straně u displeje a slouží pro videokonference, druhá na zadní straně je určena pro fotografování. Zařízení je vybaveno dvěma reproduktory a mikrofonem, má jeden USB port a slot pro Memory Stick Duo karty. Se standardní baterií vydrží běžet 2,5 až 4,5 hodiny, s rozšířenou baterií 5 až 9,5 hodiny.

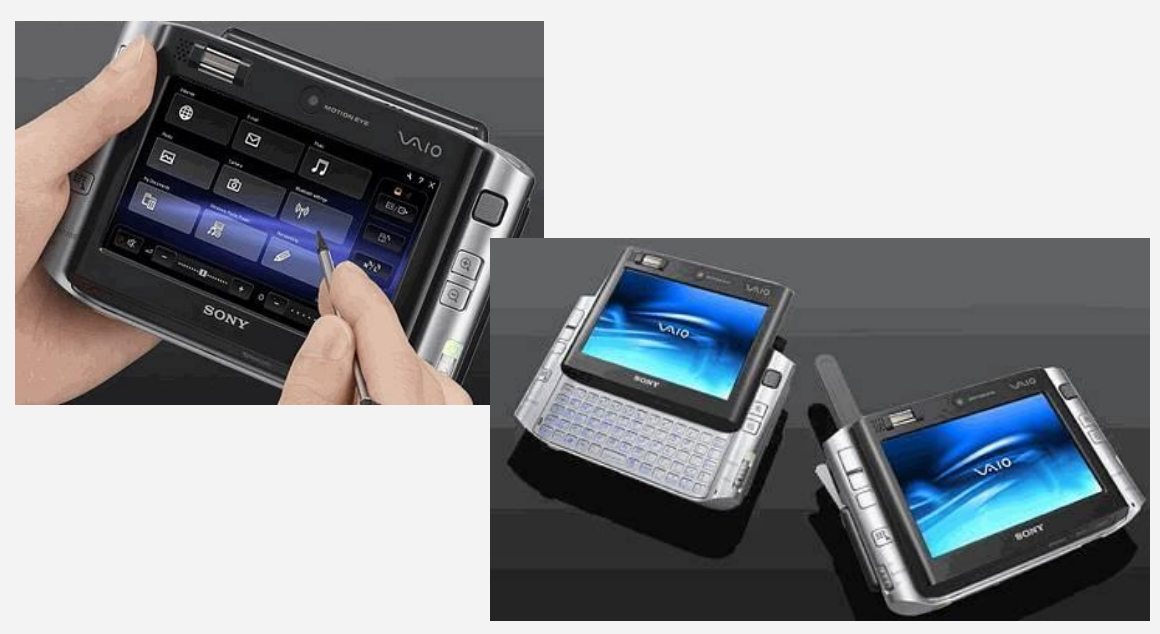

**Obrázek 93 – Sony VAIO UX**

# MX3X

Je kompaktní mobilní počítač. Procesor Intel XScale běžící na frekvenci 400 MHz a operační systém Microsoft Windows CE.NET zajišťují vysoký výkon za všech okolností. Je vybaven dotykovým monochromatickým nebo barevným dotykovým displejem o rozlišení 640x240 px. Disponuje Rozhraním USB, RS-232, volitelně lze použít PCMCIA kartu pro připojení do bezdrátové sítě 802.11b. Výhodou je integrovaný snímač čárových kódů.

# VX6

Je vybaven dotykovým displejem v poloviční velikosti o rozlišení 800x320 px. Integrovaná velká podsvětlená klávesnice. Výkonný procesor Intel XScale 400 MHz, rozhraní Ethernet, USB, RS-232 a volitelné rozšíření PCMCIA kartou 802.11b. Operační systém MS Windows CE.NET.

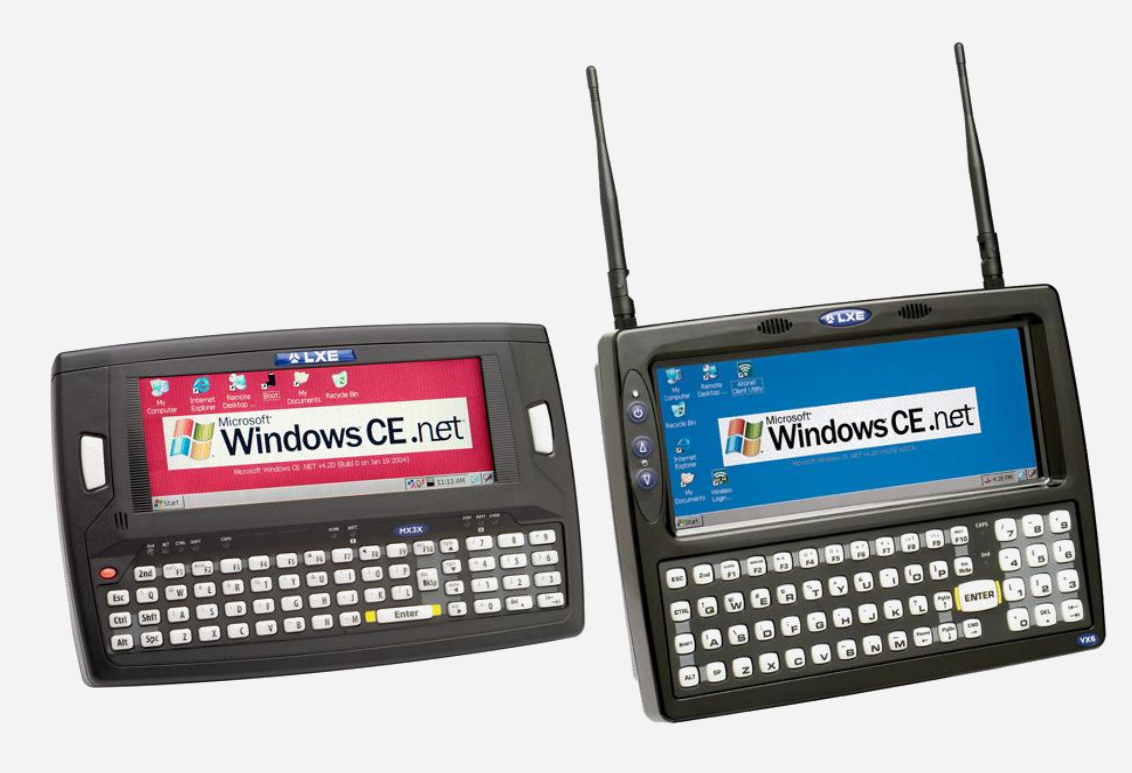

**Obrázek 94 – počítače s Windows CE, vlevo MX3X, vpravo VX6**

# VX5

Vyniká především svojí zvýšenou odolností proti pádu a vnějším vlivům, je vybaven procesorem Intel Mobile Pentium III s frekvencí 933 MHz a plnohodnotným operačním systémem Microsoft Windows 2000 či XP Professional. Možnosti připojení zajistí rozhraní Ethernet a USB, volitelně lze použít PCMCIA kartu pro připojení do bezdrátové sítě 802.11b.

### VX7

Je vybaven dotykovým displejem v plné velikosti o rozlišení 800x600 px. Procesor Intel XScale běžící na frekvenci 400 MHz a operační systém Microsoft Windows CE.NET zajišťují vysoký výkon za všech okolností. Samozřejmostí je rozhraní Ethernet a USB, volitelně lze použít PCMCIA kartu umožňující připojení do bezdrátové sítě 802.11b.

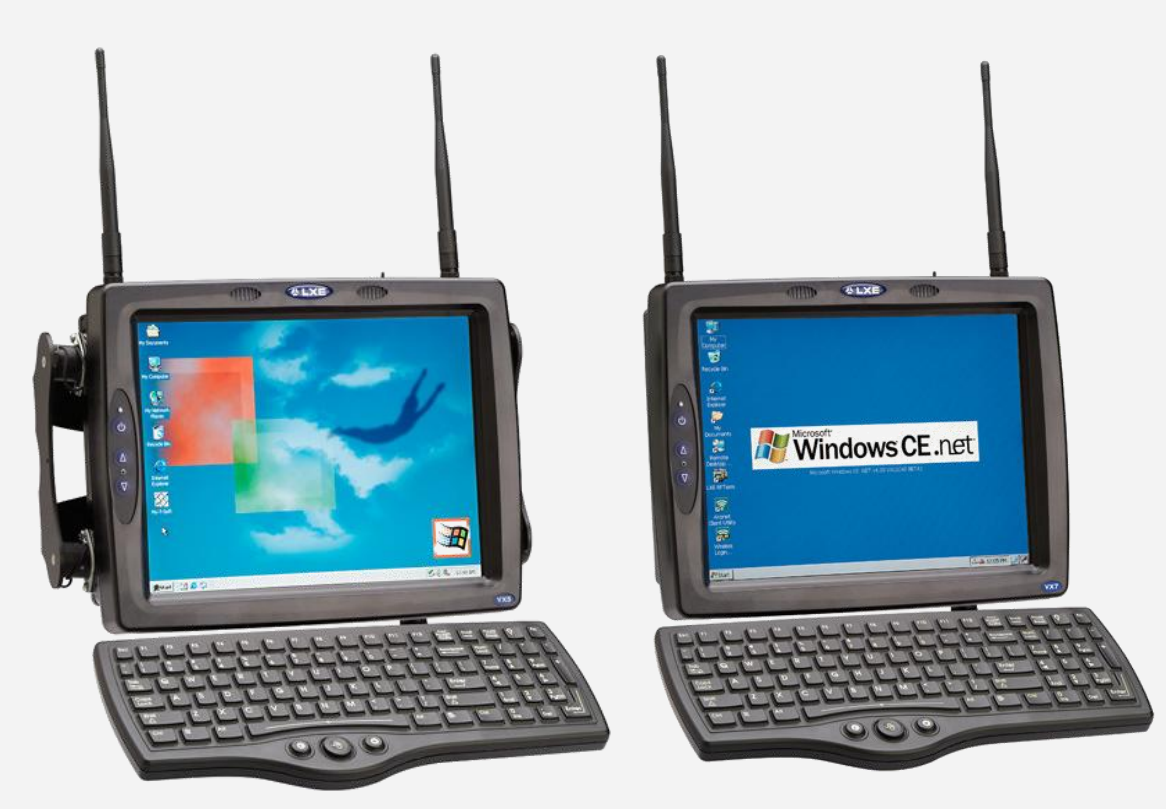

**Obrázek 95 – srovnání: vlevo -VX5 (Windows XP), vpravo VX7 (Windows CE)**

# LXE HX2

Byl navržen pro nošení kolem pasu nebo na ruce, je vybaven operačním systémem Windows CE 5.0 a bezdrátovou sítí standardu 802.11 včetně volitelného Bluetooth. Odolný nárazu vzdorný displej a magnéziový rám s nízkou hmotností zajistí trvalou provozuschopnost a bezporuchovost jednotky.

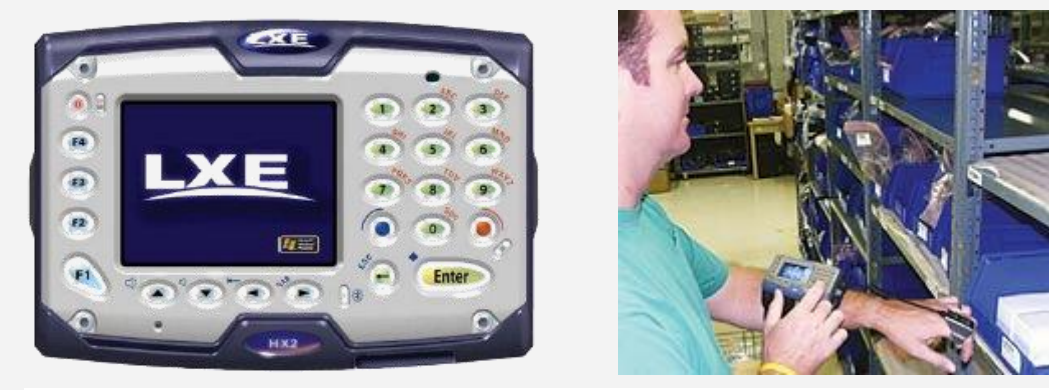

**Obrázek 96 - LXE HX2**

#### *Přenosné počítače (notebooky, laptopy).*

Pro popis kategorie přenosných počítačů si pomůžeme opět stránkou internetového obchodu. Např. na <http://subnotebook-ultralehky.katalognotebooku.cz/galerie-notebooku/> najdete notebooky rozdělené do několika kategorií.

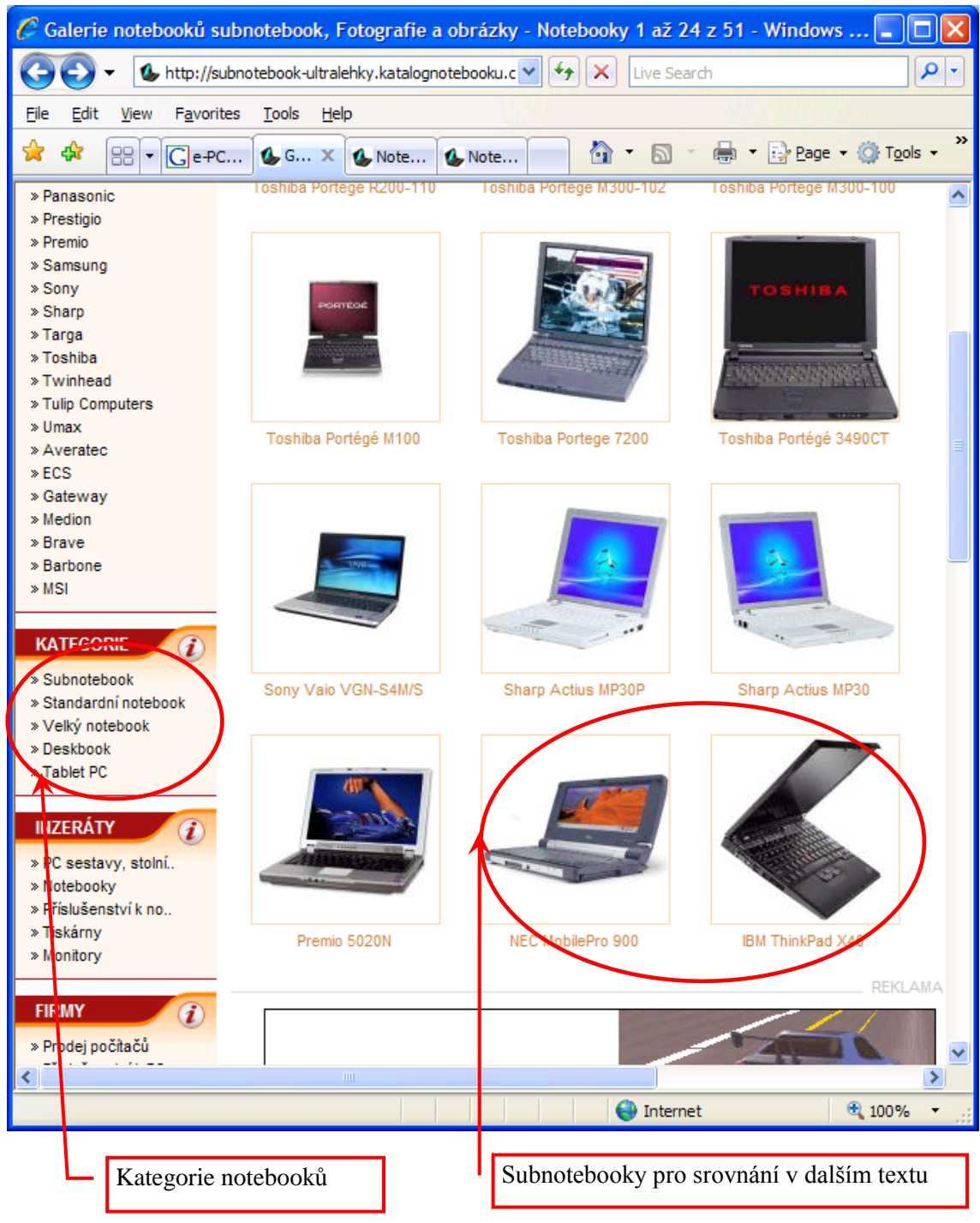

**Obrázek 97 – kategorie notebooků**

Pro zajímavost si ukážeme parametry dvou zařízení kategorie subnotebook. Opět uvidíte, že se hardware i operační systémy různých kategorií prolínají.

NEC MobilePro 900

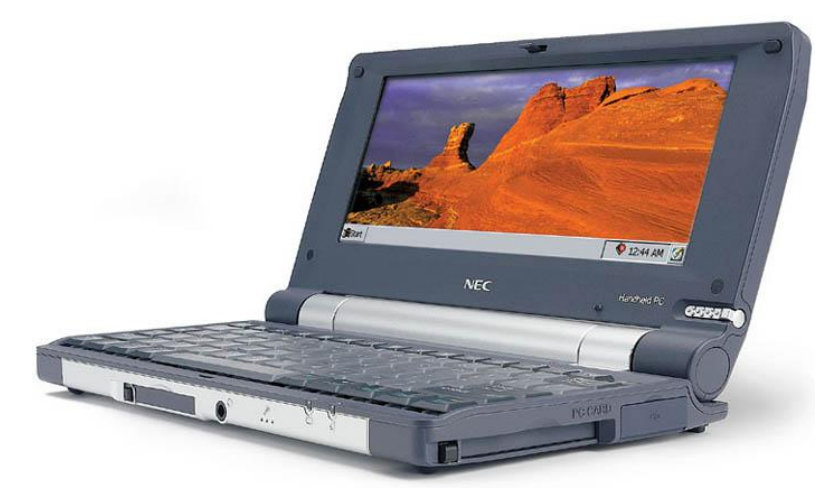

**Obrázek 98 – subnotebook NEC MobilePro 900**

Parametry produktu: Operační systém: Microsoft Windows CE Handheld PC 2000 edition Rozměry a hmotnost: 246,2 mm x 30,2 mm x 128,1 mm :: 830 g Procesor: Intel PXA255 (XScale) @ 400 MHz Paměť: RAM 64 MB SDRAM, ROM 32 MB Grafický procesor: EPSON 13806 Displej: DSTN, 640 x 240 bodů, 65536 barev, dotyková obrazovka Komunikace: Sériový kabel, USB, IrDA (FIR @ 4Mbps), modem 56Kbps, v.90 Možnosti rozšíření: CF Type I / II, PC Card Type II Baterie: Lithium-Ion, 8 hodin, vyměnitelná, dobíjecí

Jak je vidět, tento subnotebook svými parametry a OS Windows CE spadá spíše do kategorie handheldů nebo PDA, čemuž odpovídá i zařazení do těchto kategorií např. na stránkách: http://www.ce4you.cz/hardware/detail.asp?d=134 http://www.svetpda.cz/svetpda/svetpda.nsf/0/B33B3F51DF8D89CEC1256D24005B82D6

IBM ThinkPad X40

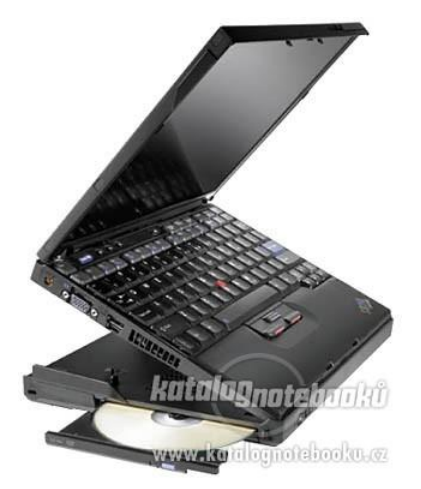

**Obrázek 99 - IBM ThinkPad X40**

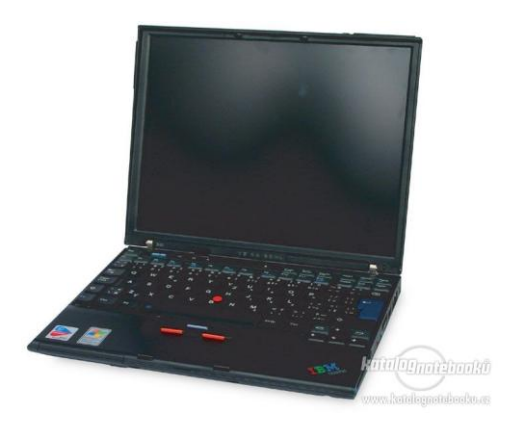

Parametry:

Velikost:  $21 \times 268 \times 211$  mm (1.4 kg) Chipset: Intel 855GME Procesor: 1.2 GHz (Intel Pentium M Banias (1 MB cache)) Paměť: 256 MB (PC2700 SO-DIMM 200pin (DDR333)) Hard disk: 40 GB Výběr mechanik: DVD/CD-RW Displej: 12' - XGA(1024x768) Grafika: Intel Extreme Graphics 2 (sdílená až 64 MB) Sítě: modem (RJ-11), Bluetooth, Gigabit LAN (RJ-45), WiFi 802.11b Rozhraní: infraport, USB 2.0, VGA (D-Sub konektor), mikrofon/line-in, sluchátka/line-out Vstupní zařízení: trackpoint (minijoystick) Technologie: SpeedStep, Centrino Další vlastnosti: čtečka paměťových karet, zpevněná konstrukce, osvětlení klávesnice

Pro další srovnání uvedeme ještě jeden notebook z oblasti velkých a těžkých notebooků.

#### ACER Aspire 9802WKMi

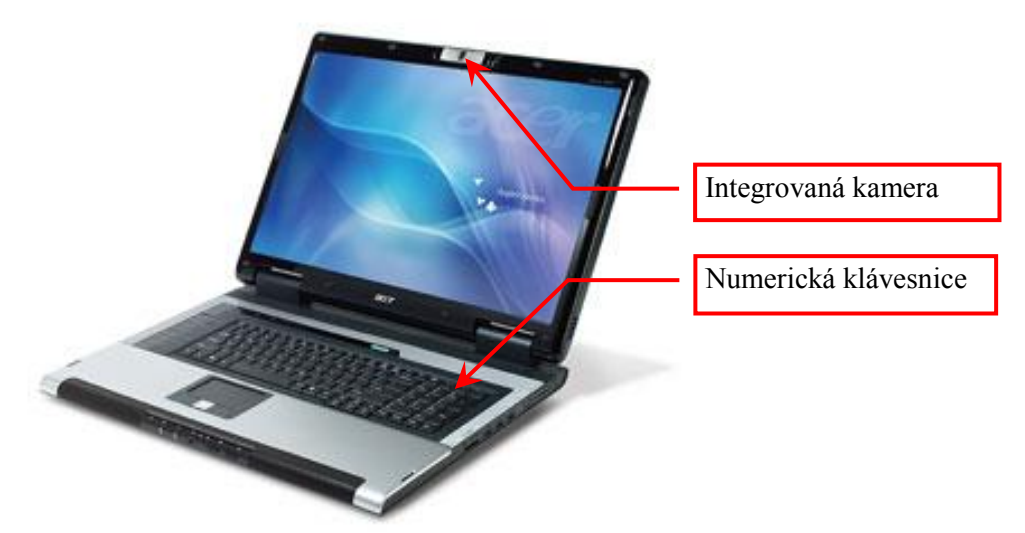

**Obrázek 100 - ACER Aspire 9802WKMi**

Parametry: Operační systém Windows XP Home Procesor: Intel Core Duo Frekvence procesoru [MHz]: 1660 Typ displeje: WSXGA+ Rozlišení displeje: 1680 x 1050 Grafická karta: nVidia GeForce Go7600 256MB Úhlopříčka displeje [palce]: 20 Optická mechanika: DVD±RW/RAM DL Velikost pevného disku [GB]: 120 Operační paměť: DDR2 Velikost operační paměti [MB]: 2048 Typ síťové karty: 10/100/1000, WLAN Rozhraní: USB 2.0, RJ-11, RJ-45, VGA, FIR, 1394, Bluetooth, DVI, COM, LPT Hmotnost: 7.4 kg Předpokládaná doba výdrže baterie: 1,5 hodiny

#### Tablet PC.

O této kategorii jste se již dozvěděli blíže v části, kde jsme se zabývali dělením podle konstrukce.

#### DeskBook.

Je populární koncept notebooku bez interní baterie, který nabízí kompromis mezi cenou, výkonem a výbavou. Jsou určeny pro rychlé přenášení mezi kancelářemi a počítá se s tím, že jsou většinou v dosahu elektrické sítě. Pokud nastane situace, kdy se neobejdete bez baterie, DeskBook nabízí připojení externí baterie. Drahé součástky s nízkou spotřebou energie určené pro notebooky jsou zde z velké části nahrazeny levnými součástkami z klasických počítačů. V poslední době se rozšířili i DeskBooky s baterií.

Na stránkách<http://deskbook.katalognotebooku.cz/> je například uvedený v kategorii DeskBooků Acer Aspire 1801WSCi\_P4-515

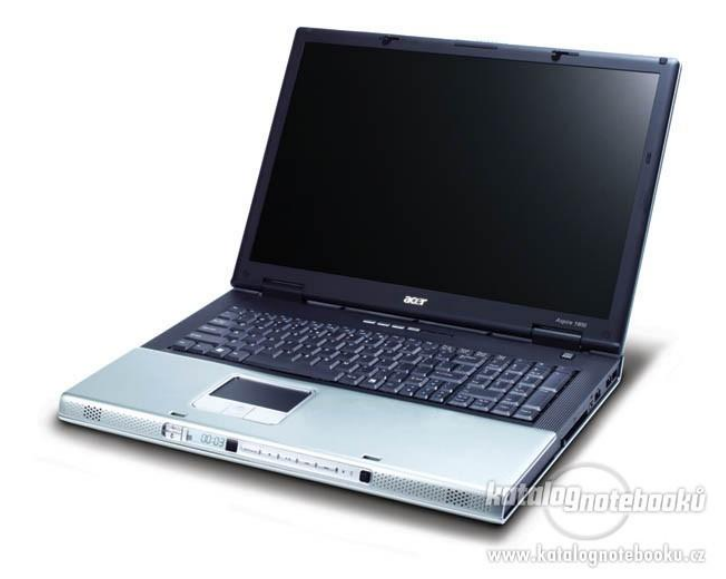

**Obrázek 101 - Acer Aspire 1801WSCi\_P4-515**

Parametry: Kategorie: deskbook Řada: DeskBook Velikost: 330 x 278 x 45 mm (3.2 kg) Chipset: SiS 650 Procesor: 2.4 GHz (Intel Celeron) Paměť: 256 MB (PC2100 SO-DIMM 200pin (DDR266)) Hard disk: 20 GB Mechaniky (stand.): FDD a CD-ROM Displej: 14' - XGA(1024x768) Grafika: SiS M650 (sdílená až 32 MB) Sítě: modem (RJ-11), LAN 10/100 Mbit (RJ-45) Rozhraní: paralelní port, USB, FireWire, S-Video (TV out), PS/2 Vstupní zařízení: klávesnice, touchpad (dotyková ploška) Baterie: Baterie: není, volitelně externí Li Ion 6000 mAh

# e-PC (miniaturní počítače, Barbone a podobně).

Jsou to speciálně navržené počítače pro firemní síťové prostředí a pro uživatele, kteří používají svá PC zejména pro běžné kancelářské aplikace a k přístupu na Internet/Intranet. Hlavními rysy jsou malé rozměry, velmi tichý chod, snadné připojení do počítačové sítě a jednoduchá vzdálená správa. Vystačí tedy s nižším výkonem a standardní výbavou, proto jsou většinou levnější. Montují se do speciálních malých skříní, díky čemuž sice zabírají na stole málo místa, ale zato se dají pouze minimálně rozšiřovat. Není neobvyklé, že skříně těchto počítačů mají reprezentativní design. Další zvláštností těchto počítačů je to, že výrobci u nich udávají hlučnost nebo alespoň výslovně uvádějí, že jejich výrobky jsou tiché.

O Barbone počítačích už bylo psáno dříve.

Pro ukázku uvádím popis miniaturního počítače VoomPC.

Více najdete např. na<http://gadgets.zive.cz/?q=node/711>

VoomPC

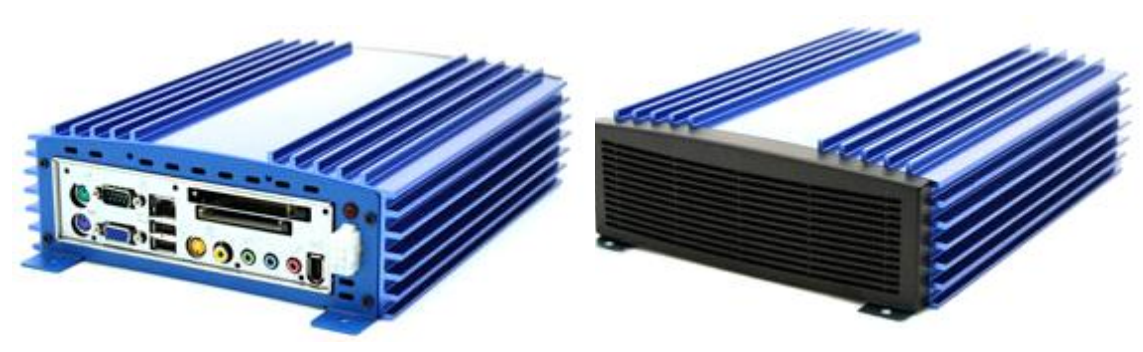

**Obrázek 102 - VoomPC**

Maličký osobní počítač VoomPC je založen na platformě VIA s mini-ITX deskou, procesorem C3 s frekvencí 1 GHz, 256 MB operační paměti, notebookovým pevným diskem a šestikanálovou zvukovou kartou.

Pro komunikaci je k dispozici USB 2.0, Firewire, Ethernet, PCMCIA slot a integrovanou grafickou kartu. Místo optické mechaniky (jste odkázání pouze na externí mechaniky) lze vkládat pouze paměťové karty. Rozměry jsou 21cm x 25cm x 6.7cm. Součástí přístroje je i napájecí adaptér.

# *2. Domácí počítače:*

V dnešní době se jedná převážně o multimediální počítače které jsou určeny pro domácí použití, pro výuku a hraní her. Obsahují multimediální výbavu, výkonnou 3D grafickou kartu, kvalitní zvukovou kartu, optickou mechaniku s možností zápisu a připojení na Internet. Mají širokou oblast použití pro kancelářské práce, výuku, encyklopedie a zábavu. Výkonnější modely zvládnou náročné grafické programy nebo nejnáročnější počítačové hry. Zpravidla se montují do skříní typu Tower. Z důvodu práce s multimédii je Windows XP Pro nahrazeno Windows XP Home, v poslední době bývá jako OS použitý Windows XP Media Center Edition. Z důvodu finanční úspory se často používají jiné mikroprocesory firmy AMD.

Na následujícím obrázku vidíte www stránky firmy Mironet. Povšimněte si, že v dnešní době zahrnuje pojem "domácí počítače" poměrně širokou škálu produktů.

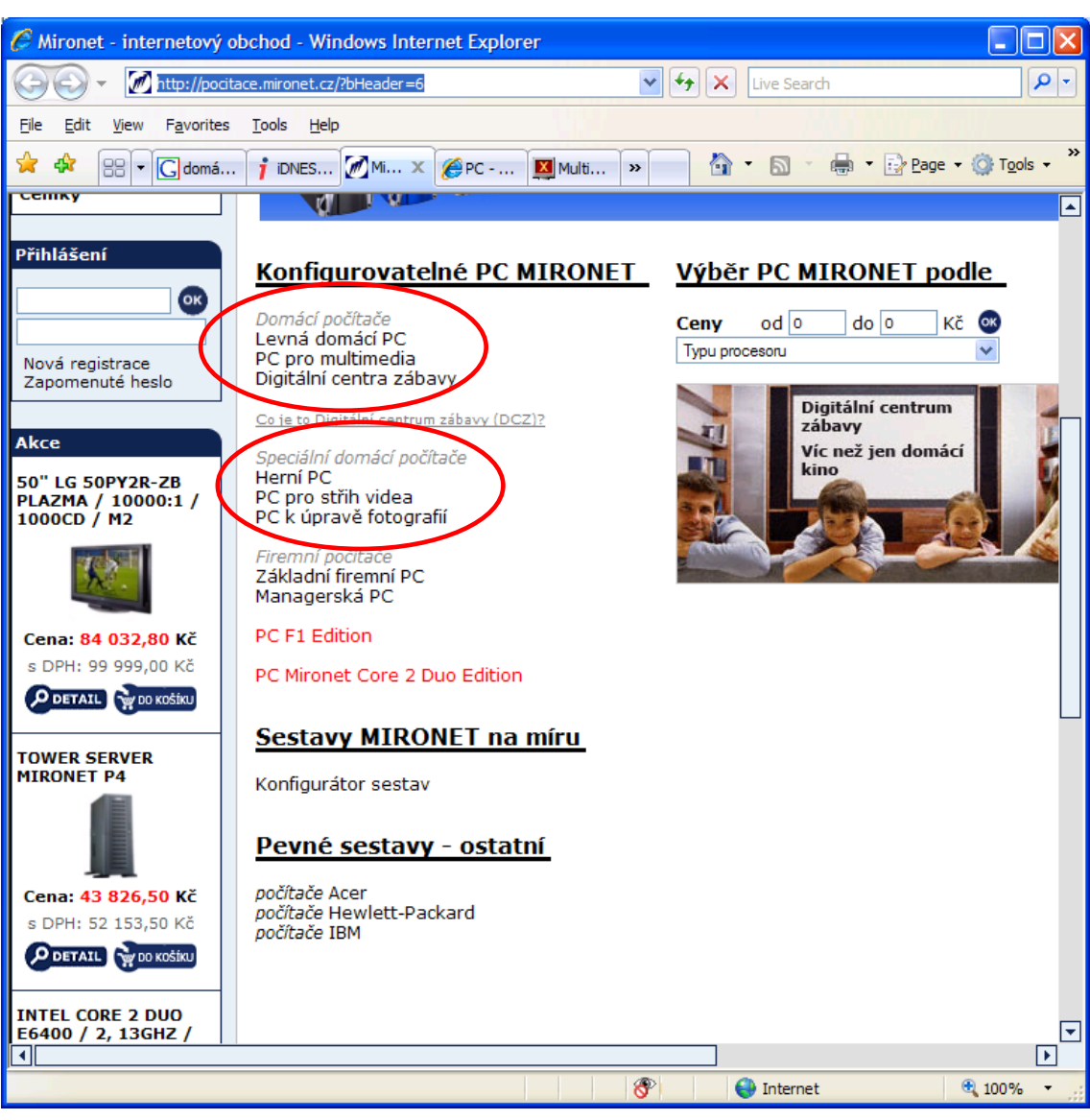

**Obrázek 103 – rozdělení domácích počítačů**

Vidíte, že kategorie domácích počítačů může být dále členěná. V tomto případě na:

- Levná domácí PC.
- PC pro multimédia,
- Digitální centra zábavy,
- Herní PC.
- PC pro střih videa,
- PC k úpravě fotografií.

Často se jedná o celou konfiguraci PC včetně periferií, jako střihové studio, scanner, reproduktorová soustava apod.

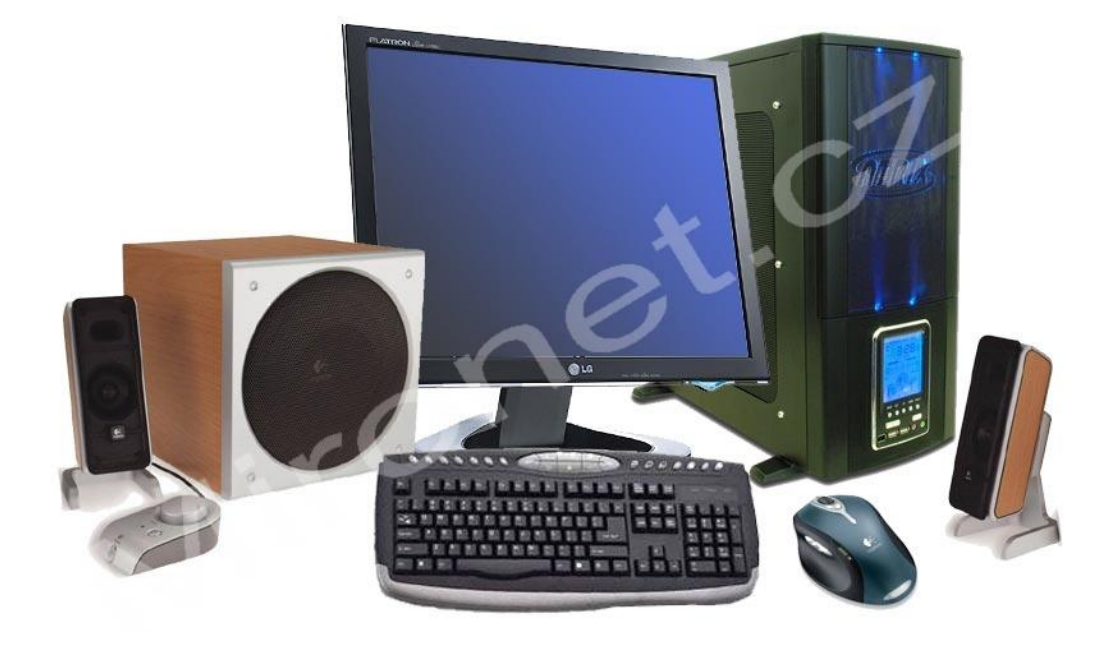

**Obrázek 104 - PC MIRONET M2i / P5B / E6300 / 512MB / 250GB / DVD±RW**

Na <http://mironet.mironet.cz/pc-mironet-m2i--p5b--e6300--512mb--250gb--dvdrw+dp71362/> ie uvedena následující charakteristika sestavy domácího centra zábavy:

"Co je to Domácí centrum zábavy®. Ideální trojkombinace technologií pro váš domov.

- Nová česká Windows media center
- Multimediální domácí tiché PC Mironet
- Kit Mironet DCZ ( balíček softwarového a hardwarového vybavení, který dále rozšiřuje možnosti Windows XP media center)

Celek je nazván Domácí centrum zábavy®, což je název nejen Mironetem chráněný, ale také poměrně dobře vystihující hlavní myšlenku celého řešení. Počítač je především na práci, Domácí centrum zábavy® především na zábavu – videa, filmy, domácí video a fotografie, digitální televize a videorekordér a k tomu všechny funkce moderního počítače. Řešení je vyvíjeno již od roku 2003, kdy první verzi společně představil v České republice Mironet a Intel a byla veřejností i novináři velmi kladně přijata. Ani v současné době v ČR nikdo nic takového nenabízí, spojení s Windows media center posouvá navíc toto řešení o další krok dál."

Příklady herních počítačů: Blíže http://www.hsh.cz/computer/digproducts.php?sec=pc&subsec=herni Název: HSH ProGamer Basic Specifikace: Procesor AMD Athlon64 3000+ (socket 939) Grafická karta GeForce 6600 256MB, 128bit, PCIe 512 MB RAM DDR 400 Zvuková karta 7.1 Pevný disk 160 GB, 8MB cache, 7200ot/min, SATA DVD-+R/RW/RAM DoubleLayer 16x LAN 10/100/1000, FDD 1.44", 4x USB 2.0, tichý zdroj 400W Cena s DPH 19990,-

Název: HSH ProGamer Turbo Specifikace: Procesor AMD Athlon64 3700+ (socket 939) Grafická karta GeForce 7800GT 256MB, 256bit, PCIe 1024 MB RAM DDR400 Pevný disk 74 GB Raptor 10 000ot/min, 8MB cache, SATA Druhý pevný disk 400 GB, 8MB cache, 7200ot/min, SATA Sound Blaster AUDIGY 4 7.1 DVD-+R/RW/RAM DoubleLayer 16x + DVD-ROM 16x LAN 10/100/1000, FDD 1.44", 4x USB 2.0, tichý zdroj 400W Cena s DPH: 50988,-

Srovnáním vidíme, že ve druhém případě je použitý výkonnější procesor, dvojnásobná paměť, výkonnější grafická karta a větší pevný disk. Cena je však více než dva a půl krát větší. Výkon celé sestavy však vzroste přibližně o 10 procent, jak uvidíte na základě srovnání procesorů a grafických karet později.

#### *3. Pracovní stanice - (Workstation)*

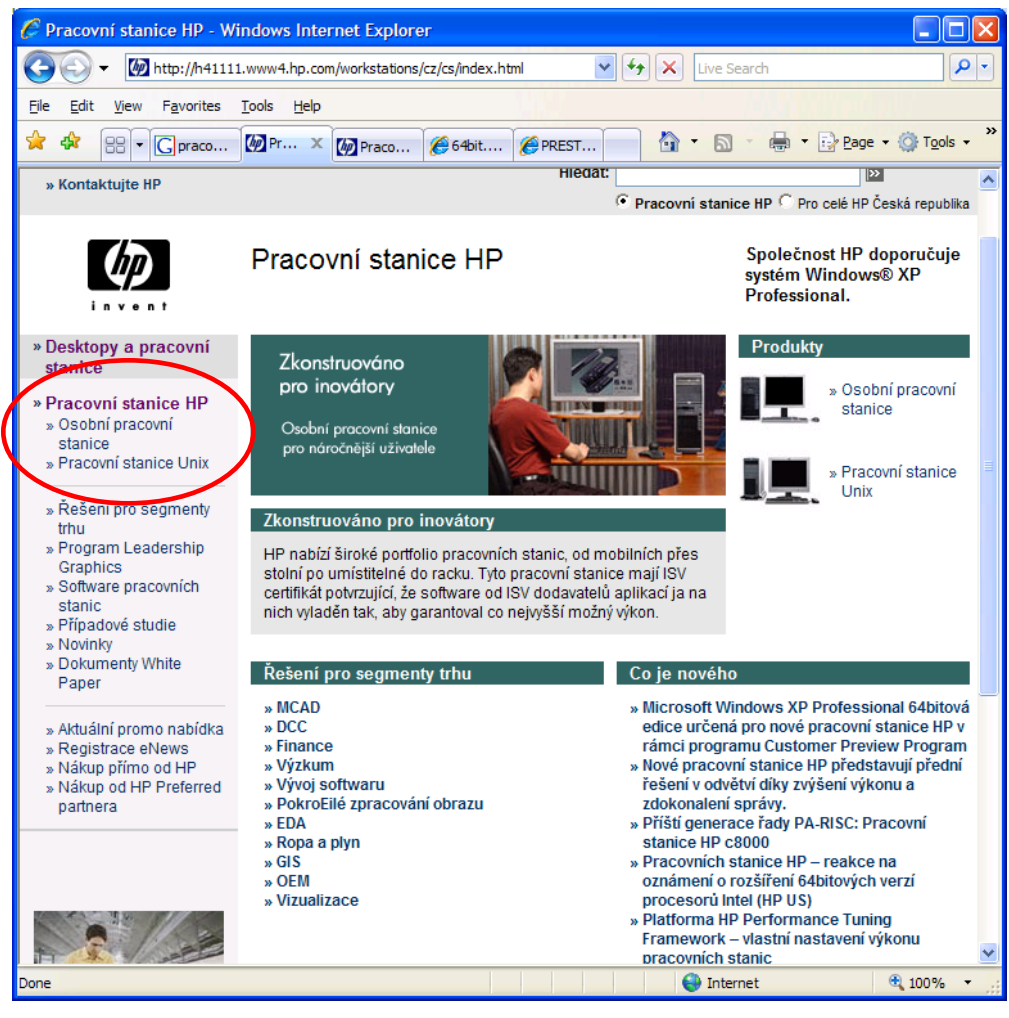

**Obrázek 105 – členění pracovních stanic nabízených firmou HP**

Pracovní stanice jsou nejvýkonnější počítače určené pro osobní použití. Je zde zdůrazněna komplexní výkonnost, víceprocesorové řešení a špičkový grafický výkon ve 2D i 3D úlohách. U dražších modelů je běžné, že jako OS používají některý klon UNIXu. Jsou určeny pro CAD návrhy, modelování, vizualizace a pevnostních výpočty. Montují se výhradně do větších skříní typu Tower. Osazovány bývají speciálními firemními procesory, procesory AMD Opteron, Intel DualCore apod. zpravidla vícejádrovými.

I u pracovních stanic dochází v poslední době k velké diverzifikaci. Na stránkách firmy HP najdete rozčlenění na osobní pracovní stanice a pracovní stanice Unix. Bližší informace můžete najít například na [http://h41111.www4.hp.com/workstations/cz/cs/index.html.](http://h41111.www4.hp.com/workstations/cz/cs/index.html)

Příklad pracovní stanice HP c8000:

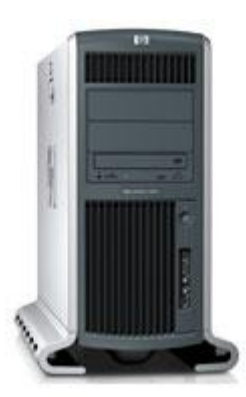

#### **Obrázek 106 - Pracovní stanice HP c8000**

Parametry podle [http://h10010.www1.hp.com/wwpc/cz/cs/sm/WF06a/382773-383653-1284367-](http://h10010.www1.hp.com/wwpc/cz/cs/sm/WF06a/382773-383653-1284367-1284367-1284367-6372773.html) [1284367-1284367-6372773.html](http://h10010.www1.hp.com/wwpc/cz/cs/sm/WF06a/382773-383653-1284367-1284367-1284367-6372773.html) :

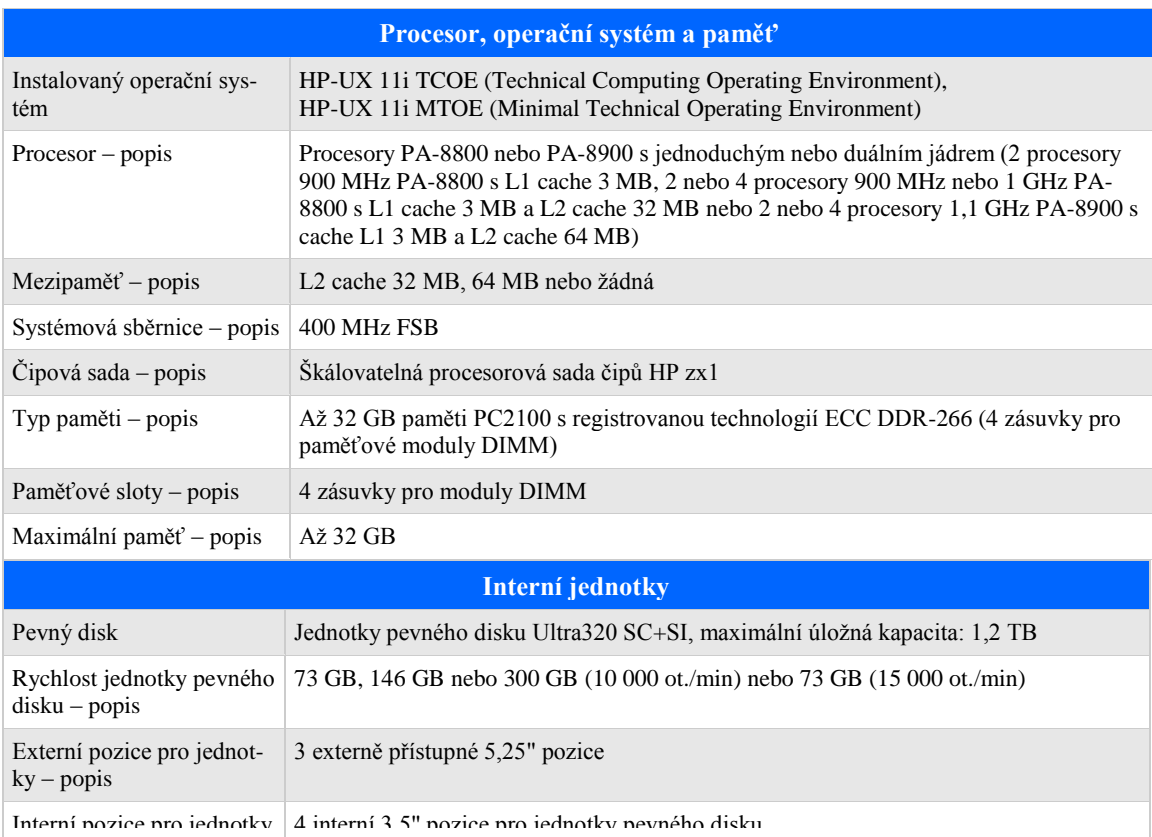

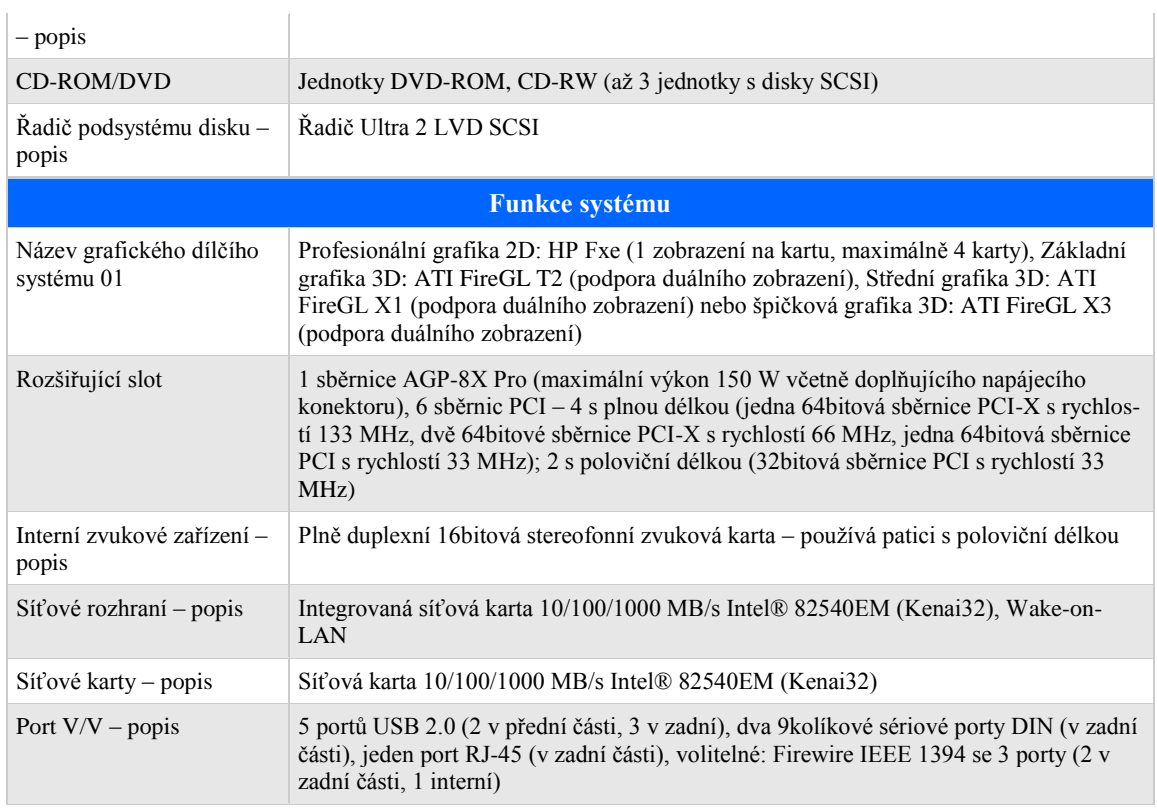

Na<http://www.64bit.cz/pracovni-stanice/9/category.html> se můžete seznámit s pracovními stanicemi firmy Sun.

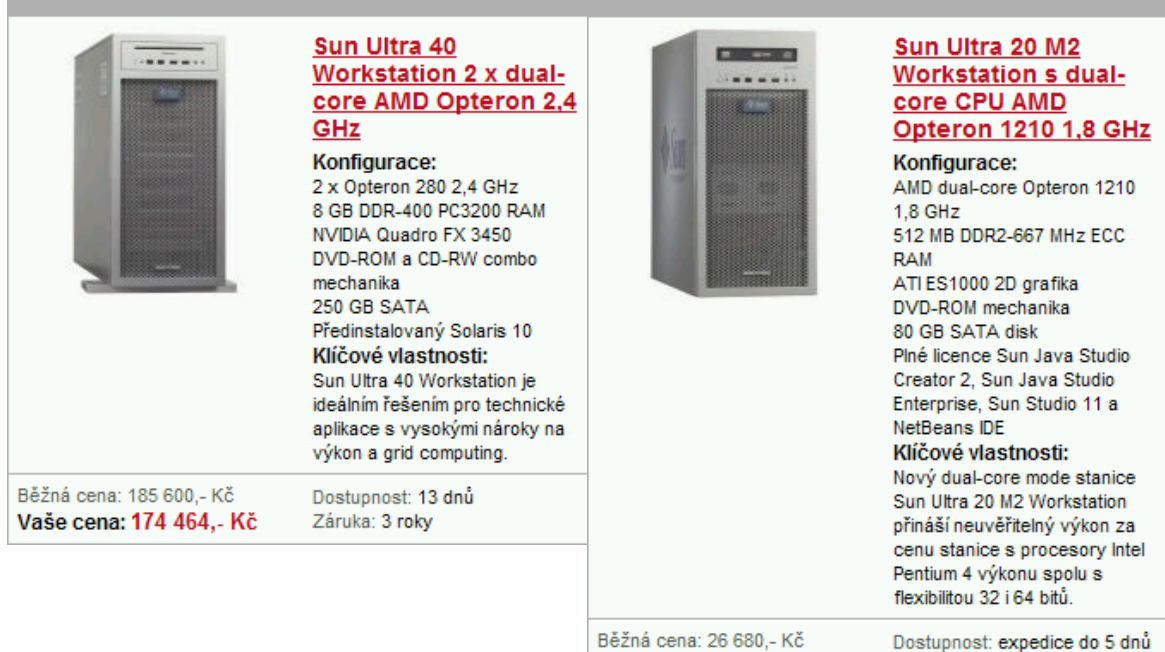

**Obrázek 107 – příklady pracovních stanic Sun**

Dostupnost: expedice do 5 dnů Vaše cena: 25 346,- Kč Záruka: 1 rok

#### *4. Server- řídící počítač*

Je to počítač v počítačové síti, který dalším počítačům poskytuje služby. Jeho výkon je závislý na jeho postavení v síti. V sítích typu klient-server má postavení dominantní a tomu odpovídá i jeho výkon. Zde je kladen důraz na jeho spolehlivost a nepřerušitelnost funkce. Toho se dosahuje použitím redundantních napájecích zdrojů vyměnitelných za chodu, zrcadlením disků, používáním diskových polí RAID. U výkonných serverů se cena udává bez disků, bez operačního systému a bez monitoru, V ceně bývá zahrnut i nadstandardní servis, a vzdálená správa. V sítích peer to peer zastává funkci např. file serveru může být serverem i méně výkonný počítač.

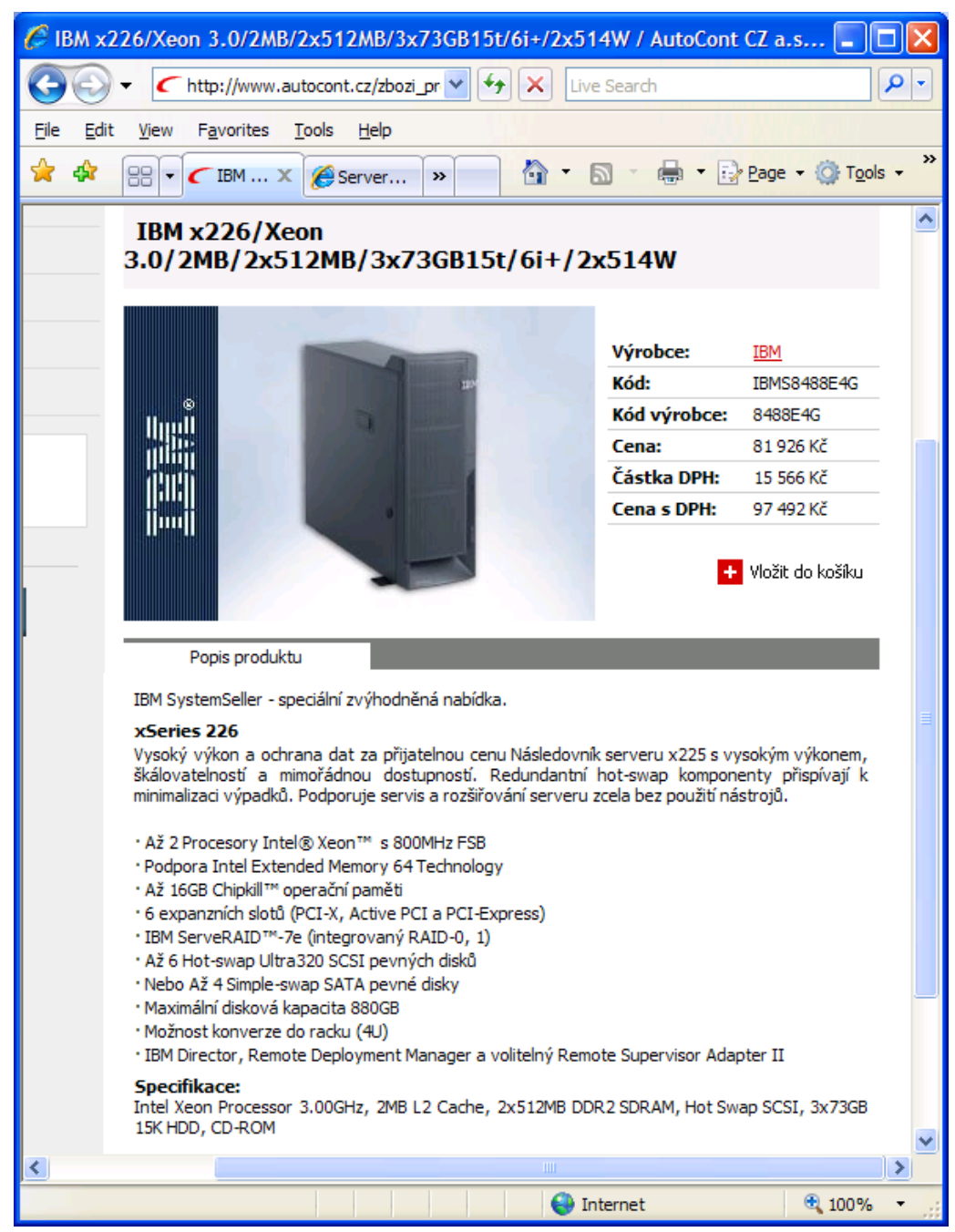

**Obrázek 108 – příklad serveru IBM**

V dnešní době je na trhu dominantní nabídka firem IBM, HP, Sun, Dell. Tyto firmy využívají buď specializovaných, zpravidla vlastních procesorů, nebo procesory firem AMD a Intel.

Na<http://www.cdr.cz/a/15856> najdete popis osmijádrových procesorů UltraSPARC T1. Nejde o x86-kompatibilní procesor. je postaven na SPARC V9 architektuře. Přímo v sobě kromě osmi jader integruje i čtyři 144bitové DDR2-533 paměťové řadiče, každý se schopností obsloužit 4 DIMM moduly.

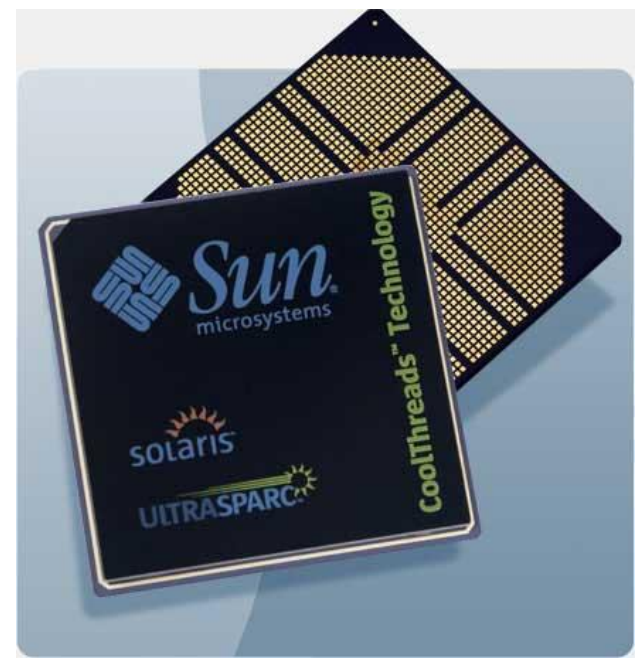

**Obrázek 109 – procesor firmy Sun**

Firma IBM používá více jádrové procesory POWER5+™. Na základě těchto procesorů uvedla firma IBM na trh např. servery IBM System p5 a eServer™ p5.

Společnost IBM také uvedla tři nové systémy s jediným čtyřjádrovým procesorovým modulem na trhu POWER5+ Quad Core Module (QCM). Vytvořila tak ucelenou řadu systémů QCM v provedení o výšce 2U se čtyřmi jádry a o výšce 8U až se 16 jádry. Nový IBM System p5 560Q přináší výkon 16 jader POWER5+ na nové, nižší cenové úrovni a představuje tak mimořádnou hodnotu na trhu systémů střední kategorie. Server p5-560Q s technologií Quad Core Module překonává všechny konkurenční 16 jádrové systémy ve výkonnosti podnikových aplikací Java™, což z něj dělá ideální volbu pro střední a rozsáhlé implementace náročných databází a webových aplikací.

- IBM System p5 570 je první 16jádrový systém, který dokáže zpracovat víc než milión transakcí za minutu, je nejvýkonnějším serverem pro zpracování transakcí v 16 jádrové kategorii, nejlepší 16 jádrový systém pro podnikové aplikace Java a osmijádrový systém pro aplikace souborového serveru.
- IBM System p5 185 Express je k dispozici v provedení pro samostatné umístění nebo montáž do skříně (3 pozice, 4 sloty). Zákazníci si mohou vybrat z tisíců aplikací pro AIX nebo Linux® a také z integrovaných produktů IBM jako WebSphere, Apache, SAMBA, Network E-Mail Security Express a J-Scribe Intelligent Server Solution.
- IBM System p5 510 Express je nejlevnější server IBM s procesorem POWER5+ a poskytuje nejvyšší dvoujádrový výkon pro podnikové aplikace Java.
- IBM System p5 510Q Express díky inovativní technologii Quad-Core Module poskytuje čtyřjádrový výkon ve stejném provedení jako dvoujádrový p5-510.
- Servery System p5 520 Express a IBM System p5 520Q Express poskytují o 90 procent vyšší výkon než oblíbený předchůdce IBM eServer p5 520, a to za nižší cenu.
- IBM System p5 5600 Express umožňuje zákazníkům upgradovat až na 16jádrovou kon-

figuraci pomocí čtyřjádrových nebo osmijádrových čipů POWER5+ Quad-Core Module.

Nejnovější servery System p5 Express jsou k dispozici ve zvláštních, předkonfigurovaných verzích AIX 5L® Edition a OpenPower™ Edition for Linux.

Více se můžete dočíst na http://www.ibm.com/news/cz/cs/2006/03/cz\_cs\_news060302.html.

Většina firem (např. IBM, Dell, HP apod.) však využívá současně ve svých modelech i procesory AMD Opteron a Intel Xeon.

Následující tabulka srovnává servery HP s procesory AMD a Intel.

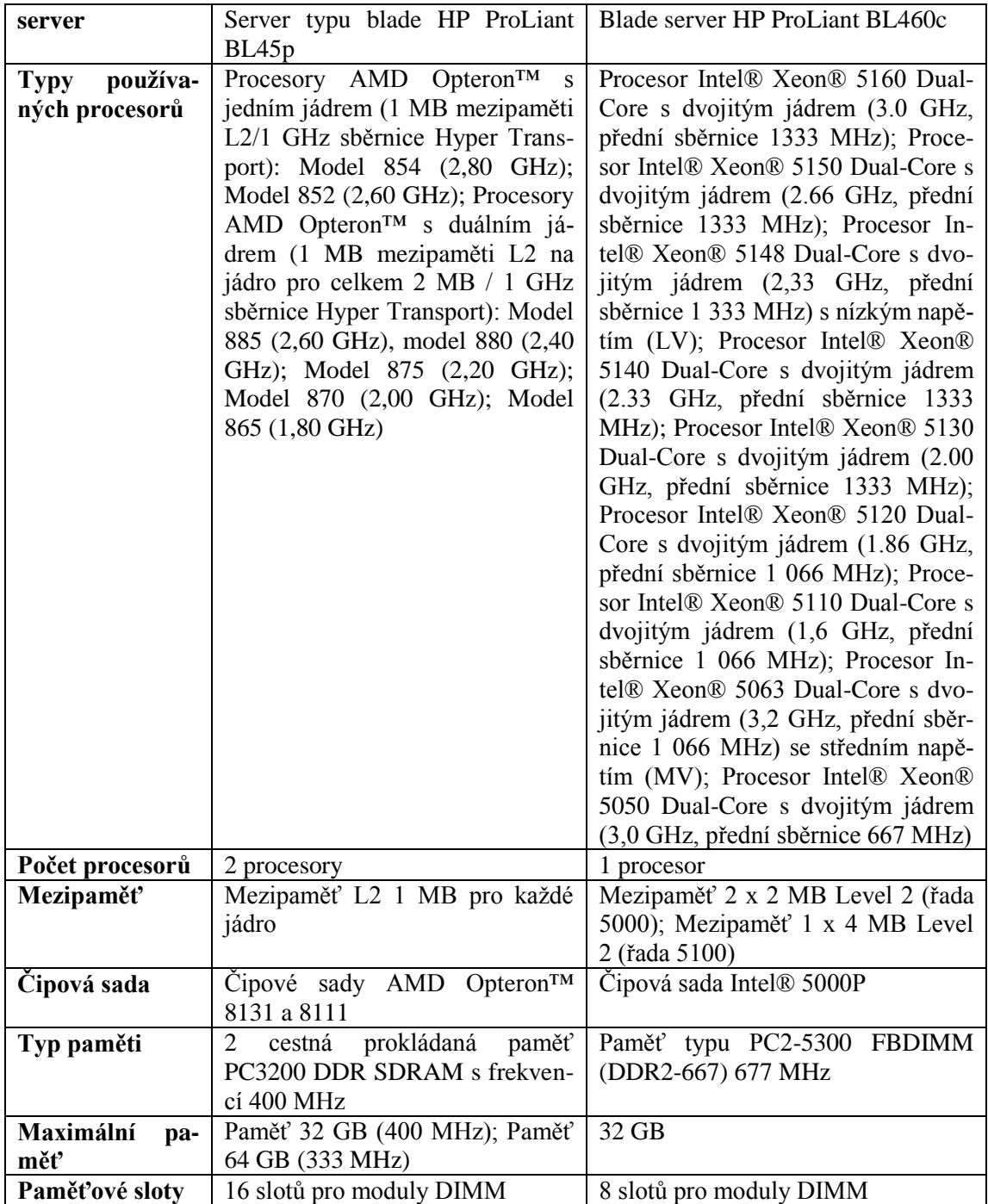

# *5. Mainframe - sálový počítač*

Je to výkonný počítač, ke kterému se uživatelé připojují pomocí terminálů. Tento počítač vypadá jako skříň, umísťuje se do klimatizovaných místností a přístup k němu mají pouze specialisté. To má výhodu v tom, že na něm jsou data uspořádána podle vhodného systému a ne jako na PC chaoticky. Používají se zde speciální OS, ale i Linux, minimálně Windows. V dnešní době se mohou zaměňovat s výkonnými servery, resp. se označují jako Mainframe servery. Zájemci o tuto problematiku najdou bližší informace např. na stránkách IBM.

Na <http://www.zive.cz/h/Info/Ar.asp?ARI=126837&CAI=2133> byla uveřejněna recenze mainframe IBM System z9.

System z9 je výsledkem tříletého vývojového úsilí IBM v hodnotě 1,2 miliardy dolarů, jehož se účastnilo 5 000 inženýrů, vývojářů softwaru, technologických specialistů a odborníků na zabezpečení z celého světa. Jejich cílem bylo navrhnout maximálně otevřený, spolehlivý a bezpečný počítačový systém, který kdy byl pro podniky vytvořen.

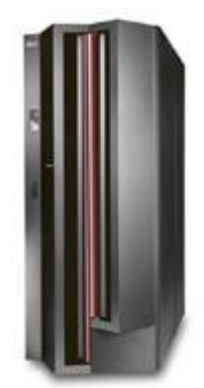

**Obrázek 110 - IBM eServer zSeries 890 Mainframe pro středně velký podnik**

Na<http://www-5.ibm.com/cz/eserver/zseries/index.html> jsou charakterizovány Mainframe servery zSeries jako maximálně výkonné, vysoce spolehlivé a škálovatelné servery jejichž vyvážená konstrukce umožňuje optimální využití systémových zdrojů v dynamickém prostředí elektronického obchodování.Servery řady zSeries jsou schopny vzájemně sdílet vstupně/výstupní jednotky, které mají díky vysokému počtu komunikačních portů s různým rozhraním velmi vysokou propustnost. Umožňují provozovat různá prostředí (produkční, vývojové, testovací apod.) v reálném čase.

### *6. terminál*

Je to zvláštní "počítač", který jen zprostředkovává požadavky na server nebo mainframe a přijímá zpracované úkoly. Proto nemusí být moc výkonný, používá různé OS od Windows CE až po Linux, OS může být uložen v ROM paměti. Nemá pevný disk, často ani disketovou jednotku a umožňuje vytvářet bezpečné sítě ze kterých je obtížné zcizit data, porušit jejich funkci nebo je zavirovat.

Často se setkáte i s označením "tenký klient". V poslední době se objevují terminály založené na technologii UTMA (Ultra Thin Multi Access). Tyto terminály neobsahují ani procesor, proto nemusí být vybaveny ani ventilátory, chladiči apod.

Na [http://www.wifi-obchod.cz/ovladace/322\\_L110popis1.pdf](http://www.wifi-obchod.cz/ovladace/322_L110popis1.pdf) najdete popis PC terminálu OfficeStation L110. Unikátní řešení nemá vlastní procesor, ale vše zastává speciální čip - jedná se o jakousi hardwarovou grafickou kartu připojovanou přes síť LAN (krom toho také klávesnice, myš a 16 bitový audio výstup). Celé zařízení má velmi malou spotřebu do 5W, nevyžaduje chlazení, nemá žádný větrák, je bezhlučné a nemá žádné pohyblivé díly.

Součástí dodávky je instalační CD s nezbytným programem zpřístupňujícím OfficeStation terminálové služby pod Windows.

Ke své činnosti nevyžaduje licence ani provoz Microsoft terminálových služeb.

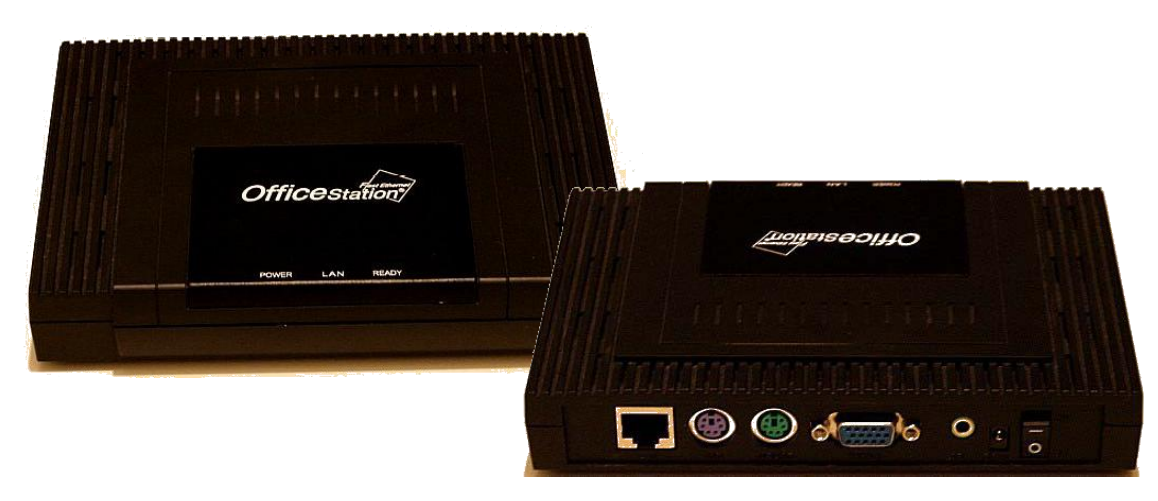

**Obrázek 111 – PC Terminál OfficeStation L110**

Připojení k PC lze realizovat libovolným způsobem pro přenos LAN Ethernet TCP/IP rámců. Každý L110 klient má přiřazenu vlastní adresu IP. Ta může být zadána při konfiguraci nebo získána ze serveru DHCP. Po zadání brány pro připojení k hostitelskému PC lze spojení realizovat i přes směrovače a využívat L110 pro vzdálené připojení přes internet nebo bezdrátovou síť WLAN/WiFi.

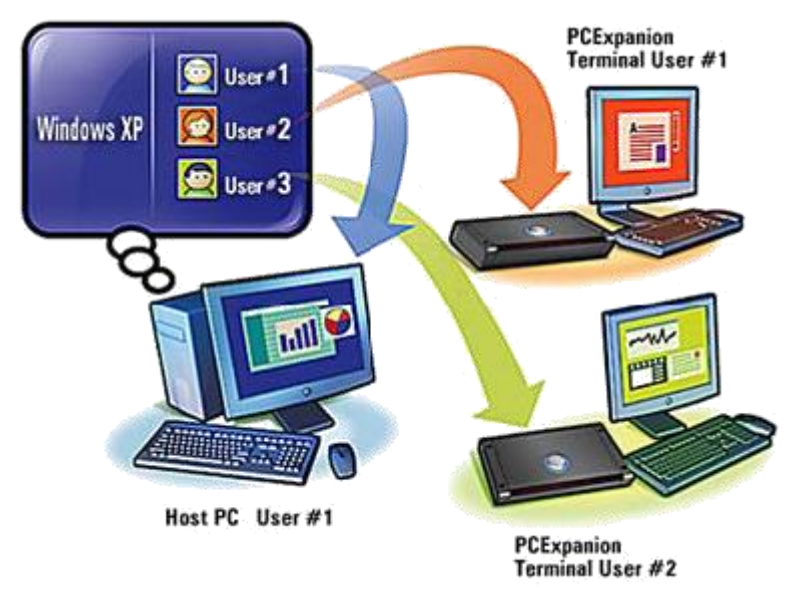

**Obrázek 112 – připojení PC terminálů k serveru**

UTMA (Ultra Thin Multi Access) značí velmi tenkou systémovou vrstvu pro vícenásobný přístup k výpočetním prostředkům. Ve spojení s terminálovým přístupem s používá běžně termín Tenký klient. Společnost NComputing – výrobce L110, zavedla termín Ultra Tenký klient naznačující, že řešení softwaru je omezeno na nezbytnou minimální vrstvu, zbytek je místo toho řešen speciálně navrženým čipem. Termín Ultra Tenký tak má i další dimenze významu ve smyslu velmi nízkých finanční nákladů, prostorových i energetických. UTMA technologie zavedená společností NComputing poskytuje terminálovým stanicím řadu konkurenčních výhod:

- nepotřebuje výkonný chlazený CPU
- nemá hard disk
- nemá CD-ROM, ani disketovou jednotku
- nepotřebuje velkou paměť RAM

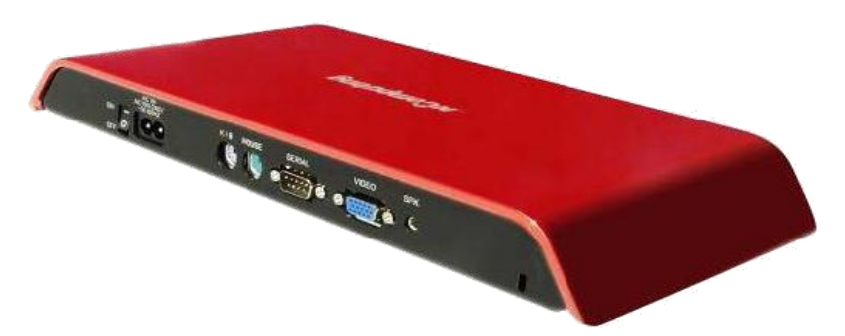

**Obrázek 113 – jiná verze PC terminálu**

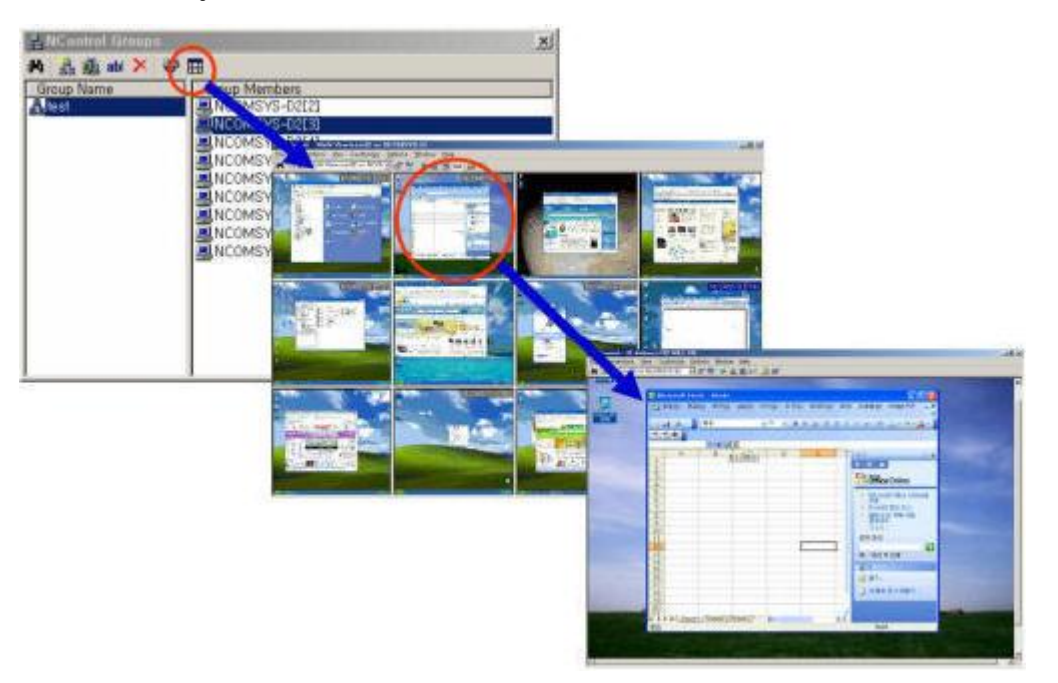

**Obrázek 114 – serverový software pro práci s jednotlivými terminály**

#### *7. superpočítač*

V některých případech je i výkon mainframe nedostačující. Například při simulacích předpovědí počasí. Zatím co mainframe jsou běžné sériové výrobky, superpočítače jsou stavěné na zakázku a jejich hlavním hodnotícím kritériem je výpočetní výkon. Jejich dalším charakteristickým znakem je i závratná cena. Nacházejí využití ve vojenství a především ve vesmírném výzkumu. Jejich typickým představitelem je Cray-1. Na stránkách internetové encyklopedie Wikipedia <http://cs.wikipedia.org/wiki/Superpo%C4%8D%C3%ADta%C4%8D> je superpočítač charakteri-

#### zován následovně:

"Superpočítač je obecné označení pro velice výkonný počítač. Aby mohl být nějaký počítač označen za superpočítač, měl by mít alespoň řadově vyšší výpočetní výkon než běžné počítače. Přesná definice však neexistuje.

Superpočítače se používají pro složité výpočetní úlohy, např. výzkum genomu, fyzikální modelování (např. modelování jaderných výbuchů, předpovídání počasí), kryptoanalýzu apod. Pro některé úlohy se vytvářejí specializované superpočítače zaměřené na řešení té konkrétní úlohy, např. počítač Deep Blue pro hraní šachů.

Běžným dnešním způsobem návrhu superpočítačů je propojení velkého množství běžných počítačových procesorů prostřednictvím speciální vysokorychlostní počítačové sítě, tzv. cluster. Tento způsob používá např. firma Google pro katalogizaci stránek z celého internetu. Mnoho běžných počítačů se výkonností blíží silnému superpočítači, přičemž toho řešení je nesrovnatelně levnější.

Mezi superpočítače lze zařadit i spojení velkého množství běžných osobních počítačů pomocí internetu. To je výhodné u výpočtů které lze snadno paralelizovat a nevyžadují rychlou komunikaci mezi jednotlivými uzly. Jedním z nejznámějších projektů tohoto druhu je SETI@Home, který se zabývá analýzou signálů z radioteleskopu. Dosahuje výkonu přibližně 240 teraflops (biliónů operací za sekundu). Tento způsob využívání volného procesorového času počítačů po celém světe pomocí internetu se nazývá grinding."

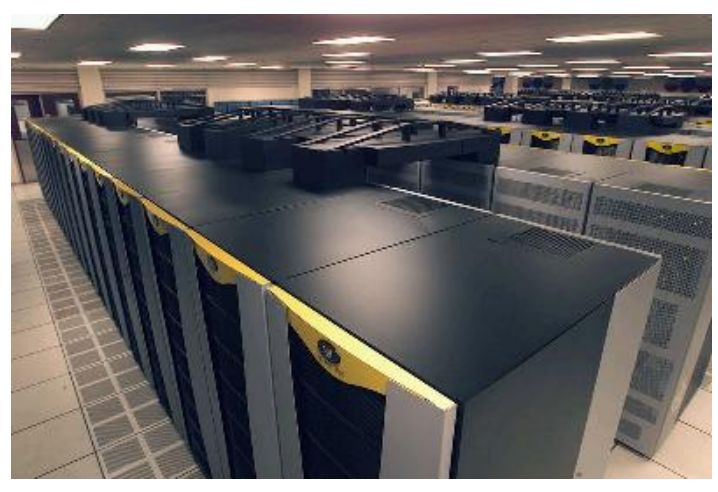

**Obrázek 115 – superpočítač Columbia**

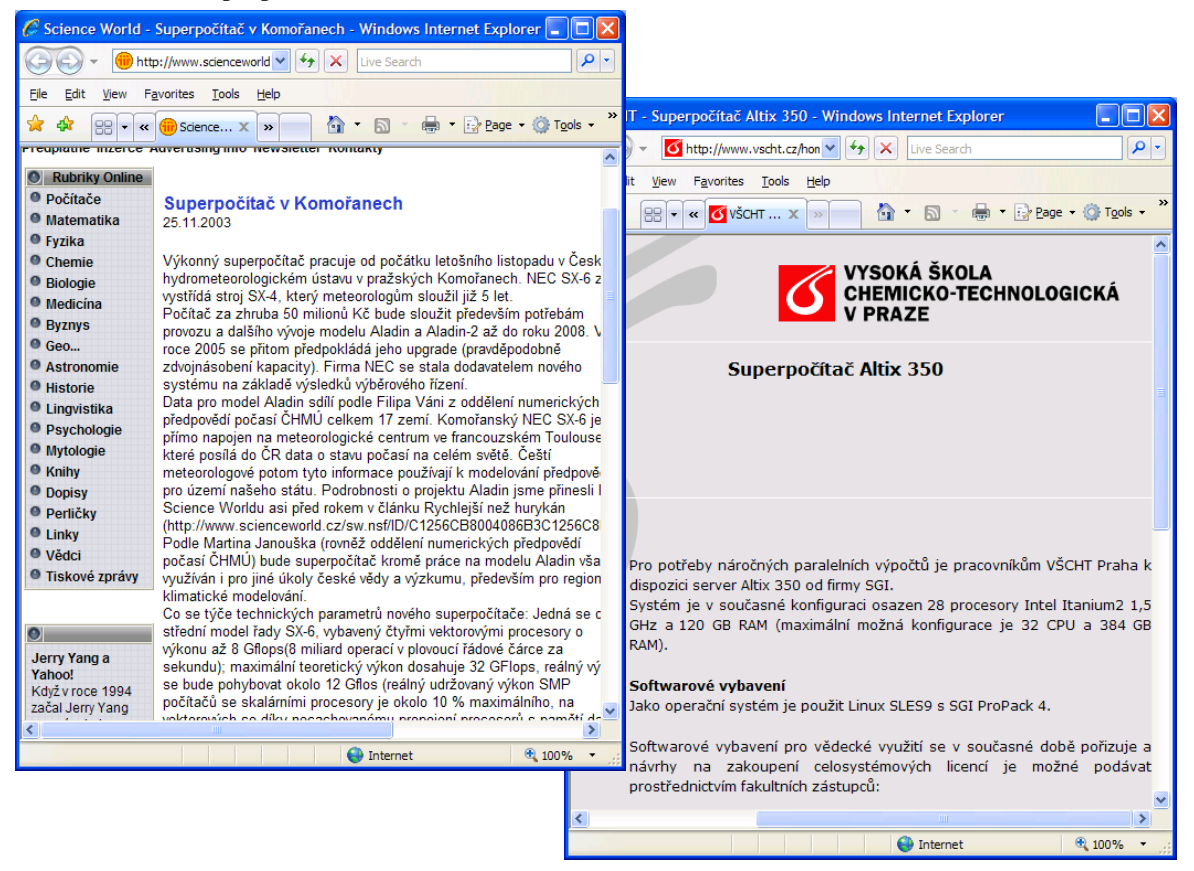

**Obrázek 116 – příklady superpočítačů v České republice**

# *1.2.7 Rozdělení podle vzhledu*

#### **Rozdělení podle vzhledu.**

Jak jste již viděli, je škála konstrukcí a vzhledů počítačů velmi různorodá. Rozdělení podle vzhledu je proto v podstatě laické a týká se více méně domácích počítačů. Vychází z klasifikace počítačových skříní (Case).

Počítačová skříň je největší součást počítače (myšleno rozměrově). Upevňují se do ní všechny interní součásti počítače: základní deska, procesor, paměť RAM, pevný disk, všechny interní mechaniky a zdroj. Ve skříni jsou také ventilátory pro lepší chlazení. Většina skříní je ze železných slitin, kvůli odvádění tepla.

Existuje několik typů skříní, které se většinou liší tvarem a velikostí:

Desktop - skříň, které je orientována horizontálně (na ležato).

Slim - užší typ desktopu – využíval se většinou pro stanice v síti.

Minitower - skříň orientovaná vertikálně (na výšku), nejčastěji používaný case.

Miditower - o něco vyšší než minitower – určená pro výkonnější PC.

Bigtower - vysoký tower, určený pro servery (řídící počítače v síti).

Blíže se s počítačovými skříněmi seznámíte v samostatné kapitole. Pro přehled zde uvedeme pouze rozdělení podle [http://www.datart.cz/popup/\\_vysvetlivky-atributy-t-typ\\_skrine.html.](http://www.datart.cz/popup/_vysvetlivky-atributy-t-typ_skrine.html)

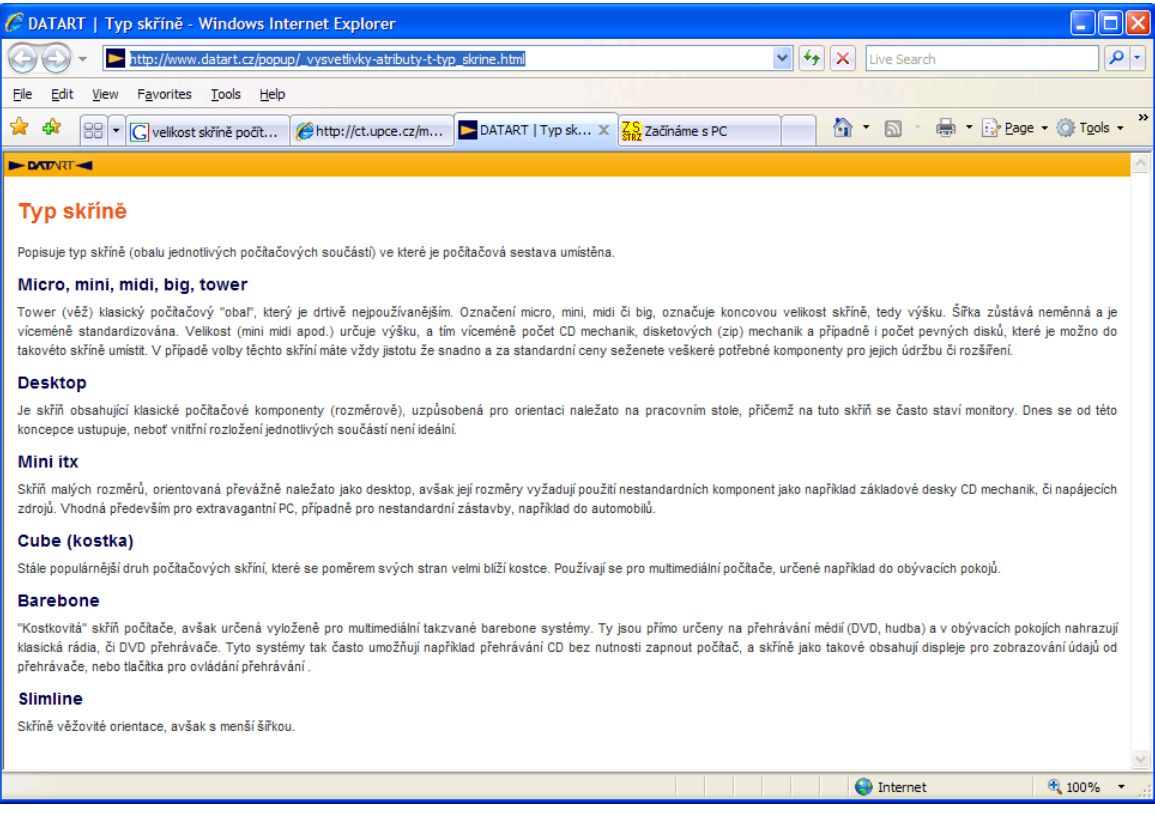

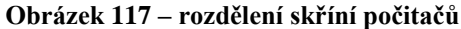

# *1.2.8 Rozdělení podle technologie*

# **Rozdělení podle technologie.**

Počítače dělíme podle technologie zpracování úloh na:

- analogové
- číslicové
- hybridní

**analogové** - Pracují se spojitě měnícími se signály (veličinami) např. proud a napětí. **číslicové** - Počítače vyjadřují veličiny reprezentované číslicemi pomocí úrovní signálů. **hybridní** - Spojují v sobě číslicové i analogové části počítače.

### *Analogové počítače.*

Pro svoji činnost využívají modelování na základě matematických podobností. Dělí se podle různých hledisek. Nejrozšířenější jsou elektronické kde hlavní funkce vykonávají tzv. operační jednotky. K jeho základním jednotkám patří tzv. pasivní jednotky (sčítací odpory, kondenzátory, derivační a integrační články).

K aktivním částem patří operační zesilovače. Spojením aktivních a pasivních částí můžeme modelovat určitý děj.

Podle funkce se dále dělí např. analogový počítač na matematické stroje, simulátory, trenažéry (pro výcvik pilotů letadel, lodí). Analogové počítače se neustále zdokonalují a slouží v technické praxi.

Rozdíl mezi počítačem digitálním a analogovým:

První fáze řešení je u obou typů stejná. Vytvoří se matematický model vyjádřený obvykle rovnicemi.

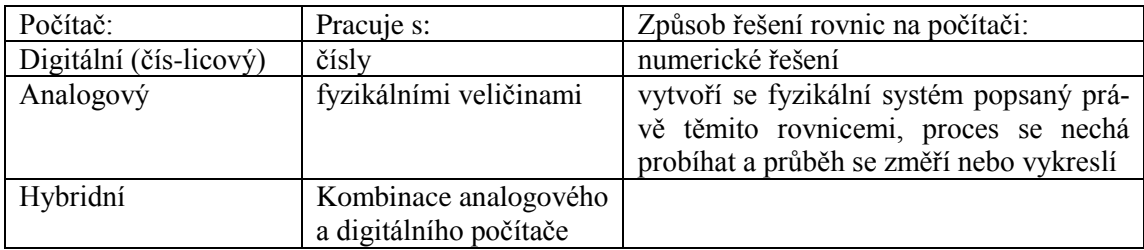

Nejčastější druh analogového počítače býval diferenciální analyzátor. Využíval se pro řešení obyčejných diferenciálních rovnic. U tohoto typu se modeluje pomocí elektrického napětí. Nezávislou proměnnou je čas.

Základní prvky diferenciálního analyzátoru:

- Sčítačka (sumátor). Na výstupu je součet vstupů (obvykle s opačným znaménkem, tj. funguje současně jako invertor).
- Integrátor: na výstupu je integrál vstupu podle času (sčítací integrátor: integrál součtu vstupů), rovněž s opačným znaménkem
- Nelineární prvky (násobička, omezovač, kvadrátor, generátor funkcí aj.)

Využití analogových počítačů je hlavně v oblasti řízení, například v trenažérech, simulátorech apod.

Dělení analogových počítačů je možné například podle operačních možností:

 Jednoúčelové analogové počítače, které jsou určeny pro řešení konkrétní jedné úlohy nebo skupiny úloh. Takový počítač má pouze ty operační jednotky, které jsou k tomu potřeba a jsou trvale funkčně propojeny.

 Univerzální analogové počítače, pomocí kterých lze řešit široký okruh úloh. Tyto počítače obsahují různé typy operačních jednotek, propojovací pole, které slouží k propojení jednotlivých operačních jednotek podle typu řešené úlohy na základě programového schématu. V této skupině jsou nejčastější tzv. diferenciální analyzátory, které jsou určeny k řešení diferenciálních rovnic.

Další možné rozdělení je například podle funkce:

- matematické stroje,
- simulátory např. pro testování nějakého drahého zařízení, jehož chování se dá popsat pomocí diferenciálních rovnic,
- trenažéry pro výcvik operátorů různých zařízení, jehož dynamické vlastnosti jsou popsány diferenciálními rovnicemi,
- řídicí systémy.– analogový počítač řídí nějaký technologický proces, např. podle odběru řídí rychlost a intenzitu nějakého výrobního procesu.

Jiné specializované analogové počítače:

- Modely potenciálového pole (vodivý papír, pružná blána).
- Modely elektrorozvodné sítě.
- Letové a automobilní simulátory.

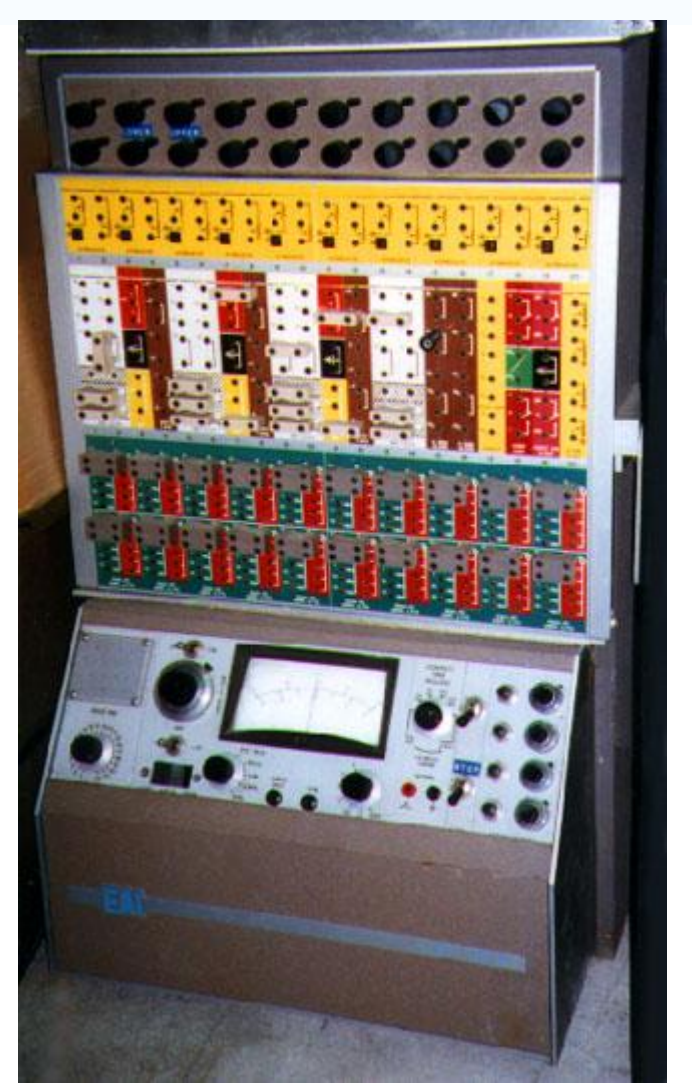

**Obrázek 118 – analogový počítač**
Příklady dalších typů analogových počítačů:

- DNA počítač.
- Molekulární počítač .
- Kvantový počítač.

#### *Číslicové počítače.*

Tyto počítače pracují se dvěma stavy 0 a 1. Od roku 1952 dominuje ve výpočetní technice Van Neumanova architektura, která se vyznačuje minimálními hardwarovými nároky a částečně i velmi jednoduchými softwarovými strukturami. Z těchto důvodů představuje tato architektura páteř dnešní výpočetní techniky. O tomto typu počítačů pojednávají ostatní kapitoly tohoto učebního textu.

#### *Hybridní počítače.*

Jsou kombinací analogové a digitální techniky. V této kategorii se můžeme setkat i s jinými principy spojení číslicové a analogové technologie:

- Numerické diferenciální analyzátory
- Simulační jazyky pro číslicové počítače založené na modelování analogového počítače (např. CSMP).

# *KORESPONDENČNÍ ÚKOL 3*

Najděte na Internetu stránky zabývající se operačním systémem Windows CE. Srovnejte tento OS s operačním systémem Windows XP. Napište, pro jaká zařízení je který operační systémy určený. Porovnejte hardware, pro jaký jsou oba operační systémy určené.

Otázka pro korespondenční úkol:

Srovnejte zařízení s operačním systémem Windows CE a Windows XP, zaměřte se na rychlost procesorů a velikost pamětí.

Korespondenční úkol odešlete do termínu druhého tutoriálu.

# *ČÁST PRO ZÁJEMCE 8*

Podklady jsou čerpány z [http://www.fi.muni.cz/usr/jkucera/pv109/xfical\\_AP.html,](http://www.fi.muni.cz/usr/jkucera/pv109/xfical_AP.html) zájemci si na těchto stránkách mohou danou problematiku dále prostudovat.

Analogový počítač je založen na podobnosti různých systémů, tj. jejich analogii, která spočívá ve shodném matematickém vyjádření těchto systémů. Například kmity, které existují v různých fyzikálních soustavách (mechanické, elektrické, hydraulické...) jsou kmity odlišné, ale jedno mají společné, jsou popsány shodnou diferenciální rovnicí. Díky této skutečnosti vznikla myšlenka zkoumání vlastností jedné soustavy pomocí jiné tak, aby to bylo pohodlnější a rychlejší. Podmínkou je, aby se obě soustavy chovaly podle stejného matematického zákona. Nejvýhodnější je použití elektrické analogové soustavy, kde jsou fyzikální nebo matematické proměnné veličiny vyjádřeny pomocí elektrického napětí.

Zásadní problém je provedení příslušné matematické operace.

Sčítání stejnosměrných napětí se provádí obvykle operačním zesilovačem nebo pasivní odporovou sítí, násobit dvě veličiny, z nichž jedna je vyjádřena mechanickou hodnotou, druhá stejnosměrným el. napětím lze pomocí potenciometru.

Větší rozdíl mezi stejnosměrným a střídavým napětím je při integrování a derivování. Fyzikální veličinu, která je vyjádřena pomocí stejnosměrného napětí lze integrovat nebo derivovat pomocí integračního nebo derivačního operačního zesilovače. Při použití střídavého napětí je problém v tom, že musíme integrovat (derivovat) ne modulované napětí, ale původní signál.

Operační jednotky jsou tvořeny následujícími prvky.

## **Potenciometry.**

Převádějí mechanický pohyb na změnu elektrického odporu. Používají se k násobení konstantou, k nastavení koeficientů, k převodu fyzikálních veličin na elektrické.

## **Lineární operační jednotky.**

Základním prvkem je stejnosměrný operační zesilovač. Aby se dosáhlo co nejvyšší přesnosti, musí přenášet celé pásmo kmitočtů, které jsou obsaženy ve vstupním signálu (včetně kmitočtů nulových) se stejným zesílením. Zesilovač musí mít co největší zesílení, aby chyba, která vznikne konečným zesílením byla malá. Kvůli propojování jednotlivých operačních zesilovačů při realizaci počítací sítě musí mít velký vstupní a malý výstupní odpor a nesmí měnit svoje parametry během provozu.

*Invertor* – do vstupu operačního zesilovače zapojíme pouze jeden odpor R1 a do zpětné

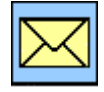

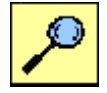

vazby rovněž jeden odpor R0. Invertor násobí konstantou a obrací znaménko vstupního napětí.

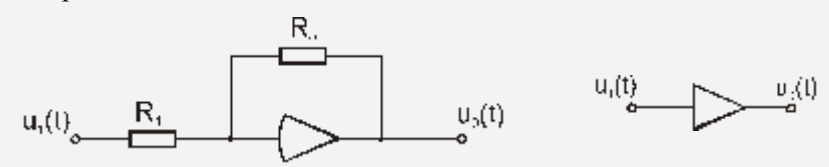

**Obrázek 119 - Schéma zapojení investoru a schematická značka**

*Sumátor* – Do vstupu zapojíme n odporů a do zpětné vazby rovněž odpor R0. Sumátor násobí vstupy konstantami, provede jejich sečtení a obrátí znaménko.

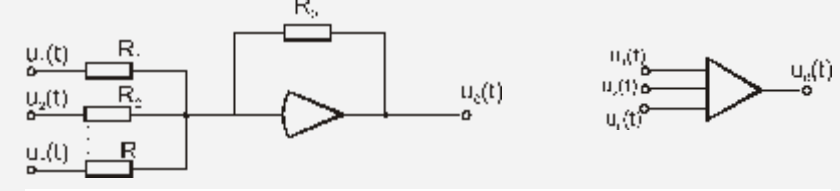

**Obrázek 120 - Schéma zapojení synátoru a schematická značka**

 *Integrátor* – lineární operační jednotka, která má jeden vstup. Vstupní impedance je tvořena odporem R1 a zpětnovazební impedance kondenzátorem C0. Integrátor násobí vstup konstantou a tuto veličinu integruje, přičemž obrací znaménko. Jestliže v čase t=0 bylo na zpětnovazebním kondenzátoru nenulové napět í, pak to znamená počáteční podmínku. Ve schématu se značí pouze je-li nenulová.

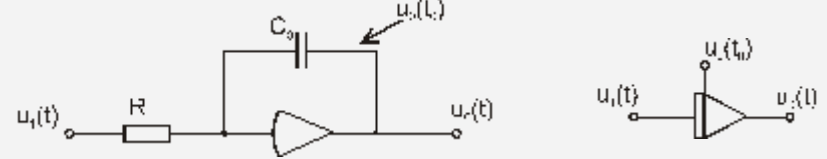

**Obrázek 121 - Schéma zapojení integrátoru a schematická značka**

*Derivátor* – rovněž lineární operační jednotka s jedním vstupem, kde vstupní impedance je tvořena kondenzátorem C1 a zpětnovazební impedance je tvořena odporem R0. Derivátor násobí vstupní napětí konstantou, derivuje a obrací znaménko.

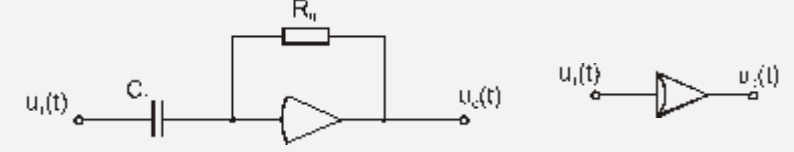

**Obrázek 122 - Schéma zapojení derivátoru a schematická značka**

V tomto zapojení se však derivátor v analogových počítačích nepoužívá, derivují se totiž také šumy a poruchové signály, které mají mnohem vyšší kmitočet než užitečný signál a po derivaci tedy mají na výstupu mnohem větší amplitudu, než užitečný signál.

Kromě těchto lineárních operačních jednotek existují i nelineární, diodové omezovače napětí a proudu, diodové funkční měniče, diodové násobičky atd.

#### **Programování na analogových počítačích.**

Řešení úlohy probíhá ve dvou etapách. V první etapě sestavíme vhodné programové schéma, tj. rozložíme úlohu na takové základní matematické operace, které lze realizovat pomocí operačních jednotek analogového počítače. Pro sestavení programového schématu se používají nejčastěji dva způsoby:

- pomocí symbolických programových schémat – klasický způsob programování,

- programování maticové (tabulkové).

Často je vlastní programování realizováno pomocí vodičů, kterých propojujeme jednotlivé operační jednotky.

#### **Průběh výpočtu v počítací síti.**

Operační jednotky propojené navzájem k řešení úlohy vytváří počítací síť, která je elektronickým modelem řešeného problému. Podle toho, jak výpočet probíhá (podle vazby jednotlivých operačních jednotek) rozlišujeme:

- přímý výpočet zapojení, v němž signál postupuje od jedné operační jednotky ke druhé a nikde se nevrací zpět. Všechny veličiny se zde počítají z veličin již známých, až ke konečnému výsledku.
- nepřímý výpočet vyznačuje se tím, že při výpočtu jedné veličiny se předpokládá, že ostatní jsou známé. Hlavním znakem jsou zpětné vazby mezi operačními jednotkami. Tento druh výpočtu je pro analogové počítače nejdůležitější.
- implicitní výpočet.

Příklad nepřímého výpočtu pro řešení rovnice y" +  $a^1y' + a^0y = 0$  , y(0) = 1, y'(0) = 0

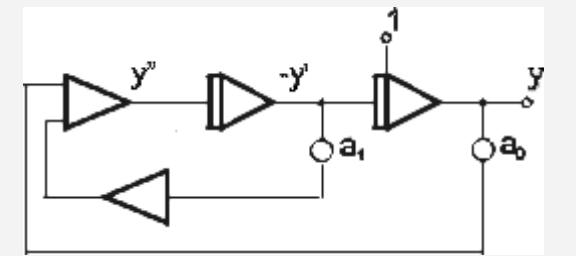

**Obrázek 123 – analogové řešení diferenciální rovnice**

Příklad řešení soustavy 2 diferenciálních rovnic 2. řádu:  $y'' = k^1 \cdot y' + k^2 \cdot y + k^3 \cdot z' + k^4 \cdot z$  $z'' = k^6$ .  $z' + k^7$ .  $y' + k^8 + k^9$ .  $y + k^{10}$ . z

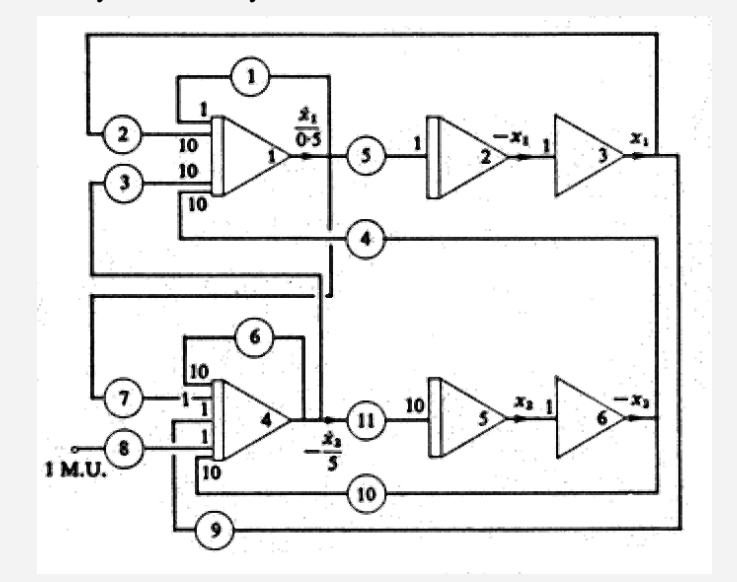

**Obrázek 124 - analogové řešení soustavy diferenciálních rovnic**

# *KORESPONDENČNÍ ÚKOL 4*

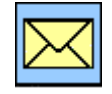

- 1. Najděte nějakou www stránku, zabývající se prodejem serverů s procesory Intel. Napište, jaké procesory Intel se používají pro servery.
- 2. Najděte nějaké jiné rozdělení počítačů, které není uvedeno v tomto učebním textu.

Termín odeslání: do druhého tutoriálu.

# **1.3 Počítače PC – konstrukce, základní části**

O architektuře a definicích počítačů PC se můţete dočíst na mnoha www stránkách. Je dobré si je prostudovat a získat tak obecný přehled.

Například na http://www.volny.cz/pczekaj/pocit/hard\_soft/struktura.htm je následující popis (výtah):

## "**Počítač**

univerzální stroj na automatické zpracování informace, programovatelný - program určuje využití (univerzalita).

**Program** - skupina příkazů, kterým rozumí počítač a které postupně provádí.

**Data** - všechny zpracovávané informace.

Numerické (číslicové počítače) - informace (programy a data) jako čísla ve dvojkové soustavě  $(1/0)$  - výhodné uložení a zpracování dat.

**Hardware** - technické vybavení počítače.

**Software** - programové vybavení počítače (umístění v operační paměti, lze měnit).

**Firmware** - souhrn základních programů, bez kterých by počítač vůbec nepracoval (BIOS,...) trvale uloženy v počítači, pro každý počítač jiný firmware."

Následující popis struktury, který plně postačuje výkladu látky, můžete najít na

http://cs.wikipedia.org/wiki/Po%C4%8D%C3%ADta%C4%8D.

Číslicový počítač je zařízení, které zpracovává data.

Je to stroj, který zpracovává symboly podle předem určeného (naprogramovaného) postupu. Počítač umí provádět i velmi složité operace rychle, přesně a jistě. Je schopen také číst, zpracovávat a ukládat velké množství těchto symbolů - dat.

Kromě tohoto typu počítače ještě existuje analogový počítač, který pracuje na principu simulace elektrickými veličinami. Pro speciální účely byly vytvořeny i počítače pracující na dalších principech - například pneumatický počítač.

Každý počítač je sestaven z nějakých komponent, na které si můžete sáhnout a které něco váží (elektronické obvody, vstupní a výstupní zařízení, zařízení na ukládání dat a komunikaci apod.). To všechno bývá obvykle označováno termínem **hardware.**

Hardware (technické vybavení počítače, HW) označuje tedy fyzické součásti počítače. Zejména začínajícími uživateli je znalost HW problematiky podceňována. První problémy se objeví již při nákupu PC, kdy je nezbytné srovnat nabídky různých dodavatelů. Další problémy se objeví při komunikaci se servisním střediskem, kdy je potřeba po telefonu přesně specifikovat závadu. Rovněž nové programy kromě toho, že jsou velmi drahé, jsou závislé na použitém HW a před jejich zakoupením je potřeba posoudit zda na našem počítači vůbec půjdou spustit. Hardware a software (programové vybavení) tvoří neoddělitelné součásti počítače, jedno bez druhého se nedá používat.

#### **Hardware.**

Podle http://cs.wikipedia.org/wiki/Hardware označuje výraz hardware (z anglického významu "železářské zboží" nebo také "nářadí", počítačový hardware je pak "computer hardware") veškeré fyzicky existující technické vybavení [počítače](http://cs.wikipedia.org/wiki/Po%C4%8D%C3%ADta%C4%8D) na rozdíl od dat a programů (označovaných jako [software\)](http://cs.wikipedia.org/wiki/Software). Samotná hranice mezi softwarem a hardwarem však není nijak ostrá – existuje tzv. [firmware,](http://cs.wikipedia.org/wiki/Firmware) což je název pro programy napevno vestavěné v hardware.

Počítač se obvykle skládá z čistě elektronických zařízení (procesor, paměť, display) a elektromechanických dílů (klávesnice, [tiskárna,](http://cs.wikipedia.org/wiki/Tisk%C3%A1rna_%28po%C4%8D%C3%ADta%C4%8Dov%C3%A1%29) [diskety,](http://cs.wikipedia.org/wiki/Disketa) [disky,](http://cs.wikipedia.org/wiki/Disk) mechaniky [CD-ROM,](http://cs.wikipedia.org/wiki/CD-ROM) páskové mechaniky, reproduktory) pro vstup, výstup a ukládání dat.

Teoreticky se počítačový hardware skládá z procesoru, operační paměti a vstupně-výstupních zařízení.

Von Neumannova koncepce počítače má tři základní hardwarové komponenty a sběrnici propojující tyto komponenty:

- **CPU** (procesor) vykonává jednotlivé instrukce kódu řídícího programu (software), který popisuje způsob zpracování dat v paměti,
- **Vstupně výstupní zařízení** počítač pomocí těchto zařízení komunikuje s vnějším okolím (interakce s uživatelem, jiným počítačem, atd.),
- **Paměť** zařízení na ukládání zpracovávaných informací operační paměť typu RWM-RAM (zápis i čtení, s libovolným přístupem) a ROM-RAM (jen čtení s libovolným přístupem), vnější paměti pevné disky, optický disk, magnetická páska atd.
- **Sběrnice** skupina vodičů, které propojují tyto tři základní komponenty. Sběrnice se dělí na skupiny signálů adresovací, datové a řídící. Připojené zařízení na sběrnici komunikují pomocí definovaného protokolu sběrnice. Většinou sběrnice umožňuje jen jedno aktivní spojení v jednom časovém okamžiku. Např. při komunikaci CPU a operační paměti procesor předá po adresovacích vodičích adresu v paměti a následně paměť pošle procesoru po datových vodičích obsah vybrané adresy paměti

# *1.3.1 Základní části počítačů PC*

Na první pohled však lze počítačovou sestavu rozdělit na:

- počítačovou skříň (case) obsahuje samotný počítač,
- monitor nejběžnější výstupní periférie,
- další periférie (klávesnice, myš, tiskárna a jiné) .

Následující obrázek ukazuje základní komponenty počítače, ze kterých můžeme ve výkladu vycházet.

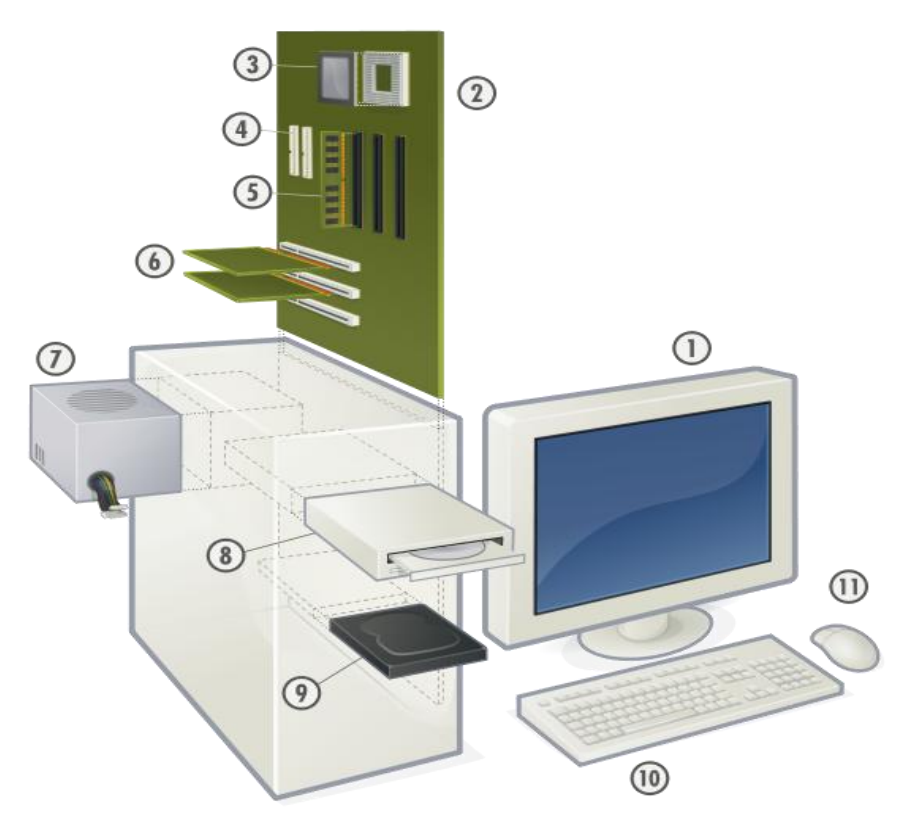

**Obrázek 125 – základní konstrukce počítače PC**

- 1. Monitor
- 2. Základní deska
- 3. Procesor
- 4. ATA konektory
- 5. Operační paměť
- 6. Rozšiřující sloty
- 7. Zdroj
- 8. Optické mechaniky
- 9. Pevný disk
- 10. Počítačová klávesnice
- 11. Myš

Můžete toto hrubé rozčlenění zkonzultovat např. s rozčleněním uvedeným na: http://cs.wikipedia.org/wiki/Osobn%C3%AD\_po%C4%8D%C3%ADta%C4%8D http://cs.wikipedia.org/wiki/Soubor:Personal\_computer%2C\_exploded\_4.svg

PC je stavebnice (IBM zveřejnila technické detaily počítače), součástky různých výrobců musí být kompatibilní - součástky lze propojit a mohou vzájemně spolupracovat.

Uvnitř počítačové skříně typického PC se nachází :

- **Základní deska** (motherboard)
- **Procesor**.
- **Operační paměť** (RAM).
- Pasivní a aktivní **chladiče**.
- **Sběrnice** pro připojení dalších (rozšiřujících) karet.
	- o ISA-již se neužívá,
	- $\circ$  EISA-již se neužívá,
	- o VESA Local Bus již se neužívá,
	- o PCI,
	- o AGP,
	- o PCI Express.
- **Zdroj**.
- **Rozhraní** pro připojení **disků** .
	- o IDE,
	- o EIDE-již se neužívá,
	- o SCSI,
	- o ATA,
	- o Serial ATA (SATA).
- **Rozhraní** pro připojení externích **periférií**.
	- o Sériový port (COM),
	- o Paralelní port (LPT),
	- o USB,
	- o [FireWire](http://cs.wikipedia.org/wiki/FireWire) .

**Základní deska** (jinými slovy Main board či Motherboard). Základní deska tvoří základ [počíta](http://cs.wikipedia.org/wiki/Po%C4%8D%C3%ADta%C4%8D)[če.](http://cs.wikipedia.org/wiki/Po%C4%8D%C3%ADta%C4%8D) Další komponenty se umísťují na ní, obsahuje sady čipů umoţňujících samotnou komunikaci mezi jednotlivými komponentami, dnes je tendence integrovat na desku i funkce jiných karet. Jsou na ní umístěné [sběrnice,](http://cs.wikipedia.org/wiki/Sb%C4%9Brnice) které slouží jako komunikační a napájecí cesty pro ostatní komponenty [\(grafická karta,](http://cs.wikipedia.org/w/index.php?title=Grafick%C3%A1_karta%2C&action=edit) [zvuková karta,](http://cs.wikipedia.org/wiki/Zvukov%C3%A1_karta) [paměti RAM\)](http://cs.wikipedia.org/wiki/RAM). Na základní desce je umístěna energeticky nezávislá paměť [ROM,](http://cs.wikipedia.org/w/index.php?title=ROM_%28pam%C4%9B%C5%A5%29&action=edit) ve které je uložen systém [BIOS,](http://cs.wikipedia.org/wiki/BIOS) který slouží k oživení počítače hned po spuštění. Základní deska slouží k propojení komponentů v jeden fungující celek.

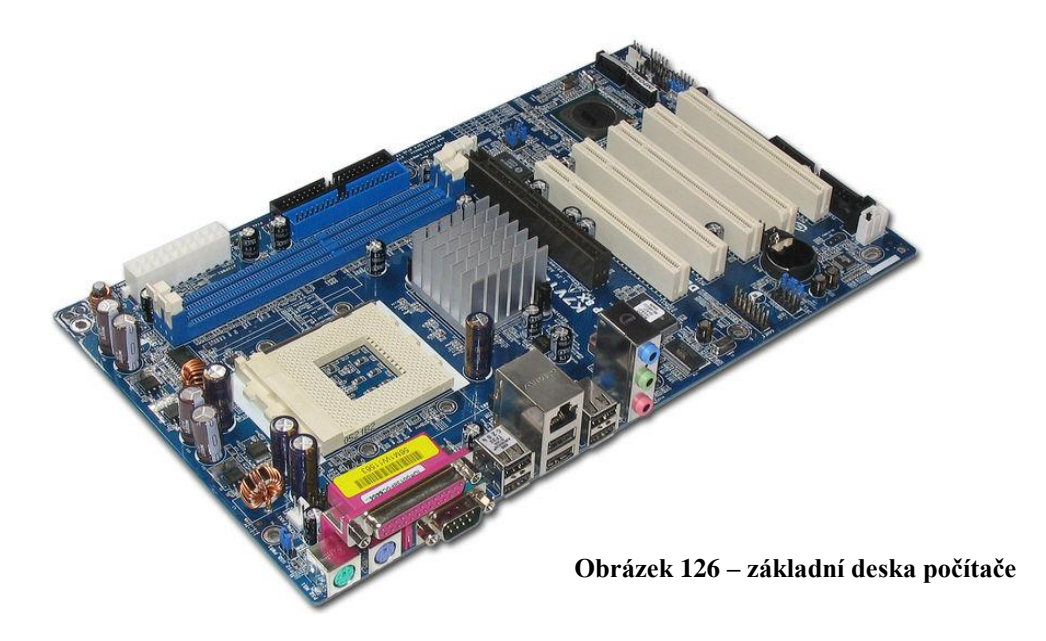

Přímo na základní desku se umísťují:

- Procesor s chladičem,
- Operační paměti,
- Rozšiřující karty.

Mezi nejdůležitější karty umísťované do základní desky patří:

- Grafická karta,
- Zvuková karta,
- Připojení sítí,
	- o Modem,
		- o Síťová karta.

Mimo základní desku ale do počítačové skříně se umísťují:

- Pevný disk,
- Disketová mechanika,
- Optické disky,
	- o Mechanika CD,
		- CD-ROM ,
		- CD-RW,
		- $\blacksquare$  CD-R,
	- o DVD,
		- DVD-ROM ,
		- DVD-RW,
		- [DVD-R,](http://cs.wikipedia.org/w/index.php?title=DVD-R&action=edit)
		- DVD-RAM ,
		- $\blacksquare$  DVD+RW,
		- DVD+R,
	- Jiné diskové jednotky,
		- o ZIP drive,
- Pasivní a aktivní chladiče,
- Páskové jednotky,
- Disková pole.

Periferie mimo počítačovou skříň jsou:

- Vstupní,
	- o Klávesnice,
	- o Počítačová myš,
	- o Trackball,
	- o Touchpad,
	- o Tablet,
	- o Joystick,
	- o Gamepad,
	- o Scanner,
	- o Webová kamera,
- Výstupní,
	- o Monitor,
	- o Tiskárna,
	- o Reproduktor ,
	- o Plotter ,
	- Vstupní i výstupní zařízení,
		- o Dotykový display,
		- o Modem.

Vstupní a výstupní zařízení počítače jsou označované také jako periferie. Vstupní a výstupní zařízení zajišťují:

- interakce s uživatelem,
- komunikace mezi počítači v počítačové síti.

Mezi vstupní zařízení patří i tzv. polohovací zařízení.

Nejrozšířenějším polohovacím zařízením u stolních počítačů je myš, tablet, popř. trackball. Moderní notebooky v sobě mají integrovanou svoji vlastní polohovací jednotky.

Polohovací zařízení notebooků můžeme, podle technologie kterou používají, rozdělit do tří základních tříd:

- miniaturní trackball se dvěma tlačítky po stranách. Trackball bývá většinou umístěn na ploše před klávesnicí, čímž zvětšuje rozměry přístroje.
- TouchPad je tlaková destička, umístěná stejně jako trackball, před klávesnicí. Uživatel po destičce pohybuje prstem a tlakové membrány snímají jeho pozici. Potvrzování volby se neprovádí tlačítkem, ale pouze klepnutím na příslušné místo destičky.
- IntelliPoint je malý válcovitý výstupek mezi klávesami, na který uživatel přiloží prst (miniaturní joystyck). Vychylováním válečku na stranu dochází k pohybu kurzoru. K potvrzování volby jsou na spodním okraji klávesnice umístěna dvě tlačítka.

Pro úplnost a lepší orientaci ještě upřesním rozdělení pamětí:

- Cache rychlá vyrovnávací paměť, kompromis mezi rychlostí, cenou a kapacitou, slouží k uchování nejčastěji používaných datových položek což k nim značně zkracuje přístupovou dobu, existuje procesorová cache paměť, disková cache paměť atd.
- **Operační** paměť, rychlá a drahá paměť převážně typu RWM-RAM (zápis i čtení, s libovolným přístupem). Slouží pro dočasné uchovávání zpracovávaných dat a kódu vykonávaných programů. Její obsah je závislý na napájení.
- *Vnější* (externí) paměť. Je levnější, pomalejší a nezávislá na napájení. Používají se typy ROM (jen čtení, např. CD) i RWM (zápis i čtení, např. pevný disk, disketa, magnetická páska). Obvykle má vyšší kapacitu než operační paměť. Z hlediska přístupu se používají paměti s libovolným přístupem RAM (disk) i se sekvenčním přístupem (páska)
- *Permanentní* paměť, firmware. Paměti typu RWM ROM nebo EPROM, které obsahují software a data nutné pro funkci hardware. Zajišťují např. zavedení operačního systému, realizaci síťových protokolů a podobně. Tato paměť obsahuje základní programové vy-

bavení počítače (BIOS). Některé videokarty, síťové karty a další hardware pro své řízení poskytují vlastní BIOS. Některé přenosné (mobilní), jednoúčelové nebo specializované počítače mohou mít celé programové vybavení umístěné v paměti ROM.

# *ČÁST PRO ZÁJEMCE 9*

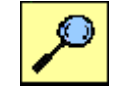

Pro zájemce uvádím shrnutí, jak pokročil vývoj v konstrukci počítačů řady PC od jeho vzniku po dnešek.

Pojem PC byl používán již v průběhu 70. let 20. století – kdy Apple uvedl první PC na trh – ale teprve s uvedením počítače IBM PC (IBM 5150) na trh v srpnu 1981 se ustálilo označení PC (nebo Personal computer) pro počítač s procesorem Intel x86 kompatibilní (tj. vnitřní architekturou a tím i komponentami a programovým vybavením slučitelný) s tímto modelem.

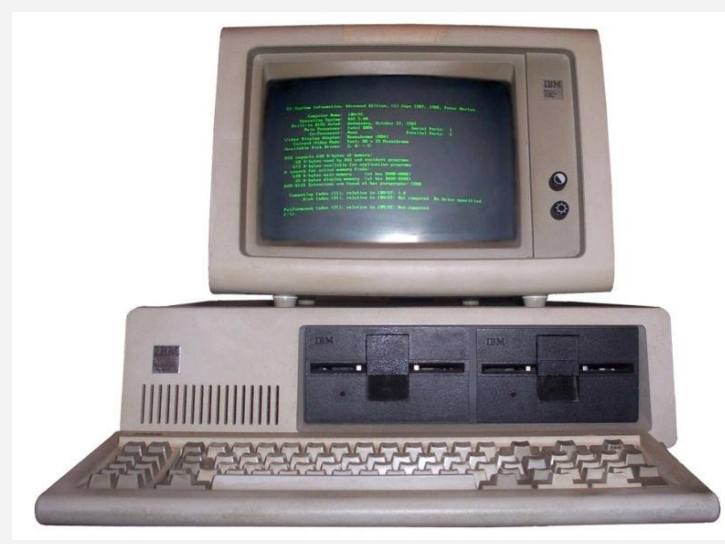

**Obrázek 127 - IBM PC (IBM 5150) se zeleným monochromatickým monitorem (IBM 5151) a operačním systémem MS-DOS 5.0**

Základem počítače je [procesor](http://cs.wikipedia.org/wiki/Procesor) neboli [CPU,](http://cs.wikipedia.org/wiki/Procesor) které se skládá z [řadiče](http://cs.wikipedia.org/wiki/%C5%98adi%C4%8D) a z [ALU](http://cs.wikipedia.org/wiki/Aritmeticko-logick%C3%A1_jednotka) (Aritmeticko logická jednotka).

Původní model byl dodáván s procesorem Intel 8088, pracujícím na frekvenci 4,77 MHz, a s operační pamětí [RAM](http://cs.wikipedia.org/wiki/RAM) o velikosti 16 nebo 64 kbyte (maximálně byla rozšiřitelná na 256 kbyte). Pro záznam dat se používal [kazetový magnetofon](http://cs.wikipedia.org/w/index.php?title=Kazetov%C3%BD_magnetofon&action=edit) nebo [disketa](http://cs.wikipedia.org/wiki/Disketa) (mechanika formátu 5.25" pro diskety o kapacitě 360 kbyte byla rozšiřujícím nadstandardním vybavením). [Sběrnice](http://cs.wikipedia.org/wiki/Sb%C4%9Brnice) toho modelu byla osmibitová.

Během několika let se objevila řada vylepšení, a také mnoho obdobných a navazujících výrobků jiných firem, označovaných jako klony IBM PC nebo kompatibilní počítače. V roce [1983](http://cs.wikipedia.org/wiki/1983) začaly být dodávány první [pevné disky](http://cs.wikipedia.org/wiki/Pevn%C3%BD_disk) o kapacitě 10 Mbyte, v roce [1986](http://cs.wikipedia.org/wiki/1986) první modely s [procesorem](http://cs.wikipedia.org/wiki/Procesor) [80286](http://cs.wikipedia.org/wiki/Intel_80286) (16bitová sběrnice, adresovatelná RAM až 16 Mbyte) a v roce [1989](http://cs.wikipedia.org/wiki/1989) s procesore[m 80386.](http://cs.wikipedia.org/wiki/Intel_80386)

[Operačním systémem](http://cs.wikipedia.org/wiki/Opera%C4%8Dn%C3%AD_syst%C3%A9m) původních osobních počítačů byl téměř výlučně [MS-DOS](http://cs.wikipedia.org/wiki/MS_DOS) nebo některá z jeho variant (např. PC-DOS, DR-DOS), který běžel v textovém režimu, zpravidla s max. 80 znaky na 25 řádcích.

V poslední dekádě 20. století nastal obrovský rozmach nejen samotných procesorů, záznamových médií, ale i řady souvisejících komponent a periferií i programového vybavení.

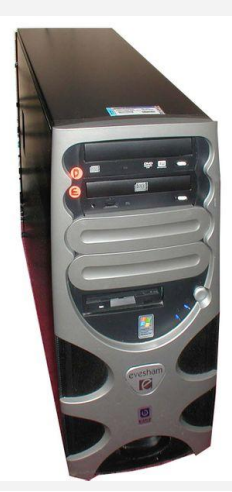

**Obrázek 128 - Moderní osobní počítač v provedení Tower**

Běžným operačním systémem v současnosti je multimediální graficky orientované prostředí, např. [Windows XP](http://cs.wikipedia.org/wiki/Windows_XP) nebo některá z variant systému [GNU/Linux.](http://cs.wikipedia.org/wiki/Linux) Osobní počítače jsou použitelné nejen ke kancelářské práci nebo řízení průmyslových aplikací, ale též k velmi kvalitní reprodukci hudby nebo zpracování [digitálních fotografií](http://cs.wikipedia.org/w/index.php?title=Digit%C3%A1ln%C3%AD_fotografie&action=edit) či videa. Skoro samozřejmé je i v domácnostech jejich zapojení do sítě [Internet,](http://cs.wikipedia.org/wiki/Internet) stále častěji nejen přes placené telefonické připojení o rychlosti max. okolo 50 kbitů/s, ale většinou i podstatně rychleji a levněji pomocí ADSL nebo WiFi připojení.

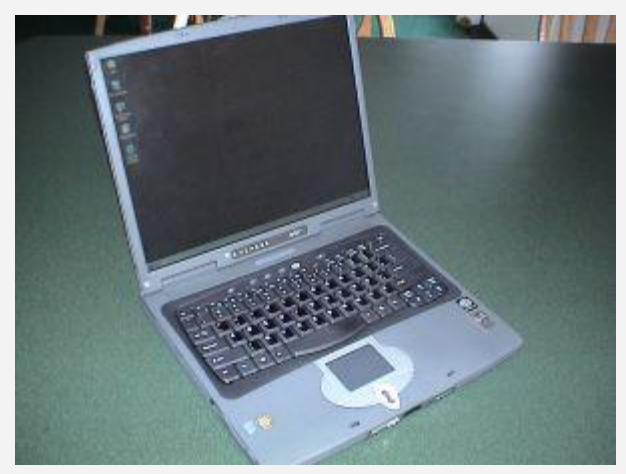

**Obrázek 129 - Přenosný počítač – laptop**

S rozšířením Internetu souvisí i otázky okolo bezpečnosti provozu osobních počítačů a [počítačo](http://cs.wikipedia.org/wiki/Po%C4%8D%C3%ADta%C4%8Dov%C3%BD_virus)[vých virů.](http://cs.wikipedia.org/wiki/Po%C4%8D%C3%ADta%C4%8Dov%C3%BD_virus)

Obrázky ilustrují, jak se změnil za více než 20 let od jeho zrodu [design](http://cs.wikipedia.org/wiki/Design) osobního počítače. Všechny technické parametry jsou rovněž od těch původních hodně vzdáleny. Procesory Pentium nyní pracují na frekvencích 2–4 GHz, pevné disky s kapacitou okolo 300 Gbyte nejsou žádnou výjimkou, operační paměť 512 Mbyte začíná být běžným skoro minimálním standardem, diskety se pro záznam a přenos dat již skoro nepoužívají – i několik set kbyte se snadno přenese přes Internet nebo Flash disky, na disky [CD-R](http://cs.wikipedia.org/wiki/CD-R) lze zapsat okolo 700 Mbyte. Ničím nedostupným není ani zápis na disky [DVD](http://cs.wikipedia.org/wiki/DVD) s několikrát vyšší kapacitou 4,7 Gbyte při jednostranném zápisu.

Vývoj jde stále dál, takže nejdéle za pár let bude nutné na toto místo doplnit další odstavce. Stále totiž platí nepsané Mooreovo pravidlo, které říká, že každých 18 měsíců se výkon počítače o stejné ceně zdvojnásobí.

# *DALŠÍ ZDROJE*

Z Wikipedie, otevřené encyklopedie: http://cs.wikipedia.org/wiki/Osobn%C3%AD\_po%C4%8D%C3%ADta%C4%8D

#### Osobní počítač.

Osobní počítač (anglicky Personal computer, zkratkou PC, čte se pí sí, česky hovorově též označovaný jako písíčko nebo pécéčko) je označení pro typ počítače určený pro pouţití jednotlivcem (narozdíl od dřívějších střediskových počítačů).

Termín může být chápán na několika šířkách:

- počítač typu IBM PC,
- počítač kompatibilní s IBM PC,
- libovolný mikropočítač.

http://www.markonet.cz/vyuka/principy/p\_07.html

- *Vstupní a výstupní zařízení* (I/O = input/output, periferie)
	- o zajišťují výměnu informací mezi počítačem a okolím (člověk, počítač, stroj),
	- o převádějí informaci do číselné podoby (dvojková soustava) vstupní zařízení a obráceně z číselné podoby do podoby srozumitelné okolí.
		- Vstupní klávesnice, myš, (joystick, skener, mikrofon,...)
		- Výstupní monitor, tiskárna, reproduktory...
- Vnější paměti dlouhodobé uložení dat
- *Vnitřní paměť* (operační paměť) jsou v ní uloženy informace, 2 typy informací programy + data – univerzalita.
- *Procesor* (CPU) řídí počítač (řadič, řídící jednotka) a vykonává operace (operační jednotka, aritmeticko-logická jednotka).
- *Sběrnice* výměna informací, komunikace mezi jednotlivými částmi.

## **Počítač a jeho struktura**.

Části počítače:

- skříň (case, hlavní jednotka, systémová jednotka, operační jednotka)
- vstupní zařízení (klávesnice, myš,...),
- výstupní zařízení (monitor, tiskárna,...).

Přední stěna skříně:

- tlačítka, signální diody, dvířka disketové jednotky, dvířka konektorů, vstup optické mechaniky,
- síťový vypínač používat co nejméně (nevypínat při přerušení práce),
- zámek klávesnice (dnes se již téměř nepoužívá),
- USB a FireWire konektory, audio konektory,
- tlačítko Reset restart počítače bez vypnutí, používat minimálně (raději Ctrl+Alt+Del) při "zamrznutí" počítače (dnes se již řeší reset pomocí různé délky stisku síťového vypínače),
- kontrolní diody zapnutí do sítě (power), práce pevného disku (HDD), optická mechanika.

Zadní stěna:

- zásuvka pro připojení přívodní šňůry elektrického proudu,
- zásuvka pro připojení monitoru,

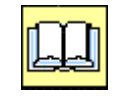

- · mřížka chladícího ventilátoru,
- paralelní port (tiskárna), sériový port, video port (monitor), USB konektory, Audio konektory,
- PS2 konektor klávesnice a myši,
- centrální vypínač.

Vnitřek počítače:

- zdroj,
- základní deska (mainboard, motherboard) včetně paměti, sběrnice,
- procesor, ventilátor,
- karty rozšiřující desky kolmo k základní desce (grafická karta, zvuková karta,...),
- HD, FD, reproduktor, desky, vodiče (optická mechanika,...),
- vodiče, konektory.

# *KORESPONDENČNÍ ÚKOL 5*

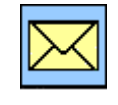

Najděte na Internetu na stránkách prodejců výpočetní techniky nějakou základní desku pro procesor AMD. Popište konektory sběrnice na této desce. Termín odeslání: do 2. tutoriálu.

## *1.3.2 Komponenty počítače – praktické ukázky*

V této části si ukážeme popis konkrétních komponentů počítače. Obrázky a texty jsou převzaty z www stránek pczevnitr.wz.cz. zájemcům doporučuji se na tyto stránky v případě nejasností obrátit.

Projedeme krok za krokem jednotlivé stěžejní počítačové komponenty, jejich umístění v počítači.

V tuto chvíli se nebudeme bavit o parametrech jednotlivých dílů, o výběru komponentů ani jejich parametrech. V této kapitole si ukážeme co se kde v počítači nachází.

#### **Počítačová skříň, Case.**

Slouží k umístění ostatních komponentů, jejich fixaci, slouží rovněž pro instalaci vstupně výstupních rozhraní tak, aby byla snadno přístupná. Na následujícím obrázku máme čelní pohled na klasickou počítačovou skříň (Case), včetně popisu jednotlivých důležitých prvků..

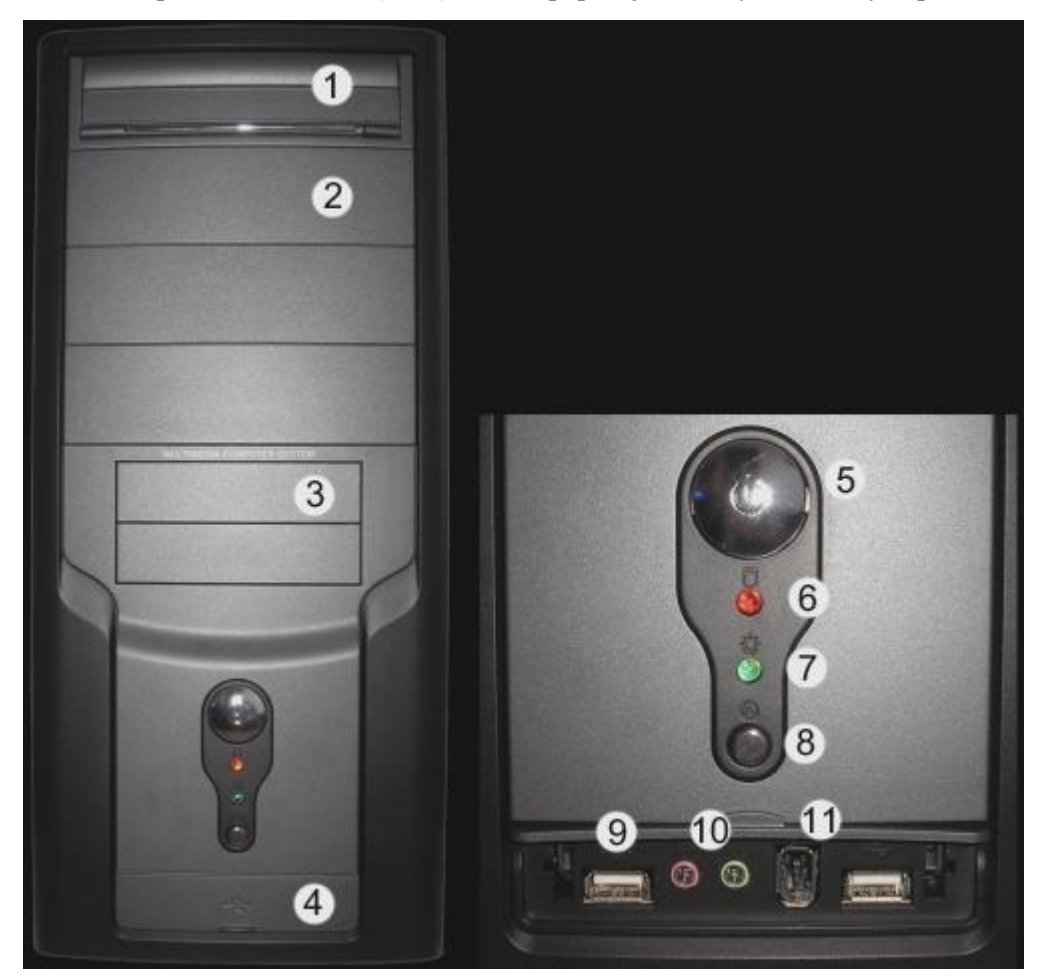

**Obrázek 130 – Case zepředu**

- 1. Pozice pro zařízení o velikosti 5,25" (nebo 3,5" s rámečkem).
- 2. Pozice pro zařízení o velikosti 5,25" (nebo 3,5" s rámečkem).
- 3. Pozice pro zařízení o velikosti 3,5".
- 4. Kryt "předních" konektorů.
- 5. Tlačítko power.
- 6. Kontrolka činnosti disků.
- 7. Kontrolka zapnutí počítač.
- 8. Tlačítko reset.
- 9. USB konektory.
- 10. Audio-konektory (červený pro mikrofon, zelená pro sluchátka).
- 11. FireWire (IEEE 1394) konektor.

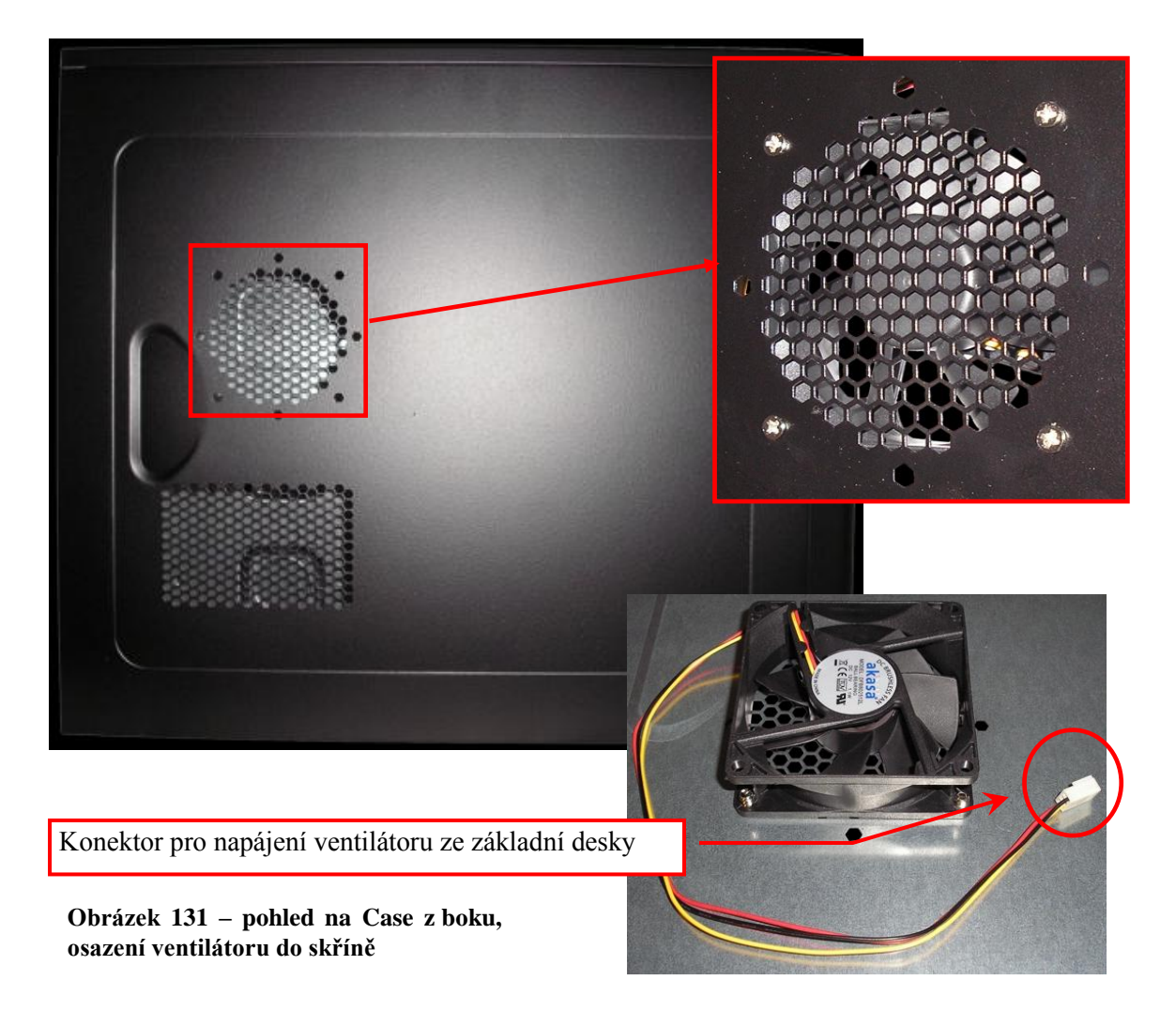

Ne všechny uvedené komponenty musí být na každé počítačové skříni. Jedná se především o audio konektory, USB a FireWire konektory na čelním panelu. Pokud jsou tyto konektory vyvedeny na čelní panel, musí být uvnitř počítače napojeny na příslušné konektory na základní desce. Z důvodů poměrně velkého tepelného výkonu zařízení umístěných uvnitř skříně se přidávají ventilátory podporující chlazení.

Na zadní straně počítačové skříně jsou obsaženy otvory pro vyvedení všech ostatních dostupných konektorů a rozhraní přídavných (rozšiřujících) desek. Lokalizace a rozměry otvorů jsou standardizovány. Následující obrázek ukazuje rozmístění těchto otvorů.

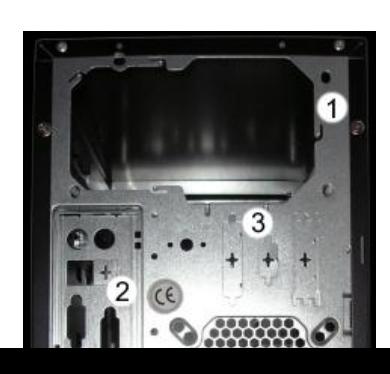

1. Místo pro zdroj.

Uvnitř počítačové skříně jsou konstrukční rámečky pro uchycení zařízení, například pevných disků, optických mechanik apod. současně jsou zde umístěny kabely pro řízení a napájení vnějších prvků počítačové skříně (diod, tlačítek apod.).

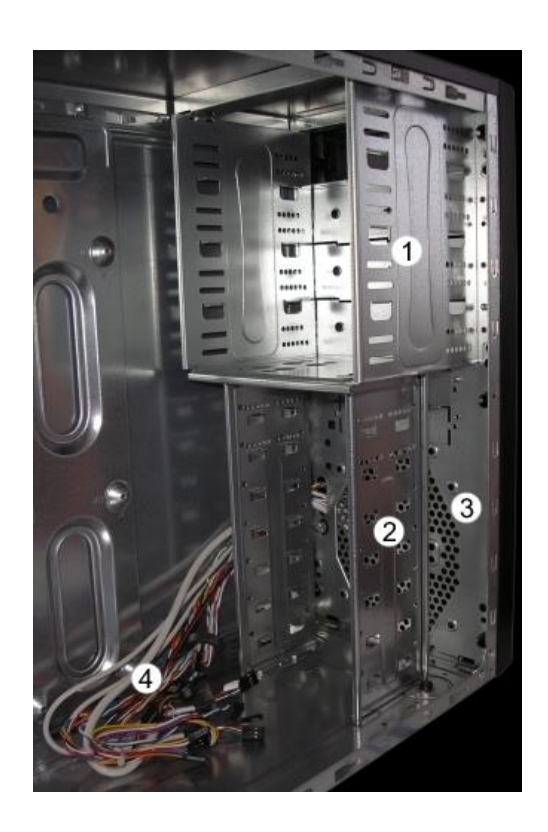

- 1. Pozice pro zařízení o velikosti 5,25" (nebo 3,5" s rámečkem).
- 2. Pozice pro zařízení o velikosti 3,5".
- 3. Pozice pro přídavný ventilátor.
- 4. Kabely pro připojení tlačítek, kontrolek, speakeru a konektorů case.

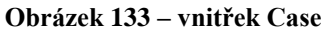

#### **Zdroj.**

Převádí síťové napětí na napětí používaná v počítači (12 V, 5 V, 3,3 V). Některé komponenty, hlavně procesor, zařízení do PCI Expres sběrnice apod. mají dost vysokou spotřebu, takže čím silnější zdroj, tím lépe. Zdroj obsahuje konektory pro napájení základní desky, disketové mechaniky, pevných disků a optických mechanik. Ostatní komponenty se napájejí zpravidla prostřednictvím základní desky.

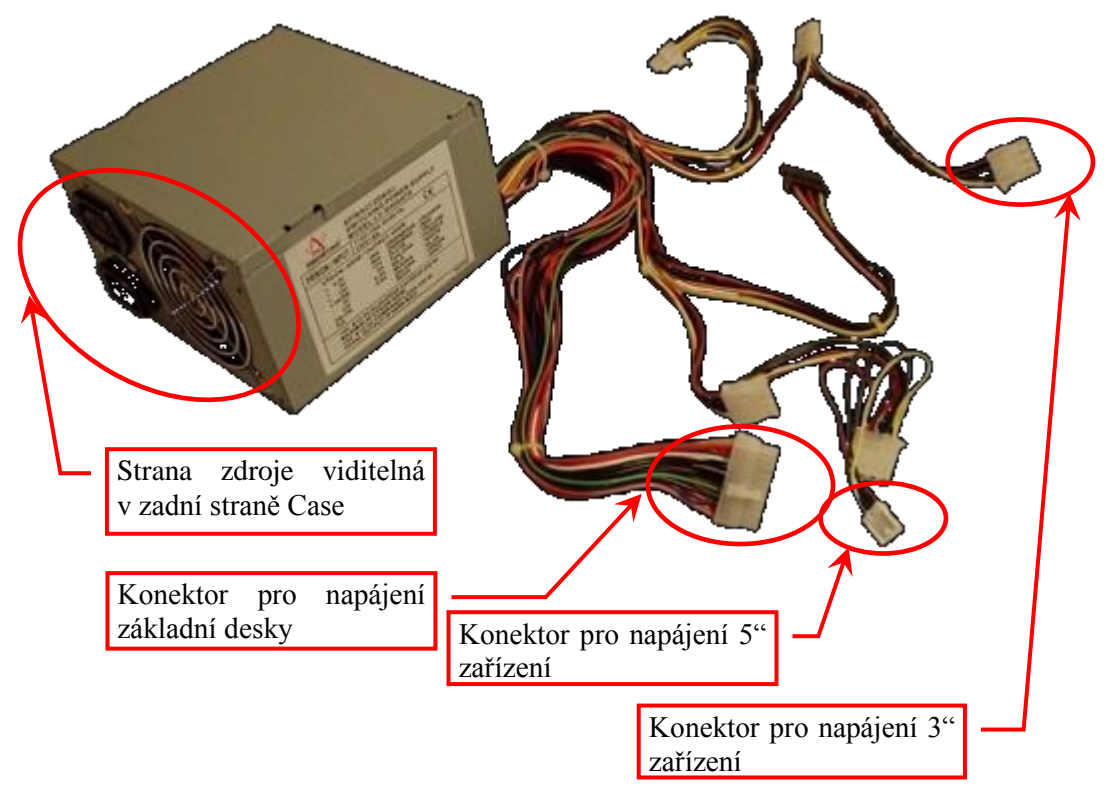

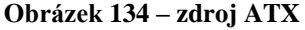

Následující obrázek ukazuje umístění zdroje v počítačové skříni. Některé zdroje bývají vybaveny centrálním síťovým vypínačem. Na některých, převážně starších zdrojích, bývá na zadní straně konektor pro napájení monitoru.monitory mají vnitřní chlazení pomocí ventilátoru, u starších typů bývá na zadní straně, u novějších na spodní.

Zdroj bývá umístěný převážně na rozhraní horní a zadní stěny počítače. Připevňuje se šrouby z vnější strany počítačové skříně.

Popis k obrázku:

- 1. Zdroj.
- 2. Kabeláž zdroje.
- 3. Hlavní vypínač a napájecí konektor.
- 4. Ventilátor zdroje.

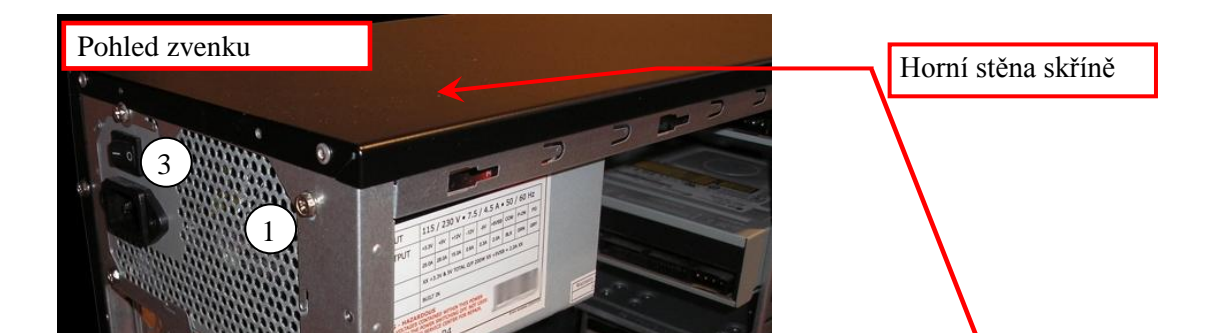

Na následujícím obrázku vidíte kabely propojující ovládací prvky počítačové skříně se základní deskou.

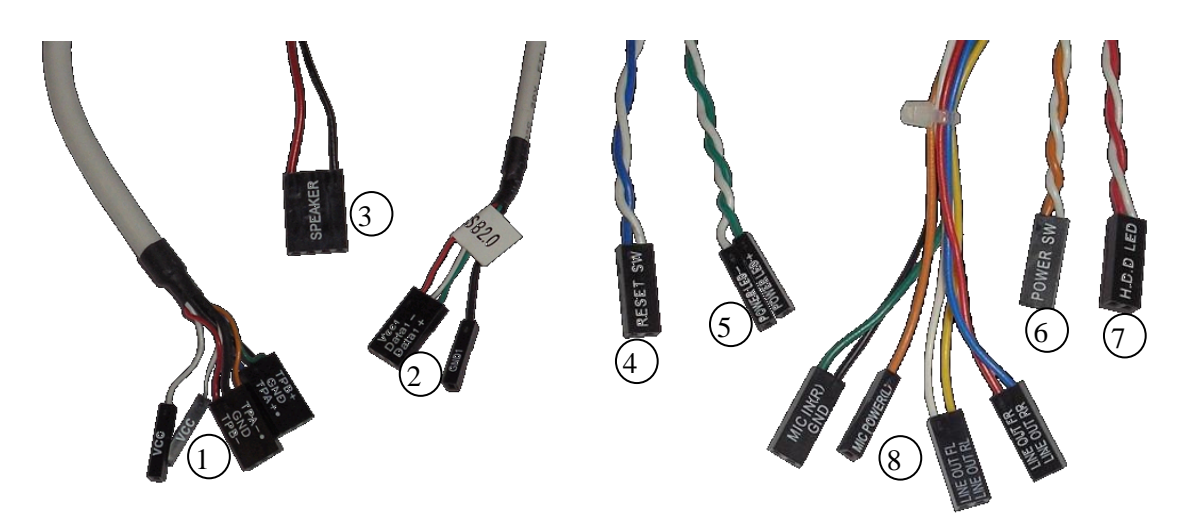

**Obrázek 136 – konektory skříně počítače pro osazení do základní desky**

- 1. FireWire (IEEE 1394),
- 2. USB 2.0,
- 3. Speaker,
- 4. Tlačítko reset,
- 5. Kontrolka zapnutí počítače,
- 6. Tlačítko power,
- 7. Kontrolka činnosti disků,
- 8. Audio-konektory.

## **Základní deska.**

Kromě toho, že základní deska v podstatě propojuje veškeré zařízení počítače, zastává také funkci řadiče, obsahuje integrované zvukové, síťové, někdy i grafické karty, které se ještě před pár lety připojovaly jako samostatné přídavné karty.

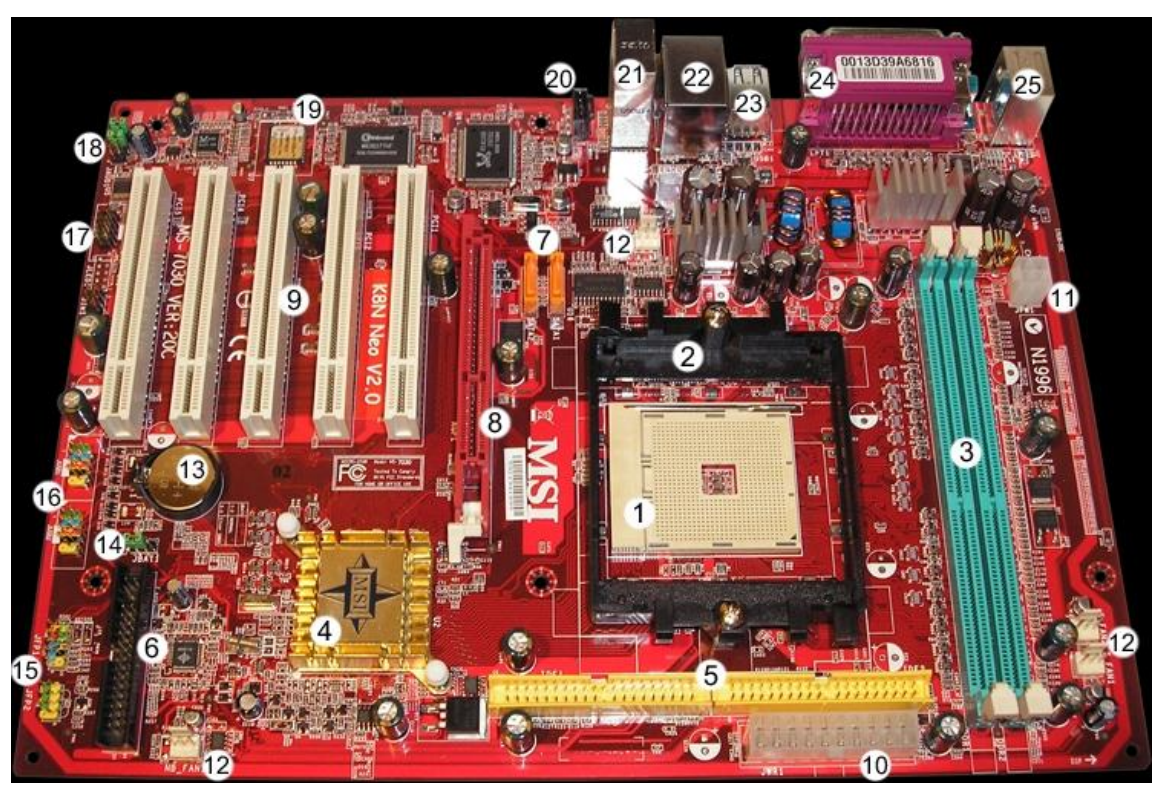

**Obrázek 137 – popis základní desky formátu ATX**

- 1. Patice procesoru (CPU), konkrétně tato má označení SOCKET 754 a kromě ní existuje ještě mnoho dalších (SOCKET A, 478, 775, 939, AM2 ...).
- 2. Speciální držák pro chladič procesoru, jindy bývá chladič připevněn přímo k patici procesoru.
- 3. Sloty pro operační paměť, zde jsou 2, ale bývají i 3 nebo 4. Opět jich existuje více druhů a na některých deskách se vyskytují 2 páry různých slotů.
- 4. Chladič, pod nímž je tzv. chipset, který v podstatě řídí obvody základní desky.
- 5. IDE konektor pro připojení harddisků, optických mechanik apod. Obvykle jsou na desce osazeny 2 a každý z nich pojme 2 zařízení.
- 6. FDD konektor pro připojení disketových mechanik. Opět dovede obsluhovat maximálně 2 mechaniky.
- 7. SATA konektory pro rychlejší zařízení typu harddisk (tyto harddisky jsou o něco dražší).
- 8. AGP slot pro grafickou kartu (novější grafické karty se osazují do slotu PCIe).
- 9. PCI sloty (5 ks) pro přídavné karty typu zvuková karta, síťová karta, řadiče ...
- 10. Napájecí konektor základní desky typu ATX, dříve se vyskytoval konektor AT nebo oba

současně.

- 11. Konektor pro přídavné napájení základní desky.
- 12. Napájecí konektory pro ventilátory chladičů procesoru, chipsetu apod.
- 13. Baterie, která napájí paměť BIOSu (obsahuje nastavení základní desky) a udržuje systémový čas.
- 14. Switch umožňující smazání paměti BIOSu (také se realizuje vytažením baterky).
- 15. Kontakty pro připojení ovládacích prvků skříně počítače (vypínač, reset, kontrolky ...).
- 16. Kontakty pro připojení USB konektorů.
- 17. Kontakty pro připojení druhého sériového portu (COM 2).
- 18. Kontakty pro možné přepojení audio-konektorů na konektory skříně počítače (místo konektorů na základní desce [21]).
- 19. BIOS (čip s ovládacím programem) základní desky
- 20. Konektor pro připojení audio-výstupu z optické mechaniky.
- 21. Audio-konektory vestavěné zvukové karty.
- 22. USB a síťový konektor.
- 23. USB konektory.
- 24. Paralelní (LPT) a pod ním sériový port (COM).
- 25. Konektory PS/2 pro připojení myši a klávesnice.

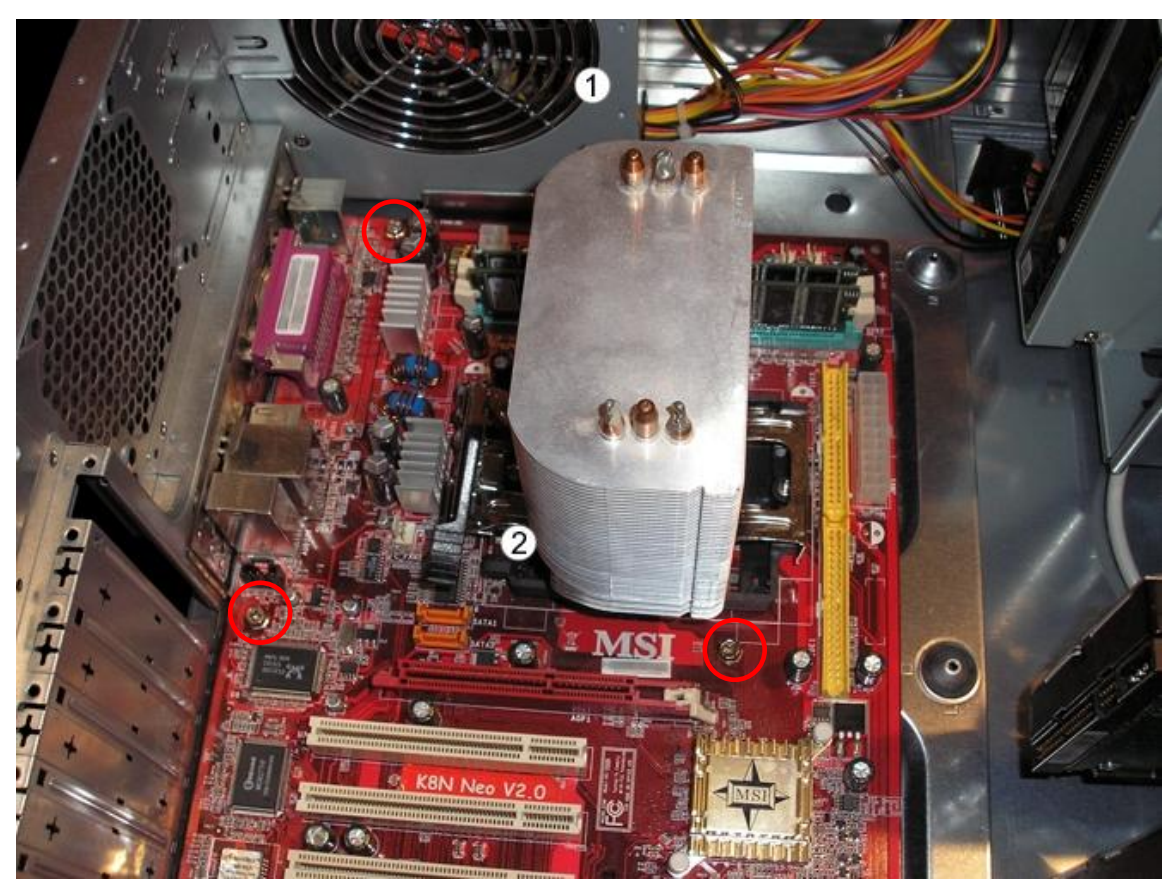

**Obrázek 138 - osazení základní desky do počítačové skříně**

- 1. Zdroj.
- 2. Základní deska.

Červenými kroužky jsou označeny šroubky uchycující základní desku k počítačové skříni.

Jak bylo před chvílí uvedeno, počítačová skříň obsahuje několik kabelů pro propojení ovládacích

.

a jiných prvků počítačové skříně se základní deskou. Rozmístění konektorů pro tyto kabely se na základních deskách může lišit, bývají popsány v manuálu k základní desce.

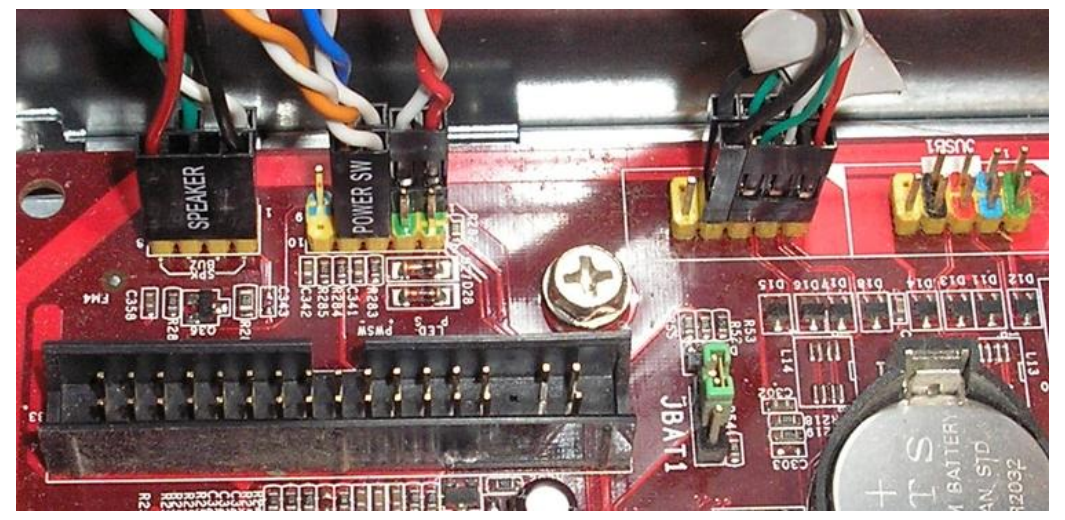

**Obrázek 139 - detail na připojení prvků počítačové skříně (Case) k základní desce**

Zadní část základní desky typu ATX obsahuje skupinu integrovaných konektorů. Po instalaci základní desky do počítačové skříně jsou tyto konektory přístupné na zadní straně skříně. Všimněte si, že v dnešní době jsou konektory z důvodu lepší orientace barevně odlišeny.

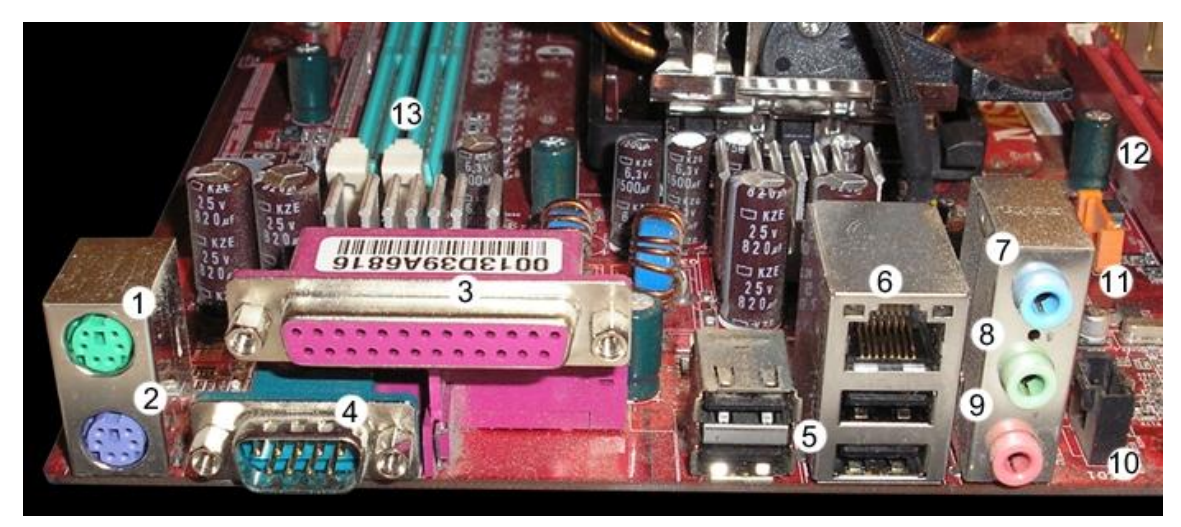

## **Obrázek 140 – integrované konektory na základní desce**

- 1. Konektor PS/2 pro připojení myši.
- 2. Konektor PS/2 pro připojení klávesnice.
- 3. Paralelní port (LPT).
- 4. Sériový port (COM).
- 5. USB porty.
- 6. Síťový konektor.
- 7. Audio-konektor Line-In.
- 8. Audio-konektor pro reproduktory/sluchátka.
- 9. Audio-konektor pro mikrofon.
- 10. Interní konektor pro připojení audio-výstupu z optické mechaniky.
- 11. SATA konektory pro zařízení typu harddisk s rozhraním Serial ATA.
- 12. AGP slot pro grafickou kartu (novější grafické karty se osazují do slotu PCIe).
- 13. Sloty pro operační paměť, zde jsou 2, ale bývají i 3 nebo 4. Opět jich existuje více druhů

a na některých deskách se vyskytují 2 páry různých slotů.

Ačkoli jsou počítačové skříně (Case) většinou univerzální, komunikační konektory základní desky nemusí být na základní desce obsazeny všechny. Proto je část, s těmito otvory nahraditelná vložkou dodávanou se základní deskou.

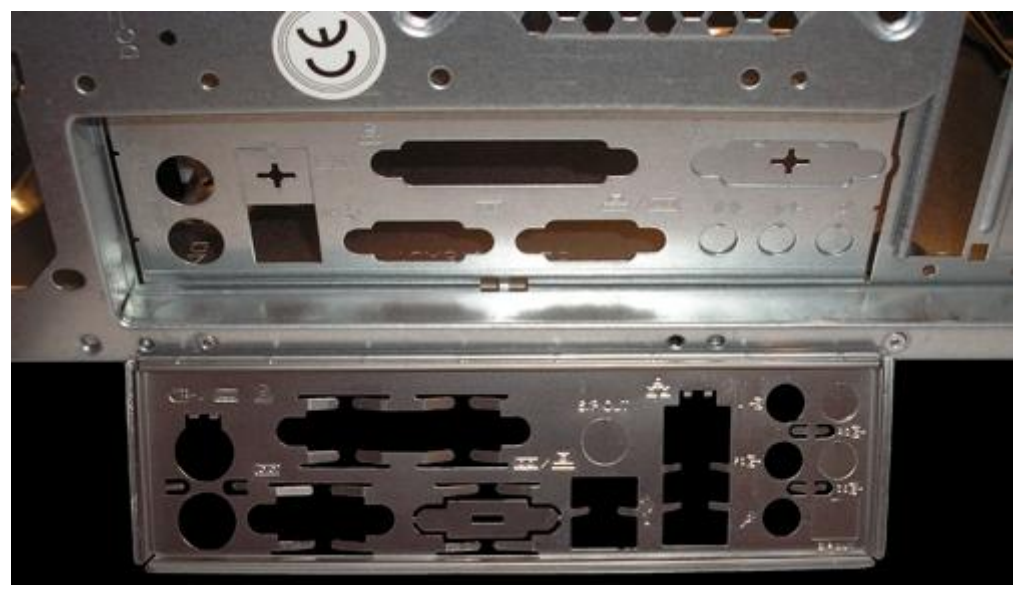

**Obrázek 141 - osazení vložky kryjící komunikační konektory základní desky** 

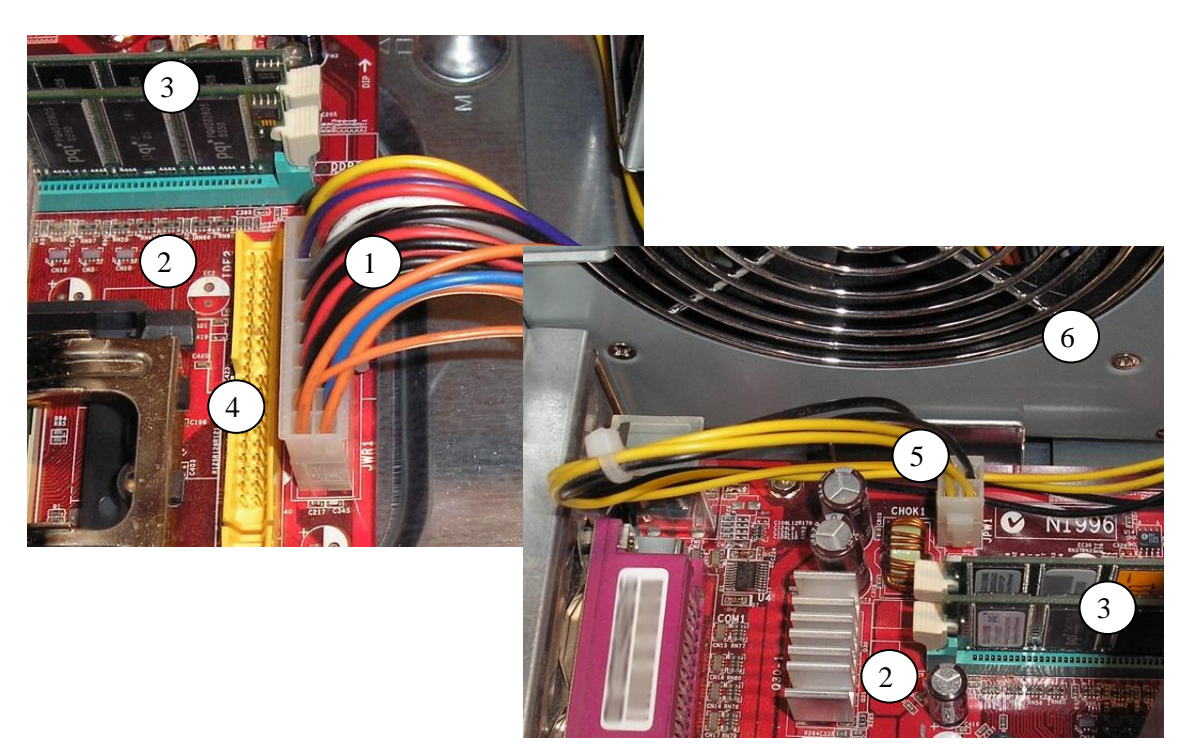

#### **Obrázek 142 – napájení základní desky**

- 1. Napájení základní desky (konektor ATX).
- 2. Základní deska.
- 3. Operační paměť.
- 4. IDE konektor pro připojení harddisků, optických mechanik apod.
- 5. Přídavné napájení základní desky.
- 6. Zdroj.

#### **Procesor.**

Jak už bylo dříve napsáno, jedná se v podstatě o "mozek", který z velké části určuje výkon počítače.

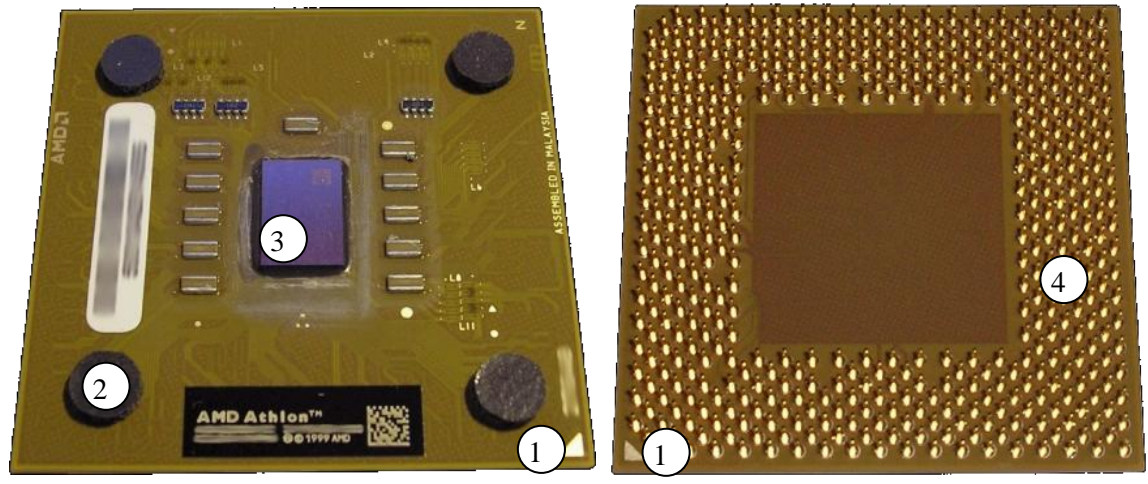

**Obrázek 143 – procesor AMD Athlon XP 2200+, pohled shora a ze spodu**

- 1. Označení správné orientace procesoru v patici.
- 2. Podložka pro instalaci chladiče (částečně chrání jádro procesoru [3] před poškozením).
- 3. Jádro procesoru,
- 4. Kontakty procesoru.

#### **Chladič procesoru.**

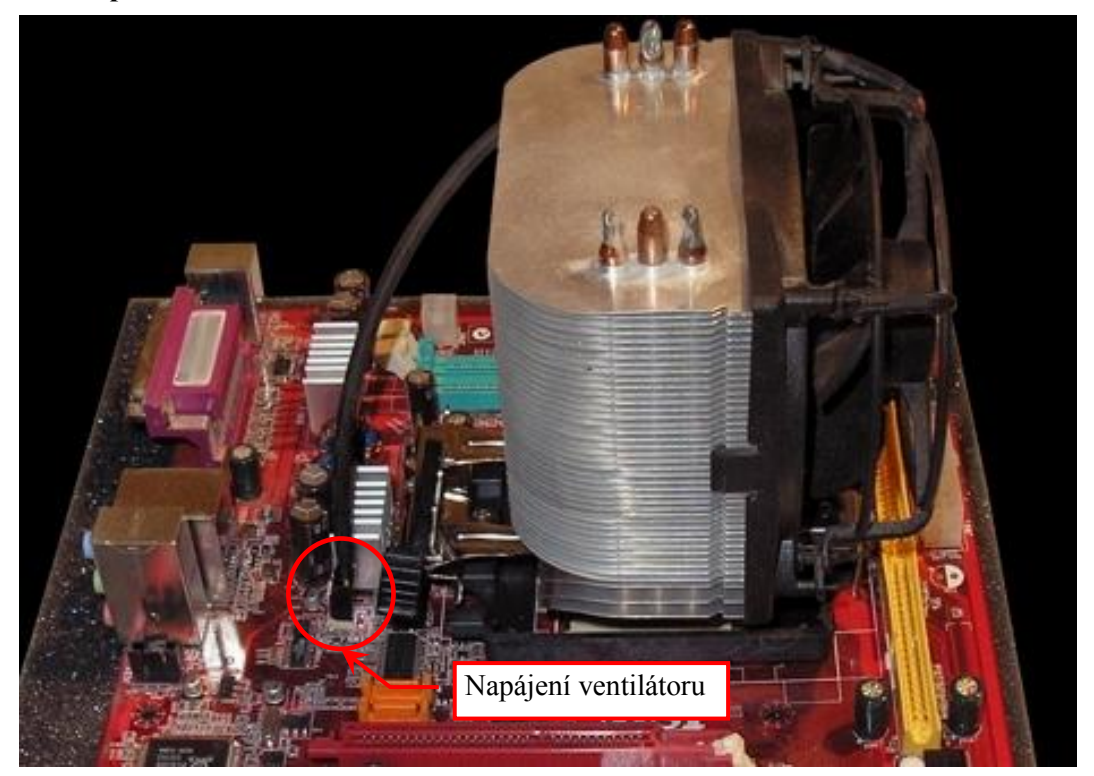

**Obrázek 144 – chladič procesoru**

**Chladič procesoru s ventilátorem.** 

Osazení samotného procesoru a chladiče je u různých patic různé. Důležité si je jen uvědomit, že procesor se nikdy nevkládá do patice silou.

U chladiče je pak důležité, aby pevně seděl a mezi jeho "stykovou" plochou a procesorem byla nanesena pasta umožňující lepší přenos tepla (např. silikonová pasta, stříbrná pasta apod.).

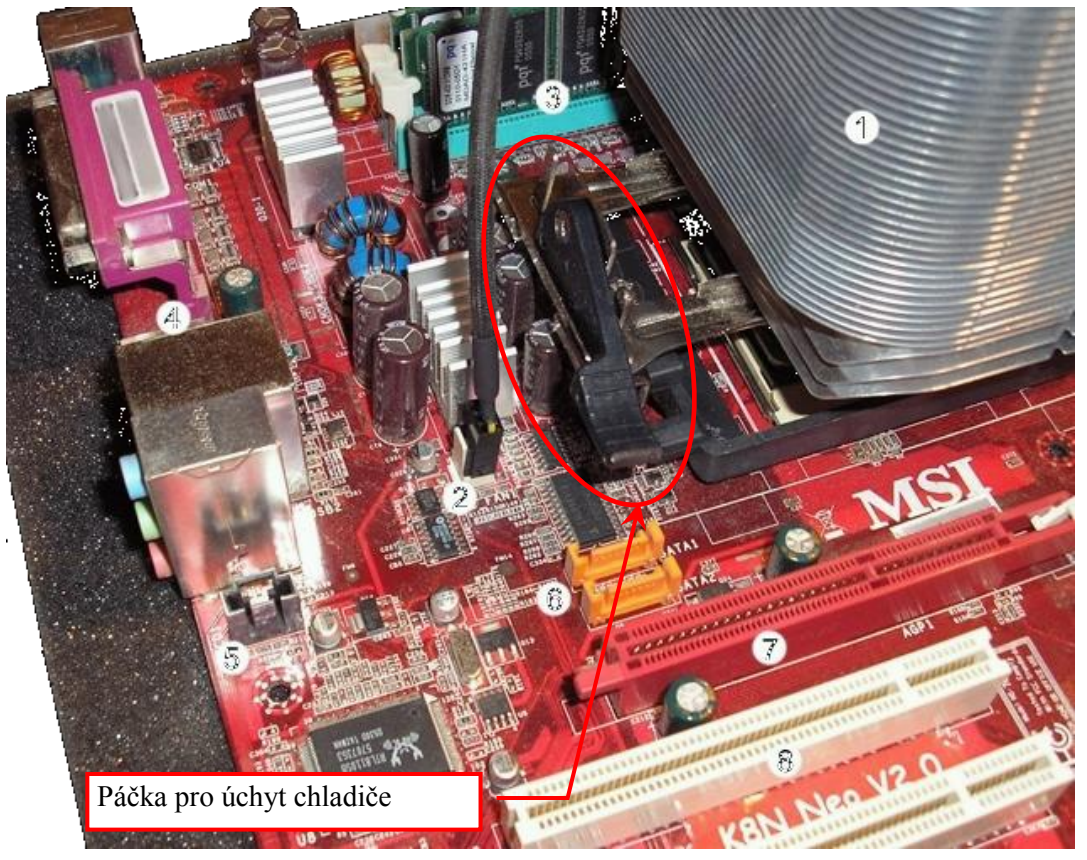

**Obrázek 145 - Připojení a uchycení chladiče procesoru**

- 1. Chladič procesoru (pod ním je vidět část patice s procesorem).
- 2. Připojení chladiče k napájení umožňuje konektor na základní desce pomocí něhož je chladič (ventilátor) monitorován.
- 3. Operační paměť.
- 4. Komunikační konektory základní desky.
- 5. Konektor pro připojení audio-výstupu z optické mechaniky.
- 6. SATA konektory pro rychlejší zařízení typu harddisk.
- 7. AGP slot pro grafickou kartu.
- 8. PCI sloty pro přídavné karty typu zvuková karta, síťová karta, řadiče.

## **Operační paměť.**

V operační paměti se vždy nachází právě používaný program (nebo jeho část) a zpracovávaná data (obrázek, dokument ...). V počítači se jich může vyskytovat více, pak se zpravidla jejich kapacity sčítají.

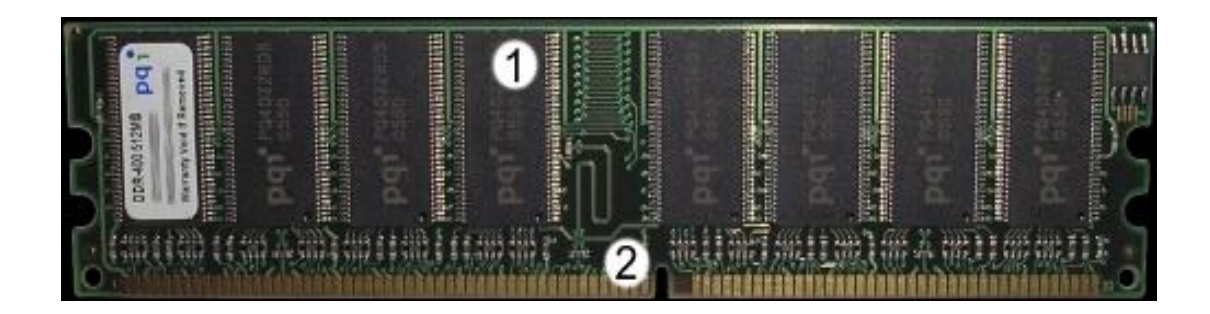

- 1. Paměťové čipy (mohou být osazeny z obou stran modulu, záleží na kapacitě a typu paměti),
- 2. Kontaktní pole pro osazení do slotu.

## **Uchycení pamětí.**

Paměti se uchycují do tzv. paměťových banků. Konektory různých technologií se liší.

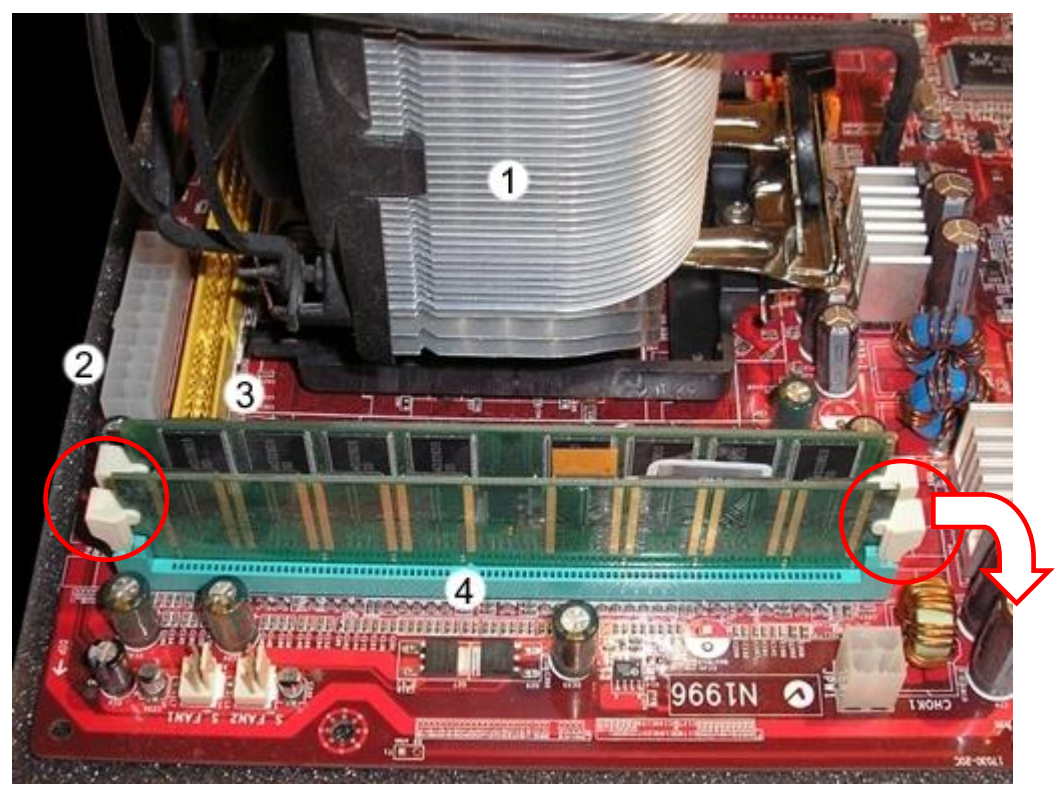

**Obrázek 147 - osazení základní desky operační pamětí**

- 1. Chladič procesoru.
- 2. Napájecí konektor základní desky typu ATX.
- 3. IDE konektor pro připojení harddisků, optických mechanik apod.
- 4. Operační paměť (2 moduly, zepředu 256 MB a 512 MB).

Paměťové moduly jsou zajištěny západkou. Při výměně se západka odtáhne od pamětí a stlačí dolů. Současně se tímto se paměť vysune z konektoru. Při instalaci paměťového modulu se po zatlačení modulu do konektoru západka automaticky (někdy s naší pomocí) zaklapne.

#### **Disketová mechanika.**

Disketová mechanika nahradila mechaniky používající klasické magnetofonové kazety a stala se asi nejdéle používanou mechanikou s výměnnými médii. Vystřídala několik velikostí (8", 5,25" a 3,5") a jako u každého zařízení ve světě počítačů se její "výkon", se zmenšujícími se rozměry, zvyšoval a její média dosáhla kapacity 1,44 MB (některé mechaniky dosahovaly kapacity až 2,88 MB). Dnes je prakticky nahradily spolehlivější a hlavně kapacitně nesrovnatelně větší CD, DVD a flash disky.

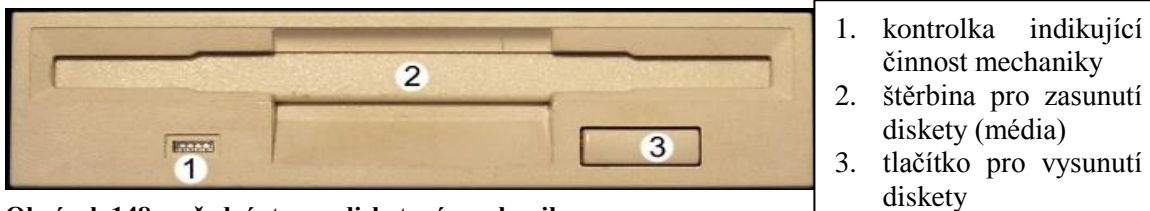

**Obrázek 148 – přední strana disketové mechaniky**

Disketová mechanika se instaluje do šachtice uvnitř počítačové skříně. Její přední část je prostrčena štěrbinou v počítačové skříni. U počítačů, kde mechanika není, se štěrbina zakrývá tzv.záslepkou (krytem)

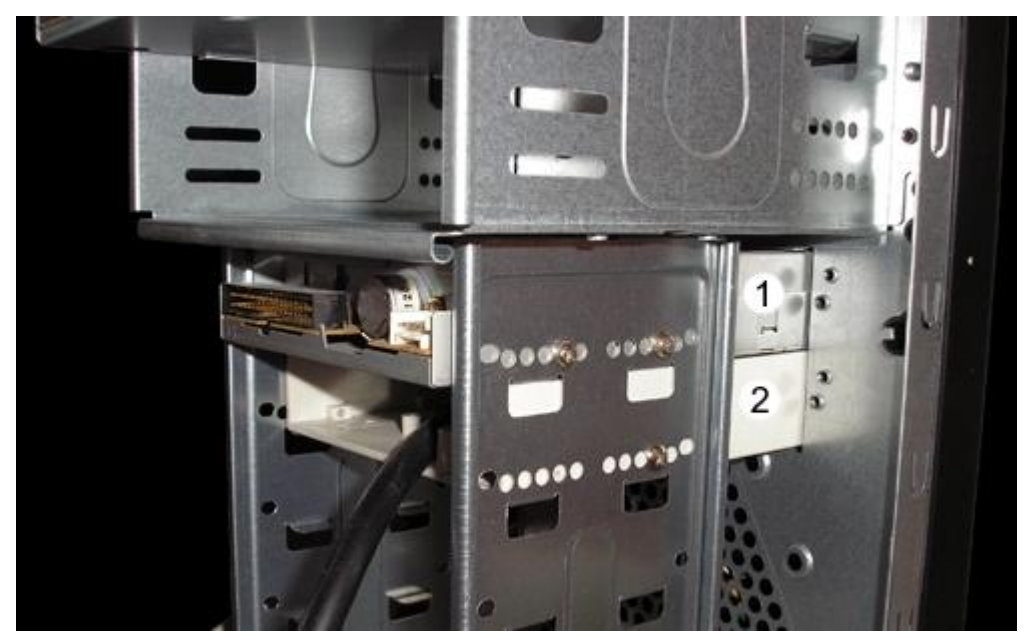

**Obrázek 149 – umístění disketové mechaniky v šachtici, pohled na stranu konektorů**

- 1. Disketová mechanika.
- 2. Přídavné USB konektory.

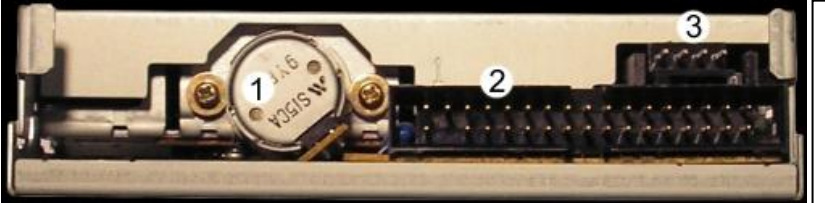

- 1. Motorek pohybující čtecími/zapisovacími hlavami. 2. Datový konektor.
- 
- 3. Napájecí konektor.

**Obrázek 150 – disketová mechanika ze strany konektorů**

**Optická mechanika.**

Dnes asi nejpoužívanější mechaniky s výměnnými médii, které oproti disketám netrpí takovou kazivostí záznamu a navíc mají nesrovnatelně větší kapacitu. Existuje několik druhů těchto mechanik: CD-ROM - čtení CD CD-RW - čtení/zápis/přepis CD CD-RW/DVD - ("kombo") čtení/zápis/přepis CD, čtení DVD DVD-ROM - čtení CD/DVD DVD R/RW - čtení/zápis/přepis CD/DVD DVD RAM - čtení/zápis/přepis CD/DVD/DVD-RAM

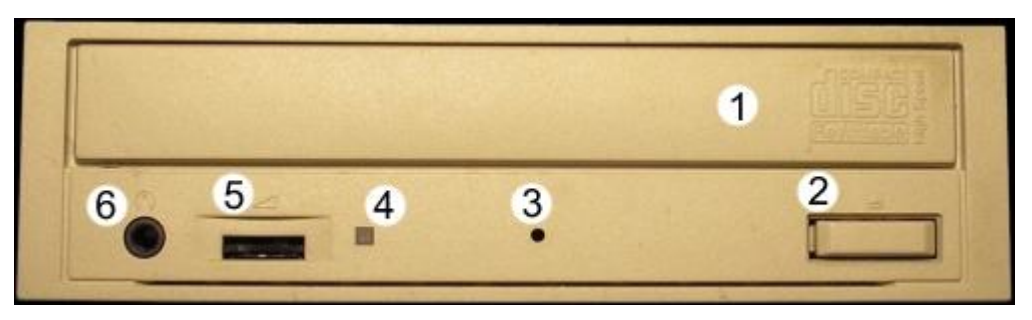

**Obrázek 151 – optická mechanika, čelní panel**

- 1. Vysouvací šuplík pro vkládání média (CD/DVD), někdy se nahrazen štěrbinou.
- 2. Tlačítko pro vysunutí šuplíku (v případě štěrbiny samotného média), u starších mechanik se vyskytovalo také tlačítko pro přehrávání audio-CD.
- 3. Otvor pro ruční vysunutí šuplíku (média).
- 4. Kontrolka indikující činnost mechaniky (občas se vyskytují dvě).
- 5. Ovladač hlasitosti audio-CD poslouchaného přes přední sluchátkový konektor [6].
- 6. Sluchátkový konektor (3,5 mm jack) pro poslouchání audio-CD.

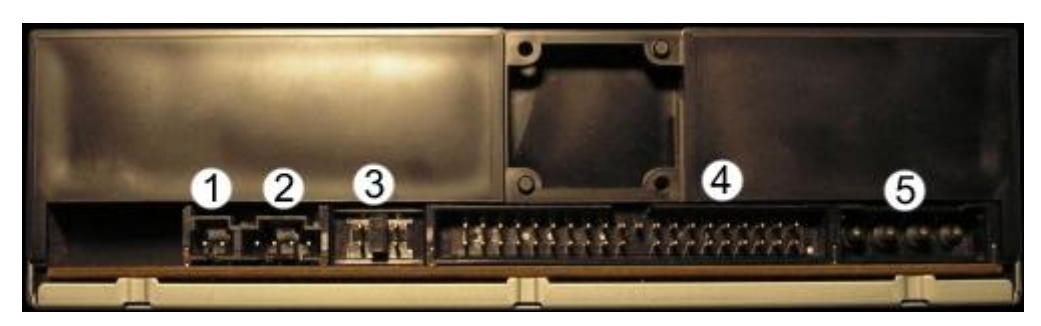

**Obrázek 152 – optická mechanika, strana konektorů**

- 1. Digitální audio konektor pro přenos zvuku při přehrávání audio-CD z mechaniky do zvukové karty (vyskytuje se pouze u starších mechanik).
- 2. Audio konektor pro přenos zvuku při přehrávání audio-CD z mechaniky do zvukové karty.
- 3. Switch určující zařazení mechaniky na datovém kabelu.
- 4. Datový konektor.
- 5. Napájecí konektor.

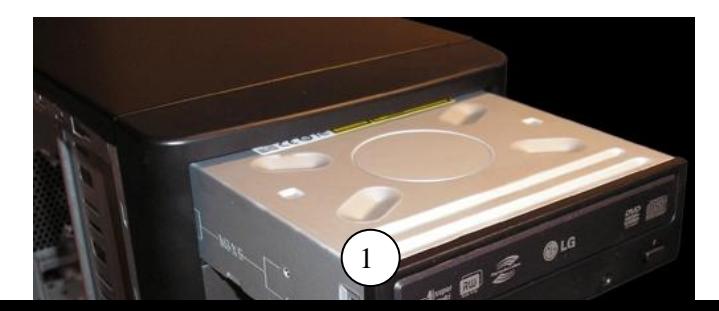

- 1. Mechanika DVD-RAM.
- 2. Mechanika CD-RW.

## **Pevný (hard) disk.**

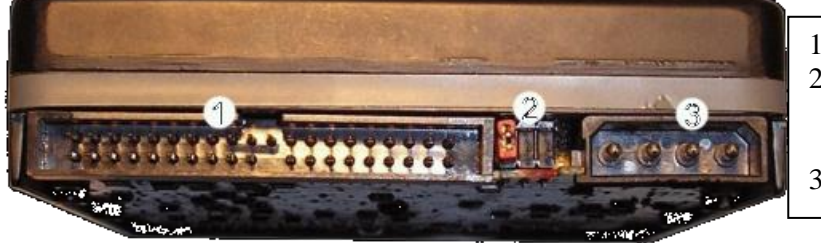

- 1. Datový konektor,<br>2. Switch určující za
- Switch určující zařazení disku na datovém kabelu,
- 3. Napájecí konektor.

**Obrázek 154 – pohled na pevný disk ze stany konektorů**

Na harddisku jsou uložena všechna data (obrázky, hudba, dokumenty, programy, hry, operační

systém ...), která má uživatel "v počítači".

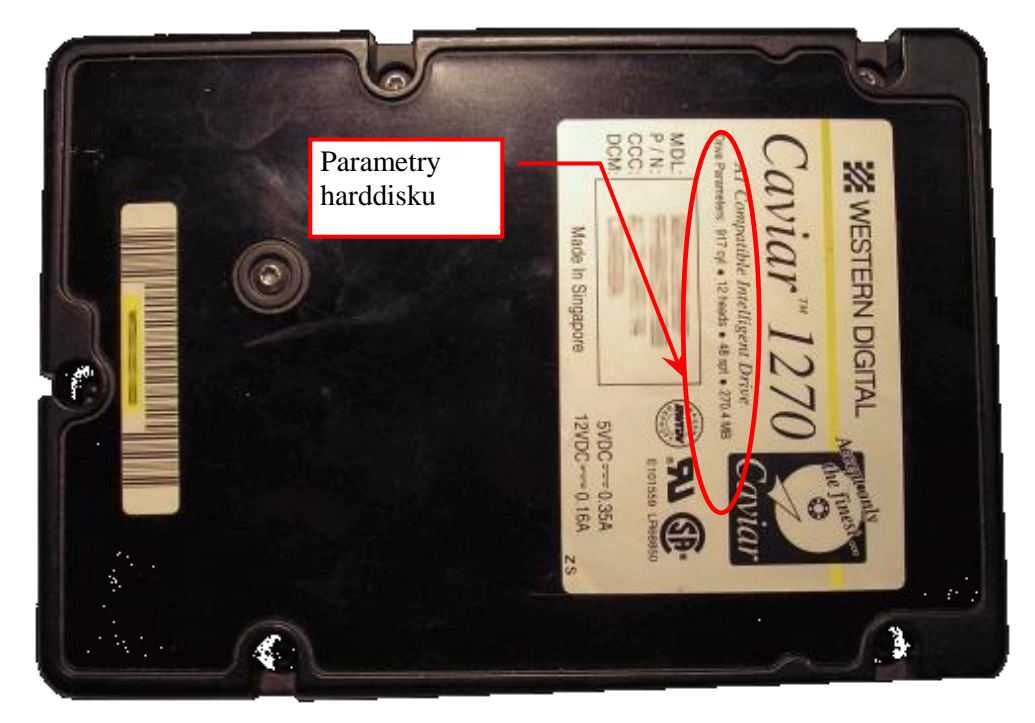

**Obrázek 155 – pevný disk**

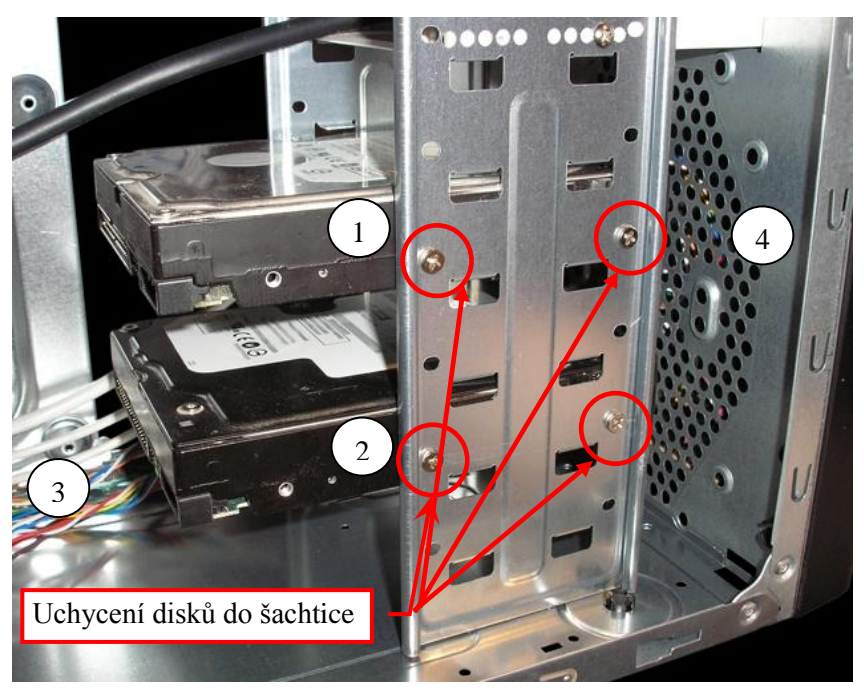

**Obrázek 156 – upevnění disků v počítačové skříni**

- 1. Pevný disk Western Digital (80 GB).
- 2. Pevný disk Western Digital (160 GB).
- 3. Kabeláž počítačové skříně (Case).
- 4. Pozice pro přídavný ventilátor.

Pevné disky a optické mechaniky propojujeme se základní deskou pomocí plochých vodičů. Ve

dnešní době se používají disky SATA které mají jiné konektory, základní desky bývají však stále osazovány IDE konektory, protože ty se stále používají pro připojení optických mechanik. O kabelech bude pojednáno v samostatné části.

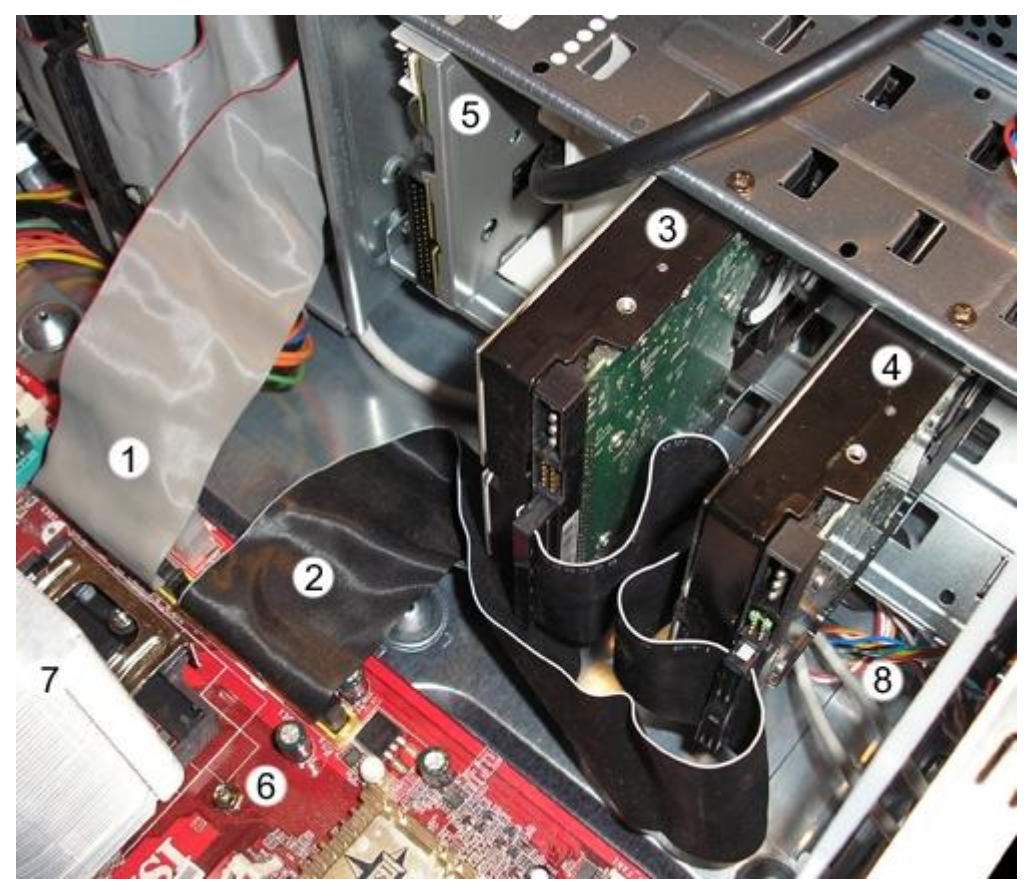

**Obrázek 157 - Připojení datových kabelů IDE k 5" zařízením**

- 1. Datový kabel IDE (tento konkrétně vede k optickým mechanikám).
- 2. Datový kabel IDE (tento konkrétně vede pevným diskům).
- 3. Pevný disk Western Digital (80 GB).
- 4. Pevný disk Western Digital (160 GB).
- 5. Disketová mechanika.
- 6. Základní deska.
- 7. Chladič procesoru.
- 8. Kabeláž bedny (Case).

## **Přídavné karty.**

Přídavné karty rozšiřují možnosti počítače.

Existuje více typů sběrnic, do kterých se rozšiřující karty mohou na základní desce umístit. Přídavné karty mohou rozšířit možnosti počítače o vlastnosti a funkce, které nejsou přímo podporovány základní deskou, například video střižny, digitální televizní karty apod. V poslední době je standardem integrovat některé z dříve rozšiřujících funkcí pomocí rozšiřujících karet přímo do základní desky, jedná se především o grafické karty, zvukové karty, síťové karty a modemy. Přesto lze říct, že výkon rozšiřujících karet podstatně převyšuje výkon integrovaných komponent.

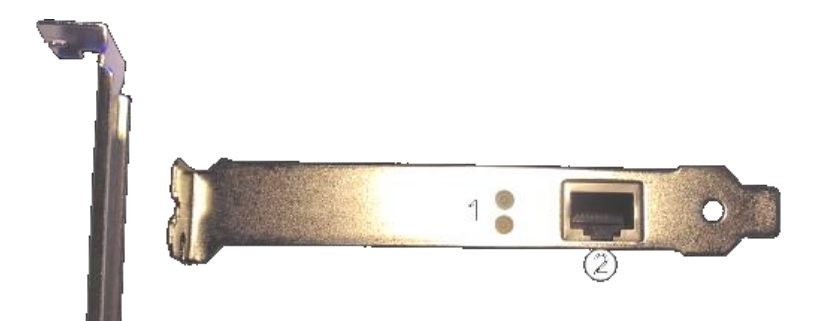

- 1. Kontrolky indikující připojení a činnost karty,
- 2. Síťový konektor RJ-45 pro kabel UTP,
- 3. Čip řídící činnost karty,
- 4. Kontaktní pole pro osazení karty do PCI slotu.

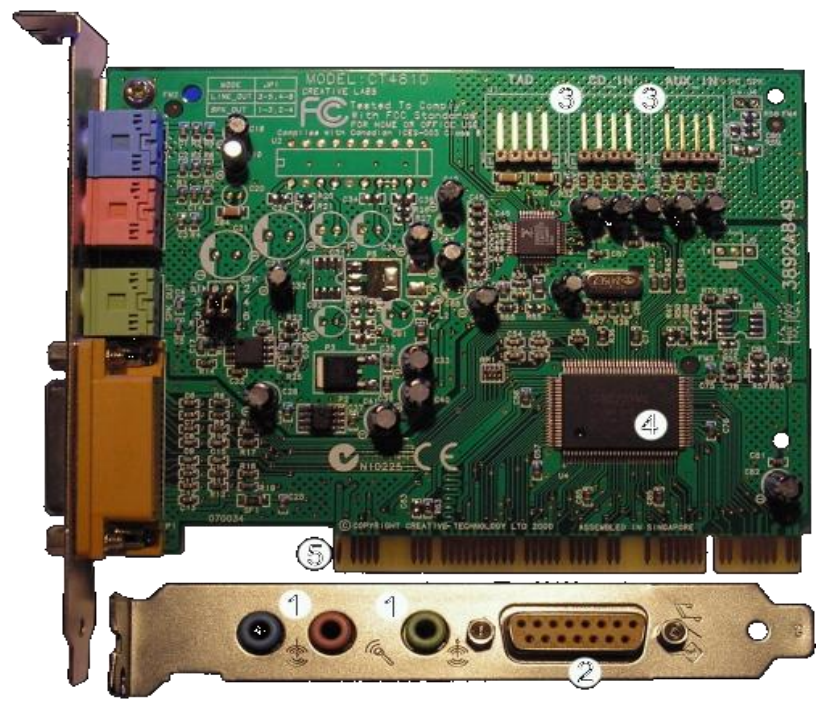

**Obrázek 159 - zvuková karta (dole je strana konektorů)**

1. Audio vstupy/výstupy.

- 2. Gameport pro midi zařízení (elektronické klávesy) a starší hrací ovladače (joystick, gamepad).
- 3. Vnitřní audio-vstupy (přenos zvuku z optické mechaniky apod.).
- 4. Čip řídící činnost karty.
- 5. Kontaktní pole pro osazení karty do PCI slotu.

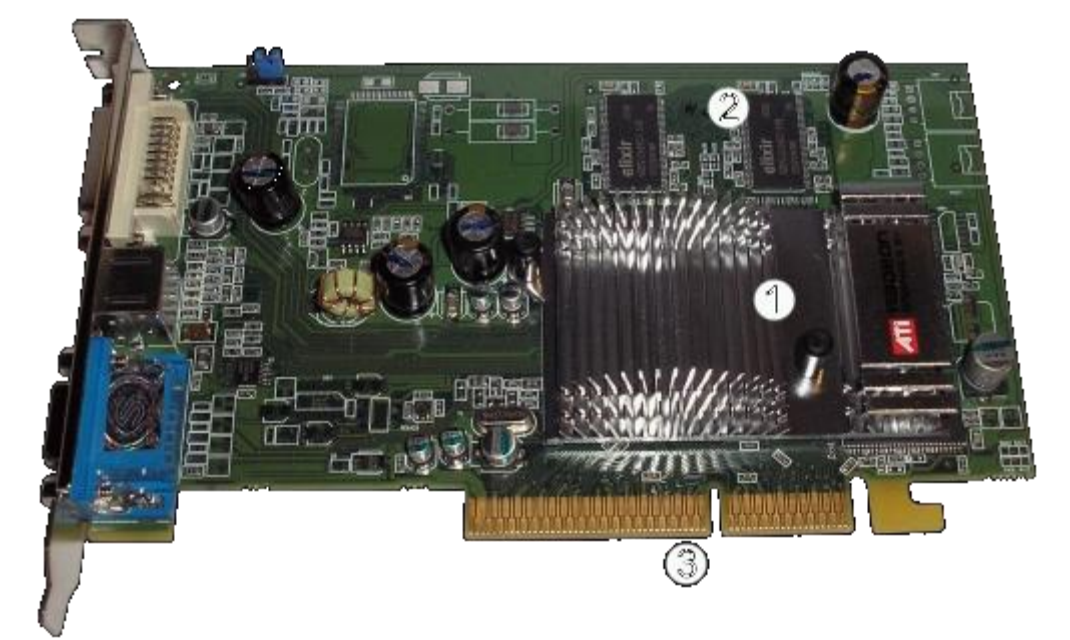

**Obrázek 160 - grafická karta ATI Sapphire Radeon 9600**

- 1. Chladič pod nímž se nachází procesor grafické karty. Výkonnější typy jsou chlazeny i aktivně (ventilátor, vodní chlazení).
- 2. Paměť grafické karty. U výkonnějších typů karet bývají taktéž chlazeny.
- 3. Kontaktní pole pro osazení karty do AGP slotu.

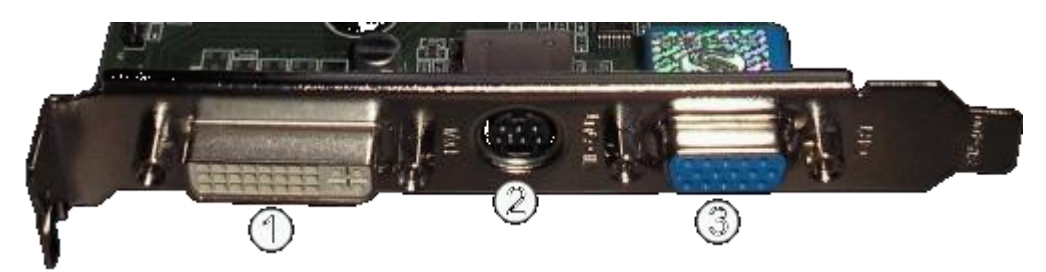

**Obrázek 161 - grafická karta ATI Sapphire Radeon 9600 -strana konektorů**

- 1. DVI konektor (digitální propojení s monitorem).
- 2. S-Video konektor (TV výstup grafické karty).
- 3. VGA konektor (standardní analogové propojení s monitorem).

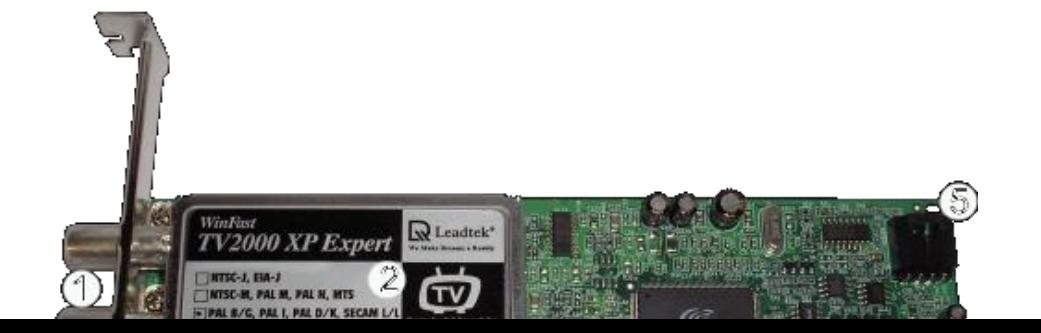

- 1. Vstupní konektory TV a FM.
- 2. Stíněný zesilovač nutný pro zpracování TV a FM signálu.
- 3. Kontaktní pole pro osazení karty do PCI slotu.
- 4. Čip řídící činnost karty.
- 5. Vnitřní audio-výstup pro propojení se zvukovou kartou.

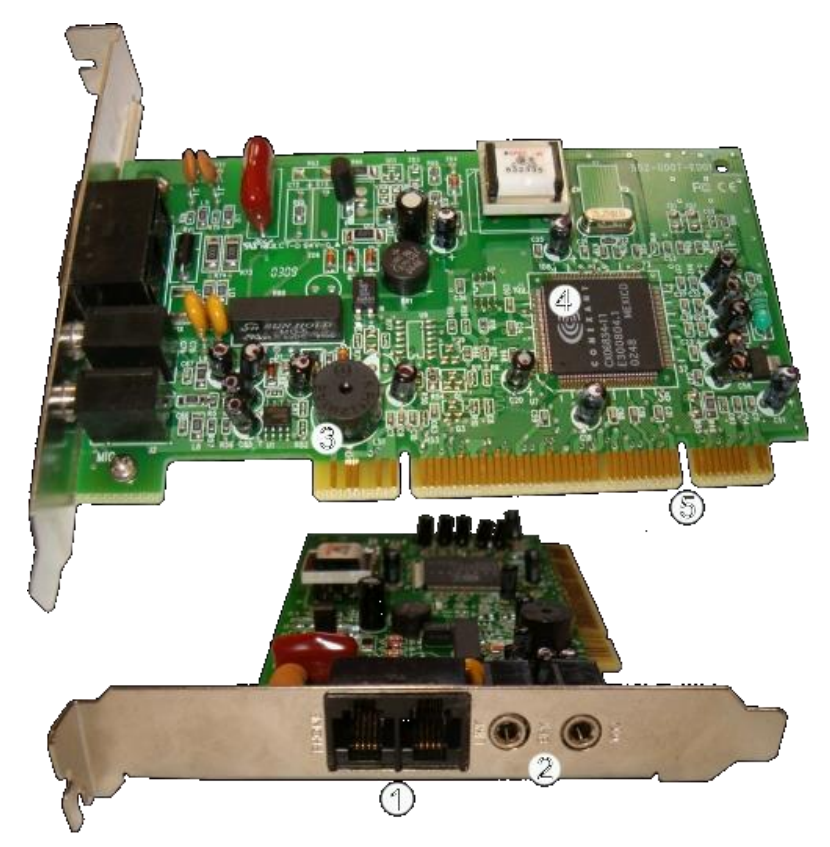

**Obrázek 163 - modem, dole je strana konektorů**

1. Konektory RJ-11 pro připojení telefonní linky a telefonního přístroje.

- 2. Audio-konektory pro sluchátka a mikrofon.
- 3. Reproduktor indikující činnost karty.
- 4. Čip řídící činnost karty.
- 5. Kontaktní pole pro osazení karty do PCI slotu.

Rozšiřující karty se umísťují do základní desky tak, aby strana s výstupy směřovala do zadní stěny počítačové skříně. Po zasunutí do konektoru se fixují šroubkem ke skříni počítače. Některé novější skříně mají způsob fixace řešený jinak.

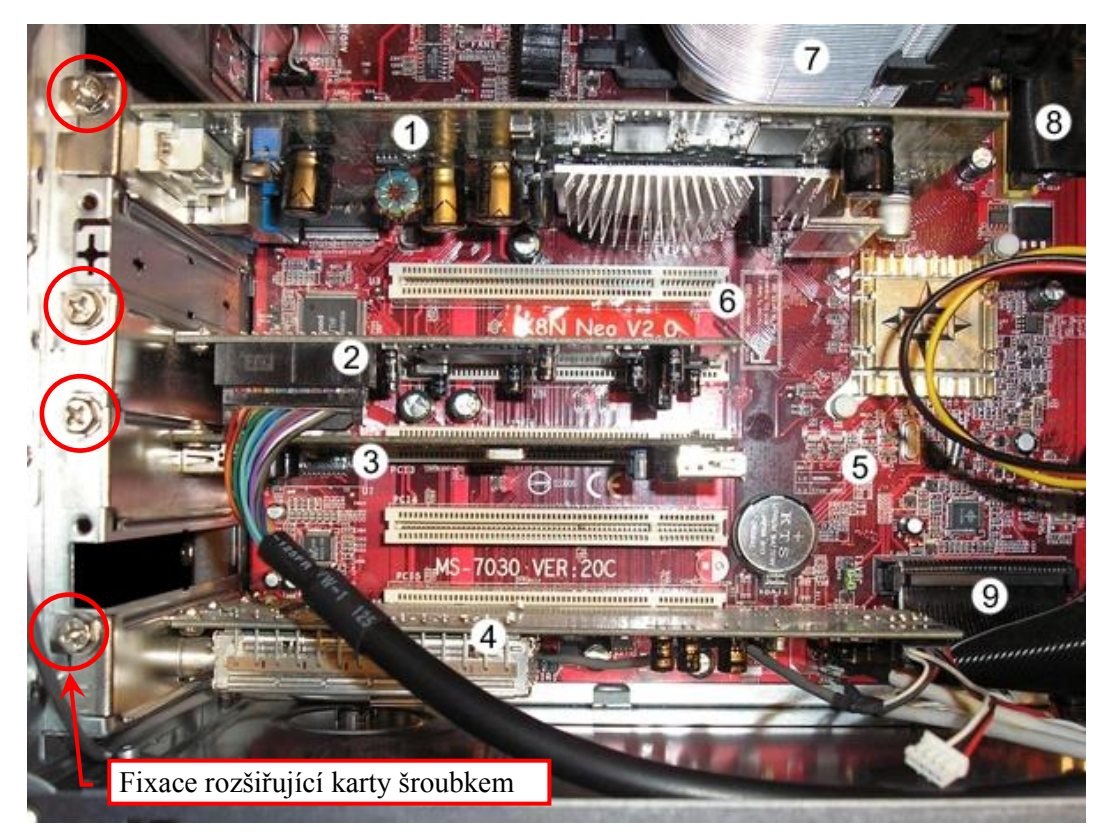

**Obrázek 164 – vnitřek počítače po osazení rozšiřujícími kartami**

- 1. Grafická karta ve slotu AGP.
- 2. PCI karta přídavných USB konektorů (konektory samotné jsou připojený kabelem a nacházejí se pod disketovou mechanikou).
- 3. PCI karta přídavných USB konektorů.
- 4. Televizní karta ve slotu PCI.
- 5. Základní deska.
- 6. PCI slot.
- 7. Chladič procesoru.
- 8. Datový kabel IDE.
- 9. Datový kabel disketové mechaniky.

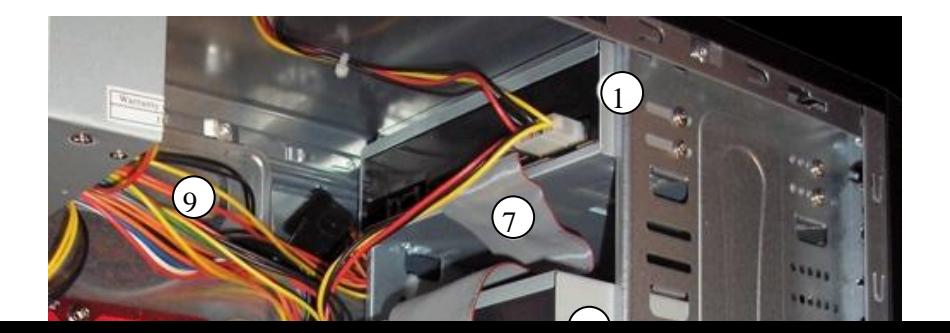

- 1. Mechanika DVD-RAM.
- 2. Mechanika CD-RW.
- 3. Disketová mechanika.
- 4. Přídavné USB konektory. Ty ještě propojeny se základní deskou nejsou. K tomuto účelu slouží černý kabel (vpravo nahoře), který se připojuje k PCI kartě.
- 5. Pevný disk Western Digital (80 GB).
- 6. Pevný disk Western Digital (160 GB).
- 7. Datový kabel IDE připojující optické mechaniky k základní desce (kabel připojující pevné disky není moc vidět, viz předešlý obrázek).
- 8. Datový kabel připojující disketovou mechaniku k základní desce.
- 9. Kabeláž zdroje napájející všechna zařízení.
- 10. Základní deska.
- 11. Chladič procesoru.

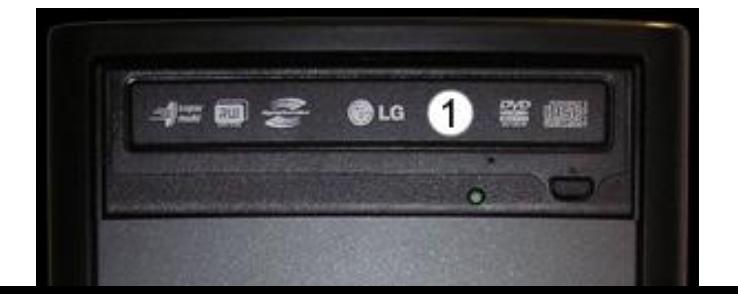
- 1. Mechanika DVD-RAM.
- 2. Mechanika CD-RW.
- 3. Disketová mechanik.a
- 4. Přídavné USB konektory.
- 5. Základní ovládací prvky počítačové skříně (Case).
- 6. Kryt předních konektorů počítačové skříně (Case).

**Obrázek 166 – přední strana počítače po instalaci komponentů**

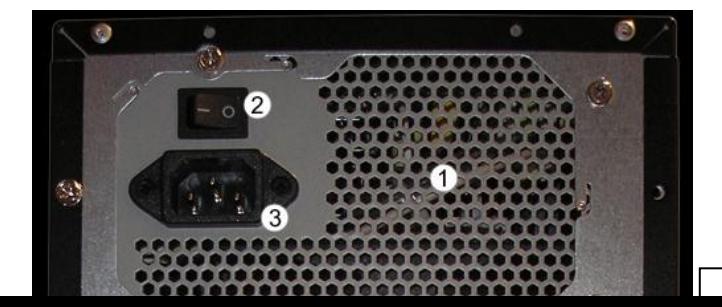

1. Zdroj.

*ODMĚNA A ODPOČINEK*

Nyní se již vyznáte v základních komponentech počítačů PC. Vstřebejte danou látku nejlépe tak, že si v klidu sednete k počítači a nezávazně si na stránkách prodejců prohlédnete nabídku jednotlivých komponentů. K tomu si můžete popřát dobrou kávu.

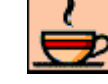

*Odměna a odpočinek*

# *KORESPONDENČNÍ ÚKOL 6*

Pokud jste si v klidu prohlédli stránky prodejců a vypili kávu, můžete zkusit najít aspoň jednu základní desku, která má integrovanou zvukovou kartu podporující zvukovou normu 5.1. Název této základní desky a odkaz na www stránku zašlete do 2. tutoriálu.

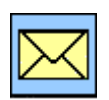

## *1.3.3 Stavíme počítač*

V této části si shrneme získané znalosti. Současně si poslední část této kapitoly můžete porovnat s Částí pro zájemce 1. V následujícím textu jsou použity články z časopisu Computer č. 4/2004, (c) 2004 Computer Press, a. s.

Byť se jedná o články které se netýkají nejnovějšího hardware, mohou vhodně posloužit pro sumarizaci prozatím získaných poznatků.

# *ČÁST PRO ZÁJEMCE 10*

## **Ušijte si počítač přesně na míru.**

*I v počítačích platí dvakrát měř, jednou řež.*

# **Miroslav Jahoda**

Výběr komponent vyžaduje skutečně zodpovědný přístup. Pokud uděláte špatná rozhodnutí už v této fázi skládání vlastního počítače, mohla by se vaše peněženka vyprázdnit mnohem více, než jste plánovali.

I když se říká, že srdcem počítače je základní deska nebo procesor, počítačová skříň bude tou komponentou, která nejvíce ovlivní výsledný vzhled a hlavně průběh a možnosti montáže. Samozřejmě do kanceláře, kde bude většina komponent integrovaná a nebude potřeba velké množství disků či mechanik, nebudete požadovat nic zvláštního, snad jen reprezentativní vzhled.

## *Skříňka pro trpaslíka.*

Naopak opravdový počítačový kutil nezřídka zatouží po mohutné skříni typu Big Tower, v níž se najde i dost prostoru pro celé vodní chlazení. Jestli si při každé změně či přidání počítačové komponenty nechcete spílat, vyhněte se skříním, které nemají zdroj naplocho nad základní deskou, ale před ní v úrovni patice procesoru. V takové skříni je pak také velmi těžké zajistit optimální proudění vzduchu.

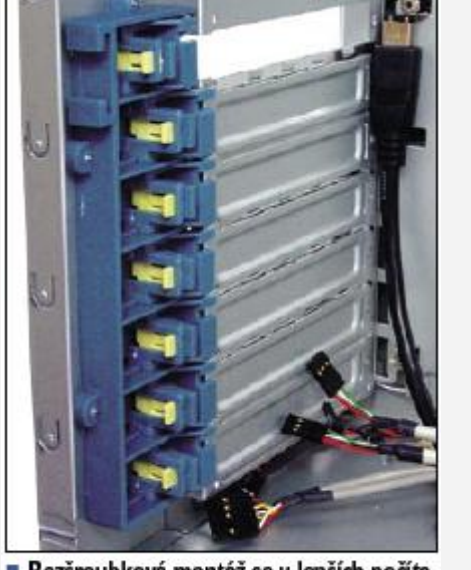

Bezšroubková montáž se u lepších počítačových skříní pomalu stává standardem **Obrázek 168 – úchyty pro rozšiřující karty**

Většině uživatelů rozměrově postačí skříň typu Middle Tower. Ale i mezi nimi lze najít skříně výrazně lépe vyřešené než jiné, doporučujeme zůstat u osvědčených značek (Chieftec, AOpen,

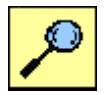

Antec, Lian Li, Thermaltake a další). Oceníte například model, u kterého nebudete ani potřebovat šroubovák, odnímatelný modul pro 3,5" zařízení nebo USB vyvedené na přední stranu pro snadnější přístup. Nové modely BTX nebo i ATX jimi inspirované už mají více oddělených "komůrek" pro jednotlivé druhy zařízení a desky v něm jsou umístěny procesorem dolů a sloty nahoru.

Ideální skříň by měla mít dostatek 5,25" i vnitřních 3,5" pozic, pokud možno masivní kovovou konstrukci, bezšroubkovou montáž, tichý větrný tunel, dobře rozmístěné perforace pro umístění větráčků, odnímatelnou stěnu pro základní desku a třeba i podvozek se zajistitelnými kolečky. Většina z vás samozřejmě zvolí kompromis mezi komfortem a cenou.

# *Nepodceňujte šťávu.*

Hodně počítačových skříní již koupíte s napájecím zdrojem. Ten bývá hlavně u levných často velice slabý a hlučný. Navíc se v dnešní době vyplatí kupovat zdroj už s napájecím konektorem BTX, který lze případně redukovat na ATX. Kvalita zdroje není dána jen jeho výkonem při 12 V, ale rovněž maximálním výkonem v 3,3 a 5,0V větvích, či stabilitou dodávaného napětí (podívejte se na tip Výpočet příkonu počítače v Computeru 17/04). Mizerný zdroj bývá často příčinou různých potíží se stabilitou, kdy už nevíte, kterou komponentou by mohla být zapříčiněna. Vadný zdroj můţe také bez problémů zničit třeba základní desku. Proto si raději připlaťte za výrobek značky dobrého jména (Enermax, Thermaltake, Akasa, Fortron atd.). U těchto výrobců naleznete mimo jiné velice tiché zdroje se dvěma nebo jedním velkým (12 cm) větráčkem s nízkými otáčkami.

## *Patice rozhoduje.*

Základní deska je skutečným podvozkem pro mnoho dalších komponent. Rozhoduje o tom, jakou platformu zvolíte. Pokud chcete už dnes používat přídavné karty PCI Express, máte k dispozici desky pro Intel Pentium 4 (LGA 775). Nicméně velice brzy se objeví desky s čipovými sadami firem nVidia a VIA, jež vymoženosti PCIe přinesou také majitelům procesorů Athlon 64. Základní desky pro Socket 370 jsou už nějakou dobu minulostí a brzy se na stejnou pozici dostanou i ty se Socketem A (462). Zatím se však s těmito deskami v kombinaci s procesory Sempron budeme i nadále setkávat jako s levným řešením brzděným především nízkou paměťovou propustností. Desky se Socketem 478 pro Pentia 4 a odvozené Celerony už také nejsou drahé, a protože nový Celeron D nabízí skutečně rozumný výkon, bude to další možnost pro ty, kteří nechtějí příliš investovat. Naopak pro náročné uživatele jsou připraveny desky se Socketem 754, 939 a Socketem T, zvaným též možná trošku nepřesně LGA 775. Zatímco první dva osadíte procesory Athlon 64 a v druhém případě dokonce využijete dvoukanálový řadič pamětí, třetí je určen pro nové procesory Pentium 4. Patice už obsahuje piny, procesor naopak kontaktní plošky a v manipulaci s nimi musíte být velice opatrní.

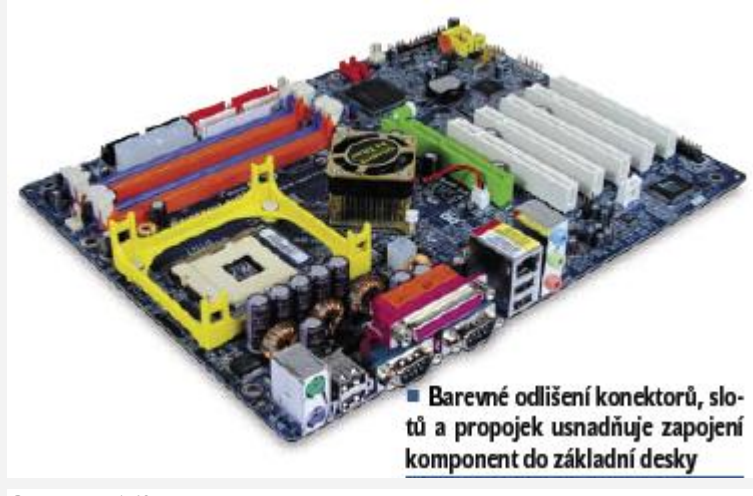

**Obrázek 169 – základní deska**

#### *Harmonie komponent.*

O výběru dalších komponent podstatně ovlivňujících výkon, jako je například procesor nebo grafická karta, píšeme velice často, a tak vás jen upozorníme, abyste nekoupili kartu s konektorem AGP pro desku se slotem PCI Express ×16 anebo procesor do nesprávné patice. Také rychlé paměti DDR2 osadíte zatím jen do několika málo typů desek.

Na procesor budete muset vybrat správný chladič. Hodně zákazníků si ho určitě zakoupí kvůli delší záruce v balení Box a to už dostačující chladič obsahuje. Ten však nebývá zrovna nejtišší, proto se ho asi pokusíte nahradit. Tiché chladiče už nabízí většina specializovaných výrobců, přičemž mezi nejznámější společnosti orientující se na tichá chlazení patří Zalman, Arctic Cooling nebo Nexus.

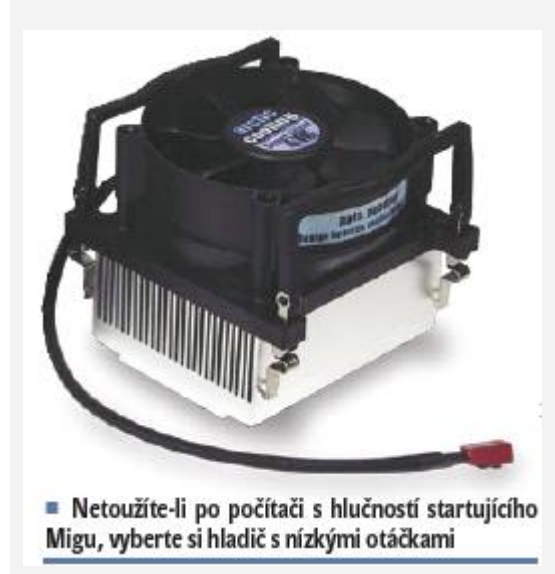

**Obrázek 170 – ventilátor procesoru**

## *Když se úpravy počítače stanou vášní.*

Samozřejmě kutilové si celý počítač mohou vybavit různými chladiči, udělat vlastní větrný tunel, sestrojit vodní chlazení nebo si průhledné skříně vyšperkovat zářivkami a diodami. Někdo se pustí do úpravy původní počítačové skříně, ostatně tzv. case moddingu se věnují velké skupiny nadšenců a pořádají se v něm dokonce soutěže.

Další skupiny nadšených a šikovných lidí se vrhají na výkonnostní rekordy v 3DMarku a dalších testech a přetaktovávají nejvýkonnější komponenty. Často zasahují i do napájení a své skříně přeměňují na malé "ledničky". Rekordy padají při teplotách nižších než v Antarktidě, přičemž obyčejně se chladí tekutým dusíkem.

## **Počítač jako skládačka Miroslav Jahoda**

Podle typu patice na desce zvolte procesor a kupte i správný typ pamětí. Procesor se neobejde bez chladiče, jenž ale bývá často už prodáván s ním. Jestliže grafická karta není na desce integrovaná, anebo i když je a vy chcete používat jinou, musíte zakoupit také ji. Potřebné kabely k ukládacím zařízením najdete většinou už v balení základní desky, takže posledním krokem bude právě nákup pevného disku, optických mechanik, případně disketové mechaniky.

## **Nástroje připravit.**

Při skládání běžného počítače si povětšinou vystačíte s jediným křížovým šroubovákem, snad

jen pro snadnější manipulaci s propojkami (jumpers) si můžete přibrat ještě pinzetu. Dobrou pomůckou je antistatický náramek. Statické elektřiny se ale můžete zbavovat také vybitím o nějaké uzemněné zařízení bytu (ústřední topení), někdy stačí i šasi počítače.

Toto nikdy nepodceňujte, hlavně paměti jsou náchylné k poškození takovýmto "neviditelným" způsobem.

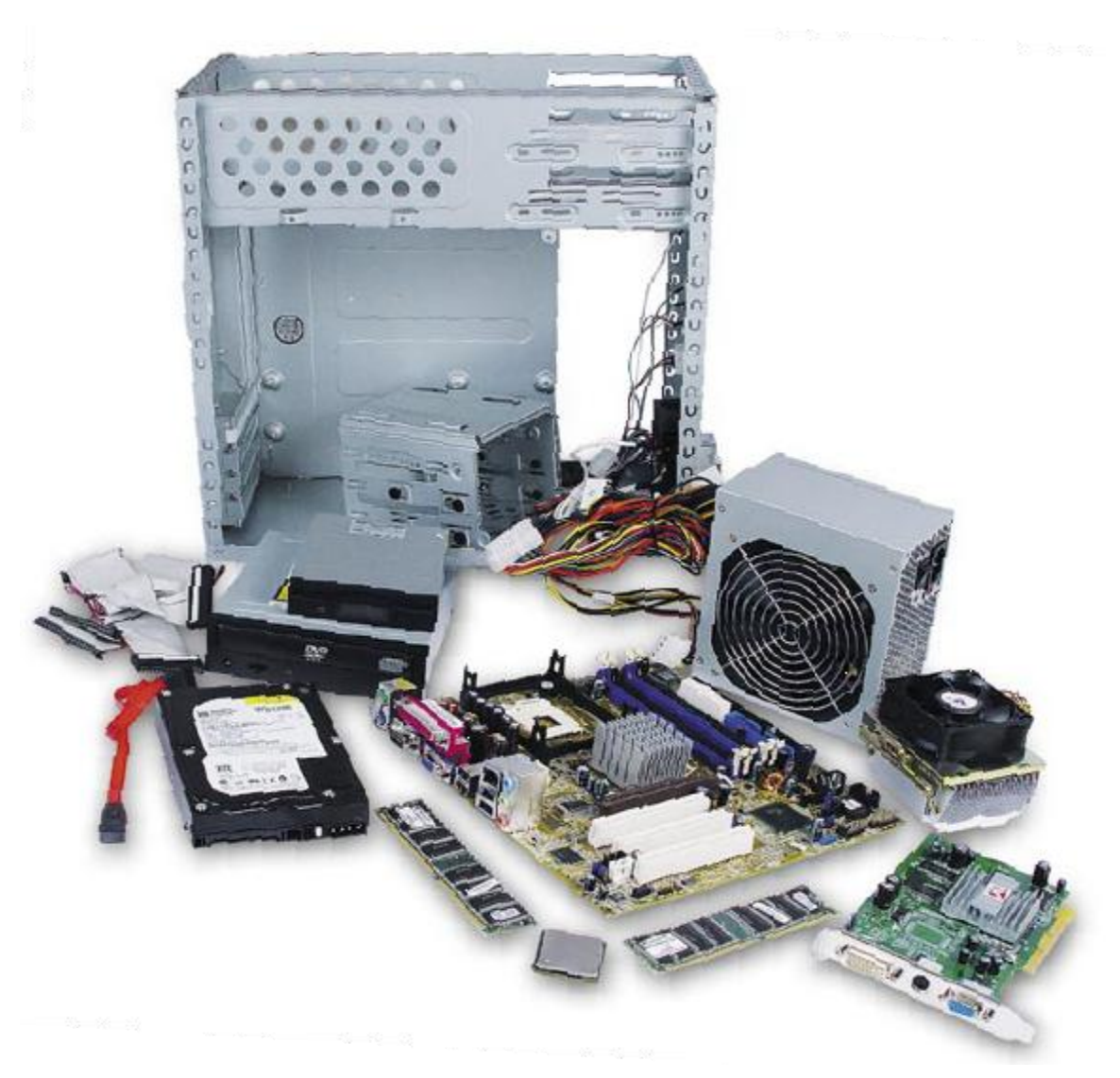

**Obrázek 171 - Na našem obrázku můžete vidět všechny potřebné komponenty hezky pohromadě. Pusťte se tedy do samotné montáže**

Začněte montáží počítačové skříně. Sejměte její vnější kryt (někdy je už při koupi přišroubován) nebo bočnici, a pokud lze odmontovat vnitřní modul pro 3,5" zařízení (pevné disky, disketová jednotka a další), udělejte to. Součástí balení počítačové skříně bývá balíček s potřebnými šroubky a podložkami, někdy ho najdete právě na dně po odstranění vnějšího krytu. Jestli už vaše skříň nemá osazen napájecí zdroj, nebo jste se ho rozhodli vyměnit za tišší či výkonnější, začněte právě tímto krokem. Nyní záleží na vnitřním uspořádání skříně. V našem případě jsme zdroj nasunuli na svou pozici shora, většinou se však umisťuje zespodu, zevnitř skříně. Namontovaný zdroj v každém případě pevně uchyťte alespoň čtyřmi, přímo pro něj určenými šroubky.

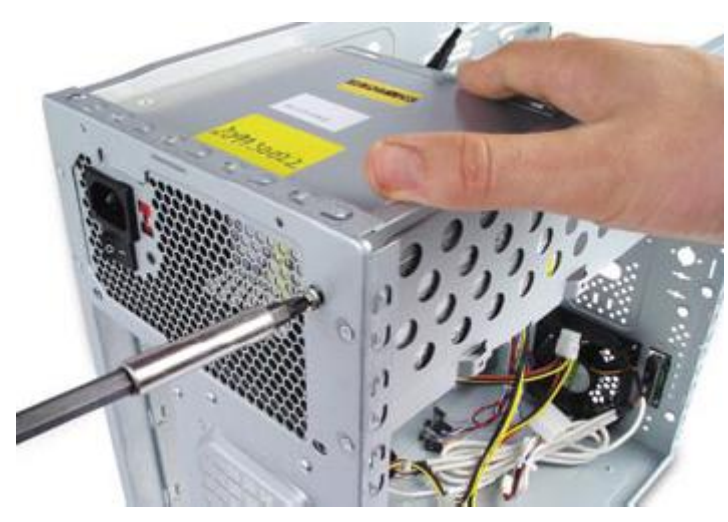

**Obrázek 172 - Jako první namontujte zdroj. Pokud zdroj přichytíte nedostatečně, nejspíše se dočkáte nepříjemných vibrací**

#### **Jemná elektronika.**

Pokračujte připravením základní desky. Opět dbejte na pravidlo o statické elektřině a na najděte na desce patici pro procesor. Pokud se nejedná o nový procesor LGA 775, budete muset zvednout páčku vedle patice. Nečiňte tak v žádném případě hrubou silou, ale nejprve tlačte páčku mírně do strany směrem od patice a teprve potom směrem nahoru k sobě.

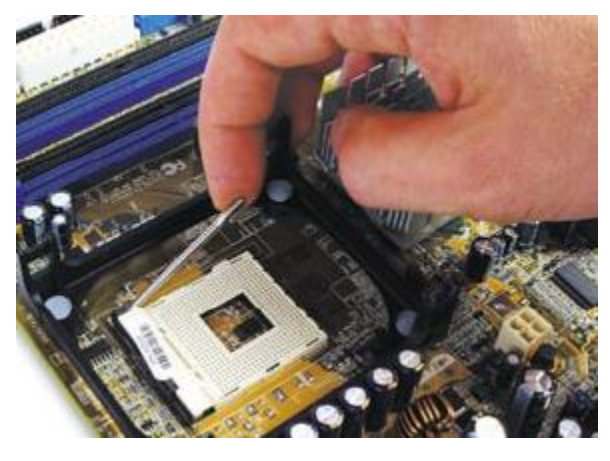

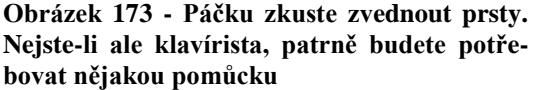

Nachystejte si procesor pro danou patici. Zacházejte s ním nanejvýš opatrně! Podle zkosených, či tečkou označených rohů poznáte, jakým způsobem nasadit procesor do patice. Vyznačené rohy na procesoru musí odpovídat zkoseným rohům na patici, v žádném případě nezkoušejte umístit procesor silou.

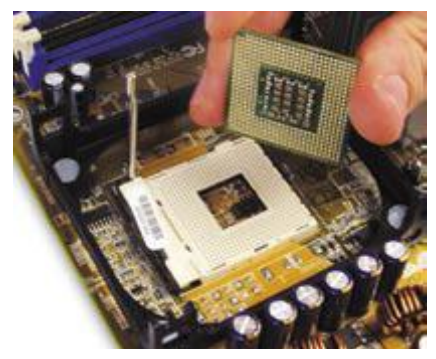

**Obrázek 174 - Před zasunutím se ještě jednou přesvědčte, že je procesor orientován stejně jako patice**

Procesor tedy zasuňte do patice (v případě LGA jej pouze nasaďte), jeho piny (nožičky) by měly přesně padnout do dírek v patici. Jestliže procesor opravdu dobře sedí, můžete zaklapnout páčku vedle patice zase zpět.

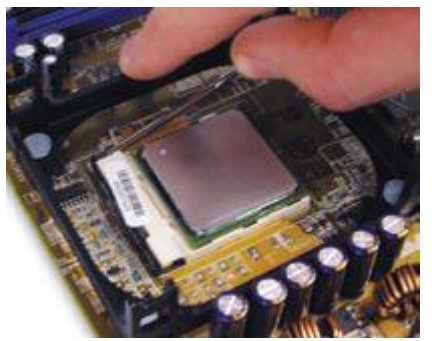

**Obrázek 175 - Páčka mírně posune jednu z dírkovaných desek, a tím upevní procesor v patici**

Jde- li to příliš těžko, asi nemáte dobře umístěný procesor, takže jej zkontrolujte. Opět nedělejte nic silou, ať procesor nepřipravíte o nožičky, bez nichž vám nebude fungovat. Ať vám není vedro Před nasazením chladiče budete muset na procesor nanést teplovodivou pastu, která bývá právě u chladiče většinou přibalena. Vyhněte se raději levným, rádoby "stříbrným" pastám. Dokonce i obyčejná bílá silikonová pasta splní své poslání lépe, protože se vlivem tepla neznehodnotí tak rychle.

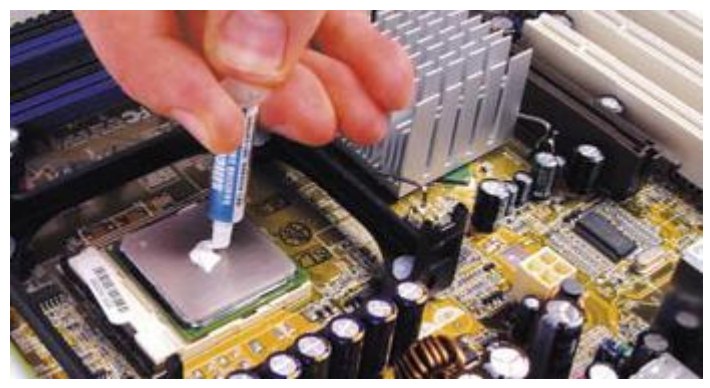

**Obrázek 176 - tuba s pastou je většinou součástí balení chladiče**

Pasty nenanášejte velké množství, pouze tolik, aby tenkou rovnoměrnou vrstvičkou pokryla celý čip nebo kovový rozvaděč tepla (heatspreader). Nečiňte tak přímo prstem ruky, ale buď nějakým předmětem s rovnou hranou (například žiletkou), anebo si na prst nasaďte část tenkého igelitového sáčku či rukavici a pastu roztírejte přes něj. Budete-li pastu roztírat přímo prstem, může ztratit na svých teplovodivých schopnostech. Výsledkem vašeho snažení by měla být rovnoměrná a opravdu tenká vrstvička. Pastou byste neměli obdarovat nic jiného než kontaktní plochu procesoru s chladičem.

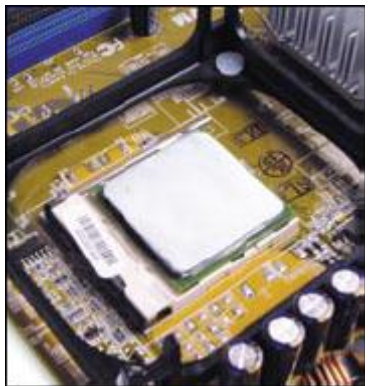

**Obrázek 177 - Pastu rovnoměrně rozetřete do velmi tenké vrstvy pokrývající pouze kovovou plošku procesoru**

Pokud se vám povedlo pastu dobře nanést, můžete přistoupit k instalaci chladiče procesoru. Ta se velmi liší podle použitého typu chladiče a také podle patice. U patice typu Socket A (Athlon XP, Duron) či Socket 370 (Pentium III a odvozený Celeron) budete muset nasadit jeden úchyt chladiče na boční plastový výběžek patice a druhý nejčastěji za pomoci šroubováku a mírného páčení zaháknout za výběžek na opačné straně patice. Tohle nikdy nebyla příjemná a bezpečná činnost a navíc uživatelé nezřídka vyvíjeli velký tlak na oblast patice s procesorem, a tak výrobci zavedli po vzoru Intelu uchycení chladiče do rámečku kolem patice. Podobný princip najdete rovněž u desek pro Athlony 64. U našeho chladiče bylo výhodné nejprve umístit jeho pasivní část s žebry.

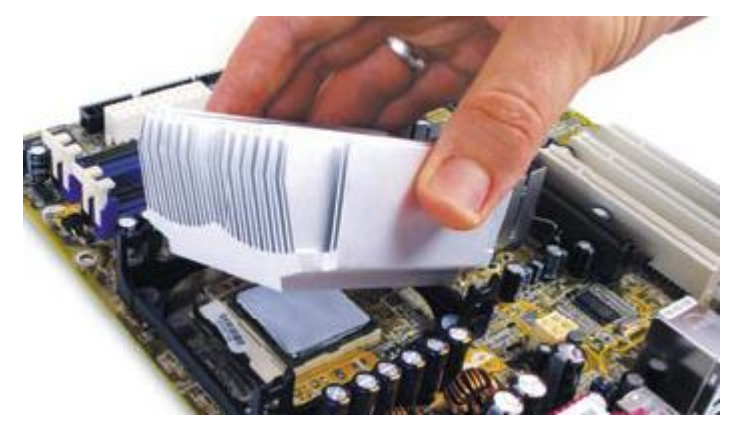

**Obrázek 178 - Na natřený procesor opatrně nasaďte chladič, v našem případě vše ulehčuje plastový rámeček**

Opět si dejte pozor na správnou orientaci a chladič opatrně nasaďte na procesor. Tato část se opravdu velice liší podle výše zmíněných možností, proto se vždy raději podívejte do návodu, který byste měli obdržet při koupi chladiče.

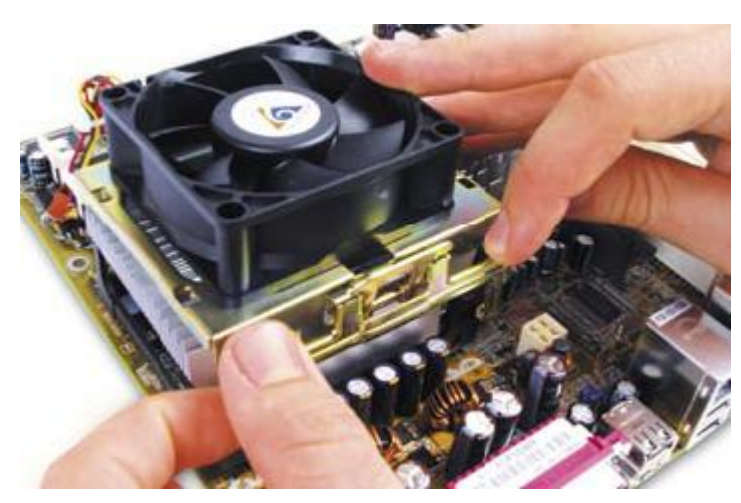

**Obrázek 179 - Háčky ve spodní části spony zachyťte do připravených míst na umělohmotném rámečku základní desky a horní část spony zaklapněte, čímž zajistíte chladič v jeho pozici**

Zbývá už jen chladič zapojit do napájecího konektoru na desce. Ten správný poznáte většinou tak, že se nachází poměrně blízko patice a přímo na desce bývá vyraženo CPU Fan.

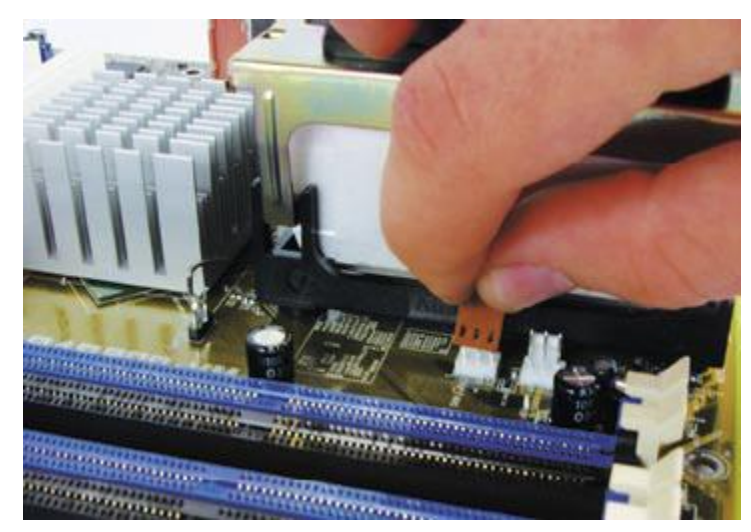

**Obrázek 180 - Zapojení chladiče do příslušného konektoru je po náročné montáži jen příjemnou tečkou**

Pokud tomu tak není a máte blízko patice hned dva podobné bílé konektory se třemi kolíky, budete muset nahlédnout do manuálu základní desky.

## **Procesor není vše.**

Nyní opět nezapomeňte vybít statickou elektřinu a přistupte k instalaci paměťových modulů. Pokud máte systém, jenž podporuje dvoukanálový přenos, a zakoupili jste si dva stejné moduly, budete je muset zapojit do určitých pozic. Správné umístění obyčejně poznáte podle barevného odlišení na desce, ale sloty pro paměti jsou většinou rozděleny na dva a dva a vy vyberte vždy ze dvojice ten bližší procesoru.

Prohlédněte si dobře zářezy na spodní straně paměťových modulů a také odpovídající rozdělení (klíčování) ve slotech na základní desce. Paměť lze opravdu nasadit jen jediným způsobem. Moduly dobře dotlačte tak, aby západky na stranách zaklaply a zajistily paměti proti vypadnutí.

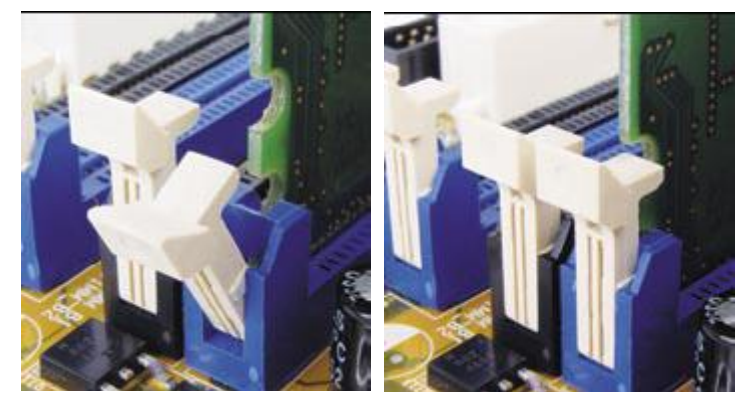

**Obrázek 181 - Při bezproblémové instalaci se západky po dotlačení modulů samy zaklapnou**

Máte-li pouze jeden paměťový modul, pak jste hotovi, jinak umístěte ještě druhý, pokud možno tak, aby mohl pracovat ve dvoukanálovém režimu. Jestliže modul nelze snadno nasadit, zkontrolujte, zda ho neumisťujete opačně, a pokud ne, budete muset mírně přitlačit.

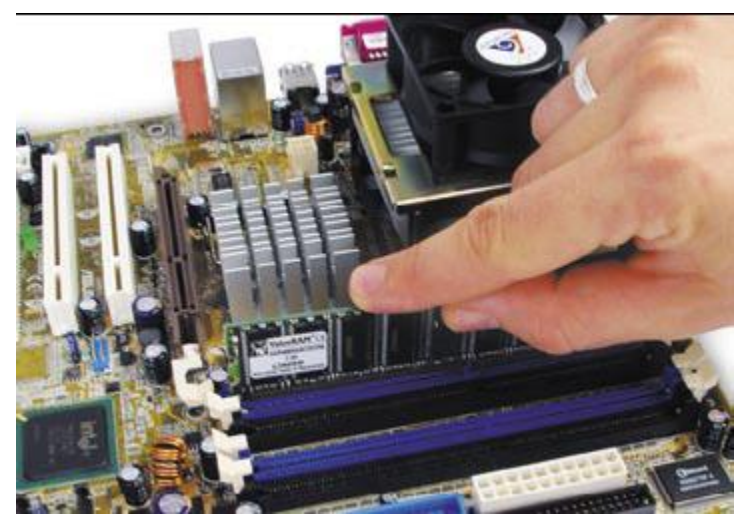

**Obrázek 182 - Opět bude potřeba ověřit správnou orientaci modulu**

Dbejte na to, abyste modul zatlačovali rovnoměrnou silou a nepoškodili kontakty nebo slot.

## **Zpátky do plechu.**

K základní desce byste měli obdržet panel s otvory pro konektory na zadní straně počítačové skříně. Ten musíte správně orientovaný nasadit dříve, než přistoupíte k vložení základní desky. Vsunuje se zevnitř a dva kulaté otvory pro PS/2 by měly být blíže zdroji.

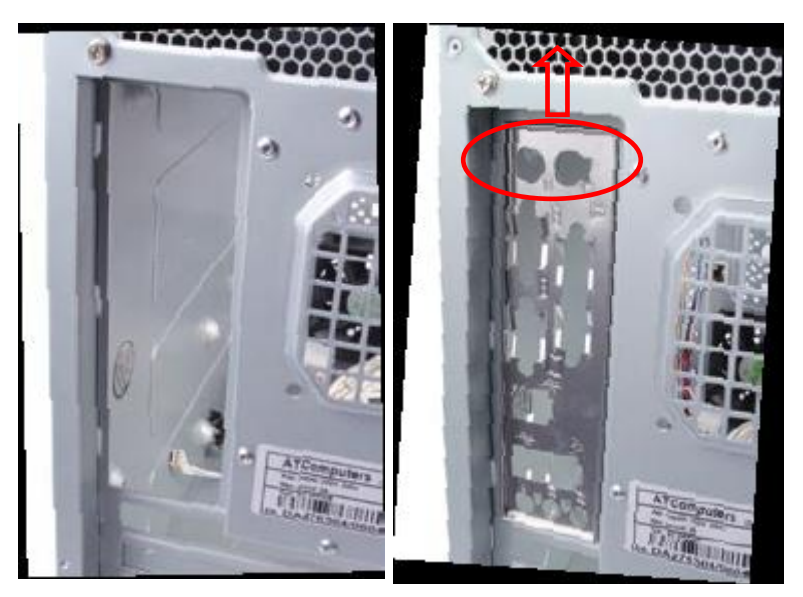

**Obrázek 183 - plechovou "slepou" krytku nahraďte krycím plechem s otvory pro konektory**

Nyní už můžete přikročit k montáži základní desky do skříně počítače. Pokud je třeba, namontujte oboustranné distanční podložky (z jedné strany šroubkem na vnitřek skříně a dírou se závitem směrem nahoru) a případně na určená místa na desce umístěte umělohmotné podložky, které zabraňují prohýbání. Pak už opravdu desku vsuňte do skříně.

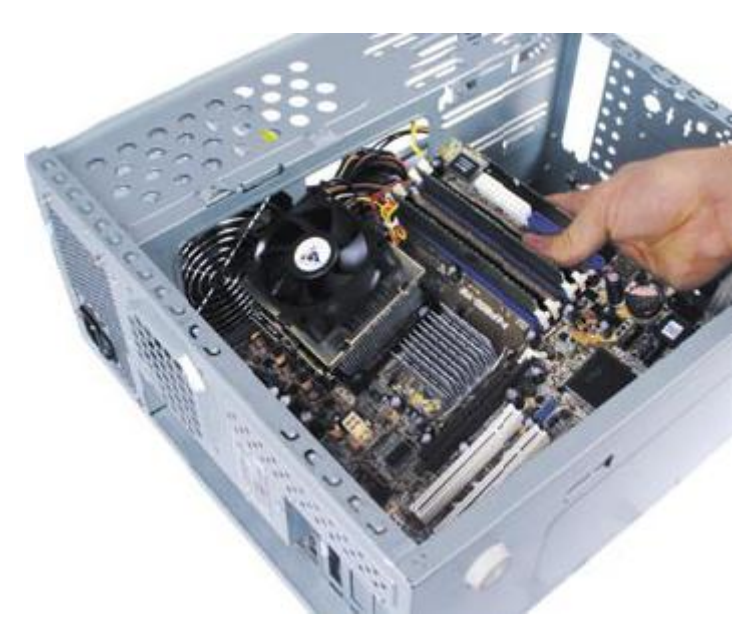

**Obrázek 184 - Desku umístěte do skříně až po osazení procesoru a pamětí**

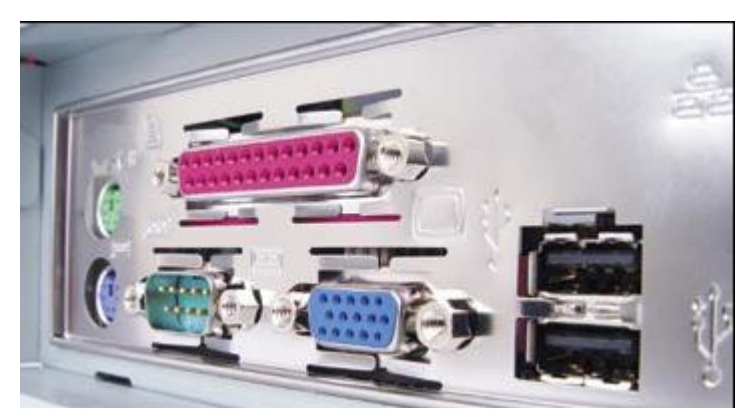

**Obrázek 185 - Konektory musí přesně zapadnout do panelu, který jste předtím zevnitř uchytili do skříně**

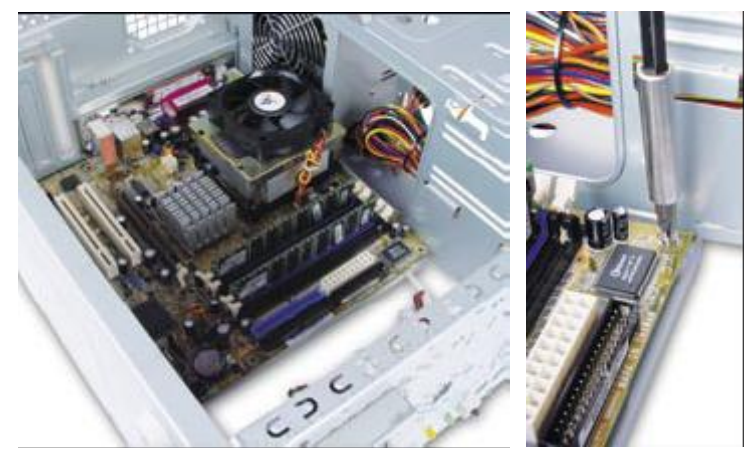

**Obrázek 186 - Deska by měla dokonale sednout na určené místo a pak už jen zbývá přišroubovat ji (většinou na šesti místech)**

Jakmile dokončíte montáž základní desky, zapojte do ní velký napájecí kabel ATX (případně BTX u některých nových desek a zdrojů pro Pentium 4).

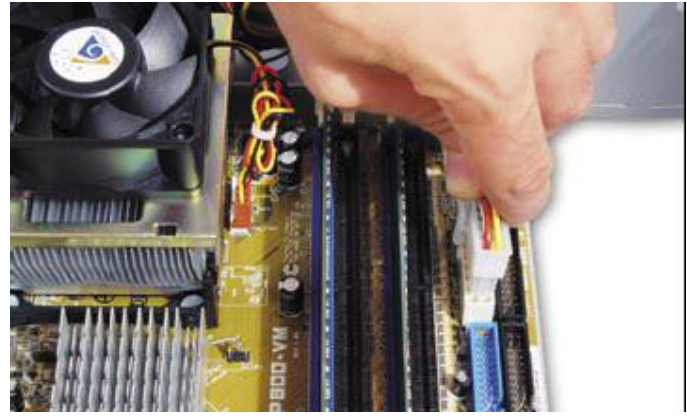

**Obrázek 187 - Napájecí konektor je možné zasunout jen jedním směrem**

Většina nových systémů potřebuje ještě další napájení 12 V, a proto je-li v horní části desky čtvercový napájecí konektor se čtyřmi vývody, zapojte do něj příslušný kabel ze zdroje.

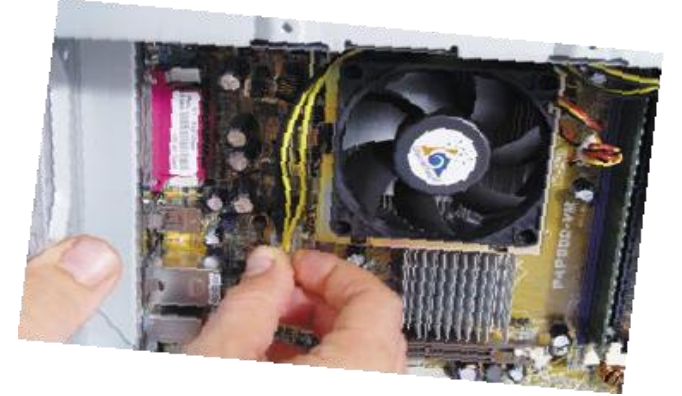

**Obrázek 188 - Pokud to deska vyžaduje, zapojte i přídavné 12 V napájení**

V dolní části základní desky se nachází několik pinů, které slouží pro zapojení LED diod, interního reproduktoru, zapínání počítače a tlačítka Reset.

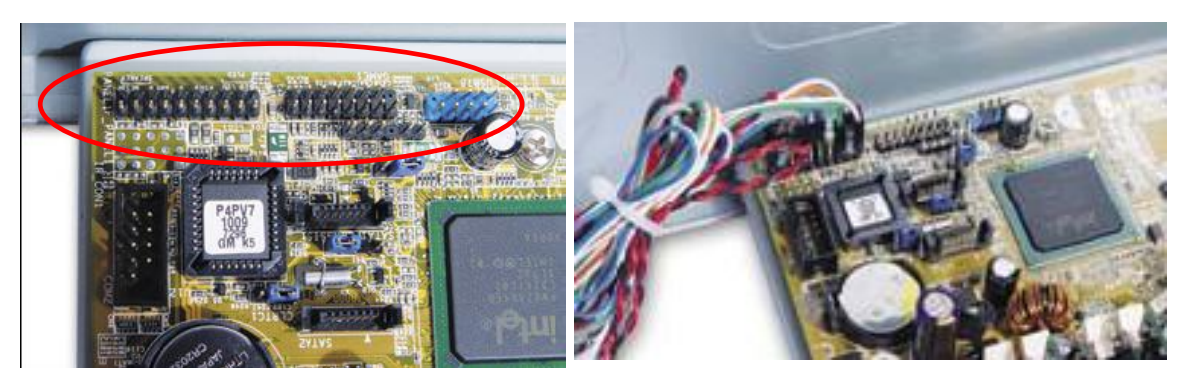

**Obrázek 189 - konektory pro zapojení tlačítek a LED diod na čelní straně. Pokud vám LED diody nebudou svítit, zkuste je zapojit obráceně. Přepólováním se naštěstí nezničí.**

Nutně musíte zapojit jen zapínání počítače (Sleep nebo Power switch), ale jestli si přejete mít funkční LED patřící pevnému disku nebo využívat tlačítko Reset, pak musíte zapojit všechny konektory. Kam co zapojit, bývá napsáno přímo na desce, ale pokud nehodláte luštit mrňavá písmenka, nalistujte správnou stránku v manuálu desky.

Příslušné kabely poznáte jednoduše – na černých koncovkách je bílým písmem napsáno, který k čemu slouží.

Teď se můžete vrhnout na připojování všech pevných disků, DVD mechanik a vypalovaček nebo disketových mechanik, které jste si nakoupili. Některé počítačové skříně mají vyjímatelný modul pro 3,5" zařízení. U jiných je tato část napevno, ale v každém případě vložte příslušná zařízení (zde pevný disk SATA a disketová mechanika) do kolejnic a zasuňte tak, abyste je mohli přišroubovat.

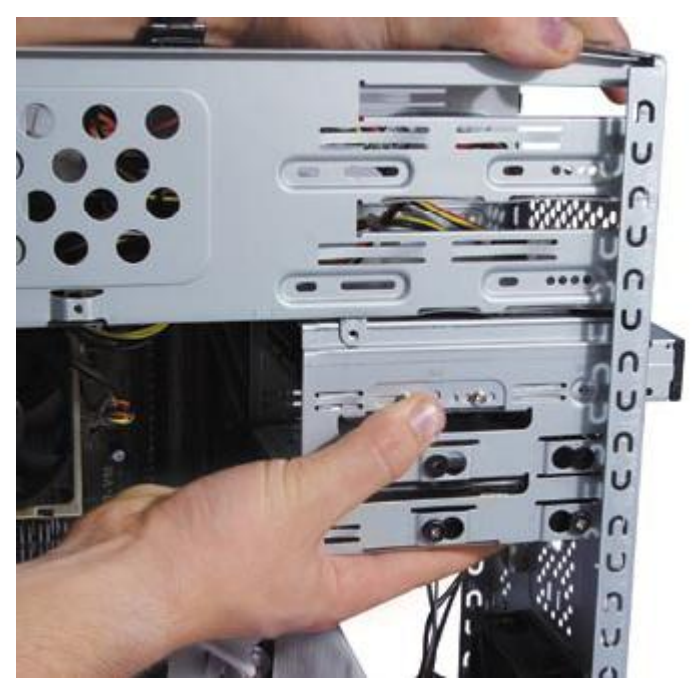

**Obrázek 190 - Modul stačí zasunout do kolejniček a upevnit šroubem**

V našem případě se naskytla možnost použít gumové podložky a speciální šrouby, díky nimž by se neměly tolik přenášet vibrace pevného disku.

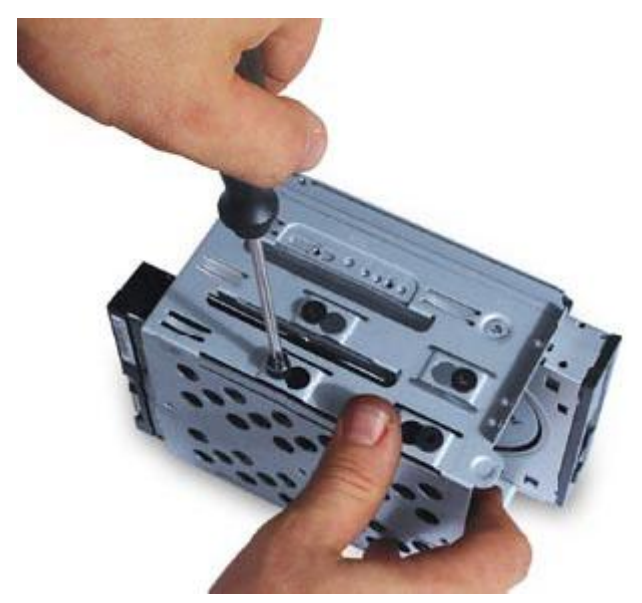

**Obrázek 191 - Vyjímatelný modul velmi usnadní montáž disků a disketových jednotek**

Nyní zapojte napájecí a datové kabely. U zařízení SATA je vše bez problémů, kabely jsou na obou stranách stejné a nelze je do konektoru dát opačně. Naopak u kabelů IDE a FDD si musíte dát pozor na orientaci. Část, kde jsou konektory blíže u sebe, patří diskům (máte-li jediný disk IDE, zapojte jej na vzdálenější konektor) a více osamocený konektor potom základní desce. Podle chybějícího pinu poznáte, jak kabel zasunout, ale orientovat se můžete i podle červené žíly na jinak světle šedém kabelu.

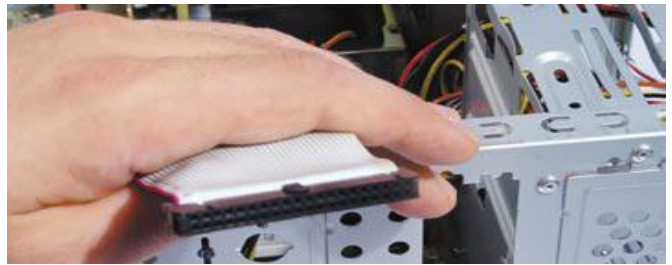

## **Obrázek 192 - Datový kabel IDE (40 nebo 80 žil)**

Propojky na pevném disku nastavte do správné polohy. Většinou je k dispozici nákres přímo na zařízení. Disk s operačním systémem by měl být na prvním IDE kanálu (pořadí kanálů najdete na desce nebo v manuálu k desce, hledejte IDE1) a přepínač nastaven jako Master. Další disk připojte buď na druhý kanál (dalším kabelem), nebo jako Slave na týž kabel, ale k desce bližší konektor. Napájecí kabely typu Molex lze naštěstí díky dvěma zkoseným rohům vložit jen jedním způsobem.

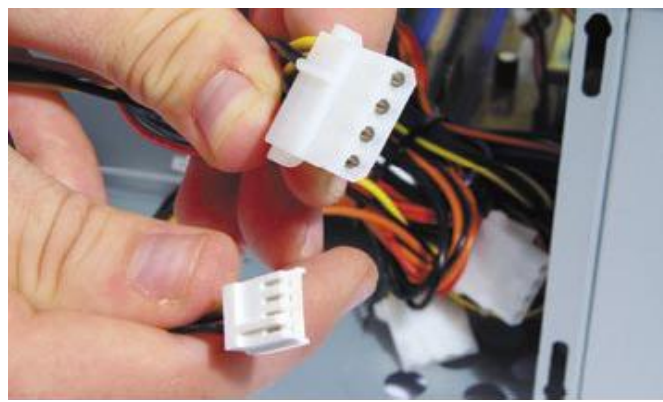

**Obrázek 193 - Napájecí kabel Molex pro IDE zařízení nebo některé grafické karty a menší napájecí kabel pro disketové jednotky**

Pokud se vám to přesto povede naopak, máte zřejmě ukrutnou sílu a zařízení zničíte nebo alespoň spálíte jeho pojistky. Všechny pevné disky a disketové mechaniky máte za sebou, teď zbývá přidat ještě další zařízení IDE nebo SATA do 5,25" pozic.

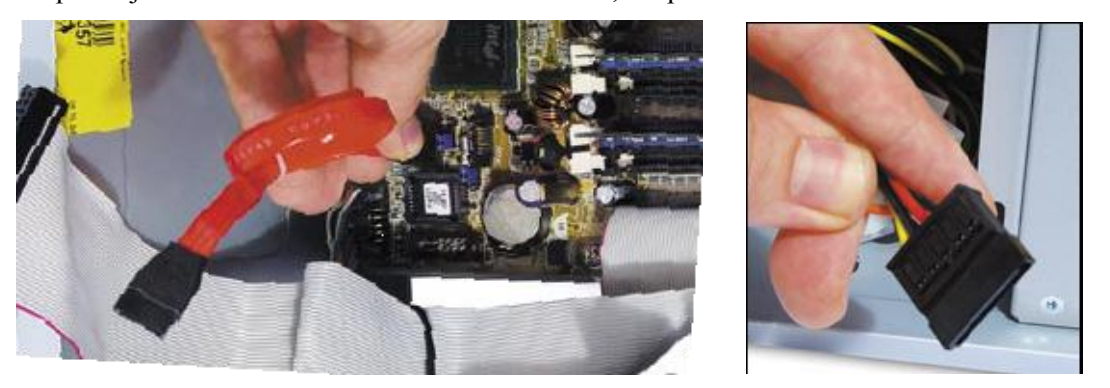

**Obrázek 194 – vlevo datový kabel SATA, vpravo napájecí kabel pro zařízení SATA**

Většinou se bude jednat o optické mechaniky CD a DVD. V případě SATA je vše opět jednoduché, u IDE přece jen složitější. Není ideální zapojovat třeba CD mechaniku na stejný kabel jako systémový pevný disk, ale raději na samostatný, máte-li tu možnost.

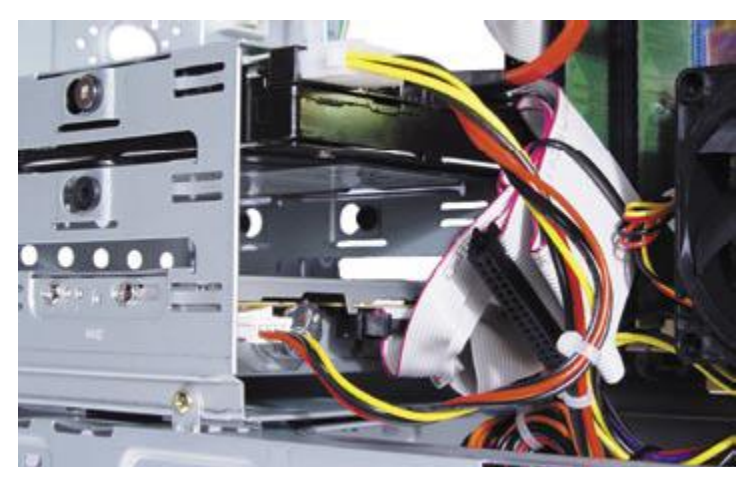

**Obrázek 195 - zapojený disk a disketová jednotka**

Mechaniky se do 5,25" pozic umisťují zvenčí. Předtím je někdy třeba odmontovat umělohmotné záslepky (většinou stačí sejmout bez šroubování) a opatrně odstranit tenký krycí plech. Ten je v každé dosud nevyužité 5,25" pozici a vikláním ho postupně přesvědčíte, aby opustil své stanoviště. Do uvolněné šachty už můžete zasunout svou mechaniku.

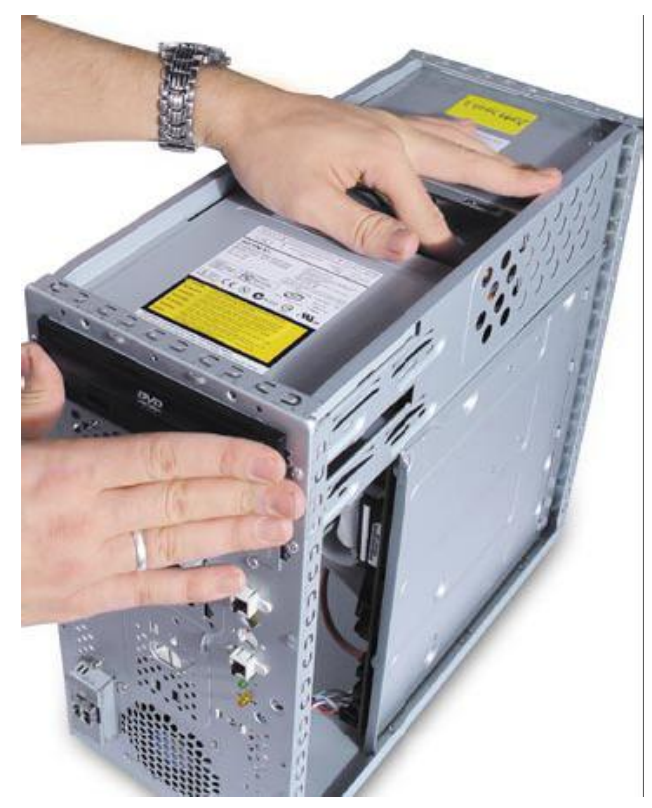

**Obrázek 196 - Mechaniky pro 5,25" pozice zasunujte z vnější strany**

Zevnitř pak musíte správně zapojit kabely. Opět platí pravidlo: červenou žilou k napájení. Pokud chcete přímo mechanikou přehrávat hudební disky, zapojte do konektoru Audio tenký kablík dodávaný většinou v balení mechaniky. Jeho druhý konec pak patří do podobně označeného konektoru na desce (často také zvaný CD In) nebo zvukové karty. Záleží na tom, zda využíváte zvuk integrovaný na základní desce, nebo jste si přikoupili zvukovou kartu zvlášť.

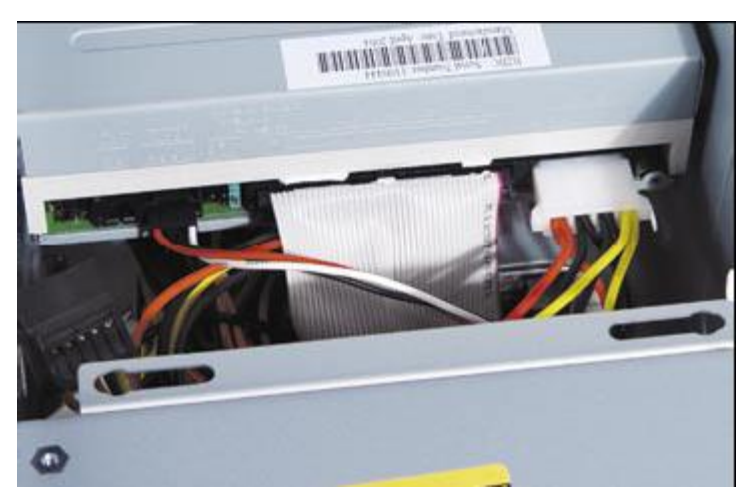

**Obrázek 197 - Zapojená mechanika CD/DVD**

# **Přídavné karty.**

Pokud nemáte anebo nechcete využívat grafickou kartu integrovanou na základní desce, pak si ji připravte a na desce najděte příslušný slot. V našem případě se jedná o slot AGP, ale už se můžete setkat také se slotem PCI Express ×16, který je delší a užší.

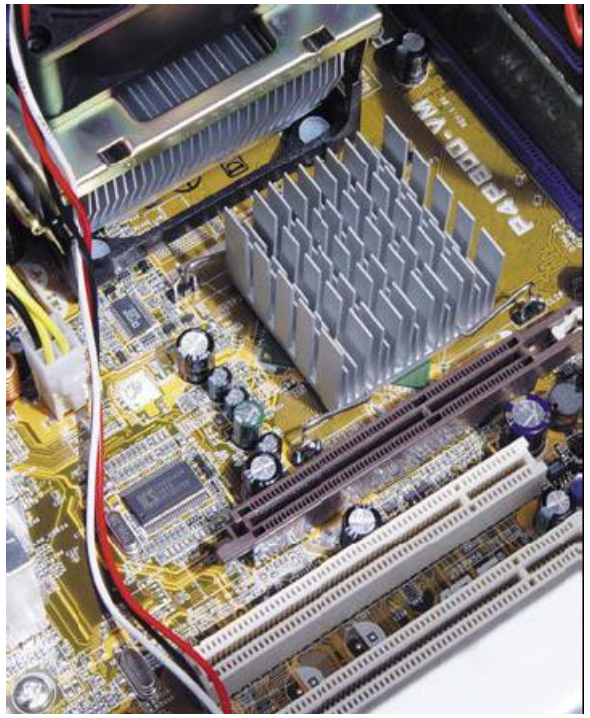

**Obrázek 198 - Konektor AGP je nejblíže procesoru**

Na zadní straně počítačové skříně, v úrovni slotu AGP či PCIe ×16, odmontujte příslušnou záslepku. Může být jen zajištěná anebo přišroubovaná. Doba vytrhávacích záslepek je už snad definitivně minulostí. Nyní se opět raději vybijte, ať statickou elektřinou nepoškodíte grafickou kartu. Tu chladičem směrem dolů zasuňte do slotu.

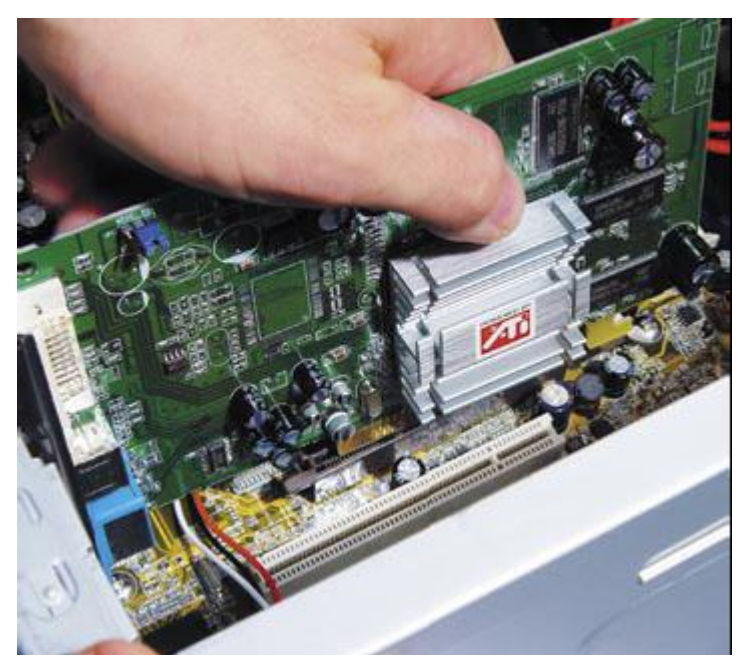

**Obrázek 199 - Grafickou kartu jemně a opatrně zasuňte do slotu**

Kartu pečlivě dotlačte do slotu, až zaklapne západka (některé desky mají posuvník, jímž zajistíte kartu vy sami). Vypadnuvší nebo špatně dotlačená karta ve slotu AGP bývá častou příčinou "neznámých důvodů, proč to nejede".

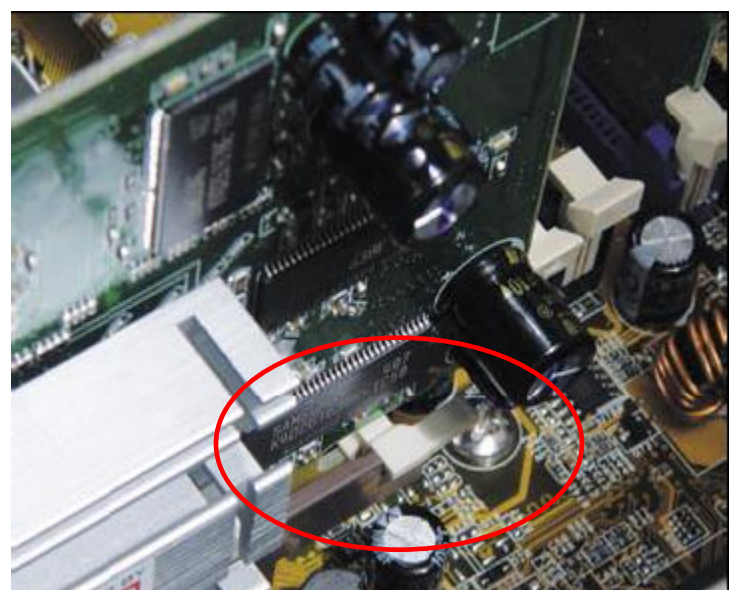

**Obrázek 200 - Vždy zkontrolujte, zda je karta ve slotu AGP zajištěna západkou**

Pokud máte další přídavné karty (zvukovou, síťovou, střižnu apod.), postupujte podobně jako u instalace grafické karty. Jen s tím rozdílem, že sloty PCI nebo dnes již PCIe  $\times$ 1 nemají pojistku proti vypadnutí. Až budete mít vše zapojeno, pokuste se uspořádat kabely tak, aby bylo ve skříni možné co nejlepší proudění vzduchu. Problémem jsou především tlusté IDE kabely.

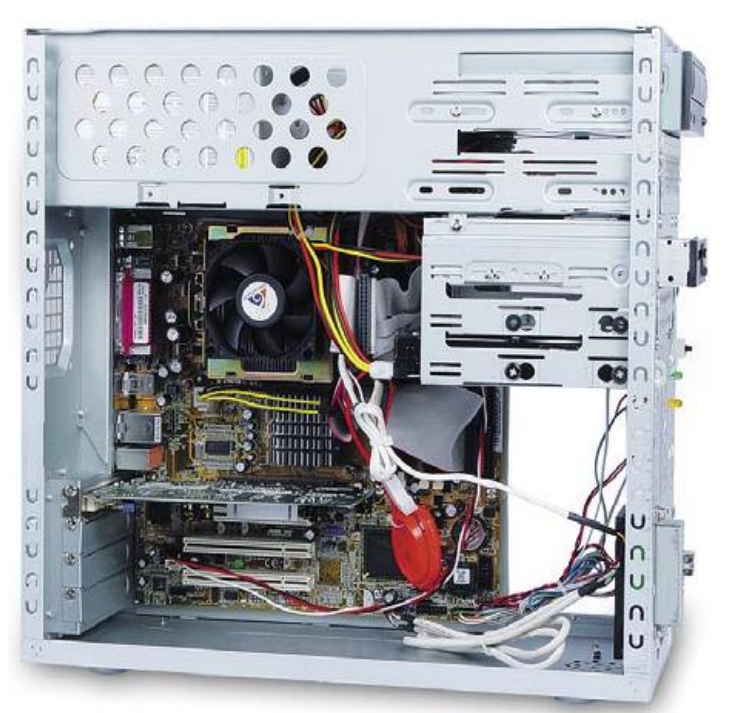

**Obrázek 201 - Nezapomeňte si udělat ve skříni pořádek. Oceníte to zejména kvůli nižší teplotě procesoru**

Naštěstí se dají koupit i dražší kulaté varianty, nebo pokud jste šikovní, zkuste tyto kabely rozstříhat a upravit. Můžete také zapojit přídavné větráčky do pozic vedle panelu konektorů a pod 3,5" zařízeními. Vybírejte především mezi nízkootáčkovými chladiči s kluznými ložisky. Větráček vedle panelu konektorů by měl být nasávací, tj. měl by foukat směrem dovnitř, protože o něco výše umístěný zdroj fouká směrem ven, čímž je vytvořen dobrý proud vzduchu nad chladičem procesoru, kde je toho třeba nejvíce. Naopak přední větráček by měl foukat dovnitř a zajistit proud vzduchu pro grafickou kartu. Ukazuje se však, ţe vliv tohoto ventilátoru je minimální. Jakmile jsou všechny počítačové vnitřnosti uspořádány k vaší plné spokojenosti, můžete přistoupit k nasazení krytu na skříň počítače a jeho přišroubování.

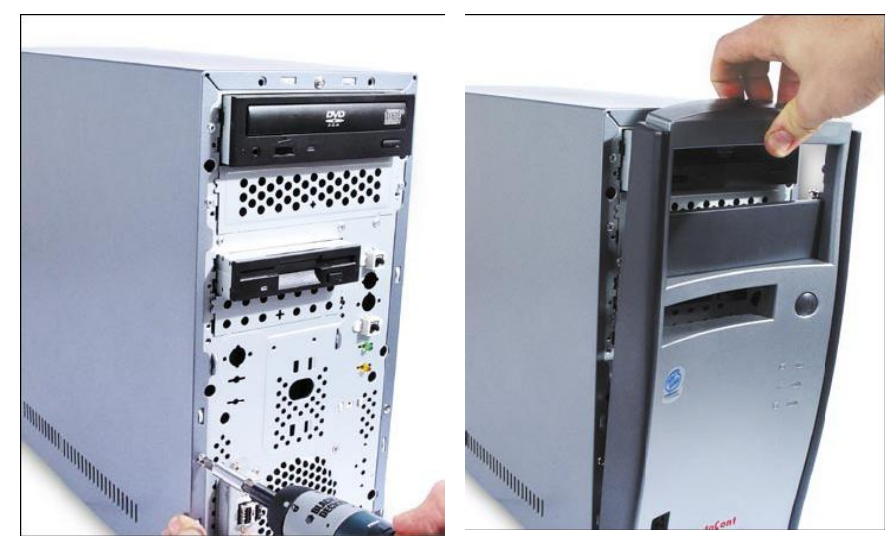

**Obrázek 202 – sešroubování skříně a nasazení předního krytu**

V našem případě se kryt trošku netradičně šrouboval na přední stranu a následovalo ještě nasazení čelního panelu. U většiny skříní však odmontujete pouze bočnice, šroubky jsou umístěny většinou vzadu.

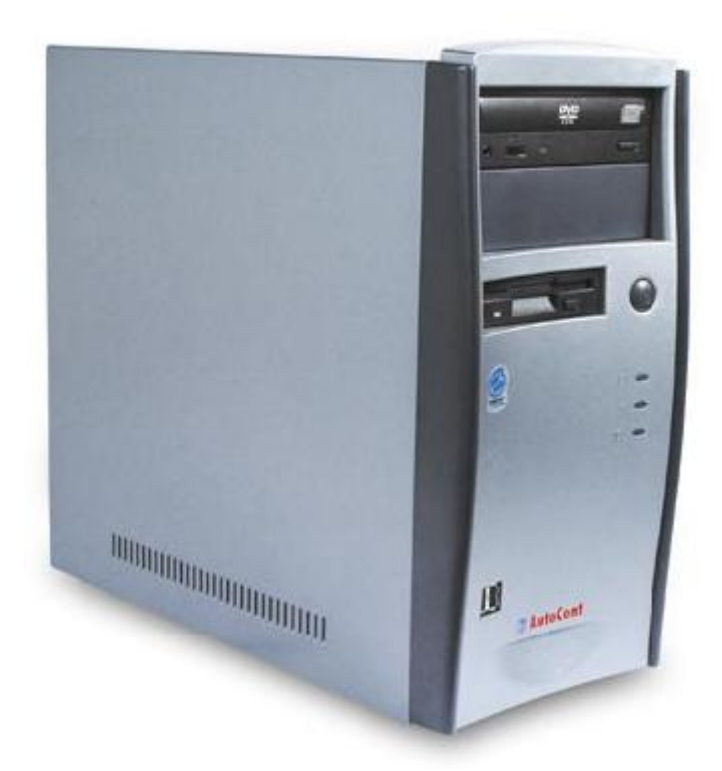

**Obrázek 203 – hotový počítač**

# *KORESPONDENČNÍ ÚKOL 7*

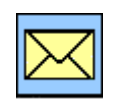

Zkuste si navrhnout počítač do 15000 Kč (bez monitoru, myši a klávesnice) založený na procesoru Intel. Na stránkách prodejců najděte jednotlivé komponenty, vyberte si procesor, najděte k němu odpovídající základní desku, paměti, pokud nebude mít základní deska integrovanou grafickou kartu, vyberte i ji. Do počítače dejte disk SATA a optickou mechaniku DVD. Vyberte dostatečně výkonný zdroj a počítačovou skříň. Nezapomeňte na příslušné propojovací kabely, ventilátory a chladiče.

# *SHRNUTÍ KAPITOLY POČÍTAČE PC – VÝVOJ, HISTORIE, KONSTRUKCE, ZÁKLADNÍ SOUČÁSTI*

- Historie a vývoj výpočetní techniky není záležitostí posledních desetiletí,
- výpočetní technika v podobě v jaké ji známe dnes nemá až tak dlouhou historii.
- **Stávající konstrukce** počítačů vychází ze tří základních principů:
	- o **Booleovy algebry a binární soustavy**,
	- o **von Neumannova koncepce,**
	- o **otevřené architektury.**
- **Počítače rozdělujeme** především:
	- o podle generací,
	- o podle velikosti,
	- o podle konstrukce,
	- o podle standardů,
	- o podle výkonu,
	- o podle operačního systému,
	- o podle vzhledu,
	- o podle technologie.
	- **Počítač -** stroj na automatické zpracování informace, programovatelný.
		- $\circ$  Je charakteristický univerzálním použitím.
		- o počítač rozumí skupině příkazů, které postupně provádí **- program**,
		- o všechny zpracovávané informace **- data**,
		- o technické vybavení počítače **– hardware**,
		- o programové vybavení počítače **software,**
		- o souhrn základních programů, zpravidla trvale uložených v počítači **firmware.**
	- **Osobní počítač** je označení pro typ počítače určený pro použití jednotlivcem.
		- o Počítač typu IBM PC,
			- o počítač kompatibilní s IBM PC,
			- o libovolný mikropočítač.
- **Složení PC :**
	- o **Počítačová skříň**. Obsahuje:
		- **Základní deska** (motherboard), obsahuje:
			- *Sběrnice* pro připojení dalších (rozšiřujících) karet:
				- $\Diamond$  ISA-již se neužívá,
				- $\Diamond$  EISA-již se neužívá,
				- $\Diamond$  VESA Local Bus již se neužívá,
				- $\lozenge$  PCI,
				- $\Diamond$  AGP.
				- PCI Express.
			- *Rozhraní* pro připojení disků :
				- $\lozenge$  IDE.
				- $\Diamond$  EIDE-již se neužívá,
				- $\lozenge$  SCSI,
				- ATA,
				- $\Diamond$  Serial ATA (SATA),
				- $\Diamond$  RAID.
			- *Rozhraní* pro připojení externích periférií:
				- $\Diamond$  Sériový port (COM),
				- Paralelní port (LPT),

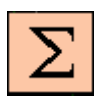

*Shrnutí kapitoly*

# USB,

- $\Diamond$  [FireWire](http://cs.wikipedia.org/wiki/FireWire).
- *Integrovaná zařízení:*
	- Grafická karta,
	- Zvuková karta,
	- Připojení sítí,
		- o Modem,
		- o Síťová karta.
- **Procesor.**
- **Operační paměť** (vnitřní paměť).
- **Vnější paměti.**
	- *Pevný disk:*
		- ATA,
		- SATA,
		- $\lozenge$  SCSI,
		- RAID.
	- *Optická mechanika:*
		- Mechanika CD:
			- o CD-ROM ,
			- o CD-RW,
			- o CD-R.
		- Mechanika DVD:
			- o DVD-ROM ,
			- o DVD-RW,
			- o [DVD-R,](http://cs.wikipedia.org/w/index.php?title=DVD-R&action=edit)
			- o DVD-RAM ,
			- o DVD+RW ,
			- o DVD+R.
	- *Disketová mechanika.*
	- Jiné paměťové jednotky:
	- o ZIP drive.
- **Rozšiřující karty:**
	- Grafická karta,
	- Zvuková karta,
	- Televizní karta
	- Video střižna.
	- ◆ Připojení sítí:
		- o Modem,
		- o Síťová karta.
- Pasivní a aktivní **chladiče**.
- **Zdroj**.
- o **Vstupní zařízení**:
	- **Klávesnice,**
	- **Polohovací zařízení:**
		- Počítačová myš,
		- ◆ Trackball.
		- ◆ Touchpad,
		- Tablet,
		- Joystick,
		- Gamepad,
	- Scanner,
- **Webová kamera**,
- o **Výstupní zařízení:**
	- Monitor,
	- **Tiskárna**,
	- Reproduktor, • Plotter.
- o **Vstupní i výstupní** zařízení:
	- **Dotykový** display,
	- Modem.

# **2 ÚVODNÍ NASTAVENÍ, POČÍTAČOVÁ DIAGNOSTIKA, TESTY VÝKONNOSTI**

# *RYCHLÝ NÁHLED DO PROBLEMATIKY KAPITOLY ÚVODNÍ NASTAVENÍ, POČÍTAČOVÁ DIAGNOSTIKA, TESTY VÝKONNOSTI*

V minulé kapitole jste se seznámili s historií a vývojem počítačů, jejich rozdělením, se základními komponenty počítače s a jejich kompletací. Na závěr kapitoly jste si vyzkoušeli sestavení počítače.

Následující kapitola vás seznámí s oživením počítače, úvodním nastavení počítačových parametrů pomocí Bios a se základní diagnostikou a odstraňováním závad.

V další části se seznámíte se základními diagnostickými a testovacími programy, pomocí kterých můžete lokalizovat závady, chybné nastavení, případně si otestovat výkonnost vaší sestavy a jednotlivých komponentů..

# **CÍLE KAPITOLY ÚVODNÍ NASTAVENÍ, POČÍTAČOVÁ DIAGNOSTIKA, TESTY VÝKONNOSTI**

# **Po úspěšném a aktivním absolvování této KAPITOLY**

*ČAS POTŘEBNÝ KE STUDIU*

hodin.

**Budete umět:** Provést základní konfiguraci Bios Detekovat základní chyby při bootování počítače Otestovat si základní komponenty hardware *Budete umět* **Získáte:** Přehled o testech počítačových sestav Základní znalosti o Biosu počítače Znalosti zjištění výkonnosti sestavy *Získáte* **Budete schopni:** Nastavit základní parametry Biosu • Otestovat hlavní komponenty počítače *Budete schopni*

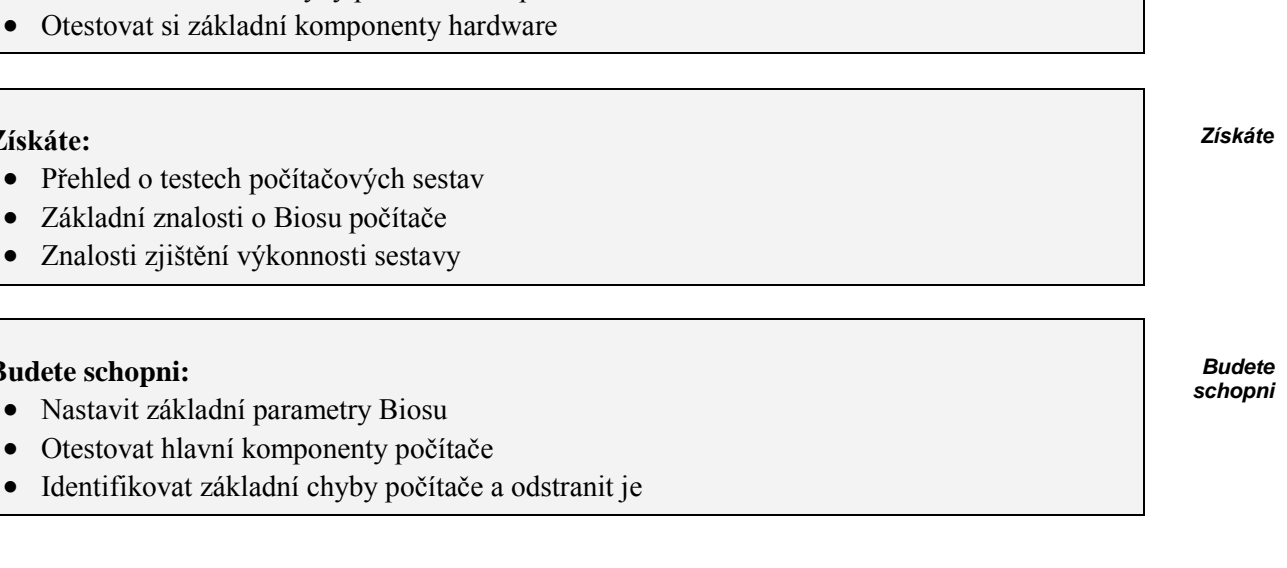

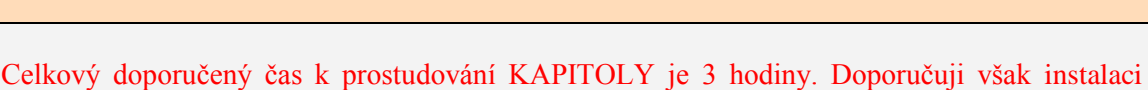

základních testovacích programů a jejich studium. V tom případě může doba studia přesáhnout 5

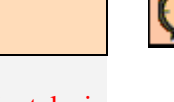

*Rychlý náhled*

# **2.1 Bios**

# *2.1.1 Bios a start počítače*

## **Bios**.

V předchozí kapitole jste se seznámili se základními komponenty počítače. Pokud poskládáme počítač, je na čase ho zapnout a zprovoznit.

Vzhledem k tomu, že PC je modulární, otevřený systém, musí existovat prostředek, který bude obsahovat informace o tom, jaký procesor je v počítači, jaká čipová sada je na základní desce, kolik máme disků a jaké mají velikosti, jak velkou máme paměť atd.

Tímto prostředkem je Bios.

Bios je zkratka Basic Input Output Systém, která znamená v překladu základní vstupně výstupní systém. Jedná se o základní souhrn instrukcí a funkcí nutných pro spuštění počítače. Bios představuje základní software (někdy je též nazýván firmware) počítače. Je zde uložen kód nutný pro tzv. nabootování počítače, software pro nastavování vestavěných periferií jako HDD, FDD, sériové a paralelní porty atd. a často i pro podporu power-managementu, který umožňuje snížit příkon počítače v okamžicích, kdy není zatížen.

Součástí Biosu jsou i rutiny pro obsluhu základních periferií.

Zjednodušeně řečeno Bios je program nahraný na chipu základní desky, který řídí činnost hardwaru a "propojuje" jej se softwarem. Bios se skládá ze 3 vrstev. První je paměť ROM, kterou nelze přepisovat. Je naprogramovaná tak aby detektovala nová zařízení připojená k počítači. Druhá vrstva je Cmos paměť. Do této paměti se ukládají námi provedená nastavení z menu Biosu. Třetí vrstva jsou ovladače které se zavádějí při bootování počítače.

## **Bootování počítače.**

Bootování je proces oživení počítače, kdy dochází k probuzení počítače, postupnému zavedení operačního systému, inicializaci a konfiguraci technického vybavení počítače. Celý proces bootování má dvě fáze.

První fáze je závislá na architektuře počítače ale zcela nezávislá na instalovaném OS. Začíná stiskem vypínače, po němž začne systémový program ROM Bios uložený ve vnitřní pevné paměti počítače vykonávat základní test hardwaru počítače POST (Power-On Self Test). Zjištěné skutečnosti porovnává se záznamy o základním nastavení počítače uloženými v paměti CMOS RAM. Program ROM Bios potom vyhledává a konfiguruje zařízení podporující technologii Plug&Play a nalezeným zařízením přidělí systémové prostředky.

Následuje test operační paměti.

Dalším krokem je spuštění části systémového ROM Bios nazvaného zavaděč (bootstrap loader), který vyhledává na vnějších pamětech hlavní spouštěcí sektor (Master Boot Sector).

Druhá fáze bootování je závislá na použitém OS a tudíž nemusí být u různých OS totožná. Na počátku druhé fáze načte boot loader do operační paměti příslušné jádro, tzv. kernel operačního systému a spustí jej. Dále se u OS s modulární strukturou zavádí celá skupiny systémových součástí včetně grafického prostředí. Na konci celého procesu bootování je počítač připravený k práci, tedy spustit některý uživatelský program nebo vykonávat jiné příkazy uživatele.

Většina programů Bios je výrobci základní desky dodávána ve formě tzv. Flash, což znamená, že lze programově Bios měnit (upgrade).

## **Spuštění Bios - Setup.**

Při startu počítače se většinou objevuje ve spodní části obrazovky textová informace "pres..... to

*Bootování počítače*

setup" nebo "to setup pres....". Tato informace nám sdělí, jak se dostat k nastavení Biosu. Většinou se do nastavení Biosu dostanete pomocí kláves Del nebo některé funkční klávesy aktivované v průběhu bootování systému. U novějších verzí může být pro spuštění nabídnuta i grafická informace. Nastavování Biosu se liší podle verze a výrobce Biosu. Některé Biosy mají grafické rozhraní, většinou však Bios používá textové rozhraní.

Následující popis nastavení Biosu můžete najít na :

http://www.pctuning.cz/index.php?option=com\_content&task=view&id=4182&Itemid=37&limi t=1&limitstart=0

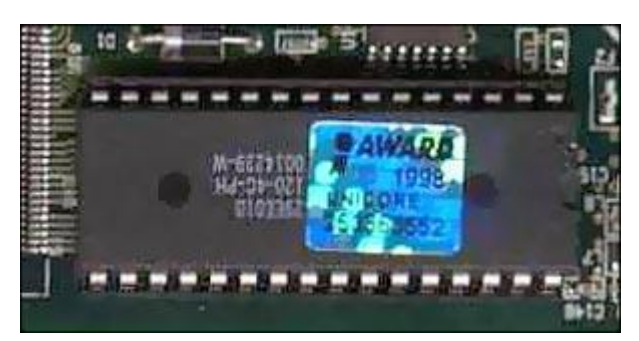

**Obrázek 204 – integrovaný obvod s Biosem**

Uživatelské rozhraní Setup Biosu bývá většinou v textové podobě na modrém pozadí (barvy se někdy dají změnit). Každý SETUP informuje uživatele v hlavičce o výrobci Biosu a použité verzi, ve spodní části pak bývá nápověda s výčtem používaných kláves.

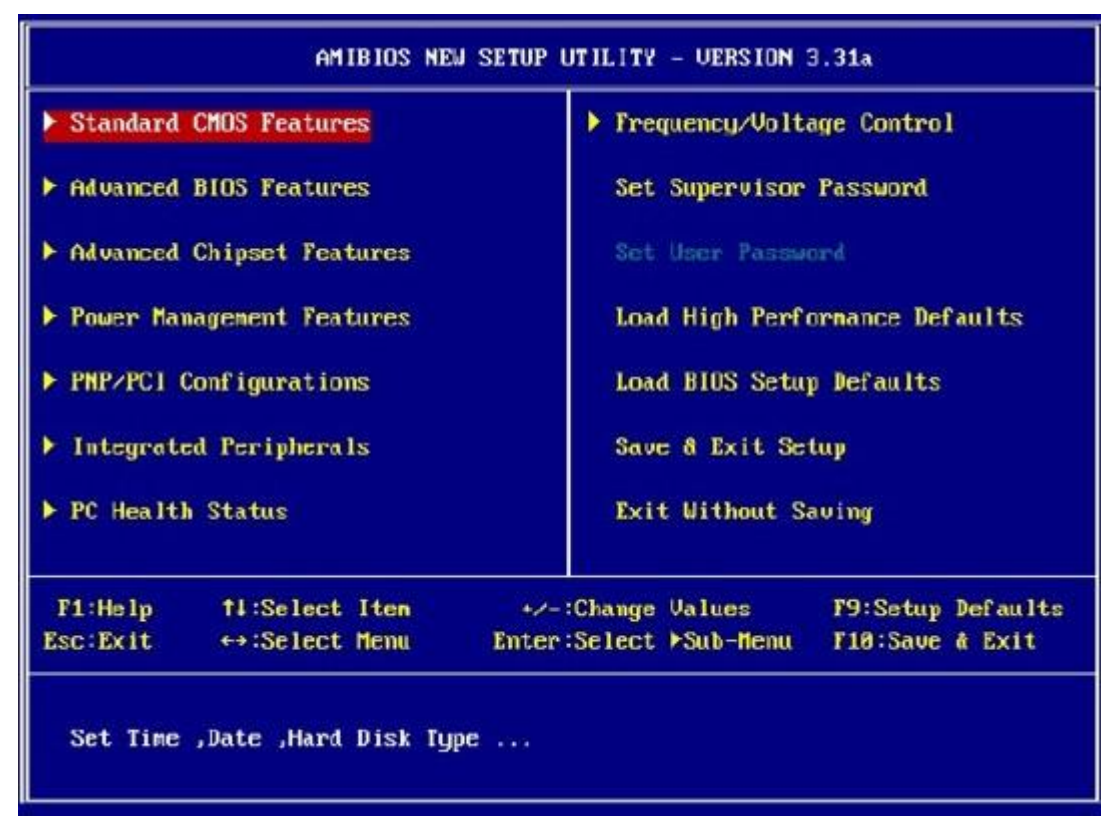

**Obrázek 205 – úvodní obrazovka nastavení Bios**

**Mezi nabídkami se na obrazovce pohybujete** pomocí kurzorových kláves, potvrzujete klávesou ENTER (někdy může být pro "rozbalení" další nabídky použita i šipka doprava).

Změny nastavení se provádí zpravidla klávesami Page Up a Page Down (popřípadě + a - nebo stiskem ENTER na zvýrazněné položce a vybráním z následné nabídky), z otevřené položky se do základního menu dostanete klávesou ECS.

**Změny se do paměti CMOS zapíší** teprve po konečném potvrzení Save&Exit Setup (Ulož a ukonči), při volbě Exit Without Saving budou ignorovány.

**Po zápisu je třeba**, aby ROM paměť BIOSu inicializovala nové změny v CMOSu, které nastavil uživatel, tudíž se počítač restartuje ať už zvolíte odchod s nebo bez uložení provedených změn.

# **Předdefinované hodnoty**

ROM paměť BIOSu obsahuje i několik neměnných továrních nastavení SETUPu, které je možno nahrát a používat. V závislosti na typu BIOSu můžete mít na výběr ze všech nebo několika možností.

- Load BIOS Defaults (nebo Load Setup Defaults) užívá standardní hodnoty nastavení, stejné jaké jsou při prvním startu základní desky nebo při resetu CMOSu propojkou.
- **Load Save Defaults** (nebo Load Fail-Save Defaults) obsahuje nejstabilnější a nejkonzervativnější nastavení hodnot SETUPu. Někdy se jedná o tutéž volbu jako Load BIOS Defaults.
- **Load Optimized Defaults** (Load High Performance Defaults) nahraje hodnoty o kterých si výrobce myslí, že jsou vybalancovaným agresivnějším modelem ladění.

# **CMOS Reset** .

Změnou hodnoty BIOSu může dojít i k zablokování počítače. Pokud se tak stane je jedinou možností nahrání přednastavených hodnot nastavení, tj. fyzické vymazání CMOS paměti.

**Propojka (jumper) ClearCMOS** se nalézá na základní desce. Najdete ji v manuálu k motherboardu nebo nalezením propojky s třemi piny a názvem ClearCMOS. Po bezpečné identifikaci je třeba přepnout propojku a pak ji vrátit do původní polohy.

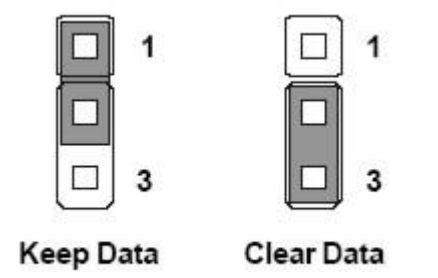

# **Obrázek 206 – přepínače pro resetování Biosu**

Vymazání obsahu CMOS paměti by se mělo povést i vyndáním a vrácením baterie, ale to je opravdu krajní možnost.

Názvy položek a nabídky nemusí být vždy přesně takové jako je zde uvedeno. Často se zaměňuje slovo BIOS a SETUP, resp. CMOS, default a standard, apod. Pokud povolujete některou popsanou operaci provádět je klíčové slovo ENABLED, pokud ji chcete zakázat tak DISABLED.

# **Standard CMOS Features** (Standard BIOS Setup) – standardní nastavení.

Následující obrázek ukazuje obrazovku první nabídky Setupu. V této nabídce zpravidla konfigurujeme vnější paměti. V některých verzích se zde nastavuje aktuální datum a čas.

| AMIBIOS NEW SETUP UTILITY - VERSION 3.31a           |                                             |                                      |  |
|-----------------------------------------------------|---------------------------------------------|--------------------------------------|--|
| <b>Standard CMOS Features</b>                       |                                             | Setup Help 1<br>L.                   |  |
| System Time                                         | 16:18:28                                    | Time is 24 hour format               |  |
| <b>System Date</b>                                  | Mar 14 2003 Fri                             |                                      |  |
|                                                     |                                             | Hour: $\mathbf{R} = 23$              |  |
| Current Language                                    | English                                     | $Minute: B8 - 59$                    |  |
| Primary IDE Master                                  |                                             | Second: $00 - 59$                    |  |
| Primary IDE Slave                                   |                                             |                                      |  |
| Secondory IDE Master                                |                                             | $(1:30$ AM = $81:38:88$ .            |  |
| Secondary IDE Slave                                 |                                             | $1:30$ PM = $13:30:88$               |  |
| Third IDE Master                                    | <b>Not Installed</b>                        |                                      |  |
| Third IDE Slave                                     | Not Installed                               |                                      |  |
| Fourth IDE Master                                   | Not Installed                               |                                      |  |
| Fourth IDE Slave                                    | Not Installed                               |                                      |  |
| Floppy Drive A                                      | $1.44$ MD $3\frac{1}{2}$                    |                                      |  |
| Floppy Drive B                                      | Not Installed                               |                                      |  |
|                                                     |                                             |                                      |  |
| F1:Help †↓:Select Iten<br><b>Esc: Previous Menu</b> | +/-:Change Values<br>Enter:Select ▶Sub-Menu | F9:Setup Defaults<br>F18:Save & Exit |  |

**Obrázek 207 – obrazovka Standardního nastavení**

System Time a System Date skrývá možnosti změny času a aktuálního data.

Parametry IDE zařízení je možno nastavovat ručně nebo nechat BIOS aby sám rozhodl o jejich náležitostech (nabídka AUTO).

Nepoužívaná zařízení můžete vypnout (NONE, Not Installed nebo DISABLED).

V některých verzích BIOSu je položka Halt On. Umožňuje nastavení přerušení boot procedury při zjištěné chybě jakou je například nepřítomnost disketové mechaniky (či její špatné zapojení) nebo klávesnice (v tomto případě je zobrazeno "Keyboard not prezent). Je vhodné tuto volbu vypnout pokud používáte USB klávesnici nebo mechaniku.

Virus Protection se dříve vyskytovalo poměrně hojně a mělo bránit počítač před tzv. boot viry, které napadaly MBR (Master Boot Record) oblasti pevného disku. BIOS tak zabrzdil start systému pokud vyvolaný proces chtěl provést zápis do tohoto prostoru a na tuto skutečnost upozorňoval. Při instalaci operačního systému nebo užívání oddílového správce je nutné mít Virus Protection nastavený na Disabled.

# **Advanced CMOS Features** (Advanced BIOS Setup)

V tomto okně nastavujeme základní vlastnosti týkající se bootování systému, úvodního testu či základního nastavení některých zařízení.

| AMIBIOS NEW SETUP UTILITY - VERSION 3.31a |                        |                   |  |
|-------------------------------------------|------------------------|-------------------|--|
| <b>Advanced BIOS Features</b>             |                        | Setup Help 1<br>г |  |
| Quick Boot                                | Enab led               |                   |  |
| Boot Device Select                        |                        |                   |  |
| Full Screen LOGO Show                     | <b>Disabled</b>        |                   |  |
| S.M.A.R.I. for Hard Disks                 | <b>Disabled</b>        |                   |  |
| <b>BootUp Num-Lock</b>                    | П'n.                   |                   |  |
| Floppy Drive Swap                         | <b>Disabled</b>        |                   |  |
| Floppy Drive Seek                         | <b>Disabled</b>        |                   |  |
| <b>Password Check</b>                     | <b>Setup</b>           |                   |  |
| Save current ROM to HDD                   | No.                    |                   |  |
| Boot To 0S/2                              | No.                    |                   |  |
| <b>Hyper Threading Function</b>           | <b>Enabled</b>         |                   |  |
| <b>MPS Revision</b>                       | 1.4                    |                   |  |
| APIC ACPI SCI IRQ                         | <b>Disabled</b>        |                   |  |
| CPU L1 & L2 Cache                         | <b>Enabled</b>         |                   |  |
| System BIOS Cacheable                     | <b>Disabled</b>        |                   |  |
| C000.32k Shadow                           | Cached                 |                   |  |
| 11:Select Item<br>F1:He1p                 | +/-:Change Values      | F9:Setup Defaults |  |
| <b>Esc:Previous Menu</b>                  | Enter:Select ▶Sub-Menu | F18:Save & Exit   |  |

**Obrázek 208 – rozšířené CMOS nastavení**

**Quick Boot** zrychlí průběh procesu startu počítače vynecháním části úvodních testů. Pokud je počítač složen z nových a kvalitních komponent, nastavte hodnotu na Enabled.

Boot Device Select umožňuje nastavit pořadí bootovacích zařízení. Možností odkud "bootovat" je celá řada - pevné disky (IDE, USB, SCSI), floppy disky (3,5". ZIP), mechaniky CD, DVD a jiné. Obvyklá a nejčastější zařízení je 1. IDE-0, 2. Floppy, 3. CD/DVD.

**Full Screen Logo** může zamaskovat průběh úvodního testu. Je lepší nastavit na hodnotu Disabled.

**S.M.A.R.T. for HardDisks** je monitorovací systém pevného disku (Self Monitoring & Analysis Report Technology), který umožňuje predikci chyby a záchranu dat. Zapnutý SMART trochu zatěžuje cache paměť v pevném disku a tím i zpomaluje jeho práci. Pokud máte kvalitní HDD s velkou cache pamětí můžete SMART zapnout.

BootUp Num-Lock aktivuje při možnosti On numerický blok klávesnice.

**Floppy Drive Seek** hledá při každém startu 3,5" mechaniku.

**Floppy Drive Swap** přehodí logické označení mechanik A: a B:. BIOS umí provést bootovat pouze z jednotky A:.

Password Check (Security Setup) aktivuje ochranu počítače heslem. Můžete nastavit SETUP, pouze pro heslo do vstupu do SETUPu nebo Always pro každý start počítače. Gate A20 Option určuje adresování přístupu k paměti nad 1MB. Operační systémy kromě reálného režimu (práce s pamětí pod 1MB) užívají i tzv. Protected mode, chráněný režim (pro práci s pamětí nad 1MB) a správa tohoto managementu by měla plně spočívat adresováním čipsetu základní desky. Nastavte proto vždy možnost Fast.

**Boot to OS/2** >64MB je položka určena pro uživatele operačního systému IBM OS2.

**Save Current ROM to Harddisk** vytvoří kopii nastavení na pevný disk pro rychlejší boot.

VideoBIOS Shadow a všechny podobné Shadow položky rozhodně vypněte používáte-li moderní grafickou kartu a systém WIndows. Když ještě neměli před lety grafické karty takovou výkonnost kopírovaly svůj BIOS (VideoBIOS) při startu do operační systémové paměti RAM a dále ho používaly odtamtud. Dnes jsou paměti na grafických kartách natolik kvalitní, že toto již není třeba.

**Hyper-Threading Options** zapne podporu technologie Hyper-Threading. Je nutné mít procesor a základní desku s čipovou sadou podporující tuto technologii.

**MPS Revision** (Multi-Processor Specification ) je určena pro víceprocesorové systémy a serverové stanice. Pro víceprocesorovou sestavu a operační systém Windows2000/NT/XP/2003Server nastavte nejvyšší revizi.

**System BIOS Cacheable** je podobná funkce jako VideoBIOS Shadow. BIOS se nahraje do cache paměti. Používáte-li Windows nechte tuto možnost vypnutou.

**C000, 32k Shadow** je obdoba Systém Bios Cacheable pro přídavné karty. Rovněž doporučuji Disabled.

U některých verzí Biosu mohou být i další nastavení.

**Try Other Boot Devices** při nastavení na Yes se pokusí vyhledat bootovací záznam i na jiných zařízeních. Nechte povoleno.

**CPU Internal Cache** (CPU Level1 Cache) povoluje nebo zakazuje operace s cache pamětí první úrovně (primární) umístěnou v procesoru. Pokud máte v BIOSu tuto položku, vždy ji mějte zapnutou neboť má zásadní význam pro aritmetický výkon procesoru.

**CPU External Cache** (CPU Level2 Cache) by měla být stejně jako primární cache vždy zapnutá.

**Typematic Rate Settings** určuje prodlevu mezi začátkem opakováním znaku při podržení jeho klávesy na klávesnici.

**Typematic Rate** (Char/s) nastavuje rychlost opakování znaku při stisku tlačítka na klávesnici.

**Typematic Rate Delay** je prodleva mezi začátkem opakování znaku při podržení jeho klávesy (msec).

Pro všechny položky platí pravidlo, že ne vše musí být nutně obsaženo ve vašem BIOSu, resp. ne pod těmito názvy. Rovněž může být položka popisovaná v Advanced CMOS Setup přesunutá třeba do Chipset Features Setup, apod.

V dalších oknech jsou např. nastavení týkající se PCI sběrnicí, nastavení integrovaných zařízení (modem, síťová karta, zvuková karta, grafická karta), USB apod. Samostatné okno bývá pro nastavení parametrů systémové sběrnice a procesoru.

# *DALŠÍ ZDROJE*

Další informace o Biosu můžete najít např. na:

[http://www.pctuning.cz/index.php?option=com\\_content&task=view&id=4182&Itemid=37&limi](http://www.pctuning.cz/index.php?option=com_content&task=view&id=4182&Itemid=37&limit=1&limitstart=0) [t=1&limitstart=0](http://www.pctuning.cz/index.php?option=com_content&task=view&id=4182&Itemid=37&limit=1&limitstart=0) <http://moradocomputers.wz.cz/bios.htm>

<http://bios.a4.cz/>

<http://www.1pcrevue.cz/se0106.htm>

<http://www.vyvial.cz/uzitek/biosy.php>

<http://www.esphere.cz/kostka/Hardware/bios.htm>

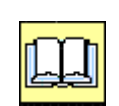

# *KORESPONDENČNÍ ÚKOL 8*

Najděte na vašem počítači klávesu pro spuštění Setupu Biosu. Prohlédněte si okna programu Bios, zjistěte verzi vašeho Biosu a typ Vašeho procesoru. Tyto údaje zašlete tutorovi do druhého tutoriálu.

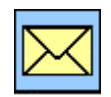

# *2.1.2 Autonomní test systému (POST)*

Provádí se jako následující krok po startu počítače. Tento test ověřuje provozuschopnost celého systému. Nejdřív se kontroluje mikroprocesor, dále ROM Biosu, následuje kontrola prvních 64 kB paměti (tu pak používá jako pracovní oblast), kontroluje funkci systémového řadiče, řadiče paměti a řadiče I/O obvodů. Pokračuje se kontrolou ostatních periferních obvodů na základní desce a desky grafického adaptéru. Po dobu těchto testů neprovádí žádné hlášení. Pokud se vyskytne chyba je o ní uživatel informování pípnutím interního reproduktoru. Následuje zobrazení hlášení o verzi Biosu a autorských právech.

Test dále testuje a zjišťuje velikost paměti, výsledek testu vypíše. Testují se jednotlivé periférie připojené k počítači v tomto pořadí: Klávesnice, sériové porty, paralelní porty, řadič FD a HD. Pokud odhalí chybu při těchto testech zobrazí odpovídající hlášení.

## **Chybová hlášení BIOS**

Při práci s počítačem se vám někdy může stát, že při jeho zapnutí se vám na obrazovce nic neobjeví ale počítač několikrát (nebo jen jednou) zapípá.

Odborně se tomuto pípnutí říká POST kód (Power On Self Test Beep code).

Význam jednotlivých pípnutí je u různých výrobců BIOSů jiný. Obecně ale platí, že vždy se jedná o hardwarový problém, nikoliv o problém softwarový.

V následujících tabulkách je souhrn akustické signalizace chyb u Biosů nejrozšířenějších výrobců:

- AMI BIOS
- Award Phoenix BIOS
- IMB BIOS
- Phoenix BIOS

Tabulky jsou převzaty z: http://www.vyvial.cz/uzitek/biosy.php#odkaz1

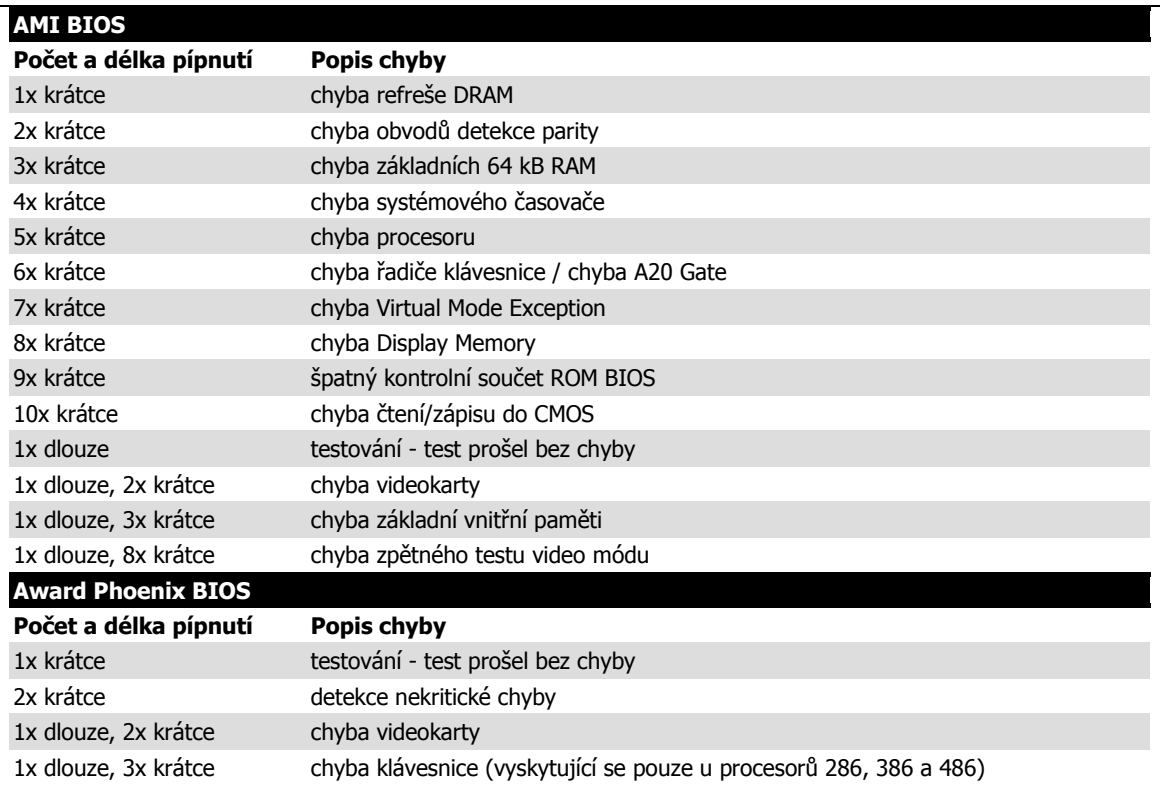

**IBM BIOS Počet a délka pípnutí Popis chyby** 1x krátce testování - test prošel bez chyby 1x krátce (černá obrazovka) chyba monitoru (hláška CHECK CABLE) 1x krátce (systém zastaven) chyba disketové jednotky 2x krátce konfigurační chyba (objeví se na obrazovce) krátce a opakovaně chyba napájení nebo chyba základní desky nepřetržitě chyba napájení nebo chyba základní desky / může být odpojena klávesnice 1x krátce, 1x dlouze chyba základní desky 1x krátce, 2x dlouze chyba videokarty (Mono/CGA) (hláška CHECK CABLE) 1x krátce, 3x dlouze chyba videokarty (EGA) (hláška CHECK CABLE) 3x dlouze chyba klávesnice **Phoenix BIOS Počet a délka pípnutí Popis chyby** 1-1-3 chyba čtení/zápisu do CMOS 1-1-4 špatný kontrolní součet ROM BIOS 1-2-1 chyba systémového časovače 1-2-2 chyba DMA (Direct Memory Access) 1-2-3 Achyba stránkování DMA 1-3-1 chyba refreše DRAM 1-3-3 chyba prvních 64K RAM - vadný čip nebo spoje 1-3-4 chyba prvních 64K RAM - sudá/lichá parita 1-4-1 chyba prvních 64K RAM - adresová sběrnice 1-4-2 chyba prvních 64K RAM - parita 1-4-3 charakteristika řízení časovače (pouze EISA) 1-4-4 chyba Software NMI portu (pouze EISA) 2-?-? série pípnutí počínající 2 pípnutími indikuje vadu čipu prvních 64K RAM nebo spoje 3-1-1 chyba Master DMA registru 3-1-2 chyba Slave DMA register 3-1-3 chyba registru Master interrupt mask 3-1-4 chyba registru Slave interrupt mask 3-2-4 chyba řadiče klávesnice 3-3-4 chyba Display Memory 3-4-1 chyba inicializace videokarty 3-4-2 chyba Screen retrace 4-2-1 chyba při testu časovače 4-2-2 chyba testu vypnutí 4-2-3 chyba A20 Gate 4-2-4 neočekávané přerušení v chráněném režimu 4-3-1 chyba testu paměti nad dolními 64K RAM 4-3-2/3 chyba testu intervalu časovače 4-3-4 chyba RTC 4-4-1 chyba testu sériového portu 4-4-2 chyba testu paralelního portu 4-4-3 chyba testu matematického koprocesoru

Chybová hlášení POST testu patří mezi základní diagnostický prostředek v případě, že počítač po zapnutí nenajede

# *2.1.3 Informace o Biosu*

Vzhledem ke skutečnosti, že nastavování parametrů Biosu je poměrně odborná záležitost, existuje mnoho produktů, které mohou poskytnout informace o vašich nastaveních a Biosu . uvedeme si několik takových produktů, zaměřím se na produkty Freeware, Shareware a Trial verze, které jsou zadarmo. Většinu uváděného software najdete na www.slunecnice.cz nebo www.stahuj.cz.

# **BIOS Agent 3.60**

Utilita pro zjištění detailních informací o BIOSu počítače. Program dokáže zjistit datum, typ a ID BIOSu, informace o základní desce a procesoru atd. Všechny zjištěné údaje lze vytisknout nebo uložit do TXT souboru. Freeware.

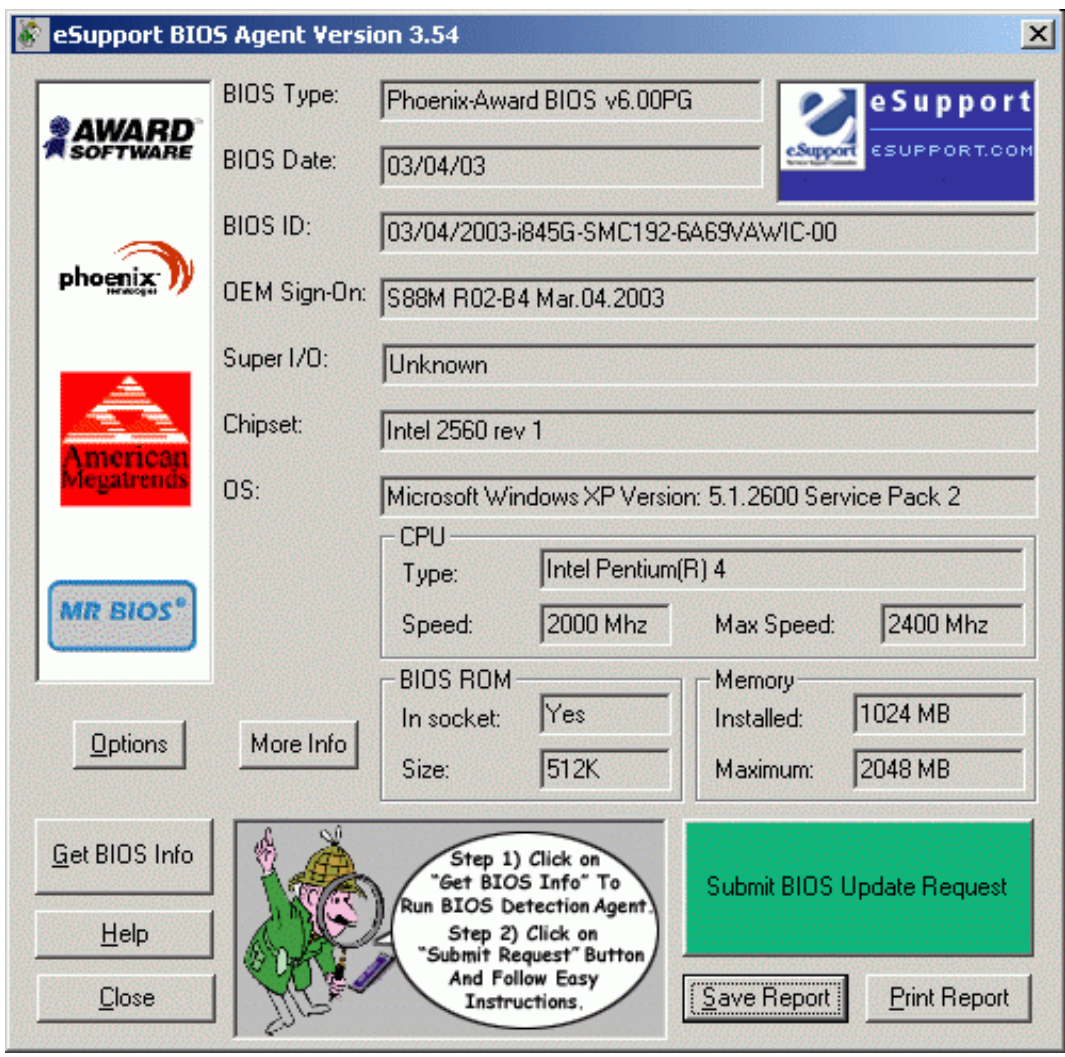

**Obrázek 209 - BIOS Agent** 

**WinBIOS 1.2**
Program pro kompletní práci s BIOSem. Obsahuje mnoho užitečných funkcí: ukládání a obnovování nastavení, porovnávání aktuálních a uložených nastavení, mazání, zobrazování informací o BIOSu, odstranění hesla (Award, Ami a Phoenix BIOS), uložení BIOSu na disk, vypínání, restart atd.

Freeware.

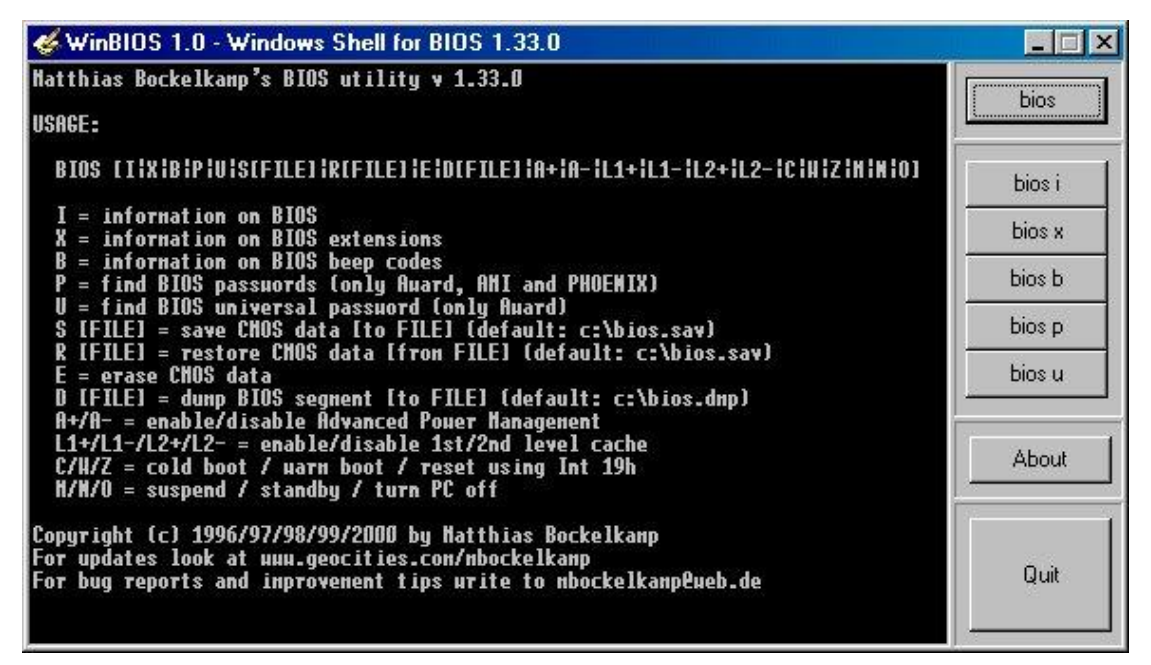

**Obrázek 210 – okno programu WinBios**

# **2.2 Základní diagnostika a odstraňování problémů**

## *2.2.1 Vyřešte problémy bez cizí pomoci*

V další části se podíváme na možné problémy a pokusíme se si ukázat, jak je řešit. Kapitola vychází z popisu na webových stránkách:

http://www.pcworld.cz/pcw.nsf/f52527a8b16ff4c6c12568b70052bcf0/a875a9eb7371cf1ec12571 d70041a10e?OpenDocument

Diagnostika problémů u počítačů je poměrně složitou záležitostí. Chyby zde totiž mohou být původu hardwarového, softwarového nebo jejich kombinací. Přitom některé softwarové problémy se mohou jevit jako problémy hardware a naopak. Chyby mohou být způsobené nejen vadným hardwarem, ale i jeho špatným nastavením. Každý hardware potřebuje pro svou práci programovou podporu (ovladače) a zařízení které je v pořádku nemusí fungovat, nemá-li příslušné ovladače. Dále se mohou vyskytnout problémy vycházející ze špatně nastavených parametrů operačního systému. V neposlední řadě nám práci znepříjemňují počítačové viry a jiný škodlivý software. Působení těchto programů se může jevit jako hardwarová závada (např. nefunkční zvuková karta, chyby klávesnice apod.).

I ten nejlepší počítač se může dostat do potíží. Může dojít k závadě na základní desce, odejde

pevný disk nebo Windows zcela ovládnou viry a Spyware. Jednou z možností je v takových případech kontaktování technické podpory na nějakém telefonním čísle či webových stránkách. Ne vždy však musí kontaktování technické podpory vést k úspěchu, ať již z důvodu naší neschopnosti v popisu závady nebo z důvodu neschopnosti této podpory v identifikaci našeho problému.

Poměrně spolehlivou cestou k odstranění problémů bývá úvodní identifikace problému následovaná návštěvou diskusních skupin na internetu, kde se buď přímo zeptáte na svůj problém nebo najdete řešení obdobného problému.

Tato část vám umožní učinit první kroky pomocí průvodce těmi nejběžnějšími problémy, které mohou na počítači nastat, a to včetně postupů, jak tyto situace řešit.

## **1. Počítač vůbec nereaguje.**

Překontrolujte napájení počítače. V případě, že je v pořádku, překontrolujte napájení základní desky. Novější základní desky mívají LED diodu, signalizující napájení desky. Překontrolujte napájení chladiče procesoru. Překontrolujte správné uchycení pamětí.

V některých případech (u starších typů základních desek) může být problémem i zničení Biosu virem. V tom případě zpravidla nezbude, než koupit novou základní desku nebo svěřit počítač odborníkům.

## **2. Počítač nejde spustit a při startu se ozývá pípání.**

O tomto problému bylo pojednáno v kapitole o Biosu. Jedná se o zvukovou signalizaci POST testu Biosu. Pokud uslyšíte při spuštění počítače jedno krátké pípnutí, pak se zpravidla jedná o normální jev. Tento signál znamená, že vše je v pořádku, více pípnutí pak oznamuje nějaký problém. Významy jednotlivých zvukových kódů se liší podle verze Biosu, jejich význam se také někdy upravuje samotnými výrobci základních desek. Pokud zvuková signalizace neodpovídá ţádné z variant uvedených v kapitole o POST testu, měli byste se obrátit na stránky výrobce vašeho počítače.

Pokud zde potřebné informace nenaleznete, zkuste stránku Bios Central (www.bioscentral.com), kde se nachází encyklopedický seznam všech zvukových kódů a jejich význam, seřazený podle výrobců Biosu.

Kromě toho někteří výrobci kvalitnějších počítačů (např. firma Dell) umisťují na zadní stěnu počítačové skříně sadu svítivých diod, které vám poskytnou podrobnější informace o tom, co je v počítači za problém. Barva svítivých diod závisí na systému, problém většinou naznačuje žlutá nebo červená barva. Podrobnější informace opět hledejte na internetových stránkách výrobce počítače.

Jako první krok při identifikaci chyby doporučuji demontáž počítače, vyjmutí a opětovnou instalaci příslušného komponentu do počítače.

Rovněž doporučuji kontrolu všech napájecích konektorů (například některé základní desky kontrolují napájení chladiče procesoru a z důvodu ochrany před zničením nepovolí start, není li v pořádku jeho napájení).

#### **3. Počítač náhodně restartuje.**

Může se jednat i o závadu software nebo počítačový virus. Překontrolujte počítač na přítomnost virů a spyware (např. programem Ad-Aware – ke stažení jako freeware na www.lavasoft.de).

Z hardwarových problémů bývá nejčastěji příčinou:

- Poddimenzovaný zdroj. V tom případě si ověřte, jaký výkon má váš zdroj a jaké jsou systémové požadavky na napájení. Více o zdrojích se dočtete v příslušné kapitole.
- Chyba v paměťových modulech. V dalším textu najdete návod, jak otestovat paměti.
- Přehřívání procesoru. U novějších počítačů by tento problém měl být signalizován po-

mocí software dodávaného s počítačovou základní deskou. Problém odstraníte instalací výkonnějšího chlazení procesoru.

Pro identifikaci problémů spojených s uvedenými problémy můžete použít např. program:

#### **Hmonitor 4.2.5.3**

Šikovný nástroj slouţící k rozpoznávání a monitorování vlastností hardware počítače. Sleduje a v případě nebezpečí upozorňuje především na napětí a teplotu CPU, HDD a dalších komponent. Sleduje také rychlost a funkčnost ventilátorů v PC. Program je Shareware.

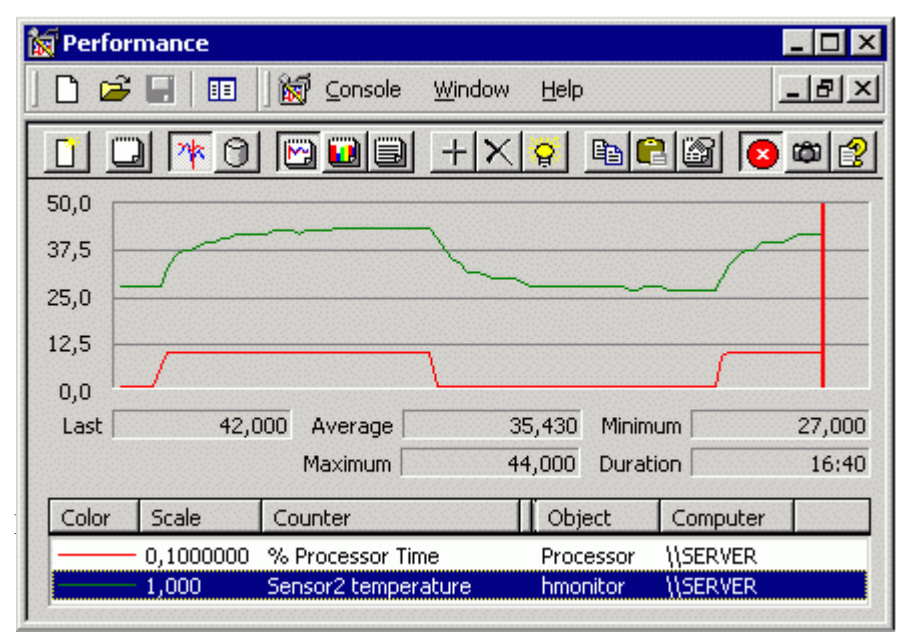

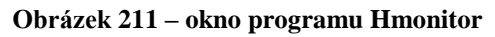

## **4. Z počítače vycházejí podivné zvuky.**

Vydává-li váš počítač podivné zvuky, může to znamenat docela závažné problémy. Pokud máte podezření, že zvuky vycházejí z vašeho pevného disku, pak je nejlepším řešením okamžité vypnutí počítače.

O tom, zda je zdrojem hluku skutečně pevný disk, se přesvědčíte nejsnáze tak, že odpojíte kabel napájející pevný disk a znovu zapnete počítač. Byl-li zdrojem hluku skutečně pevný disk, pak je třeba v dalším kroku načíst a ověřit informace o stavu disku (pokud je ještě funkční). Jedná se o informace poskytované technologií SMART (Self-Monitoring Analysis and Reporting Technology).

Tyto informace vám přesně prozradí, co se vlastně s pevným diskem děje. SMART může relativně účinně odhalit zhoršování stavu disku vyplývající například z postupné degradace povrchu disku či opotřebování ložisek či motorů.

Občas lze odhadovat blížící se krizi i podle nestandardního chování disku, což se může projevovat prodlevami v činnosti nebo dokonce slyšitelným cvakáním hlaviček.

#### *Utility pro čtení stavu SMART.*

Na internetu se vyskytuje celá řada utilit které dokážou číst stav registrů SMART (údaje jsou shromažďované elektronikou disku stále a navíc nezávisle na operačním svstému). Některé z nich jsou součástí širších diagnostických balíčků.

**HDD Scan 2.8** 

Utilita pro podrobnou low-level diagnostiku pevných disků. Podporuje S.M.A.R.T technologii a pevné disky typu IDE, SATA, SCSI, disková pole RAID i přenosné USB disky. Program nevyžaduje instalaci je Freeware.

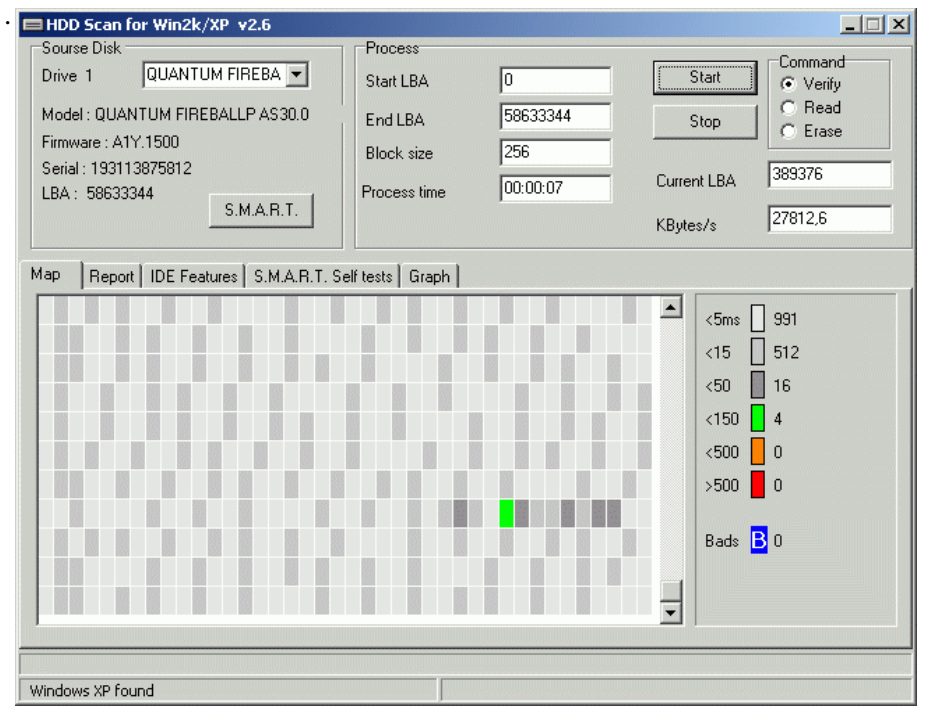

**Obrázek 212 – okno programu HDD Scan** 

#### **Active Smart 2.31**

Poněkud starší, avšak plně funkční freewarovou utilitou je Active Smart Monitor 1.11.. Tento program stál pak u zrodu již sharewarové, avšak mimořádně kvalitní utility Active Smart 2.31.

|                | Active SMART 2.31 - [ Unregistered ]                            |                           |                |                  |        |                      |   |
|----------------|-----------------------------------------------------------------|---------------------------|----------------|------------------|--------|----------------------|---|
| Model          |                                                                 | Location                  |                | Capacity         | Temp   | <b>Status</b>        |   |
| M              | ST380021A                                                       | Primary/Master            |                | 80.0 GB          | 43 °C  |                      | × |
|                |                                                                 |                           |                |                  |        | znovunačtení stavu l | G |
|                |                                                                 |                           |                |                  | disku  |                      | ? |
| œ              | SMART info<br>$\omega$                                          |                           |                |                  |        |                      |   |
|                | Disk info                                                       | <sup>63</sup> Preferences | $\sqrt{2}$ Log | 騥<br>About       |        |                      |   |
|                | <b>SMART attributes</b>                                         |                           |                | Drive properties | Report | View                 |   |
| ID             | Attribute name                                                  | T.E.C. date               | Threshold      | Value            | Worst  | <b>Status</b>        | ∧ |
| 01             | El Raw Read Error Rate                                          |                           | 34             | 78               | 72     | ΩK                   |   |
| 03             | <b>El</b> Spin Up Time                                          |                           | Ω              | 70               | 70.    | ΩK                   |   |
| 04             | El Start/Stop Count                                             |                           | 20             | 100              | 100    | ΩK                   | 目 |
| 05             | El Reallocated Sector                                           |                           | 36             | 100              | 100    | ΠK                   |   |
| 07             | <b>同 Seek Error Rate</b>                                        |                           | 30             | 75               | 60.    | ΩK                   |   |
| 09             | <b>El Power-on Hours Count</b>                                  |                           | 0              | 99.              | 99     | ΩK                   |   |
| 0A             | Spin Up Retry Count                                             |                           | 97             | 100              | 100    | ΩK                   |   |
| 0C             | <b>El</b> Power Cycle Count                                     |                           | 20             | 100              | 100    | ΩK                   |   |
| C <sub>2</sub> | E Temperature                                                   |                           | 0              | 25               | 50     | ΩK                   |   |
| C3.            | <b>El</b> Unknown attribute                                     |                           | n              | 78               | 72     | OK                   |   |
|                | No attribute changes were detected. SMART reported good status. |                           |                |                  |        |                      |   |
|                |                                                                 |                           |                |                  |        |                      |   |
|                |                                                                 |                           |                |                  |        |                      |   |

**Obrázek 213 – okno programu Aktive Smart**

**SpeedFan 4.31** 

Program zobrazuje podrobné informace o připojených HDD. Navíc slouží např. jako ukazatel rychlosti ventilátorů a teploty monitorovaných čipů v počítači.

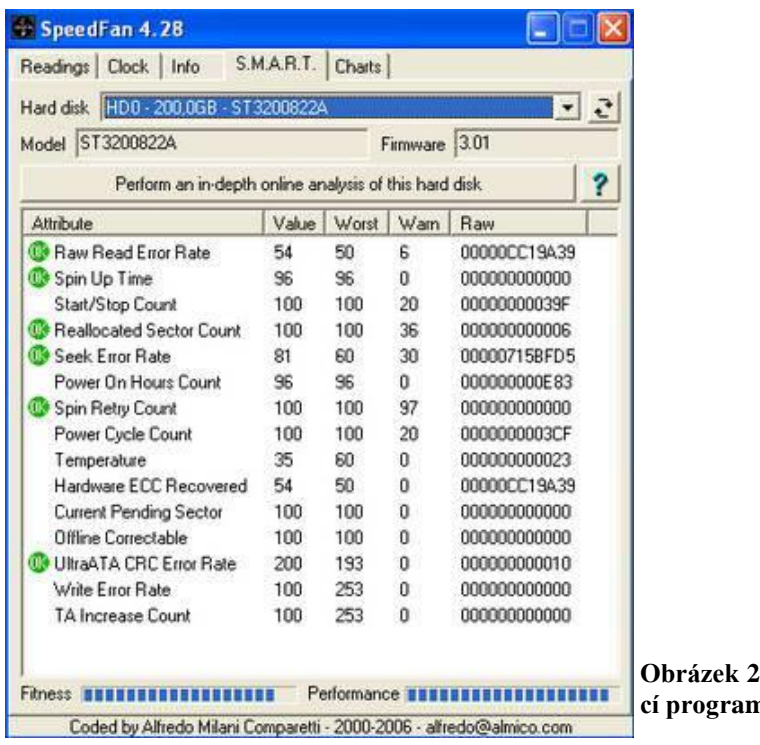

**Obrázek 214 – zobrazení SMART informací programem SpeedFan**

Ve sloupci Value je aktuální hodnota disku, ve sloupci Worst je nejhorší zaznamenaná hodnota a sloupec Warn značí nejnižší bezpečnou hodnotu. Ve sloupci Raw jsou hexadecimální hodnoty (obecně platí, že čím více, tím hůře).

Tlačítkem "Perform an in-depth online analysis of this hard disk" se údaje odešlou na server hddstatus.com a vyhodnotí.

Zobrazený výsledek může vypadat následovně:

| <b>Attribute</b>                   | <b>Current</b> | <b>Raw</b>          | <b>Overall</b> |
|------------------------------------|----------------|---------------------|----------------|
| Raw Read Error Rate                | 54             | 214105696           | Normal         |
| Spin Up Time                       | 96             | 0                   | Normal         |
| Start/Stop Count                   | 100            | 927                 | Very good      |
| <b>Reallocated Sector Count</b>    | 100            | 6                   | Very good      |
| Seek Error Rate                    | 81             | 118866718 Very good |                |
| Power On Hours Count               | 96             | 3715                | Very good      |
| Spin Retry Count                   | 100            | $\overline{0}$      | Very good      |
| Power Cycle Count                  | 100            | 975                 | Very good      |
| Hardware ECC Recovered             | 54             | 214105696           | Normal         |
| Current Pending Sector             | 100            | ū                   | Very good      |
| Offline Uncorrectable Sector Count | 100            | Û                   | Very good      |
| Ultra DMA CRC Error Rate           | 200            | 16                  | Very good      |
| Write Error Rate                   | 100            | $\bf{0}$            | Very good      |
| TA Increase Count                  | 100            | $\bf{0}$            | Very good      |

**Obrázek 215 – výsledek testu SMART**

Položky, které S.M.A.R.T. monitoruje (ne všechny disky umí monitorovat vše):

- Raw Read Error Rate počet chyb při čtení,
- Spin Up Time čas potřebný k roztočení ploten,
- Start/Stop Count počet startů plotny,
- Reallocated Sector Count při opakovaném výskytu chyb ve stejném sektoru označí disk jako vadný a data přesune do záložního sektoru,
- Seek Error Rate počet chybných seeků (umístění hlavičky nad špatnou stopu),
- Power On Hours Count počet hodin provozu,
- Spin Retry Count počet opětovných pokusů o roztočení ploten,
- Power Cycle Count počet vypnutí a zapnutí pevného disku (oproti položce Start/Stop count se počítá i vypnutí disku při režimu spánku),
- Temperature teplota disku,
- Hardware ECC Recovered počet opravených chyb při čtení,
- Current Pending Sector počet sektorů, jejichž stav se jeví jako podezřelý (po zjištění, ţe je sektor vadný se hodnota přičte do Reallocater Sector Count a vynuluje se,
- Offline Correctable počet neopravitelných sektorů,
- UltraATA CRC Error Count počet chyb při komunikaci s řadičem (vadný kabel, řadič),
- Write Error Rate počet chyb při zápisu,
- Disk Shift ochrana proti otřesům, zajišťuje, aby se hlavička nedotkla točící plotny,
- G-Sense Error Rate počet chyb, způsobené vibracemi nebo nárazem,
- GMR Head Amplitude vzdálenost hlaviček od plotny,
- Load Friction počet konfliktů čtecích hlaviček a plotny,
- Load/Unload Retry Count počet pokusů o nastavení hlaviček,
- Loaded Hours operační čas čtecích hlaviček disku,
- Power-Off Retract Count počet kolikrát byla čtecí hlavička zaparkována kvůli vibracím nebo nárazu,
- Recalibration Retries počet pokusů o kalibraci,
- Soft Read Error Rate počet chyb při čtení, které nejsou způsobeny vadou hardwaru,
- Throughput Performance celkový výkon disku pokud hodnota klesá, je vysoká pravděpodobnost problému s diskem,
- Torque Amplification Count počet pokusů o vyrovnání kolísání rychlosti ploten.

Více o problémech s pevnými disky se můžete dozvědět např. na: http://forum.zive.cz/viewtopic.php?t=9958

#### **5. Počítač je hlučný i po odpojení pevného disku.**

V tomto případě je hledání hlučící komponenty o něco složitější, nicméně si alespoň můžete být jisti tím, že vaše data jsou v relativním bezpečí. Častým problémem je nechtěné zasahování vodičů do lopatek ventilátoru. Odstranění je snadné, upravíme kabely v počítači.

Pokud vychází nestandardní zvuk přímo z větráčku, můžete opět použít dříve uvedený program SpeedFan, aby jste se přesvědčili, zda se větráček připojený k základní desce netočí příliš pomalu. Většina komponent, pokud nejsou chlazeny, se samozřejmě přehřívá a v důsledku toho mohou způsobovat pád systému, popřípadě se mohou docela zničit.

#### **6. Problémy vzniklé po přidání nového hardware.**

Pokud jste do počítače právě přidali nový hardware, například operační paměť, pak je také možné, že zadaná komponenta není správně zasazena do základní desky nebo jste při její instalaci omylem odpojili nějaký kabel či jiný hardware.

Vámi instalovaný hardware ovšem může být i nefunkční nebo s vaším počítačem nekompatibilní. Dalším zdrojem problémů mohou být špatně nainstalované ovladače příslušného zařízení.

Při odstraňování závady začněte nejprve tím, že vypnete počítač a odpojíte jej od elektrické sítě. Pak se dotkněte něčeho kovového ve vašem okolí, abyste ze svého těla odvedli statickou elektřinu, a otevřete počítačovou skříň. V ní zkontrolujte, zda jsou všechny kabely správně zapojeny. Také se ujistěte, že každá karta sedí pevně ve svém slotu a také že jsou správně a pevně usazeny moduly operační paměti - to uděláte tak, že jemně a po celé délce rozšiřující karty (resp. operační paměti) zatlačíte směrem do slotu základní desky.

Jestliže se vám nezdá, že by se karta při zatlačení rukou hnula a zároveň si nejste vůbec jisti, zda je karta nebo modul operační paměti správně zasazený, pak kartu (popřípadě operační paměť) ze slotu vyndejte úplně a zasuňte ji do slotu znovu. Potom složte počítač dohromady, připojte všechny odpojené kabely a zapněte ho.

## **6.a. Problémy s operační pamětí.**

V případě operační paměti můţe být problém spojený s nekompatibilitou modulů. Pokud paměť rozšiřujete o nový modul, snažte se vybírat shodný modul od stejného výrobce.

Operační paměť může být zdrojem problémů i tehdy, jsou-li její moduly zasazeny do slotů na základní desce správně - operační paměť totiž může být vadná.

Pro testování operační paměti existuje několik programů, které by měly patřit do základní výbavy.

## **GoldMemory 6.68**

Je diagnostický program pro důkladné testování paměťového subsystému na PC-kompatibilních počítačích (architektura x86). Program je Shareware.

Hlavními klady jsou:

- přímý přístup k testovanému HW,
- nezávislost testování na konkrétní použité paměťové platformě nebo čipsetu,
- nezávislost na operačním systému ("GMLoader"),
- přehledné a účelné uživatelské rozhraní.

Jsou testovány tyto součásti a jejich vzájemná spolupráce:

- procesor (CPU),
- $\bullet$  základní deska + čipsetová sada (chipset),
- operační paměť RAM (paměťové moduly) + vyrovnávací paměť (cache  $L1, L2, L3$ ),
- napájecí obvody (napájecí zdroj).

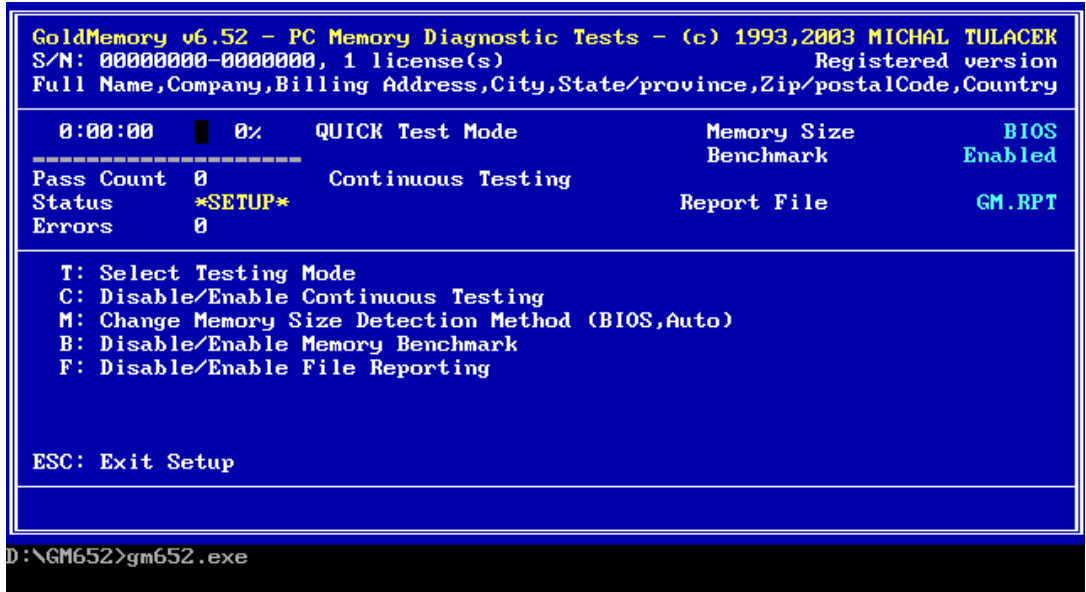

**Obrázek 216 – okno programu GoldMemory**

**Memtest86 3.2** 

Aplikace pro důkladné testování paměti počítačů postavených na procesorech x86. Program si po spuštění vytvoří spouštěcí disketu a po opětovném spuštění počítače začne testovat operační paměť. Program je Freeware.

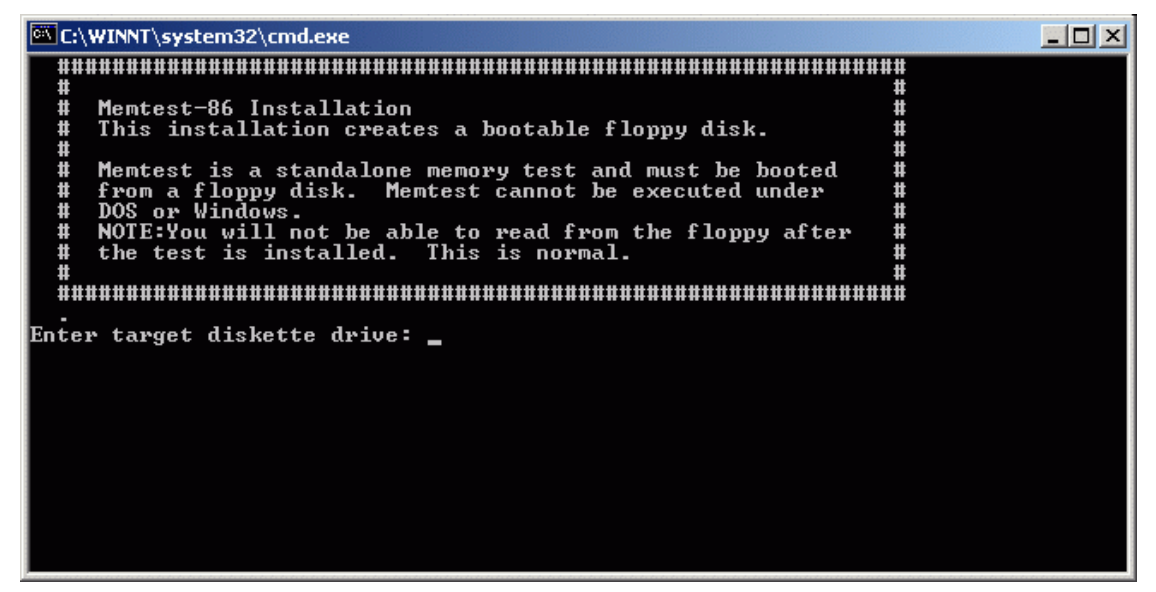

**Obrázek 217 – program Memtest86**

Tato utilita testuje operační paměť skutečně důkladně a zachytí takové chyby, které kontrola paměti prováděná BIOSem často odhalit nedokáže.

#### **6.b. Problémy konfliktu hardware**

Odmítne-li spustit se počítač kvůli hardwarovému konfliktu mezi novou komponentou a původním hardwarem, resp. nefunguje-li nově přidaná komponenta, může být tento problém způsoben hardwarovou nekompatibilitou nebo nekompatibilitou s operačním systémem, případně proto, že nová komponenta jednoduše nefunguje.

Tento problém nastává nejčastěji u starších počítačů, a to konkrétně při pokusech o upgrade staršího počítače.

Prvním krokem identifikace problému je odstranění nově nainstalované komponenty, resp. vrácení původního zařízením. Pokud se počítač se starou komponentou bez problémů spustí, pak je jasné, že problém je v právě instalované nové komponentě.

V tomto případě je dobré zjistit další informace u výrobce problémové komponenty, zjistit kompatibilitu a sehnat poslední ovladače.

Někdy se stává, že se počítač spouští zdánlivě normálně a uslyšíte i zvuk, který se přehrává v okamžiku načítání grafického rozhraní operačního systému Windows, nicméně vy na svém monitoru žádný obraz nevidíte. Tady je příčinou buď grafická karta, nebo monitor.

V tomto případě nejdříve zkontrolujte správné připojení kabelu od počítače k monitoru a také to, zda není poškozena zástrčka kabelu. Je-li v pořádku, připojte monitor k jinému počítači. Bude-li vše fungovat, zkuste připojit k původnímu počítači jiný monitor. Když ani teď na monitoru žádný obraz neuvidíte, znamená to, že je grafická karta buď poškozena, nebo je špatně zasunuta do slotu. V tomto případě vypněte počítač, otevřete počítačovou skříň a ujistěte se, že je grafická karta na svém místě. Pokud vlastníte grafickou kartu integrovanou na základní desce, pak budete muset s největší pravděpodobností vyměnit celou základní desku nebo instalovat novou externí grafickou kartu do přídavného slotu.

V případě, že dochází po upgrade zařízení k nestandardnímu chování ("kousání" počítače, chy-

bová hlášení o nekompatibilitě nebo nefunkčnost dříve fungujících komponentů), můžete počítač otestovat některým z programů testujících stav systému a jeho komponentů.

Příklad dostupných programů vhodných pro celkovou diagnostiku systému:

#### **Dacris Benchmarks 5.0**

Šikovný nástroj pro testování, porovnání a optimalizaci výkonu PC a zlepšení stability systému. Diagnostikuje jak parametry hardware, tak i celkovou stabilitu a výkon operačního systému v závislosti na hardware, software je Trial verze.

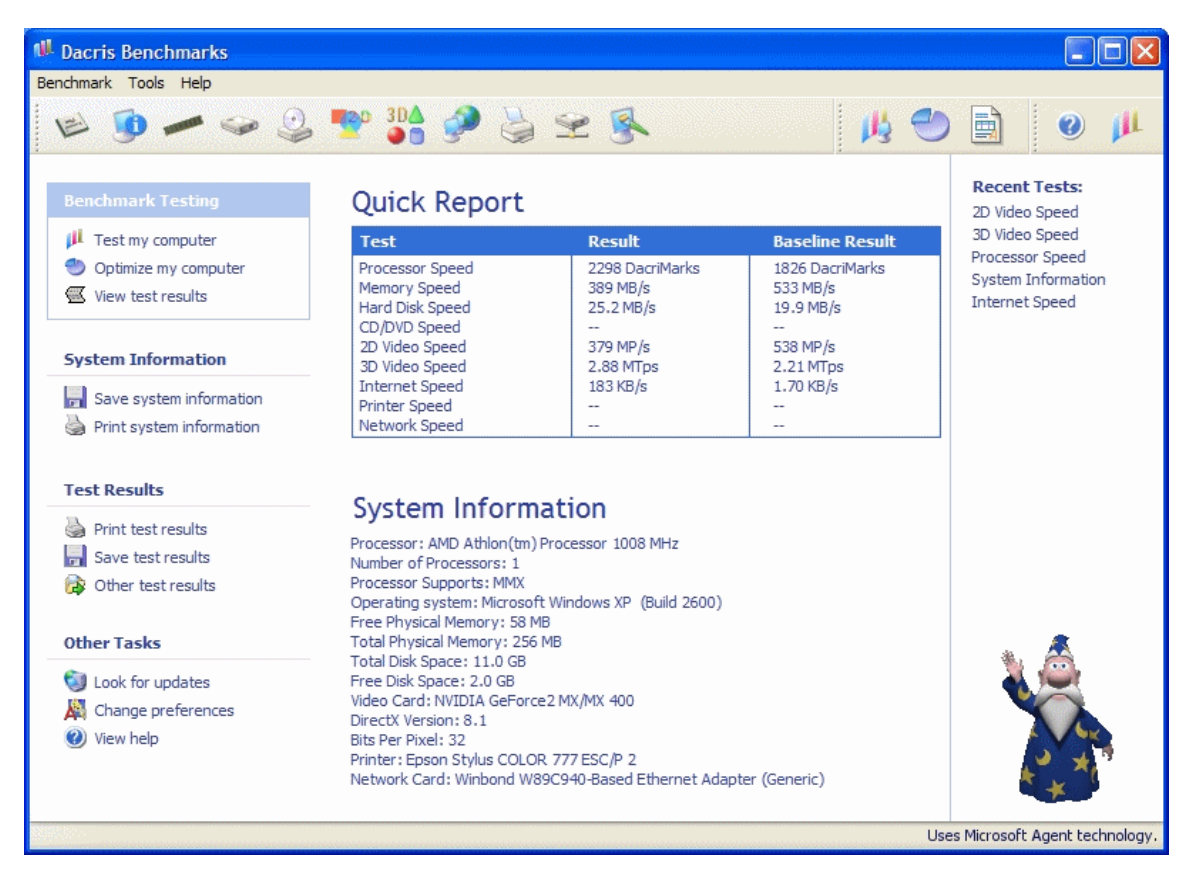

**Obrázek 218 - Dacris Benchmarks**

## **Belarc Advisor 7.2.1.4**

Slouží k vytvoření detailního přehledu o počítači, instalovaném software a hardware. Po jednoduché instalaci stačí spustit program a v okně prohlížeče uvidíte kompletní přehled nainstalovaného software i hardware, licencích programů apod.

Program je Freeware pro nekomerční využití.

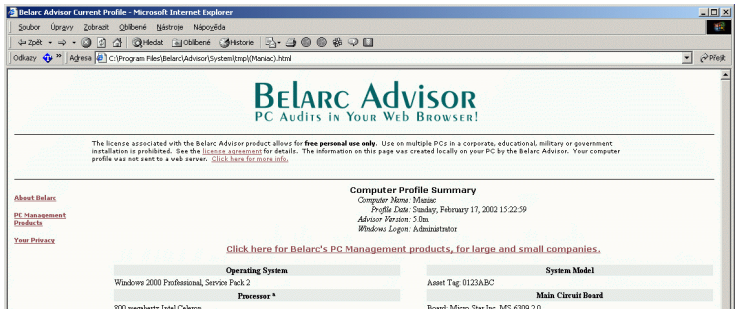

#### **Dr. Hardware**

Aplikace pro analýzu a detailní zobrazení informací o hardware počítače a celkové otestování systému vašeho PC. Program podává informace o CPU, chipsetu, BIOSu, PCI, SCSI a EIDE zařízeních, VGA kartách, CD mechanikách, sítích, operační pamětí atd. Shareware.

| Dienste Hife  |                                                     |                                        |                                                                          |
|---------------|-----------------------------------------------------|----------------------------------------|--------------------------------------------------------------------------|
| $\rightarrow$ | 16 BI<br>B.                                         | 9927090                                |                                                                          |
| Auswahl       |                                                     |                                        | CPU Mainboard SDRAM Septoren SMBios Chipsetz CMOS I/O-Chip ECI-Bus Ports |
| J             | Allgemeines, Cache Détails                          | CPUID, Multiprozessor-Info             | Features                                                                 |
| Übersichten   | <b>Allgemeines</b>                                  |                                        |                                                                          |
|               | Prozessor                                           | Athlon XP                              |                                                                          |
| œ<br>Hardware | Taktfrequenz 2082 9 MHz                             |                                        |                                                                          |
|               | Serien-Nr.                                          | <b>IKA</b>                             |                                                                          |
| ĉ,            |                                                     | Befehlssätze 3DNowl+.3DNowl.MMX.SSE    |                                                                          |
| <b>Geräte</b> |                                                     |                                        |                                                                          |
| 摩             | Cache                                               |                                        |                                                                          |
| Windows       | TLB                                                 | full assoc./full assoc. 32/16          |                                                                          |
|               | Daten-Cache                                         | 64KB 1 Lines/Tag à 64B                 |                                                                          |
|               |                                                     | Befehls-Cache   64KB 1 Lines/Tag à 64B |                                                                          |
| lessourcen    |                                                     | L2-A3-Cache 256KB im CPU-Gehäuse       | 0KB                                                                      |
| CZ,           |                                                     |                                        |                                                                          |
| Leistung      | Y.<br>$\blacktriangleright$ $\blacktriangleright$ 1 |                                        | <b>C</b> Aktualizieren                                                   |
|               | Tabele bearbeiten                                   |                                        |                                                                          |

**Obrázek 220 – okno programu Dr. Hardware**

**SiSoft Sandra 2005 10.37** 

Nástroj pro získávání informací a diagnostiku 32-bitových Windows. Poskytuje detailní informace nejen o hardware, ale i o software. V souhrnu pak lze říci, že Sandra umí otestovat vše, od procesoru, Biosu, grafické karty, klávesnice, myši, zvukové karty, sběrnice, až po systémové věci jako je paměť, fonty, přerušení, nastavení prostředí až po registry atd. Kromě analýzy nabízí Sandra i tipy, jak výkon zvýšit. Výsledky testů umí uložit, tisknout, faxovat, exportovat do HTML či poslat jako SMS.

Shareware verze má 50 modulů oproti 70 modulům plné verze, navíc jsou některé funkce pod WinNT/2000 nedostupné.

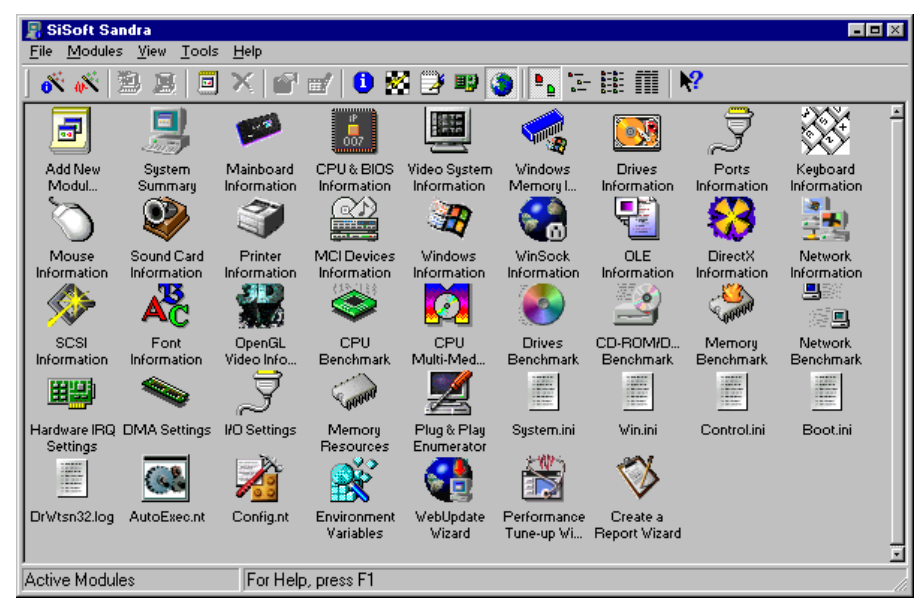

**Obrázek 221 – rozhraní software Sandra**

#### **EVEREST Home Edition 2.20**

Nástroj pro kompletní diagnostiku PC. Dokáže počítač diagnostikovat od procesoru až po myš. Výstupní protokol lze uloţit do několika různých formátů včetně HTML. Program je nástupcem slavného programu AIDA32. Freeware, již nevyvíjen.

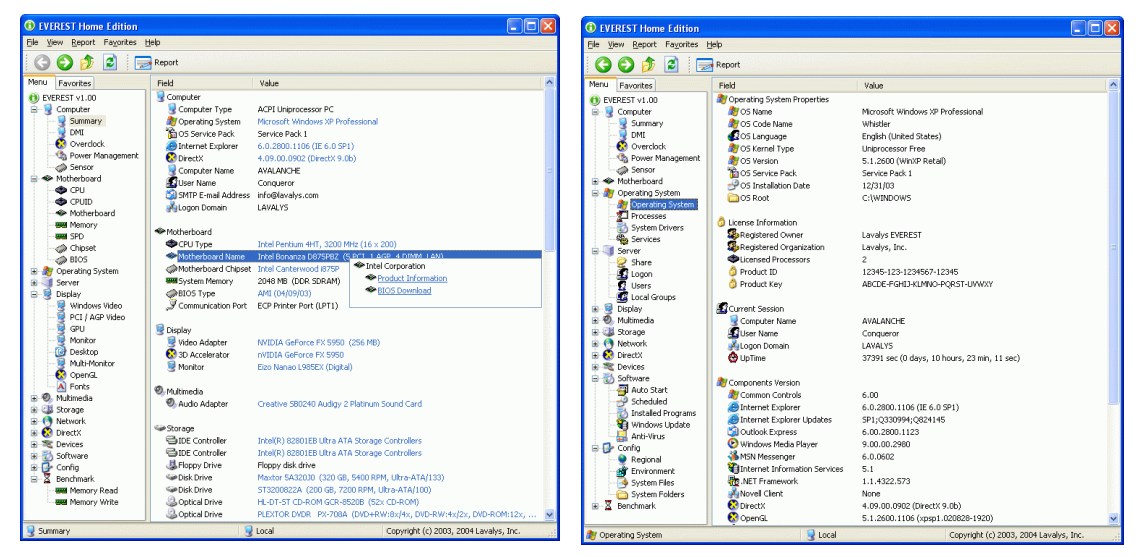

**Obrázek 222 – okna programu Everest**

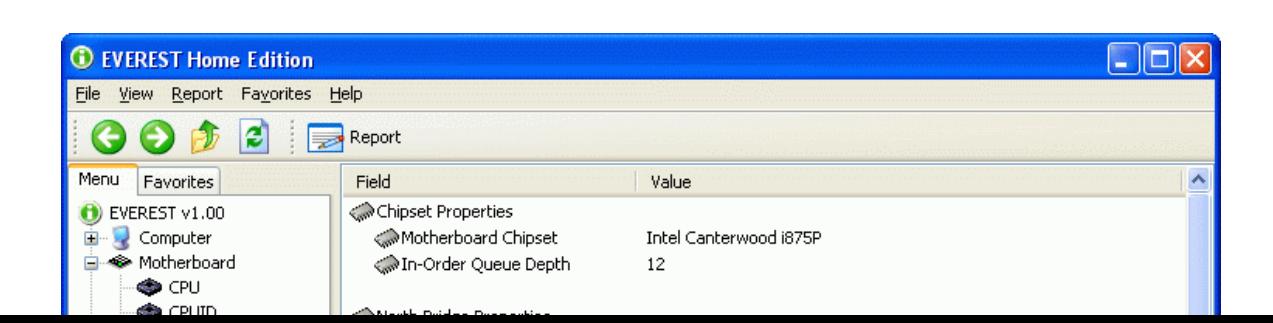

#### **Fresh Diagnose 7.46**

Diagnostika a zjišťování systémových informací o jednotlivém hardware a software počítače. Program poskytuje velmi komplexní informace v podstatě o veškerém hardware.

Umožňuje vám také vytvořit si přehledné tiskové sestavy vybraných testů a systémových informací.

Program je po vyplnění registračního formuláře zcela zdarma. Na vyplněnou adresu vám bude zaslán kód pro odemknutí programu.

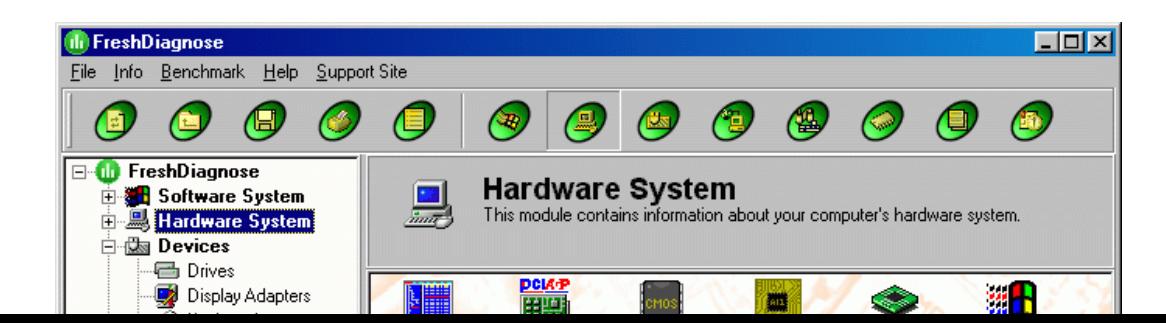

## **7. Počítač nenaběhne úplně, spouštění skončí systémovým hlášením.**

Po spuštění počítače se může v některých případech objevit na monitoru chybové hlášení. Může se jednat o hlášení POST testu.

Objeví-li se na monitoru při spuštění počítače hlášení NonSystem disc... bývá nejčastějším důvodem zapomenutá disketa v disketové mechanice současně nastavení této mechaniky jako první zařízení pro bootování systému. Problém odstraníte vysunutím diskety.

Pokud bude problém přetrvávat, je pravděpodobně poškozený spouštěcí oddíl pevného disku nebo tabulka souborů. Tabulku souborů můžete opravit pomocí některého z placených programů pro opravu disků, např. Partition Table Doctor.

Nepodaří-li se problém opravit, vyjměte disk, vložte ho do jiného počítače, zálohujte data a následně přeinstalujte operační systém.

#### **8. Počítač ukončí činnost modrou obrazovkou s textem.**

Jedná se o klasickou "modrou obrazovky smrti" (Blue Screen of Death - BSOD), nechvalně známou z Windows. Nesrozumitelná chybová hlášení (například STOP: 0x0000021a Fatal System Error), která se objevují na monitoru, běžně moc neprozradí.

Někdy je možné získat informace pomocí internetového vyhledávače na fungujícím počítači, v němž zadáte chybové hlášení jako výraz k prohledávání.

Jednou z možných cest k odstranění problému je spuštění počítače v nouzovém režimu (stiskem klávesy F8 hned po provedení testu POST při spouštění počítače a vybráním položky Nouzový režim z nabídky, která se objeví). Po nejetí počítače v nouzovém režimu se pokuste problém odstranit, například přeinstalováním nebo odinstalováním problematických ovladačů.

# *DALŠÍ ZDROJE*

V této části si uvedeme ještě další diagnostické nástroje a www stránky vhodné ke stažení diagnostických a testovacích programů.

## **CPU-Z 1.37**

Utilita firmy Intel, která dokáže zjistit a vypsat detailní informace o procesoru Intel a operační paměti počítače. Tyto informace lze exportovat do HTML souboru. Program se nemusí instalovat.

Freeware

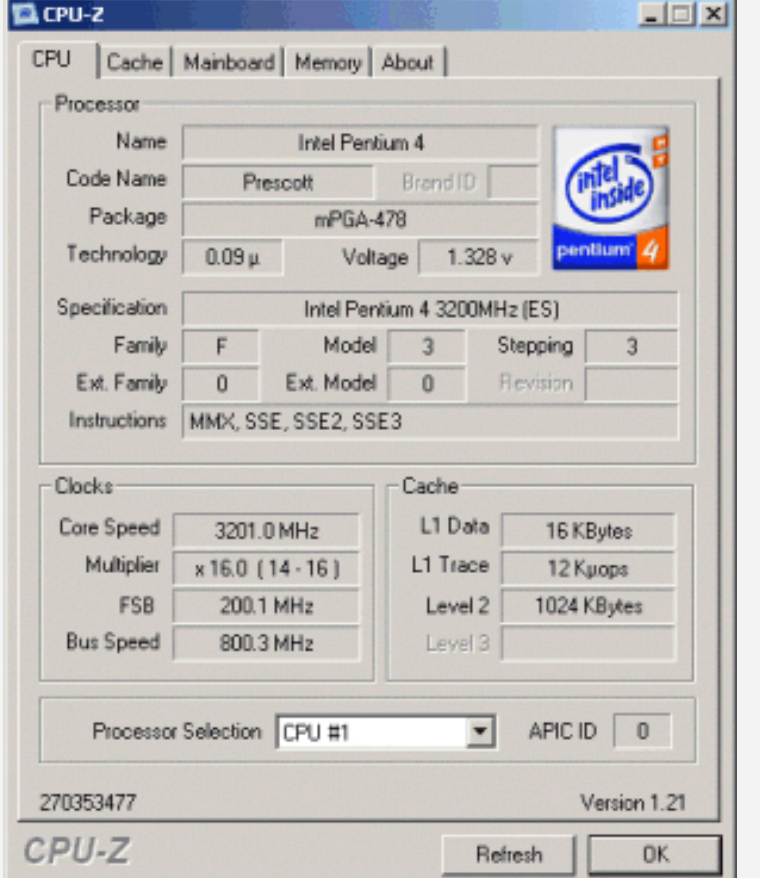

**Obrázek 225 – utilita firmy Intel pro identifikaci procesorů , základních desek a pamětí**

#### **Evonsoft SysInfo**

Jednoduchý nástroj pro detekci a výpis podrobných informací o hardware a software v počítači. Dokáže zjistit informace o procesoru, pevném disku, operační paměti a mnoho dalších. Program se nemusí instalovat.

Freeware.

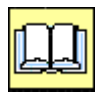

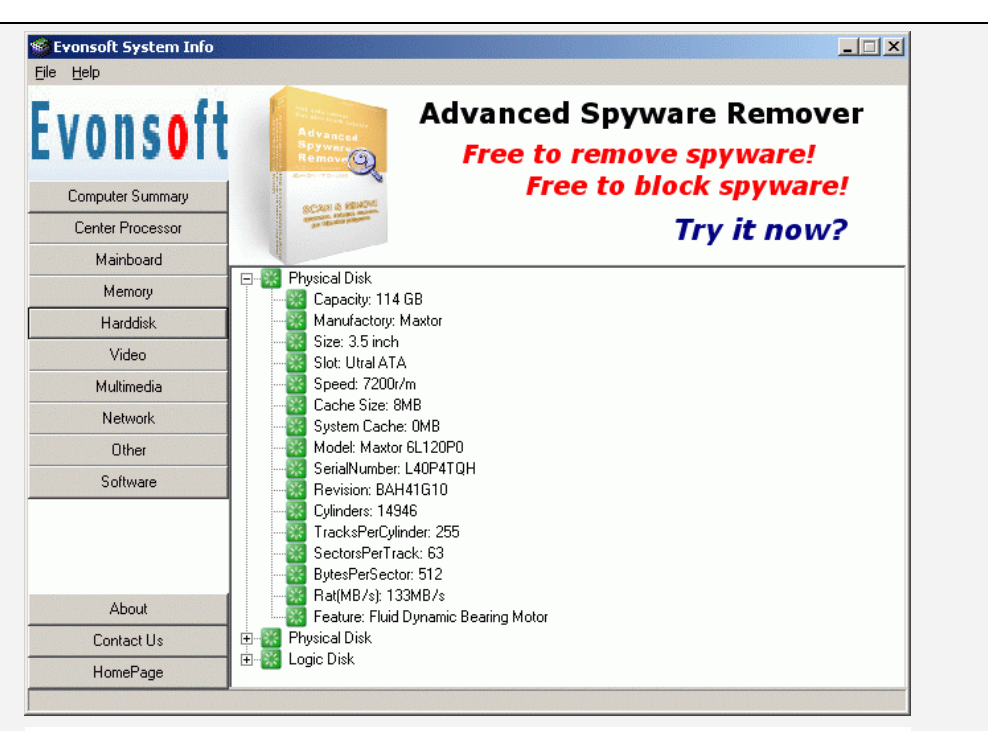

**Obrázek 226 – okno programu Evonsoft SysInfo**

#### **Hnet Info**

Modul Hnet Info Procesor podává detailní informace o procesoru (popř. více procesorech). Tento modul detekuje a zároveň z CPU získává více jak 126 informací. Freeware.

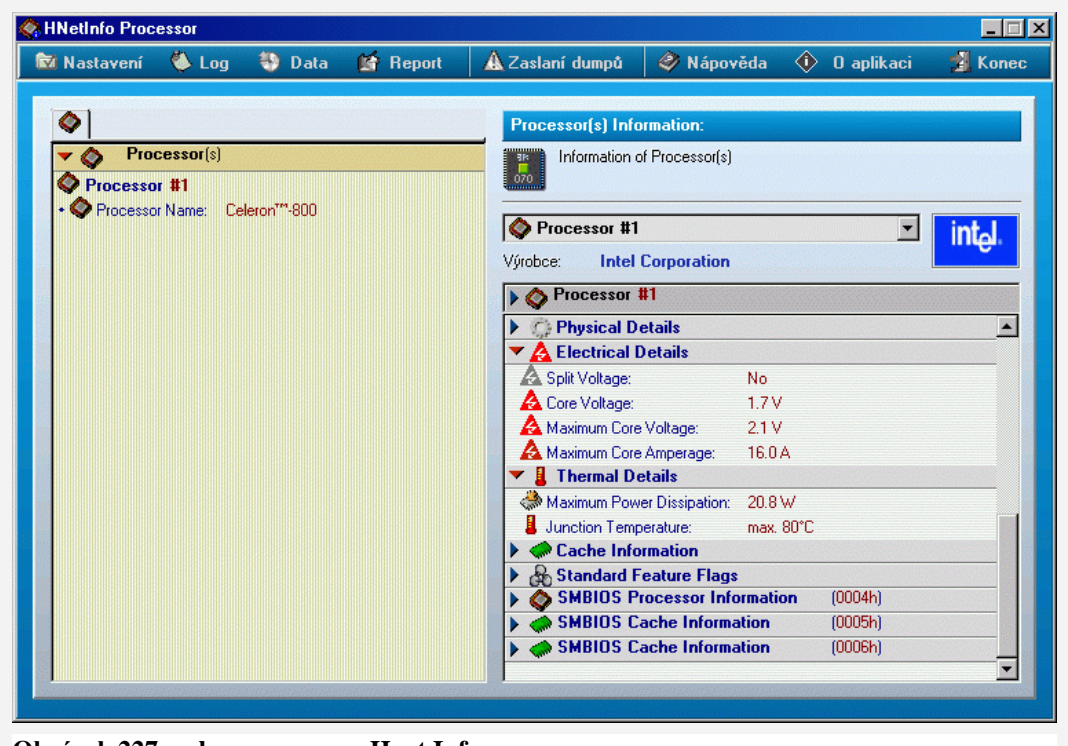

**Obrázek 227 – okno programu Hnet Info**

## **HWiNFO32 1.60**

Program provede kompletní diagnostiku hardware nainstalovaného ve vašem počítači. Rozpozná asi 130 druhů procesorů, detaily o pamětech, a ISA, EISA, MCA AGP zařízeních.

| →團<br>P<br>в                                                  |                                         |                                             |
|---------------------------------------------------------------|-----------------------------------------|---------------------------------------------|
| FFINE REALIX-COMP                                             | Entry                                   | Description                                 |
| Central Processor(s)                                          | · Processor Name:                       | Intel Pentium® III, 500 MHz                 |
| Thtel Pentium® III-500                                        | $•$ CPH IID:                            | 00000672                                    |
| <b>E</b> Memory                                               | · CPU Vendor:                           | GenuineIntel                                |
| Row: 0 - 128 MB SDRAM Unknown                                 | · CPU Stepping:                         | kB0 / B0 (Xeon)                             |
| Row: 1 - 128 MB SDRAM Linknown                                | · CPU Type:                             | Original OEM Processor                      |
| Motherboard                                                   | · CPU Brand ID:                         | m.                                          |
|                                                               |                                         |                                             |
| P.P. Plug-and-Play System Nodes                               | · Processor Number:                     | 0000-0672-0001-E378-45B4-7907               |
| <b>EL ACPLACPT Devices</b>                                    | · Processor Clock Ratio:                | 5.0x                                        |
| E- <b>BE</b> SMBIOS DMI                                       | . Maximum Allowed Frequency:            | 500 MHz                                     |
| ⊟ and Bus                                                     |                                         |                                             |
| <b>E-PCI PCI Bus #0</b>                                       | · L1 Cache:                             | Instruction: 16 KBytes, Data: 16 KBytes     |
| ■ Intel 82443BX/ZX Host Bridge/Controller [C-1]               | · 12 Carber                             | Integrated: 512 KBytes                      |
| # Intel 82443BX/ZX A.G.P. Controller [C-1]                    | · Instruction TLB:<br>· Data TLB:       | 4 KBytes, 4-way set associative, 32 entries |
| 白- 1 Intel 82371EB PCI ISA IDE Xcelerator 4 - PIIX4E [A-0]    |                                         | 4 KBytes, 4-way set associative, 64 entries |
| Intel 82371AB/EB PIIX4/E - IDE Controller [B-0/A-0]           | · [Feature Flags]                       |                                             |
| Thtel 82371AB/EB PIIX4/E - USB Host Controller [B-0/A-0]      | √FPU on Chip                            | Present                                     |
|                                                               | √Enhanced Virtual-86 Mode               | Present                                     |
| Intel 82371EB PIIX4E - Power Management Controller [A-0]      | √I/O Breakpoints                        | Present                                     |
| Ensonig E51371 based Sound Blaster 128                        | ↓ Page Size Extensions                  | Present                                     |
| ESS Technology ESS6PCI Data Fax Modem                         | √Time Shamn Counter                     | Present                                     |
| E- C Adaptec AHA-394xAU/AUW/AUWD Ultra/Wide SCSI-3 Controller | √Pentium-style Model Specific Registers | Present                                     |
| $\Box$ AP PCI Bus #1 (AGP 2X)                                 | ✔ Physical Address Extension            | Present                                     |
| <b>BI</b> Matrox Milennium G400 Dual Head AGP                 | Machine Check Exception                 | Present                                     |
| the Co Universal Serial Bus (USB) Devices                     | √CMPXCHG8B Instruction                  | Present                                     |
| <b>El-RIF</b> Video Adapter                                   | √APIC On Chip / PGE (AMD)               | Present                                     |
| - Bill Matrox MGA-G400                                        | √Fast System Call                       | Present                                     |
|                                                               | Memory Type Range Registers             | Present                                     |
| 白 Hill Monitor                                                | Page Global Feature                     | Presenh                                     |
| FI PHILIPS 1075 (CM6800)                                      | Machine Check Architecture              | Presenh                                     |
| <b>E</b> - <b>E</b> Drives                                    | √CMOV Instruction                       | Present                                     |
| <b>B-mail Floppy Drives</b>                                   | √Page Attribute Table                   | Present                                     |
| Drives IDE (ATA/ATAPI) Drives                                 | √36-bit Page Size Extensions            | Present                                     |
| Maxtor 54098U8                                                | Processor Number                        | Present                                     |
| 白 会 SCSI Devices                                              | O CLESH                                 | Not Present                                 |
| C YAMAHA CRW64165<br>1.0c                                     | O Debug Trace and EMON Store            | Not Present                                 |
|                                                               | O Internal ACPI Support                 | Not Present                                 |
| <b>E</b> < All Audio                                          | MMX Technology                          | Presenh                                     |
| Ensonig ES1371 based Sound Blaster128                         | √Fast Save/Restore (IA MMX-2)           | Present                                     |
| 日·图 Network                                                   | √Streaming SIMD Extensions              | Present                                     |
| 图 3Com EtherLink III ISA (3C509/3C509b) in Legacy mode        | Streaming SIMD Extensions 2             | Not Present                                 |
| ii⊢ <b>V</b> Ports                                            | O Selfsnoop                             | Not Present                                 |
| ACPI System                                                   | C IA-64 Processor                       | Not Present                                 |

**Obrázek 228 – detailní pohled na zařízení pomocí programu HWiNFO32**

#### **MiTeC System Information 10.4.0**

Nástroj pro získání kompletních informací o počítači a jejich katalogizaci. Možnost uložení celkové zprávy nebo jednotlivých sekcí do souboru a jejich prohlížení. Freeware.

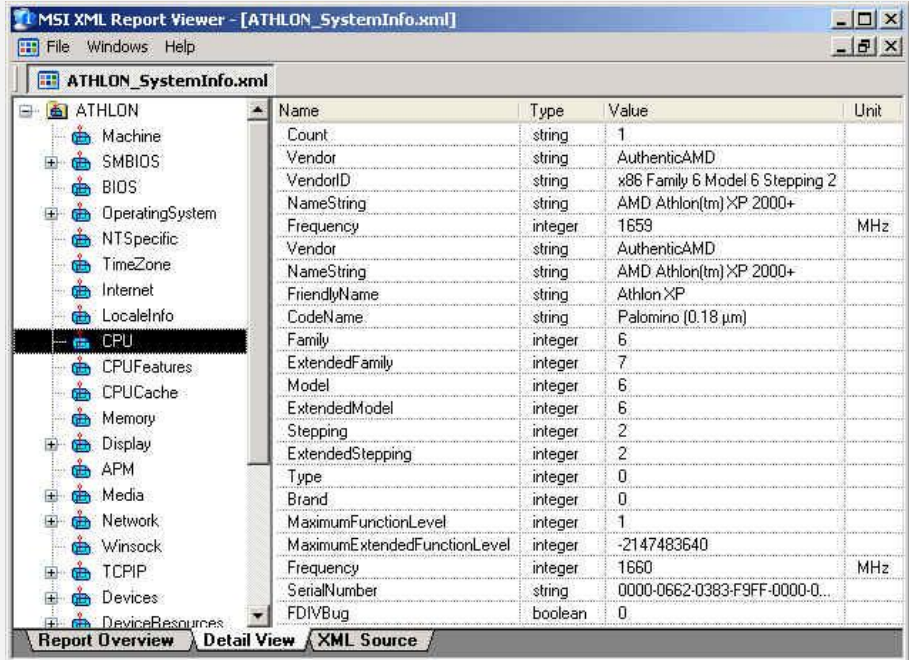

**Obrázek 229 – MiTeC – nástroj pro katalogizaci a diagnostiku**

V následující části si ukážeme testovací a diagnostické programy pro vybrané periferie.

#### **Monitor Test 1.0**

Monitor Test je program, pomocí kterého prověříte vlastnosti vašeho CRT nebo LCD monitoru. Pomůže vám zjistit chyby geometrie, konvergence, odhalí slabý zdroj vysokého napětí, vadné pixely a mnoho dalšího. Freeware.

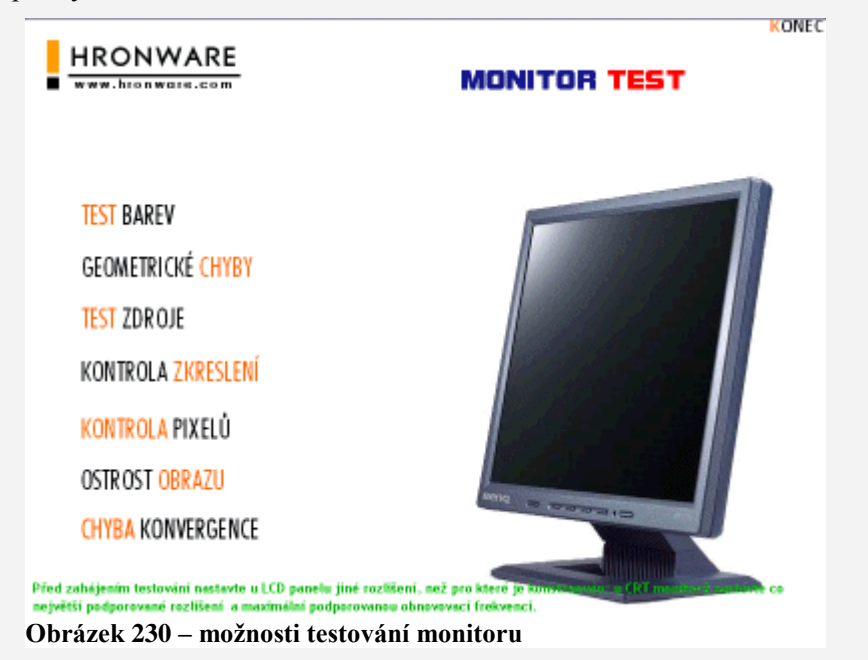

#### **Monitor Test Screens**

Program obsahuje 8 testovacích módů. Otestuje u vašeho monitoru ostrost, moaré, geometrii, kvalitu barev, světlost a mnoho dalších funkcí. Stačí jen vybrat správné rozlišení a spustit test. Před testováním monitoru se doporučuje nechat monitor alespoň 30 minut zahřát. Freeware.

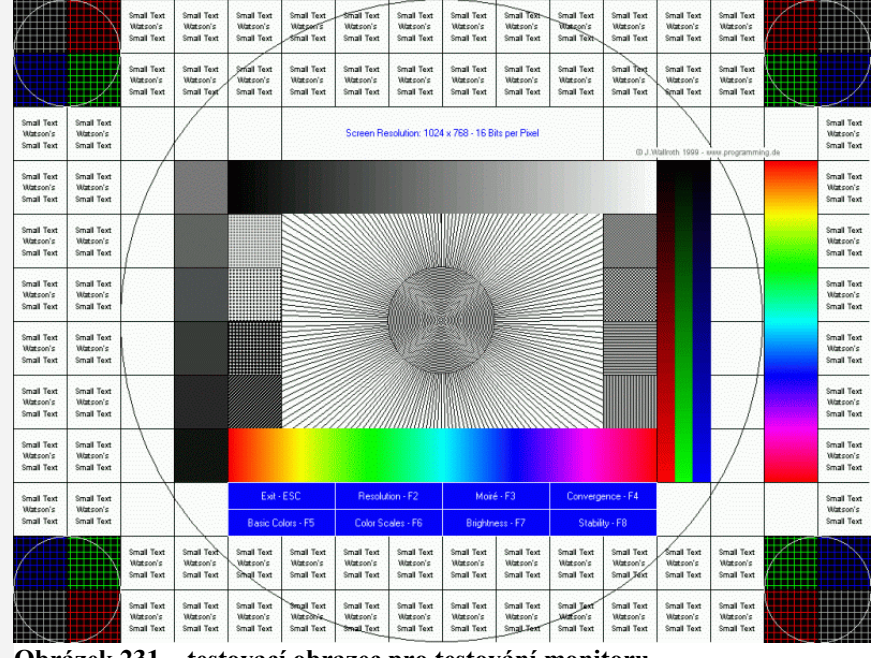

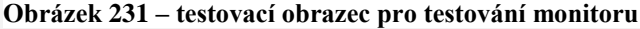

#### **Net.Medic 1.2.2002**

Net.Medic je program spolupracující s prohlížečem, diagnostikuje a monitoruje připojení ať pro Internet nebo intranet. Net.Medic identifikuje způsob připojení (modem, LAN atd.) a vše diagnostikuje, ve zlomku vteřiny rozpozná problémy a opraví je, případně alespoň doporučí postup na jejich opravu. Dále počítá statistiky přehledně zobrazované ve formě grafů, z nichž je pak lehké zjistit, kdy je server, na který se připojujete, nejvíce zatížen, kdy máte jak rychlý přístup na Internet, jaká je četnost chyb atd. Freeware.

**图 Net.Medic**  $\Box\Box$  x File View Window  $He$  $\overline{\mathbf{2}}$ **M** ze: 10.4 kilobytes Health Log: [netcom.net experie 7 Hops т. Transferring data.  $10.8$ kbps kbps 826. ч SPEED LIMIT send 38% 62% Retrieval kbps 0:06.4 16.2 TIME NETWORK SITE AVG. RATE 873 igoetz-pc. 7 Ń  $28\,\%$ . . HEALTH **CPU LOAD** - CACHE HITS т Modem 10.8 kbps ĸ 7 92% 26.4 kbps  $2x$  $\overline{4x}$  $3x$ tx. **SPEED** HEALTH **COMPRESSION** 70% netcom.net - 6 **Top Long Long Tillinin**<br>DELAY **TRAFFIC HEALTH** 7% Internet т 100% amah TRAFFIC PEAK SPEED **DELAY** 5% music.sony.com т 61岁 hoototali<mark>l</mark>ii LOAD DELAY -THROUGHPUT Modem Connect Time 88:88 88:88 8888 **SESSION TODAY THIS MONTH** 

**Obrázek 232 – diagnostika síťových připojení**

#### **DVDInfoPro 3.29**

Aplikace pro důkladnou diagnostiku a testování DVD mechanik a nosičů. Všechny zjištěné detailní informace jsou uspořádány v přehledném protokolu. podporuje všechny druhy DVD mechanik, včetně DVD vypalovaček. Donationware. (dobrovolná platba)

|             |                                  | LYNXDV.com          |  |  |                   |  |                                |  |
|-------------|----------------------------------|---------------------|--|--|-------------------|--|--------------------------------|--|
|             | $\blacksquare$<br>$\mathbb{R}^n$ | ESS.                |  |  | <b>RPM</b>        |  |                                |  |
|             | <b>Drive Information</b>         |                     |  |  |                   |  | Drive Supported Read Features  |  |
|             | <b>NU</b><br>DVDRW SDW-042       |                     |  |  |                   |  |                                |  |
|             |                                  |                     |  |  |                   |  |                                |  |
|             | Extra Info                       |                     |  |  | $DVD + R$         |  |                                |  |
|             |                                  | <b>HD-BURN-R/RW</b> |  |  |                   |  |                                |  |
|             | Serial Number                    |                     |  |  |                   |  |                                |  |
| D362        | Firmware Revision                |                     |  |  |                   |  |                                |  |
| Tray        | Loader Type                      |                     |  |  |                   |  |                                |  |
| 2048KB      | <b>Buffer</b> size               |                     |  |  |                   |  | Drive Supported Write Features |  |
|             |                                  |                     |  |  |                   |  |                                |  |
|             | Volume levels                    |                     |  |  | DVD-RW Sequential |  |                                |  |
| Atapi / IDE | Connection Interface             |                     |  |  |                   |  |                                |  |
|             |                                  |                     |  |  |                   |  |                                |  |
| ATAPI-3     | Drive Interface                  |                     |  |  |                   |  | Defect Management              |  |
|             | Region Code                      |                     |  |  |                   |  | <b>HD-BURN R</b>               |  |
| RPC-2       | Region Control                   |                     |  |  |                   |  |                                |  |
|             | User Changes Left                |                     |  |  |                   |  | <b>Drive General Features</b>  |  |
|             |                                  |                     |  |  |                   |  |                                |  |
|             | Vendor Changes Left              |                     |  |  |                   |  |                                |  |
|             |                                  |                     |  |  |                   |  |                                |  |
|             |                                  |                     |  |  |                   |  |                                |  |
|             |                                  |                     |  |  |                   |  |                                |  |
|             |                                  |                     |  |  |                   |  |                                |  |
|             |                                  |                     |  |  |                   |  |                                |  |
|             |                                  |                     |  |  |                   |  | S.M.A.R.T                      |  |

**Obrázek 233 – program pro testování DVD mechanik**

N závěr uvedu několik náhledů na www stránky, kde se můžete setkat s velkým množstvím diagnostických a testovacích programů.

#### Na stránkách

http://www.svethardware.cz/download\_list.jsp?opath=Diagnostick%C3%A9+utility můžete najít sekci "Downloady / Diagnostické".

Jak na těchto stránkách uvádějí autoři:

"Myšlenka této sekce spočívá v archivu všemožných ovladačů, benchmarků k testování výkonu, užitečných utilit a mnoha dalšího, co se může čtenářům Světa hardware hodit.

Vše co je a bude v sekci Download umístěné, je uložené na našem serveru, čili nejsme odkázáni na dostupnost někoho/něčeho dalšího a budeme se snažit o to, aby zde bylo pohromadě vše potřebné, co by mohli naši čtenáři potřebovat. Chceme se však striktně držet záležitostí přímo se týkajících našeho tématu."

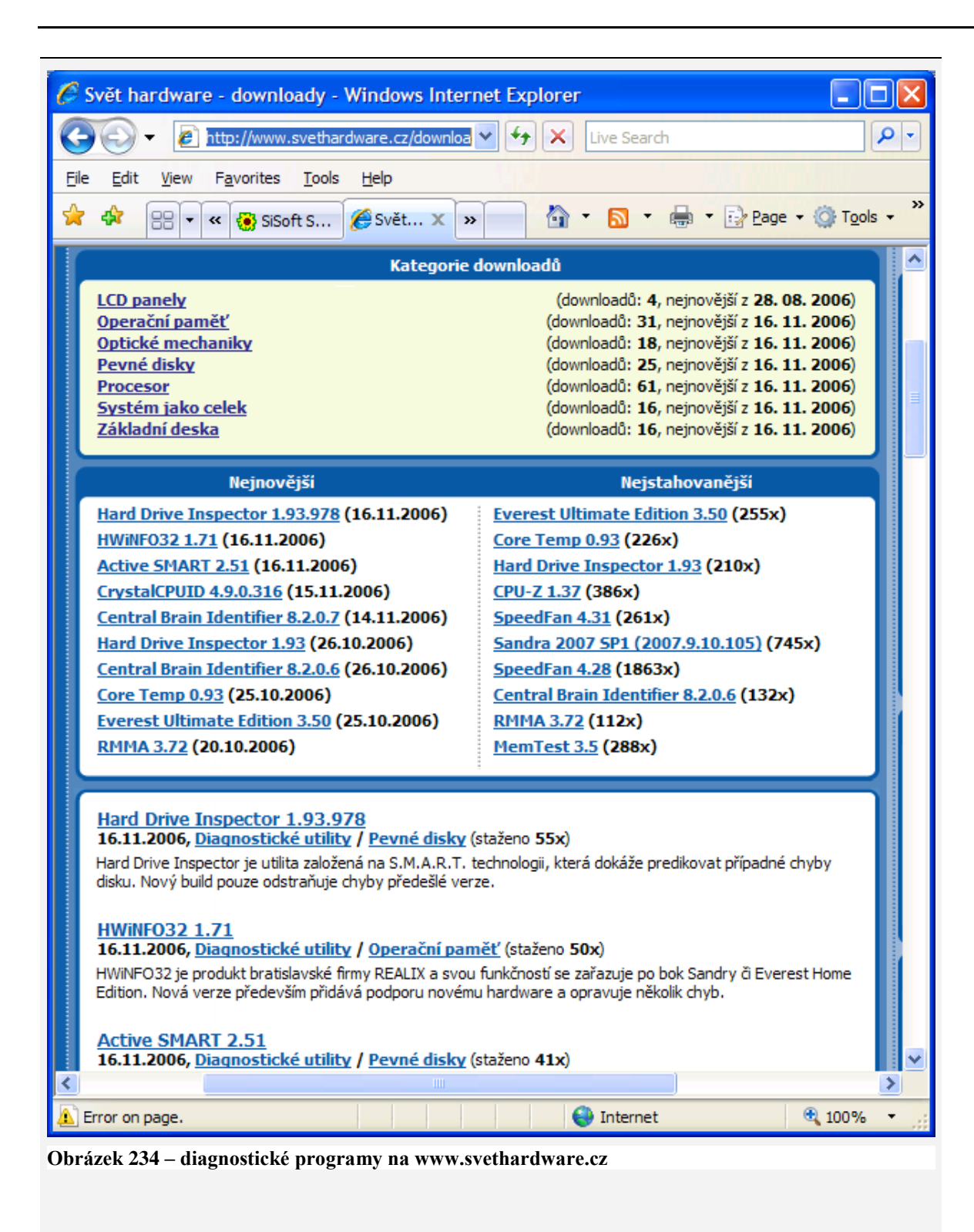

Diagnostické programy si můžete stáhnout i na : http://www.instaluj.cz/cz/katalog/utility/benchmarky-a-testy v sekci "Utility >> Benchmarky a testy"  $\mathcal C$  INSTALUJ.CZ - katalog software - download shareware, freeware, antiviry, spywa...  $\square$ ⊪⊟∥× **whttp://www.instaluj.cz/cz/katalog/utilit**  $\vee$  $\frac{4}{3}$  **X Live Search** - م File Edit View Favorites Tools Help  $\boldsymbol{\mathcal{V}}$ ीर  $\mathbf{A} \cdot \mathbf{B}$ ■ · ② Page · ◎ Tools · ☆ 88 - « Světha...  $\bar{\Sigma}$ <del>, , , , , , , , , , ,</del> ۸ Instaluj.cz >> Utility >> Benchmarky a testy Merak Mail Server **Benchmarky a testy** E-mailový se Antivirem a A Záznamů: 24 - stránka: 2 / 2 | 1 | 2 | << |  $rozhraní + m$ Messaging. **HODNOCENÍ** NÁZEV / licence DATUM ZMĚI INSTALU] / už. Test CPU 0.96 **EZ** Otestuje rychlost vašeho CPU 30.05.200 OS: neurčen Vel.: 569,91 KB LICENCE: zdarma Testovač CD 1.1 **cz** Test čitelnosti CD 30.05.200 **OS:** Windows 95/98/ME/NT/2000/XP Vel.: 118,10 KB LICENCE: zdarma TestPentia 1.2 cz Zjistí výkon vašeho počítače 25.03.200 OS: Windows 95/98/ME/NT/2000/XP  $\left\langle \cdot \right\rangle$  $\rightarrow$ nternet ⊕ 100%  $\bar{\mathbf{r}}$ 

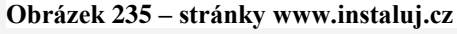

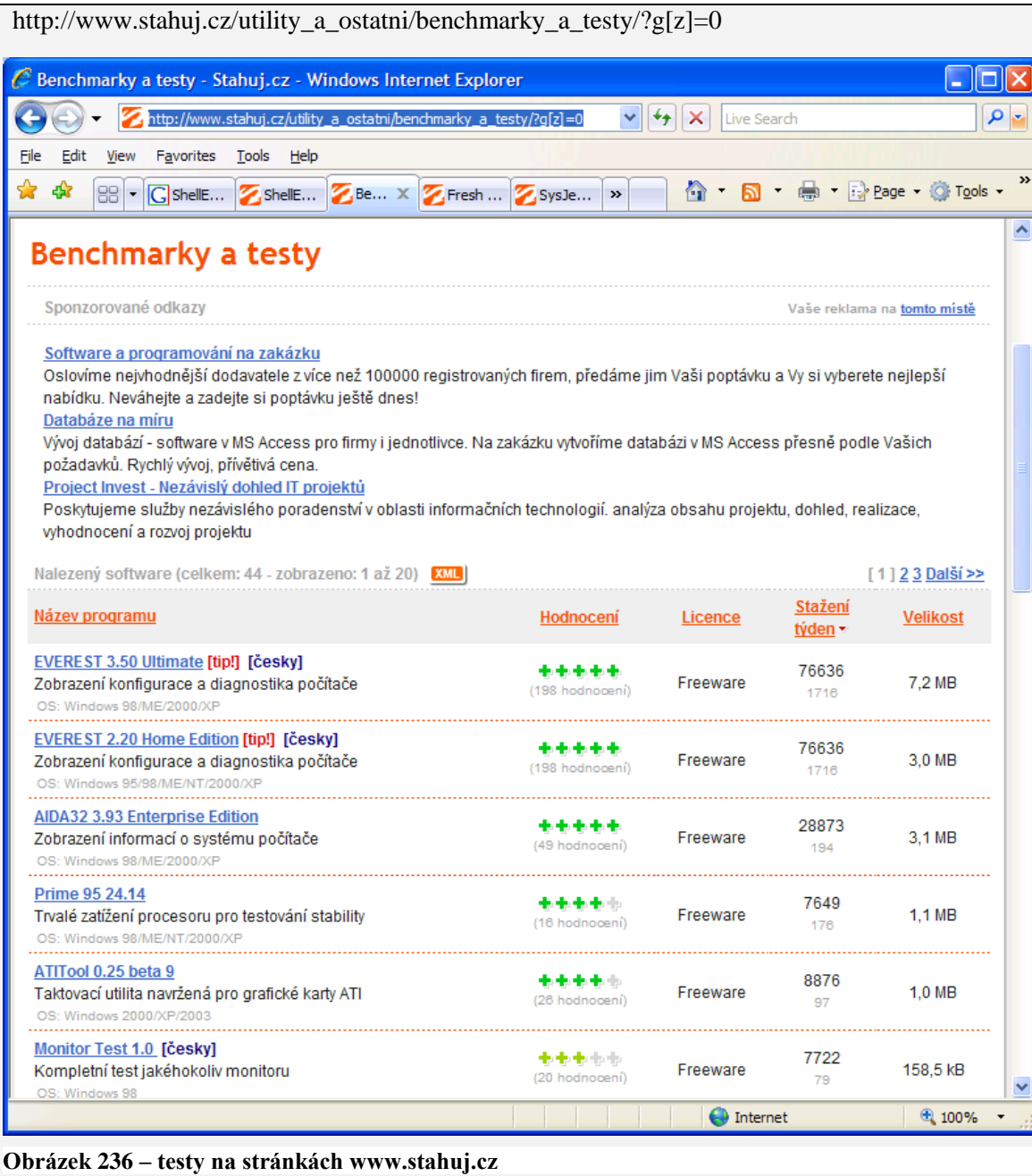

# **2.3 Testy výkonnosti**

Na závěr této kapitoly se seznámíme se základními testovacími programy, které můžeme použít pro porovnání parametrů našeho počítače jako celku i jeho jednotlivých komponentů. Některé základní testy jsou součástí diagnostických programů.

Testy slouží především k porovnání stability systému a rychlosti stěžejních komponentů. Nejčastěji využívané jsou zátěžové testy a testy grafiky. Obecně se těmto testům říká Benchmark testy.

# *K ZAPAMATOVÁNÍ 1*

Při měření výkonu se můžete setkat s těmito pojmy:

#### **Testy procesoru**:

- Dhrystones testy výpočty v pevné desetinné čárce, výsledky se udávají v MIPS (millions instructions per second) – milióny instrukcí za sekundu.
- Whetstones testy výpočty v pohyblivé desetinné čárce, MWIPS (millions whetstones instructions per second)
- Integer index základní celočíselné matematické operace (+,-,\*,div,mod) ,
- FPU index základní operace floating point  $(+,-,*,')$  pro práci s plovoucí desetinnou čárkou,
- PI index počítá konstantu pí s přesností na určitý počet (např. 2000) desetinných míst pomocí celočíselné aritmetiky ,
- Matrix index počítá násobení matic (např. řádu 250x250),
- Prime numbers počítá určitý počet (např. prvních 20000) prvočísel.
- ALU/MMX Integer test rychlosti práce s celými čísly,
- ALU/MMX Float test rychlosti práce s plovoucí desetinnou čárkou,
- ALU/MMX Double Int test rychlosti práce s dvojitou přesností,
- ALU/MMX Double Float, test rychlosti práce s dvojitou přesností s plovoucí desetinnou čárkou,
- SIM 3DNow!, SSE Integer, test rychlosti práce s celými čísly,
- SIM 3DNow!, SSE Float, test rychlosti práce s plovoucí desetinnou čárkou,
- Hyper-Threading index.

## **Vysvětlení souvisejících pojmů:**

*CPU* - Procesor (central processing unit),

*FPU* – (floating-point unit) je koprocesor (část procesoru) určený na vykonávání operací s čísly s plovoucí desetinnou čárkou,

*ALU* - Aritmeticko-logická jednotka (arithmetic logic unit), jedna ze základních komponent počítačového procesoru.

*MMX* - název multimediální technologie vytvořené firmou Intel, soubor instrukcí, pracuje pouze s celými čísly,

*3DNow!* - název multimediální technologie vytvořené firmou AMD, obsahuje 21 nových instrukcí,

*SSE* - (Streaming SIMD Extensions), instrukční sada navržená Intelem jako odpověď na instrukční sadu 3DNow! , obsahuje 70 nových instrukcí,

*Thread* - vlákno v programu, proces programu, který probíhá samostatně,

Hyper-Threading – technologie od Intelu, umožňuje současné zpracování více procesů

#### **Další typy testů**:

Paměť:

- rychlost přístupu do paměti,
- měření přenosové rychlosti.

Disk:

- přenosová rychlost,
- přístupová doba disku,
- rychlost čtení.

CD-ROM/RW/DVD:

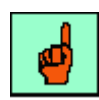

- Transfer rate in s udávaná rychlost čtení,
- Transfer rate in kb/s přenosová rychlost,
- Random access/ms přístupová doba.

Testy grafického výkonu:

- OpenGL technologie pro zpracování obrazu.
- Flag/FPS pohyblivá scéna s mícháním textur, 16-bitový Z-buffer, mapování textur.
- Antialiased Flag/FPS pohyblivá scéna s mícháním textur, 16-bitový Z-buffer, mapování textur-vyhlazování.
- Cube/FPS rotující krychle potažená texturou, filtrovací metody Nearest/Linerar, osvětlení,16-bitový Z-buffer.
- Stars/FPS pohybující se hvězdy, fitrování textur, 16-bitový Z-buffer, míchání textur.
- Balls/FPS detekce kolizí, reakce na kolize, double buffering, 16-bitový Z-buffer, míchání textur.

## **Vysvětlení souvisejících pojmů:**

*OpenGL* (Open Graphics Library) je průmyslový standard specifikující multiplatformní rozhraní (API) pro tvorbu aplikací počítačové grafiky. Pouţívá se při tvorbě počítačových her, CAD programů, aplikací virtuální reality či vědeckotechnické vizualizace apod.

Základní funkcí OpenGL je vykreslování do obrazového rámce (framebufferu). Umožňuje vykreslování různých základních primitiv (bodů, úseček, mnohoúhelníků a obdélníků pixelů) v několika různých režimech. Veškerá činnost OpenGL se řídí vydáváním příkazů pomocí volání funkcí a procedur (kterých OpenGL definuje cca 250). V OpenGL se nepoužívá objektově orientované programování. Jednotlivé primitivy jsou definovány pomocí vrcholů – každý z nich definuje bod, koncový bod hrany nebo vrchol mnohoúhelníku. Každý vrchol má přiřazena data (obsahující souřadnice umístění bodu, barvy, normály a texturovací souřadnice).

*DirectX* je programátorská knihovna obsahující nástroje pro tvorbu počítačových her a dalších multimediálních aplikací, vytvořená firmou Microsoft pro použití pod operačním systémem Windows. Aktuální verzí knihovny je momentálně (2005) DirectX 9.

DirectX se skládá z několika částí, rozdělených podle svého účelu:

- DirectX Graphics (a jeho části DirectDraw a Direct3D) podpora grafiky, 3D vykreslování atd.,
- DirectInput podpora vstupních zařízení jako např. myši, joysticky, gamepady apod., včetně podpory technologie force feedback,
- DirectPlay podpora hry více hráčů po síti,
- DirectSound (dříve též spolu s DirectMusic označováno souhrnným názvem DirectX Audio) – podpora přehrávání a záznamu zvuků,
- DirectMusic podpora přehrávání a zpracování hudby,
- DirectShow podpora multimediálních aplikací, přehrávání a zpracování videa a zvuku,
- DirectSetup jednoduchý nástroj umožňující instalaci knihovny DirectX na počítač,
- DirectX Media Objects podpora pro tvorbu multimediálních efektů, kodeků apod.

3D či 3-D je zkratka výrazu "trojdimenzionální", "trojrozměrný" a označuje svět, který je možné popsat třemi rozměry (kartézská soustava souřadnic). Zkratka 3D často označuje techniky používané pro zobrazení či prohlížení zdánlivě trojrozměrných objektů na plochém (dvojrozměrném, 2D) médiu (na papíře, filmovém plátnu, počítačové obrazovce apod.). *Pixel* je elementární obrazový bod.

# *ČÁST PRO ZÁJEMCE 11*

V této části pro zájemce jsou objasněny související pojmy týkající se počítačové grafiky. Grafické modelování se hojně využívá právě v zátěžových i výkonnostních testech.

**Počítačová grafika** je obor informatiky, který používá počítače na syntetické vytváření umělých snímků (tzv. rendering) a také na úpravu zobrazitelných a prostorových informací, nasnímaných z reálného světa (například digitální fotografie a jejich úprava).

Tento obor můžeme dělit na několik oblastí:

- 3D rendering v reálném čase (často využívaný v počítačových hrách),
- počítačová animace, video, střih speciálních efektů (často využívané ve filmu a televizi),
- editování obrázků a modelování (často pro inženýrské nebo lékařské účely).

## *2D počítačová grafika*

Jsou dva základní možné přístupy ke 2D grafice: vektorová a rastrová grafika.

- *Vektorová grafika* ukládá přesná geometrická data, topologii a styl, například souřadnice bodů, propojení mezi body, které tvoří úsečky, a vybarvení, tloušťku a možné vyplnění tvarů. Většina vektorových grafických systémů umožňuje použít další standardní tvary jako kružnice, čtverce, atd. Ve většině případů je zapotřebí vektorový obraz převést na rastrový obraz, aby jej bylo možné zobrazit.
- *Rastrová grafika* je pravidelná síť pixelů, organizovaná jako dvourozměrná matice bodů. Každý pixel nese specifické informace, například o jasu, barvě, průhlednosti bodu, nebo kombinaci těchto hodnot. Obrázek v rastrové grafice má omezené rozlišení, které se udává počtem řádek a sloupců. Standardní monitory zobrazují rastrový obraz s rozlišením velikosti například 1280x1024 pixelů.

#### *3D počítačová grafika*

3D počítačová grafika je založená na vektorové grafice. Namísto toho, aby počítač ukládal informace o bodech, čarách a křivkách na dvojrozměrné ploše, ukládá počítač pozici bodů, úseček, a ploch v trojrozměrném prostoru.

*Polygony* v trojrozměrném kartézském souřadnicovém systému jsou základní prvky téměř všech 3D systémů (zvaných *engine*). Kaţdé zobrazované těleso v takovém systémů se skládá z polygonů. Proto většina z nich ukládá body (souřadnice v 3D prostoru), úsečky (které tyto body propojují), plošky mezi těmito úsečkami a sekvence plošek, které dohromady tvoří 3D polygon. Dále se pro zobrazení tyto tvary stínují, texturují a rasterizují.

#### *Stínování*

Při procesu stínování v 3D grafice (anglicky zvané *shading*) počítač vypočítává, jak budou plošky polygonů vypadat osvětlené virtuálním zdrojem světla. Přesný výpočet se liší nejen v závislosti na dostupných datech o stínovaných ploškách, ale také na použité stínovací technice.

- *Flat shading*: Tato technika stínuje každý polygon zobrazovaného objektu v závislosti na intenzitě světelného zdroje a směru, kterým ukazuje normála polygonu.
- *Gouraud shading*: Technika vynalezená Henrim Gouraudem v roce 1971 simuluje hladce stínované povrchy interpolováním barvy vertexu podél povrchu polygonu, je velmi rychlá a úsporná.
- *Phong shading*: Technika vynalezená Buiem Tuongem Phongem napodobuje osvětlení oblých povrchů interpolováním směru normály vertexu podél povrchu polygonu s nastavitelnou velikostí odrazivosti (lesklosti) materiálu.

*Texturování*: Tato technika simuluje detaily na povrchu polygonu mapováním obrázků zvaných

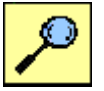

textura. Ve vyspělejším softwaru může být povrch polygonu (tedy sekvence plošek) popsán nejen barvou, ale také rastrovým obrázkem. Takový obrázek, který je umístěn na sekvenci plošek, se nazývá textura.

## *Textura*

Speciální obrázek definující povrch objektu. Textury však nedefinují jen vzhled, ale také nerovnosti, odlesk či průhlednost objektu. Textura přidává nový stupeň přizpůsobení, jak budou plošky a polygony po stínování nakonec vypadat.

## *Filtrování textur*

Metody zlepšující kvalitu textur. Existuje několik druhů filtrování – anisotropní, bilineární, trilineární.

## *Mapování textur*

Způsob nanášení textury na objekt. Materiál je přesně "přilepen" na 3D model a stává se jeho součástí. Pokud tedy objekt zdeformujeme, textura se reálně zdeformuje podle objektu.

**Bump mapping**: moduluje normálu tělesa, čímž simuluje vlnitě nebo vrásčité povrchy. Tato textura navozuje dojem nerovnosti povrchu (hrboly, díry). Světelné odrazy se spočítají, jako by měla plocha skutečné zakřivení. Máme proto dojem, že je plocha opravdu hrbolatá.

*Ray Tracing*: Metoda založená na fyzikálních principech geometrické optiky může simulovat více odrazů a průhlednost.

*Radiosita*: Technika pro globální osvětlení využívající teorii o vyzařování k simulování nepřímého (odraženého) osvětlení ve scéně s matnými povrchy.

alfa kanál

Doplňující popis vlastnosti bodu, který udává jeho průhlednost. Definuje se pomocí odstínu šedi. Bílá (nejnižší hodnota) znamená úplnou neprůhlednost, černá (nejvyšší hodnota) znamená úplnou průhlednost. Odstín šedi určuje stupeň průhlednosti.

*Anti-Aliasing* - vyhlazování.

## *Caustic*

Algoritmus zobrazující speciální tvary při průchodu či odrazu světla průhlednými předměty. Díky tomu můžeme například mnohem realističtěji zobrazit mořské dno.

## *DOF*

**Depth Of Field**, hloubka ostrosti. Tento pojem se používá v klasické fotografii, kdy je objektiv zaostřen na určitý předmět a podle hodnoty clony je okolí předmětu více či méně rozostřeno. 3D programy se snaţí tento efekt napodobit. Díky tomu vypadají scény mnohem realističtěji.

## *Fps*

*Frames per second*, snímků za vteřinu. Jednotka udávající počet snímků zobrazených za jednu vteřinu. Pro dojem plynulého pohybu je třeba promítat minimálně 14 snímků za vteřinu.

## *Frame*

Snímek, políčko. Frame označuje jeden snímek z určité sekvence. Sekvencí může být například video či hra.

## *Raytracing*

Speciální metoda výpočtu scény. Raytracing se používá pro generování stínů, odrazů a lomu světla při průchodu průhlednými předměty.

## *Rendering*

Výsledný výpočet scény. Počítač přesně spočítá výsledný obrázek či animaci podle nastavení scény, 3D modelů, světel a kamer. Rendering je velice náročný proces závislý na výkonu počítače.

## *Z-buffer*

Metoda výpočtu vzájemného zakrytí 3D objektů scény jejich postupným vykreslováním ve směru pohledu. Obecně též uložení Z souřadnice. Ze scény jsou brány pixely jednotlivých objektů a je porovnávána jejich relativní Z hodnota (vůči kameře).

Z-buffer je pole s rozměry shodnými jako rozlišení obrazovky a každý pixel se porovnává s hodnotou uloženou v tomto poli. Pokud je porovnávaný pixel blíže ke kameře než pixel původní, je původní novým přepsán. Přestože je efekt velmi kvalitní, je jeho propočítávání zdlouhavé a časově náročné. Proto se vyvinula hardwarová podpora Z-bufferu, která tyto výkony urychluje na maximum. Z-buffer může být nejčastěji 16-bitový nebo 32-bitový (karty nVidia). Obecně platí, že čím vyšší bitová hloubka, tím kvalitnější je výsledné zobrazení scény. Způsob uložení dat v Z-bufferu je závislé na používané grafické kartě a nelze je tedy snadno získat, na rozdíl od OpenGL.

*Vertex* – vrcholy polygonů.

## **Shadery**

Shadery jsou malé programy určené pro zpracování přímo na grafické kartě. V současné době jsou nejčastější tři typy shaderů: vertex, pixel a geometry.

- *Vertex shader*
- Program který se provede na každý vrchol (vertex) vstupní geometrie. Nejčastěji provádí transformaci jejímž výsledkem je pozice na obrazovce (screen space). Může rovněž provádět různé pohyby s vrcholy, např. pro hladinu vody. Vždy do programu vstoupí jeden vrchol, je upraven a zase vystoupí, nelze tedy vrcholy přidávat či odebírat.
- *Pixel shader*
- Jakmile jsou vrcholy transformovány, získáme místa na obrazovce na které je nutno nanést texturu. Tento program se provede na každý pixel na obrazovce, proto jsou tyto operace náročné na hardware a pixel shadery často jednodušší a maximálně optimalizované.
- *Geometry shader*
- Umožňuje přidávat a odebírat vrcholy a tím upravovat geometrii. Využití např. pro vytvoření ostnů na modelu dinosaura nebo zarůstání plotu trávou v reálném čase.

## *2.3.1 3DMark*

Test 3DMark patří mezi základní benchmarkové testy. Prakticky se dá říci, že pokud se někde v literatuře nebo na www stránkách setkáte s porovnáním IT technologií, výsledek bude vycházet z tohoto testu,.

Například v kapitole o grafických kartách nebo procesorech uvidíte srovnání různých komponent na základě těchto testů. Proto se s tímto testem seznámíme důkladněji. Pro pochopení parametrů a výsledků testů slouží předchozí část pro zájemce, není však pro tento předmět podstatná. Podstatné je srovnání určitých výrobků.

#### **3Dmark**

Za tímto benchmarkem stojí firma MadOnion dnes Futuremark Corporation, která také vyrábí profesionální a hlavně placené benchmarky jako je SysMark, PCMark, SPMark apod.

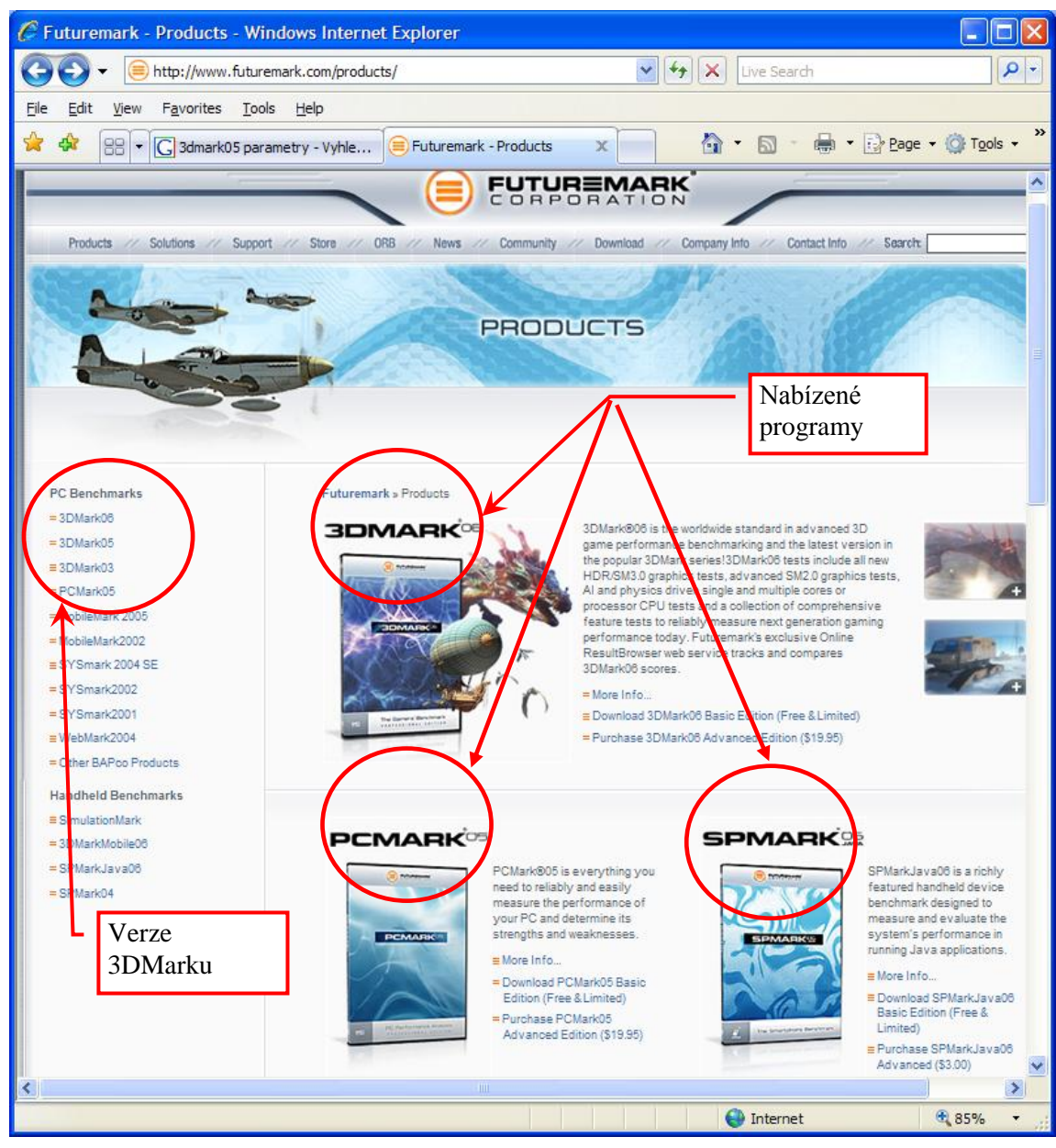

**Obrázek 237 – stránka http://www.futuremark.com/products/**

3DMark existuje v několika vývojových verzích, každá je závislá na výkonu testovaném hardware. Jinými slovy, pro hardware určitých parametrů použijete příslušnou verzi 3DMarku. Označování verzí se může v různé odborné literatuře lišit. Jak vidíte na předchozím obrázku, na stránkách firmy Futuremark jsou verze označovány jako 3DMark03, 3DMark05, 3DMark06,.na jiných stránkách, jako např. http://www.mzak.cz/3dmark/3dm\_main.php se však můžete setkat s označením 3D Mark 99, 3D Mark 2000, 3D Mark 2001, 3D Mark 2001SE, 3D Mark 2003, 3D Mark 2003 patch 340, 3D Mark 2005, 3D Mark 2006.

3DMark je velmi zajímavý benchmark, výkon počítače testuje na několika 3D scénách a podle toho, kolik počítač dokáže vygenerovat snímků za sekundu v každé dané scéně, dostane konečné skóre. Výhodou tohoto testu je, že testuje reálný výkon počítače na praktických příkladech. Nezáleží tady jen na výkonu procesor, i na grafické kartě, paměti, ale také např. na ovladači grafické karty.

#### **3DMark - historie a současnost testování grafických karet a výkonu počítačů**.

Projděme se na chvilku historií a představme si jednotlivé verze tohoto populárního benchmarku.

Dosažení co možná nejvyššího počtu bodů v tomto testu se stalo charakteristickým ukazatelem nejen pro běžné uživatele, ale zejména pro některé technické weby a distributory IT technologií. 3DMark se za dobu své existence stal nepsaným standardem při testování výkonu grafických karet a výkonu sestav. I když se z důvodů objektivity nepoužívá jako jediný test, ale společně s řadou dalších (včetně skutečných herních) testů, bude tento test chybět v málokteré recenzi grafické karty či počítače.

3DMarku je často vyčítána jeho přílišná "syntetičnost" která nemá s hrami mnoho společného, byť testy vypadají jako spuštěné hry. Každá nová verze 3DMarku dokáže srazit sebevědomí i majiteli lepší grafické karty. Vývojáři se snažili použít pokud možno aktuálních technologií, takže zejména u dvou posledních verzí platí, že se nedostatečně výkonným hardwarem většinu testů nespustíte.

V krátké procházce historií se podíváme na všechny generace 3DMarku od té první až po současnost.

#### *3DMark 99, 3DMark 99 MAX*

První generace 3DMarku přišla v říjnu roku 1998 (vylepšená verze MAX pak o pět měsíců později) a ani samotný tvůrce, společnost Futuremark (Madonion), tehdy zřejmě ještě nemohl tušit, že se z tohoto programu stane nepsaný standard mezi grafickými testy.

Od počátku byly dostupné dvě verze - běžná (shareware) a verze Pro. Testovací základ byl stejný, koupit si profesionální verzi se vyplatilo spíše pokud jste toužili po přesných výsledcích, podpoře na internetu, moţnosti lépe nastavit parametry testování a podobně. To, co odborníka nejvíce zajímá, tedy výsledný číselný verdikt, bylo ale vždy možno získat i s verzí volně stažitelnou a to platí dosud.

Verze *3DMark 99* využívala grafický engine od firmy Remedy Entertainment a podporovala DirectX 6, T&L či multitexturing. Test obsahoval kromě několika syntetických částí též části herní. Tyto testy byly sice rovněž svým způsobem syntetické, ale připomínaly velice věrně reálné hry (alespoň na pohled).

#### *Herní test 3DMarku 99*

Od počátku bylo součástí programu také demo, které mělo ukázat všechny parametry počítače, takže vždy po vydání nové verze jej často uživatelé spouštěli dřív, než vlastní test. Demo je navíc vždy doplněno zajímavou hudbou. I díky tomu si možná získal 3DMark oblibu mezi prodejci počítačů, kteří často nechávají právě demo z 3DMarku běžet na vystavovaných strojích.

Při porovnání s velikostí dnešního 3DMarku měla tehdejší verze pouze zanedbatelných 18 MB a byla určena Windows 9x/ME.

## *3DMark 2000*

S každou následující verzí DirectX se začal objevovat i nový 3DMark. Tato verze podporovala DirectX 7 a testy byly všeobecně náročnější. Celkově však žádné převratné novinky nepřišly. Pochopitelně došlo k vylepšení herních testů i dema. Přibyl simulátor vojenského vrtulníku a 3D adventura ve středověkém městě.

Velikost instalačního souboru se prakticky nezměnila, pořád nepřesáhla hranici 20 MB. Verze 2000 společně s verzí 99 dnes již nejsou ze strany výrobce nijak podporovány a kromě strohé informace o jejich existenci již žádné detaily na webu výrobce nenajdete.

## *3DMark 2001, SE*

Další verze přišla s nou verzí DirectX. Nejprve byl podporován DirectX 8.0, později vychází verze Second Edition, která již nabízí podporu pro verzi 8.1. S tím souvisí i použití tehdejší novinky - pixel shaderů a vertex shaderů verze 1.1 (resp. 1.4). I tentokrát byla pochopitelně zvýšena náročnost scén. Objevila se i podmínka pro 128 MB operační paměti, jinak se nedal test spustit.

Tradičně byly přetvořeny herní testy. Tentokrát se jednlo o honičku terénního vozu při přestřelce, vylepšené středověké město a test s názvem Lobby. Ne že by snad byl nějak výrazně technicky náročný, ale právě obrázek z této herní části doprovázel většinu recenzí.

Kromě herních testů přibyla novinka - test s názvem Nature. Velmi efektní podívaná na krásnou krajinku, keře a potůček. Tento test však poprvé vyvolal menší vlnu nevole mezi majiteli grafických karet. Vidět ho mohl jen ten, jehož hardware plně podporoval DirectX 8. To byla v době uvedení testu prakticky jen jediná karta - GeForce 3.

Tato se ještě z webu výrobce dá stáhnout a velikostně už poskočila na dvojnásobek původních hodnot - téměř 40 MB. Je stále velmi často používaným benchmarkem spolu s některou z modernějších verzí. Ty se totiž zaměřují již pouze na nejnovější technologie, které řada her stále ještě nevyužívá. Proto je tento test i přes své relativní stáří stále velmi oblíbený.

#### *3DMark 2003*

Po dvouleté odmlce přišla další verze. Byla velmi náročná, na starších grafických kartách běžel jen jeden z herních testů (využívající DirectX 7 bez nutnosti shaderů), další dva testy pak využívaly již vlastnosti DirectX 8 a poslední pak i verzi 9.0a a shadery verze 2.0. Pochopitelně byla přidána větší náročnost do scén, řádově se jednalo už o stovky tisíc polygonů na jeden snímek. Skutečným výkonovým testem pak byl herní test, představující vesmírnou 3D střílečku, který měl napodobovat efekty v budoucí hře Doom 3.

Velikost instalačního souboruje 176 MB.

## *3DMark 2005*

Tato verze nabízí k otestování zejména výkon nejnovějších grafických karet, které podporují DirectX 9.0c a umí PixelShadery 2.0. Na rozdíl od starších generací všechny herní testy této verze již vyžadují podporu DX9 a navíc potřebujete 128 MB grafické paměti.

Poslední generace je známa ještě další novinkou. Na rozdíl od předchozích verzí už není kladen důraz na to, aby byl obraz na různých grafických kartách za každou cenu stejný. Příkazy pro shadery již nebyly napsány nízkoúrovňově, ale s využitím High Level Shading Language. Je pak zkompilováno několik variant a test si na základě schopností dané grafické karty vybere tu nejvhodnější. Obdobným způsobem jsou tvořeny i současné hry (tohoto způsobu využívá např. i populární Half-Life 2, Far Cry a další), takže je zde patrný krok k větší podobnosti se skutečnými hrami.

Instalační balíček má 283 MB. V herních testech se vracíme ke střílečce na vesmírné základně (Return to Proxycon), světelné efekty jsou reprezentovány s poletující světluškou uprostřed lesa a v této verzi přibyl souboj vzducholodi s mořskou příšerou.

Od počátečních verzí ušel program kus cesty a grafické karty pochopitelně rovněž. S prestiží, kterou přináší titul "nejrychlejší grafická karta v 3DMarku" samozřejmě dochází i k různým podvodům. Dva největší hráči na poli grafických karet, ATI a NVIDIA, měly problémy s tím, že určitým nečestným způsobem optimalizovaly ovladače svých karet tak, aby získaly v těchto testech nějaký ten bod navíc.

3DMark umí samozřejmě i posuzovat kvalitu renderovaných obrázků, testuje nejen grafickou kartu, ale i procesor a v neposlední řadě rovněž umožňuje porovnávat výsledky s databází na internetu.

## *3D Mark 2001*

se skládá z 16 testů, některé testují výkon jen samotné grafické karty: *Praktický výkon počítačeje testován pomocí*:

- Car Chase, Low Detail
- Car Chase, High Detail
- Dragothic, Low Detail
- Dragothic, High Detail
- Lobby, Low Detail
- Lobby High Detail
- Nature

## *Teoretický výkon grafické kartypotom pomocí* :

- Fill Rate single-texture
- Fill Rate multi-texture
- High Polygon Count (1 světlo)
- Low Polygon Count (8 světel)
- Enviromental Bump Mapping
- DOT 3 Bump Mapping

## *Výkon počítače v Direct X 8:*

- Vertex Shader
- Pixel Shader
- Point Hample

Protože některé testy využívají speciální funkce 3D karet (např. Pixel Shader), nemusí všechny proběhnout.

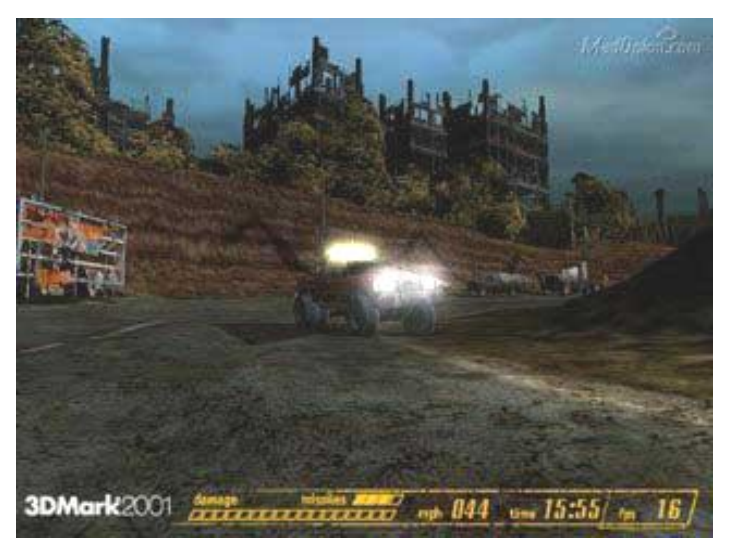

**Obrázek 238 – test Car Chase**

První test Car Chase zobrazuje post apokaliptickou scénu, kde na Zemi útočí roboti a hrdina v autě je musí zničit. Auto je vytvořeno tak, aby se chovalo reálně a zajímavostí je, že karosérie na autě je tvořena třemi texturami, na většinu ostatních objektů byly aplikovány dvě textury. V Low Detail testu grafická karta musí zvládnout vyrenderovat průměrně 40000 polygonů v každém snímku. V High Detail testu je to 70 000 polygonů.

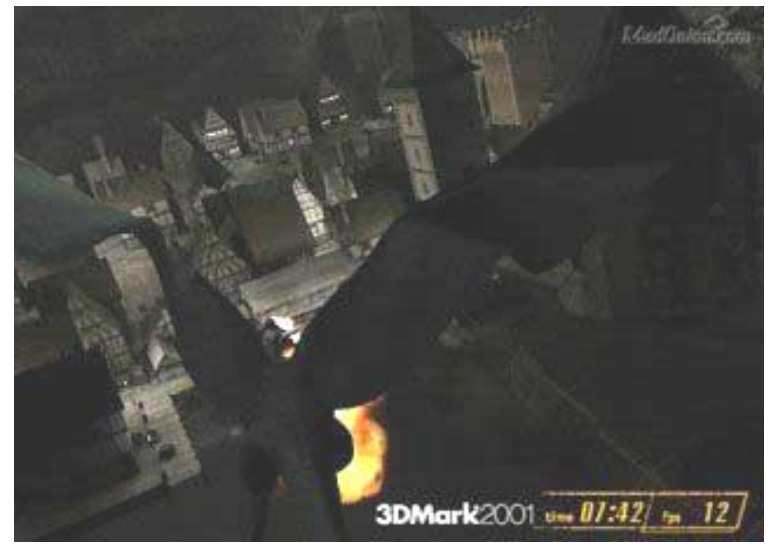

**Obrázek 239 - test Draghothic**

Dalším testem je Draghothic - zobrazuje draka, který útočí na vesnici. Ve scéně jsou používány na objekty dvě textury, ale protože je scéna mnohem komplexnější (s více objekty) je test náročný. V Low Detail musí grafická karta renderovat 50000 polygonů na snímek. High detail je trochu odlišný od Low Detailu, protože zachycuje také lukostřelce a dračí dámu . Musí se průměrně vyrenderovat až 100 000 polygonů, a někdy se toto číslo vyšplhá až na 350 000.

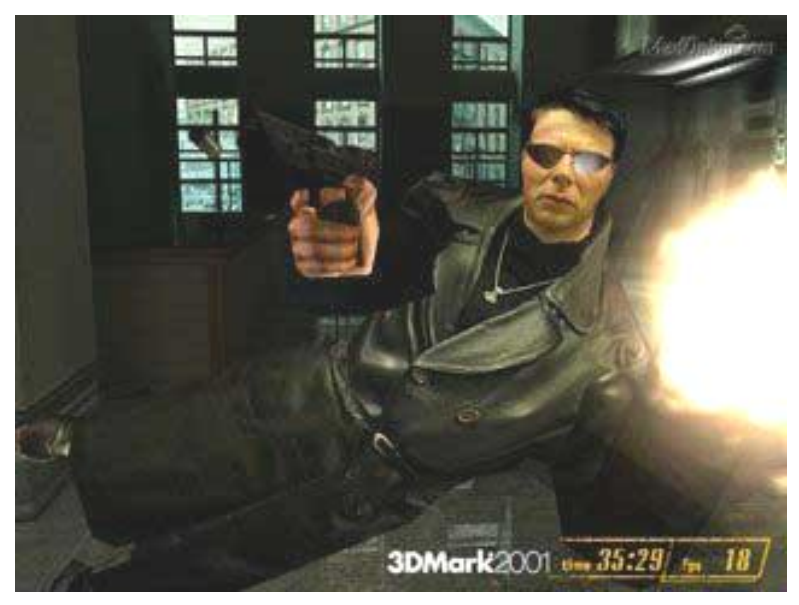

**Obrázek 240 - test Lobby**

Posledním běžně dostupným testem je Lobby. Je to scéna velmi podobná scéně z Matrixe, kdy se Neo musí prostřílet do budovy plné policistů a vojáků. Je to asi nejlehčí z praktických testů, protože se průměrně renderuje 20 000 polygonů v Low Detail a 40 000 polygonů v High detail.

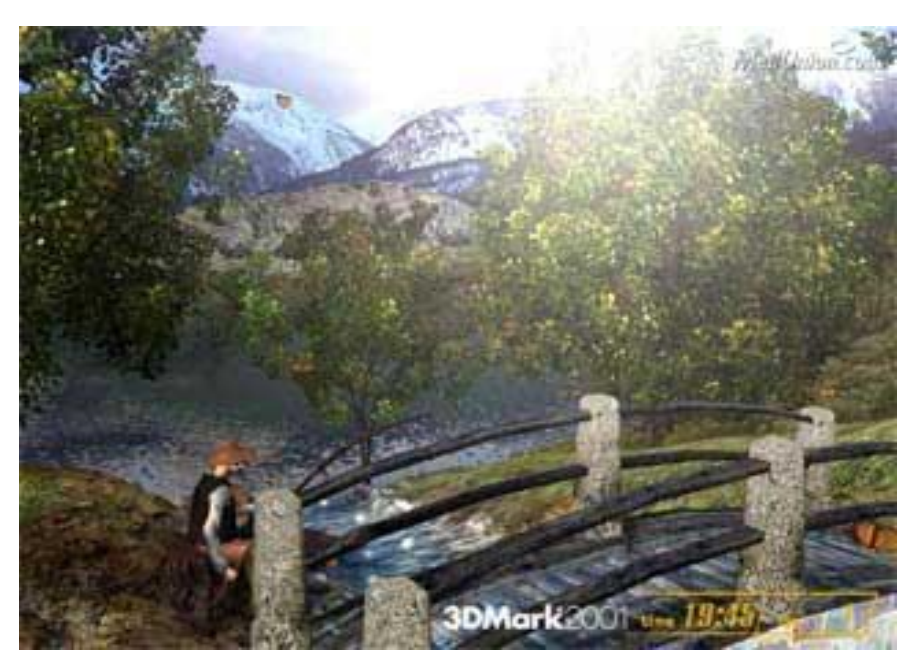

**Obrázek 241 - test Nature**

Test Nature zobrazuje překrásnou scénu potůčku a stromů. Na objekty jsou aplikovány až 4 textury. Polygonů ve scéně není zas tak moc, asi průměrně 80 000 na snímek, ale kvůli různým světlům a transformacím zvládá např. grafická karta GeForce 3 vyrenderovat jen něco kolem 20 snímků za sekundu.

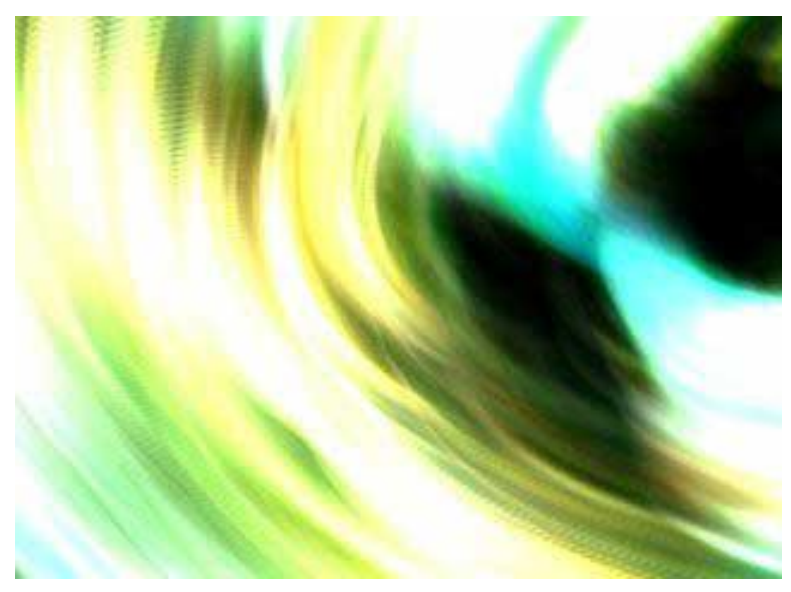

**Obrázek 242 - Fill Rate grafické karty**

Teoretické testy jsou velmi jednoduché. První dva testují Fill Rate grafické karty. Je zajímavé, že výsledky jsou hluboko pod specifikacemi danými výrobcem. Například karta GeForce 2 MX by měla mít fill rate 350 mega texelů při jedné textuře a 700 mega texelů při dvou texturách. A výsledek 3D Mark 2001 je 187 mega texelů a 323 mega texelů..

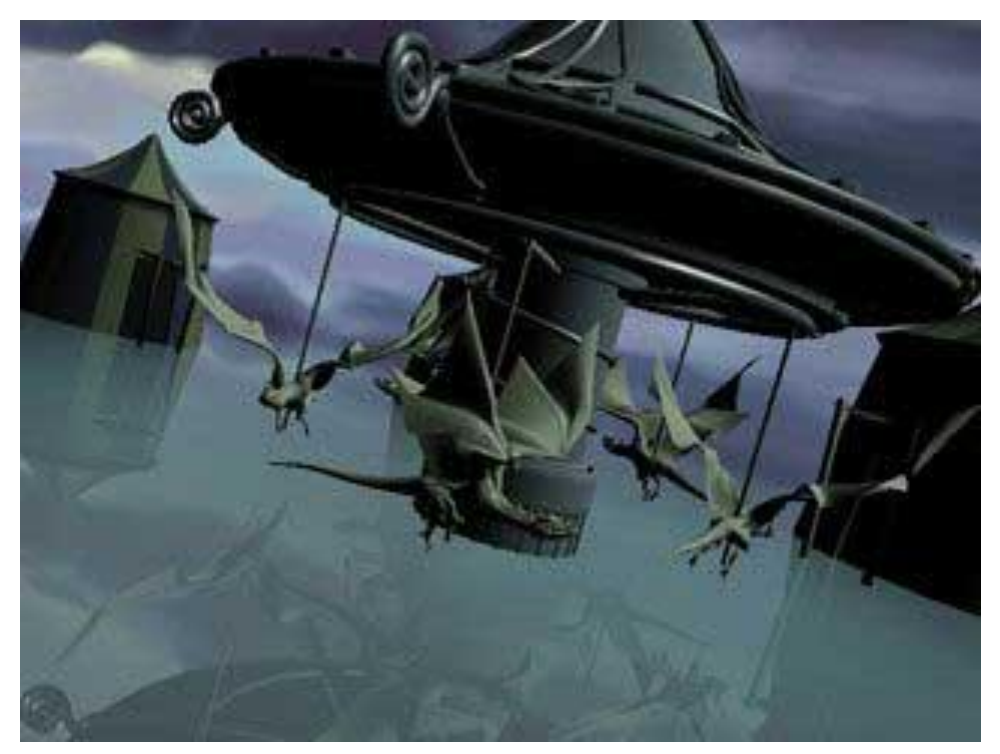

**Obrázek 243 – test 3DMarku**

Další dva testy se zaměřují na počet vyrenderovaných polygonů (mnohoúhelníků). První test renderuje scénu s jedním světlem a druhý s osmi. GeForce 2 MX by měl renderovat 20 000 000 polygonů za sekundu. V 3D marku je to 12,7 miliónů s jedním světlem a 2,6 miliónů s osmi. Tento test ukazuje jak T&L jednotka pracuje v akci, ale tak také lze vidět jak snižuje výkon grafické karty.

Bump Mapping test ukazuje jak grafická karta zvládá renderovat snímky s použitím environmental bump mapping technologie.

Druhý bump mapping test představuje DOT3 technologii, která se běžně objevuje v grafických kartách od nVidie. Jde o vyrenderování zkamenělého měkkýše.

To byly teoretické testy. Další testy byly zaměřeny na Direct X 8.

První test zkouší jak funguje Vertex Shader. Scéna zobrazuje 100 postaviček z benchmarku Lobby, které se mezi sebou střílí.

Další test určený pro Pixel Shader zobrazuje západ slunce.

Poslední test s názvem Point Sprites testuje výkon grafické karty při použití částicových systémů.

Další skupinou jsou tzv. Image Quality testy, který testují, jak kvalitní mají grafické karty výstup na monitor. Jdou spustit v případě registrované verze 3D Marku.

Všechny výsledky testu si můžete porovnat s ostatními na Internetu. Je velmi zajímavé, že úplně stejné konfigurace se můžou lišit až o 500 bodů. Je až neuvěřitelné, jak jdou počítače vyladit na maximum výkonu.

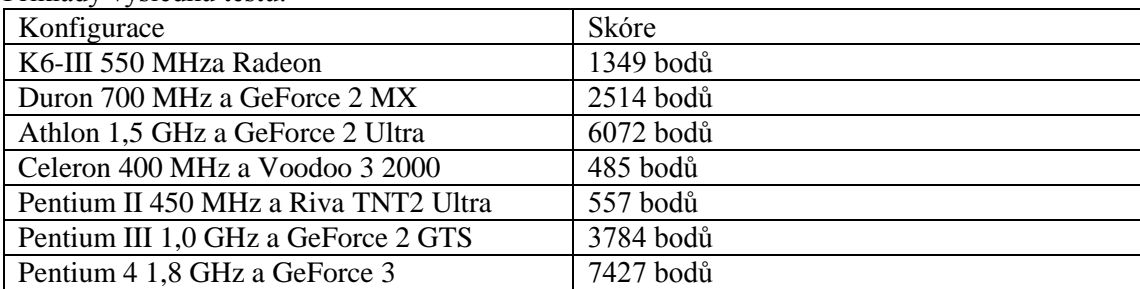

#### Příklady výsledků testů:

Je nutné ještě doplnit, že 3D Mark obsahuje ještě tzv. Demo. Ukáže vám, jaké scény dokáže vaše grafická karta vyrenderovat. Pokud si verzi 3D Marku zaregistrujete, zprovozní se vám Game Demo, je to vlastně Car Chase test.

*3DMark03* byl určen pro DirectX 9.0, byl pro někoho zklamáním, pro někoho dalším velkým úkolem.

Kritizován byl hlavně počet testů, který klesnul ze sedmi na čtyři (odpadly testy s nízkými detaily) a také nízká dosahovaná skóre. Přestože i ty nejvýkonnější grafické karty dosahovaly zpočátku jen pár tisíc bodů, v současnosti se pohybují rekordy kolem desítek tisíc.

#### *3DMark05*

Většinu informací v tomto článku je čerpána z datasheetu společnosti Futuremark.

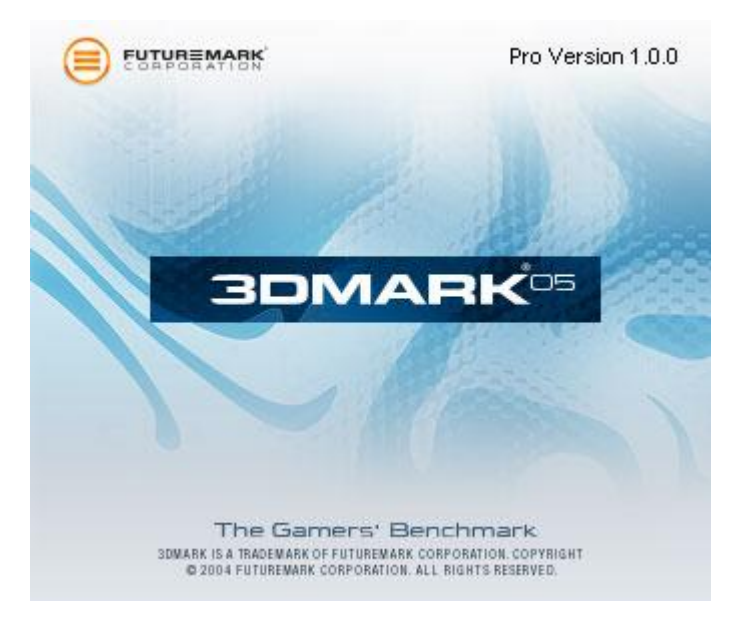

**Obrázek 244 - Splashscreen nového 3DMarku**

Otázkou nejen pro recenzenty hardware je, zda klást větší důraz na syntetické či herní benchmarky.

Syntetické testy dávají "umělá" čísla, hodí se pro vzájemné porovnání jednotlivých systémů.

Herní testy mají naproti tomu vypovídací schopnost, jak který engine poběží na jakém systému. Jsou mnohem více závislé na procesoru a paměťovém subsystému, navíc si každý recenzent může určit svoji metodiku - rozlišení, optimalizace obrazu (FSAA, AF), timedemo apod. V poslední době jsou prakticky do každé větší hry implementovány funkce pro benchmark.

## *3DMark a podpora grafických technologií*

Futuremark se velmi rychle adaptuje na nové technologie, které nové grafické karty přináší. Protože se jedná o test rozhraní Direct3D, jsou všechny nové techniky vázány na verzi DirectX a verzi Pixel a Vertex shaderů. Zde je stručný přehled jednotlivých verzí:

- 3DMark99 DirectX 6, T&L s pevnou funkcí, multitexturing,
- 3DMark2000 DirectX 7, hardwarový T&L, zvýšení náročnosti testů,
- 3DMark2001 podpora DirectX 8.0, později 8.1, Pixel a Vertex shadery 1.1, zvýšení náročnosti scén (desítky tisíc polygonů na snímek) ,
- 3DMark03 4 herní testy, Game Test 1 pro DirectX 7 (jediný nepotřebuje shadery), Game Test 2 a 3 pro DirectX 8 (Pixel a Vertex shadery 1.x) a Game Test 4 pro DirectX 9 (Shader Model 2.0), několik stovek tisíc polygonů na snímek.

## 3DMark05 je test podporou DirectX 9.0c.

Benchmark podporuje všechny nové grafické čipy, tedy Shader Model 2.0 i 3.0, co se týče pixel a vertex shaderů, lze je spustit v módech 2.x (2–0, 2–a, 2–b) nebo 3.0, což je hlavně z důvodu absence SM3 u grafických čipů ATi Radeon. Náročnost scén vzrostla až na milión polygonů na každý snímek.

Ve svém whitepaperu se píše Futuremark, že se při vývoji 3DMarku 05 snažil o maximální neutralitu a spolupráci, k čemuž slouží tzv. Benchmark Development Program (Program vývoje benchmarků).

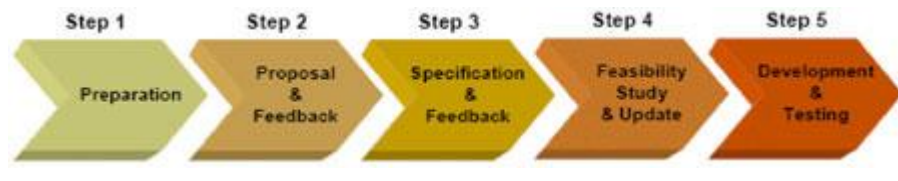

**Obrázek 245 - Vývoj 3DMarku 05**

## *Obecná idea 3DMarku 05*

3DMark05 vychází ze struktury předchozí verze a celkově se mu velmi podobá. Hlavním bodem jsou 3 herní testy, ze kterých se vypočítává výsledné skóre, a dále obsahuje benchmark test CPU, různé testy fillrate, pixel a vertex shaderů a také tzv. batch testy. Herní testy trvají celkem 4:36 min, pokud chcete vyzkoušet vše, co 3DMark05 nabízí, počkáte si 10 minut.
| 3DMark05 - Professional Edition |                                                                 |                 |                   |                                             |  |  |
|---------------------------------|-----------------------------------------------------------------|-----------------|-------------------|---------------------------------------------|--|--|
| e Gamers'                       | 3DMARK®<br>Benci                                                |                 |                   | <b>FUTUREMARK</b><br>CORPORA                |  |  |
| <b>Tests</b>                    |                                                                 | <b>Settings</b> |                   | System                                      |  |  |
| Game Test 1:                    | Selected                                                        | Resolution:     | $1024 \times 768$ | RADEON 9800 PRO<br>GFX:                     |  |  |
| Game Test 2:                    | Selected                                                        | Anti-Aliasing:  | None              | CPU:<br>Intel(R) Pentium(R) 4 CPU 3.06GHz @ |  |  |
| Game Test 3:                    | Selected                                                        | Filtering:      | Optimal           | Microsoft Windows XP<br>OS:                 |  |  |
| CPU Tests:                      | $2$ of $2$                                                      | HLSL VS Target: | 20                |                                             |  |  |
| Feature Tests:                  | $5$ of $5$                                                      | HLSL PS Target: | $2_{.0}$          | Details                                     |  |  |
|                                 | Batch Size Tests: 6 of 6                                        |                 | Off               |                                             |  |  |
|                                 |                                                                 |                 |                   | <b>Results</b>                              |  |  |
|                                 |                                                                 |                 |                   | 3DMark Score:<br>N/A                        |  |  |
|                                 | Select                                                          |                 | Change            | Options                                     |  |  |
|                                 | Run 3DMark<br>Image Quality<br>Filtering & AA<br>Graphs<br>Demo |                 |                   |                                             |  |  |

**Obrázek 246 - Hlavní okno 3DMarku 05**

3DMark05 obsahuje zcela nový 3D engine, čili základ, na kterém jednotlivé testy pracují. Podle Futuremarku se vývojáři snažili přiblížit skutečným hrám, ale stále ponechat zátěž takovou, aby byla z 99% testována grafická karta, nikoliv procesor či paměti. Další typické vlastnosti her, jako je umělá inteligence, fyzikální výpočty, zvukové efekty, jsou samozřejmě v 3DMarku vynechány. Všechny herní testy potřebují pro svůj běh hardware s podporou Shader Modelu 2, tedy minimálně Radeon 9500 nebo GeForce FX.

3DMark05 dále používá pokročilé techniky dynamického stínování (Dynamic Shadow Rendering) a DXT komprese.

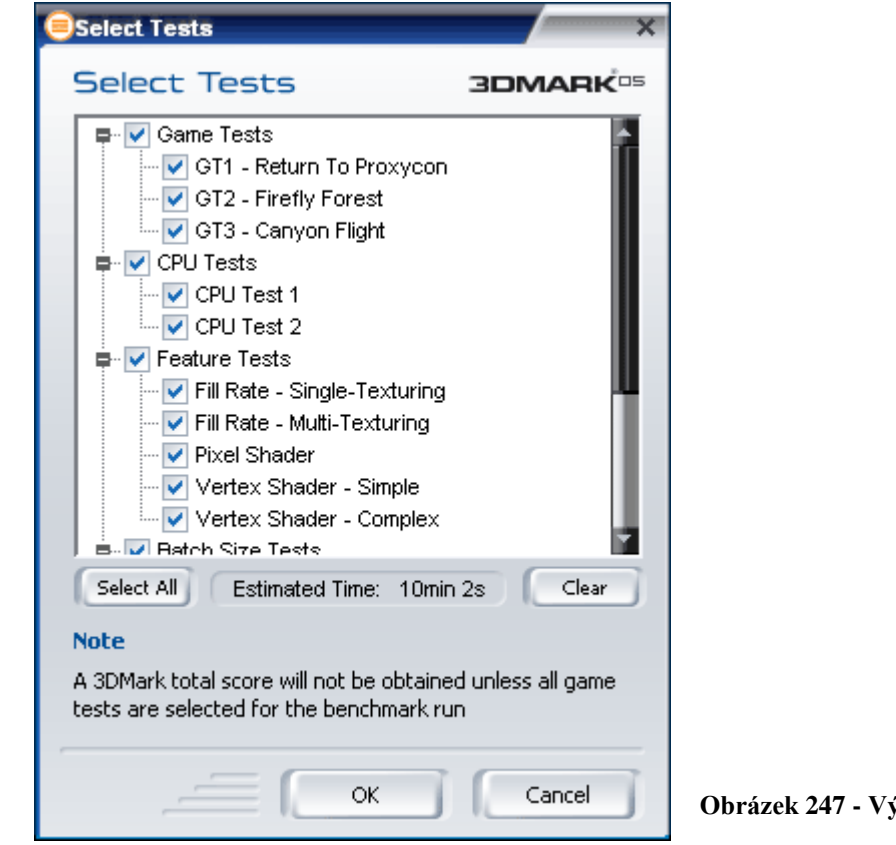

## *Game Test 1: Return to Proxycon*

První test navazuje svým příběhem na 3DMark03, což už může prozradit jeho název (v 03 byl Game Test 2 nazván Battle of Proxycon). Jedná se o graficky velice náročnou 3D akci, přestřelku na vesmírné lodi. Zajímavé je, že demo obsahuje přibližně tříminutovou pasáž, zatímco do testu je vybráno jen něco přes 100 sekund.

Return to Proxycon má simulovat klasické 3D akce ve vnitřních prostorách, a to navíc v náročnějším prostředí multiplayeru..

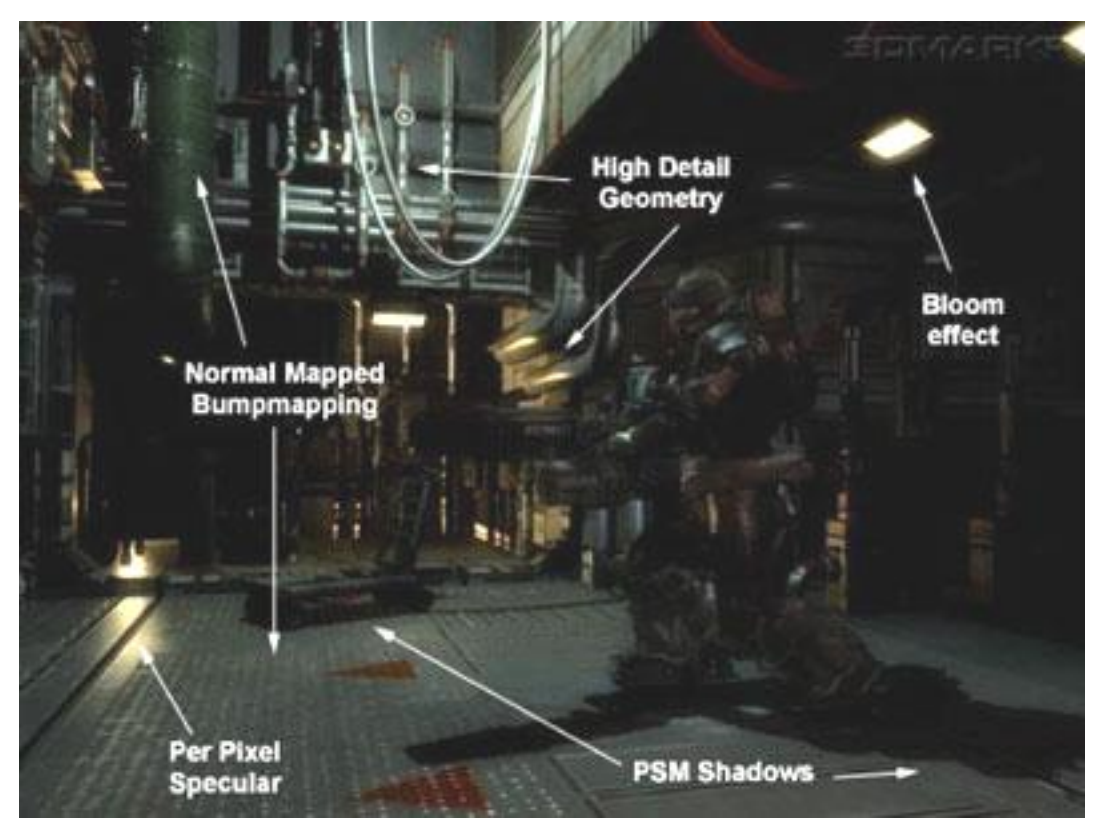

**Obrázek 248 - Screenshot z whitepaperu**

Co se týče grafických technologií, test je náročný hlavně pro výpočet osvětlení, ať už se jedná o světla nebo bodové zdroje. Mnoho světel míří na scénu seshora ze stropu a v návaznosti jsou generovány dynamické stíny. Je přítomno také mnoho bodových zdrojů, ale pro odlehčení grafické kartě nevrhají stíny. Celkem jsou v testu dva směrové a šest bodových zdrojů světla.

Materiál použitý v Return to Proxycon je převážně kov, takže musí být počítány odrazy světelných zdrojů (Phongovo stínování). Zároveň je na tyto povrchy použit bumpmapping, konkrétně normálové stínování (DOT3) a další efekty. Vše je renderováno pomocí HDR.

## *Game Test 2: Firefly Forest*

Další test je nazvaný "Les světlušek". Nachází se v něm poletující zelená světluška, která se pohybuje v prostředí bujné vegetace fiktivního lesa.

Jak je vidět ze screenshotů, jedná se o velmi náročný test, který má simulovat stromy a rostliny, tedy vegetaci. Všechny stromy, kapradí, rostliny apod. se pohybují (jak říká Futuremark "v lehkém vánku"), což způsobuje dynamickou změnu stínování.

Pohyby a detaily ve scéně Firefly Forest jsou dynamické a odvíjí se od pozice kamery.

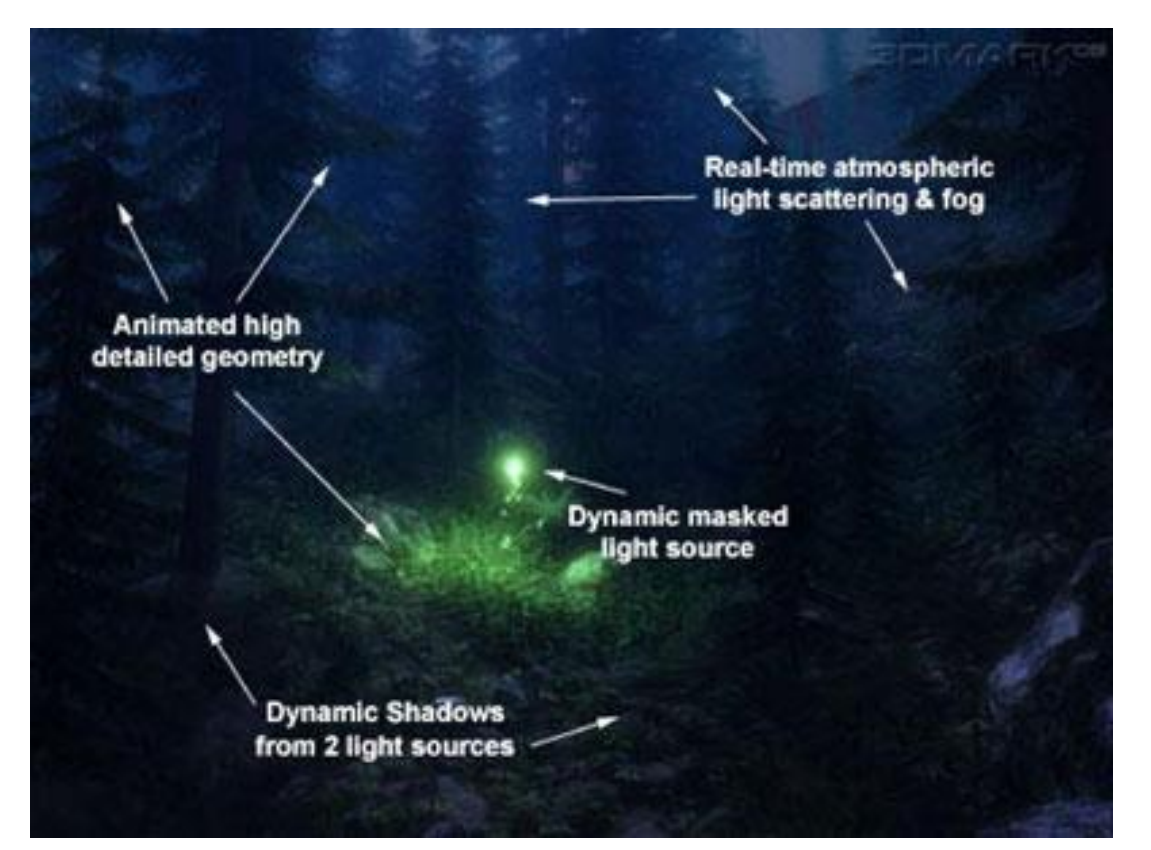

**Obrázek 249 - Game Test 2: Firefly Forest**

Efekty jsou i přes rozdílnost scény velmi podobné prvnímu testu. Odrazy od povrchů plochých listů jsou de facto stejné jako u kovových materiálů, jen je přidán rozptýlený efekt (aby nebyly tolik lesklé) či normálové mapy. Povrchy kamenů jsou modelovány pomocí spekulárních map. Dokonce i větve stromů jsou modifikovaným kovem s difúzní mapou.

Osvětlení na scéně je dvojí - směrové osvětlení od měsíce (dynamické stíny) a bodové osvětlení světlušky (stíny pomocí kubické mapy). V tomto prostředí je jasně vidět výhoda perspektivního stínování. Dále je použit rozptyl světla, mlha a další efekty DirectX 9.

## *Game Test 3: Canyon Flight*

Posledním testem je Canyon Flight, který si v grafice s předcházejícími dvěma v ničem nezadá. Příběh je takový, že bájná vzducholoď prolétá kaňonem s rozlehlým mořským zálivem a jejich poklidný výlet naruší mořská nestvůra.

Canyon Flight je zaměřen na hry jako jsou letecké simulátory či 3D akce odehrávající se ve velmi rozsáhlých areálech.

Velký důraz je zde kladen na vodu - na odrazy a lom, který se projevuje při zobrazování objektů pod hladinou (např. plovoucí nestvůra). Dále je použita mlha a další efekty Shader Modelu 2.

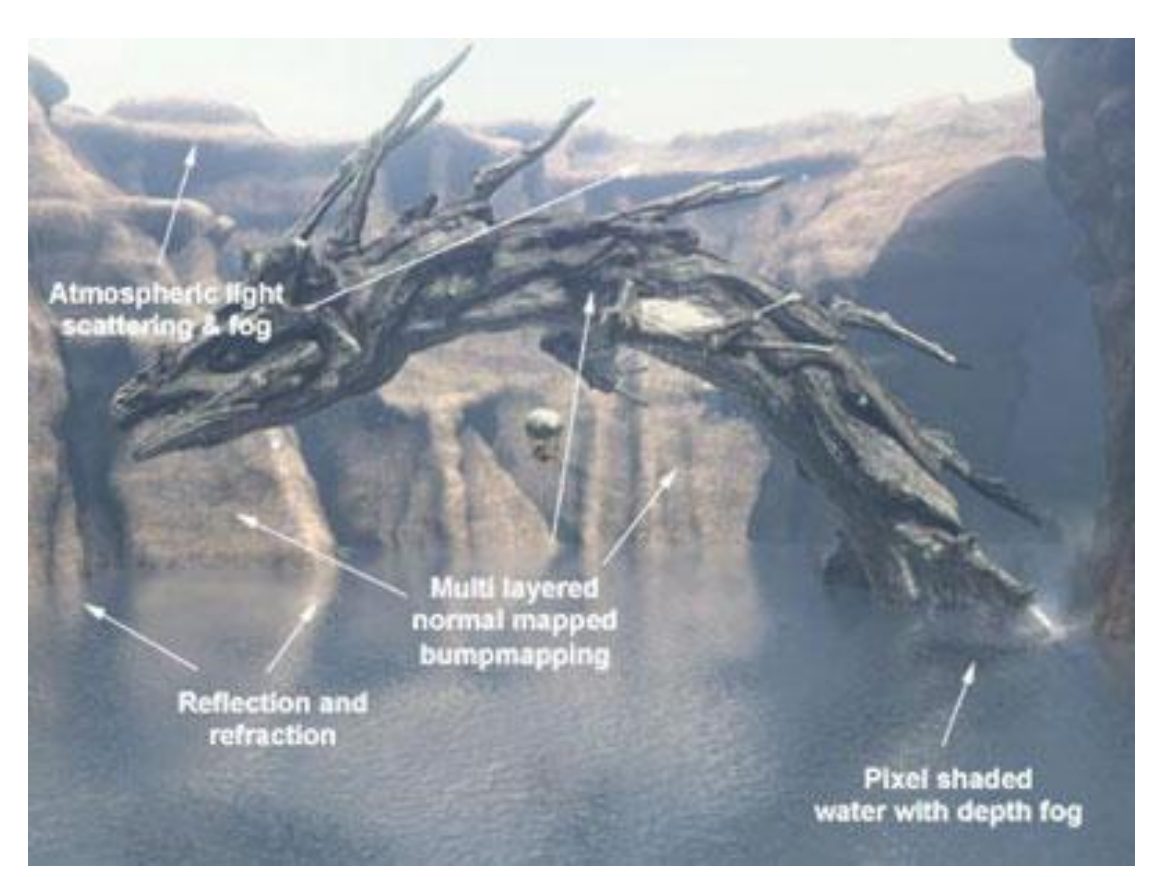

**Obrázek 250 - Canyon Flight**

Podle dokumentace se v tomto herním testu vyskytuje nejsložitější možný povrch, a to vertikální skály obklopující záliv.

Skály obsahují dvě barevné mapy, dvě normálové mapy a Lambertianovo difúzní stínování, navíc jsou použity dynamické stíny.

Mnoho shaderů je také použito na vodní hladinu, která musí být pro správné zobrazení přepočítávána dokonce šestkrát - obsahuje normálovou mapu, odrazovou a lomovou mapu a per-pixel Fresnel.

Zdroj osvětlení je zde naštěstí jen jeden, a to slunce (směrové). Světla a stíny jsou zde plně dynamické a jsou vypočítávány dvakrát.

## *Test CPU*

Vylepšením prošly i testy procesoru, jejichž základ je stejný, ale výsledky by měly věrohodněji odrážet výkon CPU.

Test CPU se skládá ze dvou scén - Canyon Flight a Return to Proxycon. Oba jsou spuštěny v rozlišení 640x480 se softwarovým vertex shaderem (výpočty geometrie jsou přeneseny na procesor), což zajišťuje nízkou závislost na grafické kartě. Také je vypnut post-processing.

V *CPU Test 1* (Canyon Flight) je dráha vzducholodi vypočítávána druhým vláknem CPU. Přestože je v každém testu stejná, Futuremark chce takto simulovat multithreading, který je s blížícími se dual-core procesory čím dál tím akutnější. Algoritmus použitý k výpočtu dráhy je  $D^*$ Lite.

#### *Fill rate testy*

Fill rate, nebo-li rychlost vyplňování pixelů (či vykreslování textur) je parametrem GPU, který testoval již 3DMark2000. Od té doby ovšem doba hodně pokročila. Dřívější verze testů renderování byly velmi závislé na propustnosti pamětí. Důvod byl prostý - tyto testy byly vázány na velké textury, které musely procházet mezi GPU a paměťmi, a pokud byly paměti pomalé, ovlivnilo to i výsledek testu. V 3DMarku 05 jsou Fill rate testy více teoretické a objektivnější.

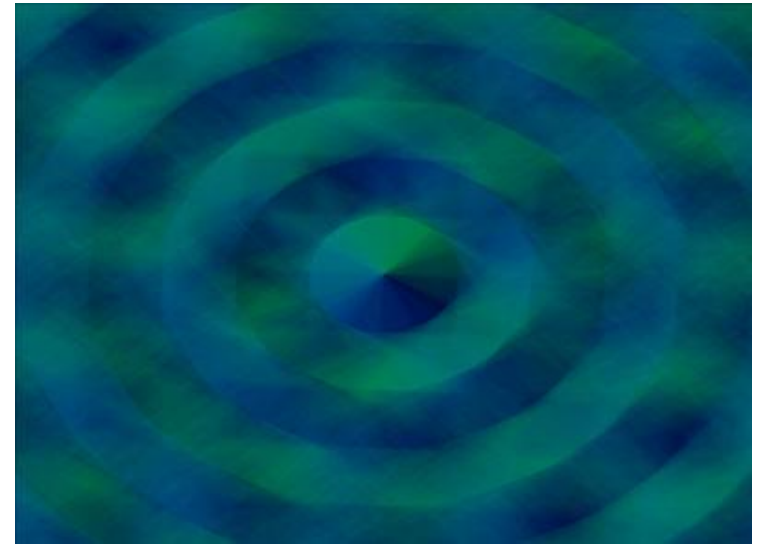

**Obrázek 251 - Screenshot z Fill rate testu**

### *Pixel shader*

Další test, který již patří do kategorie "Featured" je test Pixel shaderů. Je zde použit povrch skály, se kterým jste se mohli seznámit již v popisu testu Canyon Flight. V testu pixel shaderu vzal Futuremark tuto skálu a poslal nad ni pohybující se světelný zdroj. Netestují se zde možnosti vrhání stínů jako takových, ale per-vertex osvětlení. Test je poměrně náročný na propustnost pamětí, protože kromě samotné textury je nahrávána normálová mapa a shadery se nadále mohou odkazovat na další textury.

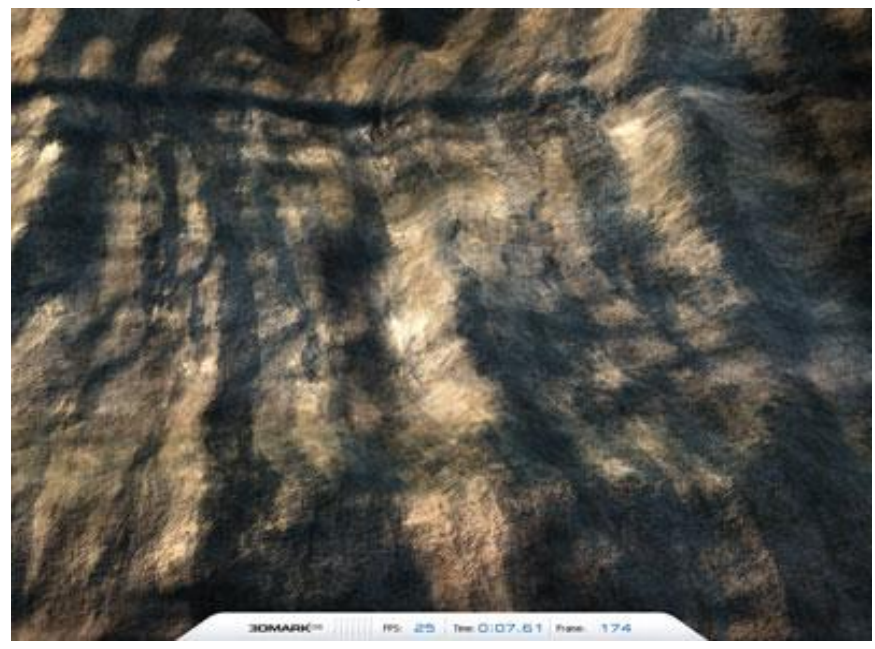

**Obrázek 252 - Screenshot z Pixel shader testu**

### *Vertex shader*

Test vertex shaderu, který má za úkol manipulovat s geometrií (vertex = vrchol), se skládá ze dvou benchmarků:

- Simple testuje jen základní transformace s jediným zdrojem světla,
- Complex má za úkol renderovat velký trávník.
- Oba tyto testy nahradily dřívější test rychlosti vykreslování polygonů

Simple - pošle na obrazovku čtyři modely mořské nestvůry, které jsou statické, jen se otáčí kolem vlastní osy. Každý model obsahuje kolem jednoho milionu polygonů, se kterými je třeba pohybovat a osvětlovat je, tento test vyžaduje jen Shader Model 1, přesto je velmi náročný na hrubou grafickou sílu.

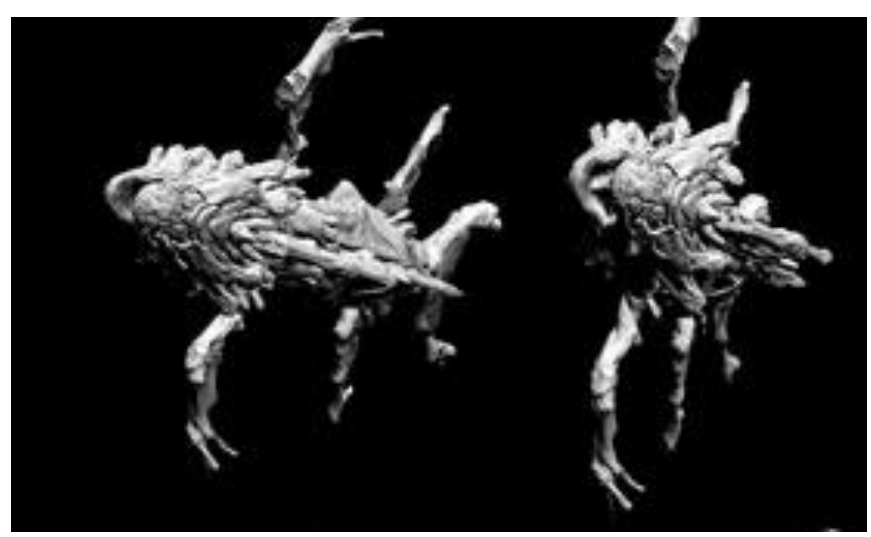

**Obrázek 253 - Simple vertex shader test**

Complex test je velmi náročný, nachází se v něm velký trávník, kde se každé vlákno pohybuje nezávisle na ostatních a je třeba jej osvětlit a transformovat. Test je optimalizován tak, aby většinu výpočtů provádělo grafické jádro, nikoliv procesor.

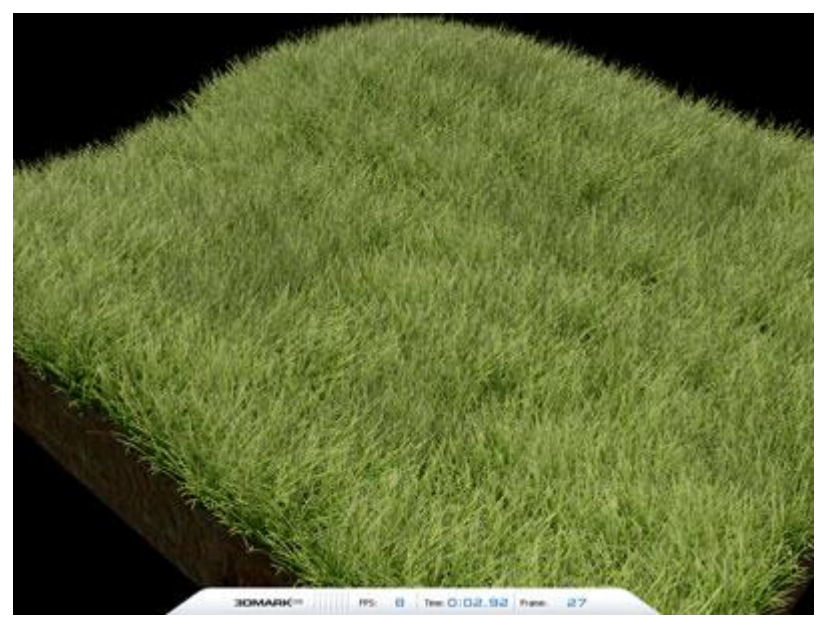

**Obrázek 254 - Complex vertex shader test**

#### **Další nástroje**

3DMark05 obsahuje ještě další nástroje, jedná se o Image Quality, Texture Filtering and Antialiasing a Graphs.

*Image Quality* - jedná se o nástroj sloužící k porovnání kvality obrazu jednotlivých grafických karet. V nastavení se dá kromě klasických možností (rozlišení, antialiasing, filtrování textur apod.) nastavit konkrétní test a konkrétní snímek či sérii snímků, která bude vyrenderována a uložena na disk ve formátu .bmp. Obrázek lze pak porovnat s referenčním rasterizérem od Microsoftu (obsažen v DirectX SDK).

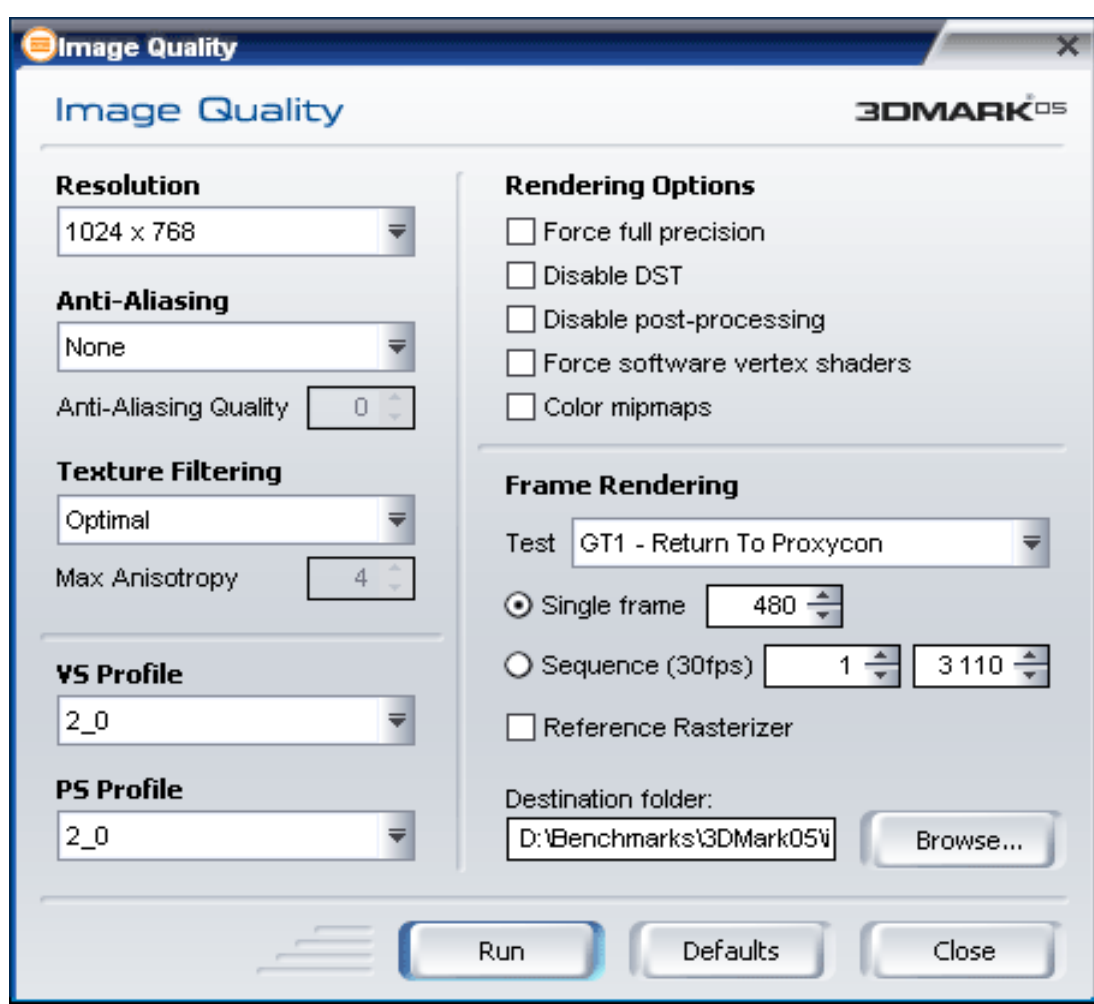

**Obrázek 255 - Menu Image Quality**

*Texture Filtering and Antialiasing* se zabývá posouzením kvality filtrování textur a vyhlazování obrazu. V klasickém tunelu, jehož tvar lze měnit, si můžete nastavit různou úroveň filtrování od bilineárního až po anizotropní trilineární (2x-16x podle GPU). Dále je možno zapnout antialiasing, zobrazení barevné mip-mapy a měnit úhel a vzdálenost "tunelu".

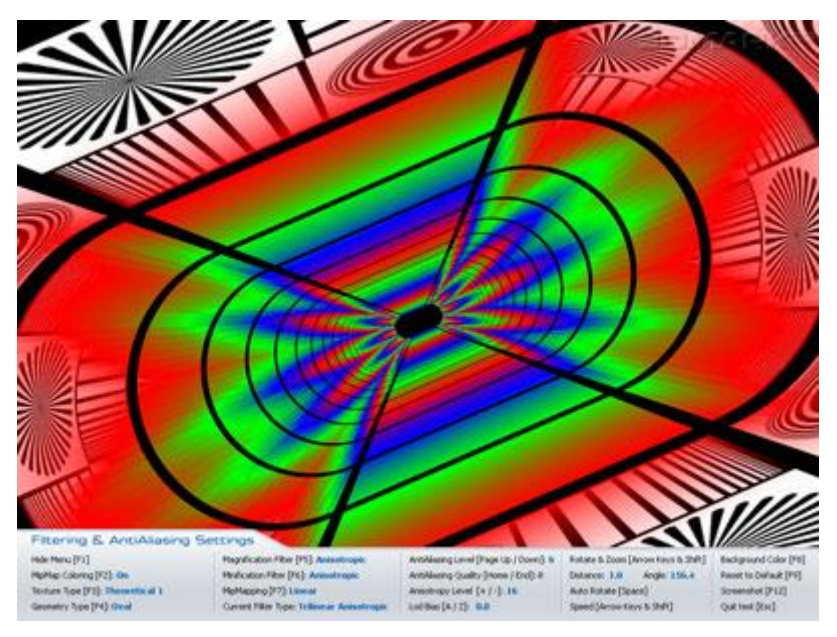

**Obrázek 256 - Texture Filtering and Antialiasing**

Graph Benchmark - Poslední možností 3DMarku 05, je nástroj zobrazení grafu. V nastavení si vyberete daný test a jeho nastavení a spustíte. Po ukončení se exportuje zvolená měřená hodnota do Excelu. Můžete si vybrat pro export snímky za sekundu, trvání snímku, počet polygonů, počet vrcholů, počet změn stavu a počet dávek (barches).

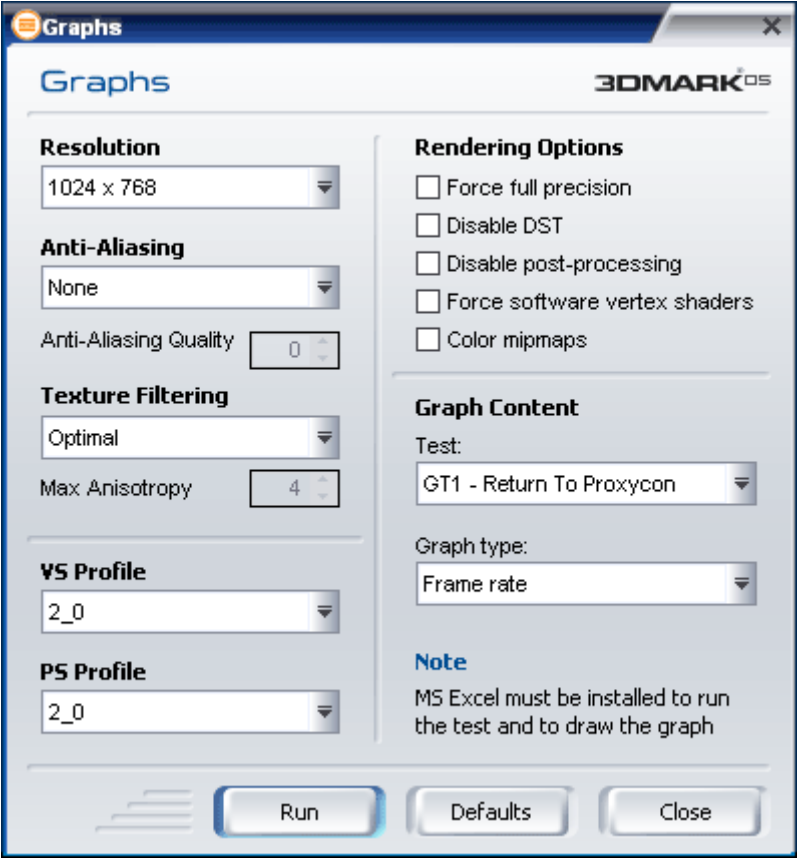

**Obrázek 257 - Menu Graph Benchmark Tool**

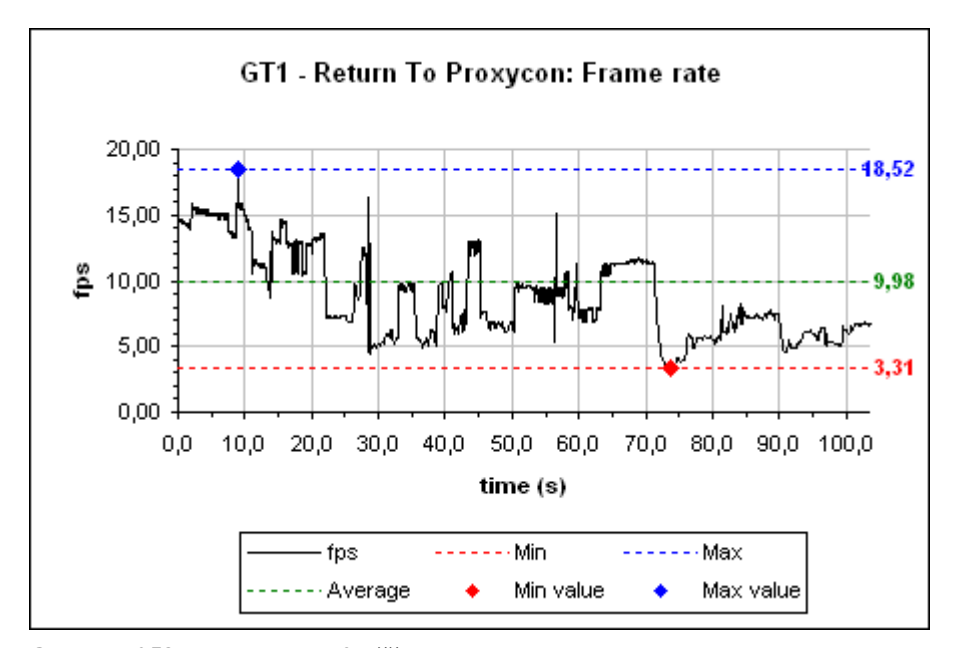

**Obrázek 258 - Vzorový graf měření**

Možnost Demo je klasickou součástí všech 3DMarků, slouží hlavně k odreagování a ověření možností vaší grafické karty. Obsahuje asi o 50% více scén než v herních testech, lze spustit hudbu a celkově je to docela pěkná podívaná.

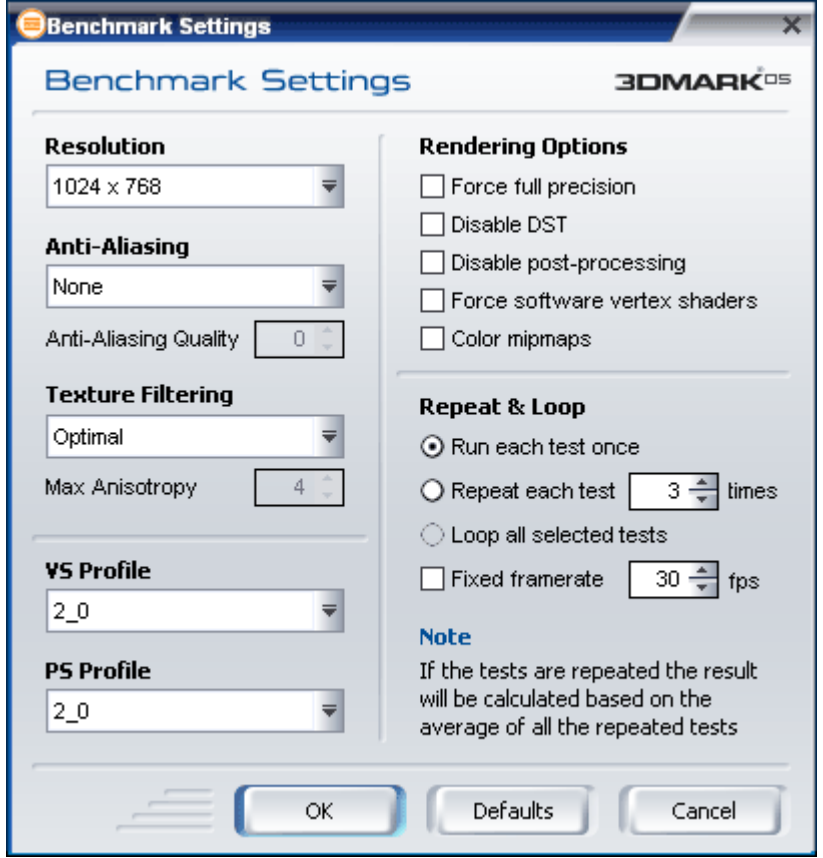

**Obrázek 259 - možnosti nastavení**

- None
	- Non-maskable AA  $(0, 1, 2)$  totéž, co Supersampling
- sample AA
- sample AA
- 6 sample AA (jen ATi)
- 8 sample AA (jen nVidia)

## *Texture Filtering*:

- Optimal mezi bilineárním a trilineárním filtrem. Filtry se k jednotlivým objektům přiřazují v průběhu vývoje podle výsledného efektu
- Bilinear
- Trilinear
- Anisotropic (0-16, default 8)

*VS Profile a PS Profile*:

- $\bullet$  2\_0
- 2\_a
- 2\_b (jen PS)
- 3\_0

*Force full precision* - Tato možnost zapne plnou 24-bit přesnost pro všechny shadery. Disable *DST* - Vypíná Depth-Stencil textury.

**Disable post-processing** - Vypíná bloom efekt používaný při intenzivních odrazech světla.

*Force software vertex shaders* - Přenáší výpočty geometrie scény na CPU.

*Color mipmaps* - Zobrazí barevně mipmapy (viz testy filtrování na předchozí stránce).

Dále je v nastavení možnost *Fixed framerate*. 3DMark05 používá v základních herních testech tzv. time-based rendering. To jednoduše znamená, že testy trvají pevně daný časový úsek, ve kterém se grafická karta snaží vykreslit co nejvíce snímků.

*Frame-based rendering* renderuje každý snímek celé scény.

Výpočet výsledného skóre

Pro vypočítání skóre pro grafickou kartu a procesor platí následující dva vzorce:

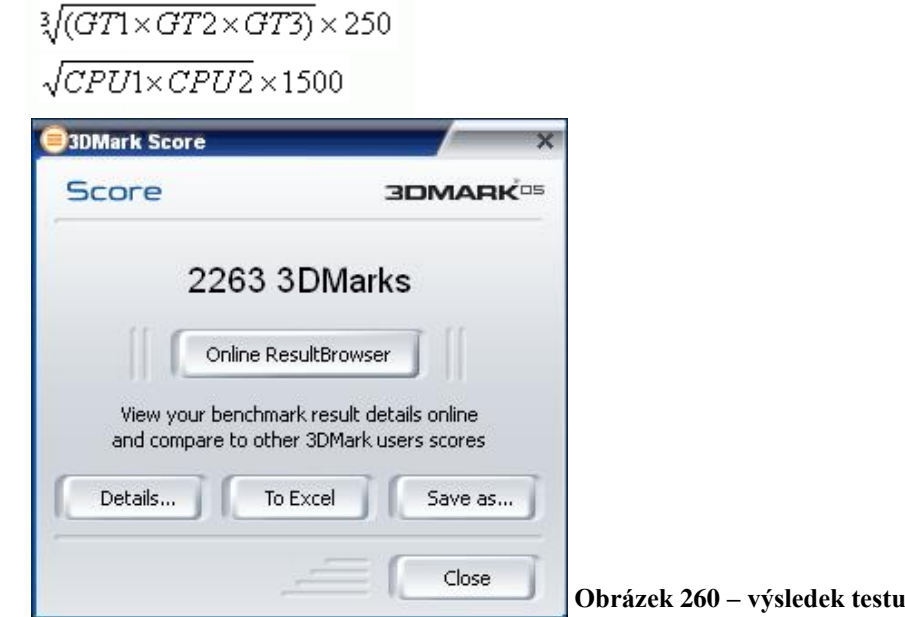

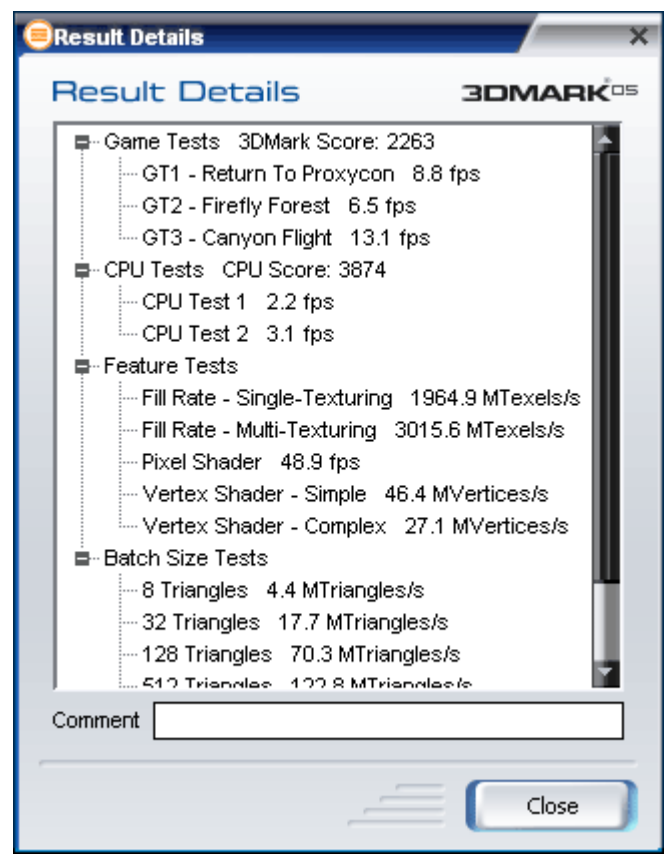

**Obrázek 261 – výsledky dílčích testů**

*Online ResultBrowser*, nebo-li ORB je databáze všech naměřených výsledků.

### *Minimální požadavky*:

- Procesor s podporou SSE, min.  $2GHz/2000+$ ,
- 512MB paměti,
- 1,5GB místa na disku,
- Windows 2000/XP,
- $\bullet$  DirectX  $9.0c$ ,
- Grafická karta s podporou Shader Modelu 2.0+ a 128MB paměti.

Po instalaci zabírá 3DMark05 na disku necelých 600MB.

Na rozdíl od roku 2003 je 3DMark05 zaměřený čistě a jenom na DirectX 9.0. Herní testy jsou velmi vyvážené - všechny jsou postavené na Shader Modelu 2.

CPU test poměrně objektivně ukazuje možnosti procesoru včetně procesoru dual-core. Vylepšení se dočkaly testy fillrate a pixel a vertex shaderu. Existuje možnost vytvoření grafu průběhu testu s možností jeho následující libovolné úpravy.

### **3D Mark 06**

Minimální konfigurace:

- Intel nebo AMD s frekvencí 2,5 GHz nebo rychlejší,
- DirectX 9 grafická karta s Pixel Shader 2.0 nebo lepší, minimálně 256 MB,
- 1 GB RAM, 1,5 GB místa na pevném disku,
- Windows XP, DirectX 9.0c z prosince 2005 nebo pozdější,

pro některé funkce Microsoft Excel 2003 nebo XP a Internet Explorer 6

Standardní testovací rozlišení je 1280×1024. Shader Model 2.0 i Shader Model 3.0 ve spojení s HDR je testován ve dvou herních testech.

CPU benchmark pak probíhá dvakrát, pokaždé trochu jinak nastavený a je zahrnut do výpočtu celkového skóre v 3D Marku 06.

Testy pracují s 24bitovým Z-bufferem. 24bitová přesnost nejnižší možnou pro zachování požadované kvality a věrnosti stínů, v 3D Marku 06 používají tvůrci zcela nové stínovací techniky, daleko pokročilejší než ve verzi předchozí.

## *Pixel Shader 2.0 testy*

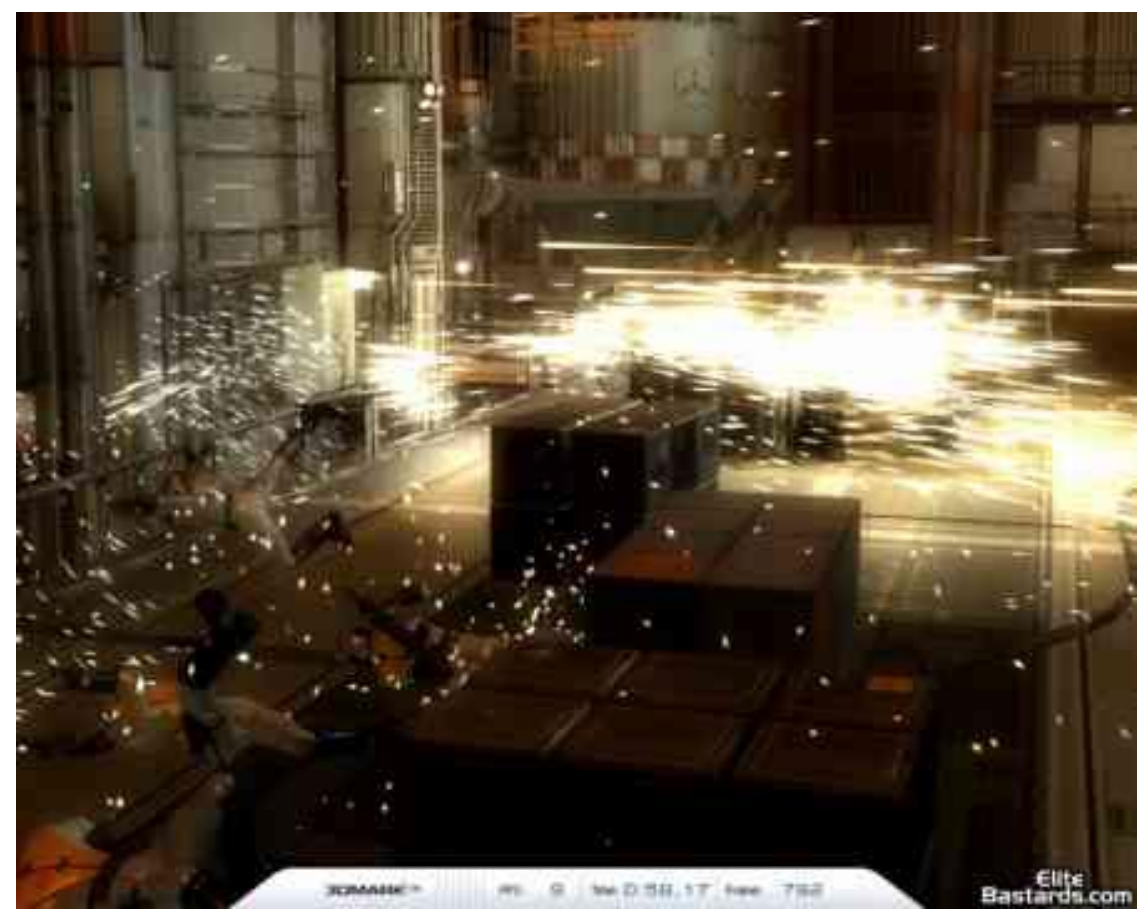

**Obrázek 262 - Return to Proxycon**

První ze dvou SM2.0 testů je Return to Proxycon je totéž jako Game Test 1 v 3D Marku 05 s tím rozdílem, že engine doznal modifikace vč. zmiňovaných upravených výpočtů stínování.

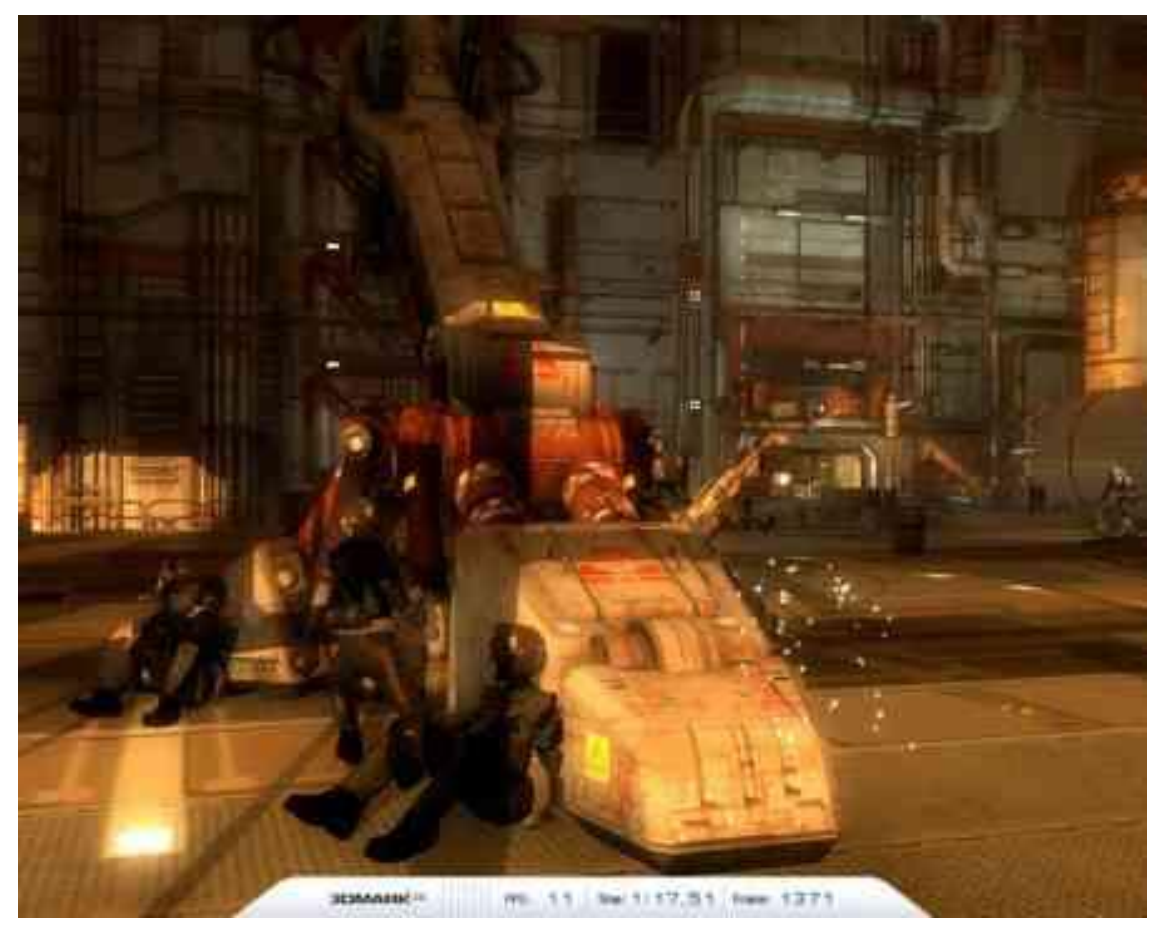

**Obrázek 263 – obrázek z testu**

Na dalších srovnávacích obrázcích naleznete stejný snímek v testu. Vlevo je ze starého 3D Marku 05, vpravo pak v novém 3D Marku 06.

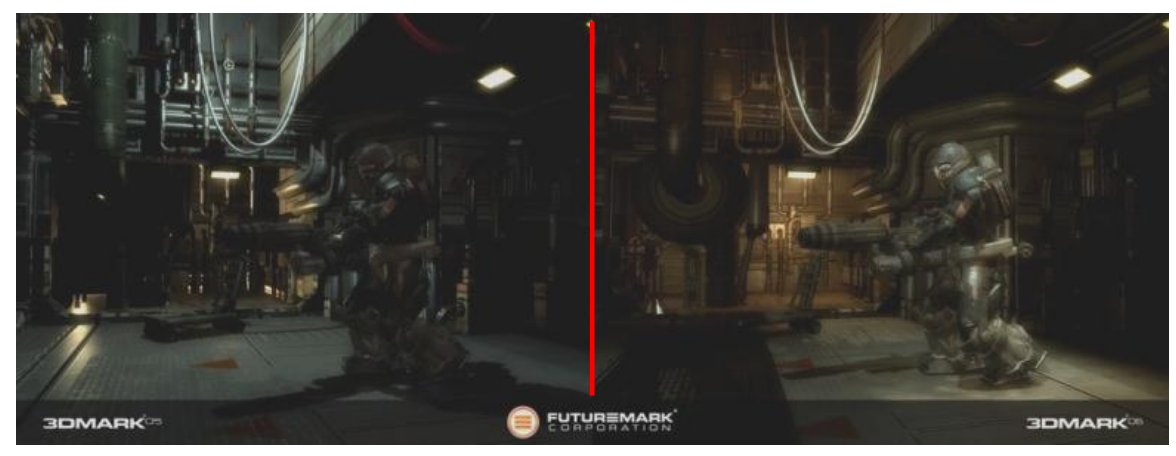

**Obrázek 264 – srovnání 3DMarku 05a 06**

Druhý SM2.0 test téměř identický s Firefly Forest v 3D Marku 05. Změn doznaly povrchy jednotlivých částí renderované scény. Země nese obdobný kovový povrch jaký naleznete v prvním testu a přidány jsou rozptylové efekty, normály a normálové mapy. Skála používá "zrcadlovou" mapu. Větve stromů jsou potaženy variací na kovový materiál z prvního testu ale bez zrcadlových map, s rozptylem a bez bump mappingu. Obloha je tvořena shadery. Pro zvýšení zátěže testované grafické karty přidali ve Futuremarku jeden poletující ohýnek.

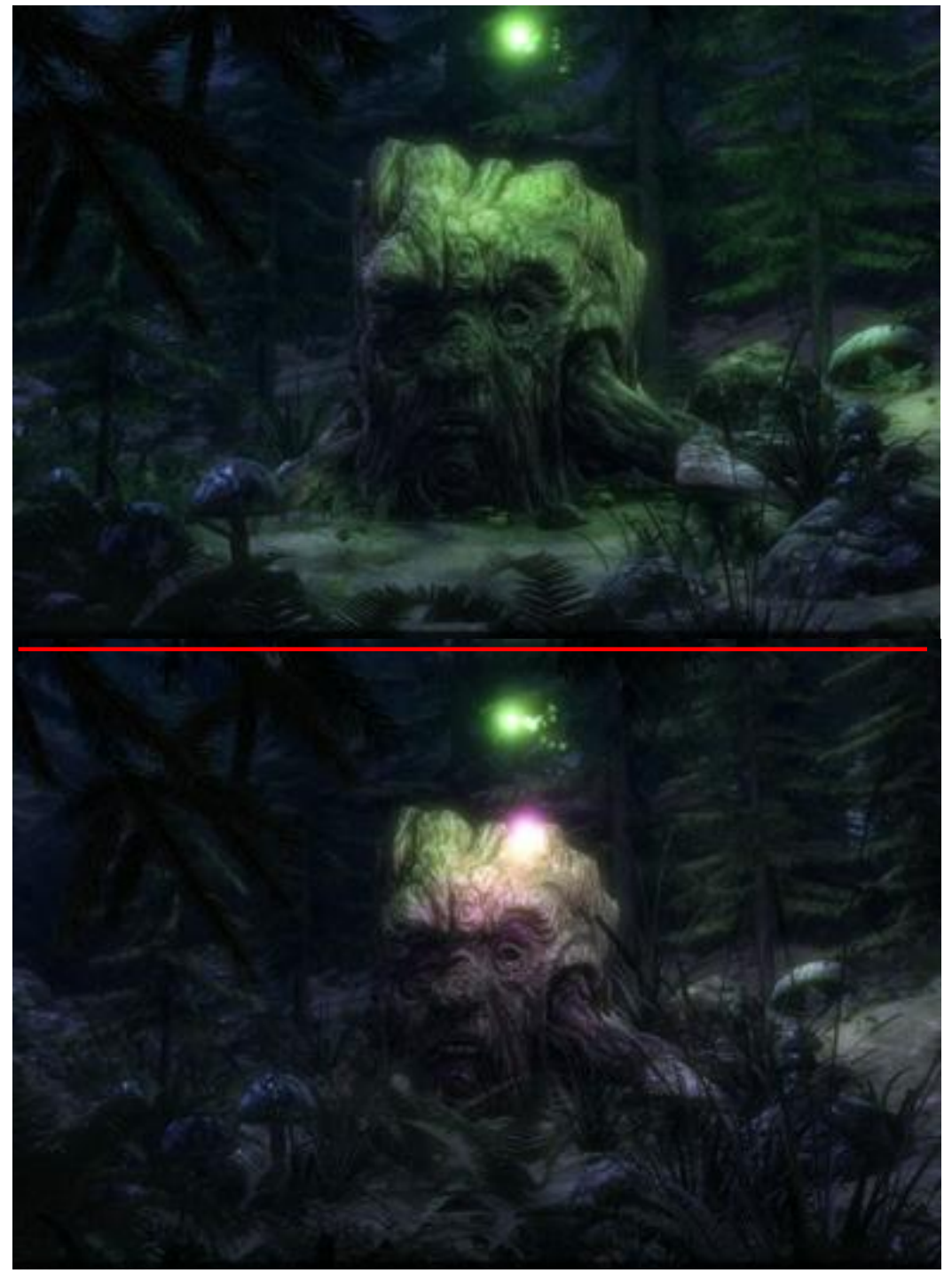

**Obrázek 265 - druhý SM2.0 test a srovnání ve verzi 05 a 06**

#### *Pixel Shader 3.0 testy*

Tyto testy vyžadují plnou podporu na straně grafické karty včetně FP16 textur a zmiňovaného blengingu pro HDR (High Dynamic Range) rendering. První z testů je remakem Canyon Flight z 3D Marku 05 s novým enginem, HDR renderováním a novými stínovacími technikami. Voda ve scéně používá HDR odrazy a lomy, vypadající velmi realisticky. Přidává i mlhu, která způsobuje, že nestvůra plavající pod vzducholodí vypadá vzdálenější. Soubor dalších technik dotváří dojem vlhkosti v oblasti kaňonu, o vodu se starají dvě pohyblivé normálové mapy.

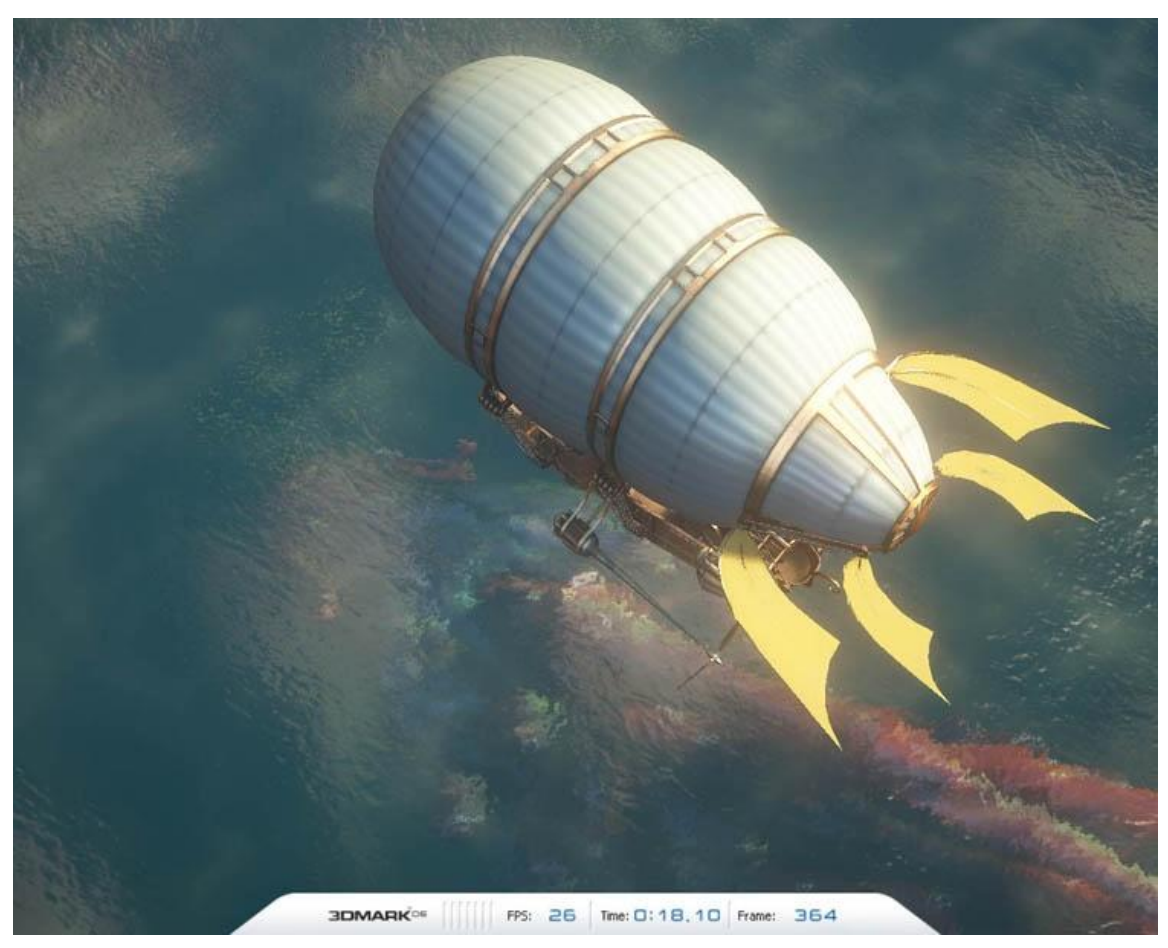

**Obrázek 266 - Pixel Shader 3.0 testy**

O rozptyl světla ve vzduchu se stará stejný algoritmus jako v předchozí verzi, rozptyl světla na obloze však využívá daleko pokročilejší algoritmy. Loď a posádka využívá Strauss shading model, opět podstatně realističtější než v předchozí verzi. Materiál kaňonu tvoří tři color mapy, tři normálové mapy a samozřejmě příslušné (rozptýlené) stínování.

Monstrum stínuje Blinn-Phong shading model za použití dvou normálových map, jedné color mapy a subsurface rozptylový efekt.

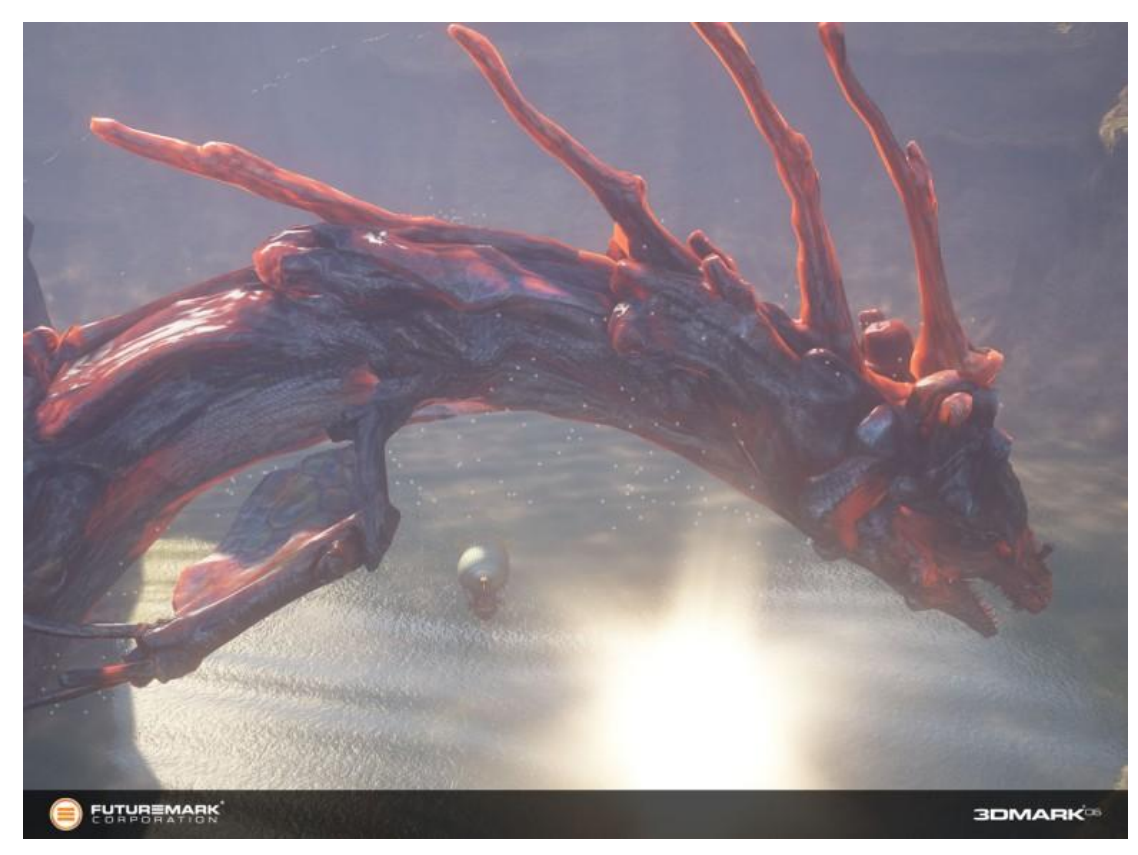

**Obrázek 267 - monstrum z Shader 3.0 testu**

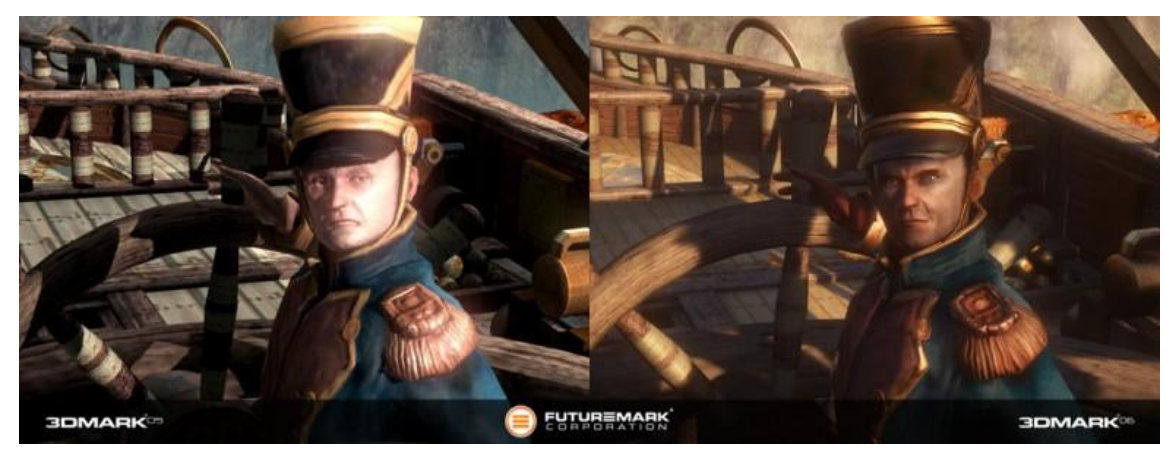

**Obrázek 268 – srovnání náhledu z testu 05 a 06**

Druhý Shader Model 3.0 test je zcela nový, na nic nenavazující, nese název Deep Freeze.

Sníh ve scéně používá Blinn-Phong shading model se dvěma normálovými mapami a jednou color mapou, celek u něj dotváří subsurface rozptylový efekt.

Kovové a další objekty stínuje Strauss shading model. Ve scéně dále nechybí různorodá mlha, včetně particle efektů, vytvářejících dojem sněhové bouře.

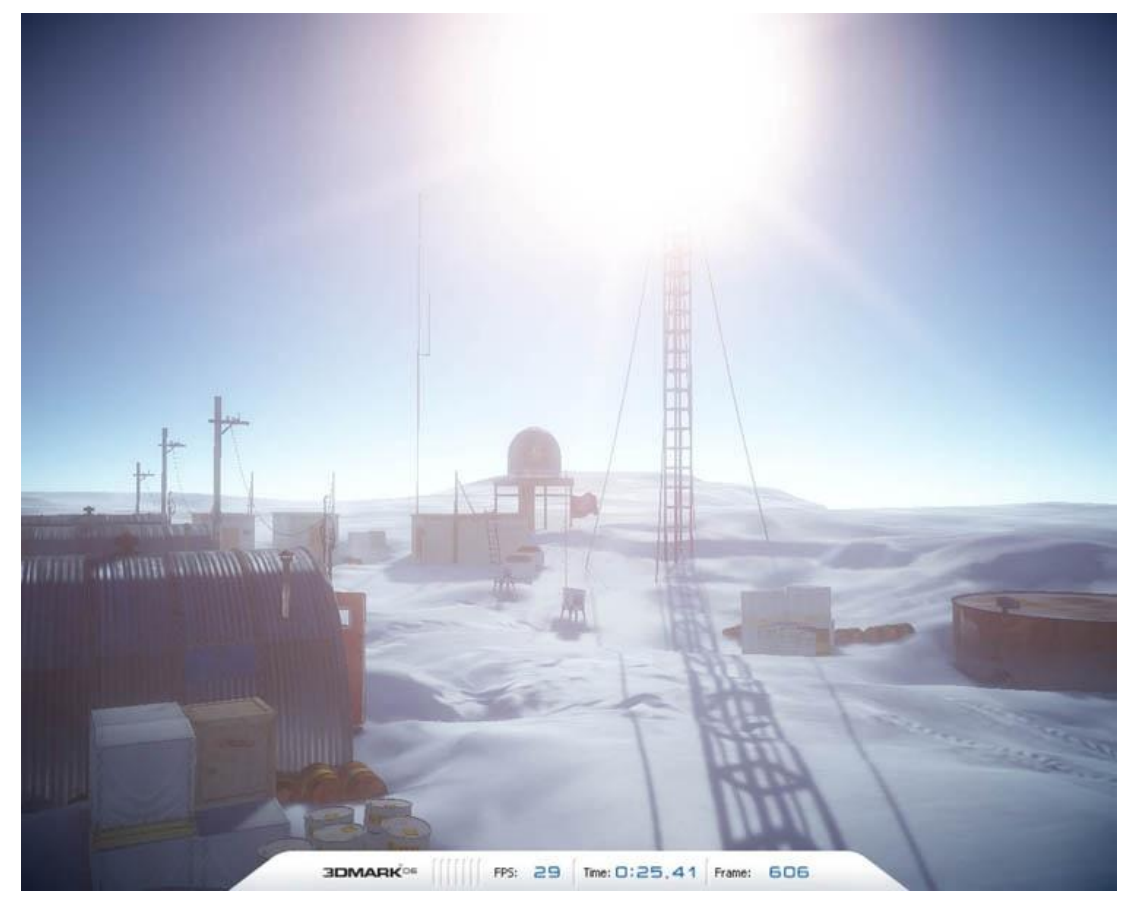

**Obrázek 269 - Deep Freeze test**

Obloha používá jednodušší rozptylový algoritmus pro světlo v atmosféře, než předchozí test. Západ slunce se vytváří za pomoci cube map, kdy jedna se stará o rozptyl a druhá o odraz světla. HDR renderování je v této scéně natolik využíváno, že je možné jej dosáhnout pouze pomocí výpočtů v plovoucí řádové čárce.

## *CPU testy*

Předchozí verze používala k otestování schopností procesoru řadu herních testů, které prověřovaly výpočty, které mají normálně na starosti vertex shadery.

Další testy slouží k výpočtům ohledně umělé inteligence, herních atributů, činností nesouvisející s grafikou atd. A právě v tomto ohledu zaznamenává nový 3D Mark takové zlepšení, že výsledky CPU testů zahrnuje do celkového skóre.

Procesorový test s názvem Red Valley předvádí pouštní scénu s bludištěm kaňonů, vedoucím k pouštní pevnosti včetně akčních soubojů.

Test herní scény se zaměřuje na tři aspekty: herní logiku, fyziku a "hledání cesty" z hlediska umělé inteligence postav. Simulace fyziky běží ve vlastním odděleném vláknu, které je synchronizováno s hlavním vláknem, v němž běží herní logika při každém elementárním kroku ve výpočtu. Umělá inteligence, hledající jednotlivým postavaám cestu, běží samozřejmě v mnoha vláknech, které se s hlavním synchronizují v nastavených intervalech. 3D Mark 06 může pro vybrané výpočty fyziky používat Ageia PhysX PPU.

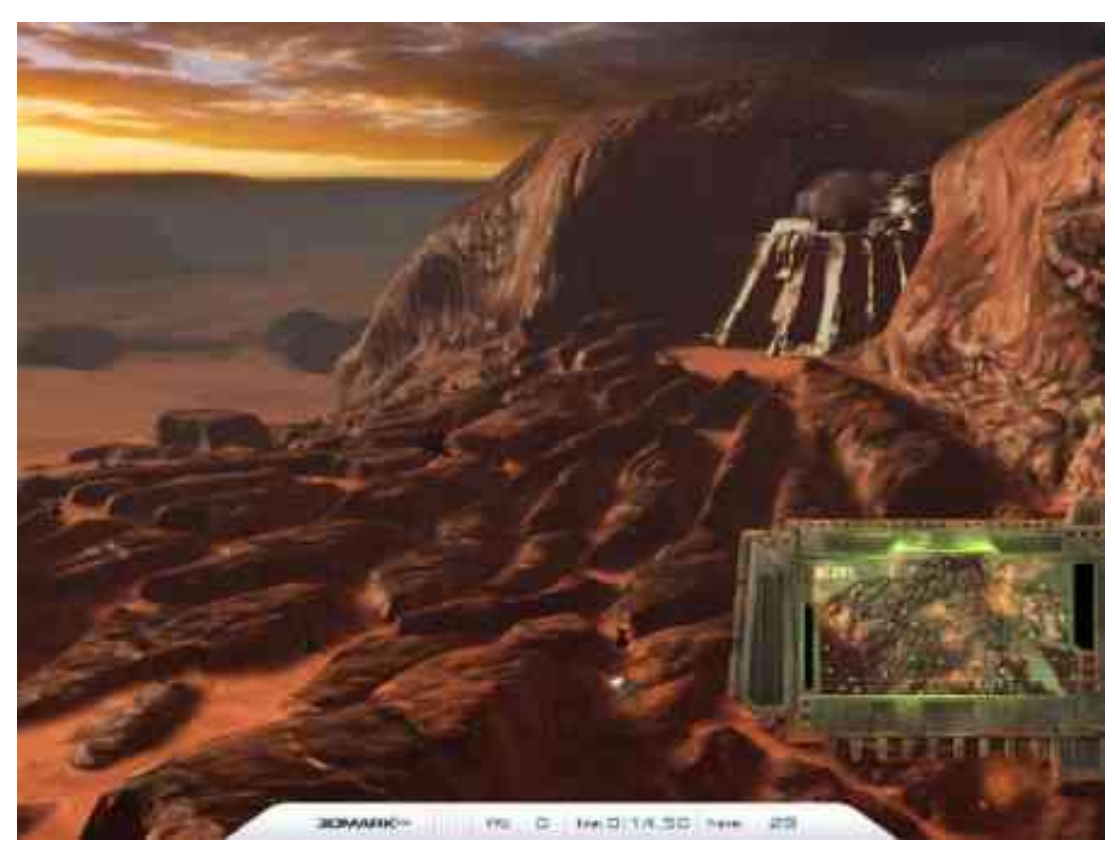

**Obrázek 270 - test s názvem Red Valley**

CPU testy renderují celkový pevně daný počet snímků ve scéně při frekvenci dvou snímků za sekundu v rozlišení 640×480 pixelů. Scéna se 40 snímky se počítá 20 sekund. Renderuje se pevný počet dvou Fps bez ohledu na to, zda je CPU stíhá spočítat. Tím se v testu zachovává univerzálně stejné výpočetní zatížení systému, čímž se značně redukuje vliv grafické karty na test CPU.

První CPU test má 40 snímků a zaměřuje se na velmi složité výpočty hledání cesty s krátkými intervaly výpočtů umělé inteligence. Druhý CPU test je o něco rychlejší s jednoduššími výpočty hledání cesty a delšími synchronizačními intervaly u umělé inteligence. Trvá 60 snímků. Algoritmus pro hledání cesty dokáže využít každé volné vlákno, takže pokud máte k dispozici dvoujádrový procesor s HyperThreadingem, tedy celkem 4 logická jádra, hledání cesty je využije všechna.

## *Další testy*

Další testy, které v 3D Marku 06 již nemají žádný vliv na výsledné skóre jsou zaměřeny následovně:

- Test kvality anisotropního filtrování textur a antialiasingu.
- Particle test, vyžadující grafiku, zvládající Shader Model 3.0 s hardwarovou podporou Vertex Texture Fetch.
- Perlin Noise test, prověřující kombinaci aritmetických instrukcí s prací s texturami,
- Pixel a vertex shader testy.

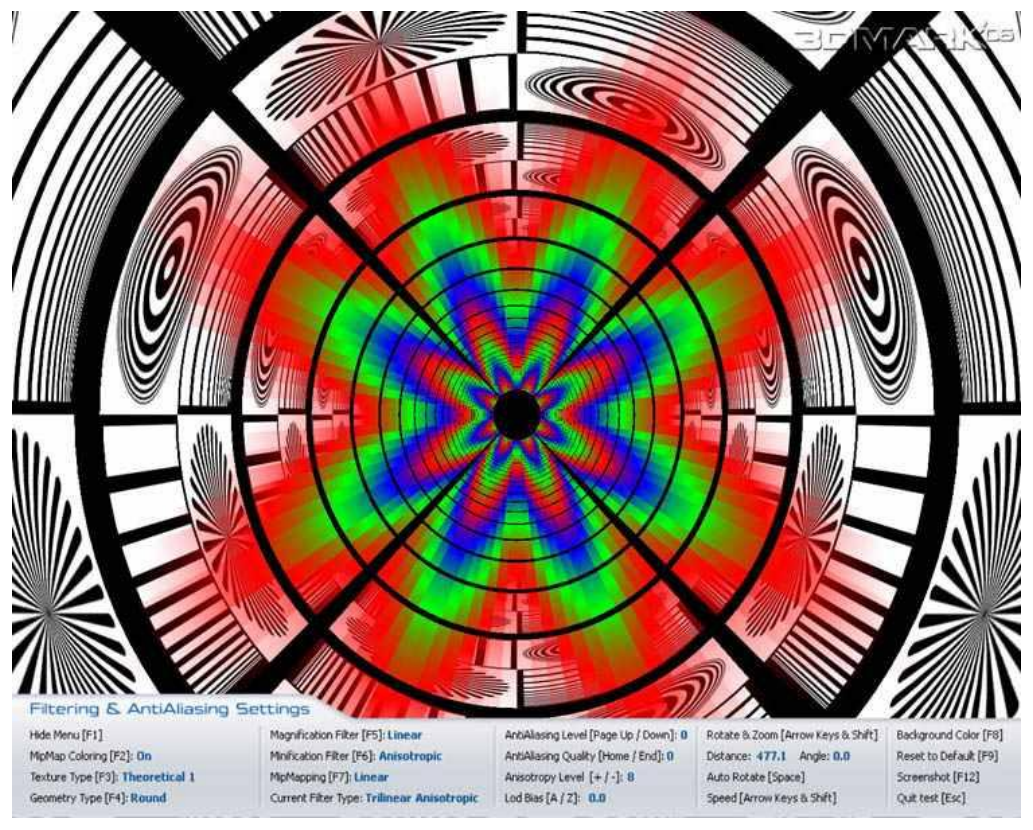

**Obrázek 271 - Test kvality anisotropního filtrování textur a antialiasingu**

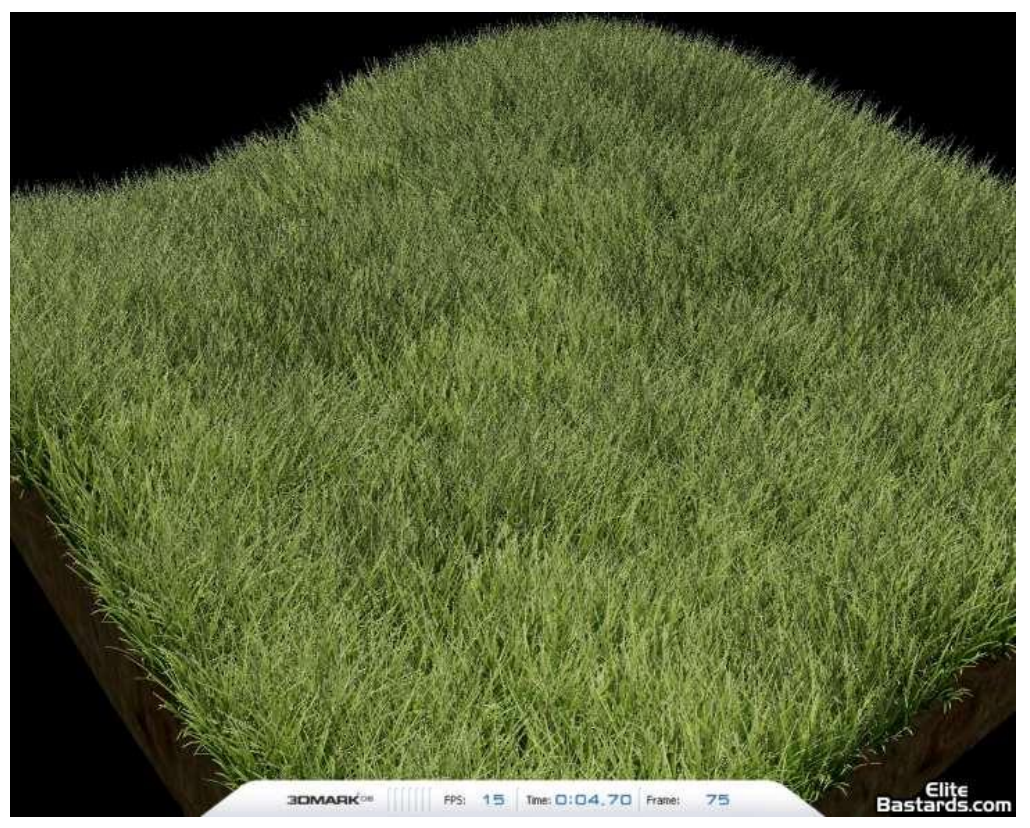

**Obrázek 272 - pixel a vertex shader testy**

#### *Závěr*

Nový 3D Mark 06 testuje i Shader Model 3.0 a HDR. To byl asi největší nedostatek předchozích verzí. Daleko vhodněji je řešeno testování hlavního procesoru. Čerpáno z: http://www.doupe.cz/h/Special/AR.asp?ARI=9478 http://www.svethardware.cz/art\_doc-36857A60F442D900C1256D350028E61E.html http://www.cdr.cz/a/16483 http://www.zive.cz/h/Uzivatel/AR.asp?ARI=125016

# *Důvěryhodnost testů 3DMark*

Aféra 3DMark 03

Výrobci grafických karet zahrnuli do svých do ovladačů karet mechanismy, které detekují spuštění 3DMarku 03 a upravují jeho běh pro dosažení vyšších výsledků. Grafické karty nVidia např. nevyprazdňují buffery a přidávají vlastní pixel a vertex shadery, které snižují zátěž GPU, aniž by bylo něco viditelné.

Na následujícím obrázku vidíte výsledky testů grafických karet v 3DMarku verze 3.2 (tmavý graf) a po vydání opravy v testu ve verzi 3.3. (světlejší graf). Na obrázku je graf ukazující počet zpracovaných snímků za vteřinu v Pixel Shader 2.0 testu.

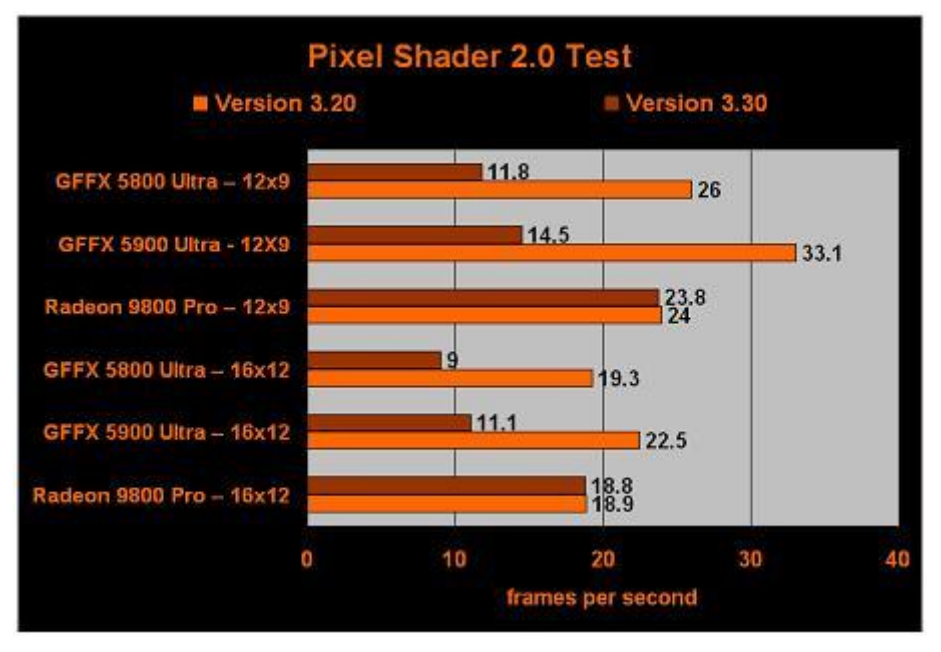

**Obrázek 273 – srovnání rychlosti zpracování snímků po opravení testu**

Tento případ ukázal, že u syntetických benchmarků a herních testech nelze vyloučit podobné machinace, protože marketing hraje stále významnější roli. Je proto nutné, aby jejich vývojáři častěji kontrolovali, zda se grafické společnosti o podobné triky nepokouší.

3DMark testům byl věnován větší prostor, protože slouží jako základní zátěžové testy a současně jako testy pro porovnávání výkonnosti grafického i celkového výkonu sestav. V další části si ukážeme další, zpravidla jednodužší testy.

#### **SiSoft Sandra**

Tento software byl uveden v části o diagnostice, dalo by se však říci, že je to i velmi univerzální benchmarkový program. S použitím tohoto programu zjistíte mnoho detailních informací o vašem počítači, např. teploty na čidlech, parametry disků, informace o procesoru, pamětech atd.

Sandra obsahuje několik druhů benchmarkových testů:

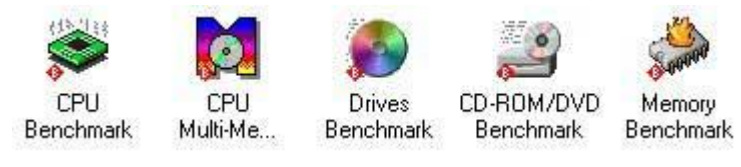

**Obrázek 274 – testy v programu Sandra**

- CPU Benchmark
- CPU Multi-Media Benchmark
- Memory Benchmark
- Drives Benchmark
- CD ROM/DVD Benchmark
- Network Benchmark

První *CPU benchmark* měří hrubou matematickou sílu procesoru.

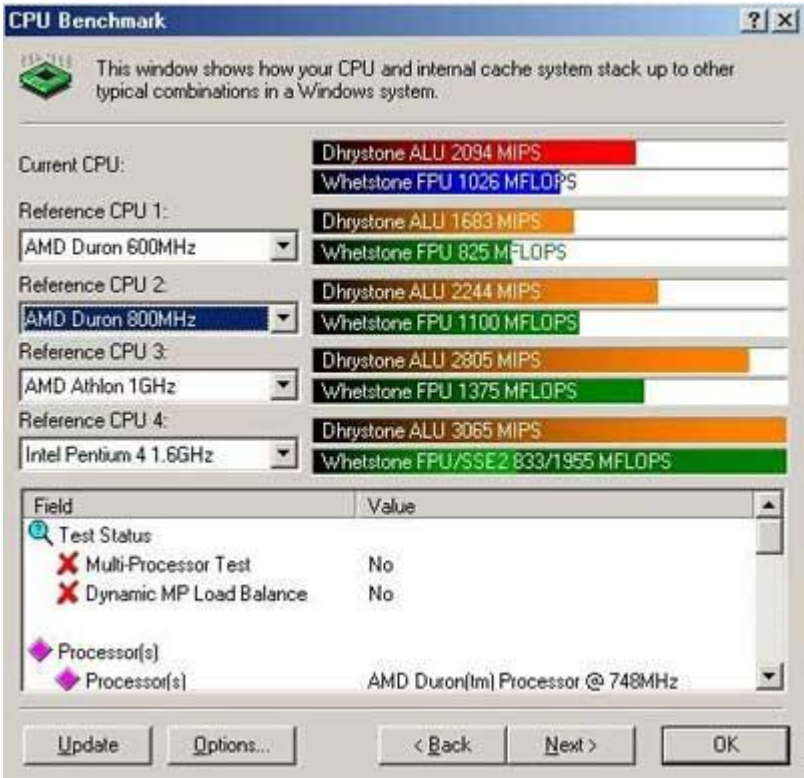

**Obrázek 275 – benchmark procesoru**

Zobrazeny jsou dvě hodnoty – výkon algoritmicko-logické jednotky (ALU), udává výkon procesoru v celočíselných operacích. Výsledná hodnota je udávána MIPS (GIPS), je to zkratka Milions Instructions Per Second neboli milionů instrukcí za sekundu. Tato jednotka vyjadřuje, kolik je procesor schopen za sekundu zpracovat instrukcí (tzn. různé matematické úkony jako třeba sčítání). Pokud je tato hodnota vysoká, je váš procesor dobrý v kancelářských aplikacích nebo 2D hrách.

Dále je zde zobrazen výkon jednotky pro počítaní operací s plovoucí čárkou (FPU). Výsledek je udáván v MFLOPS. Tento typ matematických operací se používá hlavně v 3D grafice.

Pro lepší představu je uvedena tabulka 10 procesorů a porovnání jejich výkonů. Od nejslabší 286 po dual 2 GHz Athlon. Od uvedení 286 na trh již uplynulo víc než 20 let a za tu dobu se zvýšil výkon procesorů zhruba 10 000 krát.

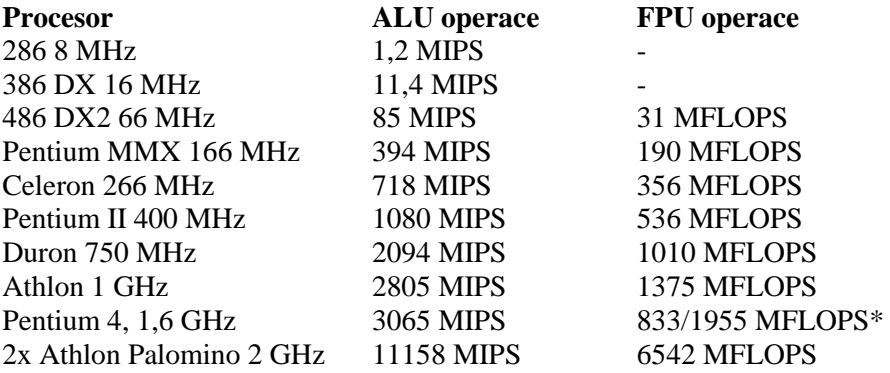

U Pentia 4 jsou uvedeny dvě hodnoty – první udává počet operací v programech nepodporujících SSE instrukce a druhá udává výkon v programech podporující SSE instrukce. P4 má jen jednu FPU jednotku, která je poměrně silná, ale Athlon má 2 FPU jednotky.

*Multi-Media Benchmark* se za zabývá měřením počtu vykonaných operací s multimediálními instrukcemi. Jde o podobný test jako CPU benchmark, jen s využitím specializovaných instrukčních sad (např. MMX, SSE, 3Dnow!). Protože instrukčních sad je velké množství a většinou se s každou procesorovou řadou liší, není v Sandře měřič nějaké jedné pěvně stanovené instrukční sady, ale vždy těch dvou hlavních u daného procesoru (např. kombinace MMX a 3Dnow!). Jednotkou u obou hodnot je množství vyřízených multimediálních instrukcí za sekundu.

Problematika instrukčních sad procesorů je poměrně rozsáhlá a je mimo rozsah tohoto studijního materiálu.

Memory Benchmark udává množství dat, které může procesor zapsat či číst z pamětí. Také zde se objevují dva údaje – množství dat s kterými pracuje ALU jednotka a množství dat s kterými pracuje FPU jednotka. Obojí se udává v MB/s. Tento benchmark se pokouší ukázat kolik je schopen procesor přenést dat v určitém typu matematických operací. Hodnota tohoto benchmarku není závislá na objemu pamětí (128 MB i 256 MB dávají stejné výsledky).

**Drives Benchmark** testuje rychlost hard disků či pružných médií (disketa, ZIP média, JAZ média). Jednotka tohoto benchmarku je tzv. Drive Index, který zahrnuje několik základních operací s daty jako čtení či zápis.

*CD – ROM/DVD Benchmark* je určen pro optické jednotky (CDROM/DVDROM). *Network Benchmark* se zabývá měřením přenosu dat po síti.

Sandra je v současnosti k dispozici ve verzi Sandra 2007 SP1 (2007.9.10.105), více na: http://www.svethardware.cz/support-detail.jsp?doc=A1EE7346C48F46F5C12571BD003FE5F0 http://www.stahuj.cz/utility\_a\_ostatni/benchmarky\_a\_testy/crystalmark-2004/

#### *CrystalMark 2004 09*

2004 je univerzální benchmarkový program po testování a porovnávání výkonnosti počítačových sestav a jednotlivých komponent. Obsahuje i OpenGL test. Kromě benchmarků umí tento program komplexně zobrazit informace o celém systému.

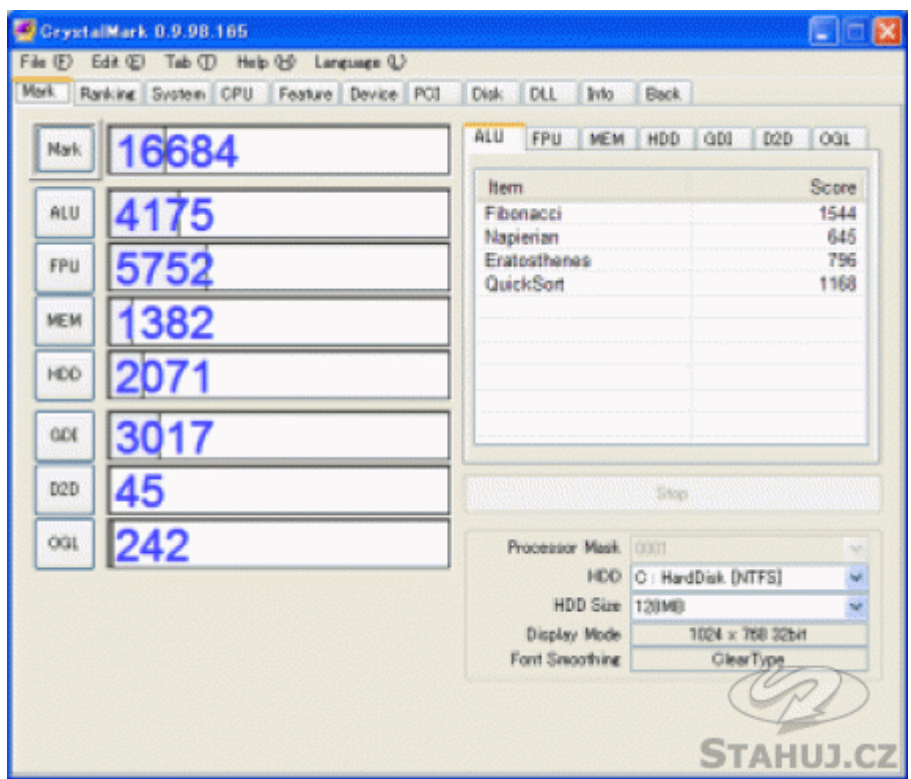

**Obrázek 276 – náhled okna testu CrystalMark 2004**

Program testuje:

- $\bullet$  CPU (ALU & FPU),
- Paměť,
- HDD,
- GDI & Direct Draw & OpenGL ,
- System Information,
- Internet Ranking.

### *SWAT Pro 15* ( Secure Windows & Audit Tool )

Tento program slouží pro Benchmarking bezpečnosti PC.

Algoritmus pro vyhodnocení stavu vašeho PC je na špičkové technické úrovni a funguje na bázi srovnání vašeho počítače s více než 150 tisíci jinými počítači v síti.

Vyhodnocení je velmi přehledné a upozorní vás na bezpečnostní mezery vašeho systému. Pokud je výsledek vašeho PC pod minimálními standardy, můžete si koupit plnou verzi SWAT Pro a využít funkci "Secure Me Now", která zjištěné chyby odstraní.

| <b>Status</b>                                                                               | <b>Security Scan</b>                                                                                                    |                                 | Last Scan Performed: 11/15/2004 12:42:37 PM                        |
|---------------------------------------------------------------------------------------------|----------------------------------------------------------------------------------------------------|---------------------------------|--------------------------------------------------------------------|
| <b>Full Version</b>                                                                         | <b>Analysis</b><br><b>Status</b>                                                                                                    | Risk                            | <b>Data Version</b>                                                |
| <b>Host Name</b><br>SECUREONE<br>MAIN MENU-<br><b>Security Scan</b><br><b>Secure Me Now</b> | <b>DESSERE 100%</b><br>Patching<br>Firewall<br>********<br>100%<br>*********<br>100%<br>Authentication<br>100%<br>********<br><b>Applications</b><br><b>JANUARUM 1001</b><br>Networking | LOW<br>LOW<br>LOW<br>LOW<br>LOW | 11/04/2004<br><b>Update</b><br><b>Total Score</b><br>8.8<br>HEDIUM |

**Obrázek 277 – náhled obrazovky programu SWAT**

## *BMX 4.1*

Program zobrazí velké množství informací o vašem počítači. Navíc provede zatěžovací testy na procesoru, pamětech, grafické kartě (OpenGL) a harddisku. Program je Freeware.

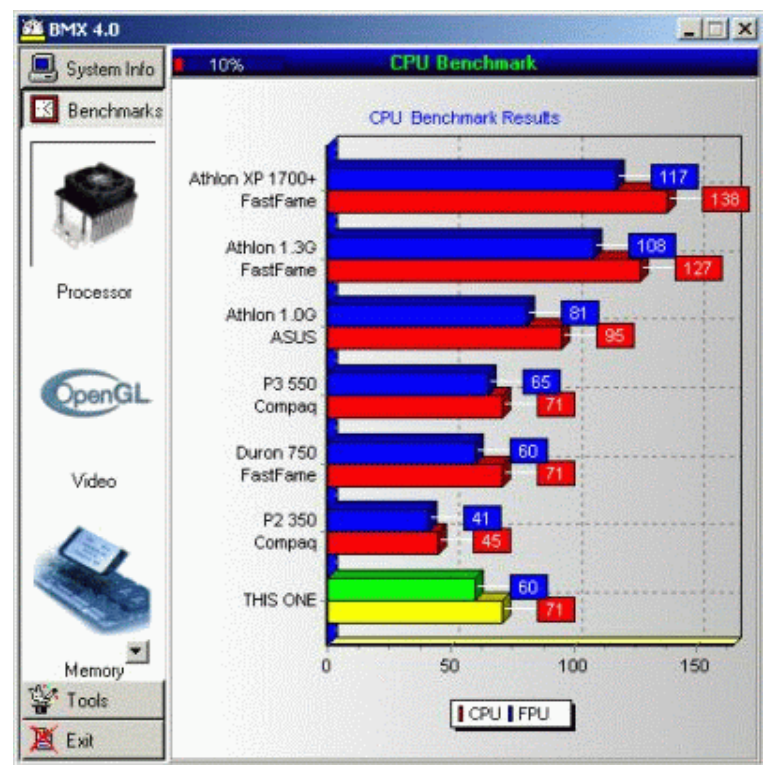

**Obrázek 278 – náhled programu BMX**

Na závěr uvedeme velmi kvalitní benchmarkový systém, zahrnující celou škálu benchmarků. Cílem tohoto systému je plnohodnotně a kvalitně nabídnout zákazníkům profesionální produkt a především bezplatné řešení, jak pro komerční, tak i pro nekomerční subjekty.

## **HNetInfo Benchmark 2.00**

HNetInfo je rozsáhlý systémový produkt, který nabízí komplexní, přímé a jednoduché řešení pro práci s intranetem/internetem. Program plnohodnotně nahrazuje profesionální produkty v oblastech:

- síťová analýza,
- struktura intranetu-internetu,
- údržba a scan HW/SW zařízení,
- komunikační prvky,
- IP telefonování.
- e-mail klient,
- FTP klient.
- FTP server,
- web download,
- benchmark testy,
- podrobná detekce hardware zařízení,
- další utility a moduly.

Tento systém je možné distribuovat jako celek nebo využívat samostatně jednotlivé moduly.

HNetInfo disponuje těmito základními funkcemi:

- HNetInfo Netware komplexní síťová analýza a bezpečnostní audit internetu/intranetu, analýza a parsing packetu,
- HNetInfo Chat on-line komunikace, chat, sms a video/IP telefonování, VoIP, SIP, H323 protokol,
- HNetInfo Benchmark srovnávací testy HW zařízení (CPU, paměť, HDD, CD/DVD, OpenGL, kalibrace monitoru),
- HNetInfo Mail e-mail klient,
- HNetInfo File Manager souborový manažer,
- HNetInfo FTP server ftp server,
- HNetInfo Download web download,
- HNetInfo ScanPC podrobná analýza a detekce HW/SW.

*Modul HNetInfo Benchmark* je určen pro testování výkonu PC a možného srovnání s jinými perifériemi.

HNetInfo Benchmark je rozdělen na testování šesti základních zařízení: CPU/FPU, paměť, pevný disk,CD/DVD-ROM, grafická karta a kalibrace monitoru.

| HnetInfo Benchmark | $ \Box$ $\times$                                                                                                    |
|--------------------|----------------------------------------------------------------------------------------------------|
| Benchmark<br>File  | Help                                                                                                    |
| Main screen        | <b>HnetInfo Benchmark</b><br>Software for benchmarking system and its components.                                                                                                    |
|                    | Main CPU   Benchmarks                                                                                                    |
|                    | Integer index:<br>289<br>362<br>Prime index:<br>761<br>ALU/MMX Float:<br>Benchmark CPU/FPU                                                                                                    |
| CPU/FPU            | 555<br>FPU index:<br>1486<br>1755<br>ALU/MMX Double Int:<br>Dhrustones:<br>Pi index:<br>2384<br>Whetstones (MWIPS):<br>ALU/MMX Double Float: 289<br>475                                                                                                    |
| IЩ                 | 3326<br>1583<br>Matrix index:<br>ALU/MMX Integer:<br>SIMD 3DNow!, SSE(2):<br>2619<br>SIMD 3DNow!, SSE(2) Float: 628                                                                                                    |
| Memory             | ALU/MMX Float<br>ALU/MMX Double Int<br>SIMD 3DNow!, SSE(2) Int<br>ALU/MMX Double Float<br>SIMD 3DNow!, SSE(2) Float<br>Floating point  <br>Integer<br>Dhrustones (MIPS)   Whetstones (MWIPS)  <br>Pi index<br>Matrix<br>Prime numbers  <br>ALU/MMX Integer |
|                    | Intel Celeron <sup>®</sup> Tualatin 1.1Ghz FCPGA<br>509                                                                                                    |
| Hard drive         | 519<br>AMD Athlon(tm) XP 1700+                                                                                                    |
|                    | 547<br>AMD Athlon(tm) XP 1800+                                                                                                    |
|                    | 563<br>Intel Pentium® 4 1500Mhz/Biostar i845/Win98                                                                                                    |
| Video card         | 586<br>Intel Celeron® Tualatin 1.3Ghz FCPGA                                                                                                    |
| ilen               | 622<br>Intel Pentium® 4 1600Mhz                                                                                                    |
| CD-ROM             | 634<br>Intel Celeron® Tualatin 1.4Ghz FCPGA                                                                                                    |
|                    | 662<br>Intel Pentium® 4 1700Mhz                                                                                                    |
| OpenGL             | 679<br>Intel Celeron® Willamette 1,7Ghz                                                                                                    |
|                    | 691<br>Intel Pentium® 4 1800Mhz                                                                                                    |
|                    | 751<br>Intel Pentium® 4 Willamette 2GHz                                                                                                    |
| Utilities          | 909<br>Intel Pentium® 4 Northwood 2,2Ghz                                                                                                    |
|                    | 952<br>Intel Pentium® 4 Northwood 2.4GHz                                                                                                    |
|                    |                                                                                                    |

**Obrázek 279 – test CPU-plovoucí čárka**

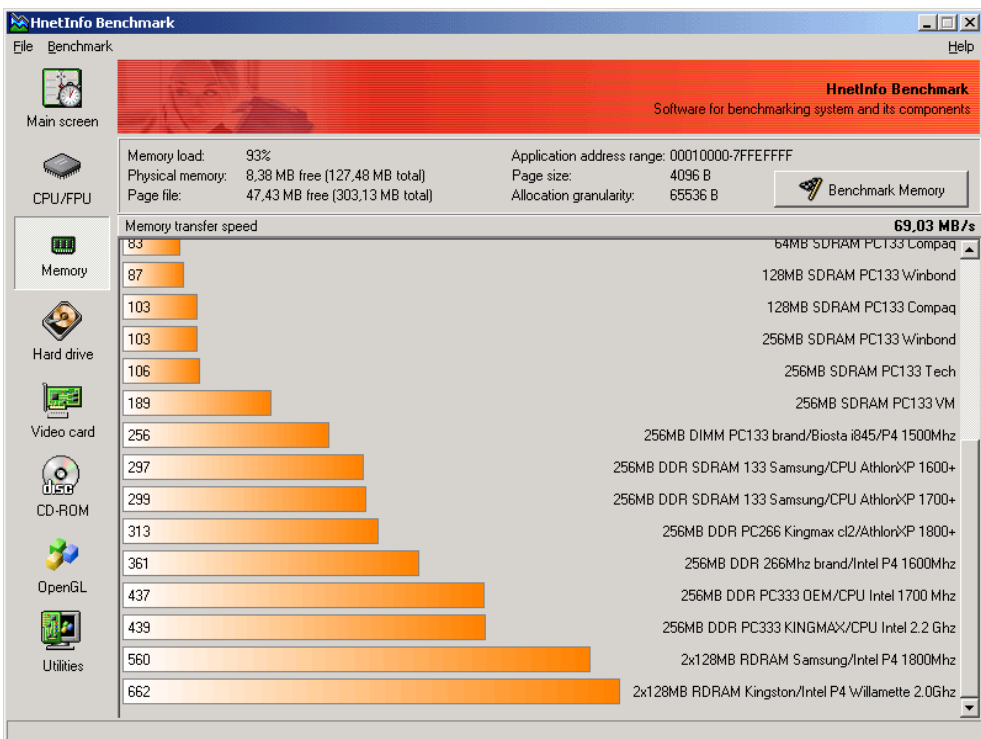

**Obrázek 280 – test rychlost paměti**

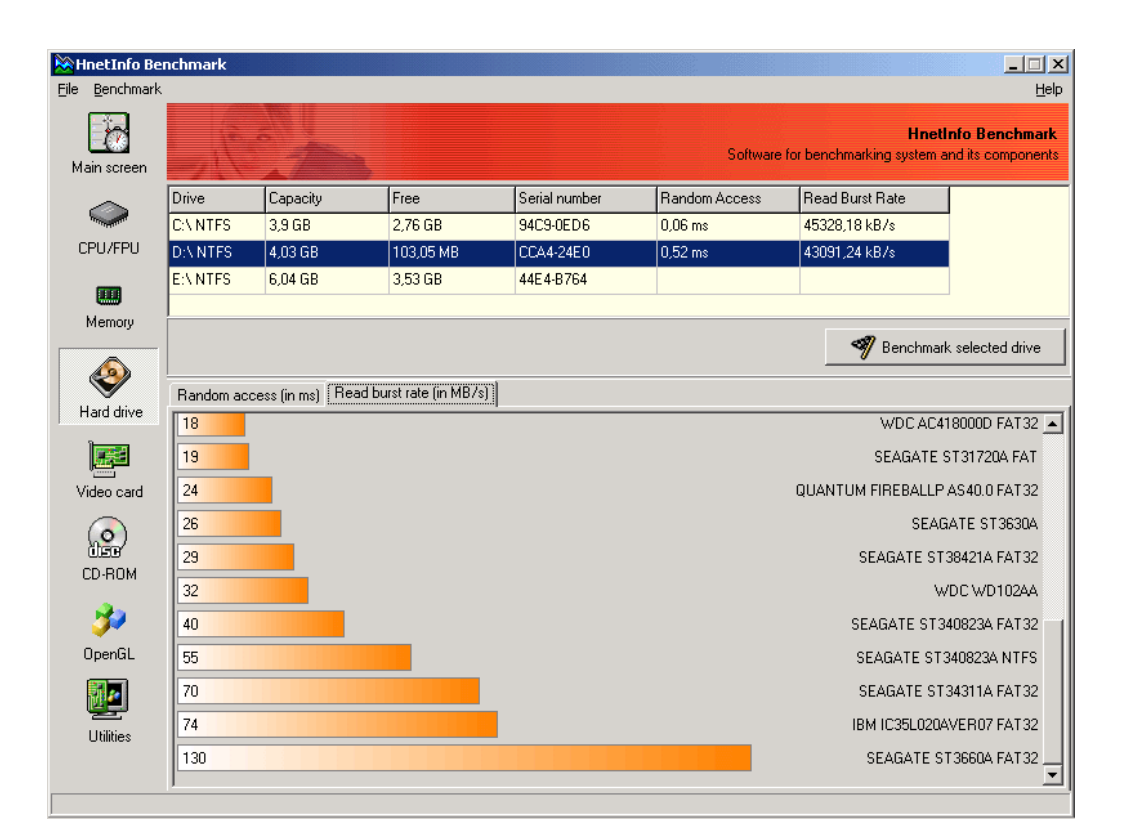

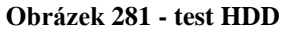

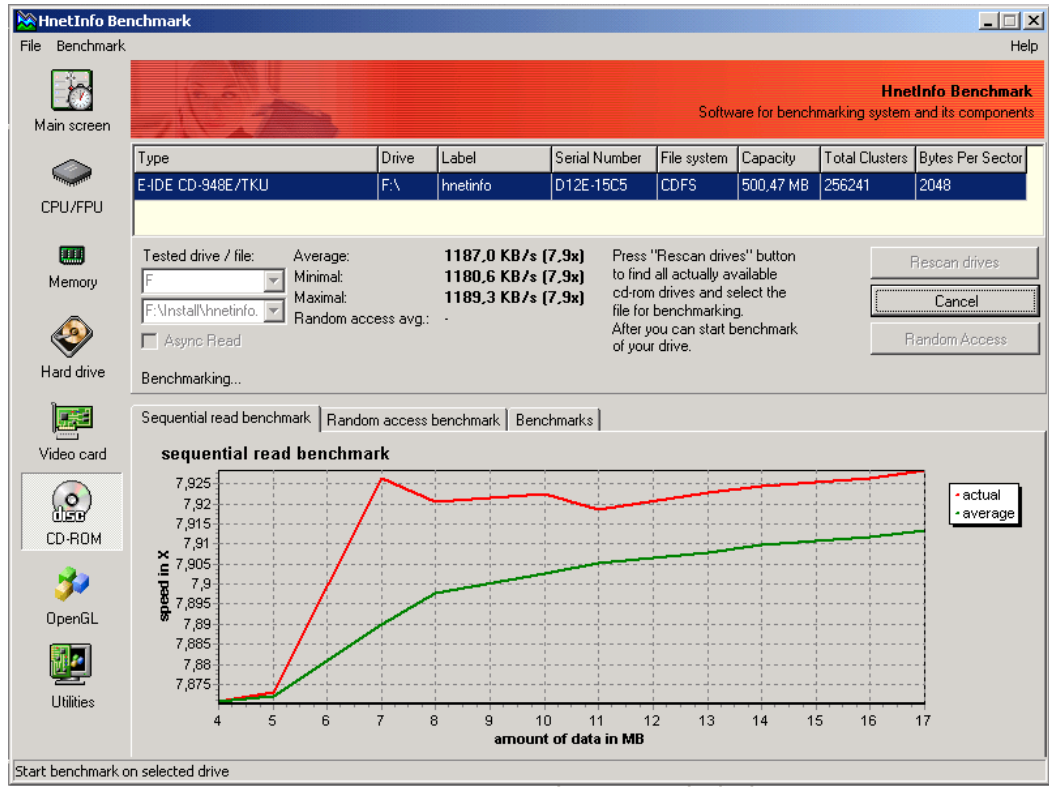

**Obrázek 282 - test CD-ROM**

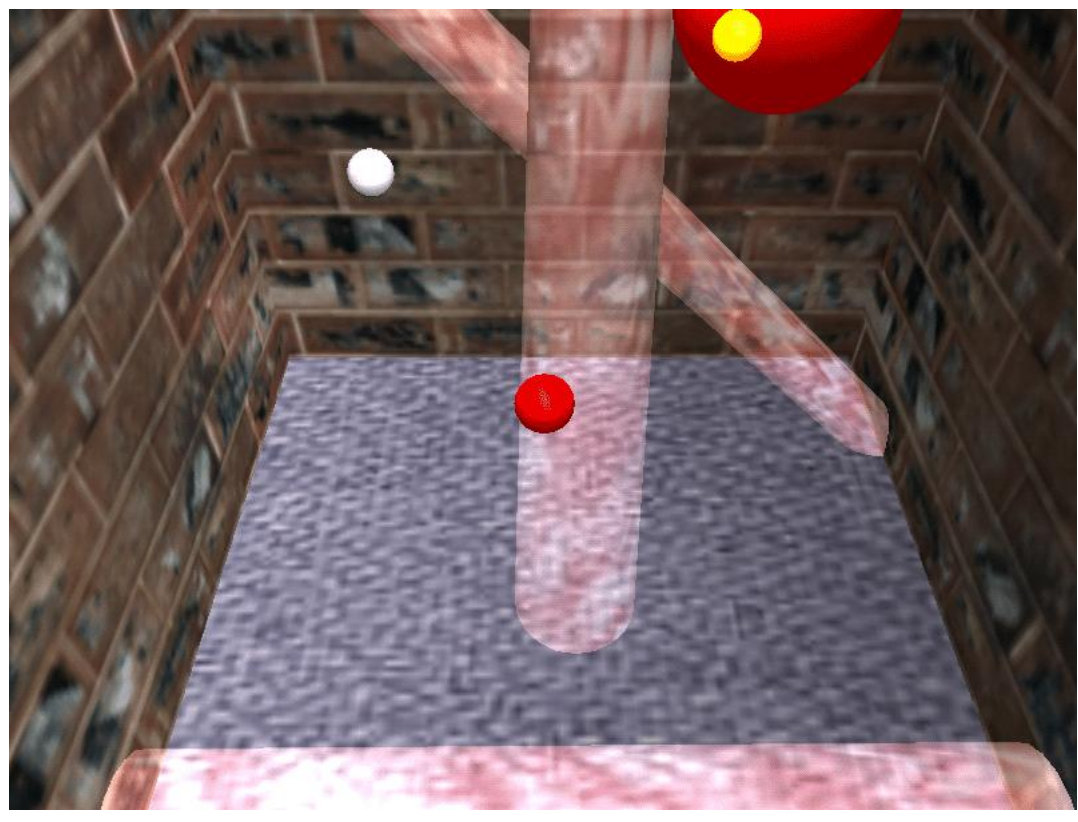

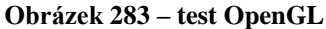

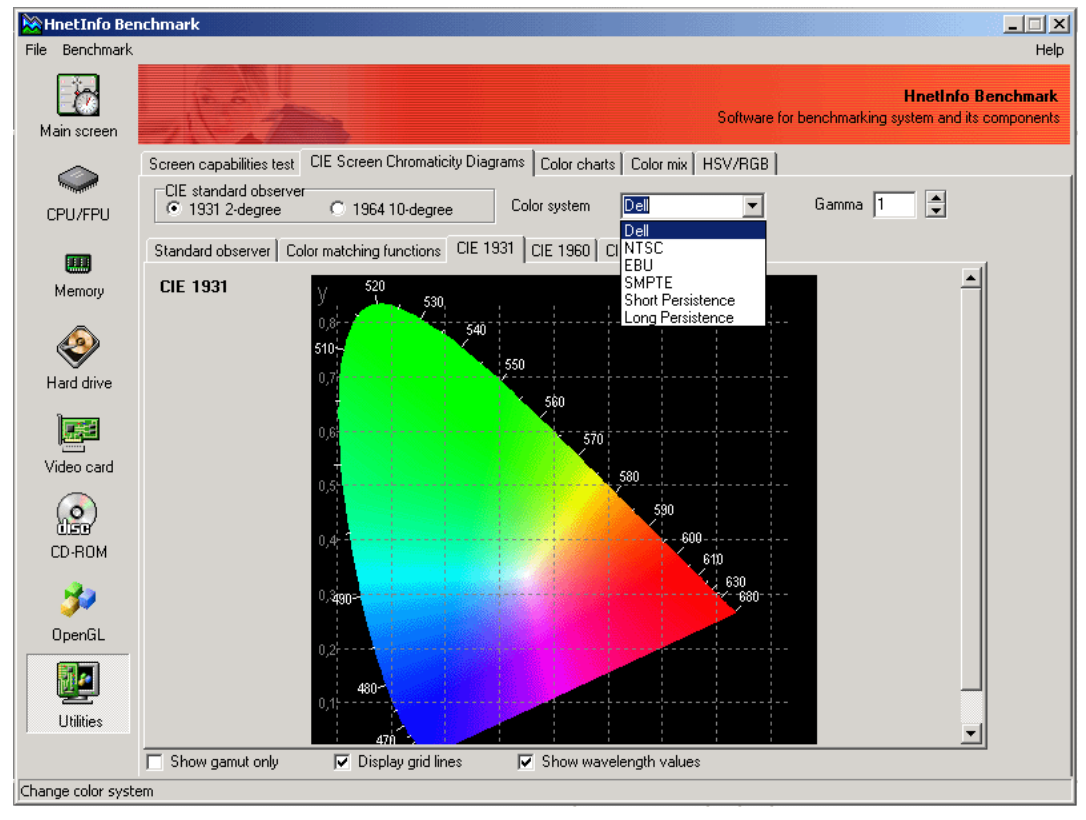

**Obrázek 284 - kalibrace monitoru**

Na závěr ještě uvedu stránku, kde můžete najít velké množství programů pro celkové otestování systému:

http://www.svethardware.cz/download\_list.jsp?opath=Diagnostick%C3%A9+utility%5CSyst% C3%A9m+jako+celek

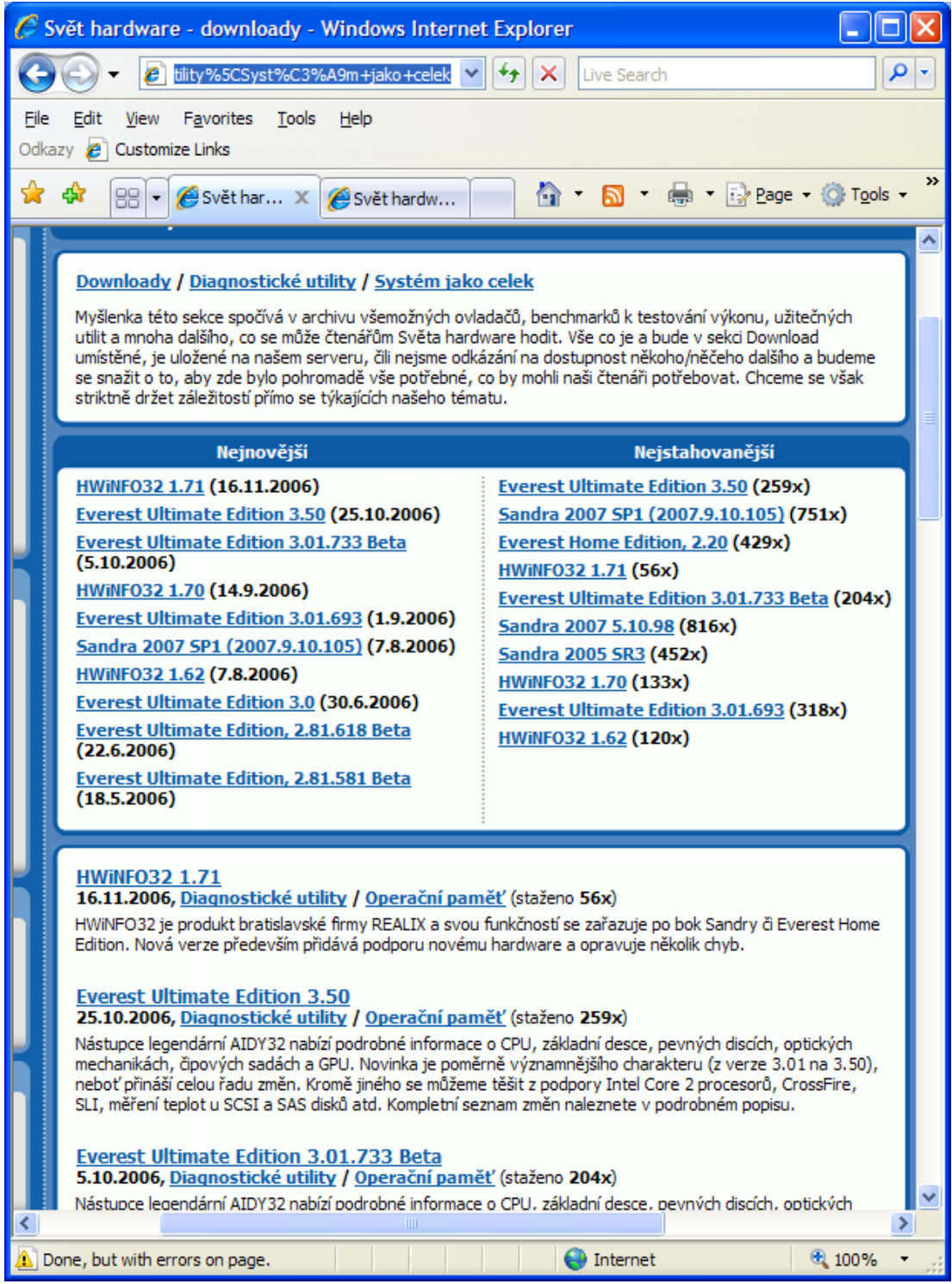

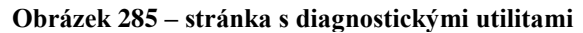

Na následující stránce najdete programy pro benchmarky: http://www.svethardware.cz/download\_list.jsp?opath=Benchmarky

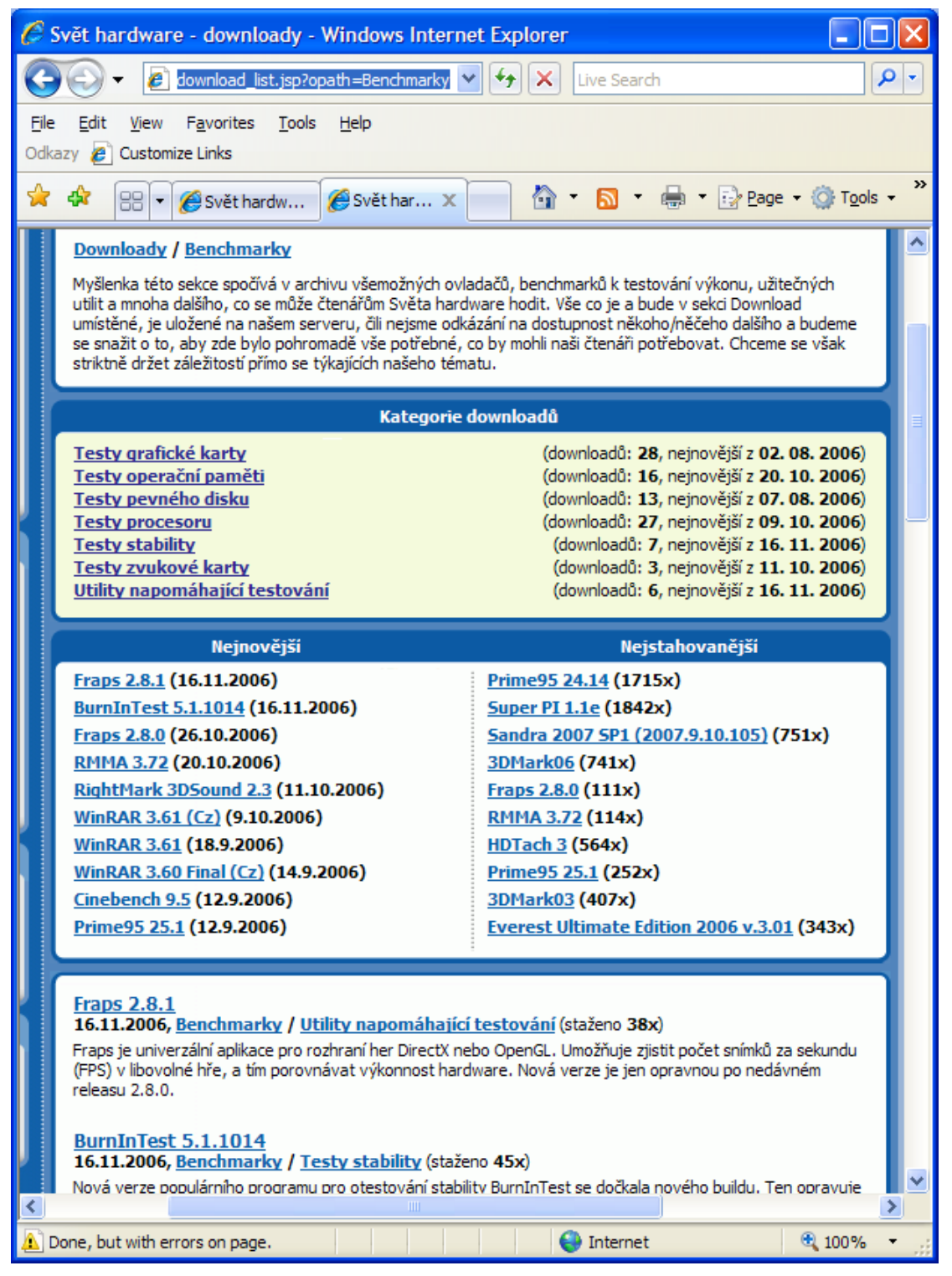

**Obrázek 286 – stránka pro download benchmarků**

## *KORESPONDENČNÍ ÚKOL 9*

Popište, jaké parametry se testují při výkonnostních testech pamětí a procesorů. Termín zaslání tutorovi – do 2. tutoriálu.

## *SHRNUTÍ KAPITOLY ÚVODNÍ NASTAVENÍ, POČÍTAČOVÁ DIAGNOSTIKA, TESTY VÝKONNOSTI*

V této kapitole jste se seznámili se základním nastavením počítačových parametrů, testovacími programy a programy pro diagnostiku. Nyní si shrneme některé pojmy.

Bios je zkratka Basic Input Output Systém, která znamená v překladu základní vstupně výstupní systém. Jedná se o základní souhrn instrukcí a funkcí nutných pro spuštění počítače. Jedná se o program, který se spouští po startu počítače a který provede základní konfiguraci hardware. Parametry nastavujeme v Setupu Biosu.

Během spouštění Biosu se provádí základní testy hlavních komponentů počítače, tzv. POST test. Tento test informuje akustickými signály v případě závady některého komponentu.

Pro další diagnostiku používáme specializované programy. Testují se zpravidla tyto komponenty:

Procesor,

Paměti,

Pevné disky,

Grafická karta,

Zvuková karta,

Optické mechaniky,

Bezpečnost počítače.

Pro testování existuje mnoho programů, plně můžete vystačit s programy freeware nebo shareware.

Pro testování stability systému a jeho parametrů slouží benchmarkové testy. Nejznámější je 3DMark. Těmito testy změříte výkon systému a jednotlivých komponent. Benchmarkové testy slouží i pro porovnání výsledků měření zařízení různých výrobců.

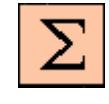

#### *Shrnutí kapitoly*

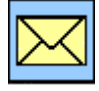

# **3 POČÍTAČOVÉ SKŘÍNĚ A ZDROJE**

## *RYCHLÝ NÁHLED DO PROBLEMATIKY KAPITOLY POČÍTAČOVÉ SKŘÍNĚ A ZDROJE*

Nyní již znáte konstrukci počítače i jeho jednotlivé komponenty, umíte počítač poskládat a oživit. Znáte základní diagnostické programy a umíte si provést diagnostiku jednotlivých dílů. Jste schopni si otestovat výkon počítače a jeho základních komponent a porovnat váš počítač s jinými.

V dalších kapitolách se postupně blíže seznámíte se základními "stavebními kameny".

Jak je zřejmé z první kapitoly, část hardware je uložena v počítačové skříni neboli case.

V této kapitole si upřesníme rozdělení těchto skříní, podíváte se na vnitřní uspořádání a dozvíte se něco o chlazení a zdrojích.

Částečně jste se jiţ s typy a rozdělení počítačových skříní setkali v první kapitole v části věnované rozdělení počítačů. Rovněž jste se seznámili se základním vnitřním uspořádáním a rozmístěním jednotlivých komponentů ve skříni

# **CÍLE KAPITOLY POČÍTAČOVÉ SKŘÍNĚ A ZDROJE**

## **Po úspěšném a aktivním absolvování této KAPITOLY**

### **Budete umět:**

- Provést montáž a demontáž základních komponentů v počítačové skříni
- Rozlišit typy jednotlivých skříní podle velikosti
- Rozlišit typy skříní podle technologií

### **Získáte:**

- Přehled o počítačových skříních
- Přehled o napájení počítačových komponentů
- Přehled o chlazení počítačových komponentů

### **Budete schopni:**

- Vybrat vhodnou počítačovou skříň podle požadavků na parametry počítače
- Vybrat vhodný zdroj podle výkonu komponentů počítače
- Zabezpečit chlazení jednotlivých částí
- Instalovat jednotlivé komponenty do počítačové skříně

# *ČAS POTŘEBNÝ KE STUDIU*

Celkový doporučený čas k prostudování KAPITOLY je 3 hodiny. Doporučuji však instalaci základních testovacích programů a jejich studium. V tom případě může doba studia přesáhnout 5 hodin.

*Rychlý náhled*

*Budete umět*

*Získáte*

*Budete schopni*

# **3.1 Počítačové skříně**

## *3.1.1 Základní rozdělení a parametry*

http://www.adminxp.cz/hardware/index.php?act=view&aid=38 http://www.svethardware.cz/art\_doc-ADF0E799EF8BB9ECC12571A000758B90.html

#### **Počítačové skříně (Case)**

Počítačová skříň slouží pro montáž ostatních komponent nutných pro fungování PC a ochranu před jejich poškozením.

Počítačová skříň se postupem doby u stolních PC stala z tak trochu právem zanedbávané součásti něčím, co již při výběru alespoň trochu slušného počítače musíme brát v potaz. Skříně úzce souvisí s výběrem komponent, určují kvalitu chlazení, množství přenášených i tvořených vibrací a s tím i úroveň hluku. Samozřejmě dnes není problém sáhnout po levném výrobku i se zdrojem, ovšem musíme také počítat s tím, že v zásadě bude úkol v podobě udržení komponent pohromadě splněn, ale to bude také vše. Takovéto skříně mívají nekvalitní konstrukci, nedořešený systéme chlazení, špatné dílenské zpracování a jako zdroj pochybné kvality se stávají původcem problémů, jež mohou v krajním případě vyústit ve zničení komponent.

Skříň měla splňovat tři základní požadavky: vysokou kvalitu zpracování a s ní úzce spojený výběr materiálu, funkčnost společně s rozmístěním jednotlivých prvků s dostatečnou nabídkou prostoru a konečně široké možnosti chlazení, nenáchylnost na hlučnost. Skříň je kompaktní celek, což znamená, že všechny tyto vlastnosti spolu víceméně souvisí a když se k tomu přidá ještě výběr komponent, je jasné, že je nutné o kvalitní skříni popřemýšlet v souvislostech ještě před koupí.

Anglický název je Case, česky bývá také označována jako Bedna, její součástí je:

- Zdroj K napájení ostatních komponent. Pro výkonné počítače a servery je nutné mít výkonný zdroj (dnes je standardní výkon zdroje 200 - 700W). Výkonnější zdroje vyžadují zpravidla energeticky náročnější procesory Intel, rozhoduje však spotřeba a počet periferií.
- Sada šroubků K upevnění základní desky, mechanik CD, HDD a FDD
- Kabel pro připojení elektrického zdroje k počítačové síti.
- Návod (Zcela výjimečně).

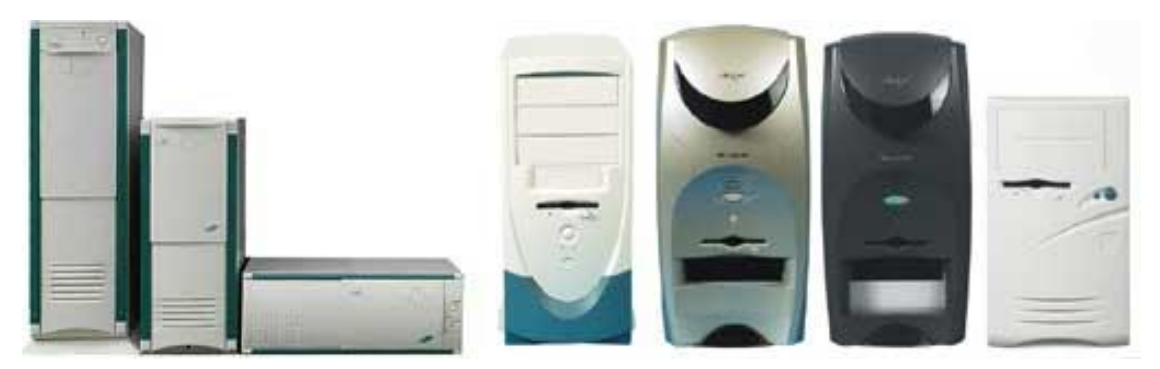

**Obrázek 287 - Příklady skříní (www.morex.cz)**

Počítačové skříně mohou být různé velikosti a typu konstrukce. Toto hledisko je jedno z kritérií pro další dělení počítačových skříní.

Dalším kritériem je možnost osazení příslušné základní desky do počítačové skříně. Ve dnešní době se můžeme setkat se základními deskami typu AT (už se neprodávají, mohou být ve starších počítačích), typu ATX nebo BTX. Příslušné označení se týká taky zdrojů. Základní desky mohou být dále různé velikosti (mini, mikro apod.).

Obecně se pak počítačové skříně mohou rozdělovat podle fyzického uspořádání, vlastností, použité základní desky a zdroje.

## **Typy skříní podle fyzického uspořádání, vlastností a zdroje**

- AT Starší řešení porty jsou vedeny pomocí kabelů do zadní časti skříně (DIN a sériové porty pro klávesnici a myš) Tyto skříně jsou charakteristické nedostatkem místa a horším chlazením a manuálním vypínáním pomocí vypínače vedeného ze zdroje. U této skříně není možné použít desky s uspořádáním ATX a BTX
- ATX Novější řešení, porty jsou integrovány na základní desce (USB, PS/2 pro klávesnici a myš) do sdruženého výstupu, který je jako celek vyvedený v zadní části skříně. Tento typ skříní mívá i další vývody konektorů, především USB a audio, zpravidla na čelní stěně. Uvnitř těchto skříní bývá více místa a lepší chlazení a možnost vypínání softwarově nebo pomocí vypínače vedeného k desce. U některých skříní je možné odstranit pouze jednu stranu počítače nebo obsahuje výsuvný vnitřek s možností vysunout základní desku s kartami (s určitými omezeními kvůli kabelům zdroje, FDD a HDD). U některých starších skříní je možné použít základní desku typu AT s konektorem napájení ATX.
- BTX je nová řada skříní která je určena pro BTX formát základních desek.
- Micro ATX (BTX) Zmenšená velikost formátu ATX (BTX). Typ desky i musí být taky Micro ATX (BTX), nelze použít desku klasické velikosti.

## **Skříně podle velikosti**

- Minitower (malá věž). Prostor pro 2x zařízení 5,25" a 2x 3,5" pro nenáročné uživatele
- Miditower (střední věž). Prostor pro 3x zařízení 5,25" a 2x 3,5"
- Middletower
- $\bullet$  Bigtower (velká věž). Prostor pro 5x 7x zařízení 5,25" a 2x 3,5", je určena pro servery a počítače s velkým počtem zařízení 5,25"
- Desktop (počítač na stůl). Možnost postavit na skříň lehčí monitory. Existují různé klony - typy Slim (zmenšený desktop) apod., většinou jsou to atypické počítače a další rozšíření bývá těžké nebo nemožné.

V nabídkách některých firem se v poslední době objevuje i název supertower, ale to je spíš obchodní tah, než pravé označení skříně, i když by se tak daly označit výrobky s 5,25" pozicemi odshora až dolů.

Desktopové skříně využívají především počítače Apple (integrované s monitory), nebo velkovýrobci značkových PC, jako Dell, HP a jiní. Ti si ovšem mohou dovolit výrobu desktopů přímo na míru svým sestavám.

Speciálním případem jsou v poslední době HTPC, neboli Home Theatre Personal Computer – skříně určené pro domácí kino. Takové PC je verzí desktopu, ale díky svému určení jsou tyto skříně jakýmisi luxusními verzemi, protože klasický desktop s plastovým čelem by v obývacím pokoji mezi DVD a hi-fi soustavy těžko zapadl. Proto se zde nejčastěji setkáme s broušenými hliníkovými čely nebo celohliníkovým provedením se stroze elegantním designem, za což si ovšem připlatíme. K HTPC patří zpravidla dálkové ovládání,. Výhodou takovéhoto zařízení je, že v celku dokáže více než dobře nahradit DVD přehrávač, audio přehrávač a ve spojení s TV kartou i video a set-top box. Navíc si pohodlně můžete prohlížet digitální fotografie, nebo hrát hry.

Počítačové skříně mohou být dodávány se zdrojem nebo bez zdroje. Součástí některých skříní jsou různé redukce pro instalaci interních komponent.

Při výběru skříně je nutné brát na zřetel možnosti budoucího rozšiřování o další komponenty. Nestíněné skříně mohou rušit televizi nebo rádio (výjimečně a většinou starší typy počítačů). Nekvalitní skříně špatně odizolují zvuk vnitřních ventilátorů a mohou být poměrně hlučné.

Typické jsou zdroje se dnes pohybují okolo 300W ale pro Bigtowery a výkonné počítače jsou někdy nutné zdroje výkonnější.

U některých skříní existuje možnost přepnutí napájení ze 220V na 110V (zpravidla na zdroji vedle konektoru napájení). Nesprávným přepnutím může dojít ke zničení zdroje.

Součástí skříně jsou šroubky k upevňování součástek, kabel pro zapojení počítače do sítě, výměnné plechy skříní ATX pro desky s různým uspořádáním portů.

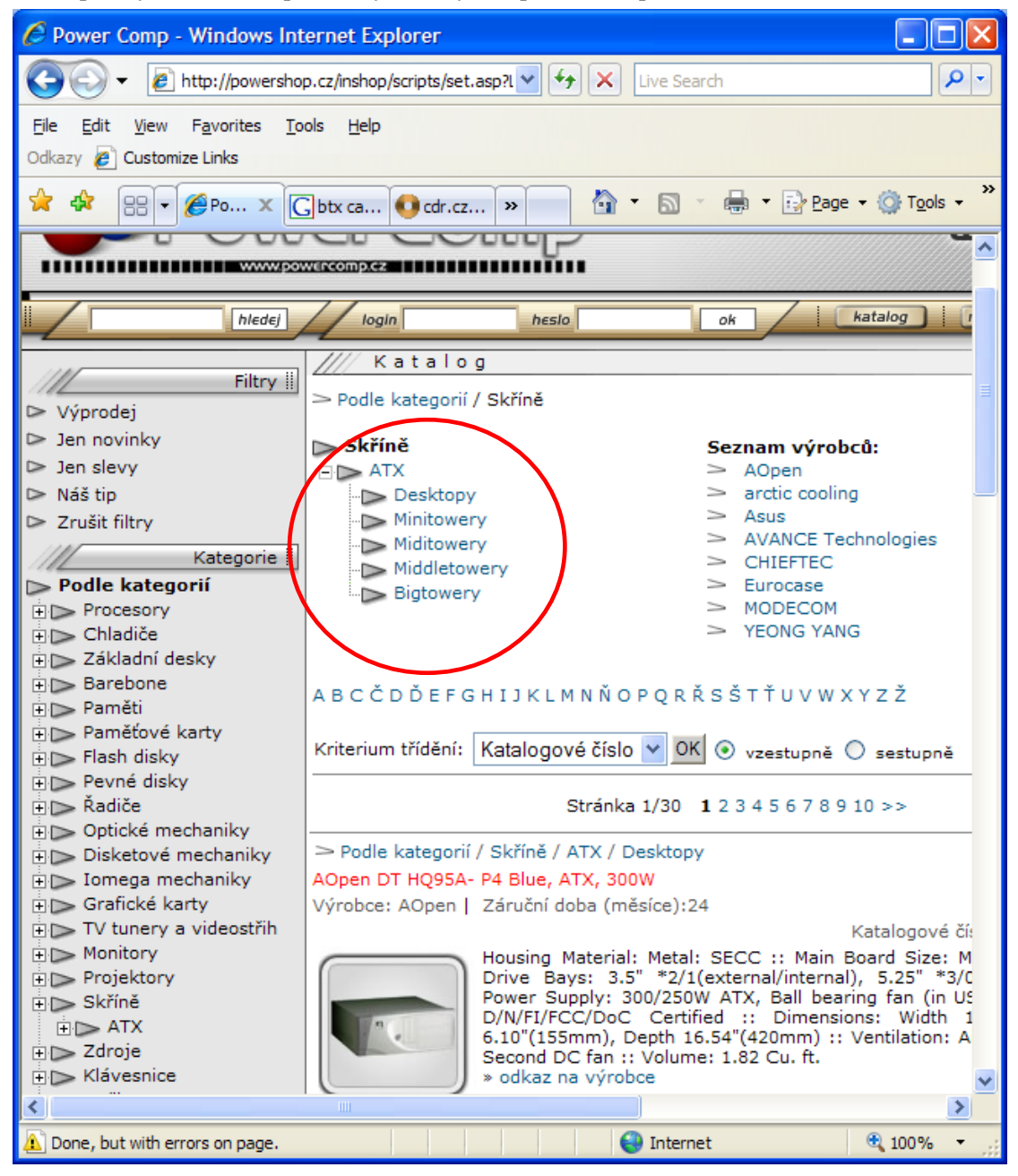

**Obrázek 288 – rozdělení typu skříní na stránkách prodejce**
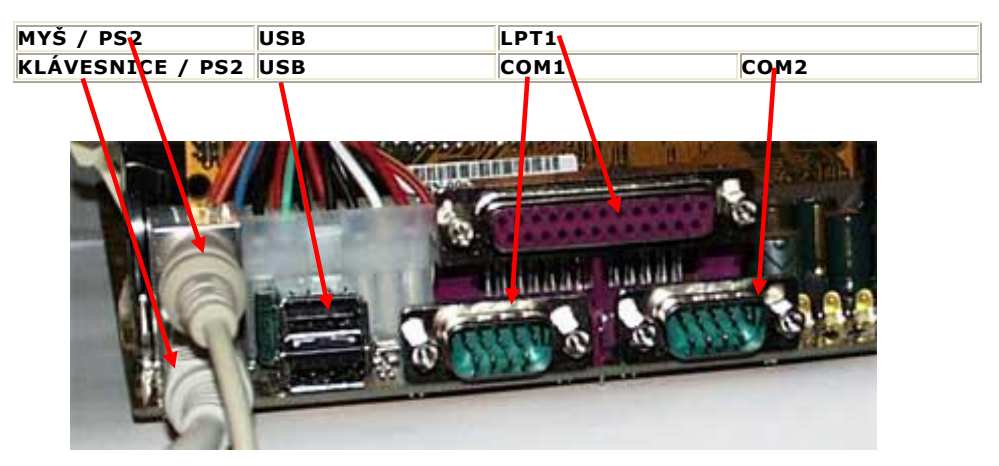

**Obrázek 289 – integrovaný konektor základní desky**

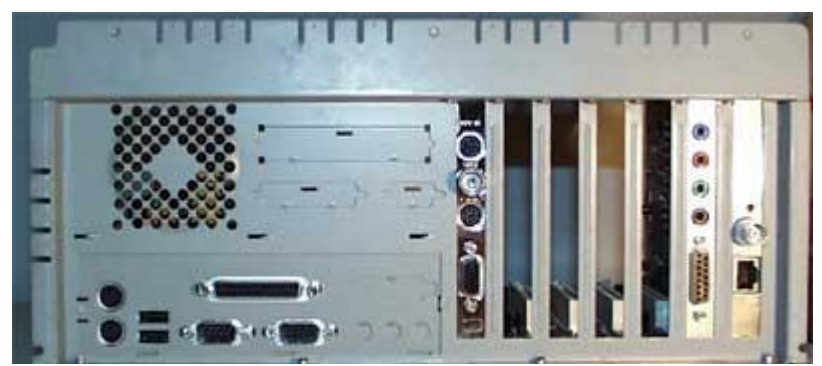

**Obrázek 290 – zadní stěna Bigtower ATX s integrovanými konektory základní desky**

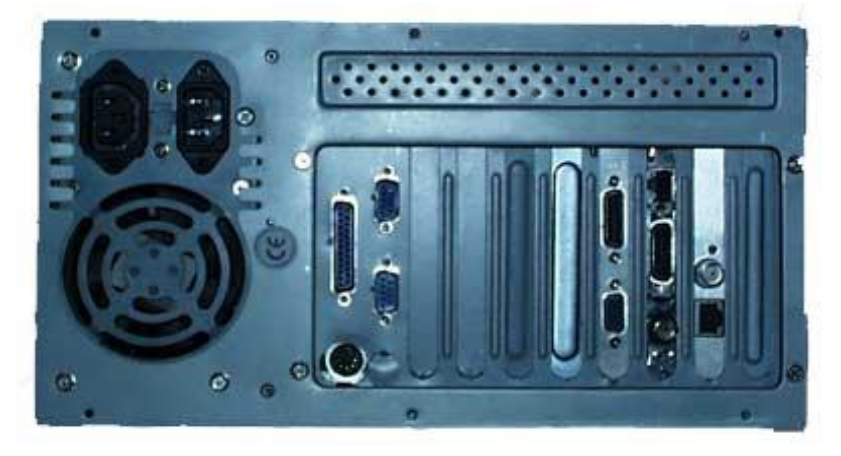

**Obrázek 291 – uspořádání konektorů na zadní stěně skříně typu AT**

Konektory na zadní stěně počítačové skříně slouží pro propojení se základními vstupně výstupními zařízeními (myš, klávesnice, monitor, tiskárna) a s případnými dalšími zařízeními.

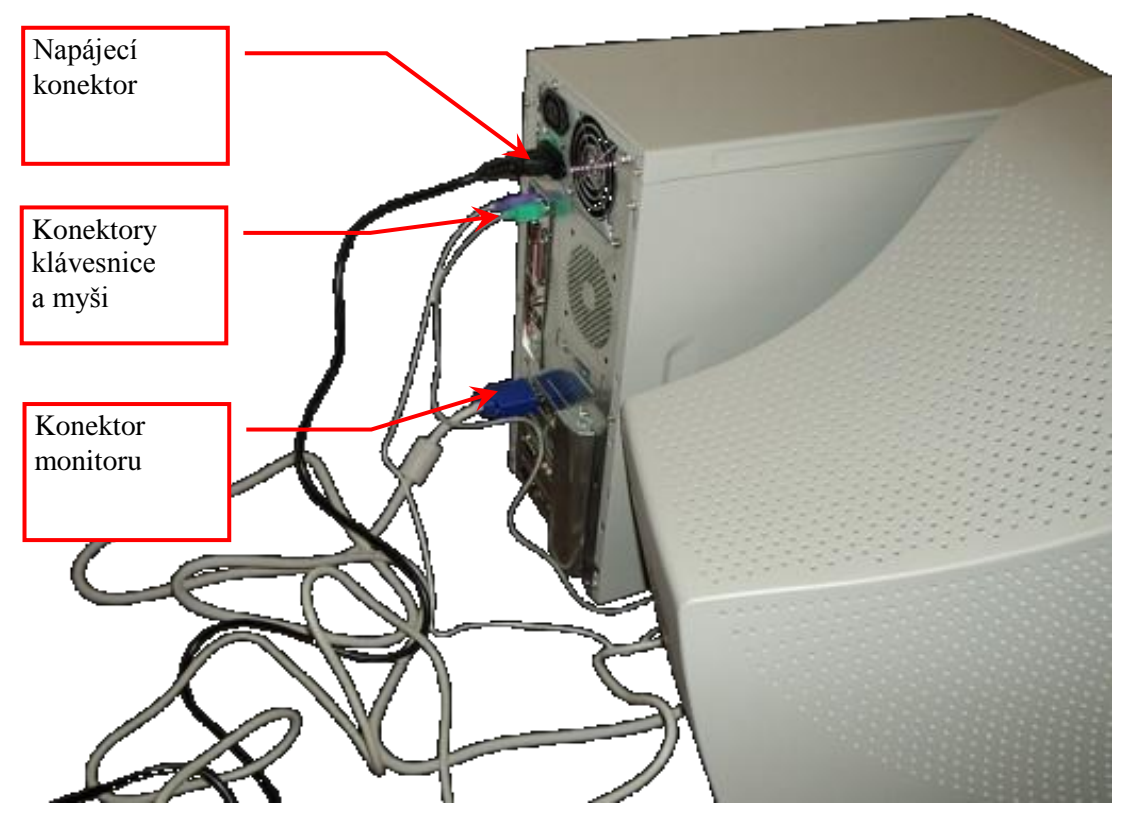

**Obrázek 292 – připojení periferií k počítačové skříni typu AT**

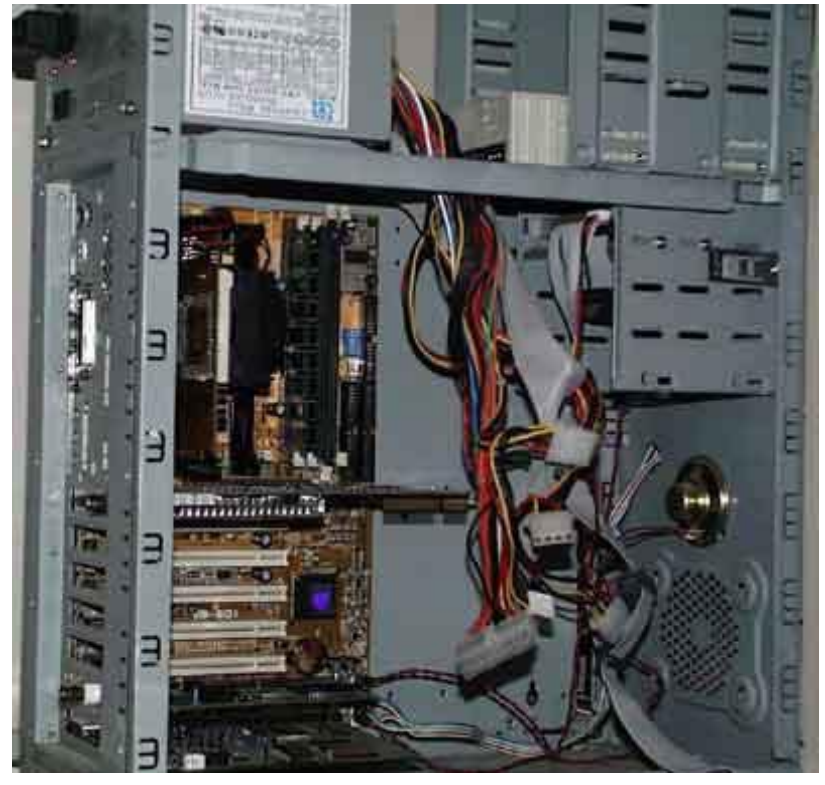

**Obrázek 293 - vnitřek skříně Bigtower ATX**

### **Demontáž počítačové skříně.**

Před demontáží počítačové skříně nezapomeňte vypnout počítač a odpojit napájecí kabel Počítačová skříň se skládá z kostry a krytu. Demontáž provedeme odstraněním krytu. Kryt může být jednodílný nebo se skládá z horní části a dvou bočních.

Kryt bývá zpravidla upevněn pomocí šroubků k zadní stěně počítače. Po odstranění těchto šroubků se kryt vysune směrem dozadu a odstraní směrem nahoru. V případě děleného krytu odstraníte pravou stěnu (při pohledu zezadu). U některých skříní s jednodílným krytem jsou šroubky na spodní části skříně. V tom případě musíte celý kryt postupně vysunout směrem dozadu.

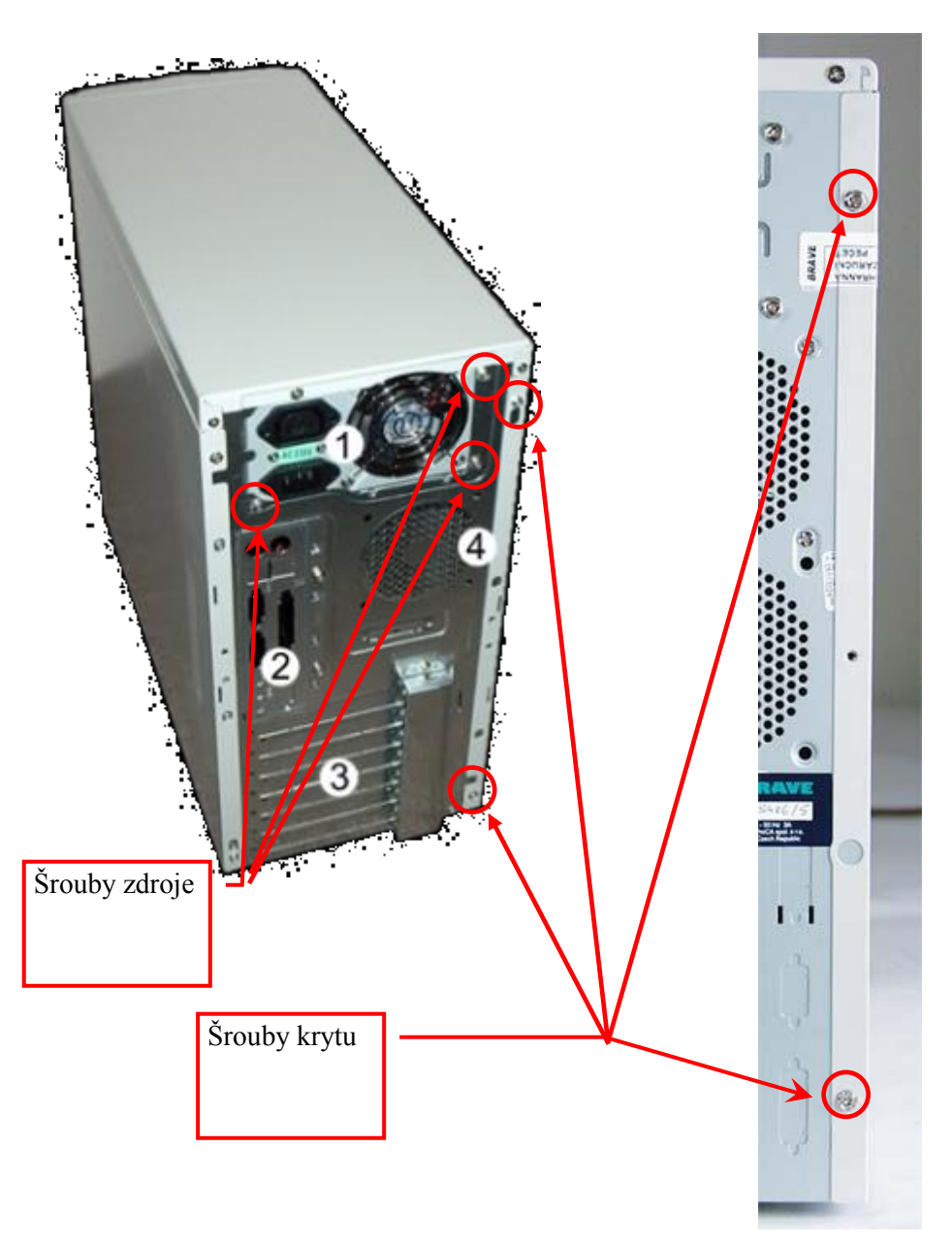

**Obrázek 294 – uchycení krytu počítačové skříně**

Některé skříně mají posuvnou horní část krytu. Horní část je přichycena šroubkem, zpravidla k zadní stěně. Po odšroubování se vysune horní část, zpravidla směrem dozadu a pod ní jsou šroubky držící boční stěnu.

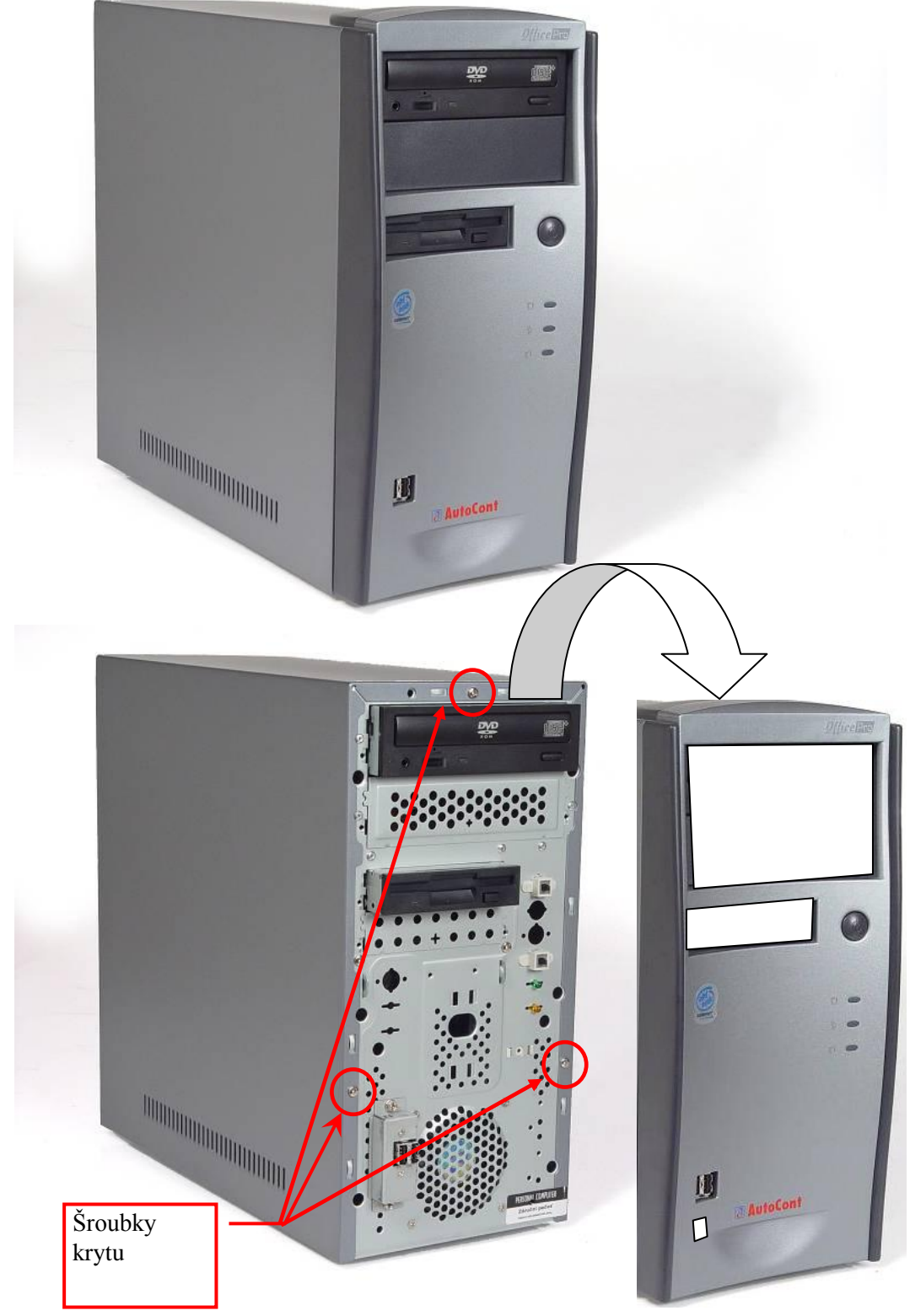

**Obrázek 295 – demontáž krytu uchyceného zepředu**

Některé typy skříní mají šroubky zepředu. V tom případě je nutné opatrně "odklapnout" přední pane. U těchto skříní si musíte dát pozor na vodiče, kterými je přední panel propojen s vnitřními prvky skříně.

Nespleťte si šroubky pro uchycení krytu se šroubky pro uchycení zdroje.

Pro odšroubování šroubků držících kryt se používá zpravidla křížový šroubovák.

Po odstranění krytu se dostanete ke kostře počítačové skříně. Nyní si ukážeme několik typů počítačových skříní.

### **Skříň BigTower**:

Výrobce: KME Cena s DPH: 2 023,83

Prostorná serverová skříň BigTower s ATX zdrojem o výkonu 400 wattů, snadnou montáží, čtyřmi 5,25" pozicemi, dvěma vyjímatelnými šuplíky pro 3 disky 3,5" a dvěma externími pozicemi pro mechaniky 3,5".

Hlavní výhody skříní KME: Kompatibilita se všemi standardními typy základních desek Zakulacené rohy všech skříní Snadná montáž a údržba Splňují FCC class B standard

### *Parametry a specifikace:*

Model : CX-7765 Velikost základní desky: Micro ATX, ATX, AT Počet šachet 5,25: 4 Počet šachet 3,5: 6 interních + 2 externí Expanzních slotů: 7 Napájecí zdroj: 400 W

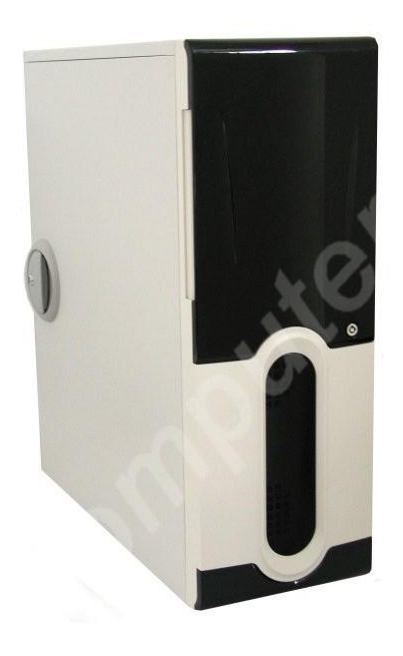

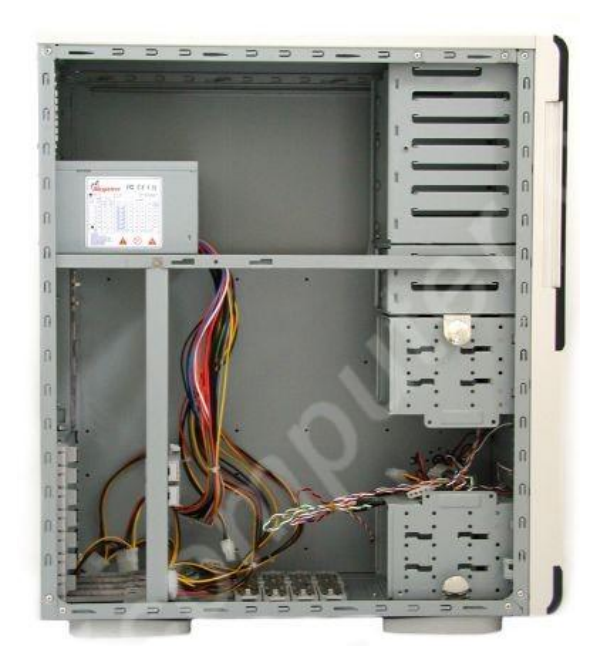

**Obrázek 296 – skříň výrobce KME**

#### **Skříň typu Tower**

(označení stojaté skříně obecně větších rozměrů) Výrobce: THERMALTAKE Cena s DPH: 3 095,90

Stylová počítačová skříň formátu Tower ve stříbrném precizním celohliníkovém provedení včetně přední odklápěcí stěny ozdobené "tsunami" designem, který není pouze designovou lahůdkou, ale usměrňuje průtok vzduchu ve skříni a tím napomáhá lepšímu přístupu vzduchu a lepšímu ochlazování celého systému a zlepšení stability. Navíc jsou boční panely upraveny kvalitním lakem, který má povrch vysokého lesku. Skříň je přizpůsobena pro desky typu Micro ATX a ATX a je navíc vybavena šrouby, které zjednodušují manipulaci a patentované kolejničky pro zjednodušení montáže mechanik do 5,25" slotů a montáž komponent do PCI slotů. Chlazení je standardně řešeno dvěma ventilátory. Napájení komponent lze zajistit speciálním napájecím modulem s odpojitelnou kabeláží nebo zdrojem s pasivním chlazením.

#### *Parametry a specifikace:*

Formát desky: Micro ATX, ATX Pozice: 4x 5,25", 2+5 x 3,5" Příslušenství: 2x USB2.0, 1x FireWire IEEE1394, AUDIO porty na přední straně 7x rozšiřující slot Ventilátory: 2x 120x120x25mm, 1400rpm, 21dBA Zdroj: není Tloušťka stěny: 0,8 mm hliník Rozměry: 495 x 210 x 478 mm Váha: 5,6 kg

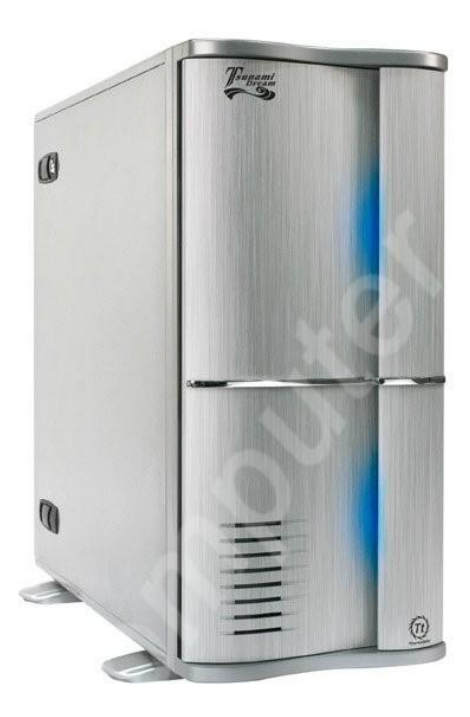

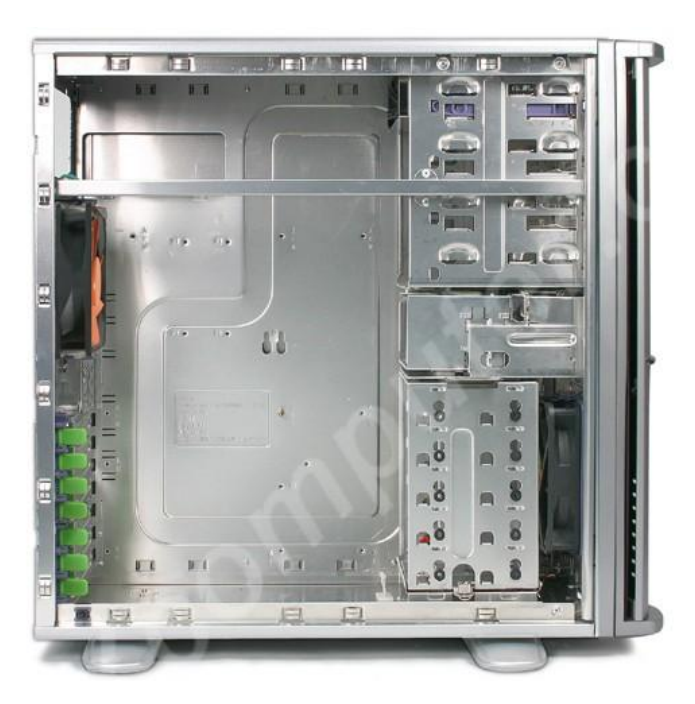

**Obrázek 297 – skříň typu Tower**

# **Počítačová skříň typu MiddleTower**.

Výrobce: CHIEFTEC

Cena s DPH: 2 678,99

Luxusní skříň MiddleTower vyšší třídy s elegantním designem, snadnou a pohodlnou montáží a dobrou rozšiřitelností. Je vhodná i na přetaktování díky možnosti osazení dalšími větráky (12 cm zadní a 9 cm přední) pro lepší proudění vzduchu. Obsahuje přední USB porty a intrusion switch, který umožňuje detekovat neoprávněné otevření skříně. Netradičně umístěná disketová mechanika na vrcholu skříně je snadno přístupná, montáž disků je velice pohodlná díky vyjímatelné kleci. Celek doplňuje tichý a kvalitní ATX zdroj o výkonu 360 wattů.

# *Parametry a specifikace:*

Rozšiřující pozice: 3x 5,25" 1x 3,5" pro disketovou mechaniku 3x 3,5" interní pro pevné disky Slotů pro rozšiřující karty: 7

Rozměry: 458 x 207 x 478 mm Hmotnost: 9,5 kg Napájecí zdroj: ATX, 300 wattů, vhodný i pro Pentium 4

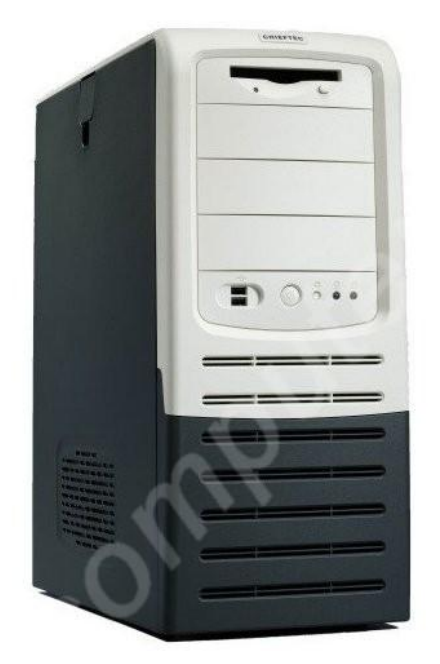

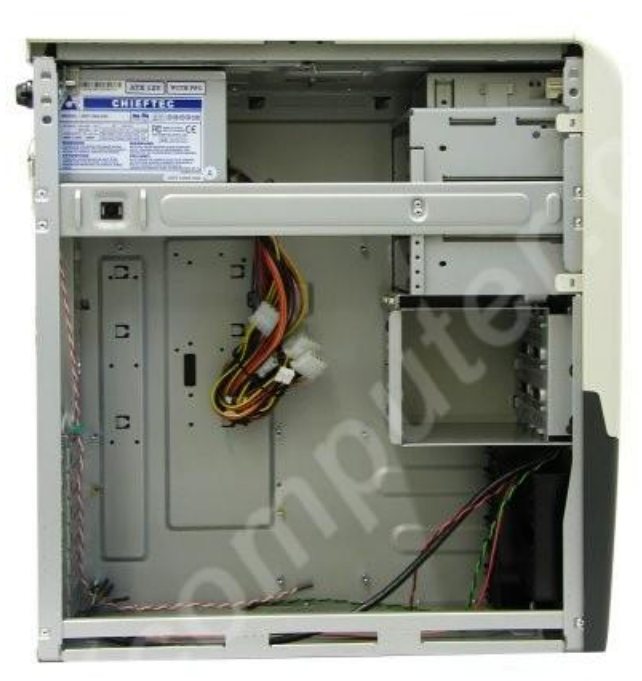

**Obrázek 298 – skříň typu MiddleTower**

### **Skříň typu MidiTower**

Skříně typu miditower jsou dnes již výběhovým typem, který postupem vývoje základních desek a chlazení mizí z nabídek. V minulosti se rozdíl mezi midi a middle určoval především orientací napájecího zdroje. Miditowery byly nižší, protože zdroj byl umístěn nastojato vedle základní desky. To omezovalo chlazení procesoru poté, co se objevily výkonnější procesory do socketů a společně s nimi rozměrnější chladiče. Tyto chladiče již byly na tehdejší poměry masivní, využívaly 80mm ventilátorů, a potřebovaly více místa. Tento způsob uložení zdrojů znemožňoval použití velkých ventiláorů. Další nepříjemností byl komplikovaný přístup ke komponentům. Pro běžné zásahy, jako např. výměna RAM modulů, bylo nutné zdroj odmontovat, nebo naopak z druhé strany vyklopit část kostry i se základní deskou.

Case KME Miditower CX-6262

Elegantní černostříbrná skříň KME osazená 400W zdrojem s 15cm supertichým (do 20dB) ventilátorem. Na čelním panelu jsou vyvedeny konektory USB a audio.

Technické specifikace:

- Rozměry: 412x185x445
- Pozice: 4x 5.25", 1x 3.5" vnější (zapuštěná), 5x 3.5" vnitřní
- Pozice pro ventilátory: Vepředu 2x 8x8cm nebo 1x 12x12cm, vzadu 1x 8x8cm, na boku 1x 8x8cm
- Podporované formáty desek: ATX/Micro ATX

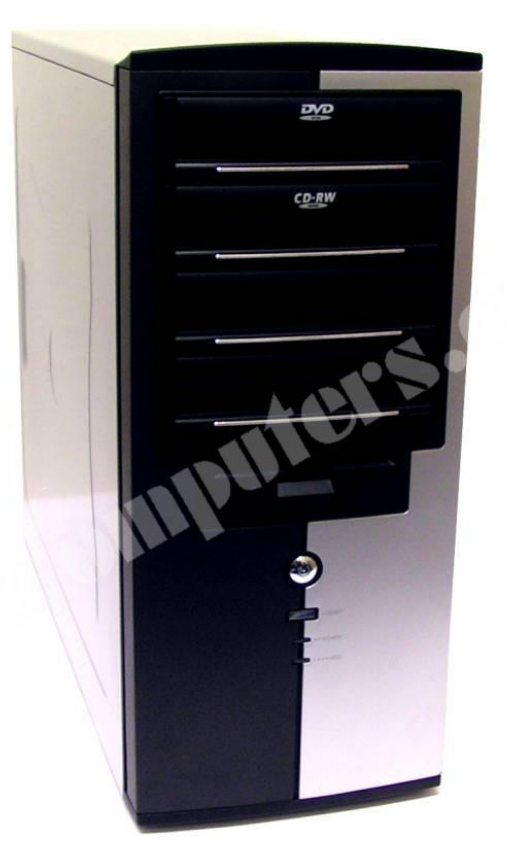

**Obrázek 299 – skříň MidiTower**

Na tomto místě ukážu, že běžná klasifikace je někdy zcela nedodržována. Následující příklad ukazuje počítačovou skříň, která je na stránkách prodejce http://www.czechcomputer.cz rovněž označena jako MidiTower.

Aspire X-Qpack-AL/420 - Miditower 420W

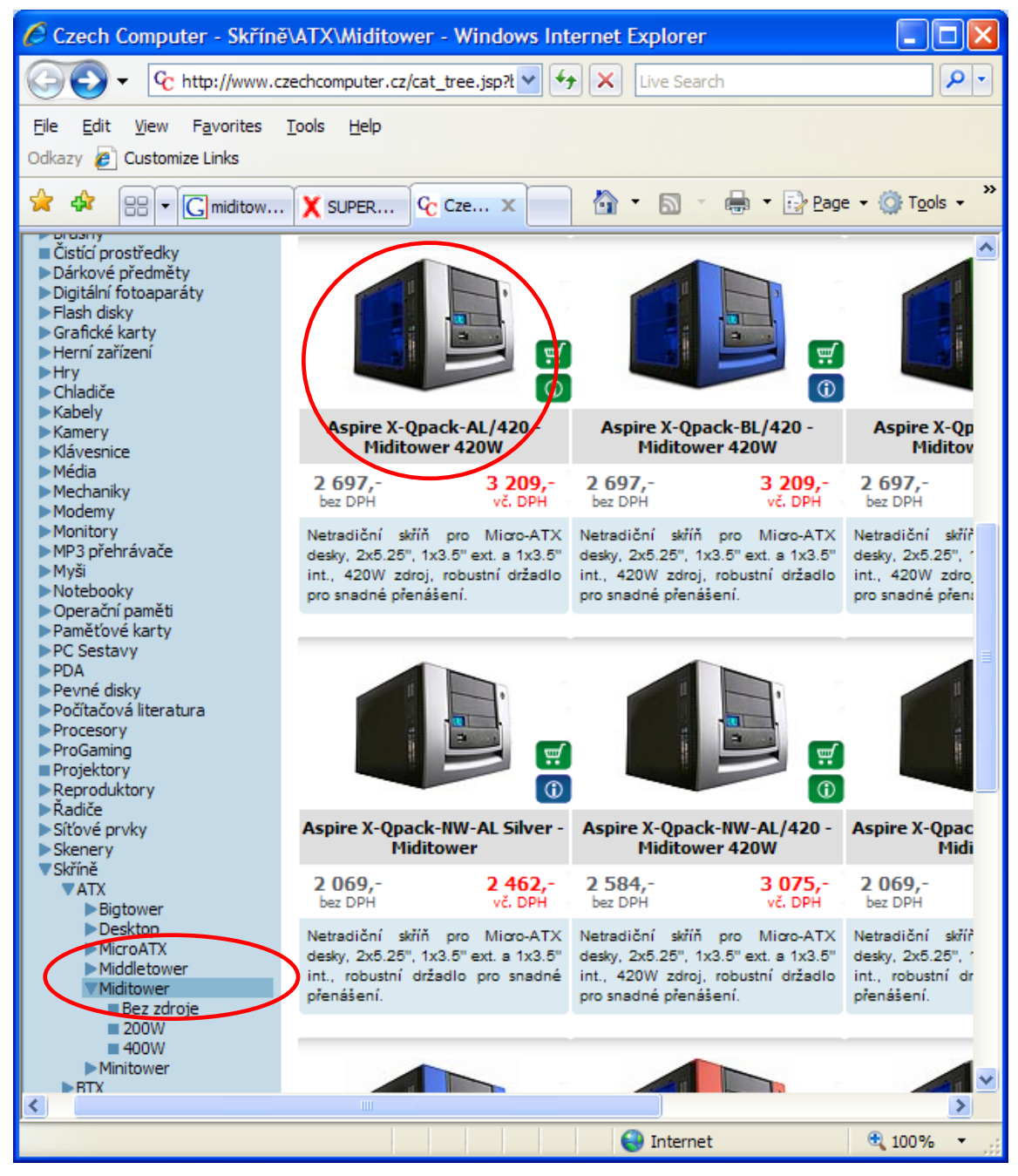

**Obrázek 300 – www stránka firmy czechcomputer**

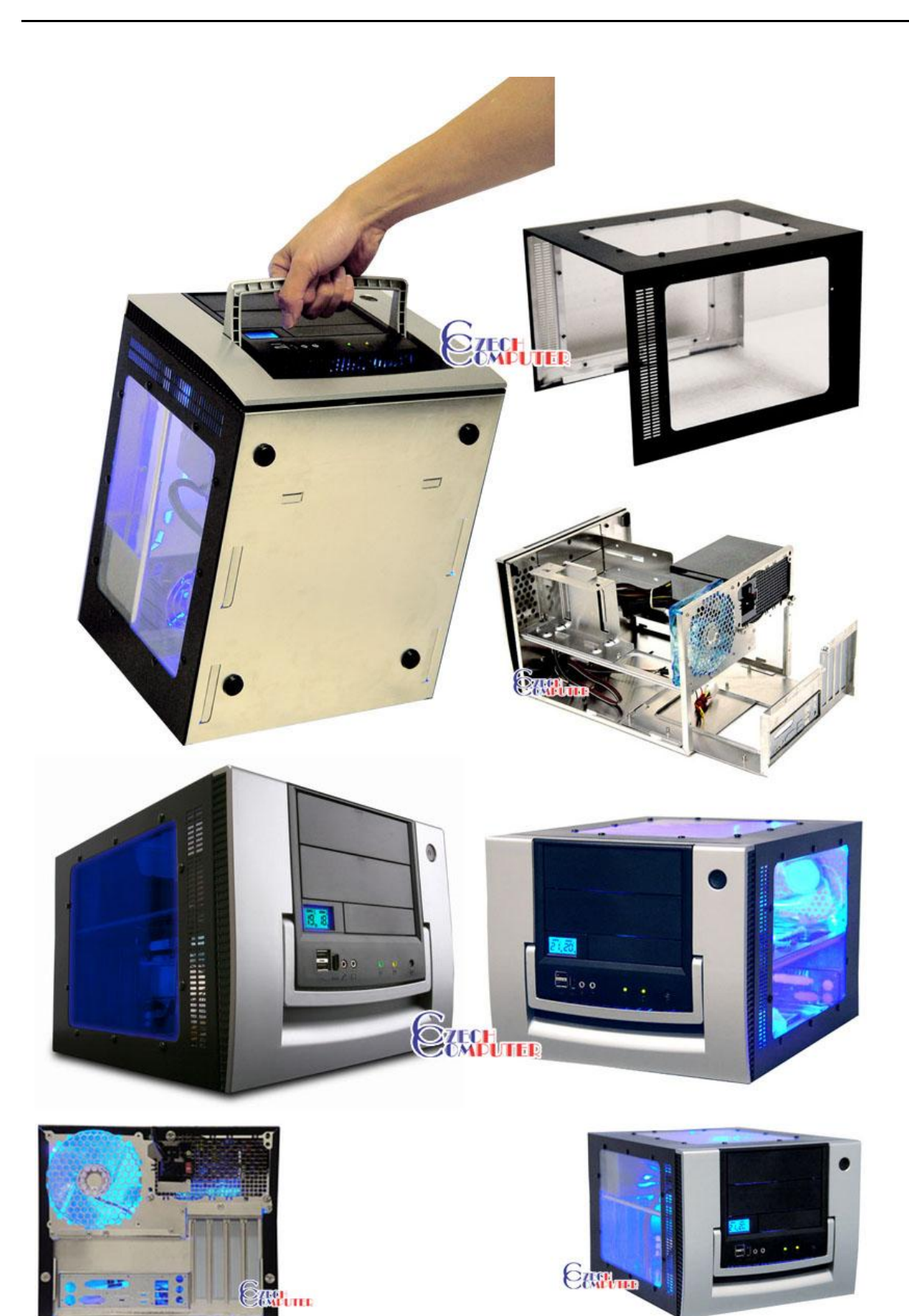

**Obrázek 301 – nespecifická konstrukce skříně typu MidiTower**

# **Skříň typu MiniTower**

EuroCase MS32 - Minitower 200W Druh PC skříně: Minitower Druh napájecího zdroje: ATX, 200 W Počet interních 3,5" pozic: 2 Počet externích 3,5" pozic: 1 Počet externích 5,25" pozic: 1 Rozměry skříně [v x š x h mm]: 350 x 150 x 400

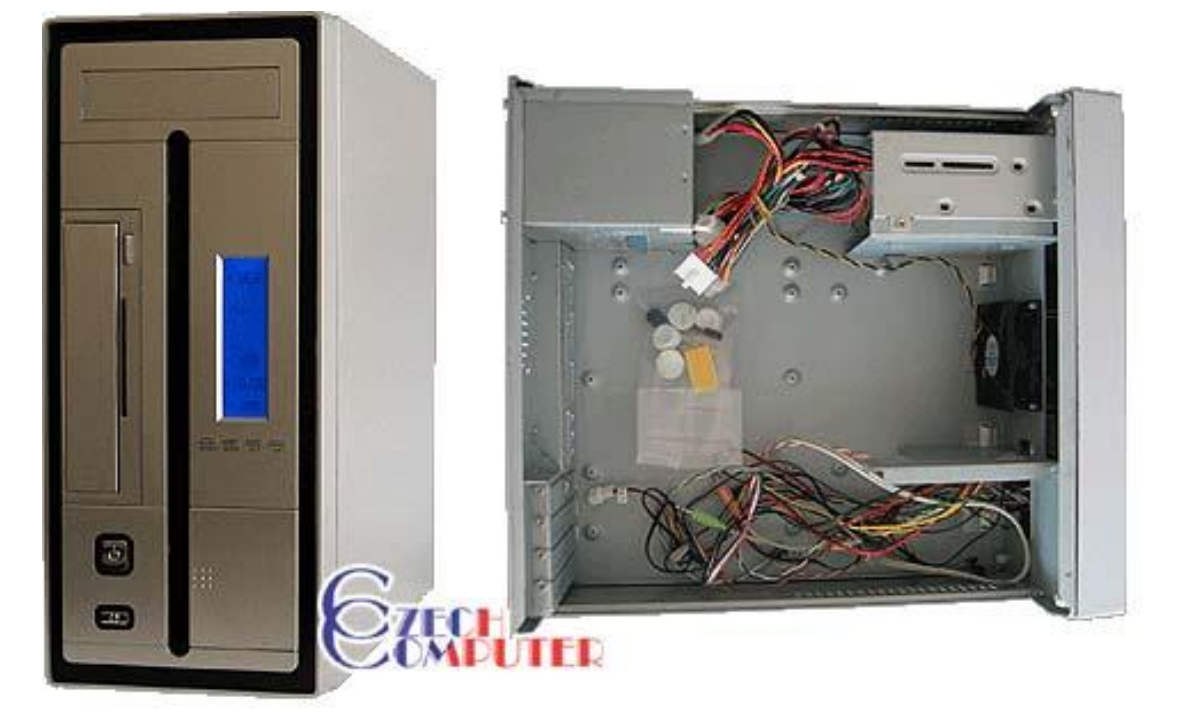

**Obrázek 302 - skříň typu MiniTower**

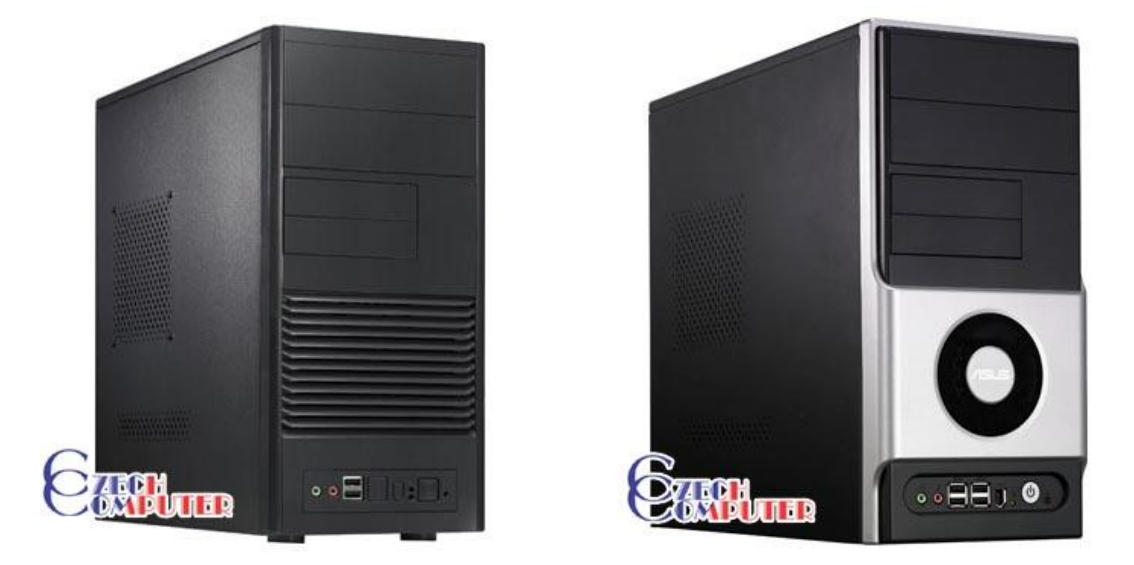

**Obrázek 303 – další příklady skříní typu MiniTower**

Pro srovnání uvedu ještě příklady BTX skříní.

Samostatným tématem je výběr mezi formátem ATX a BTX. BTX je dnes již letitý návrh, jenž se ale stále u běžných uživatelů nemůže prosadit a je naprosto jasné proč. S nákupem skříně BTX formátu se zákonitě pojí i nákup nové základní desky. A když už kupujeme základní desku, většinou si pořídíme i nové CPU, paměť, grafickou kartu, atd.

Proto se nákup BTX skříně v podstatě rovná nákupu nového počítače. Podstatným rozdílem u skříní je přístup do skříně z pravé strany.

Někteří výrobci proto přišli s konstrukčními prvky, které umožňují instalovat do některých skříní desky a zdroje ATX i BTX. Jak je přeměna BTX na ATX a opačně jednoduchá, dokazuje třeba skříň APlusCase X-Blade. Tu si můžeme po dodatečném zakoupení BTX kitu za několik minut sami přetvořit. Tento kit umožní změnu uchycení základní desky na druhou stranu skříně a přidání tunelu vedoucího k procesoru.

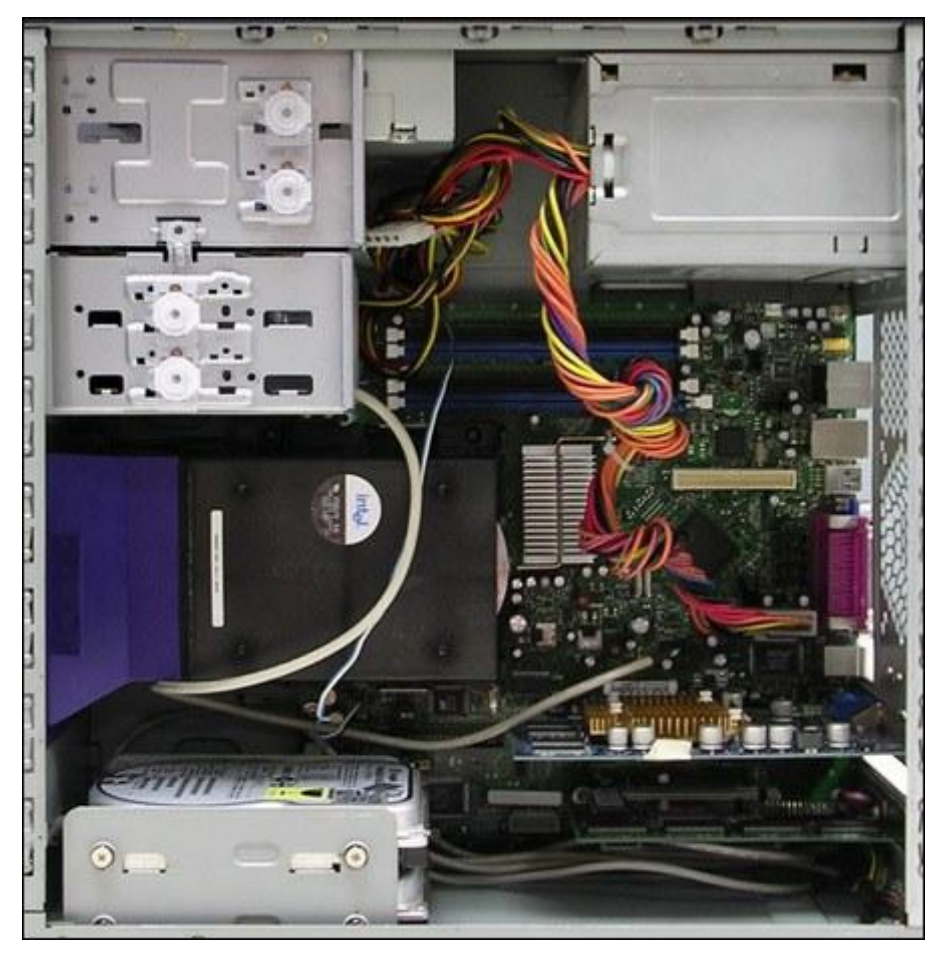

**Obrázek 304 - koncepce BTX s tunelem na chladiči procesoru - minitower**

Přesto se však BTX formát začíná prosazovat a mají na tom hlavní podíl právě výrobci značkových PC. BTX skříně mají oproti ATX lépe vyřešeno chlazení. Skrz celou skříň je co nejkratší cestou veden vzduch z předních nasávacích otvorů, přes tunel s žebrovím chladiče CPU. Následně kolem chladiče čipové sady a grafické karty je odvětrávání vedeno přes zadní pozice a ventilátor napájecího zdroje.

U tohoto lineárního uspořádání může být problém v umístění procesoru, coby první komponentě na cestě vzduchu. Teplo z procesoru by mohlo pronikající vzduch až příliš zahřát, což by vedlo k přehřívání ostatních komponentů, např. grafické karty. Nesporná výhoda BTX formátu je však opačná orientace karet, z čehoţ těţí především grafické karty s pasivním chlazením.

# **Skříň typu Mikro BTX**

Výrobce: MOREX Cena s DPH: 1 354,05

Kompaktní počítačová skříň určená pro moderní platformu BTX. Nabízí dva rozšiřující sloty pro zařízení 5,25" jako jsou optické mechaniky, jednu pozici pro disketovou mechaniku nebo čtečku paměťových karet 3,5" a až 3 interní pevné disky. Elegantní provedení v černo-stříbrném designu je vhodné do domácnosti i kanceláře a neudělá ostudu ani v reprezentačních prostorách Vaší firmy. Pro snazší připojování periférií má skříň vyvedeny snadno dostupné přední porty - 2x USB, 1x FireWire a 2x audio. Napájecí zdroj není součástí skříně, je nutné ho dokoupit zvlášť podle požadavků montované sestavy (je vyžadován zdroj standardu ATX 2.0).

### *Parametry a specifikace:*

Velikost základních desek: Micro BTX, Piko BTX Rozšiřující sloty: 2x 5,25" externí, 1x 3,5" externí, 3x 3,5" interní pro pevný disk Přední panel: 2x USB, 1x FireWire (6 pinů), 2x Audio Rozměry: 180 x 395 x 388 mm Materiál: Plech, síla 0,8 mm Napájecí zdroj: Skříň se dodává bez zdroje Je vyžadován zdroj standardu ATX 2.0

Tato komponenta je kompatibilní pouze s dalšími díly určenými pro platformu BTX! Zvláště se to týká vhodného procesoru, chladiče, základní desky a skříně se zdrojem.

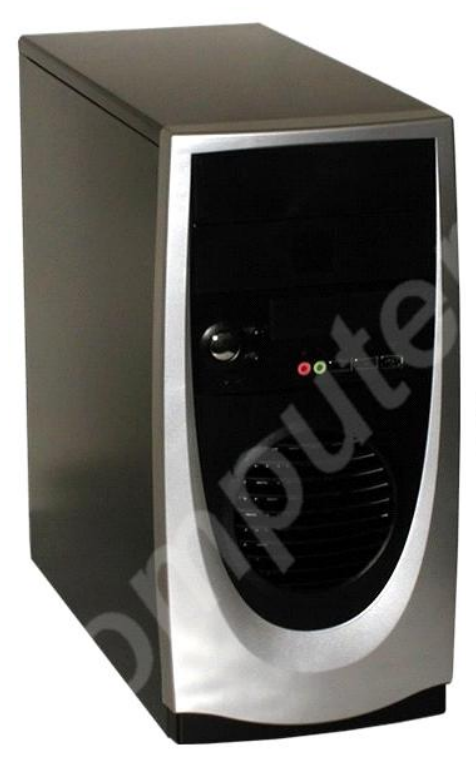

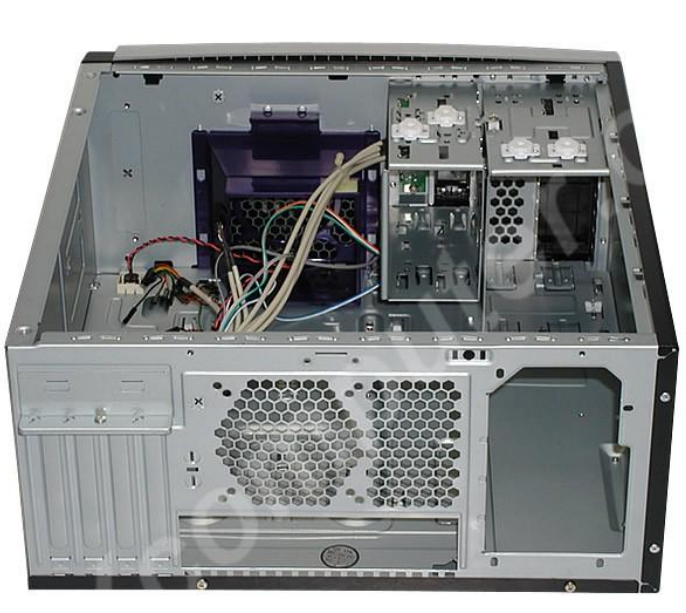

**Obrázek 305 – skříň typu Mikro BTX**

Na následujícím obrázku můžete porovnat, že v tomto typu počítačové skříně je opravdu málo místa.

Pro lepší porovnání uvedu ještě jednou skříň KME BigTower. Pro srovnání Vám může posloužit například počet šachtic pro vnější pamětí.

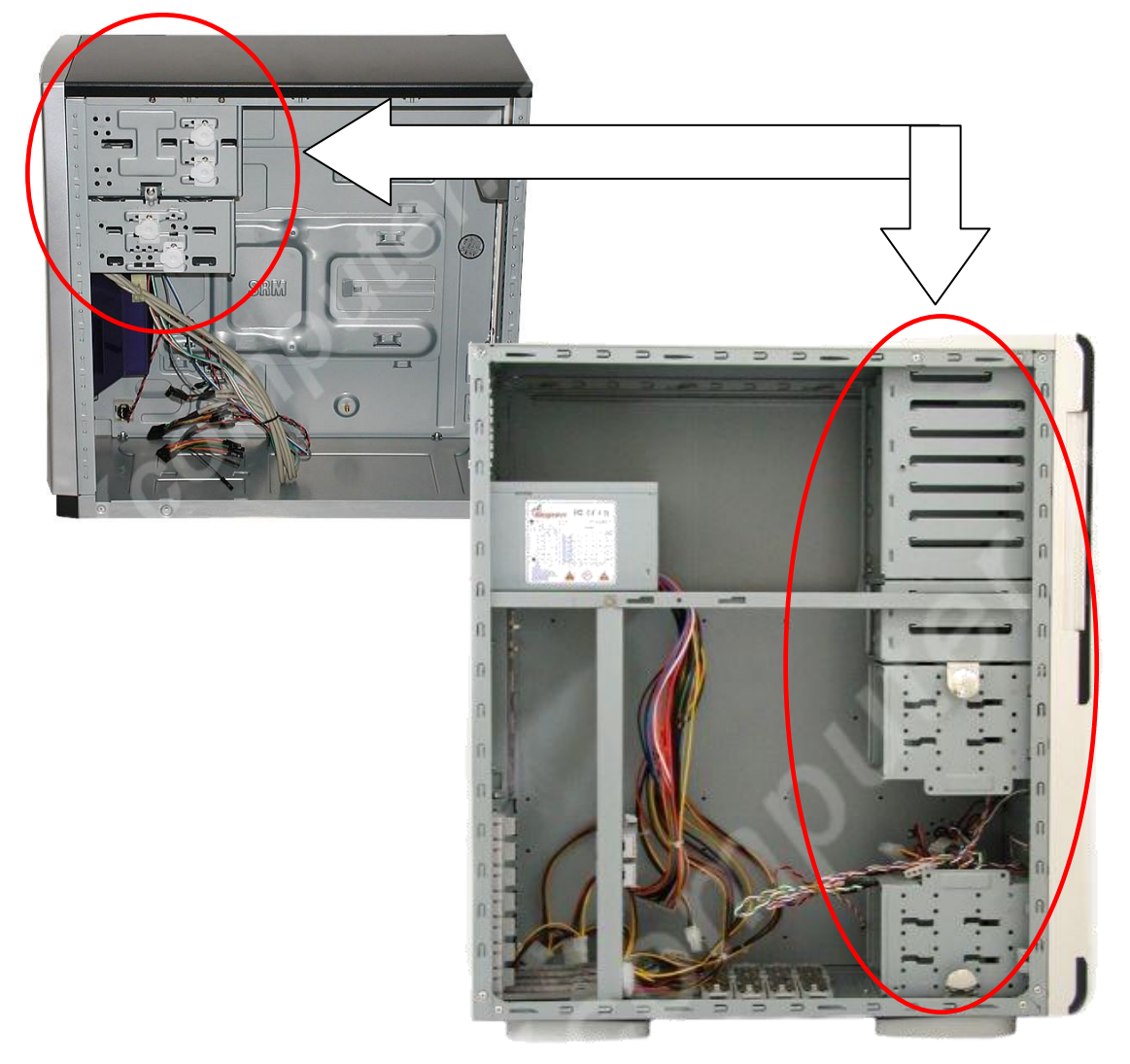

### **Obrázek 306 – srovnání velikostí a vnitřního prostoru skříní**

Je logické, že na velikosti vnitřního prostoru bude záležet nejen počet možných periferií které můžeme instalovat, ale i vnitřní teplota, možnosti chlazení a dostupnost jednotlivých komponent. Na vnitřním uspořádání závisí i počet a uspořádání přídavných ventilátorů.

# **Desktop mikro BTX**

Výrobce: AOPEN Cena s DPH: 1 984,12 Elegantní počítačová skříň černé barvy je určená pro základní desky typu micro BTX. Nabízí jeden rozšiřující slot pro zařízení 5,25" jako jsou optické mechaniky, pozici pro disketovou mechaniku nebo čtečku paměťových karet 3,5" a jeden slot pro interní pevný disk. Provedení v desktopovém stylu je vhodné do domácnosti i kanceláře. Skříň můžete umístit i vertikálně jako micro tower. Součástí skříně je kvalitní zdroj s výkonem 275 W, který zajišťuje dostatečný výkon pro ostatní komponenty.

### *Parametry a specifikace:*

Velikost základních desek: Micro BTX Rozšiřující sloty: 1x 5,25" externí, 1x 3,5" externí, 1x 3,5" interní pro pevný disk Rozměry: 390 x 108 x 350 mm Materiál: SECC Napájecí zdroj: 275W CFX 12V

Tato komponenta je kompatibilní pouze s dalšími díly určenými pro platformu BTX. Zvláště se to týká vhodného procesoru, chladiče, základní desky a skříně se zdrojem.

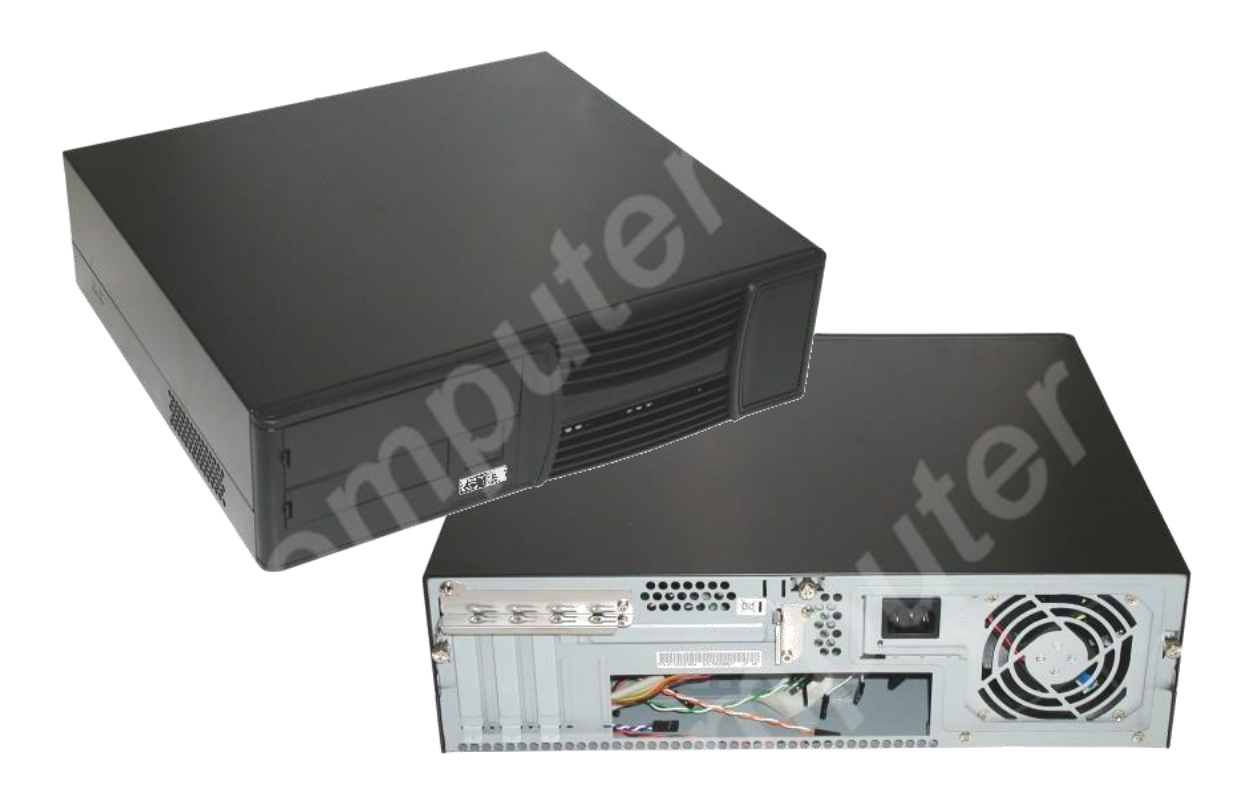

**Obrázek 307 - skříň typu desktop Mikro BTX**

Jelikož se zase jedná o skříň Mikro BTX, opět, jak je patrno na následujícím obrázku, neoplývá vnitřním prostorem.

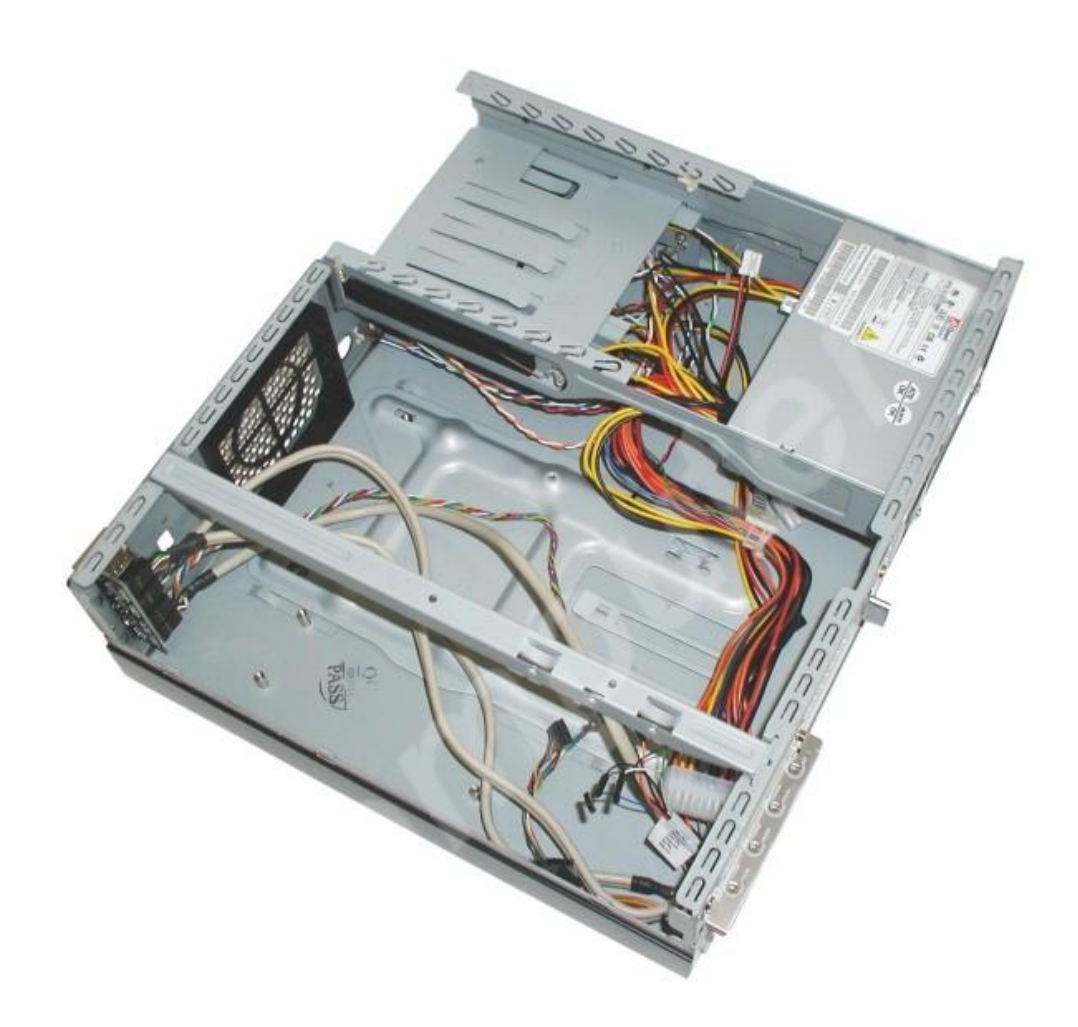

**Obrázek 308 – vnitřní uspořádání desktopu Mikro BTX**

# *3.1.2 Kvalita zpracování*

V dnešní době je ne počítačovou skříň kladeno několik různorodých požadavků, které se zdály být ještě nedávno nepodstatné. Počítačová skříň musí nejen splňovat přísné požadavky na modularitu, rozšiřitelnost a chlazení. Musí současně splňovat poměrně značné nároky na hlučnost a v neposlední řadě splňovat estetické požadavky. V poslední době se přidávají i požadavky na bezpečnost (odstranění ostrých hran) a kvalitu provedení.

Zde se bere v úvahu použitý materiál a jeho tloušťka, kvalita sestavení a spojení celého šasi, společně s dílenským zpracováním. Z použitých materiálů kromě různých druhů plastů (nejčastěji ABS - Acrylonitrile Butadiene Styrene), připadají v úvahu především tři – SECC, SGCC a hliník. SECC a SGCC jsou velmi podobné, jedná se o pozinkované ocelové plechy, lišící se způsobem pozinkování. SECC znamená, že plech byl pokryt zinkem elektrolytickým způsobem (electrolytic zinc-coated steel sheet) a plech SGCC byl zase poniklován ponořováním do lázně roztaveného zinku s různými příměsemi hliníku (hot-dip zinc-coated steel sheet). Podle výrobců skříní by měl být SGCC o něco pevnější; 0,6mm SGCC ekvivalentní k 0,8mm SECC. Přesto se ale většina plechových skříní vyrábí právě z SECC.

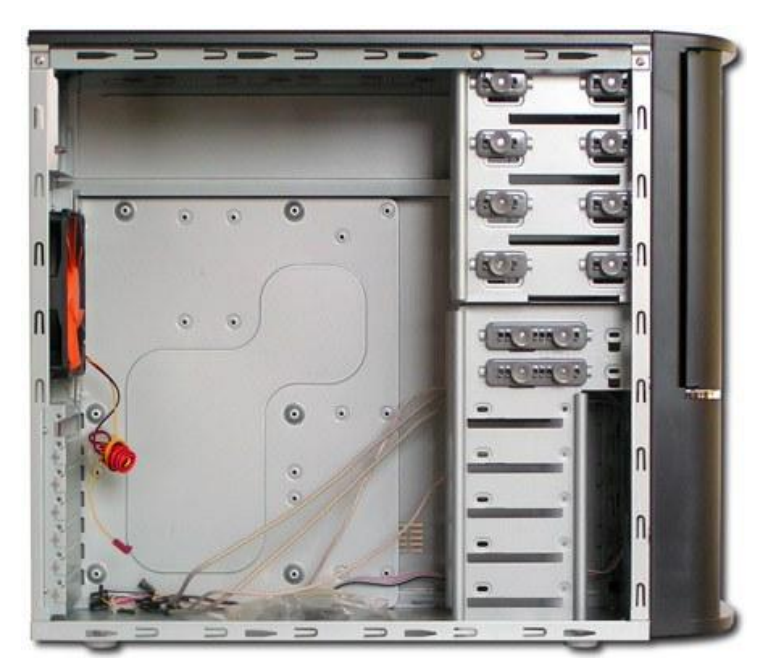

**Obrázek 309 - typický middletower vyrobený z SECC**

Další možností je výroba skříní z hliníku. Hliník, známý kvalitní vodič tepla, je lehký, měkký a tedy i dobře tvarovatelný a hliníková skříň působí luxusním dojmem. Na druhou stranu je hliník daleko dražší, k čemuž se přidává nutnost užití silnějšího plechu – minimálně 1mm – a také snížená pevnost celku. Hliníkové skříně jsou navíc náchylné na přenos vibrací, tudíž je u nich kvalita zpracování o to důležitější. Vysoká tepelná vodivost aluminia se dá využít k pasivnímu chlazení pevných disků a možná by se s úpravami dala využít k lepšímu chlazení napájecích zdrojů. Předpokladem je, že součástka bude s hliníkovou konstrukcí spojena tak, aby se mohla tepelná energie snadno šířit.

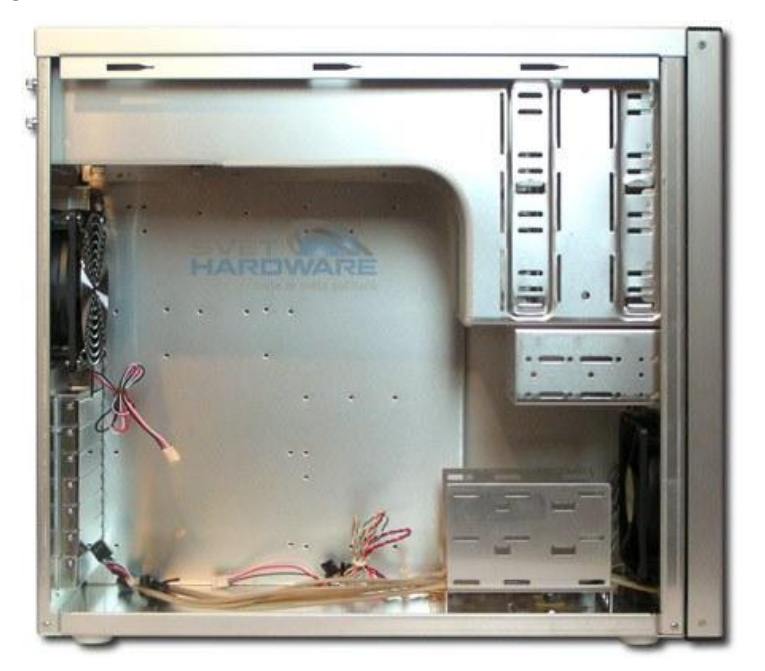

**Obrázek 310 - celohliníková skříň**

Tloušťka materiálu se liší podle použitého materiálu, takže u plechových skříní se pohybuje většinou od 0,6mm po 1mm a u hliníkových by neměla v žádném případě klesnout pod 1mm. Zde platí, že čím silnější, tím lepší a odolnější, ale také těžší a dražší. Opravdu luxusní hliníkové skříně za 6000Kč a více nabízejí i větší tloušťku, 2mm a více. U takto silného plechu se již nemusíte téměř ničeho bát, ani přílišné hmotnosti a právě zde vyniká firma Lian-Li, jejíž hi-end modely patří mezi špičku PC skříní, především kvalitou zpracování a jedinečným designem.

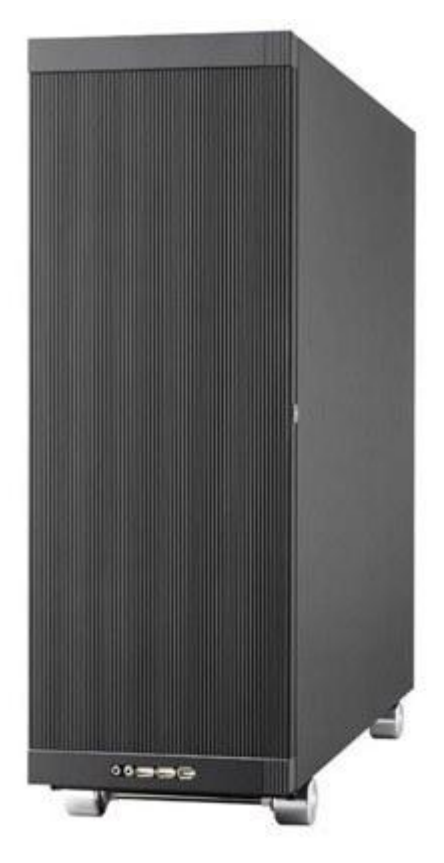

**Obrázek 311 - Tower od firmy Lian Li**

Houževnatost materiálu je tedy jednak důležitá pro tlumení vibrací a hluku vůbec, dále pevnost celku, což se týká především šasi, ale také pro pohodlí uživatele. Nekvalitní bočnice se špatně nasazují. Kroutit se ale také může úchyt pro instalaci základní desky, a to může mít daleko horší následky, třeba v podobě vzniku studeného spoje a tím její znehodnocení. Skříň by měla být pevná, aby komponenty dobře a pevně seděly.

Kromě kvalitního materiálu záleží kvalita skříně na dalších prvcích, jako různé zpevňující přepážky, nebo do trojúhelníku vyztužené rohy. S používáním a přenášením skříně se situace může dále zhoršovat, což může být důsledek nekvalitního materiálu, nýtování a vůbec celkového sestavení.

Nakonec se zmíním o dalším určujícím faktoru kvalitního výrobku, bezpečnosti. S tou je spojeno např. zaoblení veškerých odkrytých hran. U levných, nekvalitních skříní existuje poměrně velká možnost se při instalaci komponent. To je nechvalnou známkou nezaoblených tenkých plechů. Kvalitnější výrobky mají hrany přehnuty. Zaoblení okrajů však může mít i výrazný podíl na pevnosti. Díky tomu pak daleko lépe odolávají tlakům a přispívají k celkové kvalitě.

Rozmístění prvků uvnitř skříní je další oblastí, jíž bychom se měli zabývat. Dobré výrobky této kategorie obecně nabízí velký prostor, a tedy i možnost konfigurace, snadnou instalaci a tím i následnou správu PC. Rozmístěním prvků se především myslí pozice úchytu pro základní desku, šachtic pro pevné disky a zdroje. Obecně platí, že v dobře vyřešené skříní se komponenty v žádném případě nesmí navzájem omezovat, nebo ovlivňovat, jako tomu bylo například u miditowerů.

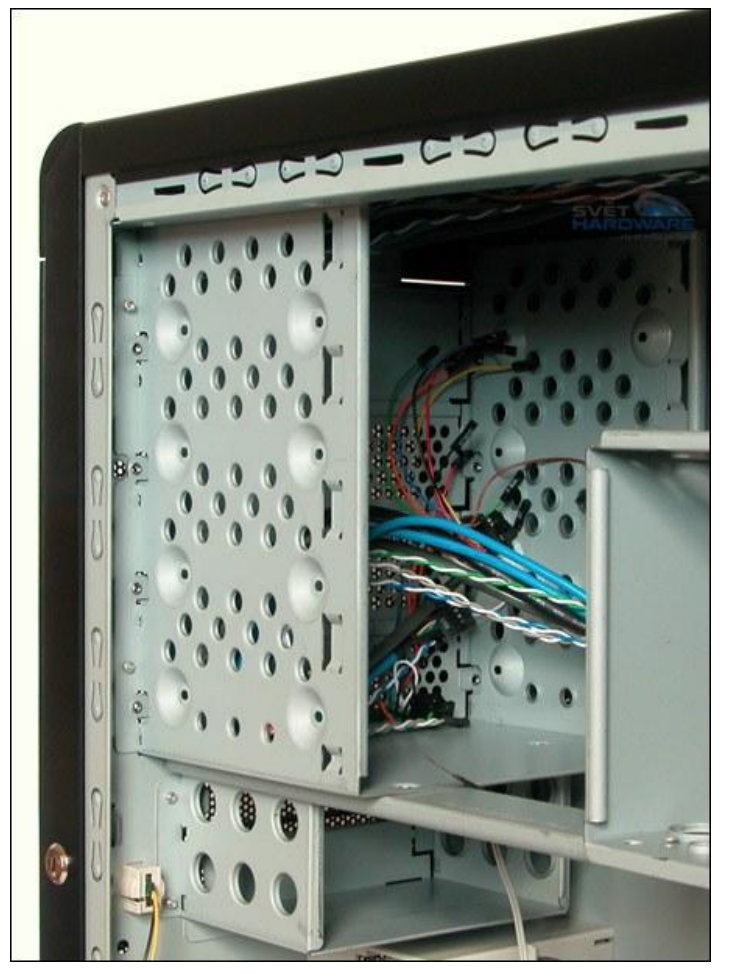

**Obrázek 312 - kvalitně zaoblené hrany skříně z 0,8mm SECC**

U kvalitních skříní jde především o rozdělení místa mezi základní desku, šachty a napájecí zdroj. Dalším problémem je vzájemný vliv základní desky a zdroje. U některých rozměrných chladičů procesorů vznikalo nebezpečí, že u základních desek se socketem umístěným příliš blízko horního okraje bude chladič kolidovat se zdrojem. To ale klade vetší nároky na výšku skříně a tím samozřejmě i celkovou cenu.

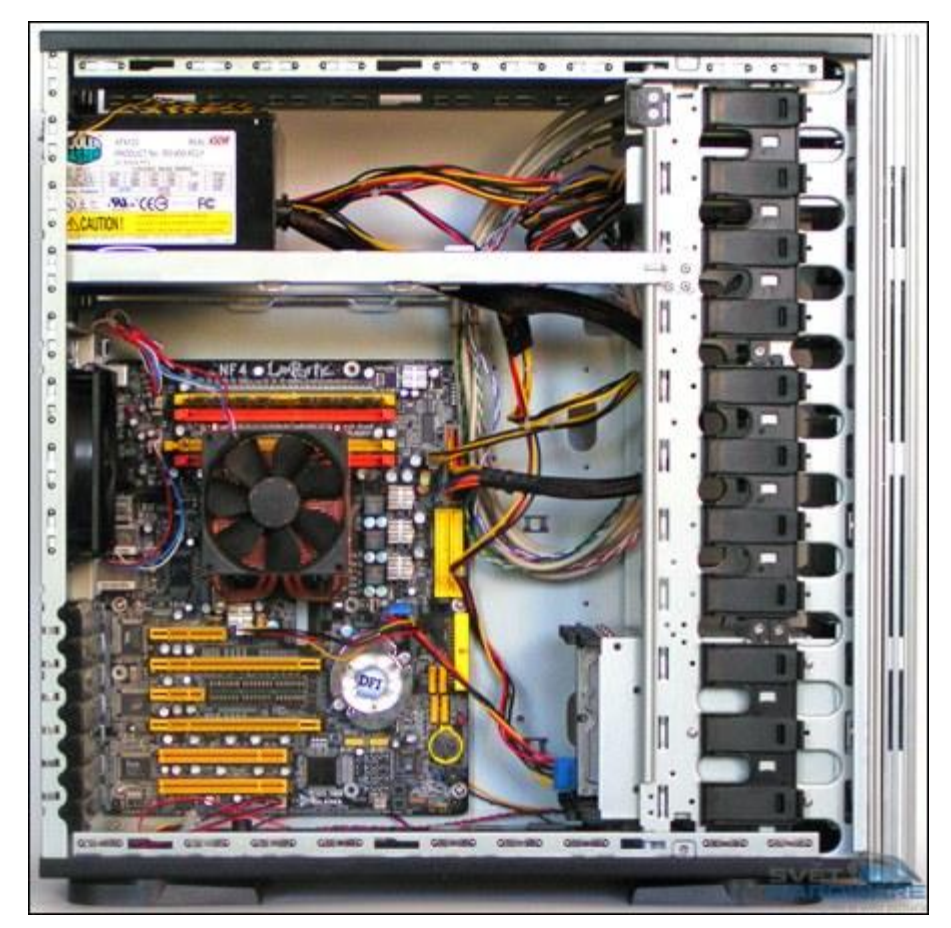

**Obrázek 313 – vhodné rozmístění komponentů uvnitř skříně**

# *3.1.3 Technické doplňky v počítačové skříni*

# **Šachty pro mechaniky a disky**

Jak jste si mohli všimnout, v počítačové skříni je vyčleněný prostor pro základní desku, zdroj, ventilátor a pevné disky, v různých typech skříní se mohou způsoby uchycení těchto komponent lišit.

Jedním ze základních problémů, je umístění šachtic pevných disků vzhledem k základní desce. Pokud si vybereme příliš krátkou skříň musíme se také připravit na tu možnost, že základní deska bude omezovat nižší pozice pro 5,25" mechaniky a 3,5" pozice pro pevné disky. Tento problém se zvláště umocní, pokud se přidají moderní grafické karty s velkými rozměry. Zvláště poté je manipulace s disky poměrně problematická. Pokud nechceme ustavičně demontovat grafické karty nebo jiné komponenty ze základní desky, pak si musíme obstarat buď dostatečně dlouhou skříň, ve které je manipulace s disky i přes grafické karty snadná, nebo skříň, ve které je šachta pro pevné disky otočena o 90°.

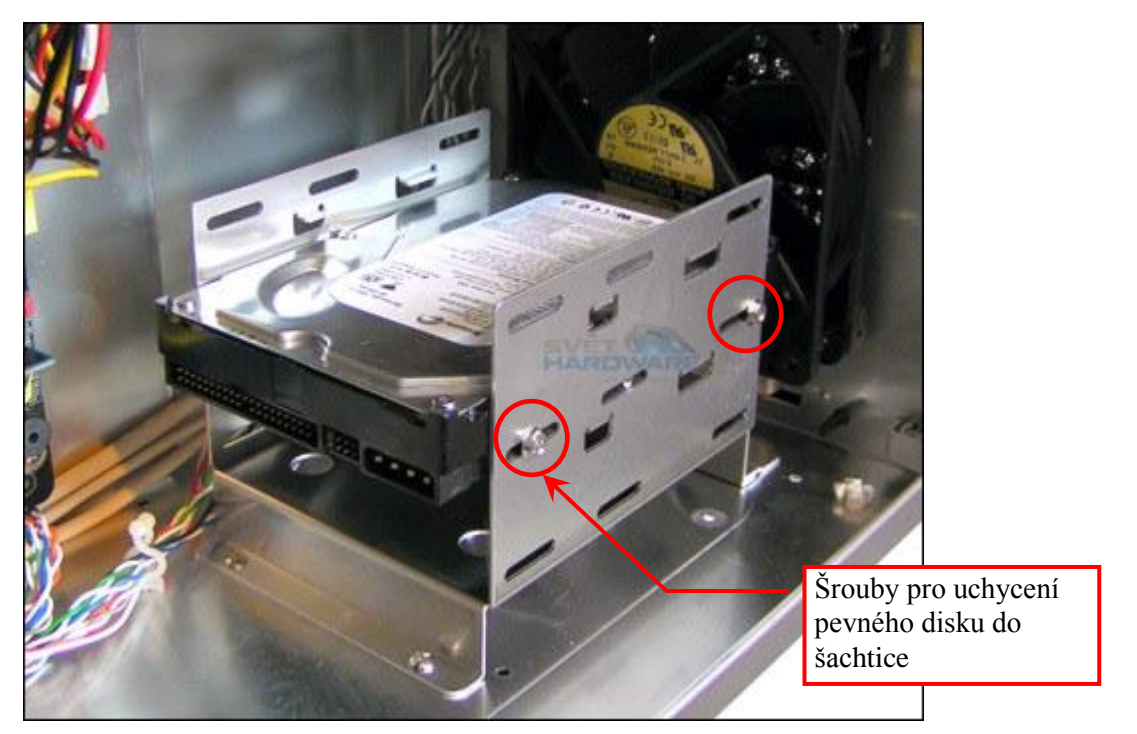

**Obrázek 314 – uchycení disku do šachtice u spodního okraje skříně**

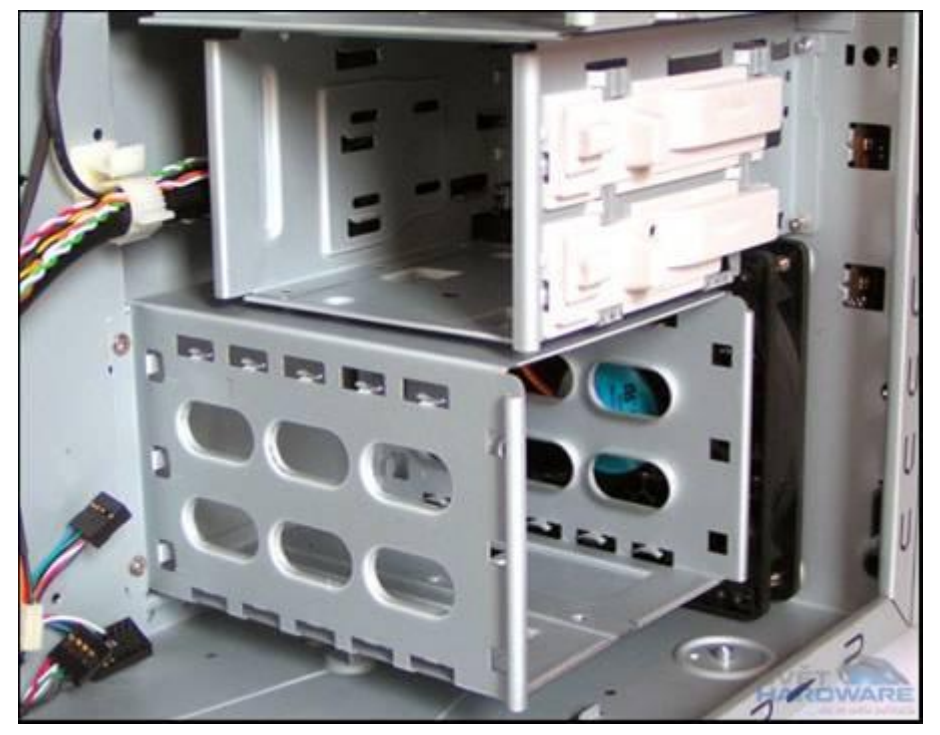

**Obrázek 315 – jiný systém umístění diků pomocí plastových úchytů**

K instalaci pevných disků z boku skříně se v některých případech využívají kolejnice, které jsou většinou plastové a brání tak přenosu tepla na kostru skříně. K dostatečnému chlazení je v tomto případě nutné mít zapnutý přední nasávací ventilátor, disky jsou však lépe chráněny proti otřesům.. Pokud jsou šachtice pootočené, je sice lepší přístup k diskům a konektorům, zamezuje se však vzduchu v proudění. K chlazení instalovaných disků bude toto řešení stačit, zabraňuje však dalšímu proudění vzduchu do skříně.

Pokud se podíváte na přední panel skříně, měly by být patrné nasávací otvory, ať už přímo vepředu před pozicí pro ventilátor, nebo ze spodní strany předního panelu. Každopádně by pro účinné nasávání vzduchu měla být jeho cesta dovnitř co nejkratší a nejpřímější. Jenomže dost často bývají před snadným prouděním vzduchu upřednostňovány jiné prvky, jako vstupně výstupní porty, loga výrobce a jiné, což brání proudění vzduchu.

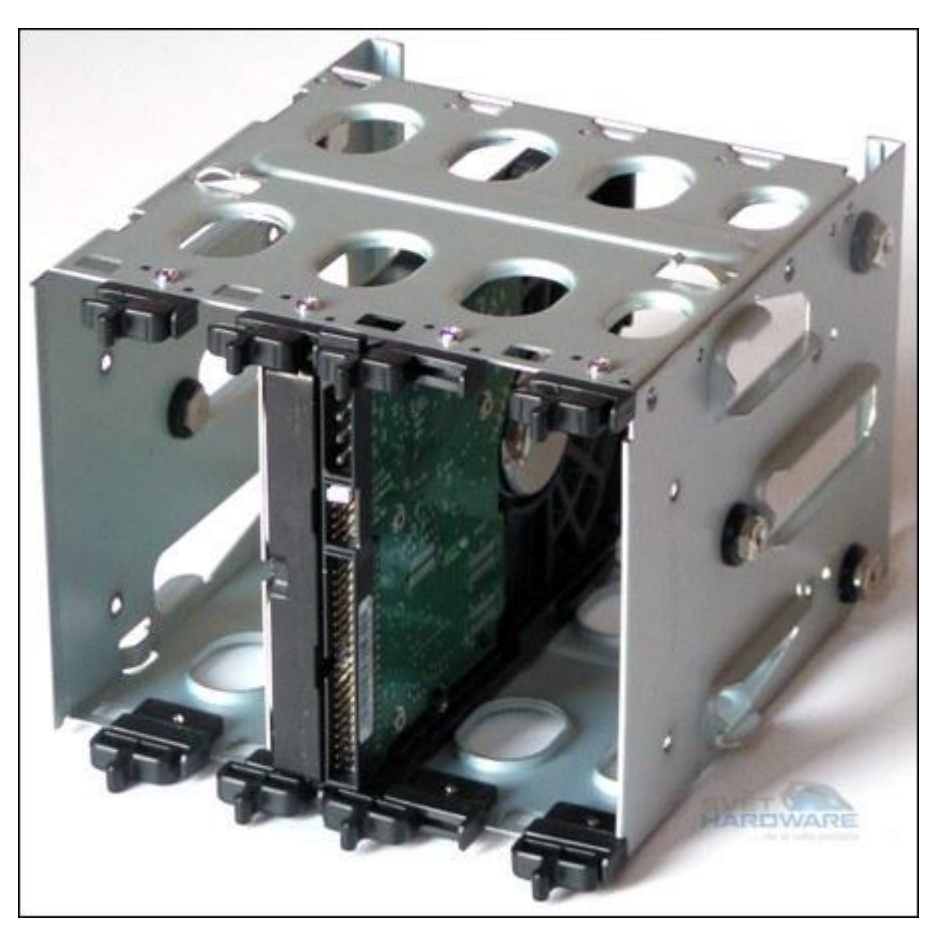

**Obrázek 316 – uchycení disku do šachtice, kterou můžeme libovolně posouvat po celé délce skříně**

Skříně typu tower již dlouho nejsou uspořádány tak stroze, tedy se všemi šachtami vepředu a zdrojem nad základní deskou. Jsou tu samozřejmě jistá omezení. Šachty pro optické mechaniky a externí 3,5― zařízení musí být samozřejmě umístěny vepředu a stejně tak základní deska musí být kvůli rozšiřujícím kartám a vlastním konektorům vzadu, ale v ostatních ohledech je limitující pouze délka jednotlivých datových a napájecích kabelů. Můžeme se tak setkat se skříněmi, ve kterých je prostor pro základní desku a zdroj rozdělený na dva samostatně větratelné celky (Antec P180), skříně, ve kterých si můžeme vybrat pozice pro pevné disky i jejich polohu sami (APlusCase X-Blade), skříně se zdrojem pod základní deskou (APlusCase X-Blade, Lian Li PC-V1100, Aerocool Flamboyant) a další alternativy.

Zmíněné výrobky ovšem patří ovšem mezi ty dražší.

V některých skříních se můţeme setkat s uchycením disků v plastových rychloupínacích mechanismech, jsou dnes poměrně rozšířené, jejich výhodou je, že pro instalaci komponent do takových skříní téměř nepotřebujete šroubovák. Uchycení disků pomocí takových mechanismů mívá i své problémy. Rychloupínací mechanismy vždy nebývají zpracovány tak, že by se vyrovnaly šroubkům.

Problémy mohou nastat v případě, že plastové úchyty jsou nutné, nemáme je však k dispozici.

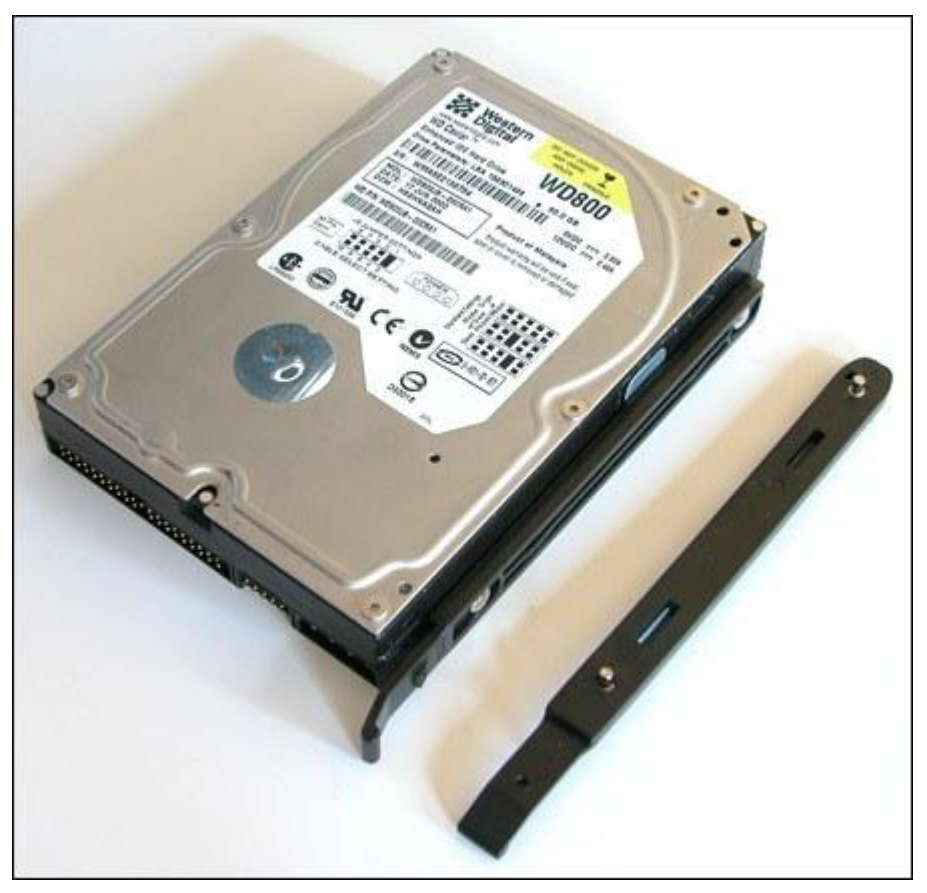

**Obrázek 317 – uchycení disku pomocí plastových nástavců**

# **Kabely**

Management kabeláže je oblast, na kterou se často zapomíná a která zvláště dnes nabývá na důležitosti. Mít uspořádané kabely, to není jen záležitost estetiky, ale především chlazení a dostupnosti k zařízením. Nesepnuté kabely jednak ohrožují ventilátory (kabel se může dostat do lopatek) a potom kladou nezanedbatelné překážky proudícímu vzduchu. Tento problém u starých počítačů téměř neexistoval, protože tam nepotřebovaly jednotlivé komponenty tolik chladit a také kabelů nebylo tolik.

Pokud si uděláme malý výčet, tak na nepořádku v kabelech se dnes podílejí především zdroje, které mají daleko více dlouhých větví, než kdykoliv předtím. Výhodou jsou v tomto případě zdroje s možností odepnutí jednotlivých větví.

Výhodou ve dnešní době je, že ploché kabely k pevným diskům a mechanikám nahradily kabely SATA, nebo kulaté ATA kabely. Přibyly však další kabely pro zadní, či přední USB, Firewire a audio porty, s jejichž délkou výrobci skříní zpravidla nešetří a je na nás si je vést místy, kde budou co nejméně vadit.

Pokud k tomu přičteme napájecí kabely pro množství ventilátorů a i regulátory jejich otáček, nám vznikne masa drátů, je jasné, že uspořádání kabelů je důležitým krokem ke spolehlivému systému.

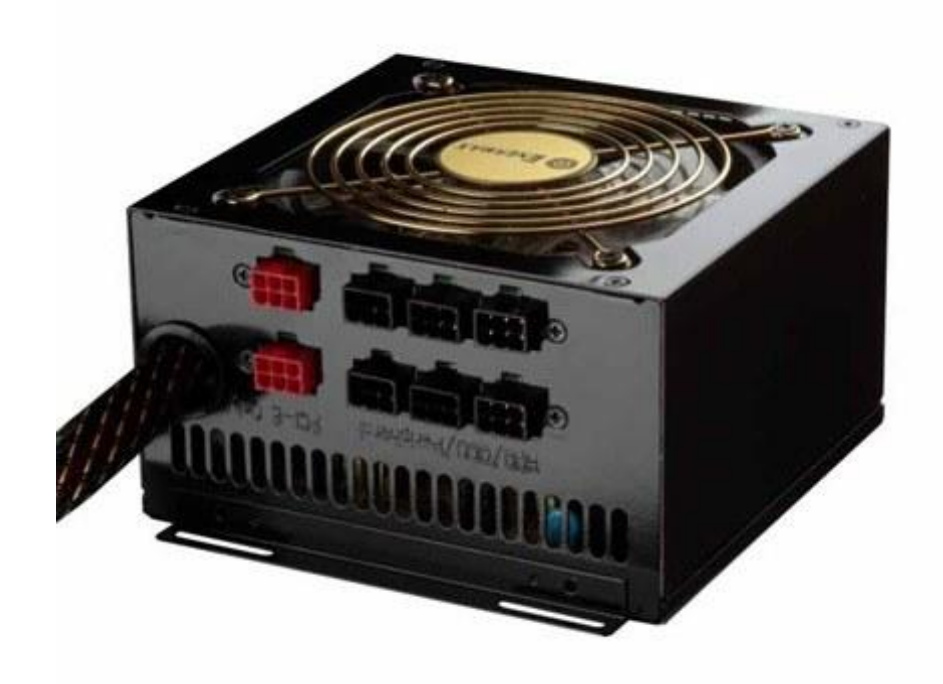

**Obrázek 318 - zdroj s odpojitelnými větvemi**

Již při výběru vhodné skříně musíme proto zvážit, jaké tedy máme možnosti při uspořádání kabelů.

Taková skříň by měla být dostatečně prostorná, abychom mohli přebytečné a příliš dlouhé kabely stočit a uložit tam, kde nebudou stát v cestě proudění vzduchu. Asi nejlepším takovým místem je prostor mezi jednou z bočnic (nejčastěji pravou) a úchytem pro základní desku. Další možností je vedení kabelů pod základní deskou, ovšem tam je zase třeba dbát na to, abychom si vývody na zadní straně desky nepoškodili izolaci kabelů.

Už i výrobci si nutnost uspořádání kabelů uvědomují a v příslušenství skříní nabízejí různé stahovací pásky, suché zipy, samolepící plastové stojánky, nebo rovnou prvky zabudované přímo do skříně.

Na následujícím obrázku je skříň APlusCase X-Blade se dvěma černými perforovanými panely. Ty mají na zadní straně množství malých úchytů, do nichž lze upevnit kabely.

Záleží však na konstrukci skříně, jak kabeláž rozmístíte.

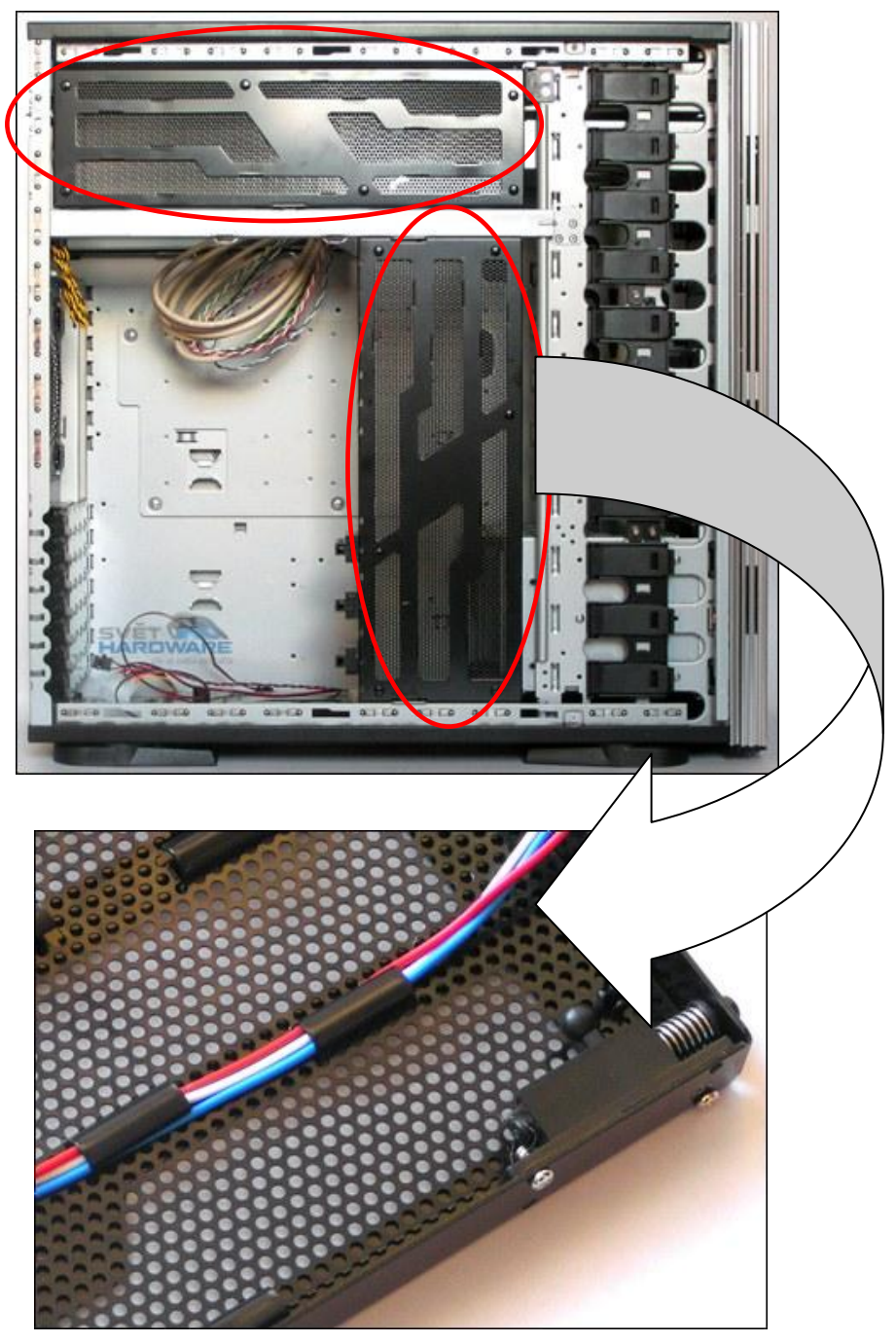

**Obrázek 319 – mřížky pro vedení kabelů**

# **Chlazení a hluk**

Dobré chladicí schopnosti skříní jsou jedním z hlavních předpokladů k úspěchu. Efektivní chlazení potřebují v první řadě procesory a grafické karty, dále moderní čipové sady a nakonec pevné disky, a to zvlášť pokud jich máme několik výkonných. Ostatní komponenty, jako paměti, zvukové karty nebo optické mechaniky, již takové chlazení nepotřebují. V této části si ukážeme aktivní způsob chlazení s pomocí ventilátorů.

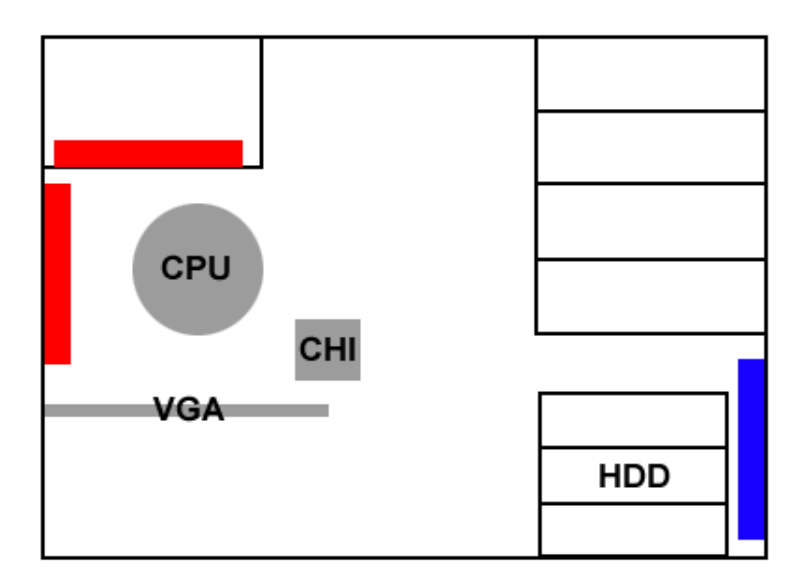

**Obrázek 320 - klasické rozmístění komponent a ventilátorů v middletoweru**

Pokud se budeme rozhodovat při nákupu skříně podle jejích chladicích schopností, měli bychom mít na paměti hlavně závislost rozmístění komponent a ventilátorů.

Zde je nutné vzít v úvahu, že pokud budeme vzduch ze skříně dobře odčerpávat a zároveň mu na vhodných místech nebudeme klást přílišný odpor v proudění dovnitř a kolem komponent, pak se již dokážeme obejít bez nasávacích ventilátorů a tím i dalších zdrojů hluku.

Je nutné si uvědomit, že ventilátory mají být rozmístěny tak, aby proud vzduchu jimi tlačený, nebo k nim tahaný, procházel přes nejdůležitější komponenty. Tudíž pokud už budeme mít ventilátory nasávající vzduch, měla by jejich pozice být přímo před chlazenými komponentami (pevné disky, grafické karty a procesory). Tady je komplikace především v rozdílném rozmístění součástek na základních deskách což vylučuje kvalitní použití chladicích tunelů procesorů, především u skříní BTX.

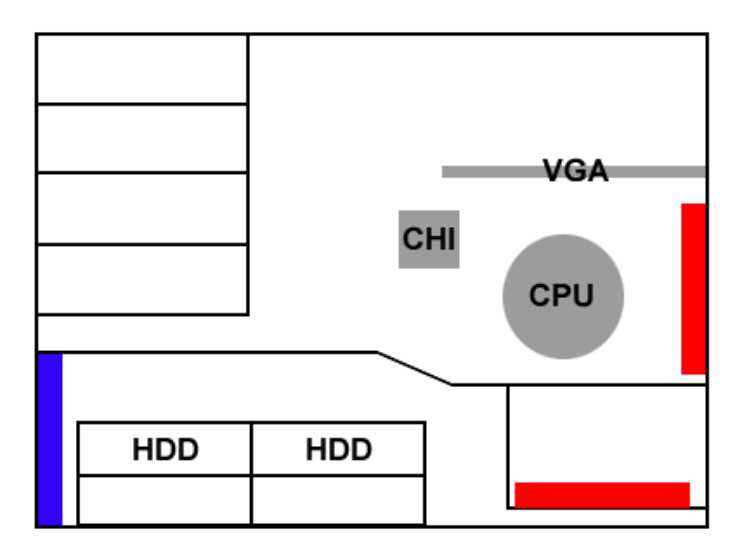

**Obrázek 321 - alternativní rozmístění s odděleným místem pro zdroj s disky a ostatní komponenty**

Výchozím bodem pro chlazení je napájecí zdroj a jeho ventilátor. Výrobce může využít klasického systému, kdy se zdroj podílí na odvodu teplého vzduchu z oblasti procesoru, nebo zdroj umístit tak, aby vzduch nasával zvenčí skříně a ihned posílal zase ven, případně aby se podílel na chlazení pevných disků.

V jiném případě chlazení probíhá v oddělených komorách pro zdroj (a pevné disky) a základní desku s ostatními komponentami. Výhoda klasického způsobu je v tom, že zdroj se podílí na chlazení celé skříně. Nevýhodou je, že u zdrojů s řiditelnými otáčkami se nasáváním již zahřátého vzduchu otáčky a tím i hlučnost zvyšují.

Zde je nutné si uvědomit, jaké máme priority na chlazení, zvolit si vhodné rozměry skříně, možnosti chlazení a konstrukci skříně, které budou nejvíce vyhovovat použitému hardware.

# **Pevné disky a chlazení**

Pevné disky jsou v první řadě zdrojem teply, dále svým objemem brání proudění vzduchu a současně jsou zdrojem hluku. Jak už bylo řečeno, uchycení pomocí plastových nástavců snižuje možnosti chlazení. Současně v případě většího počtu disků hrozí, že budou umístěny blízko sebe a prostor mezi disky se nestihne chladit. V duchu co největšího usnadnění instalace a manipulace s komponentami a i pevnými disky se zapomíná na schopnost skříní uspokojivě pasivně uchladit pevné disky přebíráním tepla ze šachet a jeho rozváděním dále po skříni.

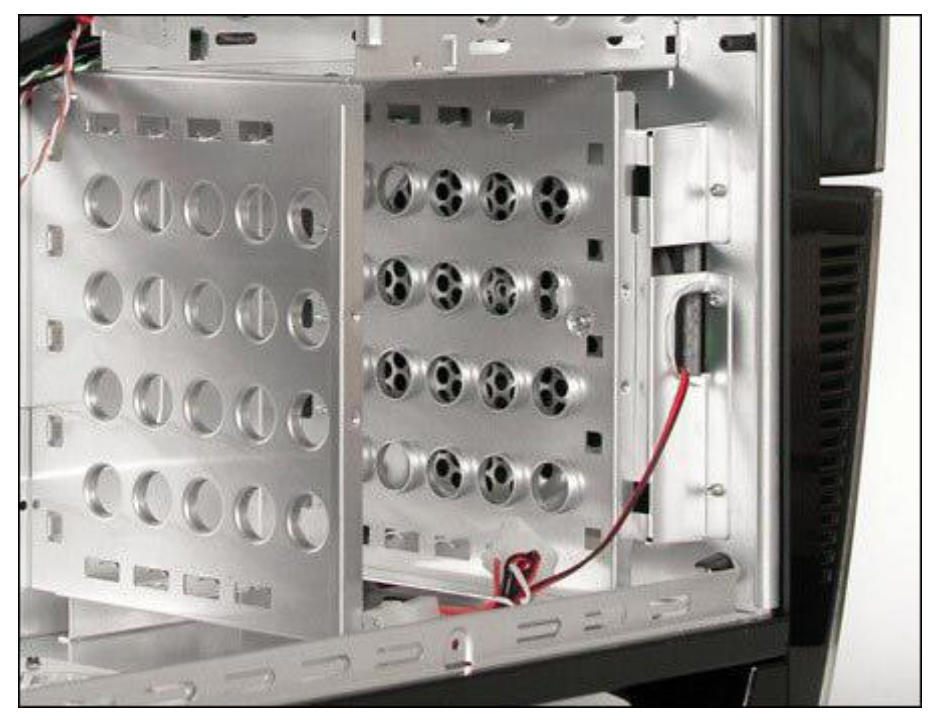

**Obrázek 322 – nevhodně umístěná šachtice bránící proudění vzduchu z ventilátoru**

Existuje však množství výrobců, kteří se snaží zajistit dobrý přenos tepla z disku na šachtu a to buď využití klasického způsobu upevnění přes šroubky, nebo použitím kovových úchytů. Je však stále dost výrobců, kteří uživateli raději nabídnou funkčně naprosto zbytečná okna v bočnici, svítící loga a podobné prvky, místo kvalitního, jednoduchého a účelného chlazení.

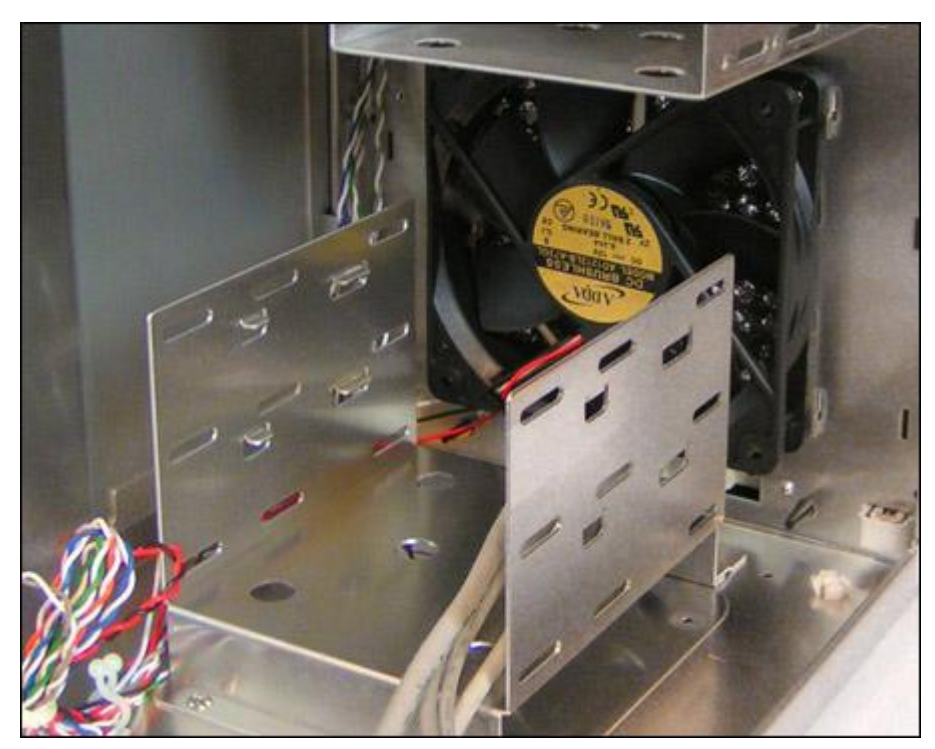

**Obrázek 323 – vhodně umístěný ventilátor**

Problémem zůstává odhlučnění pevných disků a to především odstraněním vibrací vzniklých roztočeným motorkem disku a pohybem hlaviček. Zde je dobré použít co nejlépe uzavřenou skříň, a kvalitní zpracování skříně a přichycení bočnic.

Další možnosti jsou v použití pružného uchycením disků nebo v pasivních boxech.

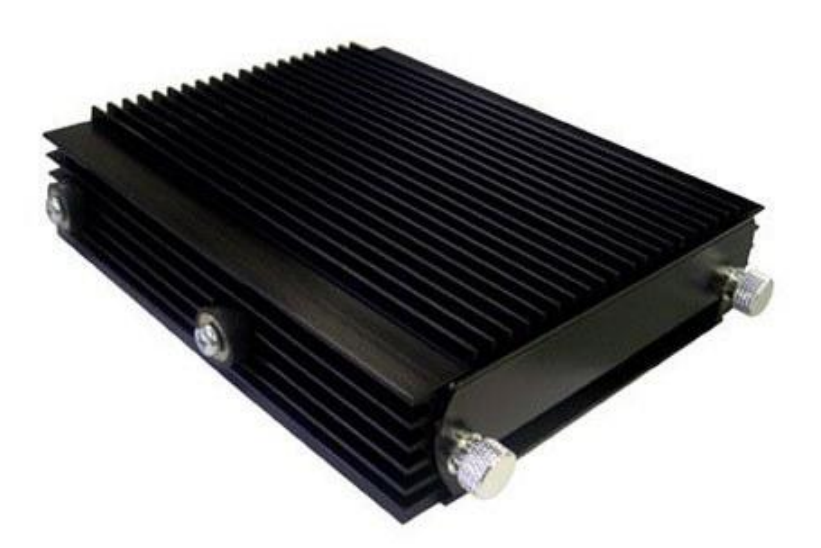

**Obrázek 324 – odhlučněný disk Silencer do 5,25" šachty s pasivním chlazením**

# **Vzhled a výbava skříní**

O materiálech pro výrobu skříní už bylo psáno, víte už taky, že dnes existuje množství nestandardních skříní navržených designově do kanceláří nebo jako domácí multimédia.

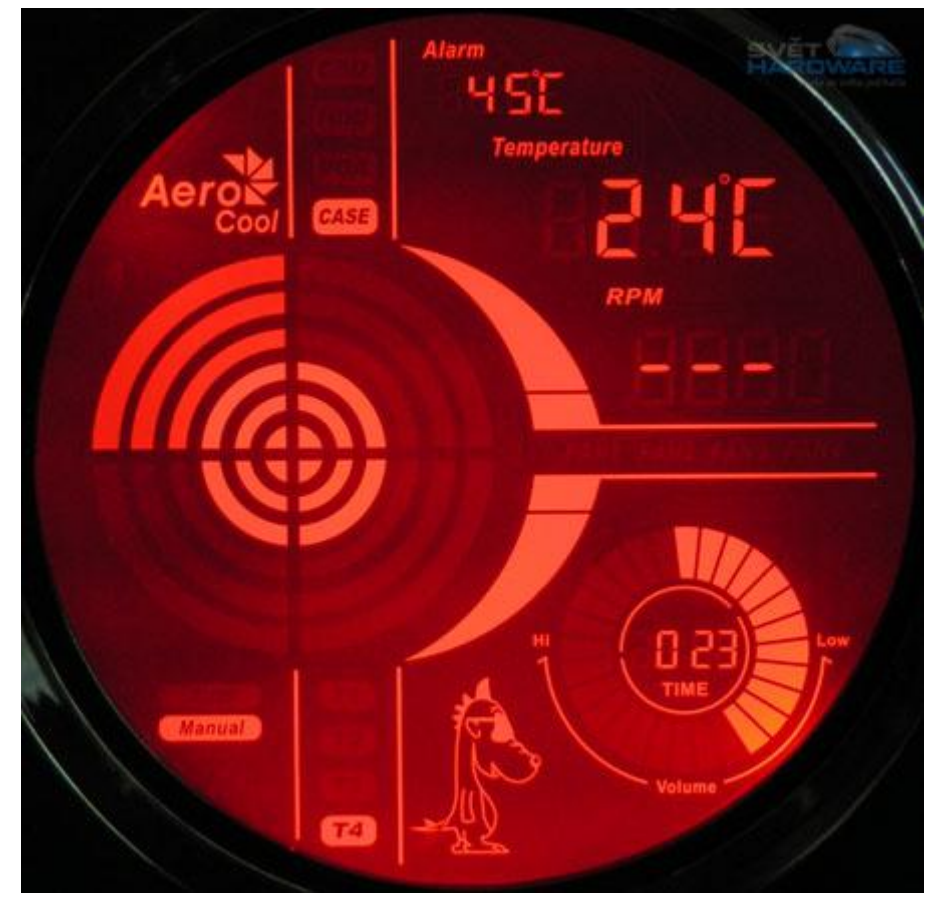

**Obrázek 325 – dnes už není výjimkou integrovaný informační panel**

Nadstandardními prvky bývají různé displeje, dodatečné osvětlení, tepelná čidla, regulátory otáček, I/O porty, prostředky pro management kabeláže, kabelové redukce či feritová toroidní jádra, tyto prvky by v žádném případě neměly být na úkor kvality skříně. Samozřejmostí dodávky bývá i standardní vybavení, jako jsou šroubky, distanční sloupky a manuál.

# *DALŠÍ ZDROJE*

Na <http://cz.asus.com/products4.aspx?l1=7&l2=37&l3=0&model=1096&modelmenu=1> si můžete prohlédnout blíže například následující, designově zdařilou skříň.

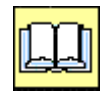

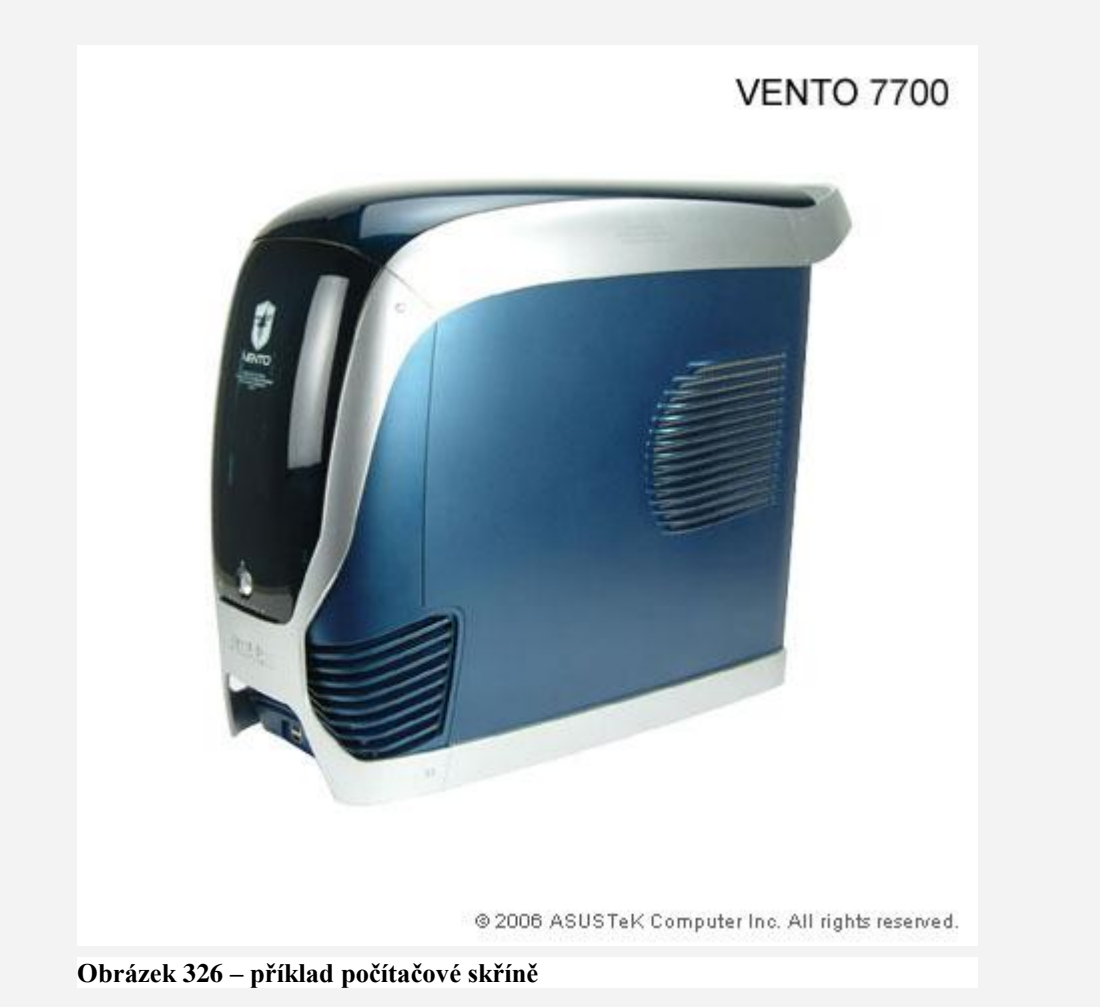

#### Parametry:

#### **Estetika a technologie**

- **Excelentní harmonie modré a černé barvy**
- UV barevný lak dodává stylový vzhled a extra ochranu povrchu skříně
- Stříbrný rámeček s X-křivkou vylepšuje 3D vzhled
- **ELED diody dodávají skříni odlišný design**

#### **Spolehlivost pro nepřetržitý provoz**

- Podpora dvou zadních 80mm ventilátorů a jednoho předního 80mm ventilátoru pro maximalizaci toku vzduchu
- Ventilační otvory nasávají chladný vzduch zvenčí a stabilizují teplotu systému
- Řešení chlazení je dostatečně výkonné pro nejmodernější platformy jako pro AMD tak pro Intel.

#### **Zjednodušené postupy instalace**

Vnitřní kostra, kryty rozšiřujících slotů a šroubky demontovatelné pouze prsty pro pohodlí uživatelů

Moduly pro interní pevné disky otočné o 90° umožňují jednoduchou instalaci bez potřeby prostrkování rukou dovnitř skříně

- Zaoblené hrany zajišťují bezpečnost uživatele před pořezáním a poškrábáním
- Patentovaná Magic Mask® se odklápí nahoru a proto nenaráží do dalších věcí na pracovním stole

#### **Optimalizováno pro rozšíření**

Nabízí deset pozic pro mechaniky, z toho čtyři 5.25 palcové a šest 3.5 palcových

Sedm rozšiřujících slotů na základní desce a kompletní vstupy a výstupy na předním panelu umožňují rozmístění periferií jak je libo.

Podpora formátu základních desek jak ATX, tak i microATX

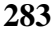

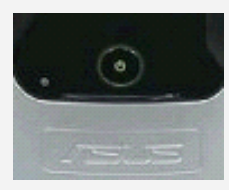

Zelená LED dioda Zářivá LED dioda Modul otočný o 90°

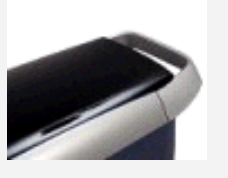

Držák pro snadné

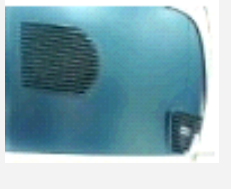

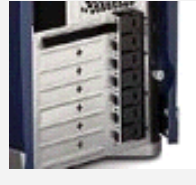

Ventilační otvory Návrh bez šroubků

# **3.2 Počítačové zdroje**

# *3.2.1 Co je to počítačový zdroj*

V této části jsem čerpal mimo jiné z:

<http://www.ddworld.cz/case-a-zdroje/pc-zdroj-srdce-pocitace-18.html> <http://www.zive.cz/h/Uzivatel/AR.asp?ARI=131882> [http://www.svethardware.cz/art\\_doc-](http://www.svethardware.cz/art_doc-4B3777DC9C4C8FF8C125716F006EB97E.html?lotus=1&Highlight=0,zdroj)[4B3777DC9C4C8FF8C125716F006EB97E.html?lotus=1&Highlight=0,zdroj](http://www.svethardware.cz/art_doc-4B3777DC9C4C8FF8C125716F006EB97E.html?lotus=1&Highlight=0,zdroj) [http://www.svethardware.cz/art\\_doc-](http://www.svethardware.cz/art_doc-8D4AEA4126FB1125C1256E84004449B3.html?lotus=1&Highlight=0,zdroj)[8D4AEA4126FB1125C1256E84004449B3.html?lotus=1&Highlight=0,zdroj](http://www.svethardware.cz/art_doc-8D4AEA4126FB1125C1256E84004449B3.html?lotus=1&Highlight=0,zdroj) [http://www.svethardware.cz/art\\_doc-730916E584B75FF5C1256DCD00312EDD.html](http://www.svethardware.cz/art_doc-730916E584B75FF5C1256DCD00312EDD.html)

Na těchto stránkách si můžete informace doplnit a upřesnit.

Zdroj je elektrické zařízení, které dodává elektrickou energii potřebnou pro funkci všech obvodů v počítači. V elektrické síti je dodáváno střídavé napětí 230V (dříve 220V) s frekvencí 50 Hz. Zdroj toto napětí převádí na stejnosměrné a to hned na několik větví - podle typu zdroje, dnes obvykle 3.3V, 5V a 12V. Komponenty počítače jako základní deska nebo grafická karta tato napětí využívají přímo nebo je dále mění na ještě nižší podle požadavků jednotlivých komponent, například AGP verze 3.0 používá napětí 0.8V, procesory napětí kolem 1.5V atd. Zdroj je také zodpovědný za to, že bude napájet komponenty podle standardů a norem.

Dnes se používají dvě odlišné konstrukce zdrojů – klasické napájecí zdroje a spínané zdroje. Druhá jmenovaná konstrukce je novější a v dnešní době i přes své problémy stále používanější převážně kvůli nižší hmotnosti, menším rozměrům a nižší ceně v domácích spotřebičích, kde je třeba transformace napětí. Jsou i základem počítače.

# **Počítačový zdroj – srdce počítače**

Často se za srdce počítače považuje procesor, procesor je však spíš mozek počítače. Přirovnání k srdci v počítači je vhodnější pro napájecí zdroj, protože ten napájí a oživuje celý systém. Podcenění výběru správného zdroje může mít nedozírné následky. Přitom kvalitní zdroje nestojí v porovnání s jinými kvalitními komponentami zdaleka tolik.

Zdroje procházely a procházejí neustálým vývojem standardů a formátů (http://www.formfactors.org). V současné době je nejvíce používaný standard ATX12V 2.0. Ten se navíc dnes vyskytuje již ve vývojových verzích ATX12V 2.01, ATX12V 2.1 a ATX12V 2.2.

ATX12V 2.0 se oproti starším verzím odlišuje 24 pinovým hlavním napájecím konektorem a zejména zdvojenou 12V větví a tím nárůstem výkonu celého zdroje, což při dnešní spotřebě komponent bylo nutností. Důvody pro přechod na ATX12V 2.0 byly dva, nový formát základních desek BTX a přechod na energeticky náročnější PCIe sběrnice.

Počítač nemá stabilní spotřebu, jeho spotřeba se neustále mění, jelikož všechny dnešní komponenty mají šetřící režimy, a tak pokud některá komponenta na plno jet nemusí, sama se přepne do klidového režimu a spotřebovává výrazně méně, než ve špičce.

Důvodem, proč pořizujeme 300 a více wattové zdroje jsou právě špičkové odběry, které dosahují mnohonásobně vyšších hodnot. Běžný počítač pokud je v chodu, ale nevykonává takřka žádnou činnost, má spotřebu okolo 100-120W, ovšem začnete-li pracovat, spotřeba okamžitě naroste na vysoké hodnoty dnes běžně okolo 250-350W čisté spotřeby komponent u výkonnějších strojů tak není výjimkou 500-600W čisté spotřeby, odebírané ze sítě..

Jaká je spotřeba základních komponent můžete vidět v následující tabulce.

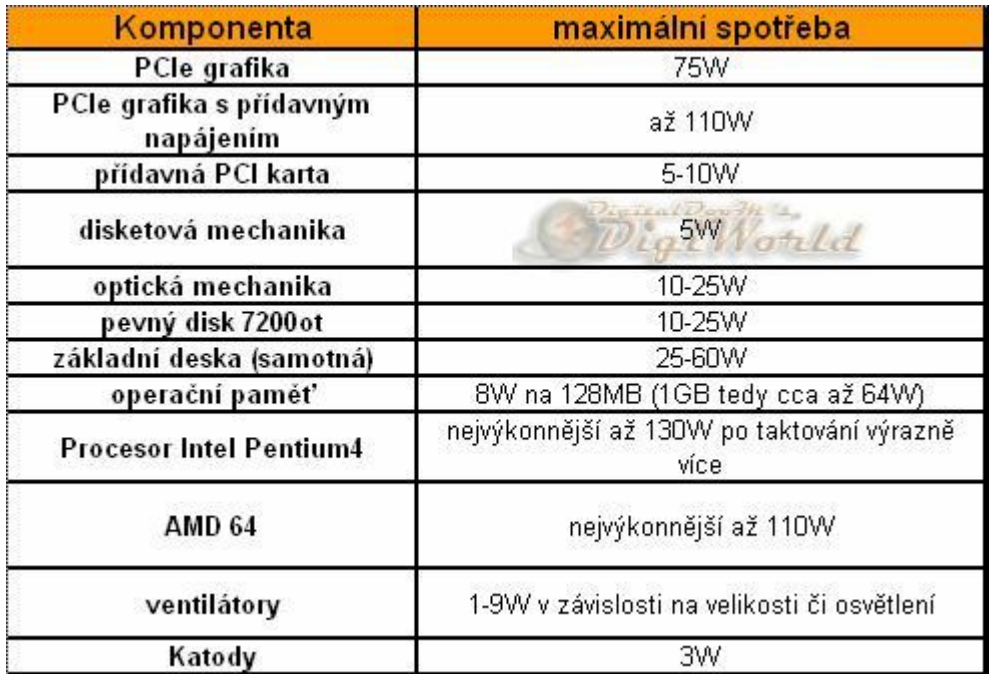

# **Stabilita zdroje**

To, čeho by si měl na zdroji každý nejvíce všímat, jsou hodnoty na jednotlivých větvích. Ty jsou totiž nejdůležitější, pro stabilní a bezpečný chod počítače. V normě pro ATX12 jsou přesně stanoveny.

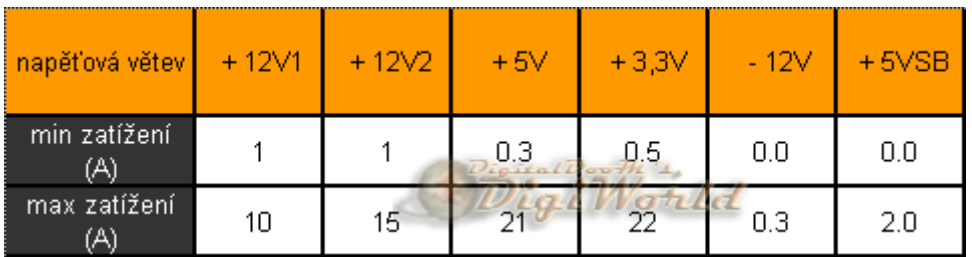

Při nedodržení těchto hodnot, konkrétně při nízkých hodnotách dochází k potížím s chodem a stabilitou PC. Problémem jsou i vyšší hodnoty, které můžou vést i ke zničení součástek. Právě v kvalitě a schopnosti udržovat stabilní hodnoty jsou veliké rozdíly i mezi zdánlivě stejně výkonnými zdroji.

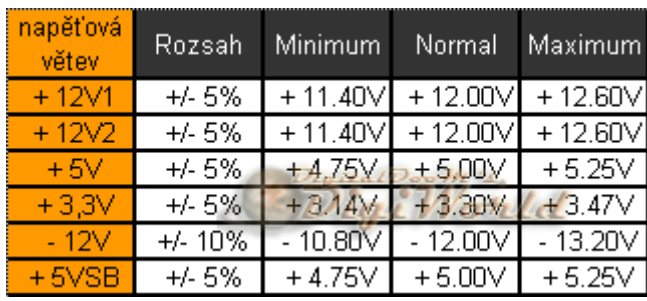

# *3.2.2 Formáty počítačových zdrojů*

# **Historie formátů AT, ATX, ATX12V a BTX**

Formát AT používal se ve velké míře zhruba do roku 1998 a byl určený pro starší systémy napětí poskytovaná zdrojem byla 5V a 12V, zdroj se zapínal spínačem na skříni přímo přes  $\sim$ 230V a koncepce nebyla připravená pro softwarové zapínání. S tímto formátem se můžete setkat ještě dnes u starších počítačů.

# **Formát AT**

Formát AT (Advanced Technology) byl považován za první moderní specifikaci, určující rozměry základní desky, její výstupy a také specifikaci napájecích zdrojů. Zdroje AT měly dva hlavní šesti pinové konektory a dvě napájecí větve (+5V a +12V).

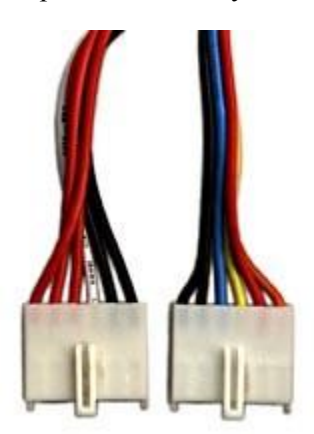

**Obrázek 327 – konektory zdroje AT pro napájení základní desky**

Tato koncepce však nebyla připravená na softwarové zapínání. Formát AT začal postupně vytlačovat formát ATX.

# **Formát ATX**

Je nutné si opět uvědomit, že formát ATX není jen formátem zdroje, ale i základní desky a počítačové skříně.

Za standardem ATX (Advanced Technology Extended) stojí firma Intel, která jej vytvořila v roce 1995. Po několika letech to byla velká změna v designu počítačových skříní, základních desek a také v oblasti zdrojů. Nejdůležitější změnou v nových počítačových zdrojích byla možnost softwarového zapínání a vypínání. Další změnou bylo přidání nové napájecí +3,3V větve k napětí 5V a 12V. Zdroje ATX od starších AT poznáte podle nového dvaceti pinového Main Power konektoru. Zdroj má v podstatě tři stavy - zapnuto se všemi napěťovými okruhy v chodu, vypnuto (lze provést pouze vypínačem nebo vyndáním kabelu ze zásuvky) a stand-by s omezeným příkonem pro napětí 5V. Zapnutí se provádí spojením dvou pinů na hlavním Main Power konektoru a toto zapnutí vždy provádí základní deska stiskem tlačítka na skříni nebo přes Wakeup funkcí síťové karty, USB zařízení nebo přes hodiny.

### **Formát ATX12V**

Na začátku roku 2000, byl vytvořen standard ATX12V navazující na ATX 2.03 z roku 1998 a rozšiřující ho o další konektor a o nové standardy výkonu na jednotlivých napěťových větvích zdrojů.

Formát vycházel postupně v několika revizí.

ATX12V 1.1 (srpen 2000) – tvrdší 3,3V větev; změna předepsaného uchycení do skříně.

ATX12V 1.2 (leden 2002) – Odstraněna -5V větev; změněna náběžná doba u +5V.

ATX12V 1.3 (duben 2003) – Definice pro přidání Serial ATA konektoru (je volitelný); zvýšena minimální požadovaná účinnost při max. zatížení z 68% na 70%; přidána specifikace účinnosti pro typické a lehké zatížení.

ATX12V 2.0 (únor 2003) – změněna výkonová doporučení; přidány doporučené specifikace pro 250 W, 300 W, 350W a 400W zdroje; zvětšení potřebné minimální účinnosti na typickém a lehkém zatížení; změněny vyžadované náběžné doby napětí; Main Power konektor změněn na  $2 \times 12$ pinů; po přidání +12 V, +5 V, +3,3 V na Main Power konektor byl zrušen Aux Power konektor; přidán Serial ATA konektor; přidán 2×2pin konektor (12V Power konektor), pro který je vyžadována separátní 12V větev.

ATX12V 2.01 (červen 2004) – změněna specifikace zvlnění/šumu na 12V DC větvi.

ATX12V 2.1 (březen 2005) – přidány doporučené specifikace pro 450W zdroje; změněny doporučené proudové požadavky na 250, 300, 350, 400 W zdroje; navýšení stand-by proudu na  $+5$  V. ATX12V 2.2 (březen 2005) – opraveny náběžné doby u  $+12V$ .

Významnější úpravy byly ve verzi 2.0. Ta přinesla změnu hlavního konektoru na 24pin, rozdělení +12V větví a nový přídavný konektor pro procesor.

# **Formát BTX**

Intel přišel v roce 2003 s formátem BTX (Balanced Technology Extended).

S ním přišla razantní změna v rozložení komponent na základní desce (dalo by se říci, že se jedná o obrácenou ATX desku). Spotřeba tehdejších Pentií 4 byla neúnosná a výhled do budoucna počítal s dalším navyšováním vyzařovaného tepla. Přepracování celé koncepce ATX mělo zlepšit chlazení procesoru i ostatních komponent.

Zdroje pro BTX využívají stejná napětí, stejné konektory, liší se jen v tvaru a nových typech konektorů, z nichž by se měly už definitivně na větvích zdroje objevit 3.3V konektory pro Serial ATA disky. Teoreticky by tedy neměl být problém použít ATX zdroj v BTX skříni, alespoň v těch největších s plnou BTX základní deskou.

Příklad zdroje pro BTX

Fortron FSP275BWN 275W BTX

Kvalitní a spolehlivý 275W zdroj pro BTX základní desky a skříně. Podporuje P4 a SATA disky a splňuje podmínky pro bezproblémové napájení PCI-X sběrnice.

Na jeho chlazení se podílí tichý 8cm ventilátor. Je 100% testován HI-POT a má zabudovaný EMI filtr. Jeho životnost je minimálně 100.000 hodin(při 25°C).

Samozřejmostí je ochrana proti přepětí a zkratu(bez nutnosti výměny pojistky) a navíc dokáže vyfiltrovat až 16ms výpadky elektrického proudu.

Součástí balení je i síťová šňůra. Rozměry: výška 86mm & šířka 150mm & hloubka 95mm.

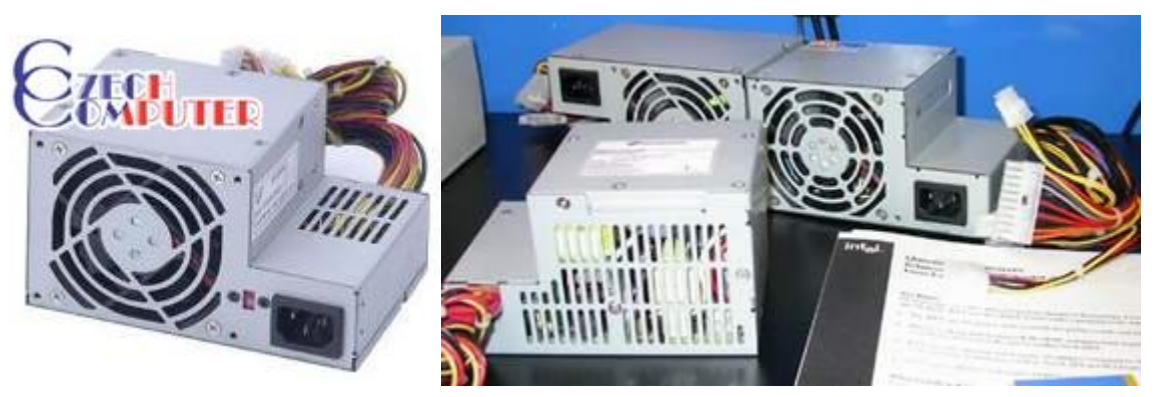

**Obrázek 328 – zdroj Fortron FSP275BWN 275W BTX a ukázky dalších BTX zdrojů**

Na dalším obrázku si jen pro zajímavost uvedeme proudění vzduchu ve skříni BTX.

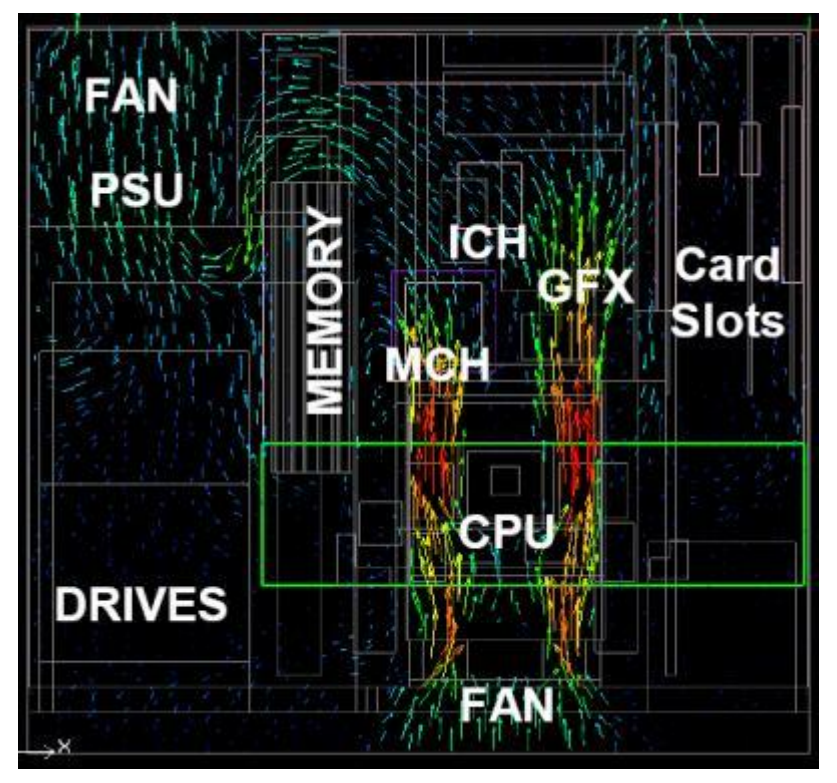

**Obrázek 329 - schéma proudění vzduchu v micro BTX systému**

### **Další typy zdrojů**

Vzhledem k tom, že zdroj bývá jedna z nejporuchovějších součástí počítače, se pro serverová řešení často používají tzv. redundantní zdroje. Nejčastěji se vyskytují v duální podobě, což znamená, že obsahují dva na sobě nezávislé zdroje, které jsou umístěny ve speciálním šasi. Je proto také potřeba speciálních počítačových skříní. Výhoda je zřejmá, pokud se jeden zdroj porouchá, může jeho funkci zastat druhý. Další výhoda tohoto řešení je přístup ke zdroji, ten se dá vysunout bez jakéhokoliv otevírání skříně a může se rychle vyměnit za jiný.
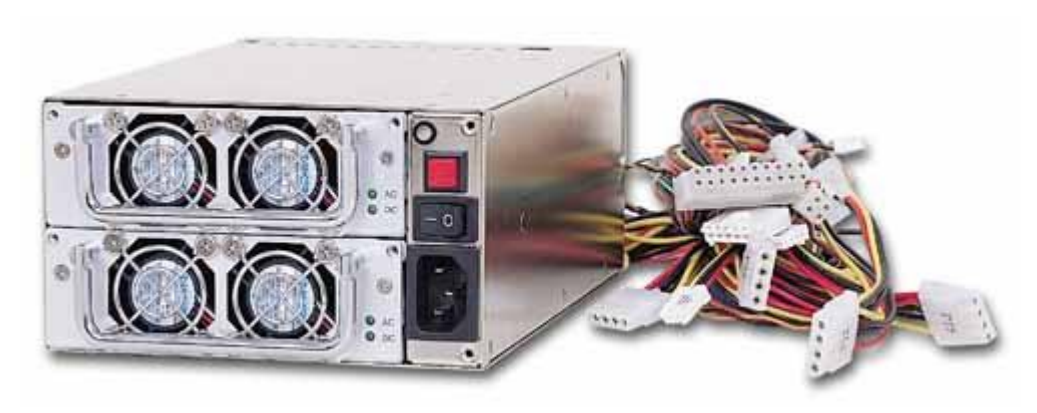

**Obrázek 330 - redundantní zdroj ORION-F30020**

Serverové zdroje jsou většinou ATX a ATX12V nekompatibilní. Existují pro ně tyto specifikace:

- WTX 24pin Main konektor (použití Pentium II a III, Xeon a Athlon MP),
- AMD GES 24pin Main konektor, 8pin přídavný konektor (použití některé dualprocesory Athlon),
- EPS12V 24pin Main konektor, 8pin přídavný konektor, nepovinný 4pin terciální konektor (použití - Xeon a Opteron) definován v SSI (Server System Infrastructure) specifikacích.

Pro zdroje do osobní počítačů, které mají nestandardních rozměry, existují také zvláštní specifikace:

- TFX12V jsou určeny pro malé systémy, mají menší rozměry než ATX12V zdroje (125  $\times$  100  $\times$  50 mm), ale neliší se tvarem,
- SFX12V jsou určené pro malé sestavy, vyrábějí se v několika odlišných rozměrech  $(100 \times 50 \times 125 \text{ a} \check{z} \cdot 138 \times 86 \times 101 \text{ mm})$ . Od TFX12V zdrojů se odlišují svým tvarem – jsou delší a užší.
- LFX12V jsou konstruovány pro nízko-profilové počítače (s obsahem skříně  $6 9$  litrů), funkcí se od ATX12V zdrojů neodlišují, rozdíl je v jejich tvaru,
- CFX12V používají se v tenkých systémech (s obsahem skříně  $10 15$  litrů). Používají stejné konektory jako ATX12V zdroje, ale mají odlišné fyzické rozměry – tvar do " $L^{\alpha}$ .

# *3.2.3 Konektory zdrojů*

#### [http://www.zive.cz/h/Uzivatel/Ar.asp?ARI=131882&CHID=2&EXPS=&EXPA=](http://www.zive.cz/h/Uzivatel/Ar.asp?ARI=131882&CHID=2&EXPS=&EXPA)

Konektory se kterými se na dnešních zdrojích setkáte jsou:

Zleva: FDD, HDD(optické mechaniky atd.), 12V pro CPU, SATA napájecí konektor, hlavní napájecí 24pin konektor

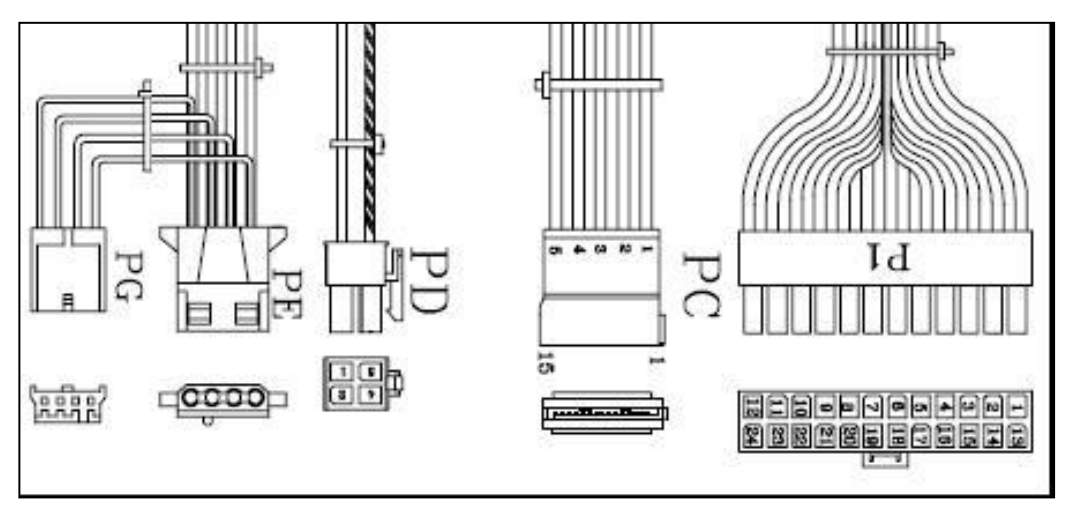

**Obrázek 331 – příklady konektorů zdroje**

#### **Popis kabeláže, barevné značení.**

#### *AT*

Konektor na základní desce měl dvanáct pinů a zpravidla se do něj zapojovala dvojice plochých konektorů po šesti pinech.

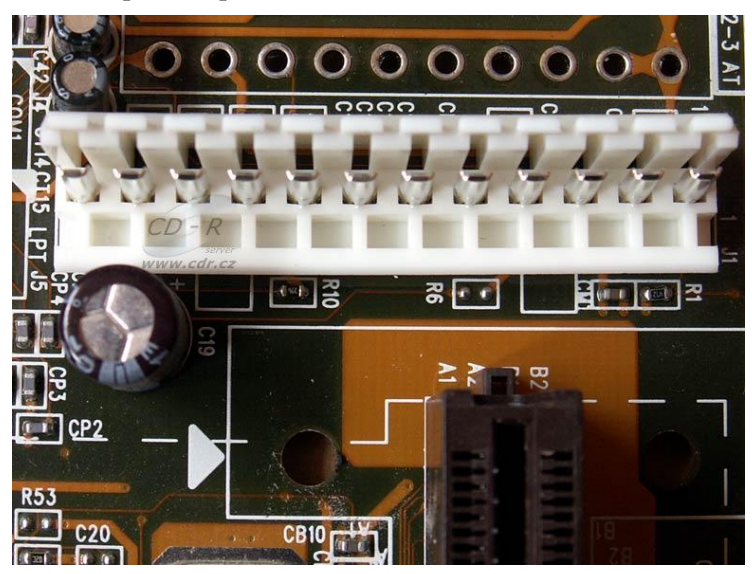

**Obrázek 332 – konektor napájení AT zdroje na základní desce**

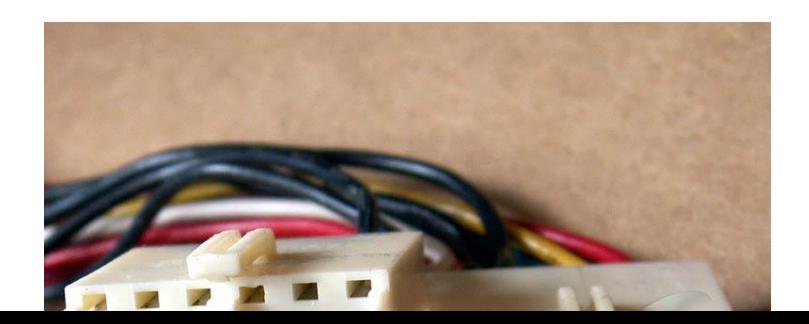

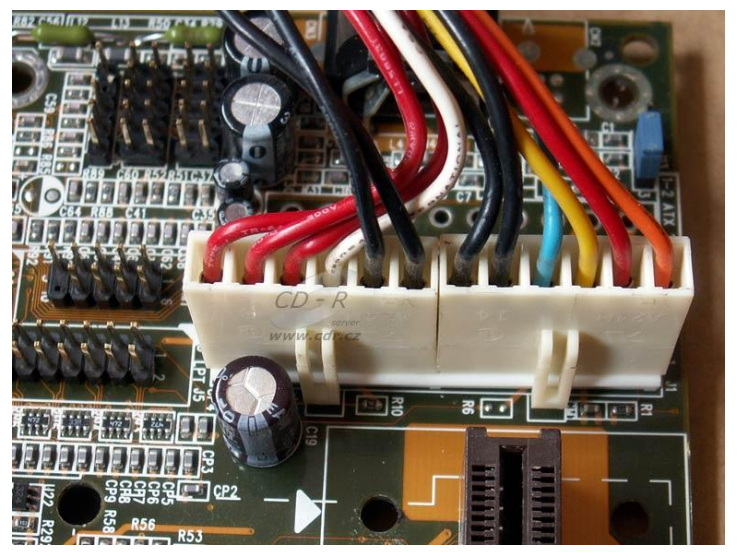

**Obrázek 334 – zapojení konektorů AT do základní desky**

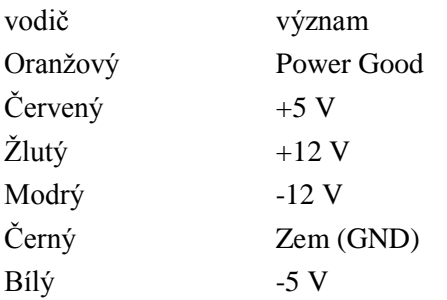

*ATX-20 (2×10)*

Standard ATX, který se používá dodnes. Záměna či otočení prakticky nehrozí.

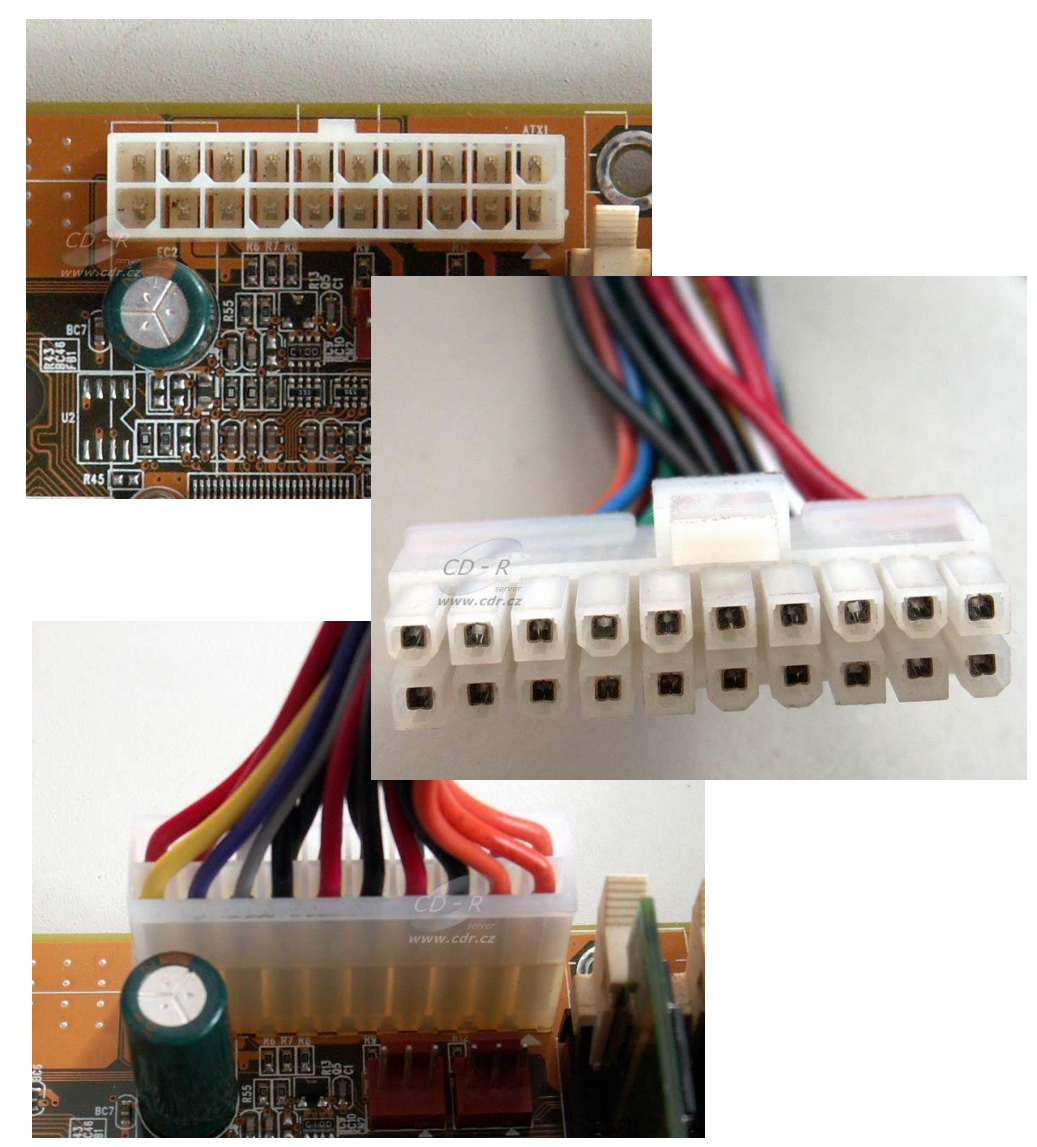

**Obrázek 335 - ATX-20 (2×10)**

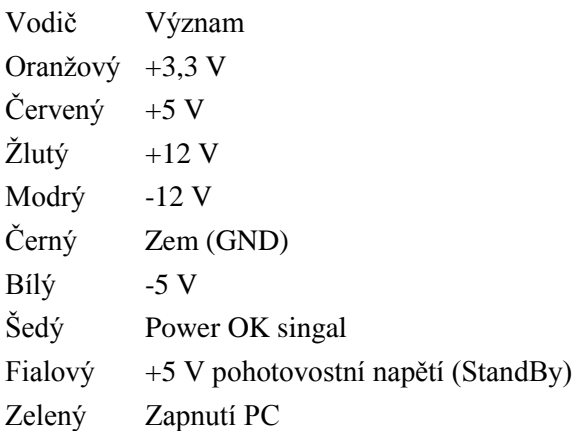

*AUX Power*

Tento konektor není vyžadován u všech zdrojů ATX12V ani ATX, pouze je doporučen v případě, že zdroj nabízí na +3.3V větvi více než 18A nebo na +5V větvi více než 24A. Setkat se s ním je možné spíše u dražších a výkonnějších zdrojů. Konektor je sestaven ze dvou +3.3V vodičů, jednoho +5V a třech COM (zem) a vzdáleně připomíná jeden ze dvojice konektorů zdrojů AT. Drtivá většina základních desek AUX Power nevyužívá, ale jsou i výjimky, především desky pro pracovní stanice, popř. některé víceprocesorové desky využívající zdroje ATX12V. V budoucnu se s ním však pro klesající význam větví +3.3V a +5V nepočítá a z nejnovější specifikace pro standard PCI Express byl již vyjmut.

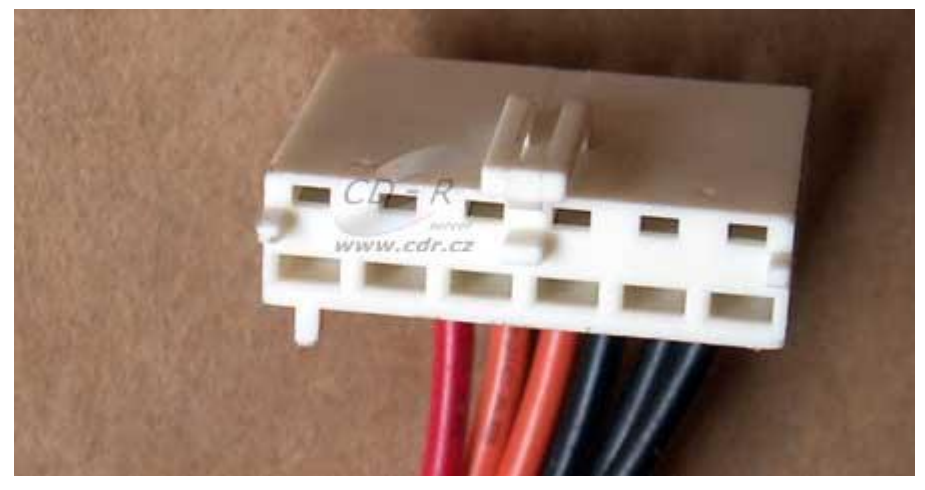

**Obrázek 336 – AUX konektor**

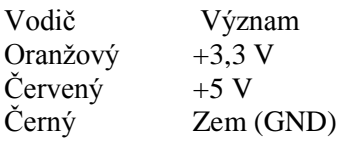

*EPS-24 (ATX 2x12V, ATX 12V 2.x) Main Power konektor* je zapojen do základní desky a napájí všechny obvody na základní desce a karty do desky zapojené. Má 24 pinů. Dnes se jedná společně s 20pin konektorem o nejběžnější typ hlavního konektoru

| $+3.3V$ | $+3.3V$ |
|---------|---------|
| $+3.3V$ | 12V     |
| COM     | COM     |
| $+5V$   | PS ON#  |
| COM     | COM     |
| +5V     | COM     |
| COM     | COM     |
| PWR ON  | NC.     |
| +5VSB   | $+5V$   |
| $+12V1$ | $+5V$   |
| $+12V1$ | +5V     |
| $+3.3V$ | COM     |

**Obrázek 337 – konektor EPS-24 (ATX** 

Barevné označení jednotlivých vodičů konektoru ATX 2x12

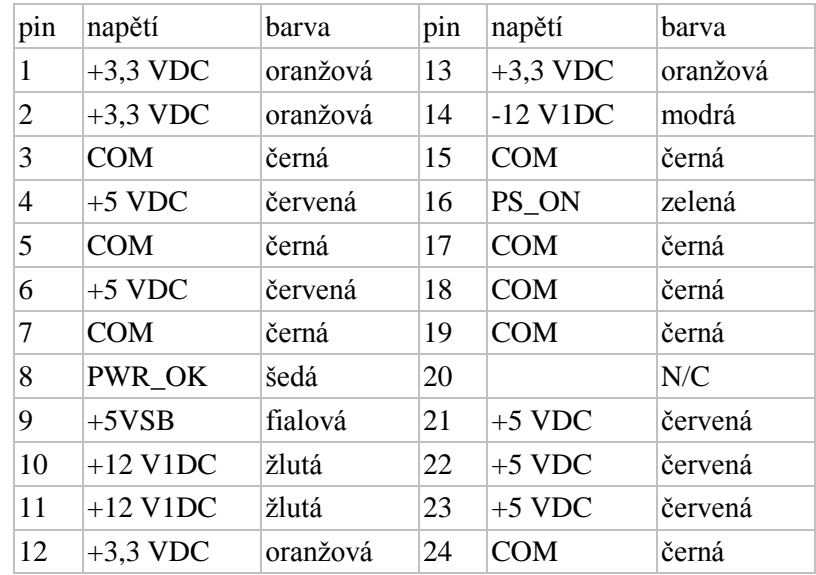

Poznámka: Starší dvacetipinový konektor (ATX12V 1.x, ATX) nemá piny číslo 11, 12, 23 a 24. Aby se daly připojit 24 pinové konektory i do desky s 20ti pinovým konektorem, bývají často poslední čtyři piny odpojitelné, nebo je možné u některých základních desek nechat dané piny prostě volně nezapojené.

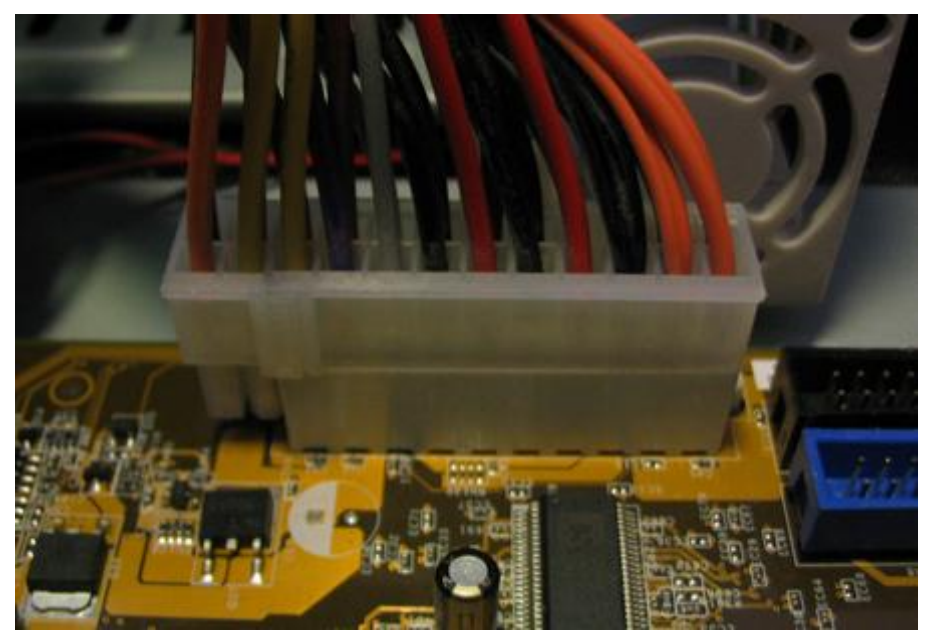

**Obrázek 338 – 24 pinový konektor ATX**

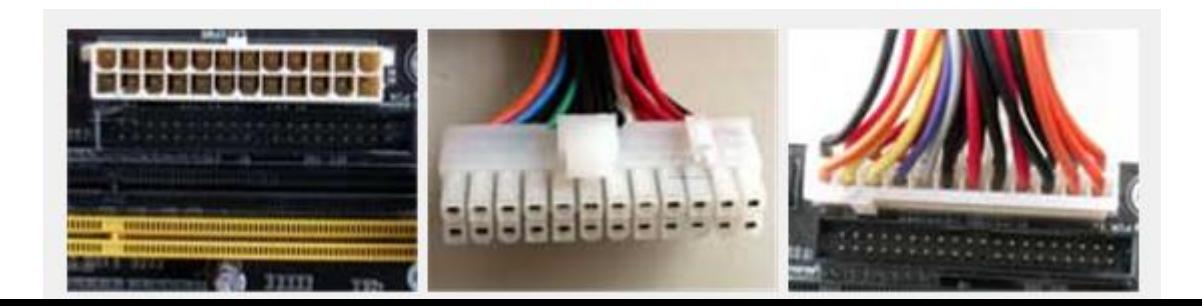

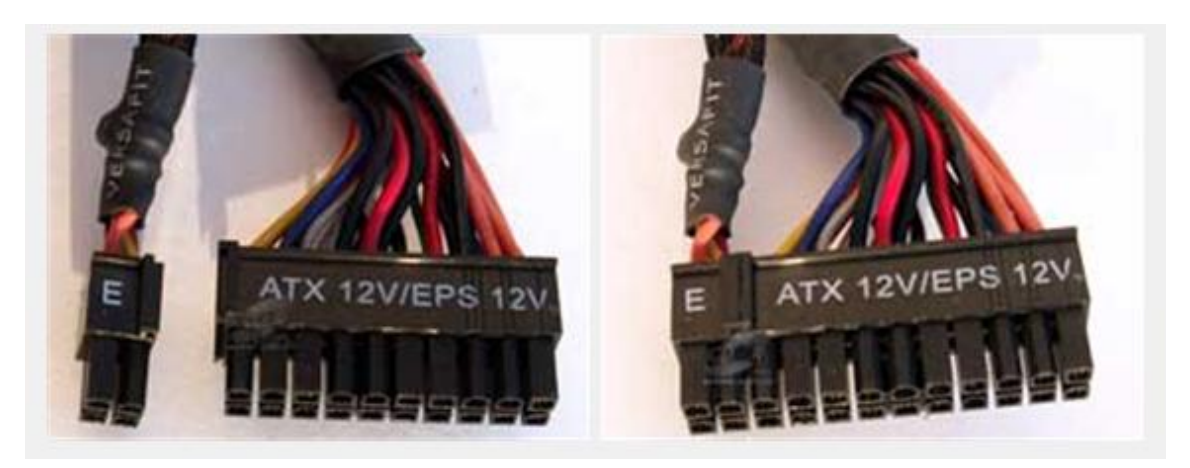

**Obrázek 340 – konektor s možností odpojení 4 pinů**

Odpojený 4 pinový konektor si může laik snadno zaměnit s dalším typem konektoru, Power konektoru k napájení procesoru. Všiměte si však, že napájení v jednotlivých pinech není shodné.

*ATX12V 12 V Power konektor* slouží k napájení procesoru a musí být dle specifikací řešen separátní větví, s nezávislým proudovým limitem na +12 V. U některých moderních základních desek můžete najít tyto konektory dva.

Má-li základní deska tento konektor, pak se bez jeho zapojení zpravidla neobejdete. Obvykle se nedoporučuje vyrábět nebo používat různé redukce v případě, že zdroj nemá patřičný konektor od výroby, protože procesor bývá hodně náročný na energii.

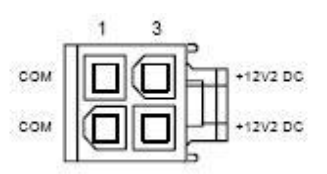

**Obrázek 341 - konektor slouží k napájení procesoru**

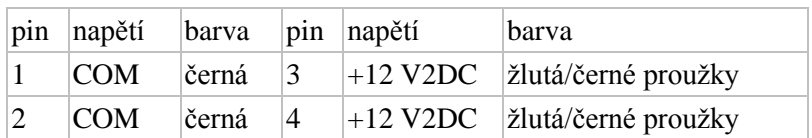

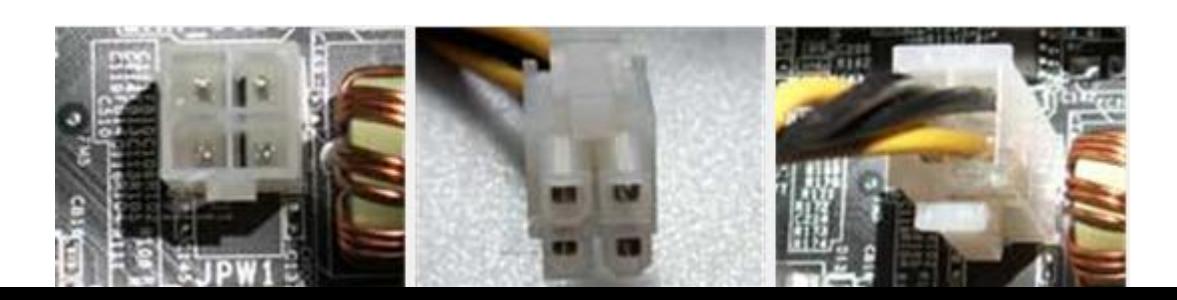

U některých výkonných procesorů ani tyto dva páry nestačí. Proto se můžete setkat s rozšířeným napájecím konektorem ATX12V 2×4.

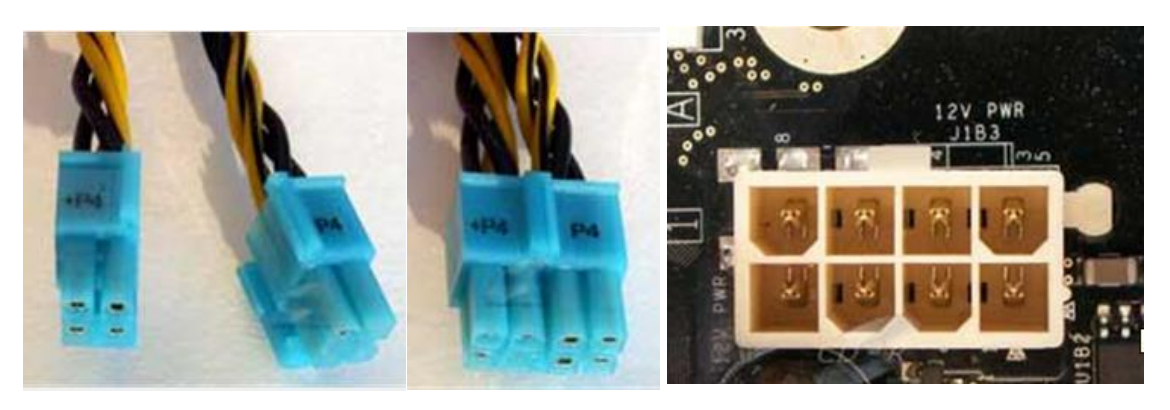

**Obrázek 343 – zdvojený napájecí konektor procesoru**

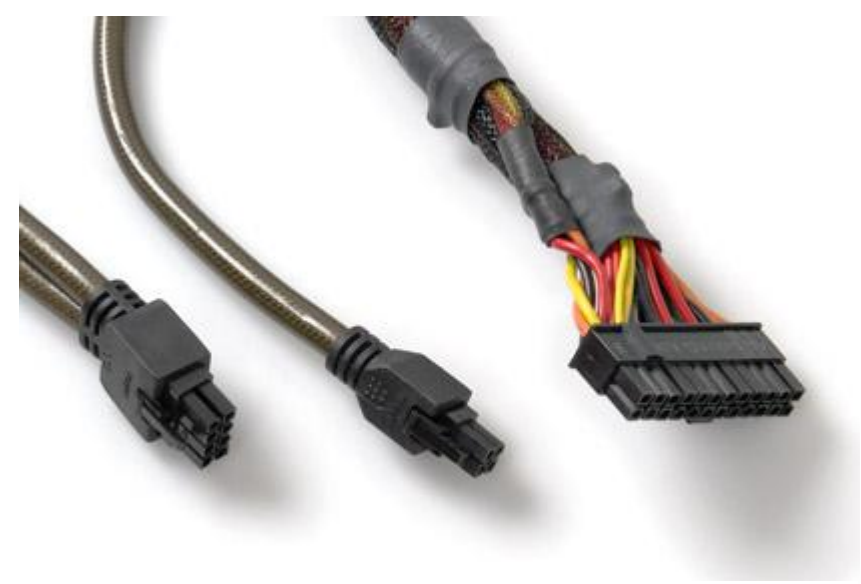

**Obrázek 344 – napájecí konektory do základní desky**

PCI Express konektor pro grafickou kartu je volitelný (tj. nevyžadován specifikacemi). Může-

me se s ním setkat u všech PCI Express grafických karet, které mají přídavné napájení. Pokud se u zdroje nevyskytuje, je možné použít redukci z Peripheral konektoru.

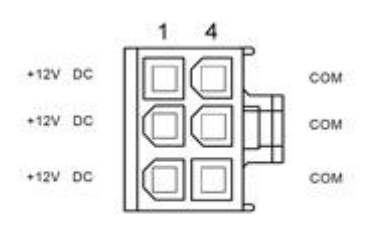

**Obrázek 345 - PCI Express konektor**

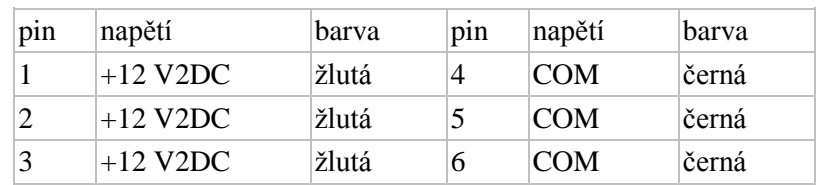

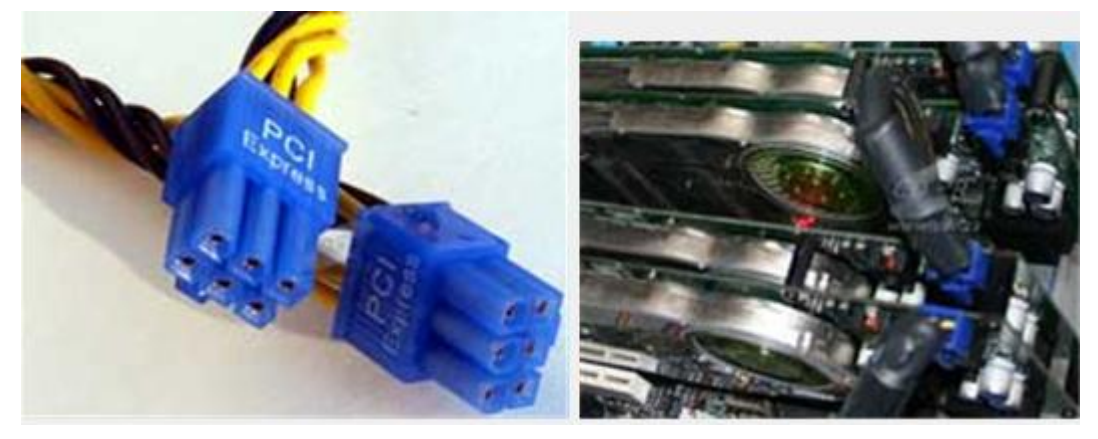

**Obrázek 346 – konektor pro napájení PCIe karty**

Mimo konektorů pro napájení základní desky a procesoru najdeme na zdrojích i konektory pro napájení přídavných pamětí, disketových mechanik, pevných disků a optických mechanik.

*Peripheral konektor* je určen pro napájení dalších zařízení v počítači, jako jsou například optické mechaniky či pevné disky. V poslední době bývá v některých případech nahrazován Serial ATA Power konektorem

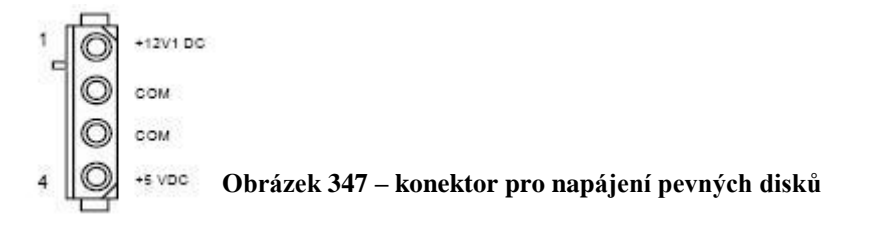

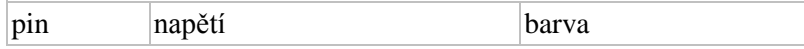

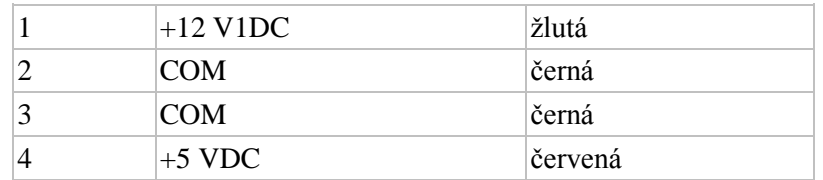

#### *Floppy Drive konektor*

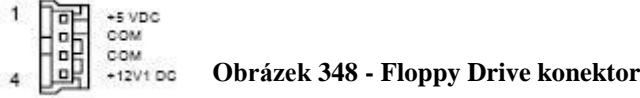

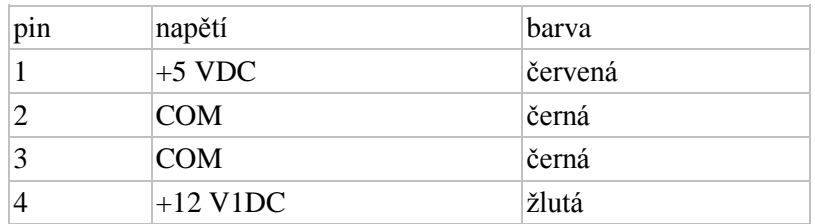

Tyto konektory se označují někdy jako "molexy", podle firmy, která stojí za jejich tvorbou. Napájí se jimi pevné disky, optické a další podobné mechaniky, interní páskové jednotky a další komponenty, těmi menšími pak zejména disketové mechaniky a podle toho se také oficiálně jmenují "Floppy Drive Connector". Ty jsou však už na ústupu a tak se začínají využívat na napájení některých specifických komponent.

Standardním 1×4 molex konektorem se dají někdy také napájet některé grafické karty. Konektor se v takovém případě připojí na patřičné místo na základní desce. V budoucnu se však dá počítat s tím, že bude-li grafická karta vyžadovat extra napájení, nalezneme na ní patřičný protějšek pro výše uvedený "PCI Express" napájecí konektor.

U některých starších základních desek (jedny z prvních pro Pentia 4) může být tentýž konektor určen jako náhrada pro napájení procesoru pro případ, že by zdroj neměl ATX12V konektor.

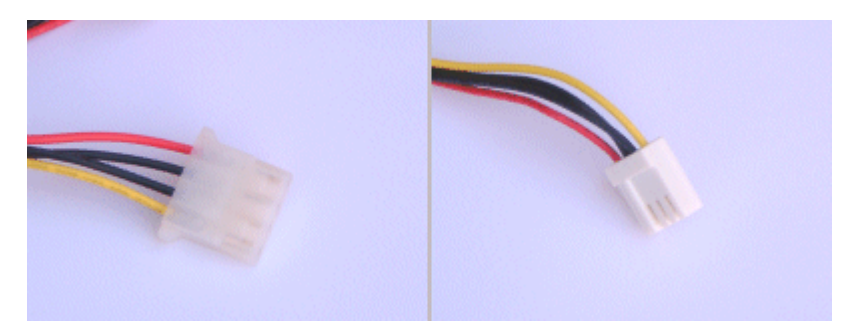

**Obrázek 349 – velký a malý molex konektor**

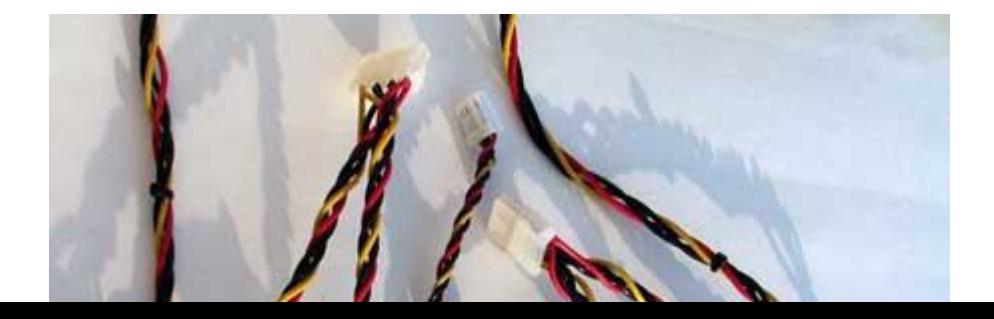

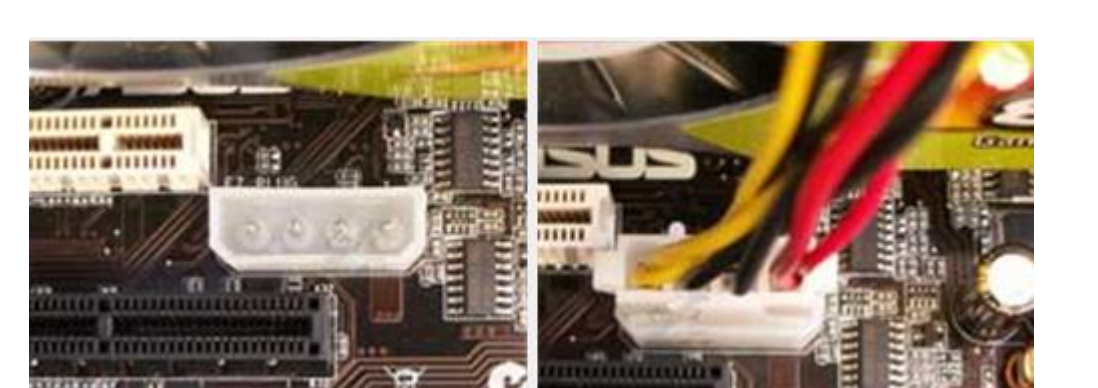

**Obrázek 351 – použití molex konektoru pro napájení procesoru**

### *Serial ATA Power* konektor

Dalšími napájecími kabely u zdrojů kabely pro Serial ATA zařízení (ať už disků, optických mechanik či dalších případných zařízení). Některé pevné disky mají i konektor pro klasický 1×4 molex, ale pozor, nezapojujte oba, vyberte si v takovém případě jen jeden.

Čím jich je na zdroji více, tím lépe, některé zdroje mají jen dva, což může být v budoucnu málo. Časem budou pravděpodobně klasické molexy upadat, neboť výrobci čipsetů upouštějí od Parallel ATA řadičů a nejčastějšími komponentami pro velké molexy jsou pevné disky a CD/DVD mechaniky.

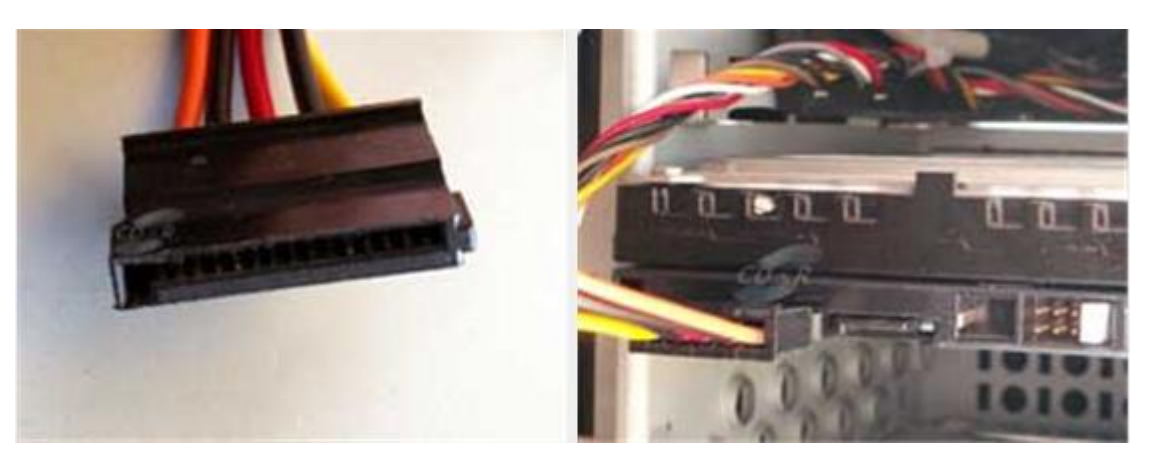

**Obrázek 352 serial ATA (SATA) konektory**

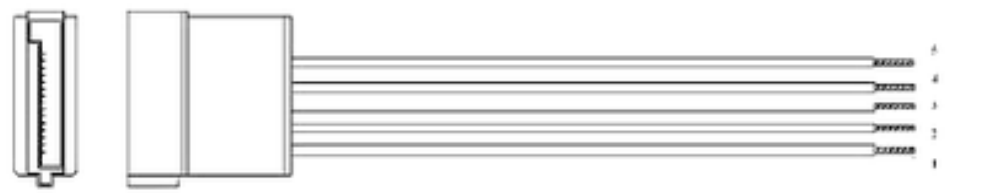

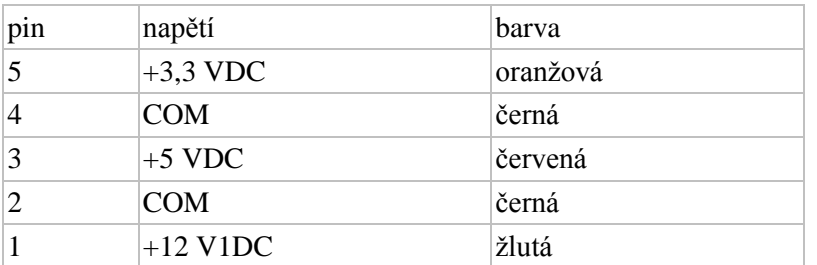

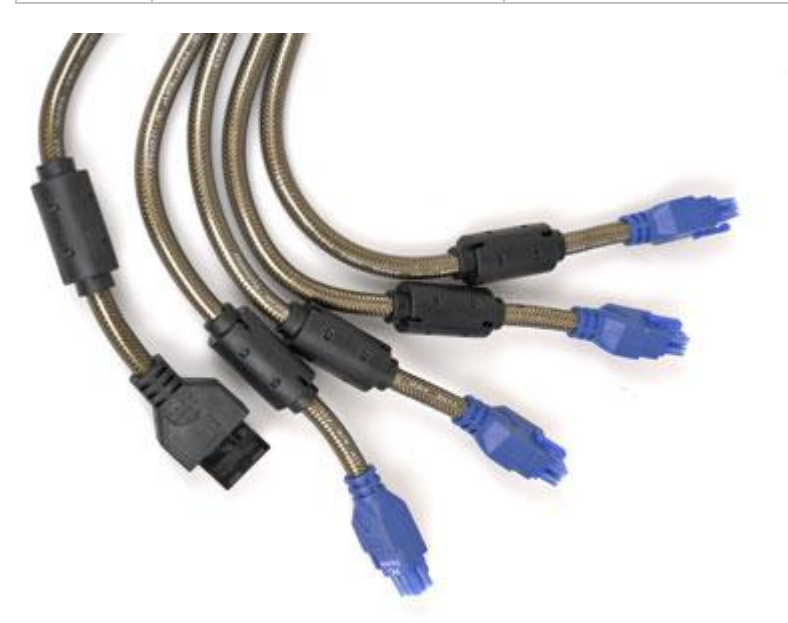

**Obrázek 353 – ukázka kvalitních napájecích kabelů**

Velkou nevýhodou konektoru Serial ATA je absence zarážky - jde s ním lehce manipulovat, ale taky se může snadno stát, že vodiče po instalaci špatně doléhají nebo se konektor uvolní při neopatrné manipulaci

#### *Závěr*

Pokud budete v dohledné době stavět počítač, zaměřte se na kvalitní zdroj. Redukce sice mnohdy fungují, ale třeba pro napájení PCI Express grafických karet jedna redukce potřebuje hned dva klasické molexy. Stejně tak pokud plánujete využívat především Serial ATA, pak vás nemusí množství klasických molexů zajímat a spíše se zaměřte na zdroj s co největším množstvím Serial ATA napájecích konektorů.

#### *3.2.4 Výkon zdroje a ostatní paramety*

Při vývoji formátů od ATX 1.0 do ATX12V 2.2 se několikrát změnily specifikace doporučených výkonů na jednotlivých větvích. U 300 W zdroje standardu ATX 2.03 byla třeba silná +5V větev, která v té době napájela procesory.

U zdrojů ATX12V 1.3 je na úkor +5 V větve, kvůli změně napájení procesorů, posílena větev +12V, na které se lépe přenášejí velké výkony. Stále je zde však přítomná silná +3,3V větev kvůli slotu AGP.

Zdroje ATX12V 2.0 mají opět silnější +12V větev, která byla rozdělena rovnou na dvě části – především kvůli příchodu PCI Express slotu, ze kterého lze odebírat až 75 W z +12 V. Ve specifikacích ATX12V 2.1 byly jmenovité hodnoty proudů ještě upraveny.

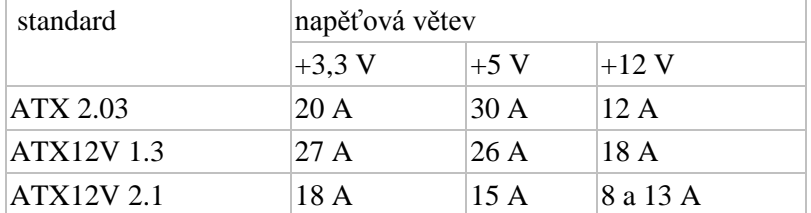

Následující tabulka ukaz tři druhy doporučených specifikací pro 300 W zdroje:

V tabulce jde dobře vidět, že na 5V větev jsou nyní kladeny daleko menší požadavky a naopak, že +12V větev (větve) jsou vyžadovány daleko "tvrdší". Pokud tedy kupujete zdroj k nové sestavě vybavené procesory AMD Athlon 64, nebo Intel Core 2 Duo, společně s PCI Express grafickou kartou, tak uvažujte pouze o zdroji ATX12V 2.0 a novějším. Pokud chcete zdroj do starší sestavy, která má procesor Athlon XP (kromě novějších modelů) nebo Pentium III a grafickou kartu AGP, tak uvažujte o starších standardech, protože budete potřebovat silnější  $+5V$  větev, která napájí procesor a taká je zapotřebí většího výkonu na +3,3V kvůli AGP grafické kartě.

#### *Účinnost zdroje*

Každý zdroj elektrické energie je navržen na určitý výkon, to znamená velikost poskytované elektrické práce na jednotku času. Zdroj však musí přeměnit vstupní hodnotu napětí na stejnosměrné napětí do několika větví. V obvodech zdroje se část elektrické energie přemění na tepelnou energii (především na spínacích tranzistorech, napěťových regulátorech a na usměrňovacích diodách), která se vyzáří do okolního prostoru. Proto bude činný příkon zdroje vždy vyšší než jeho činný výkon. Jednoduše řečeno, pokud mají vaše komponenty spotřebu 200 W a zdroj účinnost 80 %, pak budete ze sítě odebírat 250 W, přičemž oněch 50 W se "protopí" ve zdroji. Poslední předepsané normy požadují následující účinnost:

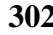

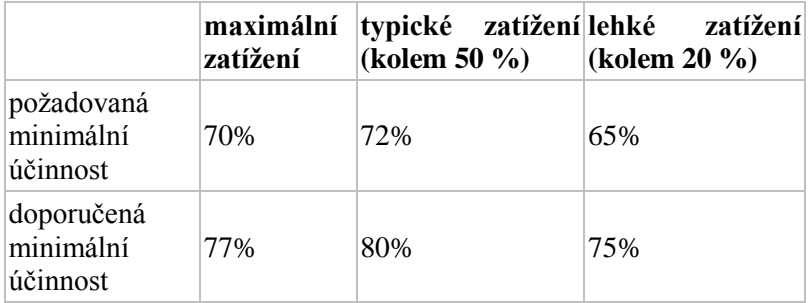

Při výběru zdroje se doporučují modely s co nejvyšší hodnotou účinnosti, protože se tím nejen sníží spotřeba elektrické energie, ale také je to předpoklad pro tichý chod zdroje. Čím je vyšší účinnost, tím méně se součástky zahřívají a jeho chlazení může být tišší.

#### ¨ *Výkon není vše*

Mezi další důležité parametry patří také hlučnost zdroje. Ta bude záležet na použitém ventilátoru a také na vnitřním provedení zdroje. Pokud je zdroj vevnitř přehuštěn součástkami, nebo je má špatně uspořádané, popřípadě má špatně navrhnuté otvory pro ventilátory, mohou zde vznikat vzdušné víry a také bude potřeba většího průtoku vzduchu na uchlazení součástek. Pokud uvažujete o pasivním zdroji, pak počítejte také s tím, že se vám zhorší průtok vzduchu v celé skříni, což bude mít negativní vliv na všechny ostatní komponenty.

Hledáte-li opravdu tichý zdroj, a zároveň nechcete narušit proudění vzduchu ve skříni, tak se pravděpodobně nespokojíte s žádnými standardními zdroji, které mají většinou větráky s kuličkovými nebo obyčejnými kapalinovými ložisky.

Dnes se můžete setkat i se zdroji, které mají tzv. modulární kabeláž, což jsou kabely, které se dají od zdroje odpojit. Díky tomu můžete mít ve skříni větší pořádek. Zároveň však do cesty elektrického proudu instalujete další přechodový odpor, na kterém může vznikat díky špatnému kontaktu úbytek napětí. Zkontrolujte proto při instalaci zda tyto kabely nejsou volné.

### *Kolik spotřebují jednotlivé komponenty*.

Jedním z nejdůležitějších faktorů při výběru zdroje jsou maximální poskytované proudy na jednotlivých větvích a celkový výkon.

Při posuzování zdrojů není až tak nezbytné poohlížet se po co nejvyšším čísle s písmenem W na konci, jako se spíše soustředit na maximální proudové odběry na jednotlivých napěťových větvích.

Problémem jsou ale odběrové špičky a plné zatížení. Např. když se disk zapíná, jeho spotřeba stoupne na více než 20W, když přesouvá hlavičku, je to 15W. Čipové sady při osazení všech paměťových slotů a nastavení vysokých frekvencí FSB taky spotřebují mnohem více, než při nejnižších frekvencích a jednom modulu. Uvažujeme-li odběrové špičky naráz u všech komponent, spotřeba je proti normálnímu stavu obrovská. 300W a silnější zdroje vybíráme právě kvůli těmto odběrovým špičkám - ty totiž kladou obrovské nároky na přesnost napětí vzhledem ke standardu.

Správné dimenzování zdroje bývá dost často podceňováno, ale také přeceňováno. Jakou spotřebu můžete od svého PC teoreticky čekat si můžete odvodit z následujícího přehledu.

#### Procesory

Spotřeba procesorů se v poslední době již naštěstí dramaticky nezvětšuje. Nové procesory Intel Core 2 Duo mají nižší energetickou náročnost, než procesory Pentium 4 a Pentium D, u AMD je situace již dlouhou dobu dost podobná. Spotřeba Athlonů 64 se také již delší dobu drží na přijatelných hodnotách, AMD vyšlo vstříc zákazníkům, kteří jdou za nízkou spotřebou, uvolněním Energy Efficient (EE) a Energy Efficient Small Form Factor verzí procesorů určených pro

#### socket AM2.

Všechny moderní procesory používají napětí z +12V (respektive z +12V2 DC). Napájení z +5V používaly naposledy procesory Athlon XP a Pentium III.

Následující tabulky slouží pro orientaci při nákupu zdroje. Můžete si z nich spočítat energetickou náročnost vaší sestavy.

Spotřeba procesorů:

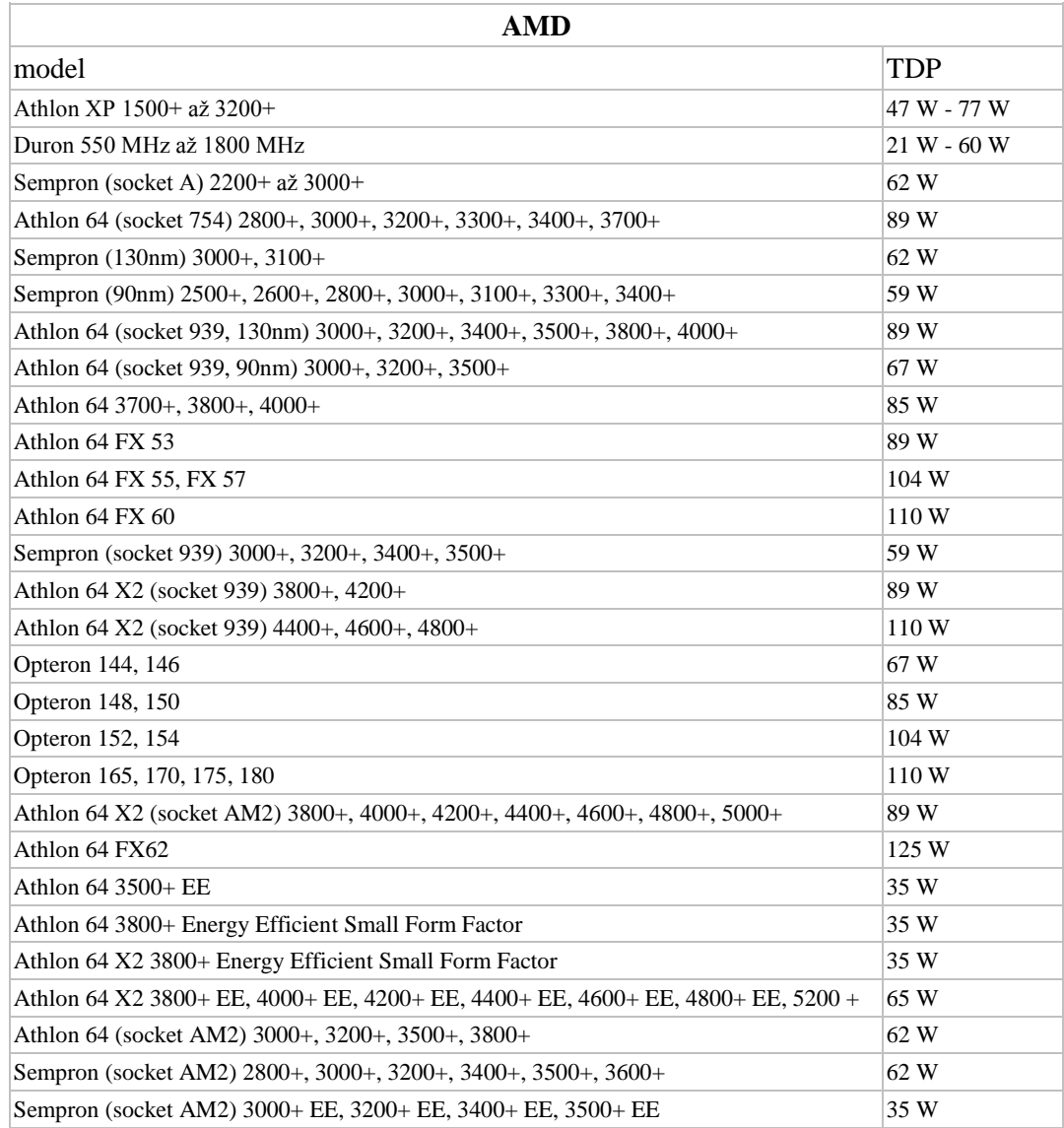

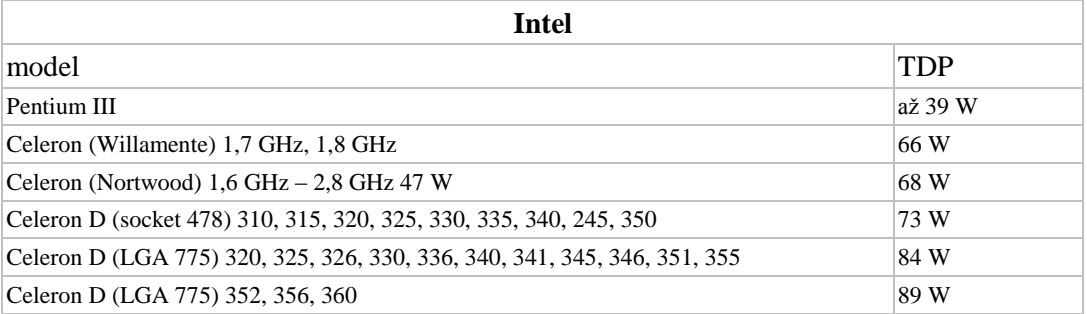

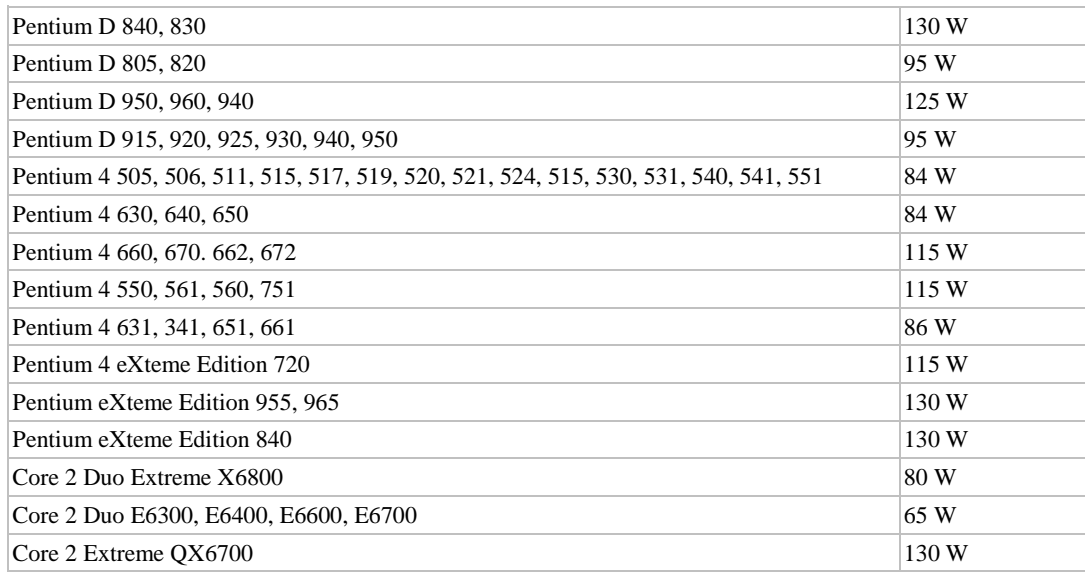

#### **Grafické karty**

U grafických karet je poslední vývoj opačný než u procesorů. Spotřeba stále roste. Ty nejvýkonnější karty mají spotřebu znatelně vyšší než procesor. V zapojení SLI nebo CrossFire, může být spotřeba grafických karet při 3D vytížení přes 240 W. V nejbližší budoucnosti se nepředpokládá jiný vývoj.

PCI Express slot využívá proudu z +12V/V1 větvě, externí napájení je také řešeno z této větve. U slotu AGP se využívá + 3,3V větev (maximálně ale pouze  $25$  W), externí napájení je napojeno z +12V větve.

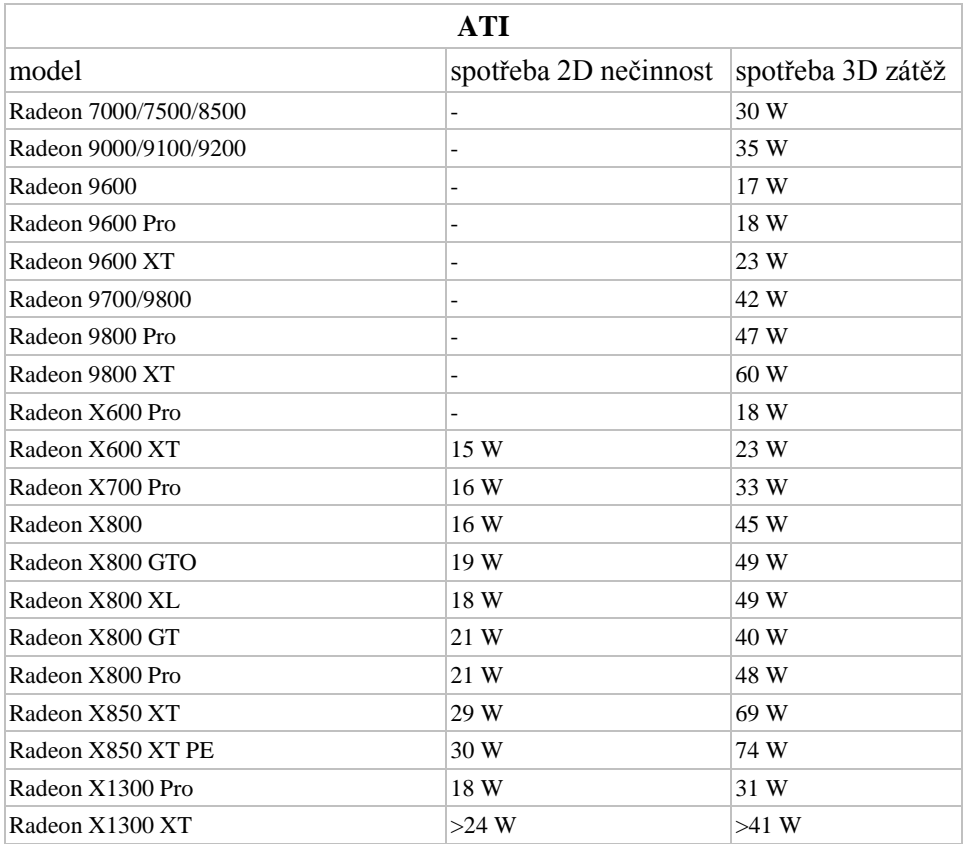

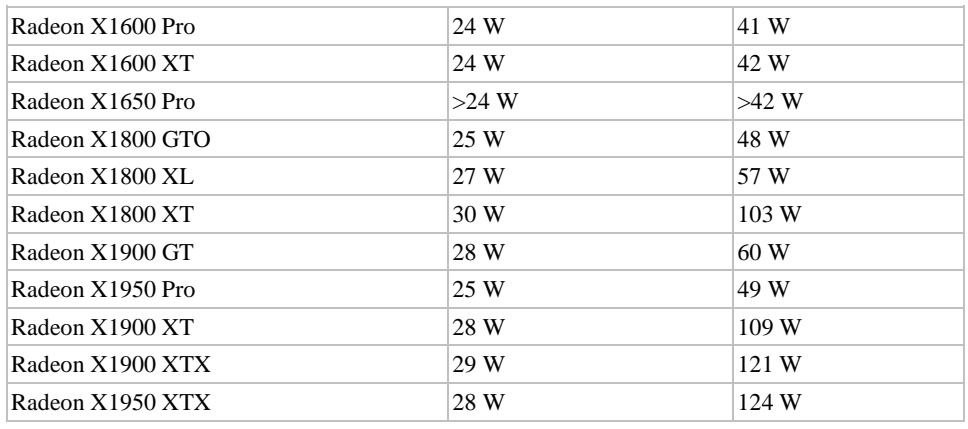

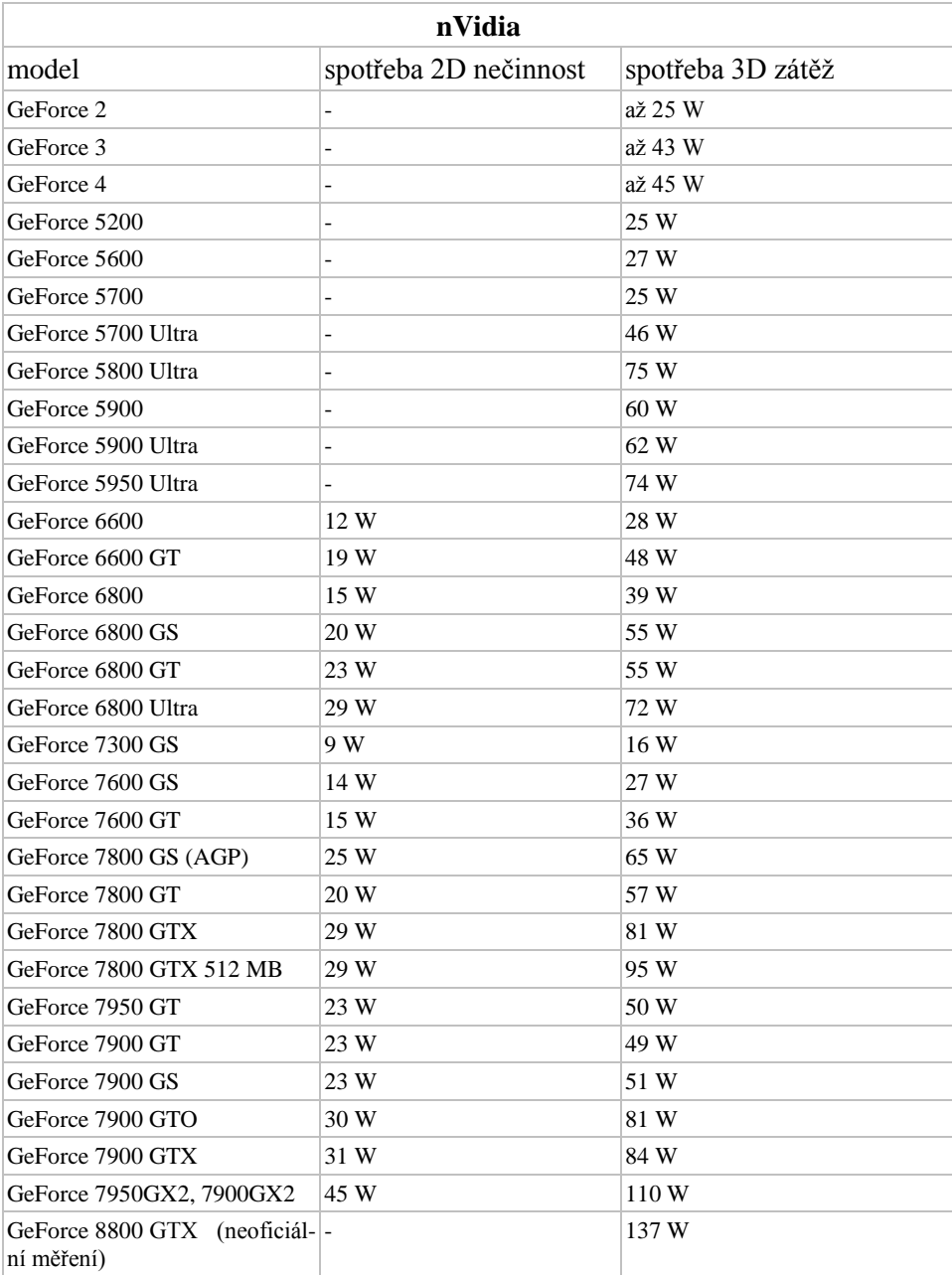

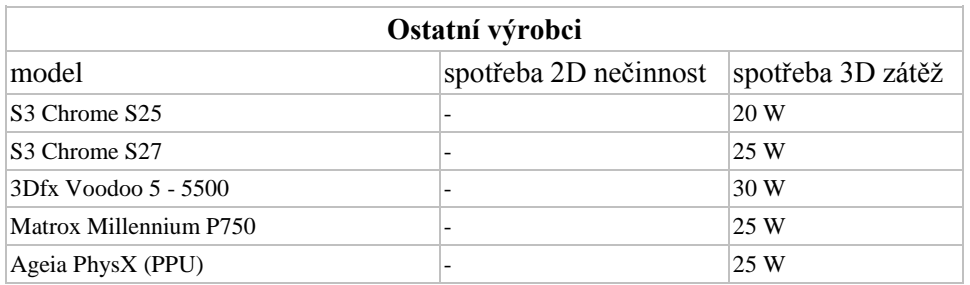

#### **Ostatní komponenty**

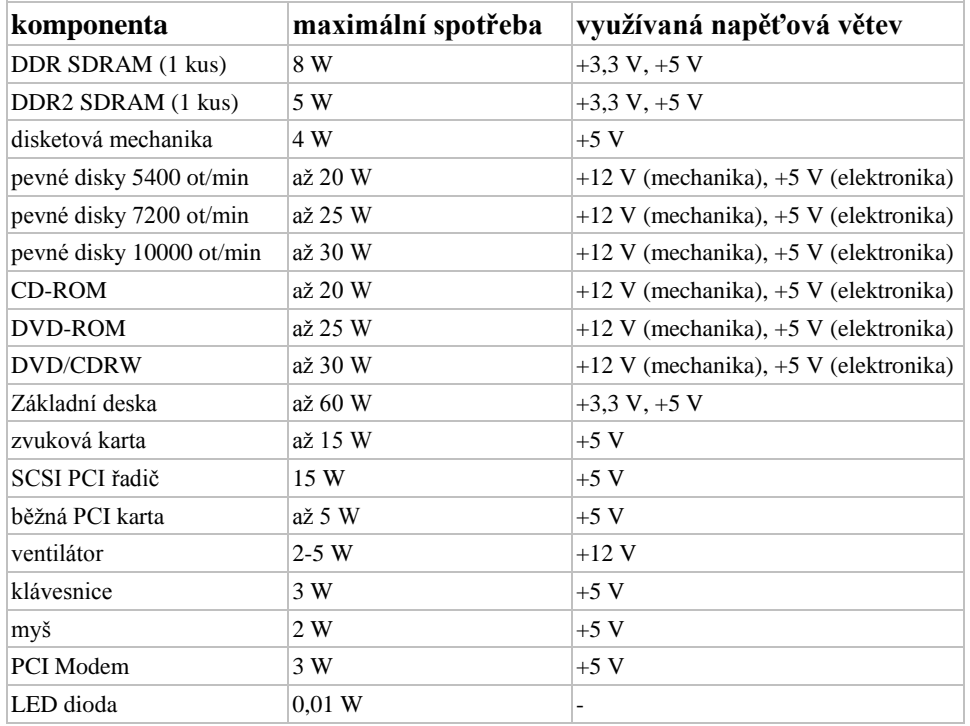

#### **Doporučení pro výkony na větvích ATX12V**

ATX 200W

Specifikace zdrojů ATX12V se od dřívějšího standardu ATX značně liší - a to v tom smyslu, že vystihuje změny ve spotřebě za poslední roky. Zde jsou doporučení pro výrobce zdrojů ohledně poskytovaných proudů na jednotlivých větvích - údaje jsou přebrané ze standardizačního dokumentu:

První věc, které si lze všimnou, je, že pro ATX12V zdroje se nepočítá s celkovým výkonem pod cca. 220W. A i tento 220W zdroj má výkon na 12V větvi větší než 300W.

Dalším rozdílem je výrazné posílení větve 3.3V - ta slouží především pro regulátory napětí pro elektroniku základních desek a přídavných karet, přičemž těchto čipů v poslední době přibývá (RAID řadiče, výkonné zvukové karty, síťové karty, firewire řadiče, komplexní čipové sady...). Naopak větev 5V ustupuje, pro ní již přestává být využití.

Důležitou hodnotou u nového zdroje je i poskytovaný proud na větvi 5Vsb. Ta slouží k napájení některých okruhů základní desky, a to i v případě, že je systém vypnutý. Toto napětí slouží v podstatě k jedinému účelu - k probouzení systému. Moderní základní desky se umí zapínat podle hodin, z klávesnice, pohybem myši, síťovou kartou. Vše toto vyžaduje vyšší proud na větvi 5Vsb.

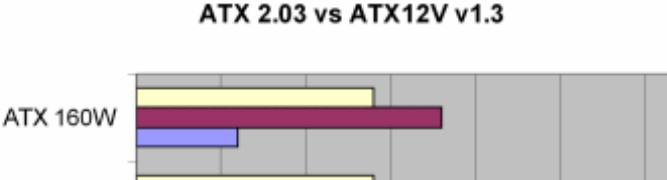

První věc, které si lze všimnou, je, že pro ATX12V zdroje se nepočítá s celkovým výkonem pod cca. 220W. A i tento 220W zdroj má výkon na 12V větvi větší než 300W.

Dalším rozdílem je výrazné posílení větve 3.3V - ta slouží především pro regulátory napětí pro elektroniku základních desek a přídavných karet, přičemž těchto čipů v poslední době přibývá (RAID řadiče, výkonné zvukové karty, síťové karty, firewire řadiče, komplexní čipové sady...). Naopak větev 5V ustupuje, pro ní již přestává být využití.

Důležitou hodnotou u nového zdroje je i poskytovaný proud na větvi 5Vsb. Ta slouží k napájení některých okruhů základní desky, a to i v případě, že je systém vypnutý. Toto napětí slouží v podstatě k jedinému účelu - k probouzení systému. Moderní základní desky se umí zapínat podle hodin, z klávesnice, pohybem myši, síťovou kartou. Vše toto vyžaduje vyšší proud na větvi 5Vsb.

Že zdroj již neodpovídá požadavkům, se dá poznat obtížně.

Naštěstí opravdu vážné nedostatky v napájení lze poznat i tak, že systém se chová podivně. Typickými indikátory jsou:

1. Systém náhodně zamrzává, obzvláště při hraní her.

2. Zapnutí softwarového chlazení u Athlonu XP vede k nestabilitě, přičemž systém neobsahuje jinak problémové komponenty.

3. Disky se v průběhu činnosti občas samovolně restartují - vydávaný zvuk je stejný jako v případě zapnutí počítače.

4. Procesor nelze přetaktovat nebo jen velmi málo, méně než je pro tento kus obvyklé.

Z uvedených je hodně častá varianta číslo 3.

Pokud jste chtěli zdroj a nevěděli jste jaký máte vybrat, tak už máte asi trochu lepší představu. Následující shrnutí může být vodítkem při nákupu. U všech sestav se doporučuje zdroj ATX12V 2.0 včetně a novější.

- Kancelářské PC (procesor: Sempron 64, Celeron D; RAM: 512 MB; VGA: integrovaná; 1 mechanika; 1 pevný disk). Postačující je 300 W zdroj.
- Průměrné PC (procesor: Athlon 64, Core 2 Duo; RAM: 1 GB; VGA: 7600 GT, X1650 Pro; 1-2 mechaniky; 1-2 pevné disky). Dostatečný zdroj je s výkonem 350 W - 400 W.
- Výkonné PC (procesor: Athlon 64 X2, Core2 Duo; RAM: 2 GB; VGA: Radeon X1950 XTX, GeForce 7900 GTX; 2 a více pevných disků; 2 optické mechaniky). Pokud kupujete podobný počítač, pravděpodobně nebude chtít šetřit ani na zdroji. Výkon měl být 450 W. Jestliže chcete používat dvě karty do CrossFire/SLI, budete potřebovat zdroj s výkonem 550 W a s alespoň 38 A na +12 V větvích.

Pokud chcete ušetřit a uvažujete o "neznačkových" zdrojích, pak pamatujete, že koupí těchto zdrojů se zvětšují některá rizika. Sledujte pečlivě údaje udávané na štítku zdroje, bývají často nižší než u jiných kvalitních zdrojů, které mají udávaný stejný výkon. I tato čísla ale berte s rezervou, součástky používané v těchto zdrojích často neodpovídají požadavkům (jsou poddimenzované). To je důvod, proč podobné zdroje při maximálním zatížení občas vyhoří, což je pro všechny komponenty kritická chvíle, protože můžou odejít společně se zdrojem. Aby se zdroj mohl prodávat levně, jsou používány levné součástky. Zdroje tak nemají aktivní PFC a mají nízkou účinnost (na hraně specifikací), proto si zdroj řekne o vyšší výkon ze sítě, za který si poté, i když ne mnoho, připlatíte. Můžete čekat od těchto zdrojů daleko měkčí větve, vyšší zvlnění a hlasitější ventilátor.

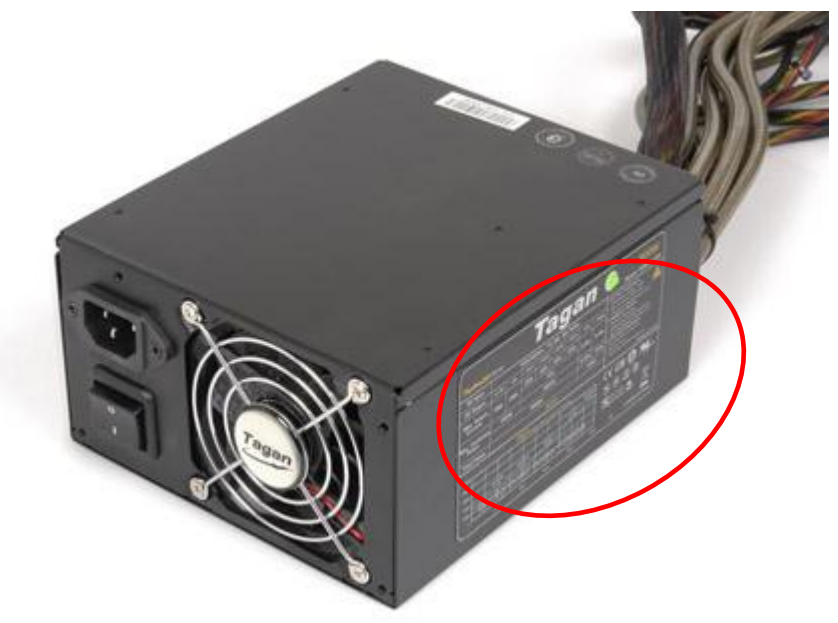

**Obrázek 354 – na štítku zdroje můžete zjistit parametry**

Firmy vyrábějící levné zdroje často doslova podvádějí zákazníka, tím způsobem, že zdroj vybaví 24pinovým Main power konektorem a přídavným +12V Power konektorem, ale samotný zdroj nevybaví další +12V větví.

Výrobce takto podstatně ušetří, protože vezme zdroj dle starší specifikace a jednoduše jedinou +12V větev paralelně rozdvojí. Na první pohled se jedná o moderní zdroj, ale pokud se mu podíváte na štítek, dočtete se například, že se jedná vlastně o několik let starý formát ATX 2.03 se silnými +5V a +3V větvemi (které u moderního počítače naprosto nevyužijete) a se slabou +12V větví (která je potřeba).

Pokud takový zdroj použijete u nového počítače s PCI Express grafickou kartou a novým procesorem, můžete čekat nestabilitu celého systému, záleží ale na tom, jak energeticky náročné komponenty zvolíte.

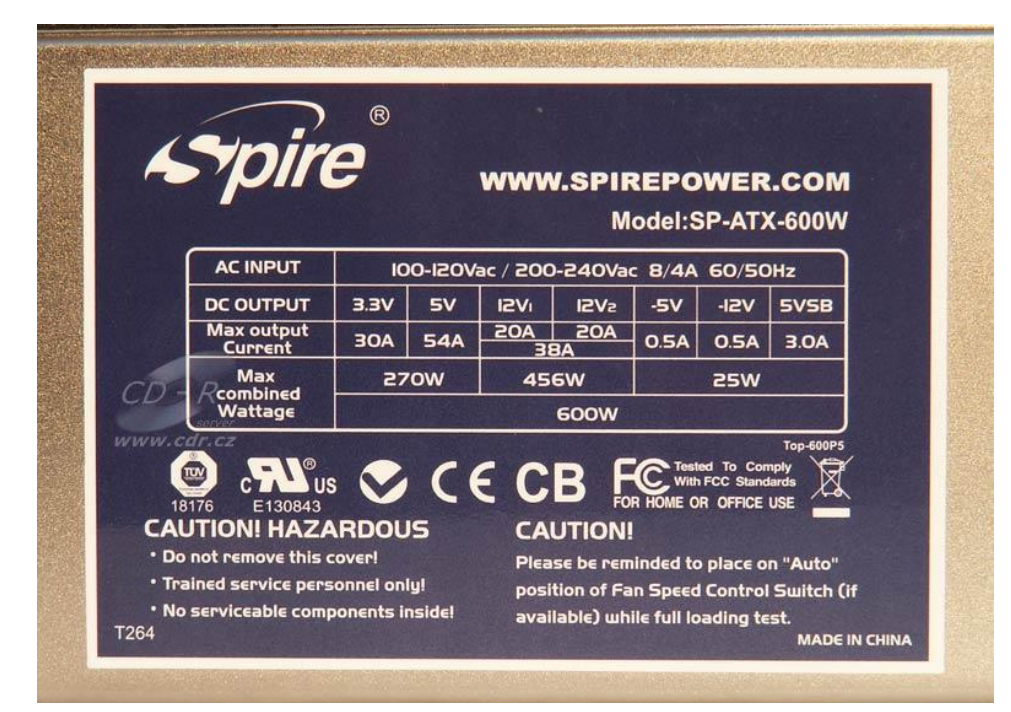

**Obrázek 355 – štítek s údaji o parametrech zdroje**

# *ČÁST PRO ZÁJEMCE 12*

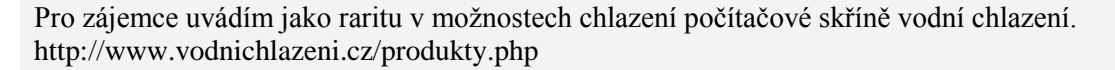

Vodní chladiče - kompletní sestavy

Vodní chladiče firmy AQCOOL modelové řady AQX 500RS, jsou externí chladící moduly komponentů osobního počítače, vyznačující se vysokým chladícím výkonem a nekompromisně tichým chodem. Jedná se o nástupce dlouhodobě osvědčených řad AQX 3000 a AQX 2000. Sestavy jsou určeny pro montáž na zadní stranu počítačové skříně bez nutnosti vrtání děr. Konstrukce je vhodná na drtivou většinu počítačových skříní typu midi, tower, big tower atd.

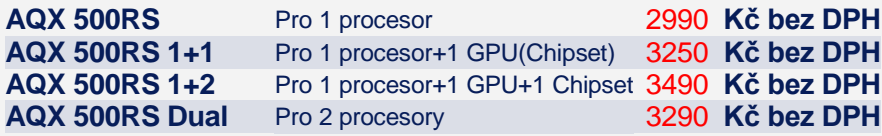

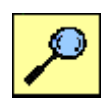

- Skutečně tichý chod  $(17dB = h \cdot h \cdot \text{m}$ nístnosti)
- Vysoký chladící výkon až do 5GHz a pro přetaktování nebo chlazení více komponent zároveň
- Vhodný pro procesory:
	- o AMD Athlon 64/Opteron (socket 754 a 939)
	- o Intel Pentium 4 (socket 478 a 775)
	- o AMD, Intel PII/III (socket A, 370), Intel Xeon
- Velmi jednoduchá montáž bez vrtání Plug&Play, zabere jen pár minut (jako běžný vzduchový chladič)
- Od výroby plněno kapalinou možno během několika minut namontovat či demontovat bez nutnosti rozpojit hadice či manipulovat s kapalinou
- Celoměděné chladící tělíska vysoké kvality
- Ultratichý svítící ventilátor s indikací otáček
- Gumové hadice (vysoce tepelně odolné)
- Vodní chladič se spíná ze zapnutím počítače
- Indikace stavu kapaliny a optická kontrola průtoku
- Snadné a bezpečné eventuální doplnění kapaliny
- · Možnost dodatečného rozšíření systému
- Kompletní sestavy, vše potřebné je součástí balení
- Záruka 2 roky, splňuje normy ČR (označení CE)

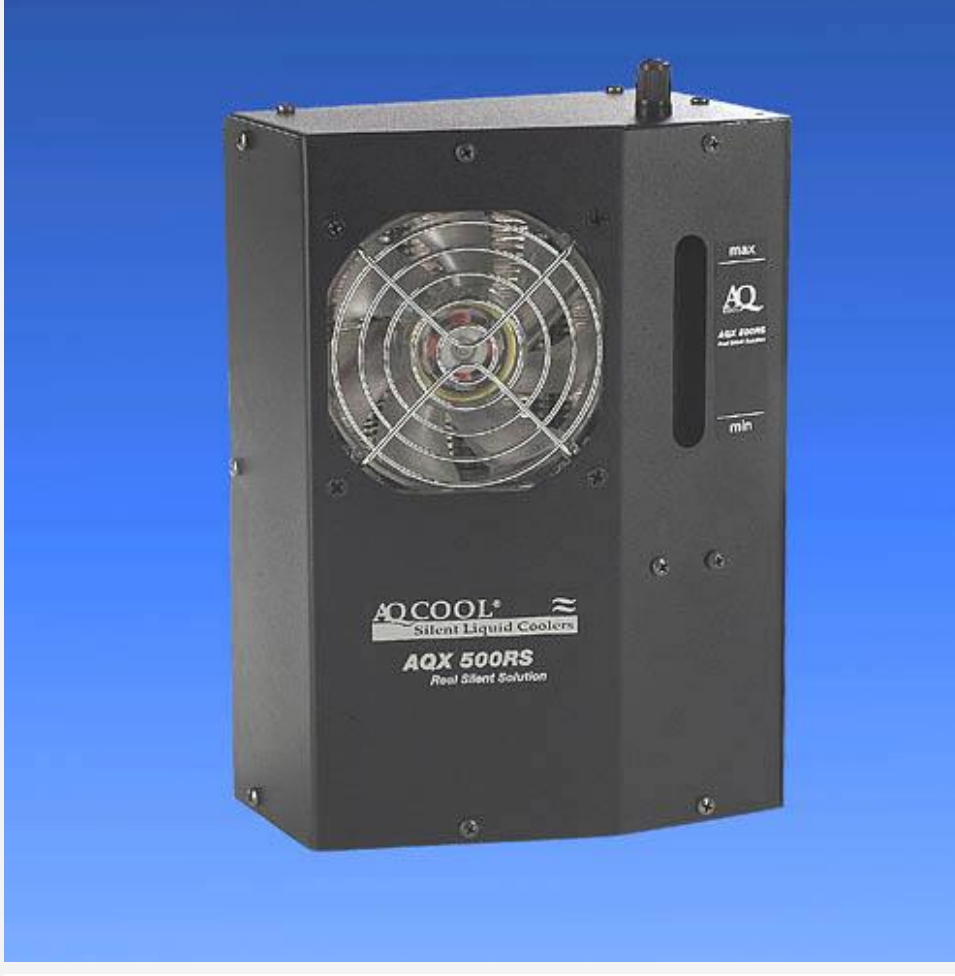

**Obrázek 356 – vodní chladič AQX 500RS (1+1, 1+2, Dual)**

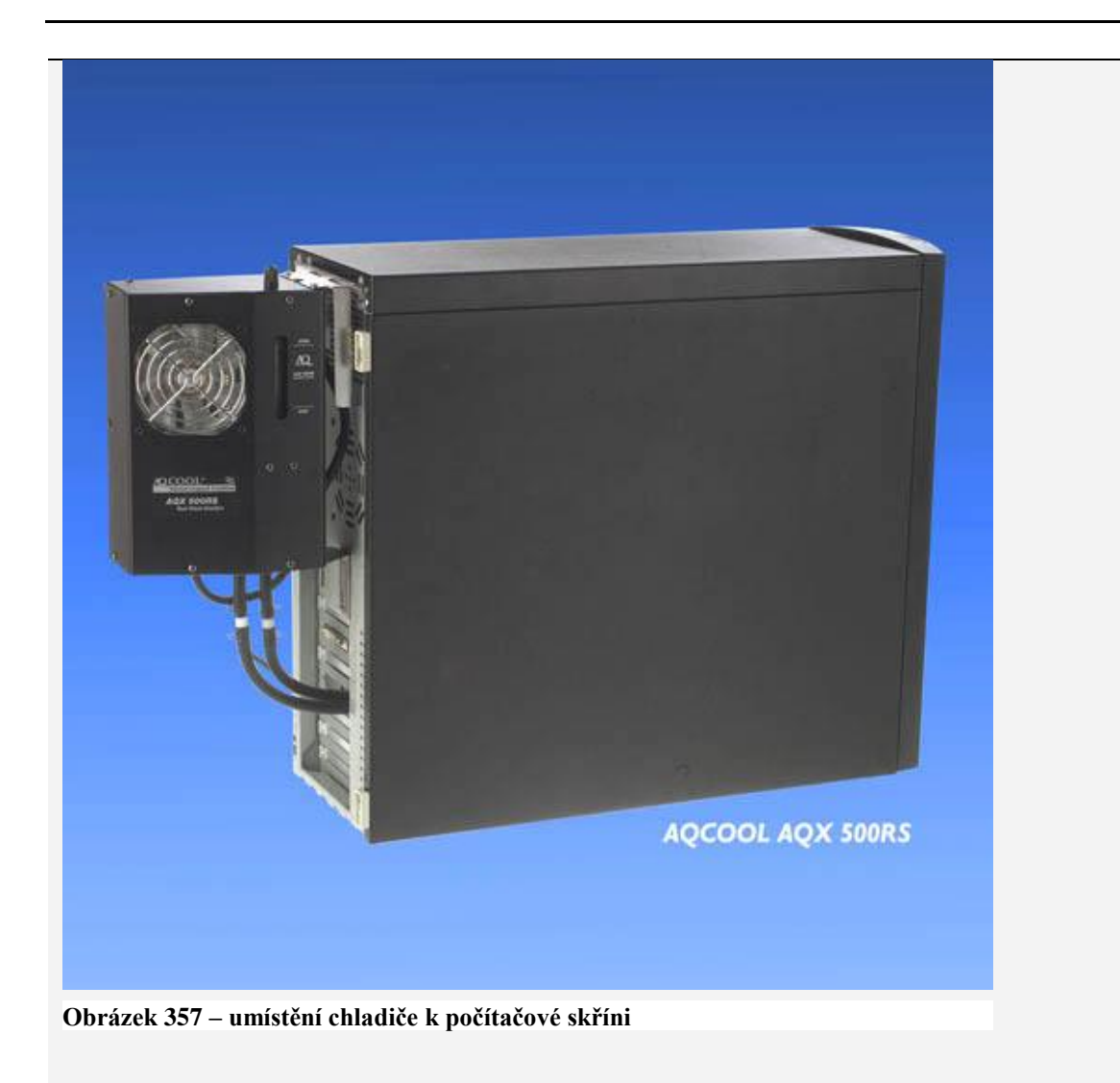

# *KORESPONDENČNÍ ÚKOL 10*

Zjistěte na www stránkách prodejců cenové relace zdrojů o výkonu 400W a výše. Odešlete tutorovi do 2. tutoriálu www adresy ze kterých jste čerpali a údaje alespoň o 3 zdrojích.

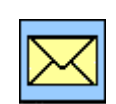

# *SHRNUTÍ KAPITOLY POČÍTAČOVÉ SKŘÍNĚ A ZDROJE*

V této kapitole jste se naučili, že počítačová skříň je v dnešní době nejen estetický prvek. Musí splňovat kritéria kvalitního chlazení, přehledné montáže komponentů a dílenského zpracování. Ve dnešní době se převážně setkáte se skříněmi typu ATX a BTX. Ty mohou být různých formátů a velikostí. Dnes existuje i celá řada formátů vybočujících z klasických koncepcí, například pro domácí multimediální centra.

Důležitým prvkem počítačové skříně je prostorové uspořádání, především rozmístění zdroje, chladicích ventilátorů a šachtic na pevné disky a optické jednotky.

Neméně důležitá je dostupnost základní desky a jejich prvků.

Zdroj je jeden ze stěžejních komponentů počítače. Na jeho parametrech závisí stabilita počítače. Zdroj musí být stejného typu jako skříň a základní deska (ATX, BTX...). U zdroje je důležitý výkon, stabilita, tvrdost (odolnost proti zatížení) a typy napájecích vodičů.

Pokud při výběru počítače podceníte výběr skříně a zdroje, může to být do budoucna zdrojem problémů.

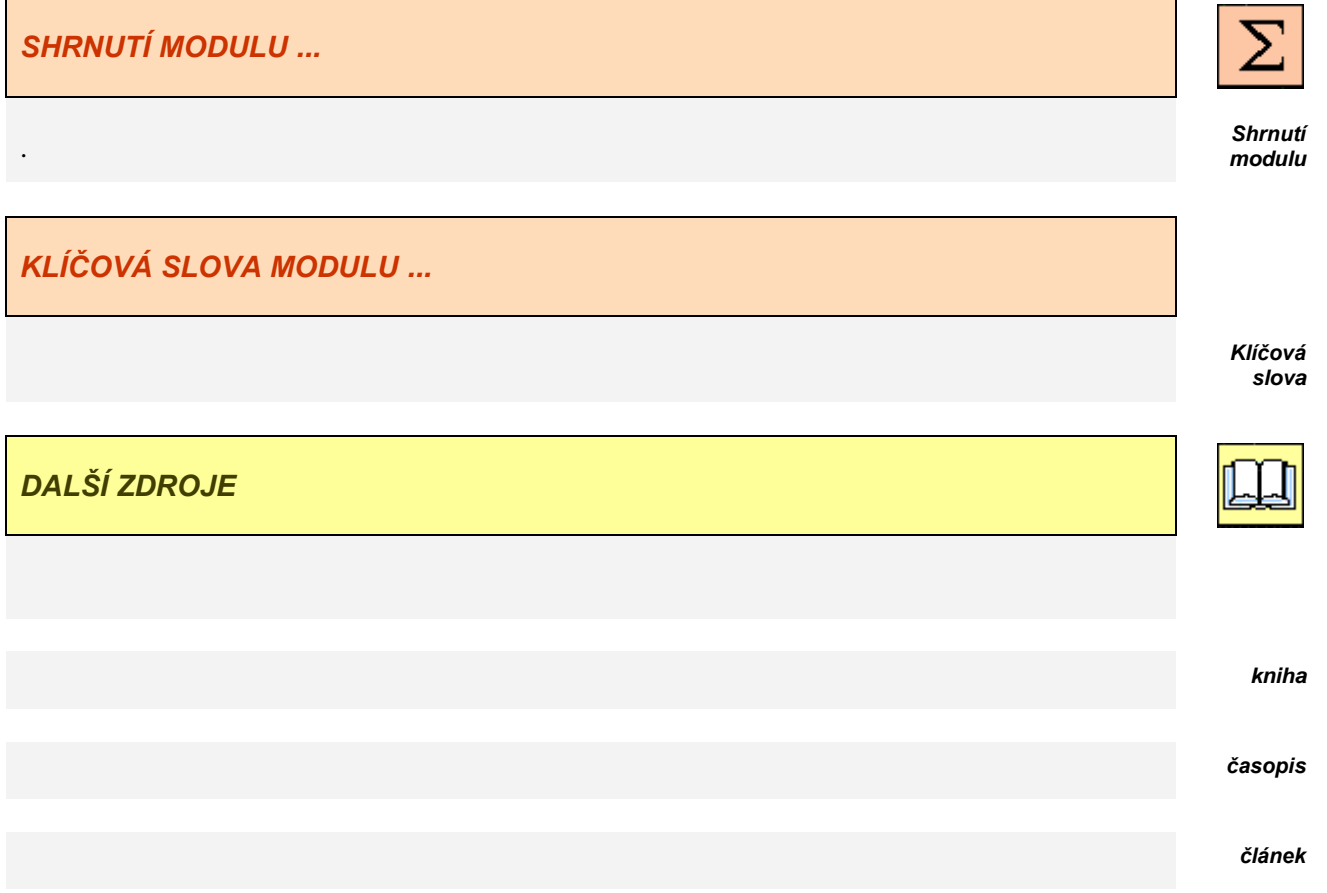

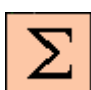

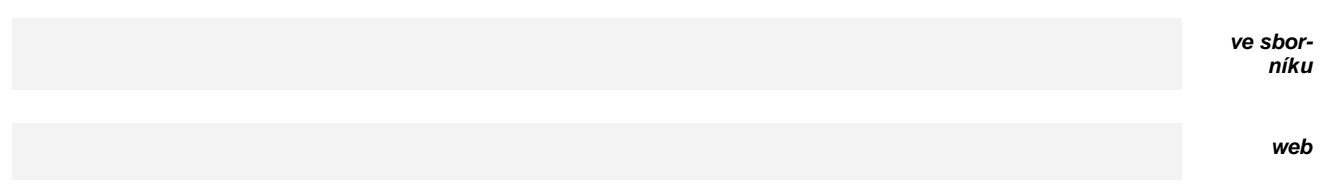

# **SEZNAM POUŽITÝCH ZNAČEK, SYMBOLŮ A ZKRATEK**

# *INFORMATIVNÍ, NAVIGAČNÍ, ORIENTAČNÍ KE SPLNĚNÍ, KONTROLNÍ, PRACOVNÍ*

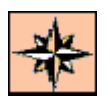

**Průvodce studiem Kontrolní otázka** 

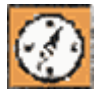

Průvodce textem, podnět, otázka, úkol **F** Samostatný úkol

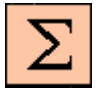

**Shrnutí Test a otázka** 

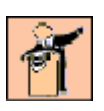

**Tutoriál Řešení a odpovědi, návody**

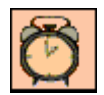

**Čas potřebný k prostudování Korespondenční úkoly**

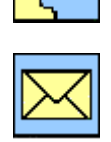

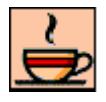

**Nezapomeň na odměnu a odpočinek**

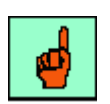

**K zapamatování K** *M* **H I E I Ukol k zamyšlení** 

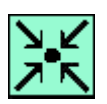

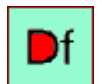

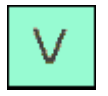

**Věta**

## *VÝKLADOVÉ NÁMĚTY K ZAMYŠLENÍ, MYŠLENKOVÉ, PRO DALŠÍ STUDIUM*

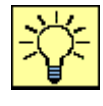

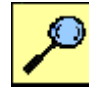

**Řešený příklad Část pro zájemce** 

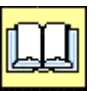

**Definice Definition Definition Další zdroje** 

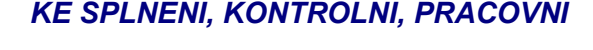

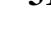